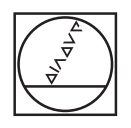

# **HEIDENHAIN**

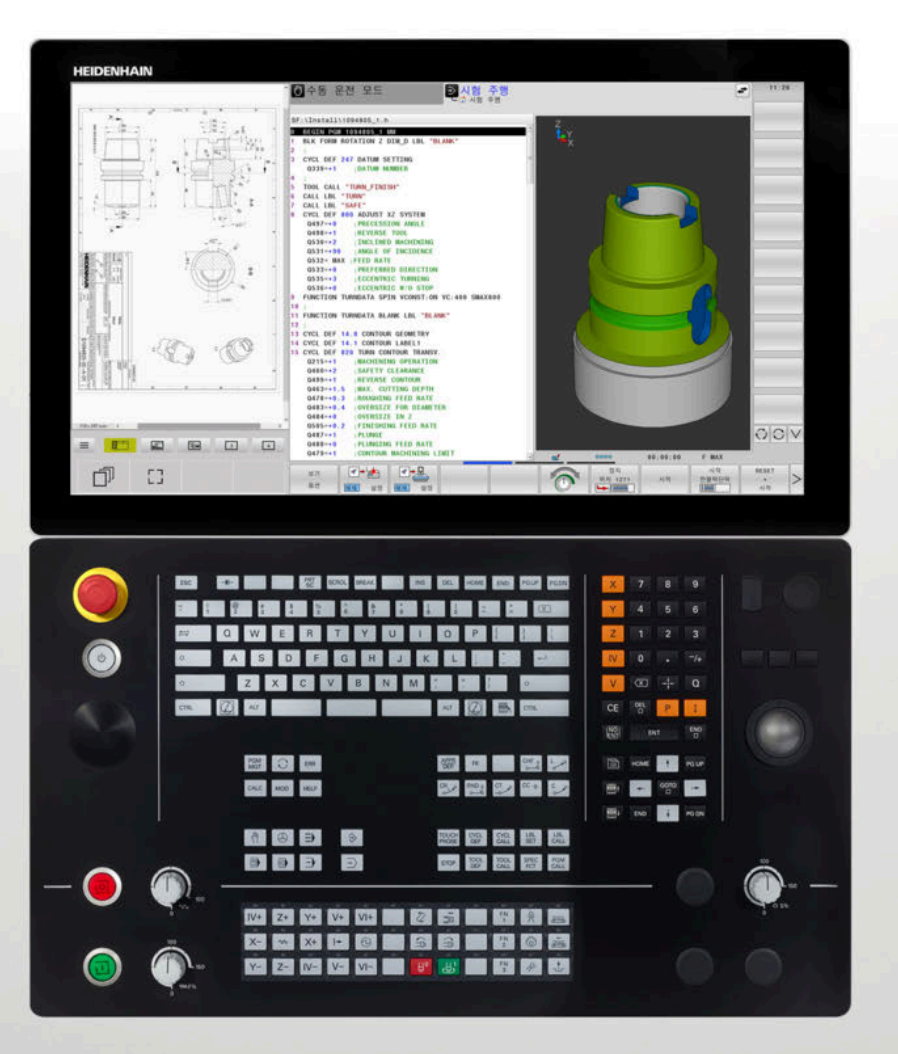

**TNC 640** 사용자 설명서 공작물 및 공구에 대한 측정 사 이클 프로그래밍

**NC 소프트웨어 340590-16 340591-16 340595-16**

**한국어(ko) 01/2022**

**2** HEIDENHAIN | TNC 640 공작물 및 공구에 대한 측정 사이클 프로그래밍 | 01/2022

# 목차

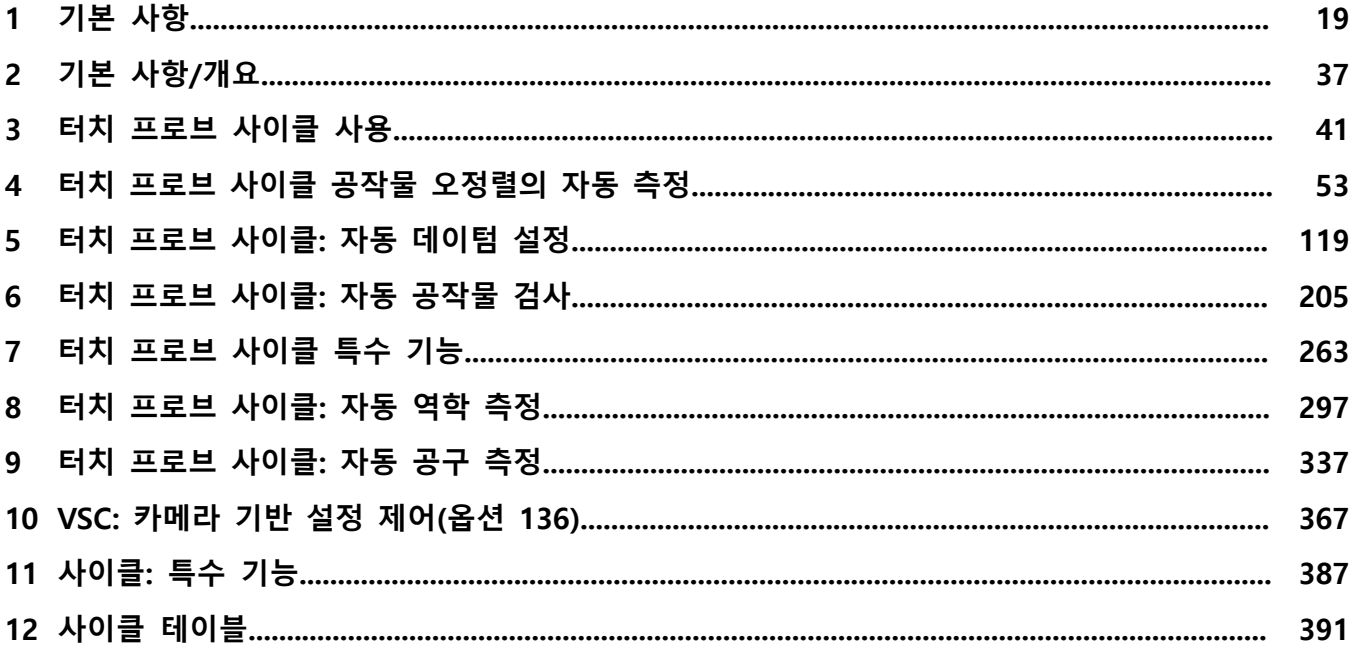

**4** HEIDENHAIN | TNC 640 공작물 및 공구에 대한 측정 사이클 프로그래밍 | 01/2022

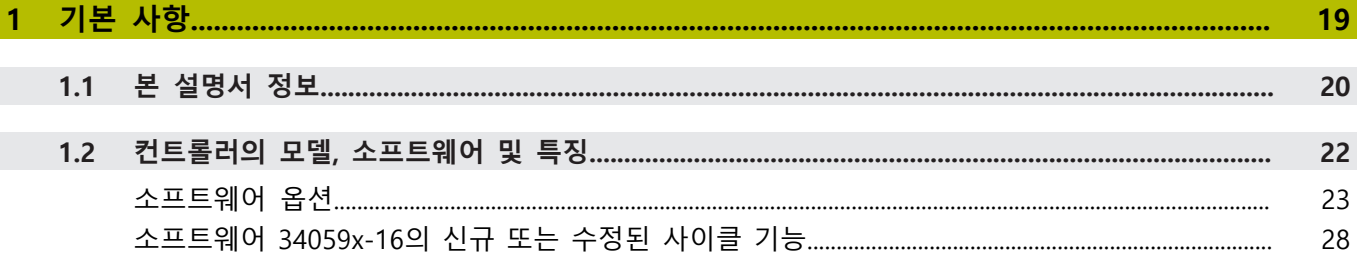

목차

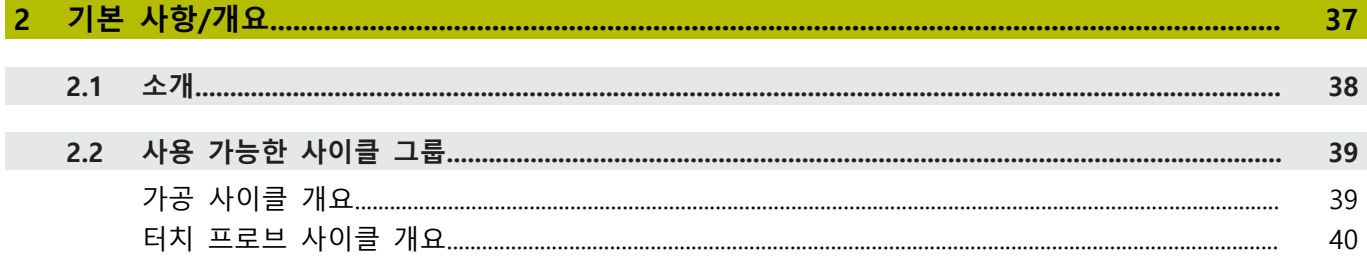

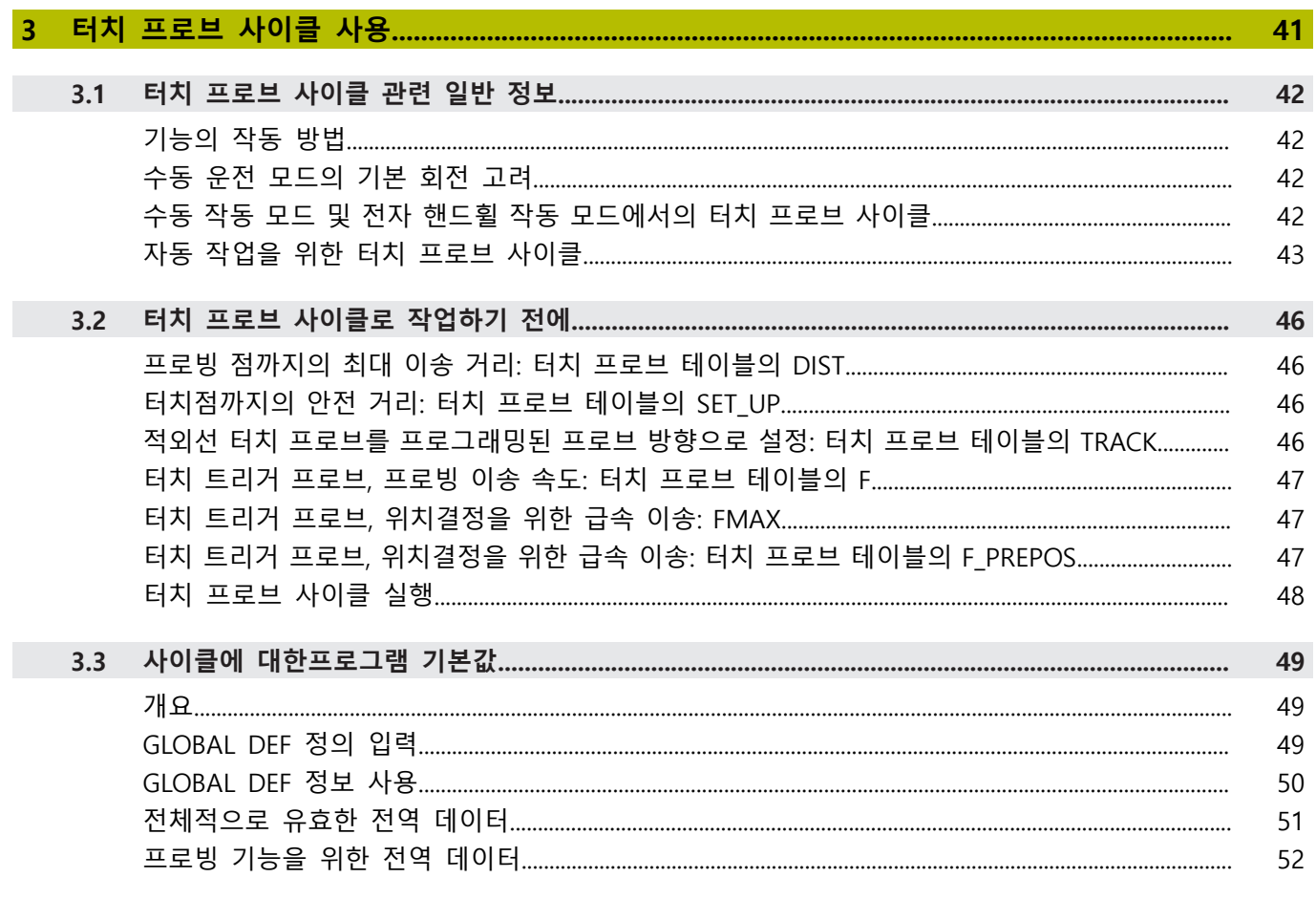

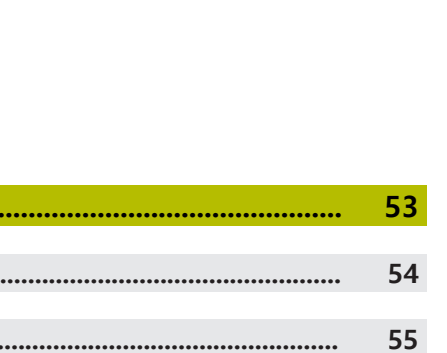

목차

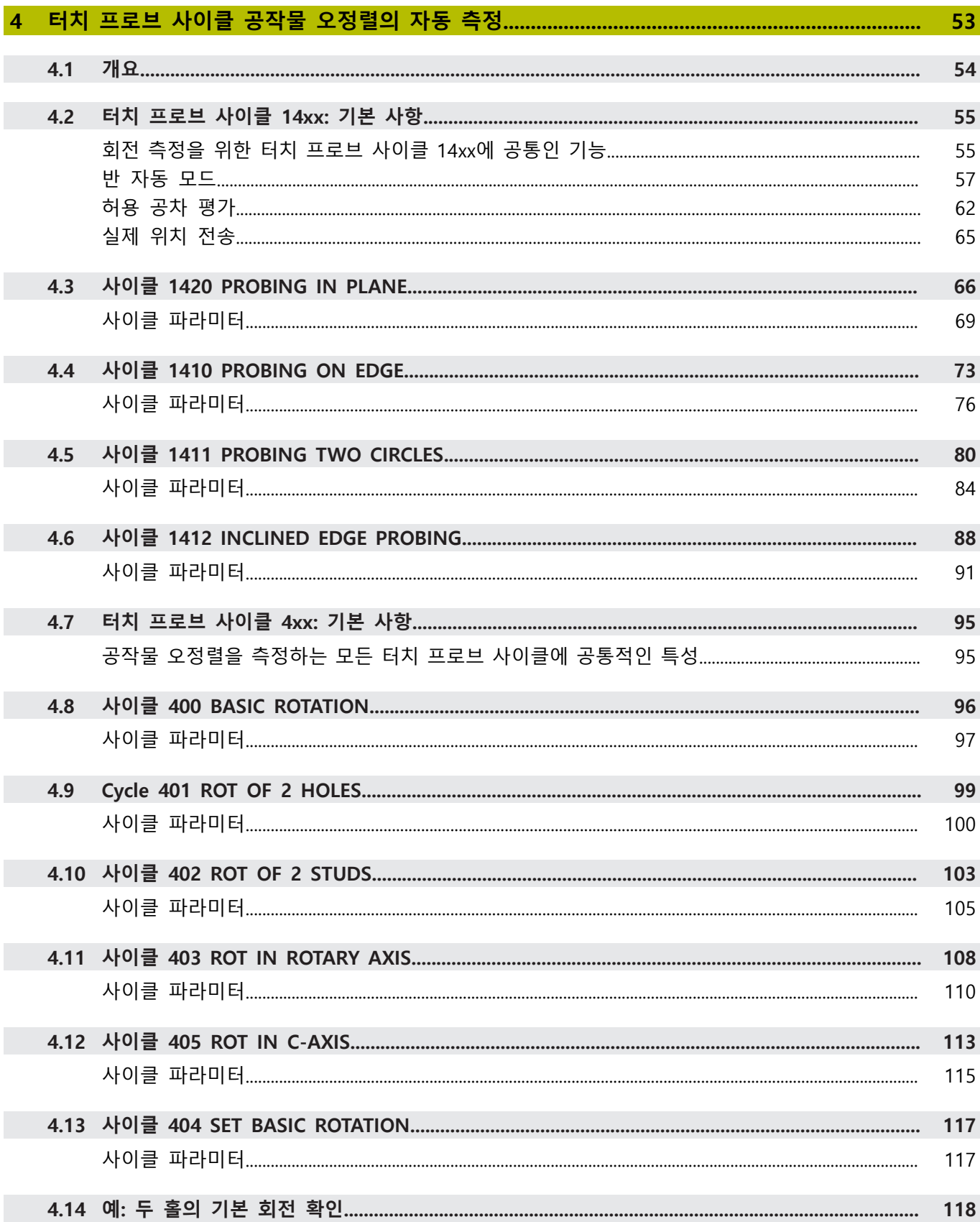

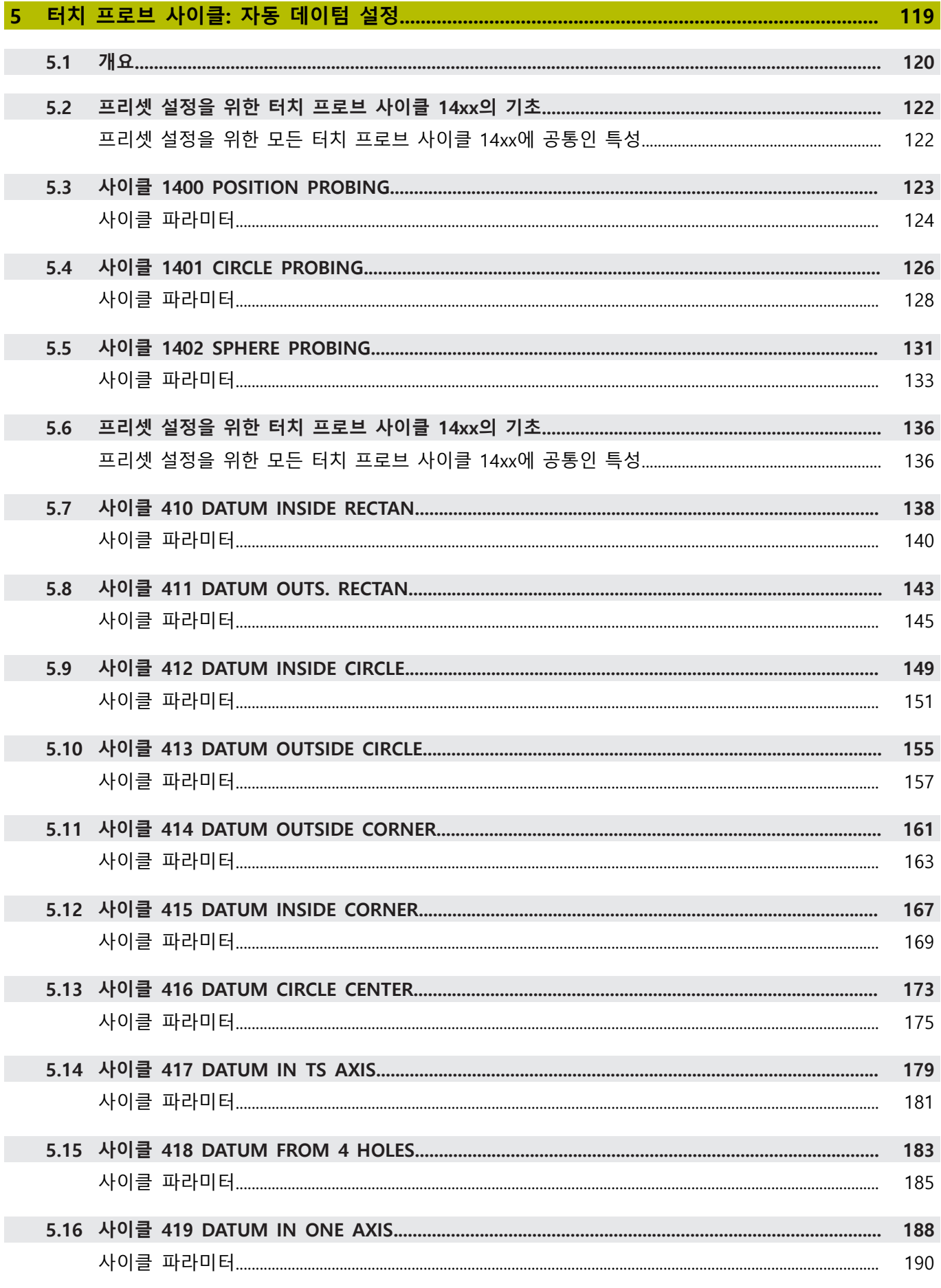

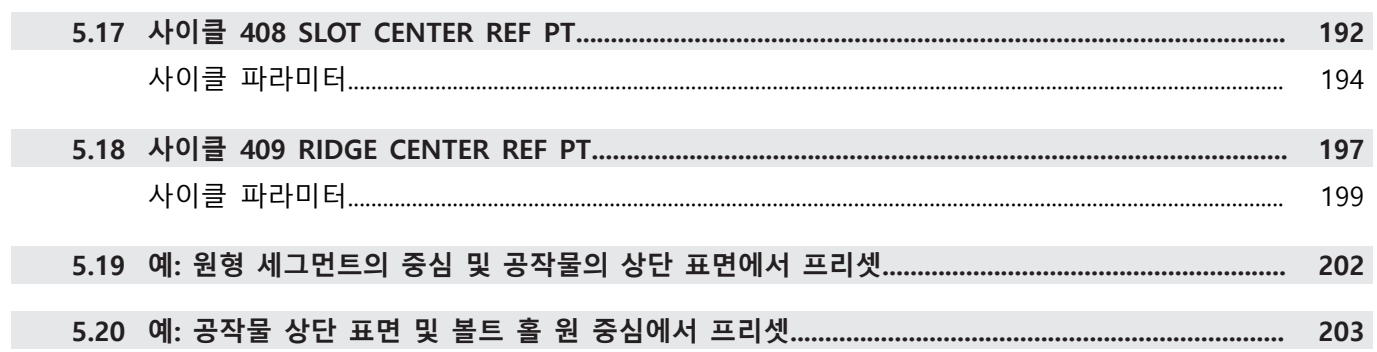

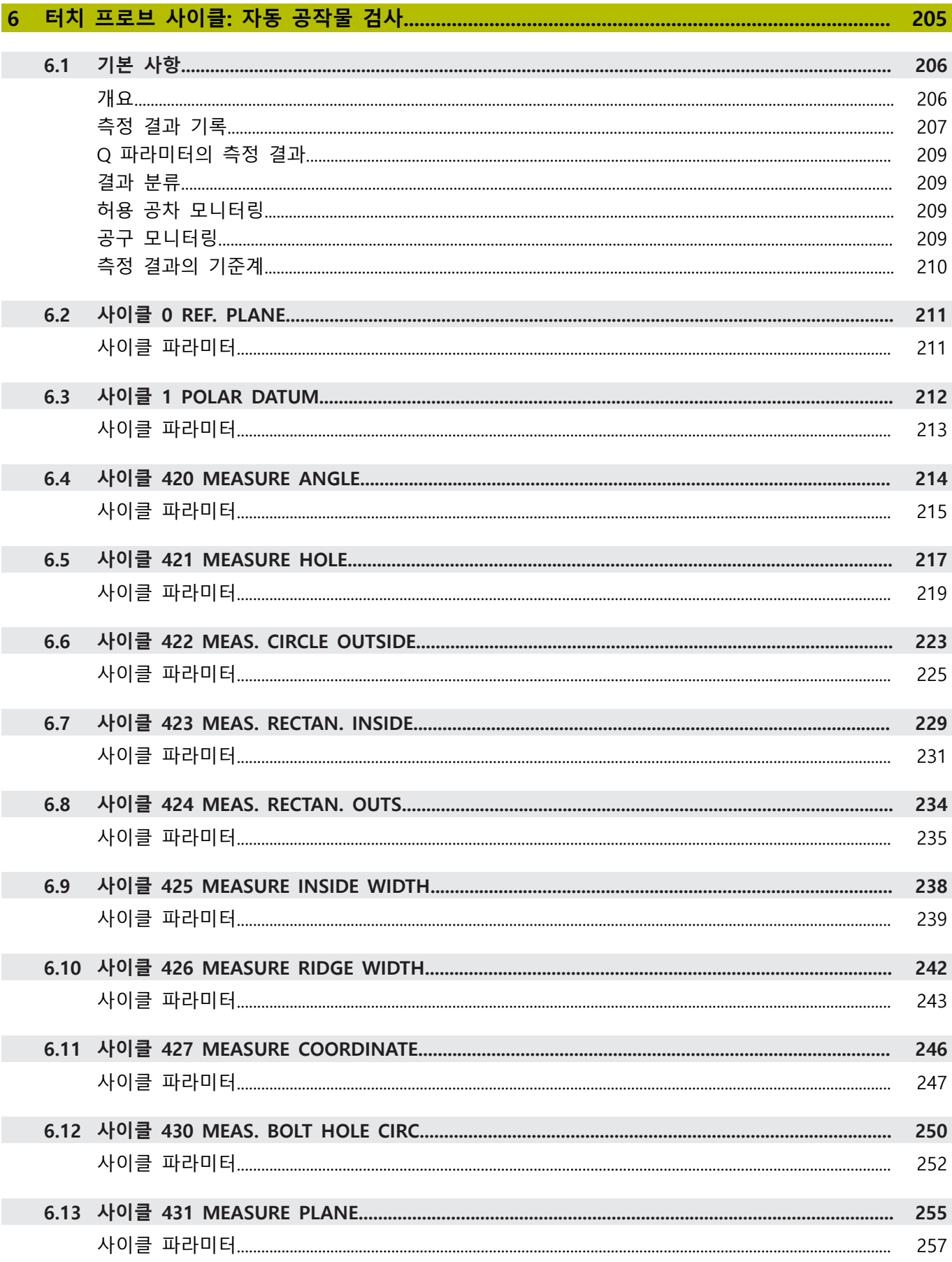

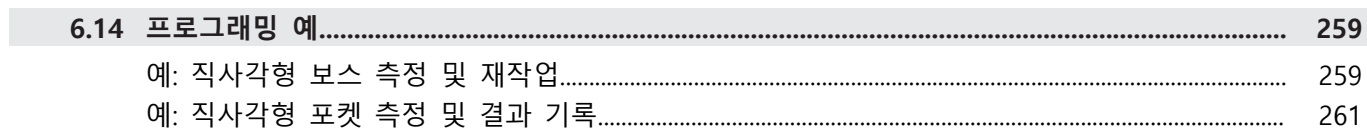

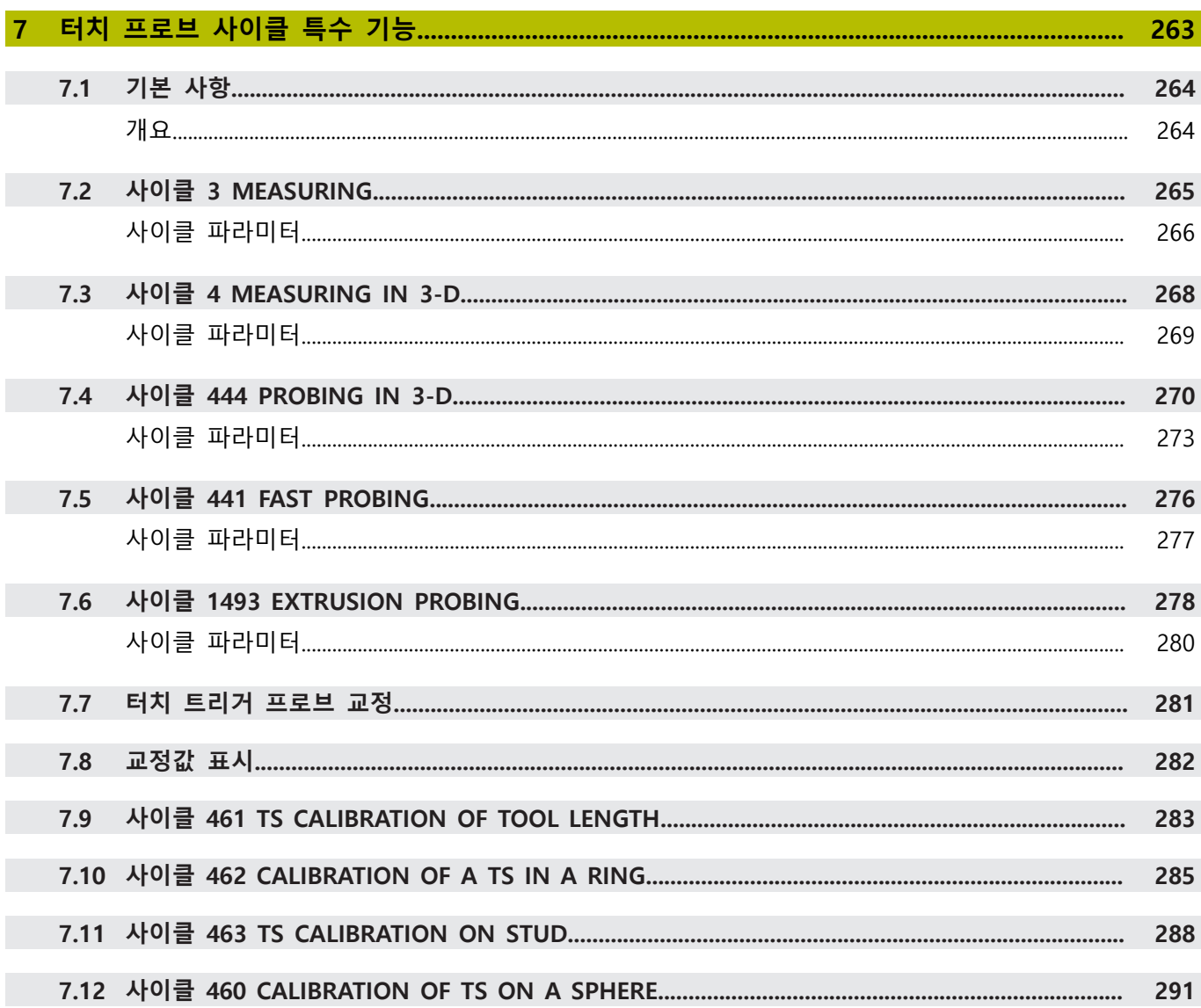

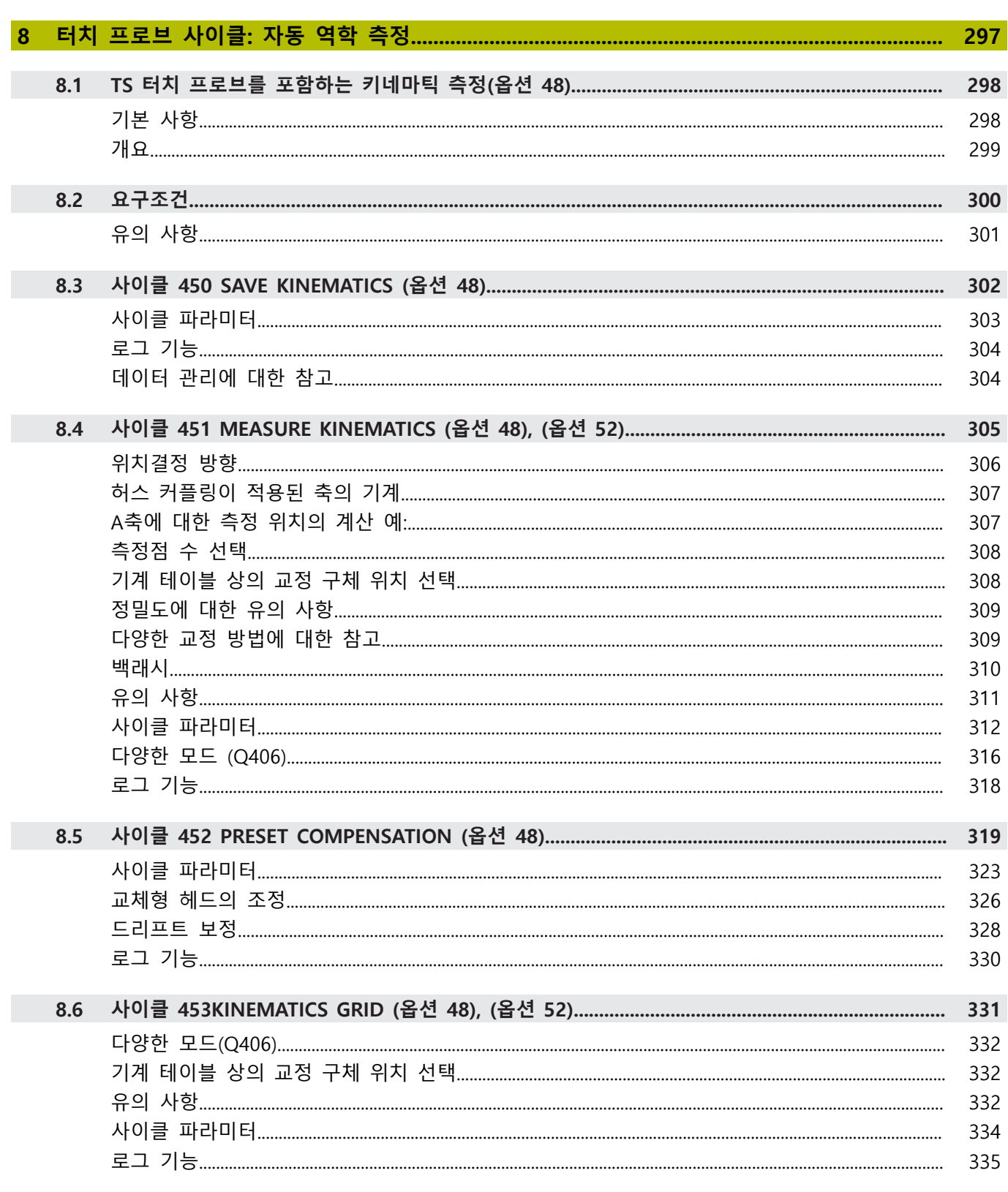

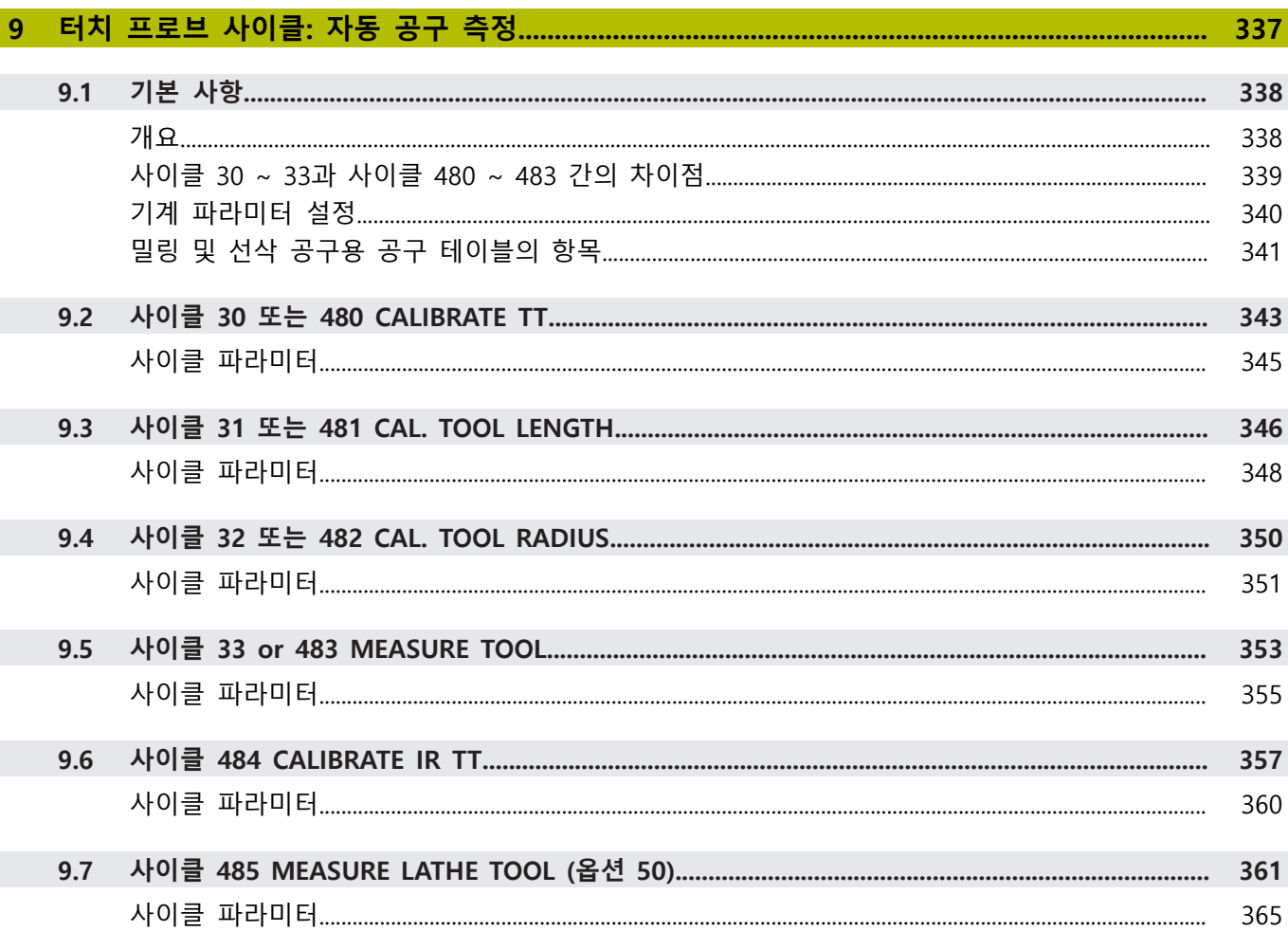

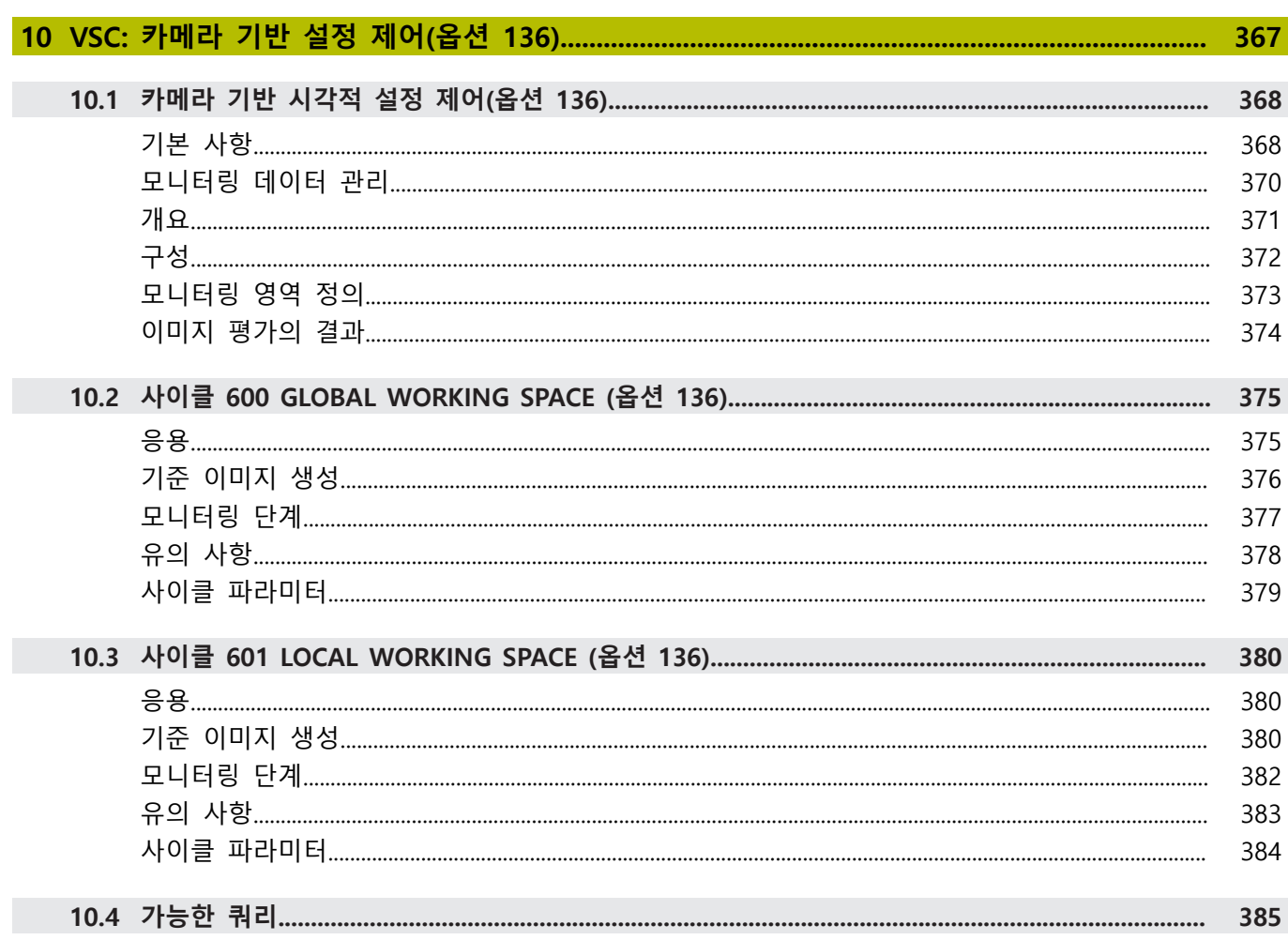

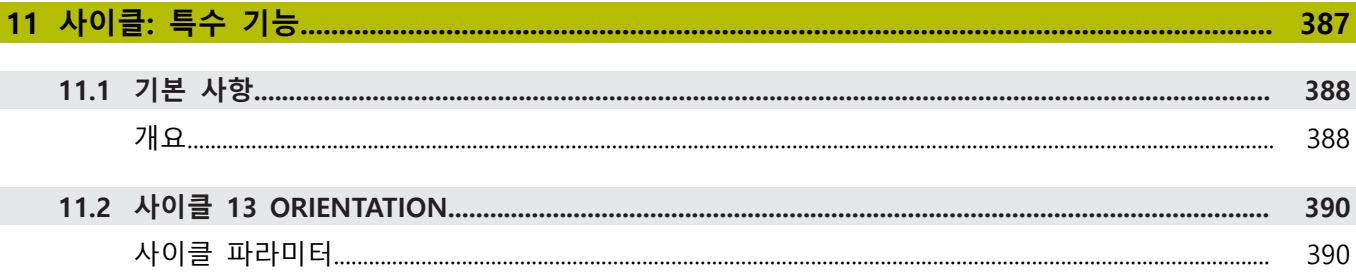

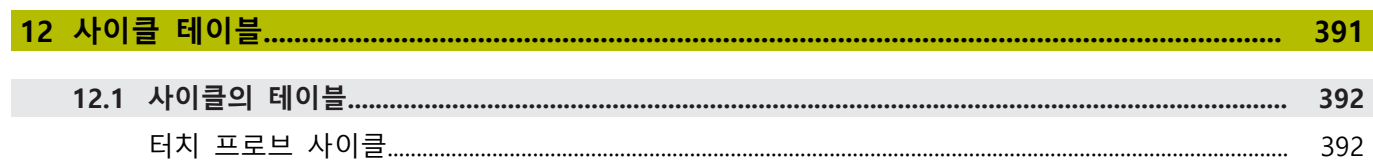

# <span id="page-18-0"></span>**1**

# **기본 사항**

# <span id="page-19-0"></span>**1.1 본 설명서 정보**

# **안전 예방조치**

본 문서 및 공작기계 제작업체에서 제공하는 설명서에 나오는 모든 안전 예방조치를 준수하십시오!

예방 조치 문구는 소프트웨어와 장치 취급 시 위험 요소에 대해 경 고하고 예방 조치에 대한 정보를 제공합니다. 위험 경고는 위험 정 도에 따라 분류되어 다음 그룹으로 구분됩니다.

# **위험**

**위험**은 사람에게 위험한 상황을 나타냅니다. 방지 절차를 준수하 지 않을 경우 위험 상황으로 인해 **사망이나 심각한 부상을 입게 됩니다**.

# A경고

**경고**는 사람에게 위험한 상황을 나타냅니다. 방지 지침을 따르지 않을 경우 **사망하거나 심각한 부상을 입을 수 있습니다.**

# **주의**

**주의**는 사람에게 위험한 상황을 나타냅니다. 당신이 방지 지침을 따르지 않을 경우 **경미한 부상을 초래할 수 있습니다.**

# **알림**

**알림**은 재료 또는 데이터에 대한 위험을 나타냅니다. 당신이 방 지 지침을 따르지 않을 경우 **재산 피해** 등과 같은 부상 이외의 일이 발생할 수 있습니다.

# **예방 조치 문구의 정보 순서**

모든 예방 조치 문구는 다음 네 부분으로 구성됩니다.

- 위험 정도를 나타내는 한 단어
- 위험의 유형과 출처
- 위험을 무시한 결과, 예: "이후 가공 작업 중 충돌의 위험이 있 음"
- 도피– 위험 예방 조치

# **참고할 사항**

소프트웨어의 안정적이고 효율적인 운영을 보장하기 위해 이 지침 에서 제공되는 정보 사항을 준수하십시오. 이 지침에서 다음과 같은 참고할 사항을 볼 수 있습니다.

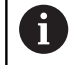

정보 기호는 **팁**을 나타냅니다. 팁은 중요한 추가 또는 보충 정보를 제공합니다.

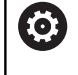

이 기호는 공작 기계 업체의 안전 예방조치를 따르라는 표 시입니다. 이 기호는 기계에 따라 달라지는 기능을 나타내 기도 합니다. 작업자 및 기계에 대한 예상 위험은 기계 설 명서에서 설명합니다.

而

책 기호는 외부 설명서에 대한 **상호 참조**(예: 공작 기계 제 조업체 또는 기타 공급 업체의 설명서)를 나타냅니다.

# **변경된 사항을 확인하고자 하거나 에러를 발견한 경우?**

하이덴하인은 설명서의 내용을 개선하고자 지속적으로 노력하고 있습니다. 요청 사항을 다음 이메일 주소로 보내주시면 많은 도움 이 되오니 협조 부탁드립니다

**[tnc-userdoc@heidenhain.de](mailto:tnc-userdoc@heidenhain.de)**

# <span id="page-21-0"></span>**1.2 컨트롤러의 모델, 소프트웨어 및 특징**

이 설명서에는 다음 NC 소프트웨어 번호 및 그 이후 번호의 컨트롤 러가 제공하는 프로그래밍 기능이 설명됩니다.

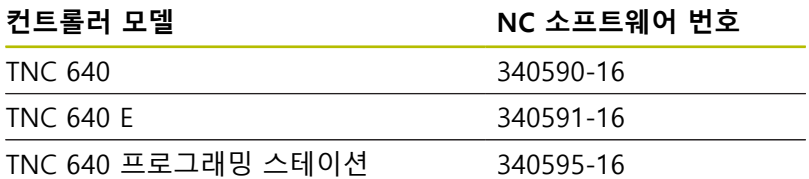

접미사 E는 수출용 버전의 컨트롤러를 나타냅니다. 다음 소프트웨 어 옵션은 수출용 버전에서는 사용할 수 없거나 제한된 범위까지만 사용할 수 있습니다.

■ 4축 보간으로 제한된 고급 기능 설정 2 (옵션 9)

■ KinematicsComp (옵션 52)

기계 제작 업체에서는 적절한 기계 파라미터를 설정하여 컨트롤러 의 유용한 기능을 해당 기계에 적용합니다. 이 설명서에 소개된 일 부 기능은 해당 공작 기계의 컨트롤러에서 사용할 수 있는 기능과 일치하지 않을 수 있습니다.

이처럼 해당 기계의 컨트롤러에서 사용할 수 없는 기능은 다음과 같습니다.

■ TT를 통한 공구 측정

기계의 기능에 관한 내용은 기계 제작 업체에 문의하십시오. 하이덴하인을 비롯한 많은 장비 제작 업체에서는 하이덴하인 컨트 롤러를 위한 프로그래밍 교육 과정을 운영하고 있습니다. 이러한 과정에 참석하여 컨트롤러의 기능을 충분히 숙지하는 것이 좋습니 다.

**사용 설명서: 가공 사이클 프로그래밍** 에서 측정 사이클 에 관련되지 않 은 모든 사이클 기능이 사용자 설명서에 설명됩니다. 이 설명서는 하이덴하인에 요청하면 사용할 수 있습니다. 가공 사이클 프로그래밍에 대한 사용 설명서의 ID: 1303406-xx

#### **사용 설명서:**  $\mathbf{u}$

m

사이클과 관련되지 않은 모든 컨트롤러 기능은 TNC 640 사용 설명서에 설명되어 있습니다. 이 설명서는 하이덴하 인에 요청하면 사용할 수 있습니다. Klartext 프로그래밍 사용자 설명서 ID: 892903-xx ISO 프로그래밍 사용자 설명서 ID: 892909-xx NC 프로그램 설정, 시험 및 실행에 대한 사용 설명서 ID: 1261174-xx

# <span id="page-22-0"></span>**소프트웨어 옵션**

TNC 640 는 다양한 소프트웨어 옵션을 특색으로 하는데, 각 옵션은 공작기계 제작업체가 각각 활성화할 수 있습니다. 개별 옵션은 아 래에 나열된 기능을 제공합니다.

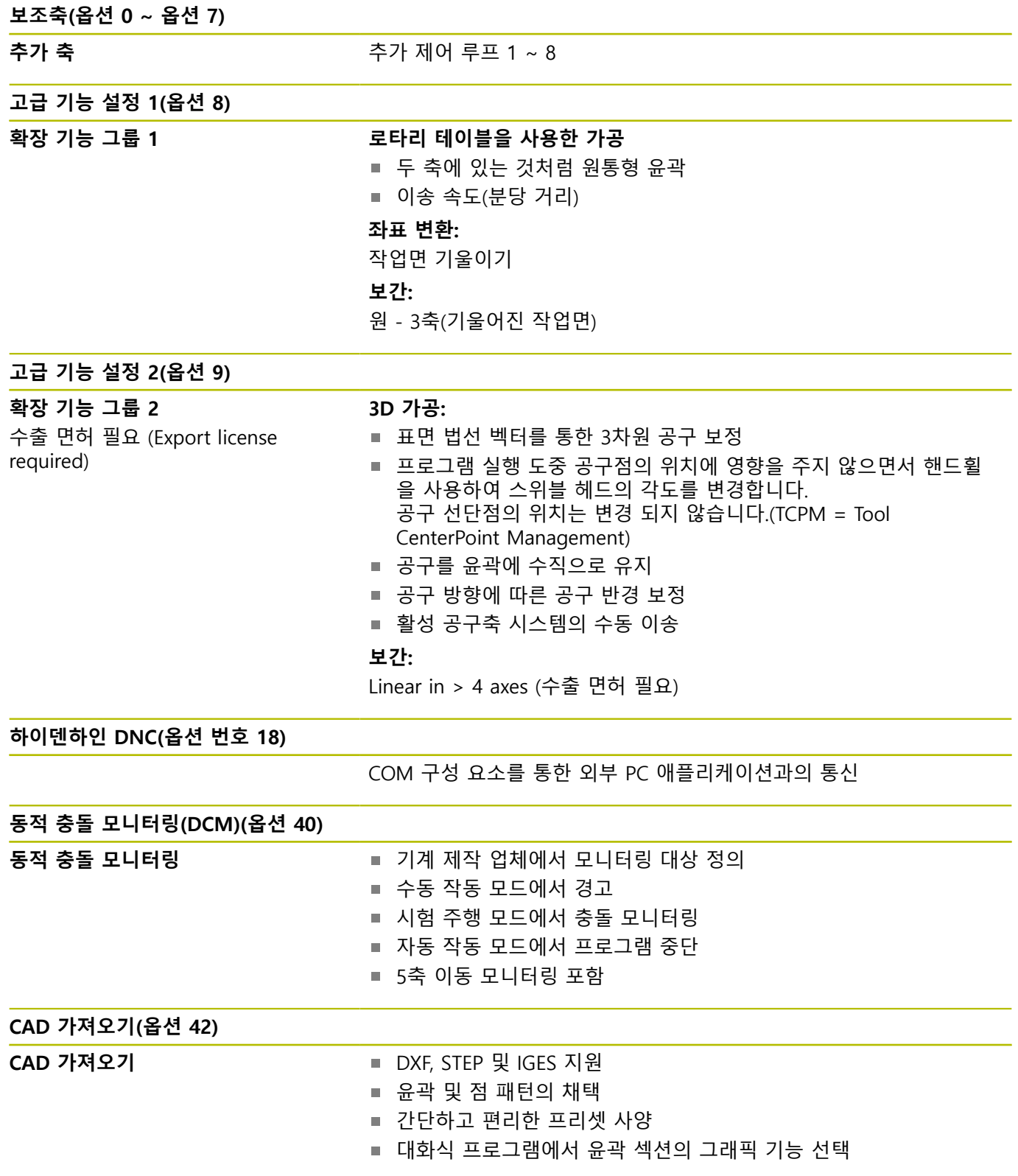

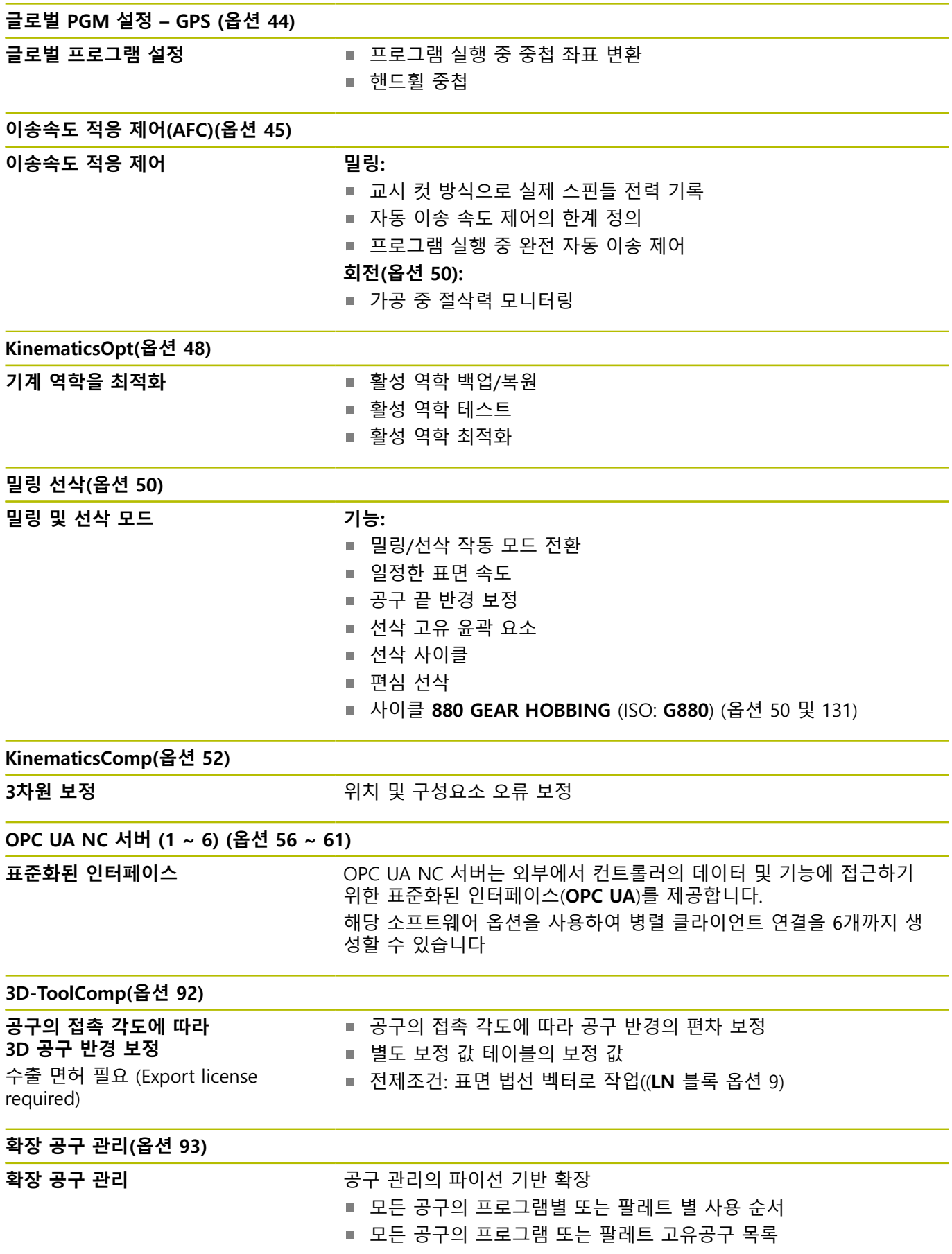

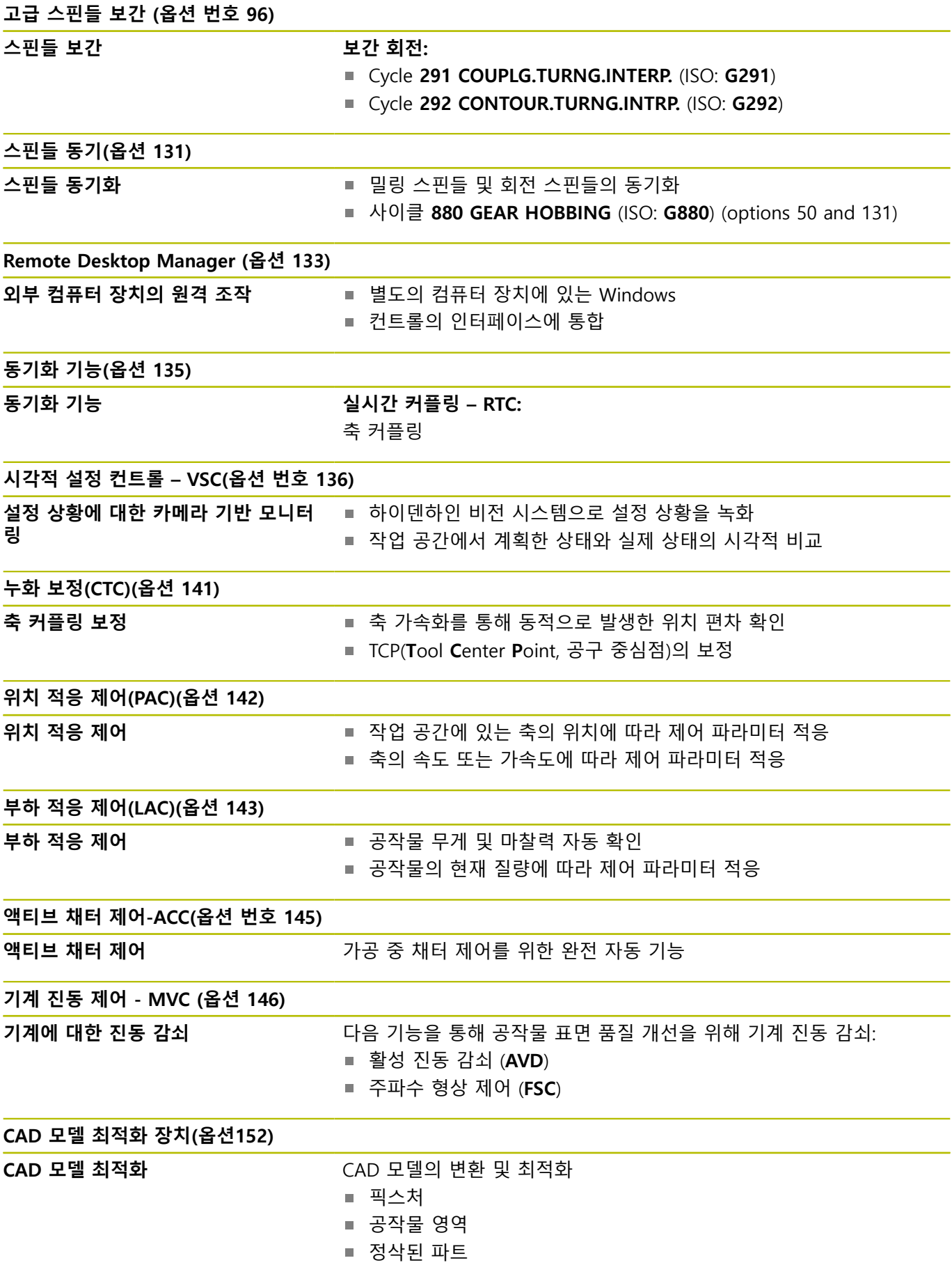

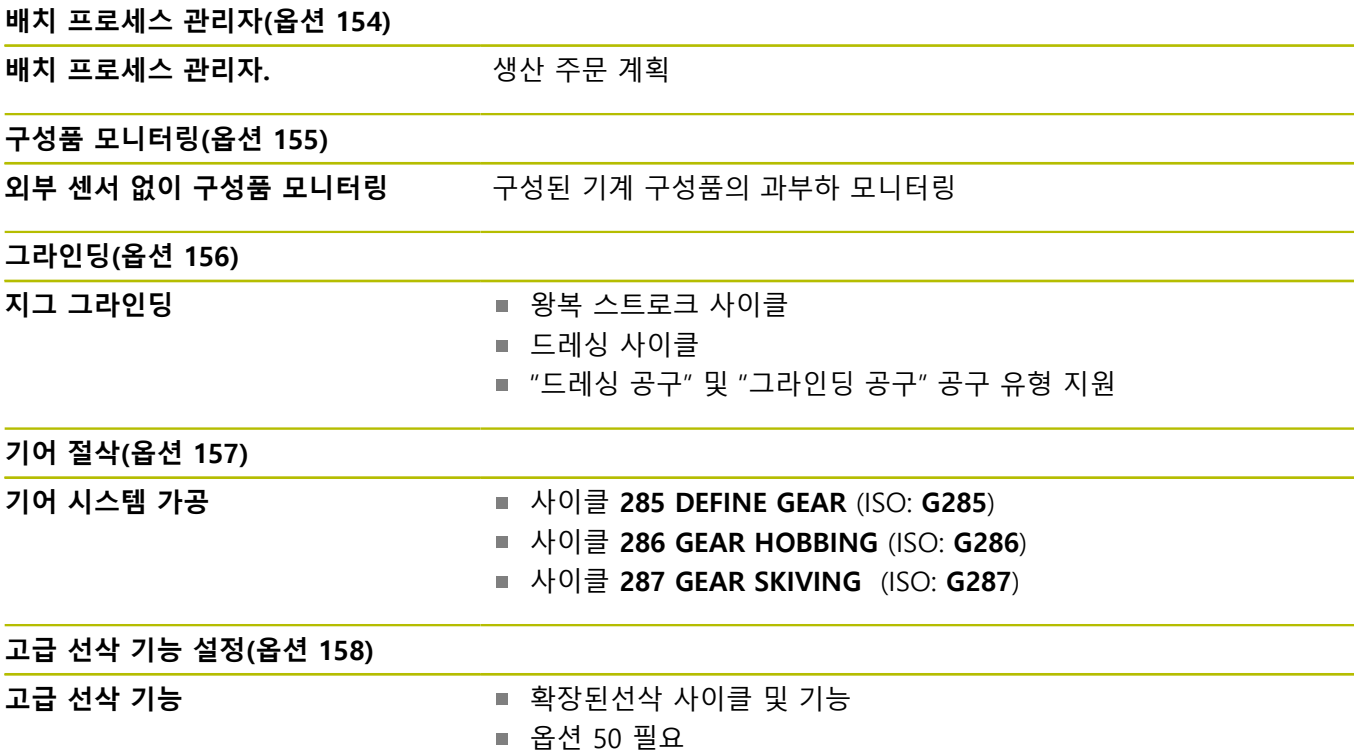

# **사용 가능한 추가 옵션**

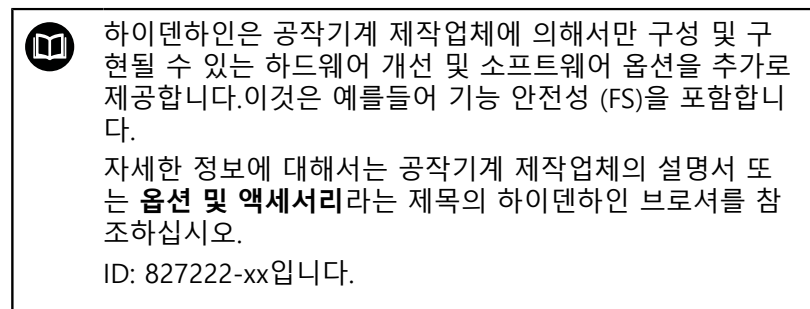

# **형상 내용 레벨 (업그레이드 기능)**

소프트웨어 옵션과 더불어 컨트롤러 소프트웨어의 중요한 추가 개 선 사항은 FCL**(Feature Content Level)** 업그레이드 기능을 통해 관 리됩니다. FCL이 적용되는 기능은 컨트롤러에서 소프트웨어를 업데 이트하는 것만으로는 사용할 수 없습니다.

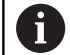

새 기계를 수령하면 모든 업그레이드 기능을 추가 비용 없 이 사용할 수 있습니다.

업그레이드 기능은 설명서에서 **FCL n**으로 식별되어 있으며 여기서 **n**은 FCL의 일련 번호입니다.

FCL 기능을 영구적으로 활성화하려면 코드 번호를 구매해야 합니 다. 자세한 내용은 공작기계 제작 업체 또는 하이덴하인에 문의하 십시오.

# **권장 작동 장소**

컨트롤러는 EN55022 사양에 따라 Class A 장치와 관련된 제한 규 정을 준수하며, 산업 현장용으로 제작되었습니다.

# **법적 정보**

# **법적 정보**

컨트롤러 소프트웨어는 특별한 이용 약관의 적용 대상이 되는 오 픈 소스 소프트웨어를 포함하고 있습니다. 이러한 특별 이용 약관 이 우선권을 갖습니다.

자세한 정보는 다음과 같은 컨트롤러에서 사용할 수 있습니다.

- ▶ 설정 및 정보 대화 상자를 열려면 MOD 키를 누릅니다.
- ▶ 대화 상자에서 **코드 번호 입력** 을 선택합니다.
- ▶ LICENSE INFO 소프트 키를 누르거나 대화 상자에서 직접 **설정 및 정보일반 정보** → **라이선스 정보** 를 선택합니다.

또한, 컨트롤러 소프트웨어는 Softing Industrial Automation GmbH 에서 출시한 **OPC UA** 소프트웨어의 2진 라이브러리를 포함하고 있 습니다. 이러한 라이브러리의 경우, 하이덴하인과 Softing Industrial Automation GmbH 사이에 합의된 이용 약관이 추가로 그리고 우 선적으로 적용되어야 합니다.

OPC UA NC 서버 또는 DNC 서버를 사용하면, 컨트롤러의 동작에 영향을 줄 수 있습니다. 따라서, 이러한 인터페이스를 생산 목적으 로 사용하기 전에, 컨트롤러가 오작동이나 성능 저하 없이 작동할 수 있는지 확인해야 합니다. 이러한 통신 인터페이스를 사용하는 소프트웨어 제작업체는 시스템을 테스트할 책임이 있습니다.

# <span id="page-27-1"></span>**옵션 파라미터**

하이덴하인은 포괄적인 사이클 패키지를 지속적으로 개발하고 있 습니다. 따라서 모든 신규 소프트웨어 버전에는 사이클을 위한 새 로운 Q 파라미터도 소개됩니다. 이러한 새로운 Q 파라미터 중 일부 는 이전 소프트웨어 버전에서는 사용할 수 없었던 옵션 파라미터입 니다. 사이클 내에서 이 파라미터들은 항상 사이클 정의의 끝에서 제공됩니다. ["소프트웨어 34059x-16의 신규 또는 수정된 사이클 기](#page-27-0) [능"](#page-27-0) 섹션에서 이 소프트웨어 버전에 추가된 옵션 Q 파라미터에 대 한 개요를 제공합니다. NO ENT 키를 사용해 옵션 Q 파라미터를 정 의 또는 삭제 여부를 결정할 수 있습니다. 기본값을 채택할 수도 있 습니다. 옵션 Q 파라미터를 실수로 삭제했거나 소프트웨어 업데이 트 후 기존 NC 프로그램에서 사이클을 연장하려면 필요에 따라 옵 션 Q 파라미터를 사이클에 추가할 수 있습니다. 작업을 수행하는 방법은 다음 단계와 같습니다.

# 다음을 수행하십시오.

- ▶ 사이클 정의를 호출합니다.
- 신규 Q 파라미터가 표시될 때까지 오른쪽 커서 키를 누릅니다.
- ▶ 표시된 기본값 확인 또는
- 값 입력
- 신규 Q 파라미터를 로드하려면 오른쪽 화살표 키를 한 번 더 누 르거나 **END** 키를 눌러 메뉴를 종료합니다.
- ▶ 신규 O 파라미터를 로드하지 않으려면 NO ENT 키를 누릅니다.

## **호환성**

구형 하이덴하인 윤곽 컨트롤러(TNC 150 B 이상)으로 작성한 대부 분의 NC 프로그램은 TNC 640의 새 소프트웨어 버전으로 실행할 수 있습니다. 새 옵션 파라미터(["옵션 파라미터"](#page-27-1))가 기존 사이클에 추가된 경우에도 평소처럼 NC 프로그램을 실행할 수 있습니다. 이 는 저장된 기본값을 사용하기 때문에 가능합니다. 다른 방법으로는 새 소프트웨어 버전으로 작성한 NC 프로그램을 구형 컨트롤에서 실행하려는 경우 NO ENT 키를 사용하여 사이클 정의에서 해당 옵 션 Q 파라미터를 삭제할 수 있습니다. 이 경우 NC 프로그램를 이전 버전과 호환할 수 있습니다. NC 블록에 유효하지 않은 요소가 포함 된 경우 파일을 열 때 컨트롤러는 해당 블록을 오류 블록으로 표시 합니다.

# <span id="page-27-0"></span>**소프트웨어 34059x-16의 신규 또는 수정된 사이클 기능**

**신규 및 수정된 소프트웨어 기능의 개요** (N) 이전 소프트웨어 버전에 대한 추가 정보는 **신규 및 수정된 소프트웨어 기능의 개요** 문서에 제시됩니다. 이 문서가 필 요한 경우 하이덴하인에 연락하십시오. ID: 1322095-xx

# **가공 사이클 프로그래밍에 대한 사용 설명서:**

## **새 기능:**

사이클 **1017 DRESSING WITH DRESSING ROLL**(ISO: **G1017**, 옵션 156)

이 사이클을 사용해 드레싱 롤로 연삭 휠의 직경을 드레싱할 수 있습니다. 방법에 따라, 컨트롤러가 휠 지오메트리를 기반으로 이동을 실행합니다. 컨트롤러는 드레싱방법을 왕복운동, 진동 또는 정밀 진동을 제공합니다. 드레싱 모드 (**FUNCTION MODE DRESS**)에서만 이 사이클을 사용할 수 있습니다.

사이클 **1018 RECESSING WITH DRESSING ROLL**(ISO: **G1018**, 옵션 156) 이 사이클을 사용해 드레싱 롤로 레세싱해 연삭 휠의 직경을 드 레싱할 수 있습니다. 컨트롤러는방법에 따라 하나 이상의 홈 파

기 이동을 실행합니다. 드레싱 모드 (**FUNCTION MODE DRESS**) 에서만 이 사이클을 사용할 수 있습니다. 사이클 **1021 CYLINDER, SLOW-STROKE GRINDING**(ISO:

**G1021**, 옵션 156) 이 사이클을 사용하면 원형 포켓이나 원형 스터드를 연삭할 수 있습니다. 실린더의 높이가 연삭 휠의 너비를 초과할 수 있습니 다. 컨트롤러는 왕복 스트로크를 통해 실린더 전체 높이를연삭 할 수 있습니다. 컨트롤러는 한 번의 왕복 행정 중 몇 번의 원형 경로를 수행합니다. 이 공정은 저속 스트로크로 연삭하는 것과 같습니다.

사이클 **1022 CYLINDER, FAST-STROKE GRINDING**(ISO: **G1022**, 옵션 156) 이 사이클을 사용하면 원형 포켓이나 원형 스터드를 연삭할 수 있습니다. 컨트롤러는 원형 및 나선형 경로를 실행해 원통형 표 면을 완전히연삭합니다. 요청되는 정밀도와 표면 정의의 확보를 위해 왕복 행정을 움직임에 중첩할 수 있습니다. 이 공정은 고속 스트로크로 연삭하는 것과 같습니다.

**추가 정보:** 가공 사이클 프로그래밍에 대한 사용 설명서

**수정된 기능:**

- **CONTOUR DEF** 기능에서 특정 영역 **V**(void)를 가공에서 배제할 수 있습니다. 이러한 영역은 예를 들어 주물 부품의 윤곽 또는 이전 단계의 가공일 수 있습니다.
- 사이클 **12 PGM CALL**(ISO: G39)에서 **구문** 소프트 키를 사용해 큰따옴표 안에 경로를 설정할 수 있습니다. **\** 및 **/** 문자를 모두 사용해 경로 안에서 폴더와 파일을 분리할 수 있습니다.
- 파라미터 **Q357 CLEARANCE TO SIDE**가 사이클 **202 BORING**(ISO: **G202**)에 추가됐습니다. 이 파라미터를 사용해 가공면 구멍 하단에서 컨트롤러가 공구를 얼마나 멀리 후진할 수 있는지 정의할 수 있습니다. 이 파라미터는 파라미터 **Q214 DISENGAGING DIRECTN**이 정의된 경우에만적용 됩니다.
- 파라미터 **Q357 FEED AFTER REMOVAL**이 사이클 **205 UNIVERSAL PECKING**(ISO: **G205**)에 추가됐습니다. 이 파라미 터를 사용해 칩 제거 후 사전 정지 위치에 대한 반환을 위한 이 송속도를 정의합니다.
- 파라미터 **Q357 TOOL PATH OVERLAP**이 사이클 **208 BORE MILLING**(ISO: **G208**)에 추가됐습니다. 이 파라미터를 사용해 측 면 인피드를 정의합니다.
- 사이클 **224 DATAMATRIX CODE PATTERN**(ISO: **G224**)에서 다 음과 같은 시스템 데이터를 변수로서 출력할 수 있습니다.
	- 현재 날짜
	- 현재 시간
	- 현재 역주 번호
	- NC 프로그램의 이름 및 경로
	- 현재 카운트
- 사이클 **225 ENGRAVING**(ISO: **G225**)이 강화됐습니다.
	- 파라미터 **Q202 MAX. PLUNGING DEPTH**를 사용해 최대 절 입 깊이를 정의할 수 있습니다.
	- 파라미터 **Q367 TEXT POSITION**에는 이제 입력 옵션 **7**, **8** 및 **9**가 포함됩니다. 이러한 값을 사용해 수평 중심선에서 텍 스트 조각의 기준을 설정할 수 있습니다.
	- 접근 행동이 변경됐습니다. 공구가 **2ND SET-UP CLEARANCE** 아래에 있을 경우 컨트롤러는 우선 두 번째 여 유공간 **Q204**에 위치한 후 가공면의 시작 지점에 위치합니 다.
- 사이클 **233 FACE MILLING**(ISO: **G233**)에서 파라미터 **Q389**는 Ī. 값 2와 3으로 정의했으며, 측면 한계가 추가로 정의됐고, 그 에 따라 컨트롤러는 윤곽에 접근하거나 **Q207 FEED RATE MILLING**을 사용해 호에서 윤곽을 이탈합니다.
- 사이클 **238 MEASURE MACHINE STATUS**(ISO: **G238**, 옵 션 155)에서 측정이 정확히 수행되지 않은 경우(예를 들어 0%의 이송속도 오버라이드에서) 사이클을 반복할 수 있습니다.
- 사이클 **240 CENTERING**(ISO: **G240**)이 사전드릴링 직경을 고려 하기 위해 강화됐습니다.
	- 다음 파라미터가 추가되었습니다.
	- **Q342 ROUGHING DIAMETER**
	- **Q253 F PRE-POSITIONING**: 파라미터 **Q342**가 정의된 경우 리세스 시작점에 접근하기 위한 이송속도
- 사이클 **241 SINGLE-LIP D.H.DRLNG**(ISO: **G241**) 내 파라미터 **Q429 COOLANT ON** 및 **Q430 COOLANT OFF**가 강화됐습니 다. 사용자 매크로를 위한 경로를 정의할 수 있습니다.
- 2의 입력값이 사이클 **272 OCM ROUGHING**(ISO: **G272**, 옵 션 167) 내 파라미터 **Q575 INFEED STRATEGY**에 추가됐습니다. 컨트롤러는 이 입력 옵션을 사용해 공구의 날장을 모두 사용할 수 있도록 가공 순서를 계산합니다.
- 좌표 시스템의 활성 회전을 사용한 선삭 모드에서 (사이클 **800**, m. 옵션 50), 사이클 **286 GEAR HOBBING** (ISO: **G286**, 옵션 157) 및 **287 GEAR SKIVING** (ISO: **G287**, 옵션 157)이 자동으로 리프 트오프 내 정확한 도피 방향을 계산합니다.
- 사이클 **287 GEAR SKIVING**(ISO: **G287**, 옵션 157)이 강화됐습니 다.
	- 파라미터 **Q466 OVERRUN PATH**를 사용해 기어 휠의 끝점 에서 경로의 길이를 정의할 수 있습니다.
	- 기술 테이블을 위한 입력 옵션이 파라미터 **Q240 NUMBER OF CUTS**에 추가됐습니다. 이 기술 테이블을 사용해 각 개별 단계에 대한 이송속도, 측면 인피드 및 측면 오프셋을 정의할 수 있습니다.
- 극좌표 키네마틱으로 사이클 **292 CONTOUR.TURNG.INTRP.** (ISO: **G292**, 옵션 96)를 극성 키네마틱에 사용할 수 있습니다. 전 제조건은 공작물을 로터리 테이블의 중심에 고정하고 활성 커플 링이 없어야 한다는 것입니다.
- 사이클 **800 ADJUST XZ SYSTEM**(ISO: **G800**, 옵션 50)이 강화됐 습니다.
	- 매개변수 **Q599 RETRACT**를 사용하면 사이클에서 이동을 배 치하기 전 공구의 도피를 정의할 수 있습니다.
	- 사이클에서는 기타 기능 M138을 고려합니다. 가공 작업 중 로터리 축을 고려합니다.
- 아래와 같은 사이클이 FreeTurn 공구를 사용한 가공을 지원합니  $\overline{\phantom{a}}$ 다.
	- 사이클 **811 TURN SHOULDER LONG.**(ISO: **G811**, 옵션 50)
	- 사이클 **812 TURN SHOUL. LONG EXT**(ISO: **G812**, 옵션 50)
	- 사이클 **813 TURN PLUNGE CONTOUR LONGITUDINAL**(ISO: **G813**, 옵션 50)
	- **TURN PLUNGE LONGITUDINAL EXT.**
	- 사이클**810 TURN CONTOUR LONG.**(ISO: G810, 옵션 50)
	- 사이클 **815 CONTOUR-PAR. TURNING**(ISO: **G815**, 옵션 50)
	- 사이클 **821 TURN SHOULDER FACE** (ISO: **G821**, 옵션 50)
	- 사이클 **822 TURN SHOUL. FACE EXT**(ISO: **G822**, 옵션 50)
	- Cycle **823 TURN TRANSVERSE PLUNGE**(ISO: **G823**, 옵 션 50)
	- **TURN PLUNGE TRANSVERSE EXT.**
	- **TURN CONTOUR TRANSV.**
	- 사이클 **882 SIMULTANEOUS ROUGHING FOR TURNING**(ISO: **G882**, 옵션 158)
	- 사이클 **883 TURNING SIMULTANEOUS FINISHING**(ISO: **G882**, 옵션 158)
- 사이클 **860**부터 **862** 및 **870**부터 **872**는 대각선 도피가 프로  $\overline{\phantom{a}}$ 그래밍된 경우 활성 복수 절입 중 오류 메시지를 출력합니다 (**Q462=1**). 다중 절입에서는 선형 도피만 가능합니다.
- 사이클 **1010 DRESSING DIAMETER**(ISO: **G1010**, 옵션 156)는 "드레싱 롤" 공구 형식을 지원합니다.
- 특정 사이클을 사용해 허용오차를 입력할 수 있습니다. 아래 사 이클에서 DIN EN ISO 286-2에 따라 치수, 허용오차를, DIN ISO 2768-1에 따라 일반 허용오차를 정의할 수 있습니다.
	- 사이클 208 BORE MILLING(ISO: G208)
	- 사이클 **1271 OCM RECTANGLE** (ISO: G1271, 옵션 167)
	- 사이클 **1272 OCM CIRCLE** (ISO: G1272, 옵션 167)
	- 사이클 1273 OCM SLOT / RIDGE (ISO: G1273, 옵션 167)
	- 사이클 **1278 OCM POLYGON** (ISO: G1278, 옵션 167)
- **추가 정보:** 가공 사이클 프로그래밍에 대한 사용 설명서

**공작물 및 공구에 대한 측정 사이클 프로그래밍에 대한 사용 설명 서: 새 기능** 사이클 **1400 POSITION PROBING** (ISO: **G1400**) 이 사이클을 사용해 단일 위치를 프로빙할 수 있습니다. 획득한 값을 프리셋 테이블의 활성 행으로 전달할 수 있습니다. **추가 정보:** ["사이클 1400 POSITION PROBING ", 페이지 123](#page-122-0) 사이클 **1401 CIRCLE PROBING** (ISO: **G1401**) 이 사이클을 사용해 홀이나 스터드의 중심점을 판단할 수 있습 니다. 획득한 값을 프리셋 테이블의 활성 행으로 전달할 수 있습 니다. **추가 정보:** ["사이클 1401 CIRCLE PROBING ", 페이지 126](#page-125-0) 사이클 **1402 SPHERE PROBING** (ISO: **G1402**) 이 사이클을 사용해 구체의 중심점을 판단할 수 있습니다. 획득 한 값을 프리셋 테이블의 활성 행으로 전달할 수 있습니다. **추가 정보:** ["사이클 1402 SPHERE PROBING ", 페이지 131](#page-130-0) 사이클 **1412 INCLINED EDGE PROBING** (ISO: **G1412**) 이 사이클을 사용해 기울어진 가장자리의 두 개 점을 프로빙해 공작물 오정렬을 확인할 수 있습니다. **추가 정보:** ["사이클 1412 INCLINED EDGE PROBING ",](#page-87-0) [페이지 88](#page-87-0) 사이클 **1493 EXTRUSION PROBING** (ISO: **G1493**) 이 사이클을 사용해 돌출을 정의할 수 있습니다. 활성 돌출의 경 우 컨트롤러는 정의한 길이에서 한 방향을 따라 터치 점을 반복 합니다. **추가 정보:** ["사이클 1493 EXTRUSION PROBING ",](#page-277-0) [페이지 278](#page-277-0) **수정된 기능** 메인 프로그램의 측정 단위는 프로빙 사이클 **14xx** 및 **42x**의 로 그 파일 헤더에서 볼 수 있습니다. **추가 정보:** ["회전 측정을 위한 터치 프로브 사이클 14xx에 공통](#page-54-1) [인 기능", 페이지 55](#page-54-1) **추가 정보:** ["측정 결과 기록", 페이지 207](#page-206-0) ■ 공작물 프리셋에서 기본 회전이 활성일 경우 컨트롤러는 다음 과 같은 사이클 실행 중 오류 메시지를 나타냅니다. 사이클 **451 MEASURE KINEMATICS** (ISO: **G451**, 옵션 48), **452**, **PRESET COMPENSATION** (ISO: **G452**, 옵션 48), **453 KINEMATICS GRID** (ISO: **G453**, 옵션 48, 옵션 52). 프로그램 지속 중 컨트롤 러는 기본 회전을 0으로 재설정합니다. **추가 정보:** ["사이클 451 MEASURE KINEMATICS \(옵션 48\), \(옵](#page-304-0) [션 52\)", 페이지 305](#page-304-0) **추가 정보:** ["사이클 452 PRESET COMPENSATION \(옵션 48\)",](#page-318-0) [페이지 319](#page-318-0) **추가 정보:** ["사이클 453KINEMATICS GRID \(옵션 48\), \(옵션 52\)",](#page-330-0) [페이지 331](#page-330-0) 파라미터 **Q523 TT-POSITION**이 사이클 **484 CALIBRATE IR TT** (ISO: **G484**)에 추가됐습니다. 이 파라미터를 사용하면 터치 프로 브의 위치를 정의할 수 있으며, 필요한 경우 그 위치를 보정 후 공작기계 파라미터 **centerPos**로 전달할 수 있습니다. **추가 정보:** ["사이클 484 CALIBRATE IR TT ", 페이지 357](#page-356-0)

- 사이클 **1420 PROBING IN PLANE** (ISO: **G1420**), **1410 PROBING ON EDGE** (ISO: **G1410**), **1411 PROBING TWO CIRCLES** (ISO: **G1411**)이 강화됐습니다.
	- 이러한 사이클에서 DIN EN ISO 286-2에 따라 허용오차를, DIN ISO 2768-1에 따라 일반 허용오차를 정의할 수 있습니 다.
	- 파라미터 **Q1125 CLEAR. HEIGHT MODE**에서 값 2를 정의할 경우 컨트롤러는 급속 이송 **FMAX**에서 위치를 터치 프로브 테이블에서 설정 여유공간으로 결정합니다.

**추가 정보:** ["허용 공차 평가", 페이지 62](#page-61-0)

**기본 사항 | 컨트롤러의 모델, 소프트웨어 및 특징**
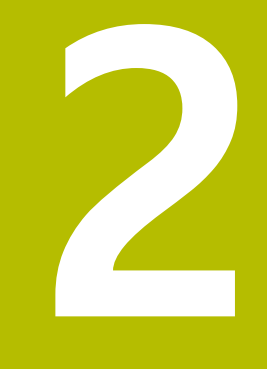

# **기본 사항/개요**

# **2.1 소개**

여러 작업 단계로 구성된 자주 반복되는 가공 사이클은 컨트롤러 메모리에 표준 사이클로 저장됩니다. 좌표 변환과 여러 특수 기능 도 사이클로 사용할 수 있습니다. 대부분의 사이클에서는 Q 파라미 터를 전송 파라미터로 사용합니다.

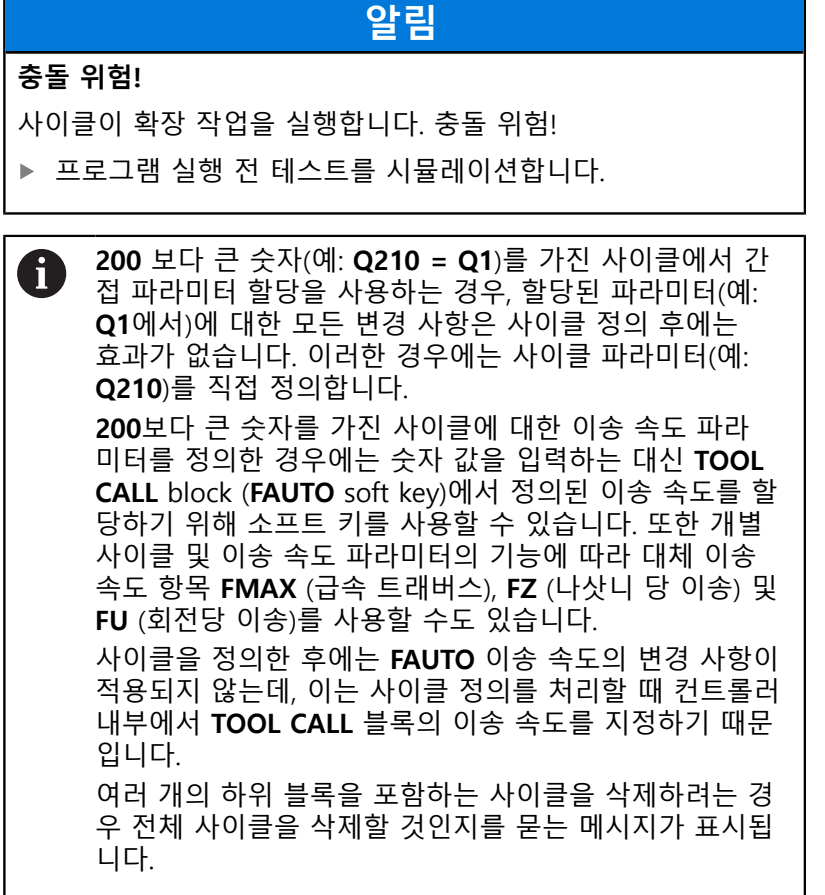

# **2.2 사용 가능한 사이클 그룹**

# **가공 사이클 개요**

▶ **CYCL DEF** 키를 누릅니다.  $CYCL$ 

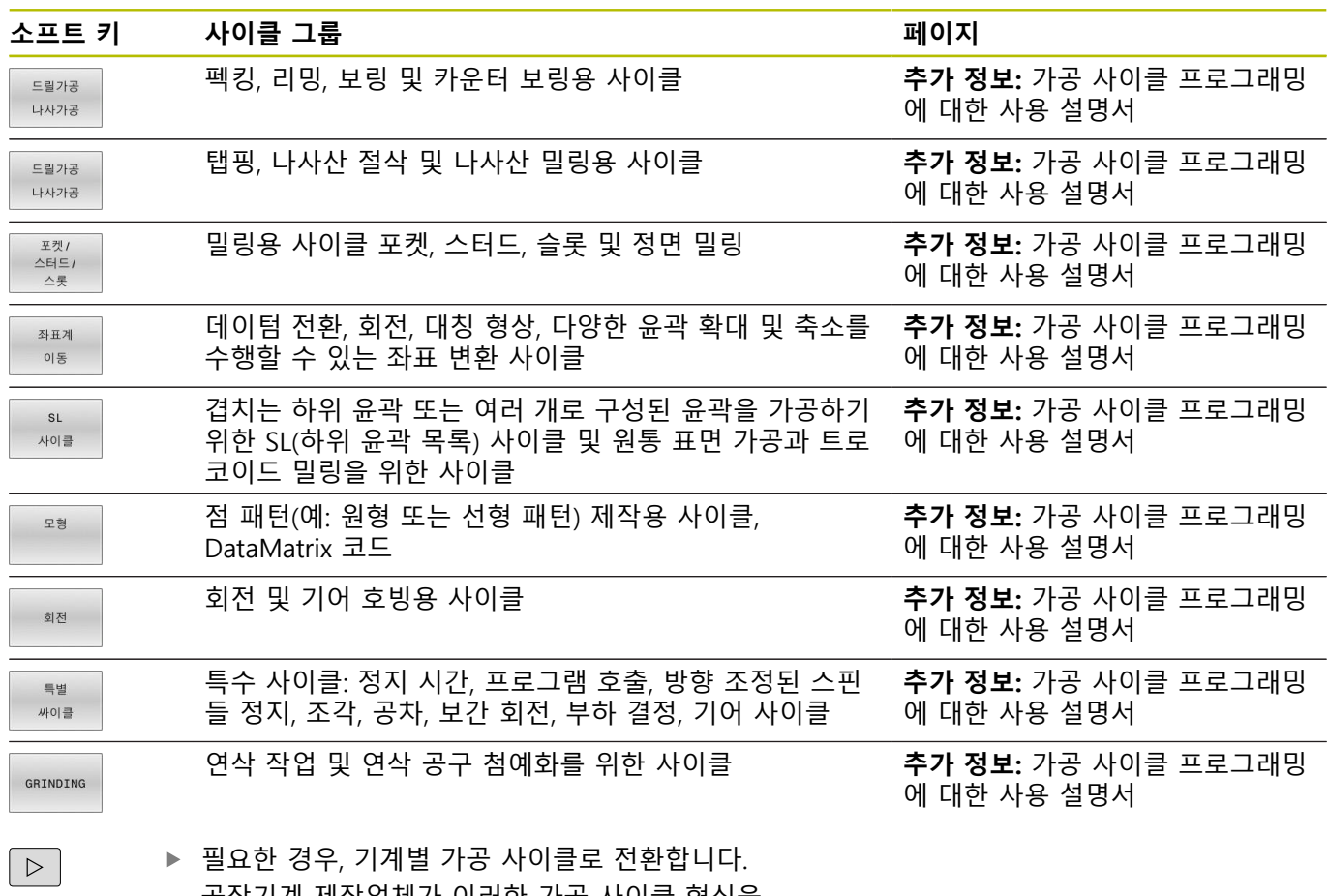

공작기계 제작업체가 이러한 가공 사이클 형식을 통합할 수 있습니다.

# **터치 프로브 사이클 개요**

▶ **TOUCH PROBE** 키를 누릅니다. TOUCH<br>PROBE

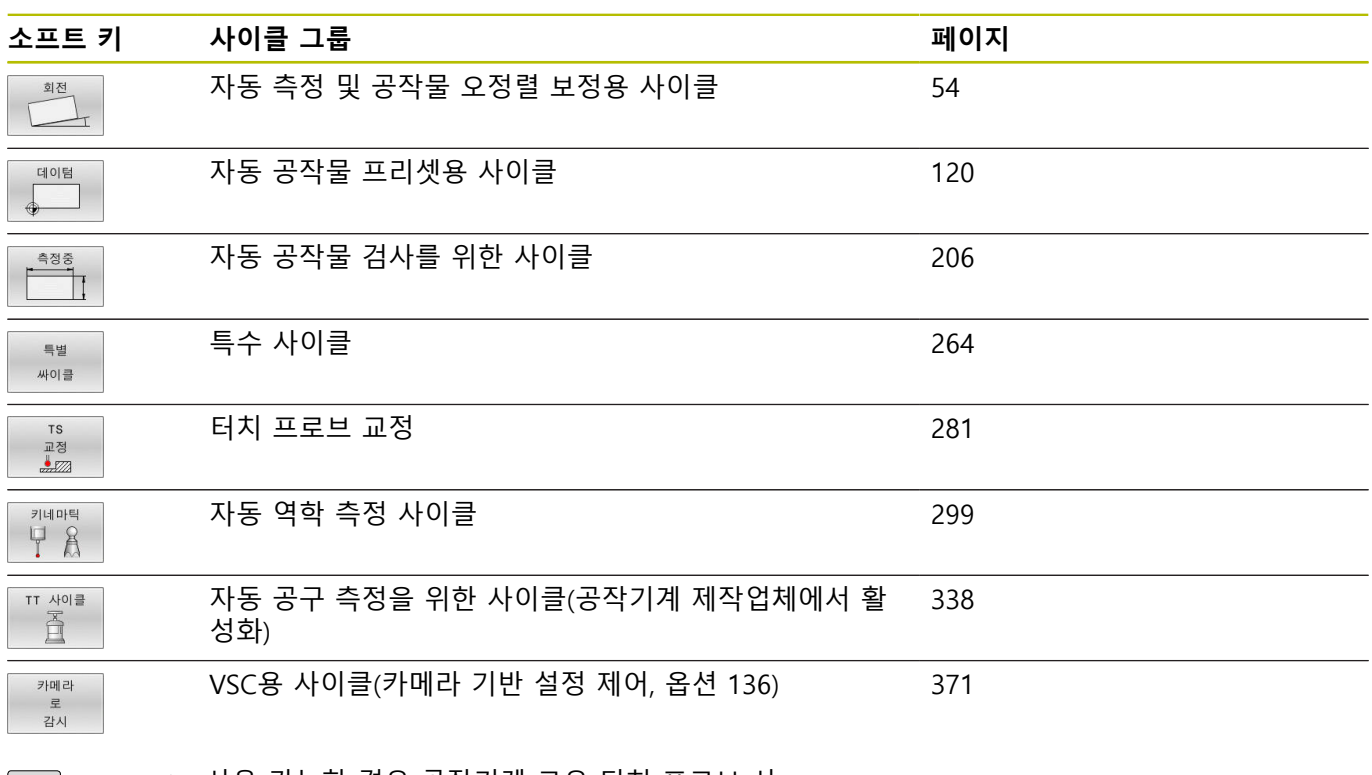

 $\Box$ 

사용 가능한 경우 공작기계 고유 터치 프로브 사 이클로 전환합니다. 해당 터치 프로브 사이클을 공작기계 제작업체가 통합할 수 있습니다.

**터치 프로브 사이클 사용**

**3**

# **3.1 터치 프로브 사이클 관련 일반 정보**

3D 터치 프로브를 사용하려면 공작기계 제작업체가 컨트 6 롤러에서 관련 준비 작업을 명시적으로 수행해야 합니다. 터치 프로브 기능이 **전역 프로그램 설정**을 일시적으로 비 활성화합니다.

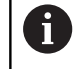

하이덴하인 터치 프로브가 사용되는 경우, 프로빙 사이클 의 기능에 대한 보증만 제공됩니다.

# **기능의 작동 방법**

컨트롤러가 터치 프로브 사이클을 실행할 때마다 3-D 터치 프로브 는 하나의 선형축에 있는 공작물에 접근합니다. 이것은 기본 회전 이 활성화된 동안이나 기울어진 작업 평면의 경우에도 마찬가지입 니다.. 기계 공구 제작 업체는 기계 파라미터의 프로빙 이송 속도를 결정합니다.

**추가 정보:** ["터치 프로브 사이클로 작업하기 전에", 페이지 46](#page-45-0) 프로브 스타일러스가 공작물에 닿으면, 다음 작업이 수행됩니다.

- 3-D 터치 프로브에서 컨트롤로 신호가 전달되어 프로빙된 위치 의 좌표가 저장됩니다.
- 터치 프로브가 이동을 멈추고
- 급속 이송으로 시작 위치까지 복귀합니다.

정의된 거리 내에서 스타일러스가 비껴 이동하지 않으면 컨트롤 오 류 메시지가 표시됩니다(거리: 터치 프로브 테이블에서 **DIST**).

#### **요구 사항**

■ 보정한 공작물 터치 프로브 **추가 정보:** ["터치 트리거 프로브 교정", 페이지 281](#page-280-0) 하이덴하인 터치 프로브를 사용하면 소프트웨어 옵션 17: 터치 프로브 기능이 자동으로 활성화됩니다.

#### **수동 운전 모드의 기본 회전 고려**

프로빙 도중 컨트롤러는 활성 기본 회전을 고려하여 특정 각도로 공작물에 접근합니다.

#### **수동 작동 모드 및 전자 핸드휠 작동 모드에서의 터치 프 로브 사이클**

**수동 운전 모드** 및 **핸드휠 모드**에서 컨트롤러는 다음을 실행할 수 있는 터치 프로브 사이클을 제공합니다.

- 터치 프로브 교정
- 공작물 오정렬 보정
- 프리셋 설정

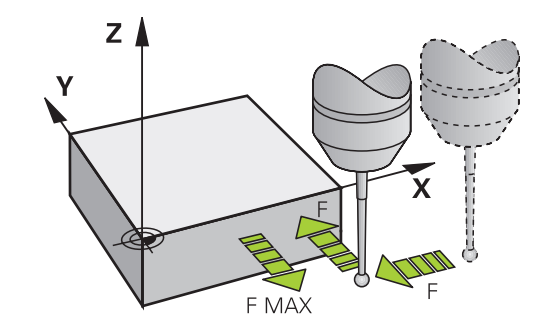

#### **자동 작업을 위한 터치 프로브 사이클**

수동 운전 및 핸드휠 모드 로 사용할 수 있는 터치 프로브 사이클 외에도 컨트롤러는 자동 모드에서 매우 다양한 애플리케이션을 위 한 다양한 사이클을 제공합니다.

- 터치 트리거 프로브 구경 측정
- 공작물 오정렬 보정
- 프리셋
- 자동 공작물 검사
- 자동 공구 측정

**TOUCH PROBE** 키를 통해 **프로그래밍** 작동 모드에서 터치 프로 브 사이클을 프로그래밍할 수 있습니다. 최신 가공 사이클과 마찬 가지로 번호가 **400** 보다 큰 번호를 가진 터치 프로브 사이클은 Q 파라미터를 전송 파라미터로 사용합니다. 컨트롤러는 여러 사이클 에 필요한 동일한 기능이 있는 파라미터는 항상 동일한 번호를 갖 습니다. 예를 들어 **Q260** 은 항상 공구 여유 간격 높이에 지정되고 **Q261** 은 측정 높이에 지정됩니다.

프로그래밍 단순화를 위해 사이클을 정의하는 동안 그래픽이 표시 됩니다. 입력해야 하는 파라미터는 이 그래픽에서 강조 표시됩니다 (오른쪽 그림 참조).

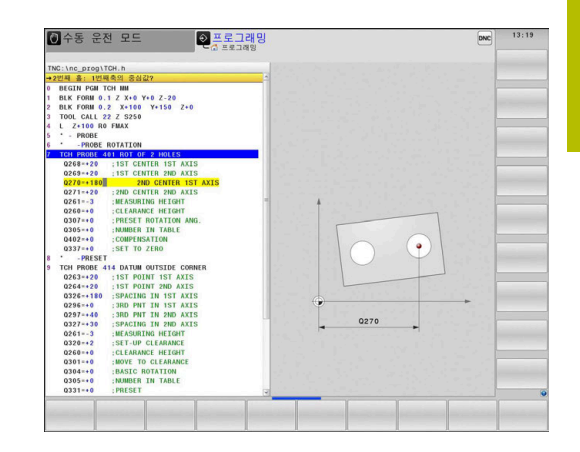

# **프로그래밍 모드에서 터치 프로브 사이클 정의**

다음을 실행하십시오.

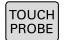

▶ **TOUCH PROBE** 키를 누릅니다.

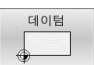

- 원하는 측정 사이클 그룹(예: 프리셋팅)을 선택합 니다.
- 기계가 자동 공구 측정용 사이클에 대한 준비가 되어 있는 경우에만 이 사이클을 사용할 수 있습 니다.
- $\begin{array}{c}\n410 \\
\hline\n\end{array}$
- **DATUM INSIDE RECTAN.**
- > 컨트롤러에서 프로그래밍 대화 상자를 열고 필요 한 입력값을 모두 입력하라는 프롬프트가 표시됩 니다. 이와 동시에 화면 오른쪽 창의 절반에 파라 미터 입력에 대한 그래픽이 표시됩니다. 대화 상 자에서 활성화되는 파라미터는 강조 표시됩니다.
- ▶ 컨트롤러에서 요구하는 모든 파라미터를 입력합 니다.
- **ENT** 키로 각 입력을 확인합니다.
- 필요한 데이터를 모두 입력하면 대화 상자가 닫 힙니다.

#### **NC 블록**

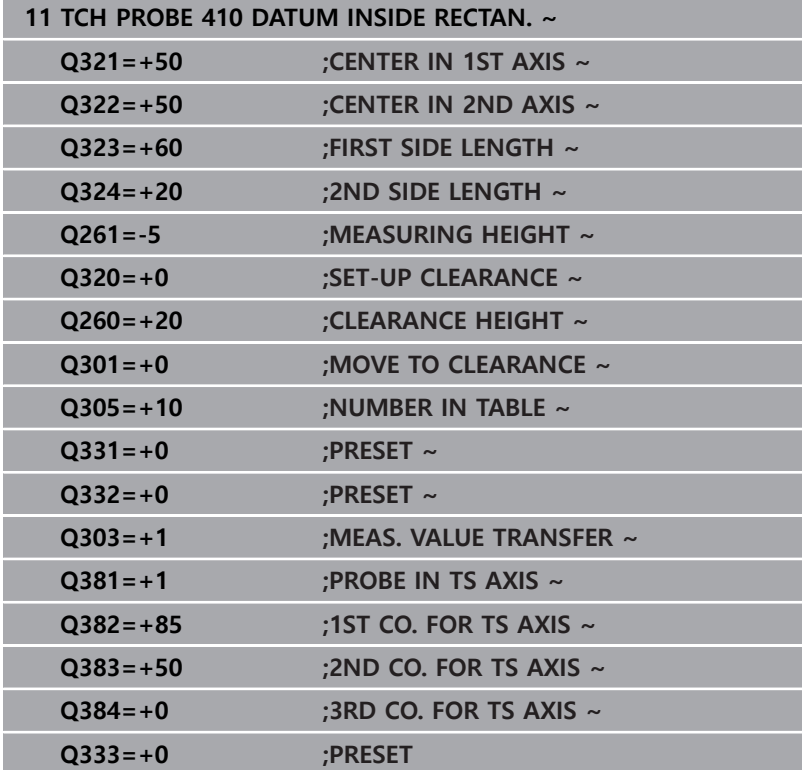

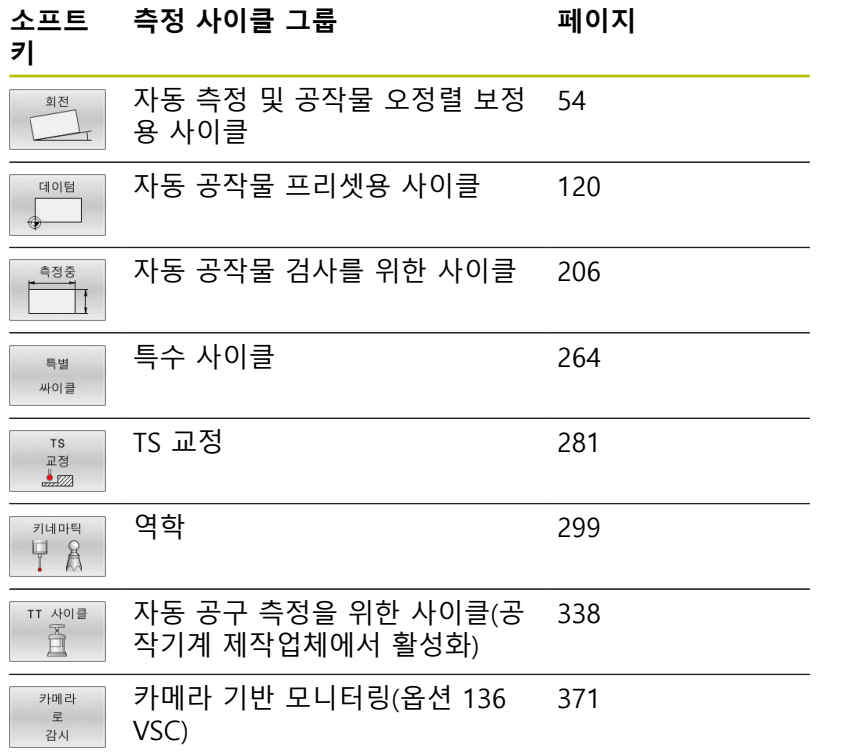

# <span id="page-45-0"></span>**3.2 터치 프로브 사이클로 작업하기 전에**

가능한 가장 광범위한 측정 작업을 수행할 수 있도록 터치 프로브 사이클에 공통적인 동작을 결정하기 위한 다양한 가능성을 제공합 니다.

**추가 정보:** NC 프로그램 설정, 테스트 및 실행 사용 설명서

# **프로빙 점까지의 최대 이송 거리: 터치 프로브 테이블의 DIST**

**DIST**에 정의된 범위 내에서 스타일러스가 비껴 이동하지 않는 경 우 오류 메시지가 출력됩니다.

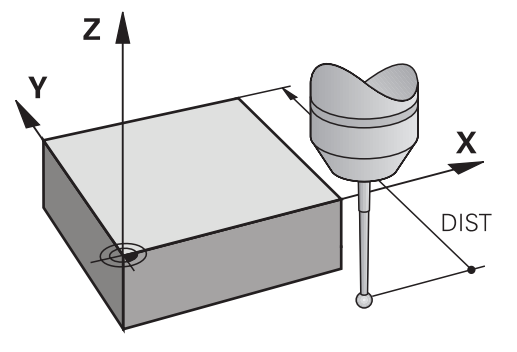

#### **터치점까지의 안전 거리: 터치 프로브 테이블의 SET\_UP**

컨트롤러에서 터치 프로브를 사전 위치결정하는 정의되거나 계산 된 터치점까지의 거리를 **SET\_UP**에 정의합니다. 입력값이 작을수록 터치점 위치를 더 정확하게 정의해야 합니다. 또한 대다수의 터치 프로브 사이클에서 안전 거리를 정의하여 **SET\_UP**에 추가할 수도 있습니다.

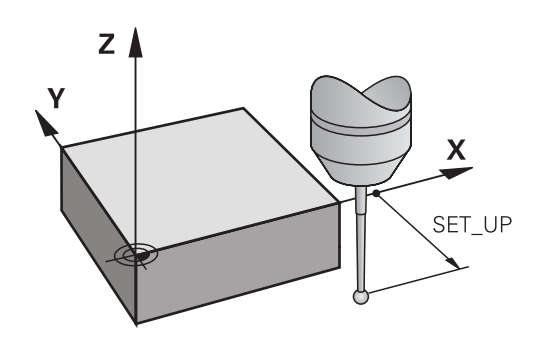

#### **적외선 터치 프로브를 프로그래밍된 프로브 방향으로 설 정: 터치 프로브 테이블의 TRACK**

측정 정밀도를 높이려면 모든 프로브 프로세스 전에 **TRACK = ON**을 사용하여 적외선 터치 프로브가 프로그래밍된 프로브 방향 을 향하게 합니다. 이렇게 하면 스타일러스가 항상 동일한 방향으 로 비껴 이동합니다.

ĭ

**TRACK = ON**을 변경하면 터치 프로브를 다시 교정해야 합니다.

### **터치 트리거 프로브, 프로빙 이송 속도: 터치 프로브 테이 블의 F**

컨트롤러가 공작물을 프로빙하는 이송 속도를 **F**에 정의합니다. **F**는 공작기계 파라미터 **maxTouchFeed**(no. 122602)에 설정한 것 보다 클 수 없습니다.

이송 속도 전위차계는 터치 프로브 사이클에서 유효할 수 있 습니다. 기계 제작자는 필요한 설정을 입력합니다. (파라미터 **overrideForMeasure** (no. 122604)는 상응하여 구성되어야 합니 다.)

#### **터치 트리거 프로브, 위치결정을 위한 급속 이송: FMAX**

컨트롤러가 터치 프로브를 사전 위치결정하고 측정점 사이의 특정 위치에 위치결정하는 이송 속도를 **FMAX**에 정의합니다.

### **터치 트리거 프로브, 위치결정을 위한 급속 이송: 터치 프 로브 테이블의 F\_PREPOS**

컨트롤러가 FMAX에 정의된 이송 속도로 터치 프로브를 위치결정 할지 급속 이송으로 위치결정 할지 여부를 **F\_PREPOS**에 정의합니 다.

입력값 = **FMAX\_PROBE**: **FMAX**의 이송 속도로 위치결정

입력값 = **FMAX\_MACHINE**: 급속 이송으로 사전 위치결정

#### **터치 프로브 사이클 실행**

터치 프로브 사이클은 DEF 활성 상태입니다. 컨트롤러는 프로그램 실행에서 사이클 정의를 판독하자 마자 자동으로 사이클을 실행합 니다.

#### <span id="page-47-0"></span>**위치 결정 로직**

**400** ~ **499** 또는 **1400** ~ **1499**로 작성된 터치 프로브 사이클은 다 음 위치결정 로직에 따라 터치 프로브를 사전 배치합니다.

- 스타일러스 S극의 현재 좌표가 (사이클에 정의된) 안전 높이 좌 표보다 작은 경우, 먼저 터치 프로브축에서 터치 프로브를 안전 높이까지 도피한 다음 작업면에서 첫 번째 터치점에 프로브를 위치결정합니다.
- 스타일러스 S극의 현재 좌표가 안전영역 높이 좌표보다 큰 경우 컨트롤러는 먼저 작업면에서 터치 프로브를 첫 번째 프로브점에 위치 결정한 다음 터치 프로브축에서 직접 안전 높이로 이동합 니다.

#### **유의 사항**

**알림**

#### **충돌 주의!**

터치 프로브 사이클 **400** ~ **499**을 실행할 때, 좌표 변환 사이클은 활성화되지 않습니다.

- 다음 사이클은 터치 프로브 사이클보다 먼저 활성화해서는 안 됩니다: 사이클 **7 DATUM SHIFT**, 사이클 **8 MIRROR IMAGE**, 사이클 **10 ROTATION**, 사이클 **11 SCALING** 및 사이클 **26 AXIS-SPEC. SCALING**.
- ▶ 사전에 좌표 변환을 재설정합니다.

# **알림**

#### **충돌 위험!**

터치 프로브 사이클 **444**와 **14xx**를 실행할 때 좌표 변환은 활성이어야 합니다(예를 들어 사이클 **8 MIRROR IMAGE**, **11 SCALING**, **26 AXIS-SPEC. SCALING**, **TRANS MIRROR**).

- ▶ 사이클 호출 전 좌표 변환을 재설정합니다.
- 측정 로그의 측정 단위와 반환 파라미터는 메인 프로그램에 따 라 결정됩니다.
- 사이클이 시작하면 터치 프로브 사이클 40x부터 43x가 활성 기 본 회전을 재설정합니다.
- 컨트롤러는 기본 변환을 기본 회전으로, 오프셋을 테이블 회전 으로 해석합니다.
- 공작물 좌표계 W-CS에 대해 직각 방향인 로터리 테이블 축으로 공작기계가 설계된 경우에만 테이블을 회전해 공작물 오정렬을 보상할 수 있습니다.

#### **공작기계 파라미터 관련 유의사항**

**chkTiltingAxes** 공작기계 옵션 파라미터(no. 204600)의 설정에 따라 컨트롤러는 프로빙 중 회전축의 위치가 틸팅 각도와 일치 하는지 여부를 확인합니다(3D-ROT). 일치하지 않으면 컨트롤러 가 오류 메시지를 표시합니다.

# **3.3 사이클에 대한프로그램 기본값**

#### **개요**

일부 사이클은 설정 유극 **Q200**과 같은 동일한 사이클 파라미 터를 사용하는데, 이는 각 사이클 정의에 대해 입력해야 합니다. **GLOBAL DEF** 기능을 사용하면 NC 프로그램에 사용되는 모든 가공 사이클에 대해 전역적으로 유효하도록 프로그램 시작 부분에 이런 사이클 파라미터를 정의할 수 있습니다. 그러면 각각의 가공 사이 클에서 사용자는 프로그램 시작 부분에서 정의된 값을 간단히 참조 할 수 있습니다.

다음과 같은 GLOBAL DEF 기능을 사용할 수 있습니다.

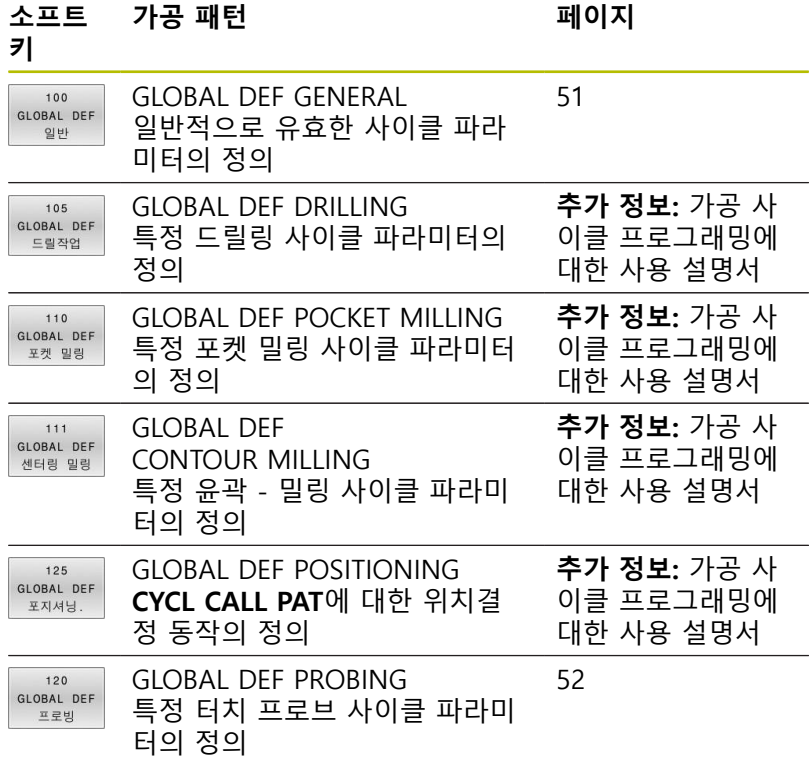

#### **GLOBAL DEF 정의 입력**

다음과 같이 진행합니다.

SPEC<br>FCT 프로그램 기본값 GLOBAL DEF

> $120$ GLOBAL DEF 프로빌

- ▶ **PROGRAMMING** 키를 누릅니다.
- 

 $\Rightarrow$ 

- ▶ **SPEC FCT** 키를 누릅니다.
	- ▶ **PROGRAM DEFAULTS** 소프트 키를 누릅니다.
- **GLOBAL DEF** 소프트 키를 누릅니다.
- 예를 들어 **GLOBAL DEF PROBING** 소프트 키를 눌러서, 원하는 GLOBAL DEF 기능을 선택합니다.
- ▶ 필요한 정의를 입력합니다.
- **ENT** 키를 눌러 매번 확인합니다.

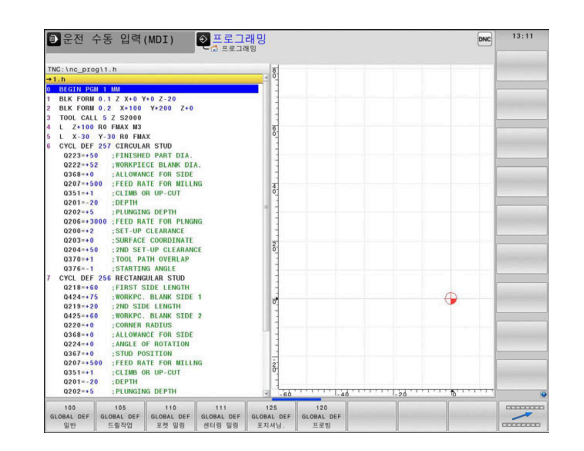

■수동 운전 모드 **QHEINS**  $L$ 020<br>021<br>020<br>025<br>039  $0203$ SURFACE COORD<br>2ND SET-UP CL 형상<br>형식

#### **GLOBAL DEF 정보 사용**

프로그램 시작 부분에서 해당 GLOBAL DEF 기능을 입력한 경우에 는 어떤 사이클을 정의할 때 전역적으로 유효한 이 값들을 참조할 수 있습니다.

다음과 같이 진행합니다.

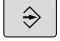

- ▶ **PROGRAMMING** 키를 누릅니다.
- TOUCH<br>PROBE
- **TOUCH PROBE** 키를 누릅니다.
- 

지정  $\frac{1}{16}$  $2<sup>1</sup>$ 

- 원하는 사이클, 예를 들어, **PROBING IN**
	- **PLANE**을 선택합니다.**PROBING IN PLANE** 전역 파라미터가 존재하는 경우, 컨트롤러는 **지정 값** 소프트 키를 표시합니다.

▶ 원하는 사이클 그룹(예: 회전)을 선택합니다.

- ▶ **지정 값** 소프트 키를 누릅니다.
- 컨트롤러가 사이클 정의에 **PREDEF** 라는 단어를 입력합니다. 이렇게 하면 프로그램 시작 부분에 서 정의한 해당 **GLOBAL DEF** 파라미터에 대한 링크가 생성됩니다.

# **알림**

#### **충돌 위험!**

나중에 **GLOBAL DEF**를 사용하여 프로그램 설정을 편집하는 경 우, 이러한 변경 사항이 전체 NC 프로그램에 영향을 줍니다. 이 때문에 가공 순서가 크게 변경될 수 있습니다.

- **GLOBAL DEF**는 조심스럽게 사용해야 합니다. 프로그램을 실 행하기 전에 테스트하십시오.
- 사이클에 고정된 값을 입력하는 경우, 이 값은 **GLOBAL DEF**에 의해 변경되지 않습니다.

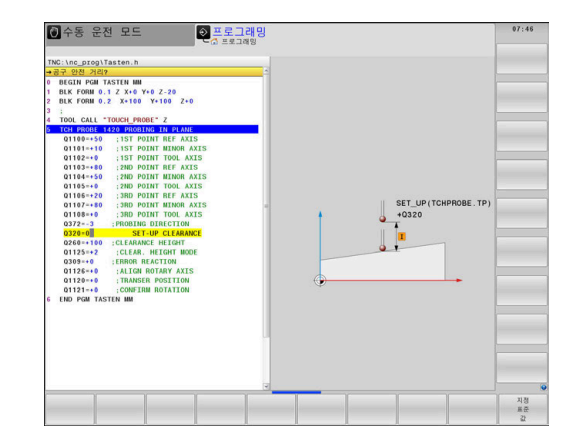

#### <span id="page-50-0"></span>**전체적으로 유효한 전역 데이터**

파라미터는 모든 **2xx** 가공 사이클은 물론 사이클 **880, 1017**, **1018**, **1021**, **1022**, **1025** 및 터치프로브 사이클 **451**, **452**, **453**에 적용 됩니다.

#### **도움말 그래픽 파라미터**

**Q200 공구 안전 거리?** 공구 끝과 공작물 표면 사이의 거리입니다. 이 값은 증분 효과가 있습니다.

입력: **0...99999.9999**

#### **Q204 2번째 안전거리?**

충돌이 발생하지 않는 터치프로브와 공작물 사이 공구 축 방향 거 리. 이 값은 증분 효과가 있습니다.

#### 입력: **0...99999.9999**

**Q253 예비 가공 속도?**

컨트롤러가 한 사이클 내에서 공구를 이동하는 이송 속도. 입력: **0...99999.999** 또는 **FMAX**, **FAUTO**

**Q208 가공시 후진하는 속도?** 컨트롤러에서 공구를 도피하는 이송 속도. 입력: **0...99999.999** 또는 **FMAX**, **FAUTO**

**예**

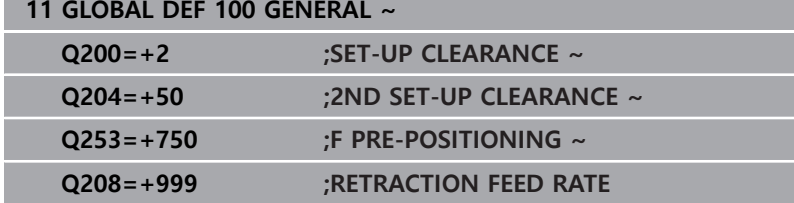

**3**

#### <span id="page-51-0"></span>**프로빙 기능을 위한 전역 데이터**

파라미터는 모든 터치프로브 사이클 **4xx** 및 **14xx**는 물론 사이클 **271**, **286**, **287**, **880**, **1021**, **1022**, **1025**, **1271**, **1272**, **1273**, **1278**에 유효합니다.

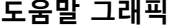

**도움말 그래픽 파라미터**

**Q320 공구 안전 거리?** 터치점과 볼 팁 간의 추가 거리입니다. **Q320**은 터치 프로브 테이 블 내 **SET\_UP** 항에 추가됩니다. 이 값은 증분 효과가 있습니다. 입력: **0...99999.9999** 또는 **PREDEF**

**Q260 공구 안전 높이?** 터치 프로브와 공작물(픽스처) 간의 충돌이 발생하지 않는 공구축 의 좌표입니다. 이 값은 절대 효과가 있습니다. 입력: **-99999.9999...+99999.9999** 또는 **PREDEF**

**Q301 안전위치로 이송하겠습니까 (0/1)?** 측정점 사이를 터치 프로브가 이동하는 방법을 지정합니다. 0: 측정점 사이의 높이에서 이동합니다. 1: 측정점 사이의 안전 거리에서 이동합니다. 입력: **0**, **1**

**예**

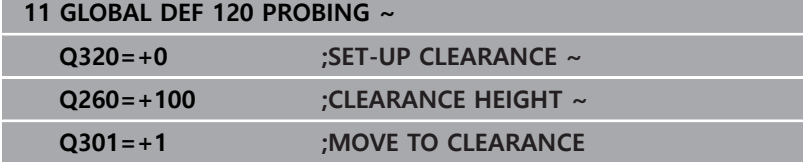

**터치 프로브 사이클 공작물 오정렬의 자 동 측정**

**4**

# <span id="page-53-0"></span>**4.1 개요**

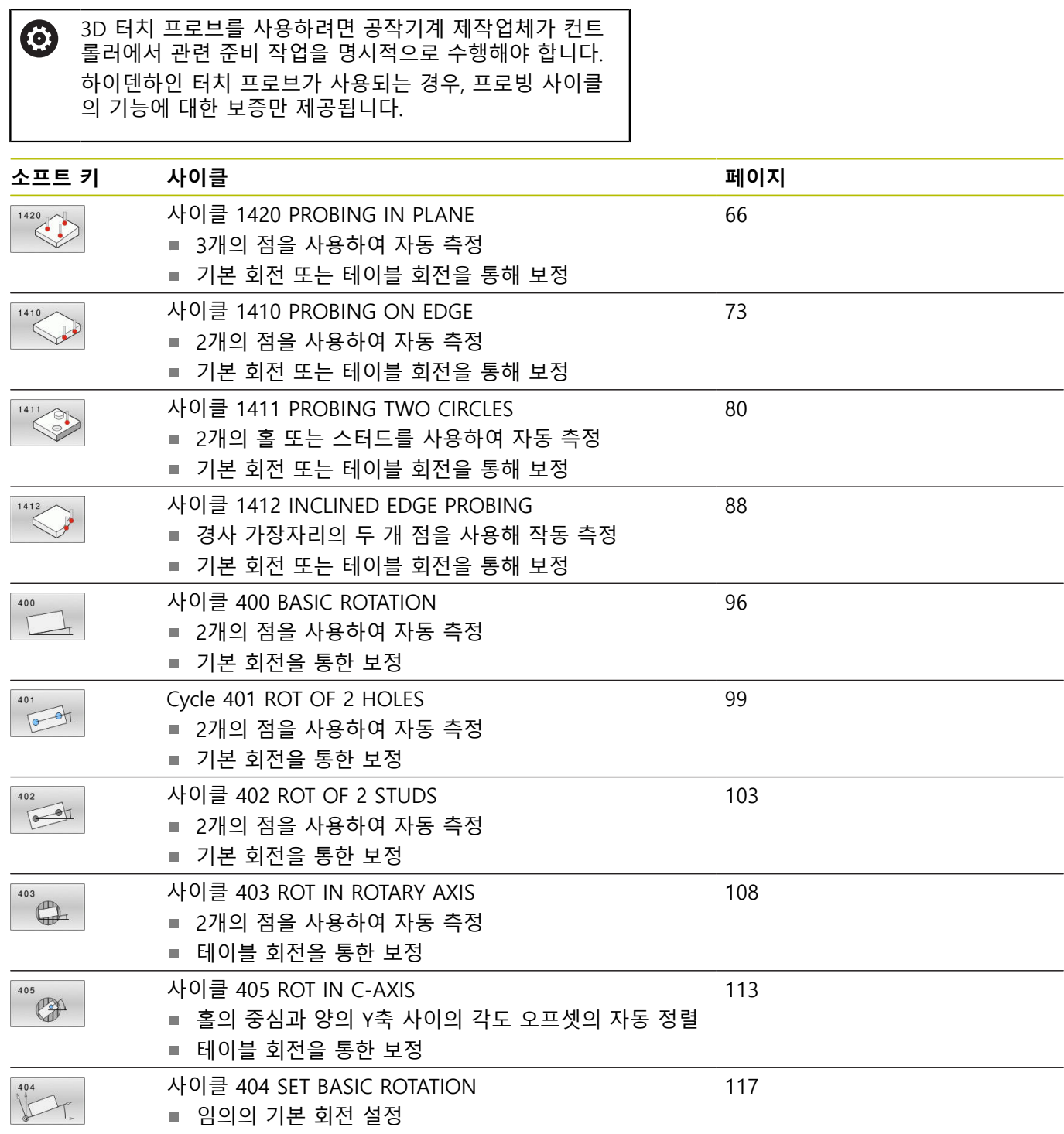

# **4.2 터치 프로브 사이클 14xx: 기본 사항**

# **회전 측정을 위한 터치 프로브 사이클 14xx에 공통인 기 능**

사이클은 회전을 판단할 수 있으며, 다음이 포함됩니다.

- 활성 기계 역학을 고려
- 반자동 프로빙
- 허용 공차 모니터링
- 3차원 교정을 고려
- 회전과 위치를 동시에 측정

프로그래밍 유의 사항:

- 프로빙 위치는 I-CS의 프로그래밍된 공칭 좌표를 기준 으로 합니다.
- 해당 공칭 위치에 대한 도면을 참조하십시오.
- 사이클 정의에 앞서 터치 프로브축을 정의하는 공구 호 출을 프로그래밍해야 합니다.

#### **용어 설명**

A

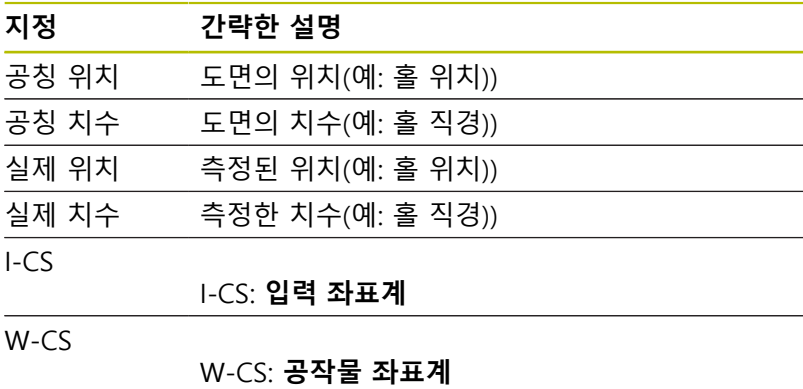

개체 프로빙할 개체: 원, 스터드, 평면, 엣지 표면 법선 벡

터

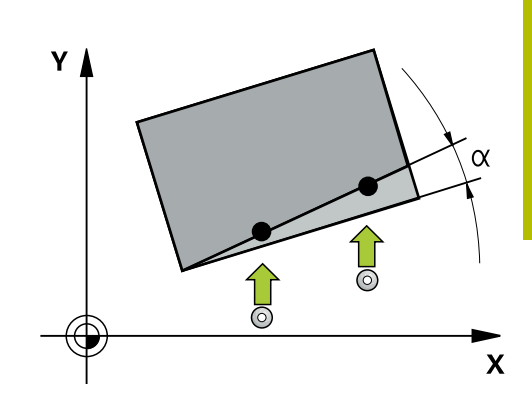

#### **평가 - 프리셋:**

- 일관된 가공 평면의 개체를 프로빙하거나 TCPM이 활성 상태일 때 개체를 프로빙하려면 모든 필요한 쉬프트를 프리셋 테이블에 기본 변환으로 프로그래밍할 수 있습니다.
- 회전은 기본 변환에서 회전은 공작물에서 볼 때 첫 번째 로터리 테이블 축에서의 기본 회전 또는 축 오프셋으로 프리셋 테이블 의 기본 변환에 기록될 수 있습니다.

작동 참고사항:  $\mathbf{i}$ 

- 프로빙할 때 기존 3-D 교정 데이터를 고려합니다. 이러 한 교정 데이터가 존재하지 않는 경우 편차가 발생할 수 있습니다.
- 측정된 회전뿐만 아니라 측정된 위치도 사용하려는 경 우 표면을 가능하면 수직으로 프로빙해야 합니다. 각도 오차가 더 크고 볼 팁 반경이 더 클수록 위치결정 오차 가 더 큽니다. 초기 각도 위치의 각도 오차가 너무 크면 위치 오차가 그에 상응할 만큼 클 수 있습니다.

**로깅:**

측정 결과는 **TCHPRAUTO.html** 파일에 기록되며 이 사이클에 대해 프로그래밍된 Q 파라미터에 저장됩니다.

측정된 차이는 측정된 실제 값과 평균 허용 공차 사이의 차이입니 다. 허용 공차를 지정하지 않으면 공칭 치수를 참조합니다. 메인 프로그램의 측정 단위는 로그의 헤더에서 볼 수 있습니다.

#### <span id="page-56-0"></span>**반 자동 모드**

현재 데이텀을 기준으로 한 프로빙 위치를 모르는 경우 반 자동 모 드에서 사이클을 실행할 수 있습니다. 이 모드에서 원하는 개체에 대해 프로빙 작업을 실행하기 전에 수동으로 사전 위치결정하여 시 작 위치를 결정할 수 있습니다.

이 목적을 위해 필요한 공칭 위치에 대한 값 앞에 **"?"**를 입력합니 다. **텍스트 입력** 소프트 키를 통해 해당 작업을 실행할 수 있습니다. 개체에 따라 프로빙 방향을 결정하는 공칭 위치를 정의해야 합니 다[참조 "예".](#page-57-0)

#### **사이클 순서:**

- 1 이 사이클은 NC 프로그램을 중단시킵니다.
- 2 대화 창이 열립니다.

다음을 실행하십시오.

- ▶ 축 방향 키를 사용하여 터치 프로브를 워하는 점에 사전 위치결 정합니다.
	- 또는
- ▶ 사전 배치용 핸드휠을 사용합니다.
- ▶ 필요하면 프로빙 방향과 같은 프로빙 조건을 변경합니다.
- **NC Start** 를 누릅니다.**NC start**
- **Q1125**에 대해 값 1 또는 2를 프로그래밍한 경우 안전 높이로 이송한 다음, 컨트롤러가 여기서 안전 높이로 이송 모드를 사용 할 수 없다고 설명하는 팝업 창을 엽니다.
- ▶ 팝업 창이 여전히 열려 있는 상태에서 축 키를 사용하여 안전한 위치로 이동합니다.
- **NC Start** 를 누릅니다.**NC start**
- 프로그램 실행이 재개됩니다.

# **알림**

#### **충돌 위험!**

A

컨트롤러는 반 자동 모드에서 실행하는 경우 안전 높이로 이송에 대해 프로그래밍된 값 1 또는 2를 무시합니다. 터치 프로브의 위 치에 따라 충돌 위험이 있습니다.

▶ 반 자동 모드에서 각 프로빙 작업 후에 안전 높이로 이송합니 다.

프로그래밍 및 작동 참고사항:

- 공칭 위치에 대한 도면을 참조하십시오.
- 반 자동 모드는 기계 작동 모드에서만 실행할 수 있습 니다. 즉, 시험 주행 작동 모드에서는 실행할 수 없습니 다.
- 어느 방향으로도 프로빙 점에 대한 공칭 위치를 정의하 지 않은 경우 컨트롤러 화면에 오류 메시지가 발생합니 다.
- 단일 방향에 대한 공칭 위치를 정의하지 않은 경우 커 트롤러는 개체를 프로빙한 후 실제 위치를 캡처합니다. 즉, 그 후에는 측정된 실제 위치가 공칭 위치로 적용됩 니다. 결국 이 위치에 대한 편차가 없으며, 따라서 위치 보정도 없습니다.

<span id="page-57-0"></span>**예 중요**: 도면에서 **공칭 위치**를 지정하십시오! 다음 세 가지 예에서 이 도면의 공칭 위치를 사용합니다.

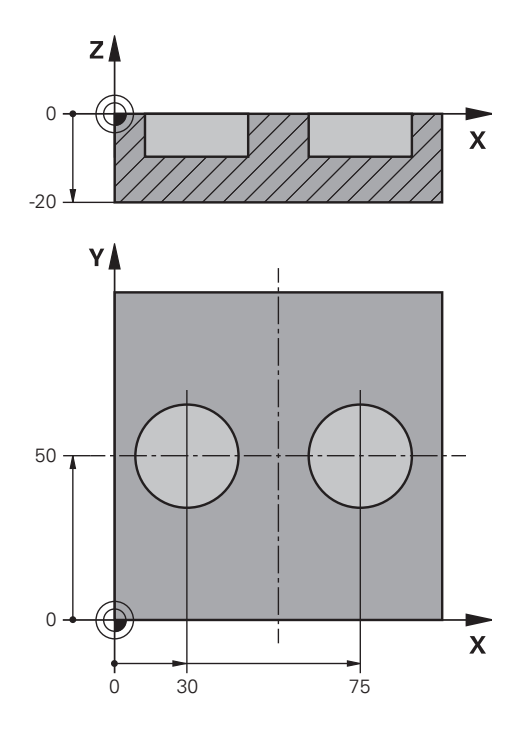

**홀**

이 예에서는 홀 2개를 정렬합니다. 프로빙은 X축(주축) 및 Y축(보조 축)에서 실행됩니다. 즉, 해당 축에 대한 공칭 위치를 반드시 정의해 야 합니다. Z축(공구축)에 대한 공칭 위치는 이 방향으로 측정하지 않을 것이므로 필요하지 않습니다. **<sup>1</sup>**

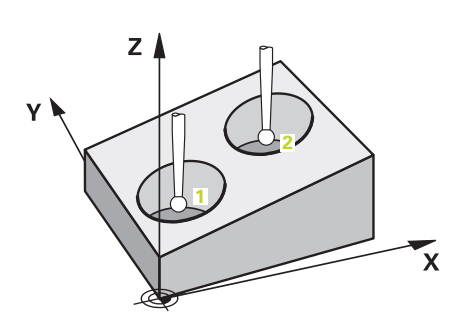

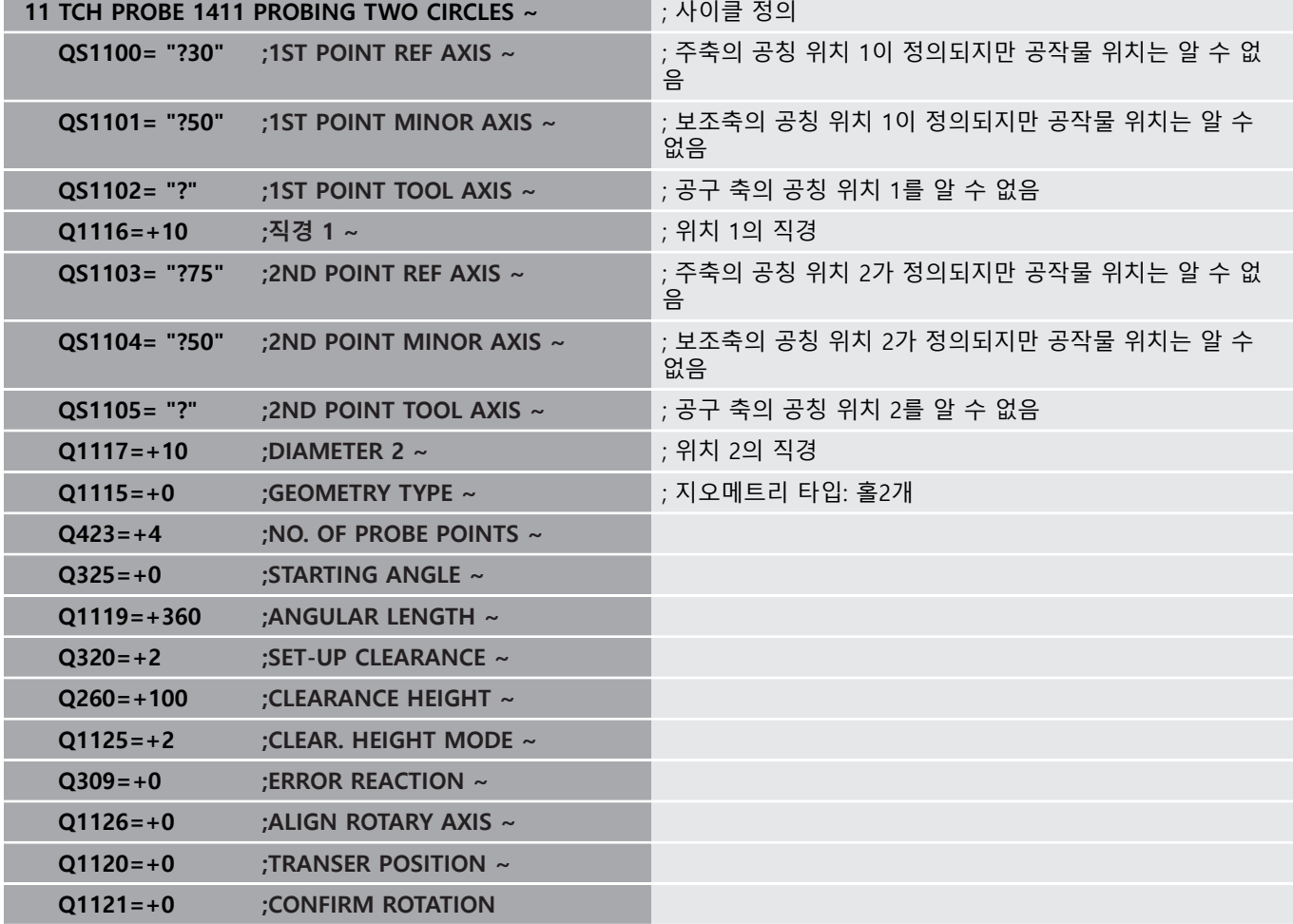

**엣지**

이 예제에서는 엣지를 정렬합니다. 프로빙은 Y축(보조축)에서 실행 됩니다. 즉, 해당 축에 대한 공칭 위치를 반드시 정의해야 합니다. X 축(주축) 및 Z축(공구축)에 대한 공칭 위치는 해당 방향으로 측정하 지 않을 것이므로 필요하지 않습니다.

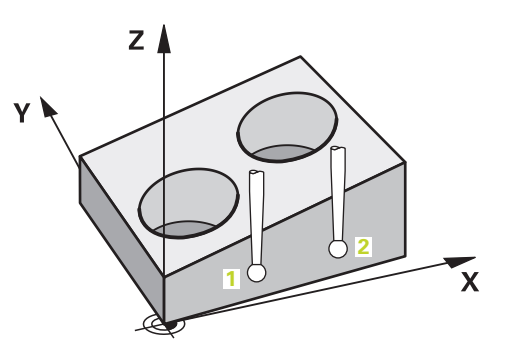

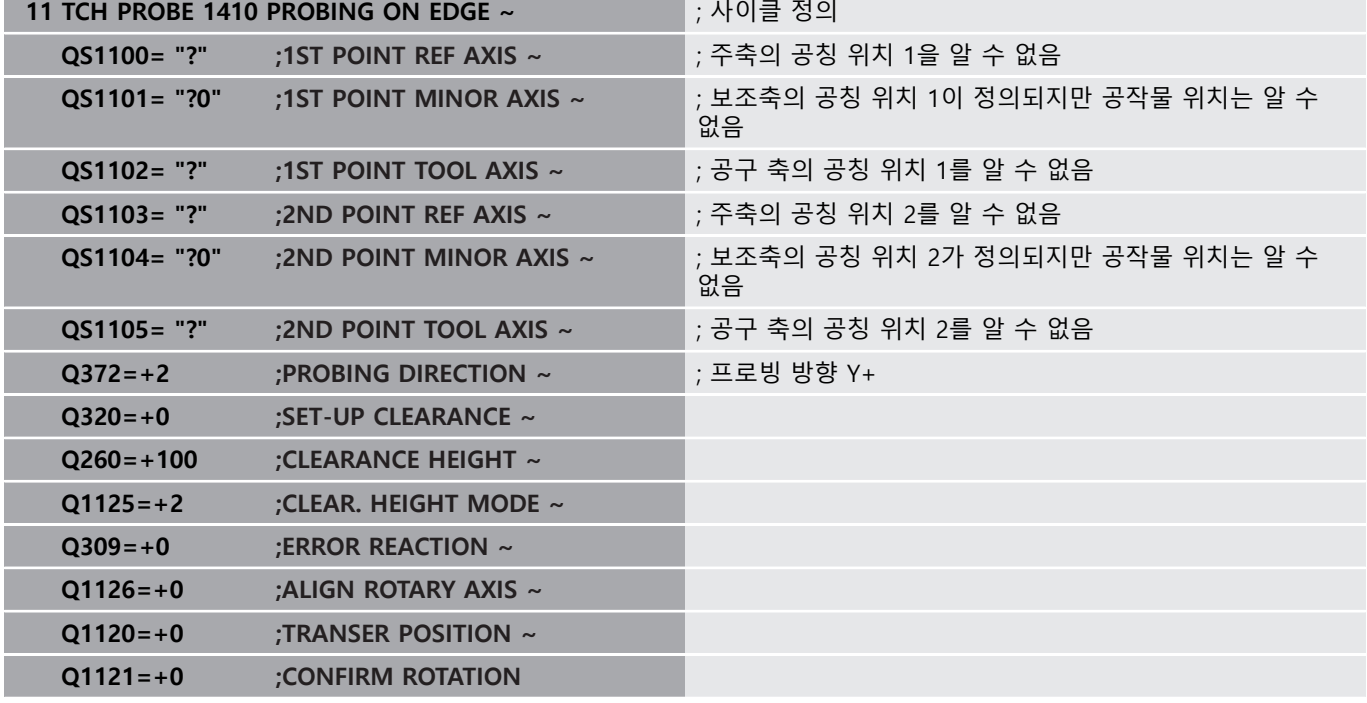

#### **평면**

이 예제에서는 평면을 정렬합니다. 이 경우 공칭 위치 3개를 모두 정의해야 합니다. 각도 계산의 경우 프로빙할 때 축 3개를 모두 고 려해야 합니다.

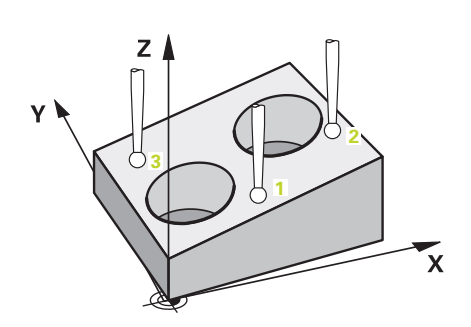

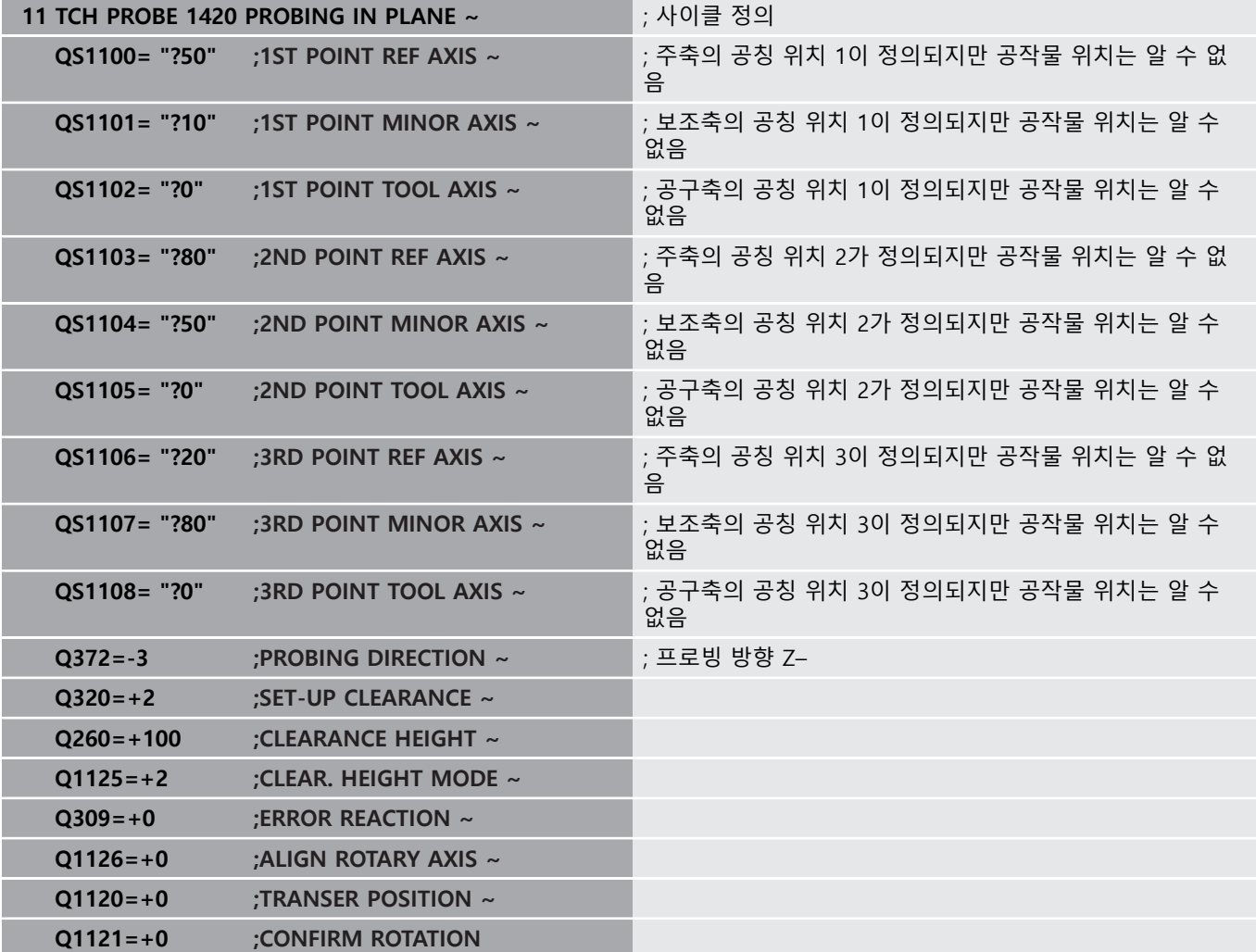

#### <span id="page-61-0"></span>**허용 공차 평가**

사이클 14xx를 사용해도 허용 공차 범위를 확인할 수 있습니다. 이 작업에는 개체의 위치와 크기 확인이 포함됩니다. 다음과 같은 허용 공차가 있는 입력 값을 사용할 수 있습니다.

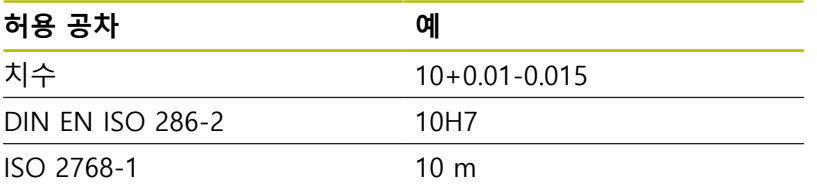

프로그램에 허용 공차 값을 입력하면 컨트롤러는 허용 공차 범위 를 모니터링합니다. 컨트롤러는 다음과 같은 상태를 리턴 파라미터 **Q183**에 씁니다. 양호, 재작업, 스크랩. 프리셋의 수정을 프로그래밍 할 경우 컨트롤러는 프로빙 후 활성 프리셋을 수정합니다. 아래와 같은 사이클 파라미터를 사용해 허용 공차의 값을 입력할 수 있습니다.

- **Q1100 1ST POINT REF AXIS**
- **Q1101 1ST POINT MINOR AXIS**
- **Q1102 1ST POINT TOOL AXIS**
- **Q1103 2ND POINT REF AXIS**
- **Q1104 2ND POINT MINOR AXIS**
- **Q1105 2ND POINT TOOL AXIS**
- **Q1106 3RD POINT REF AXIS**
- **Q1107 3RD POINT MINOR AXIS**
- **Q1108 3RD POINT TOOL AXIS**
- **Q1116 DIAMETER 1**
- **Q1117 DIAMETER 2**

#### **다음과 같이 프로그래밍합니다.**

- ▶ 사이클 정의 시작
- ▶ 사이클 파라미터 정의
- **텍스트 입력** 소프트 키를 누릅니다.
- ▶ 허용 공차를 포함해 공칭 치수를 입력합니다.

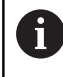

부정확한 허용 공차를 프로그래밍하면 컨트롤러가 오류 메시지를 표시하면서 프로빙을 중단합니다.

#### **사이클 순서**

禾

실제 위치가 허용 공차를 벗어날 경우 컨트롤러는 다음과 같이 작 동합니다.

- **Q309 = 0**: 컨트롤러는 프로그램 실행을 중단하지 않습니다.
- Q309 = 1: 스크랩 또는 재작업의 경우 컨트롤러는 메시지를 나 타내며 프로그램을 중단합니다.
- **Q309 = 2**: 스크랩의 경우 컨트롤러는 메시지를 나타내며 프로 그램을 중단합니다.

**Q309 = 1 또는 2인 경우:**

- > 컨트롤러는 대화상자를 열어 객체의 모든 공칭 및 실제 치수를 표시합니다.
- ▶ 취소 소프트 키를 눌러 NC 프로그램 실행을 중단 또는
- **NC start**을 눌러 NC 프로그램 실행을 재개합니 다.

터치 프로브 사이클이 반환한 편차는 **Q98x** 및 **Q99x**의 평 A 균 허용오처와 관련이 있습니다. 따라서 이러한 값은 입력 파라미터 **Q1120** 및 **Q1121**이 프로그래밍된 경우 사이클 이 실행하는 수정치와 동일합니다. 자동 측정을 사용하지 않은 경우 컨트롤러는 프로그래밍된 Q 파라미터의 평균 허용 공차를 기준으로 값을 저장합니다. 이러한 값은 계속 처리할 수 있습니다.

**예**

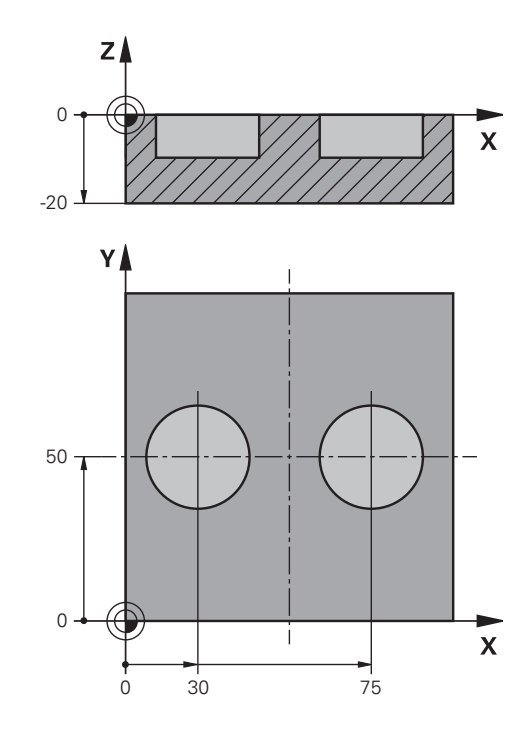

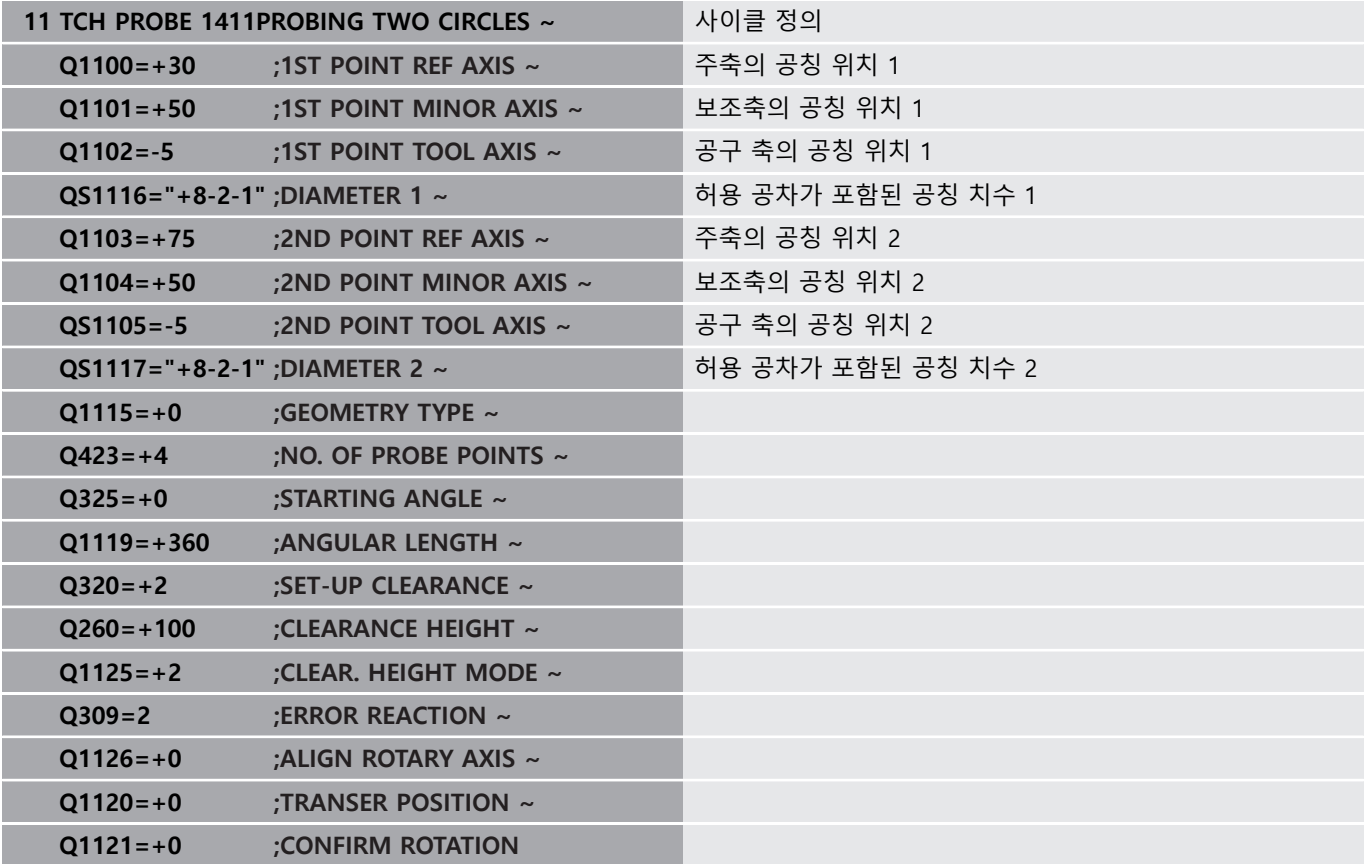

### <span id="page-64-0"></span>**실제 위치 전송**

실제 위치를 미리 결정하고 터치 프로브 사이클에 대한 실제 위치 로 정의할 수 있습니다. 그런 다음, 공칭 위치와 실제 위치가 모두 전송됩니다. 차이를 기반으로 사이클은 필요한 보정값을 계산하고 허용 공차 모니터링을 적용합니다.

이 목적을 위해 필요한 공칭 위치에 대한 값 뒤에 **"@"**를 입력합니 다. **텍스트 입력** 소프트 키를 통해 해당 작업을 실행할 수 있습니다. "**@**" 뒤에 실제 위치를 입력합니다.

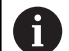

프로그래밍 및 작동 참고사항:

- @를 프로그래밍하면 프로빙이 실행되지 않습니다. 컨 트롤러는 실제 및 공칭 위치만 고려합니다.
- 주축, 보조축 및 공구축 세 축 모두에 대해 실제 위치를 정의해야 합니다. 축 한 개만 실제 위치로 정의하면 오 류 메시지가 발생합니다.
- Q 파라미터 Q1900-Q1999로 실제 위치를 정의할 수도 있습니다.

#### **예:**

이 기능을 사용하여 다음을 수행할 수 있습니다.

- 여러 개의 다양한 개체를 기반으로 워형 패턴을 결정합니다.
- 중심과 잇날 위치를 통해 기어 휠을 정렬합니다.

일부 공칭 위치는 허용 공차 모니터링 및 실제 위치를 사용해 정의 됩니다.

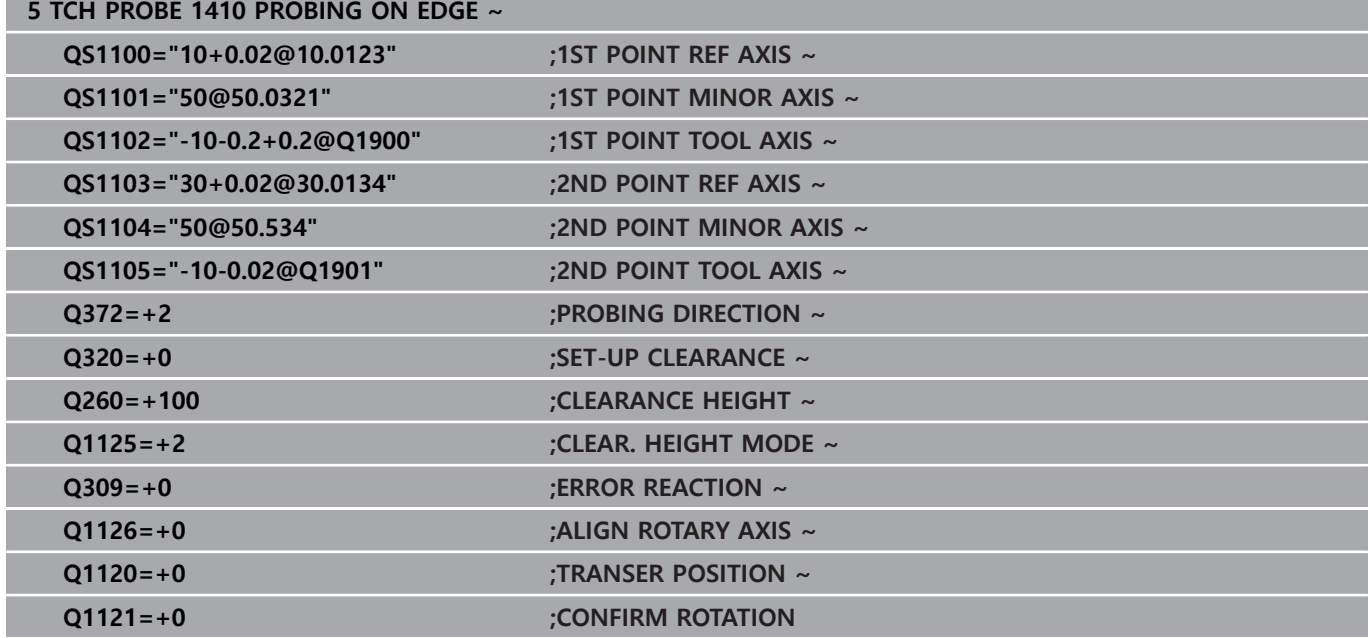

# <span id="page-65-0"></span>**4.3 사이클 1420 PROBING IN PLANE**

#### **ISO 프로그래밍**

**G1420**

#### **응용**

터치 프로브 사이클 **1420** 은 세 개의 점을 측정하여 평면 각도를 찾습니다. 그런 다음 측정된 값을 Q 파라미터에 저장합니다. 이 사이클 전 사이클 **1493 EXTRUSION PROBING**을 프로그래밍할 경우 일정 거리에서 특정 방향으로 포인트 프로빙을 반복할 수 있 습니다.

**추가 정보:** ["사이클 1493 EXTRUSION PROBING ", 페이지 278](#page-277-0) 또한, 사이클 **1420**을 사용하여 다음 작업을 수행할 수 있습니다:

- 현재 데이텀과 관련된 프로빙 위치를 모르는 경우, 반 자동 모드 에서 사이클을 실행할 수 있습니다 **추가 정보:** ["반 자동 모드", 페이지 57](#page-56-0)
- 선택적으로, 이 사이클은 허용 공차를 모니터링할 수 있습니다. 이 경우 사용자가 개체의 위치와 크기를 모니터링할 수 있습니 다.

**추가 정보:** ["허용 공차 평가", 페이지 62](#page-61-0)

■ 실제 위치를 미리 결정할 경우 그 위치를 실제 위치처럼 사이클 에 전달할 수 있습니다.

**추가 정보:** ["실제 위치 전송", 페이지 65](#page-64-0)

#### **사이클 순서**

1 컨트롤러는 위치결정 로직에 따라 터치 프로브를 급속 이송 **FMAX\_PROBE**로 프로그래밍된 터치 포인트 **1**로 위치결정합니 다.

**추가 정보:** ["위치 결정 로직", 페이지 48](#page-47-0)

- 2 그 다음 컨트롤러는 터치 프로브를 급속 이송 **FMAX\_PROBE**로 설정 안전높이로 이동합니다. 모든 프로빙 방향으로 프로빙할 때 **Q320**, **SET\_UP** 및 볼 팁 반경의 합을 고려합니다.
- 3 그 다음 터치 프로브를 입력된 측정높이로 이동한 후, 터치 프로 브 테이블의 프로빙 이송 속도 **F**로 첫 번째 터치점을 프로빙합 니다.
- 4 컨트롤러는 프로빙 방향의 반대 방향으로 안전 거리만큼 터치 프로브를 오프셋합니다.
- 5 안전 높이 **Q1125**로 후진을 프로그래밍할 경우 터치 프로브는 안전 높이로 되돌아 갑니다.
- 6 터치 프로브는 작업면에서 터치 포인트 **2**로 이동한 후 면의 두 번째 터치 포인트의 실제값을 측정합니다.
- 7 터치 프로브가 안전 높이로 복귀한 후 (**Q1125**에 따라) 작업면에 서 프로빙점 **3**으로 이동하고 평면의 세 번째 점의 실제 위치를 측정합니다.
- 8 마지막으로, 컨트롤러는 터치 프로브를 안전 거리로 후진하고( **Q1125**에 따라) 측정된 값을 뒤따르는 Q 파라미터에 저장합니 다.

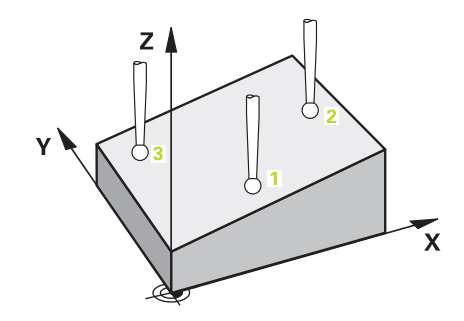

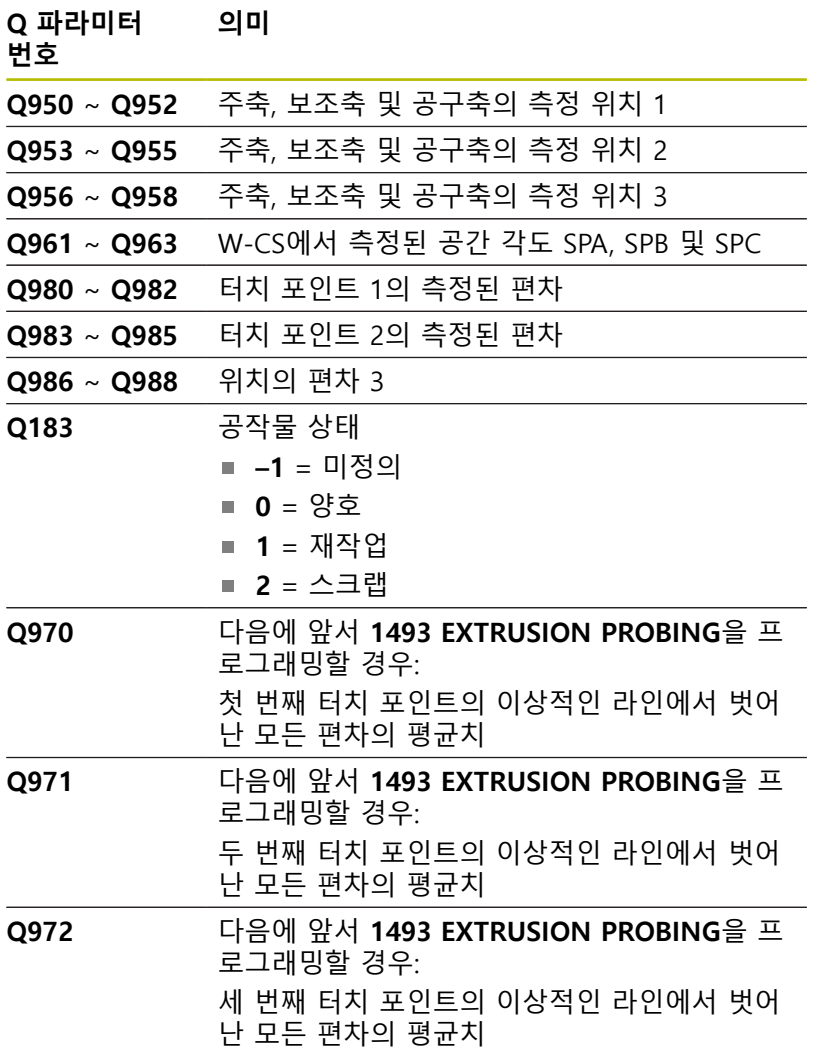

#### **유의 사항**

# **알림**

#### **충돌 위험!**

터치 프로브를 두 개체 또는 프로빙점 사이의 안전 높이로 후퇴 하지 않으면 충돌의 위험이 있습니다.

▶ 항상 개체 또는 프로빙점 사이의 안전 높이로 이동하십시오.

# **알림**

#### **충돌 위험!**

터치 프로브 사이클 **444**와 **14xx**를 실행할 때 좌표 변환은 활성이어야 합니다(예를 들어 사이클 **8 MIRROR IMAGE**, **11 SCALING**, **26 AXIS-SPEC. SCALING**, **TRANS MIRROR**).

- ▶ 사이클 호출 전 좌표 변환을 재설정합니다.
- 이 사이클은 **FUNCTION MODE MILL** 가공 모드에서만 실행할 수 있습니다.
- 컨트롤러는 세 개의 터치 포인트가 직선에 배치되지 않은 경우 에만 각도 값을 계산할 수 있습니다.
- 공칭 공간 각도는 정의된 공칭 위치에서 나온 결과입니다. 컨트 롤러는 계산된 공간 각도를 파라미터 **Q961** ~ **Q963**에 저장합니 다. 컨트롤러는 측정된 공간 각도와 공칭 공간 각도 간의 차이를 프리셋 테이블의 3D 기본 회전으로 전송합니다.

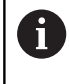

■ 하이덴하인은 이 사이클에서 축 각도의 사용하지 않을 것을 권장합니다!

#### **로터리 테이블축 정렬:**

- 로터리 테이블축과의 정렬은 두 로터리 테이블축이 키네마틱에 정의된 경우에만 가능합니다.
- 로터리 테이블축을 정렬하려면(Q1126이 0이 아님), 회전을 사용 해야 합니다(**Q1121**이 0이 아님). 그렇게 하지 않으면 오류 메시 지가 표시됩니다.

#### **사이클 파라미터**

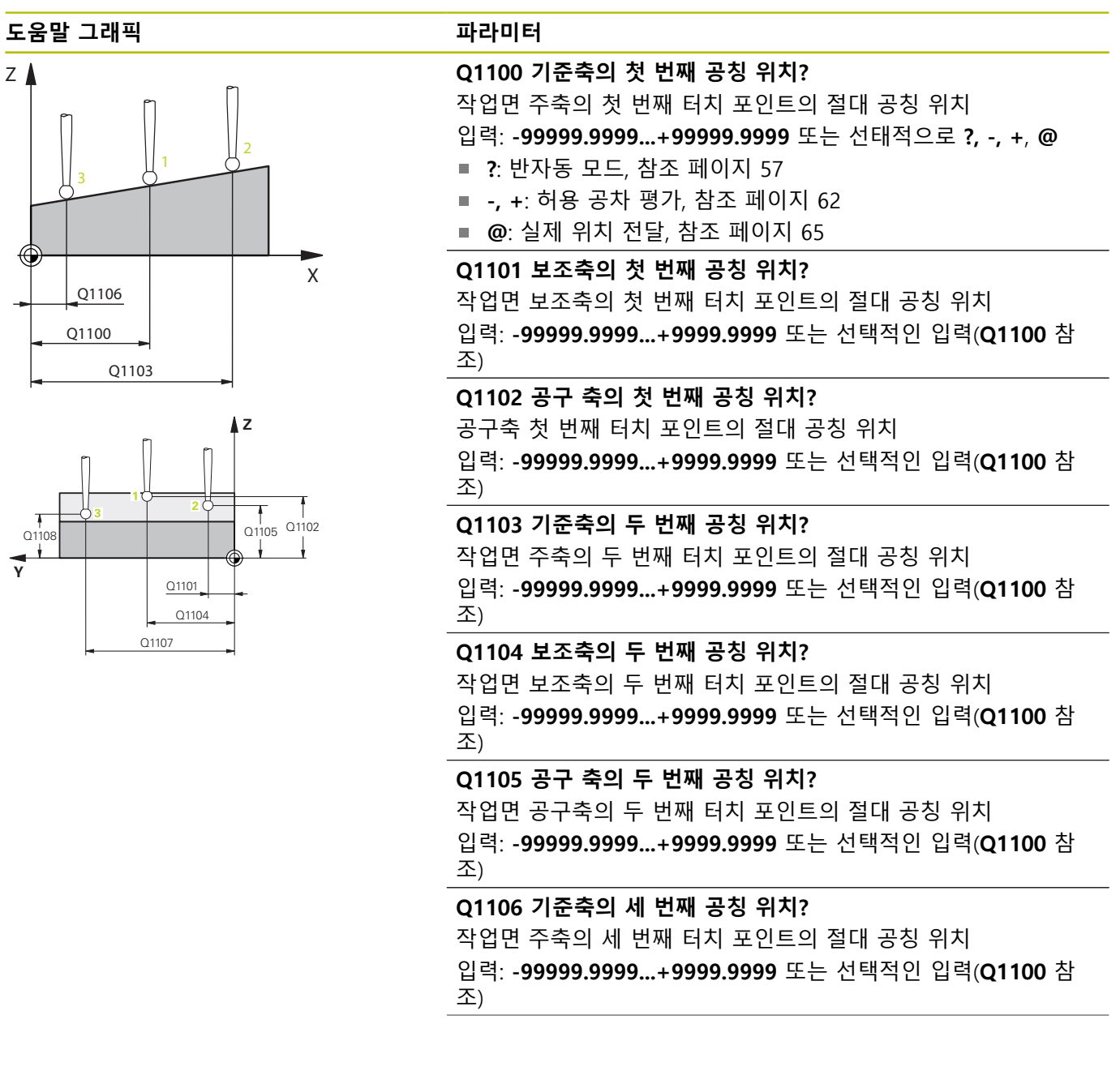

**도움말 그래픽 파라미터**

#### **Q1107 보조축의 세 번째 공칭 위치?**

작업면 보조축의 세 번째 터치 포인트의 절대 공칭 위치 입력: **-99999.9999...+9999.9999** 또는 선택적인 입력(**Q1100** 참 조)

#### **Q1108 공구축의 세 번째 공칭 위치?**

작업면 공구축의 세 번째 터치 포인트의 절대 공칭 위치 입력: **-99999.9999...+9999.9999** 또는 선택적인 입력(**Q1100** 참 조)

#### **Q372 프로브 방향(-3 ~ +3)?**

프로빙 방향을 정의하는 축. 대수 기호를 사용하여 프로빙 축의 이 송의 양의 방향 또는 음의 방향을 정의합니다.

입력: **-3**, **-2**, **-1**, **+1**, **+2**, **+3**

#### **Q320 공구 안전 거리?**

터치점과 볼 팁 간의 추가 거리입니다. **Q320**은 터치 프로브 테이 블 내 **SET\_UP** 항에 추가됩니다. 이 값은 증분 효과가 있습니다. 입력: **0...99999.9999** 또는 **PREDEF**

#### **Q260 공구 안전 높이?**

터치 프로브와 공작물(픽스처) 간의 충돌이 발생하지 않는 공구축 의 좌표입니다. 이 값은 절대 효과가 있습니다.

입력: **-99999.9999...+99999.9999** 또는 **PREDEF**

#### **Q1125 안전 높이로 이동?**

터치 포인트 사이 위치 결정 행동: **–1**: 안전 높이로 이동하지 않음. **0**: 사이클 전후에 안전 높이로 이동. 사전 위치결정은 **FMAX\_PROBE**에서 발생합니다. **1**: 각 사이클 전후에 안전 높이로 이동. 사전 위치결정은 **FMAX\_PROBE**에서 발생합니다. **2**: 각 터치 포인트 전후에 안전 높이로 이동. 사전 위치결정은 **FMAX\_PROBE**에서 발생합니다. 입력: **-1**, **0**, **+1**, **+2**

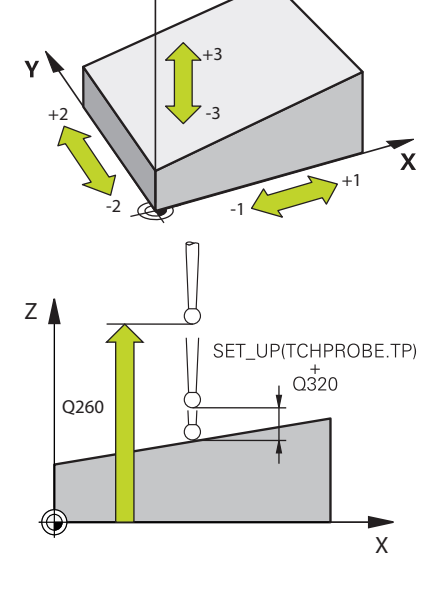

Q372=

 $Z$   $\triangle$ 

**도움말 그래픽 파라미터**

#### **Q309 공차 에러에 반응?**

허용 공차를 벗어날 경우의 반응:

**0**: 허용 공차가 초과돼도 프로그램을 중단하지 않음 컨트롤러는 이러한 결과 때문에 창을 열지 않습니다.

**1**: 허용 공차가 초과돼면 프로그램 중단 컨트롤러는 이러한 결과 를 나타내기 위해 창을 엽니다.

**2**: 실제 위치가 스크랩 범위 안에 있을 경우 컨트롤러는 이러한 결 과를 나타내기 위해 창을 엽니다. 프로그램 실행이 중단됩니다. 재 작업이 필요한 경우 컨트롤러는 이러한 결과 때문에 창을 열지 않 습니다.

입력: **0**, **1**, **2**

#### **Q1126 회전축 정렬?**

경사 가공을 위한 로터리 축의 위치를 결정합니다.

**0**: 로터리 축의 현재 위치를 유지합니다.

**1**: 틸팅축 위치를 자동으로 결정하고 공구 끝 방향을 정합니다 (**MOVE**). 공작물과 터치 프로브 사이의 상대적인 위치는 변경되지 않습니다. 컨트롤러는 선형축에서 보정 이동을 수행합니다. **2**: 공구 끝의 방향을 정하지 않고 틸팅축의 위치를 자동으로 결정 합니다(**TURN**).

입력: **0**, **1**, **2**

**Q1120 위치 전송?**

활성 프리셋 수정에 사용할 터치 포인트를 정의합니다.

**0**: 수정 없음

**1**: 첫 번째 터치 포인트에 기초한 수정

**2**: 두 번째 터치 포인트에 기초한 수정

**3**: 세 번째 터치 포인트에 기초한 수정

**4**: 평균 터치 포인트 위치에 기초한 수정

입력: **0**, **1**, **2**, **3**, **4**

#### **Q1121 기본 회전 확인?**

컨트롤러가 결정된 오정렬을 기본 회전으로 사용할 것인지 의 여 부 정의:

**0:** 기본 회전 없음

**1**: 기본 회전 설정. 컨트롤러는 기본 회전 저장

입력: **0**, **1**

**예**

I

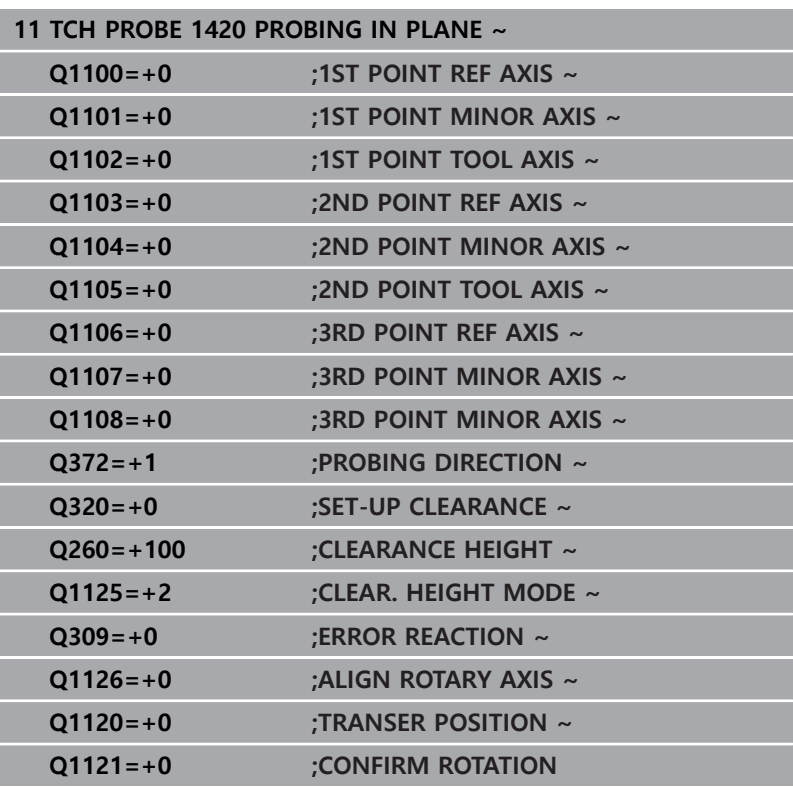
# **4.4 사이클 1410 PROBING ON EDGE**

### **ISO 프로그래밍**

**G1410**

# **응용**

터치 프로브 사이클**1410**을 사용해 가장자리의 두 지점을 프로빙 함으로써 공작물 오정렬을 판단합니다. 이 사이클은 측정된 각도와 공칭 각도 간의 차이를 기반으로 회전을 결정합니다.

이 사이클 전 사이클 **1493 EXTRUSION PROBING**을 프로그래밍할 경우 일정 거리에서 특정 방향으로 포인트 프로빙을 반복할 수 있 습니다.

**추가 정보:** ["사이클 1493 EXTRUSION PROBING ", 페이지 278](#page-277-0)

또한, 사이클 **1410**을 사용하여 다음 작업을 수행할 수 있습니다: ■ 현재 데이텀과 관련된 프로빙 위치를 모르는 경우, 반 자동 모드 에서 사이클을 실행할 수 있습니다 **추가 정보:** ["반 자동 모드", 페이지 57](#page-56-0)

선택적으로, 이 사이클은 허용 공차를 모니터링할 수 있습니다. 이 경우 사용자가 개체의 위치와 크기를 모니터링할 수 있습니 다.

**추가 정보:** ["허용 공차 평가", 페이지 62](#page-61-0)

■ 실제 위치를 미리 결정할 경우 그 위치를 실제 위치처럼 사이클 에 전달할 수 있습니다. **추가 정보:** ["실제 위치 전송", 페이지 65](#page-64-0)

# **사이클 순서**

1 컨트롤러는 위치결정 로직에 따라 터치 프로브를 급속 이송 **FMAX\_PROBE**로 프로그래밍된 터치 포인트 **1**로 위치결정합니 다.

**추가 정보:** ["위치 결정 로직", 페이지 48](#page-47-0)

- 2 그 다음 컨트롤러는 터치 프로브를 급속 이송 **FMAX\_PROBE**로 설정 안전높이로 이동합니다. 모든 프로빙 방향으로 프로빙할 때 **Q320**, **SET\_UP** 및 볼 팁 반경의 합을 고려합니다.
- 3 그 다음 터치 프로브를 입력된 측정높이로 이동한 후, 터치 프로 브 테이블의 프로빙 이송 속도 **F**로 첫 번째 터치점을 프로빙합 니다.
- 4 컨트롤러는 프로빙 방향의 반대 방향으로 안전 거리만큼 터치 프로브를 오프셋합니다.
- 5 안전 높이 **Q1125**로 후진을 프로그래밍할 경우 터치 프로브는 안전 높이로 되돌아 갑니다.
- 6 그런 다음, 터치 프로브를 다음 터치점 **2** 로 이동하고 다시 탐침 합니다.
- 7 마지막으로, 컨트롤러는 터치 프로브를 안전 거리로 후진하고( **Q1125**에 따라) 측정된 값을 뒤따르는 Q 파라미터에 저장합니 다.

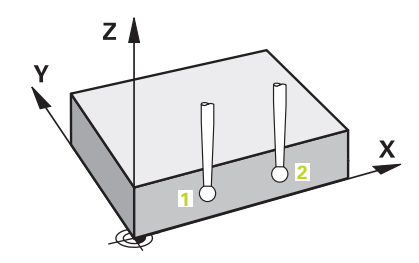

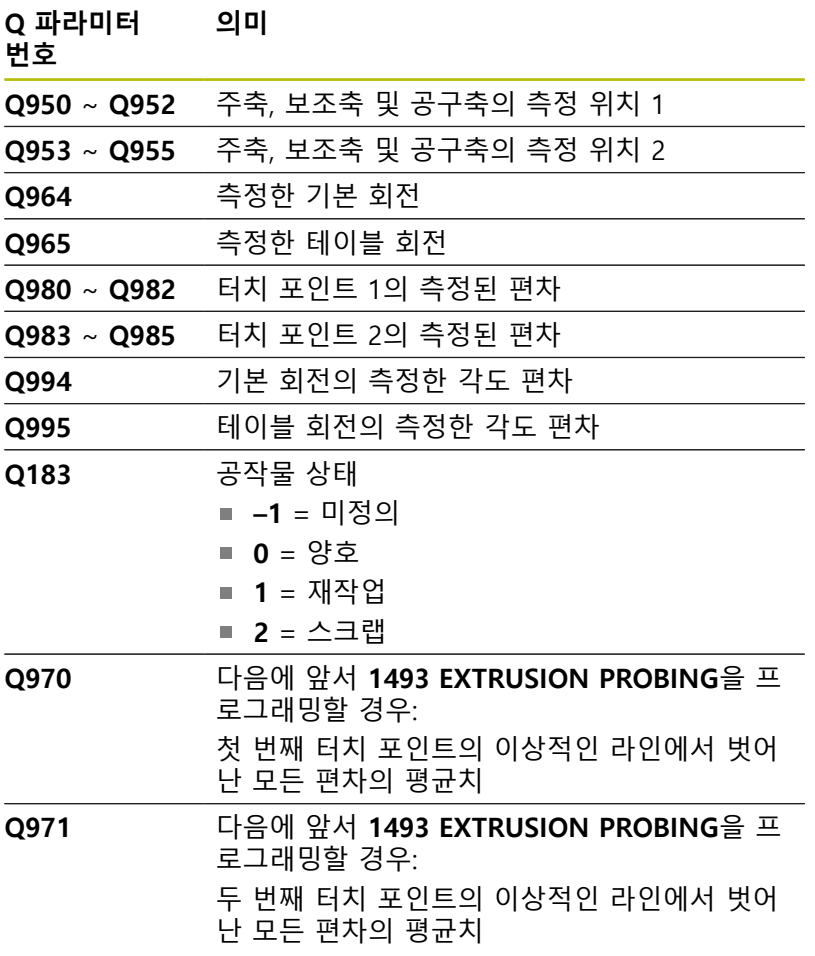

## **유의 사항**

**알림**

# **충돌 위험!**

터치 프로브를 두 개체 또는 프로빙점 사이의 안전 높이로 후퇴 하지 않으면 충돌의 위험이 있습니다.

▶ 항상 개체 또는 프로빙점 사이의 안전 높이로 이동하십시오.

# **알림**

## **충돌 위험!**

터치 프로브 사이클 **444**와 **14xx**를 실행할 때 좌표 변환은 활성이어야 합니다(예를 들어 사이클 **8 MIRROR IMAGE**, **11 SCALING**, **26 AXIS-SPEC. SCALING**, **TRANS MIRROR**).

- ▶ 사이클 호출 전 좌표 변환을 재설정합니다.
- 이 사이클은 **FUNCTION MODE MILL** 가공 모드에서만 실행할 수 있습니다.

#### **로터리 축에 관한 유의사항:**

틸팅 작업면의 기본 회전을 판단할 때 다음의 조건에 유의해야 합니다.

- 로터리 축의 현재 좌표와 정의된 경사각(3-D ROT 메뉴)이 일 치하는 경우, 작업면의 일관성이 유지됩니다. 컨트롤러는 입 력 좌표계 **I-CS**에서 기본 회전을 계산합니다.
- 회전축의 현재 좌표와 정의된 경사각 (3-D ROT 메뉴)이 일치 하지 않는 경우, 작업면의 일관성이 유지되지 않습니다. 컨트 롤러는 공구축에 기초해 공작물 좌표계 **W-CS**의 기본 회전을 계산합니다.

옵션 공자기계 파라미터 **chkTiltingAxes** (no. 204601)에서 공작 기계 제조업체는 기울기 상황의 확인을 위한 점검을 정의합니 다. 점검이 구성되지 않은 경우 사이클에서는 항상 작업면에 일 관성이 있다고 간주됩니다. 이 경우 기본 회전은 **I-CS**에서 계산 됩니다.

# **로타리 테이블축 정렬:**

- 컨트롤러는 측정한 회전이 로터리 테이블 축을 사용해 보정할 수 있는 경우에만 로터리 테이블을 정렬할 수 있습니다. 이 축은 첫 번째 로터리 테이블축이어야 합니다(공작물에서 볼 때).
- 로터리 테이블축을 정렬하려면(Q1126이 0이 아님) 회전 (**Q1121**이 0이 아님)을 채택해야 합니다. 그렇지 않으면 컨트롤 러가 오류 메시지를 표시합니다.

# **사이클 파라미터**

**Y**

T 7

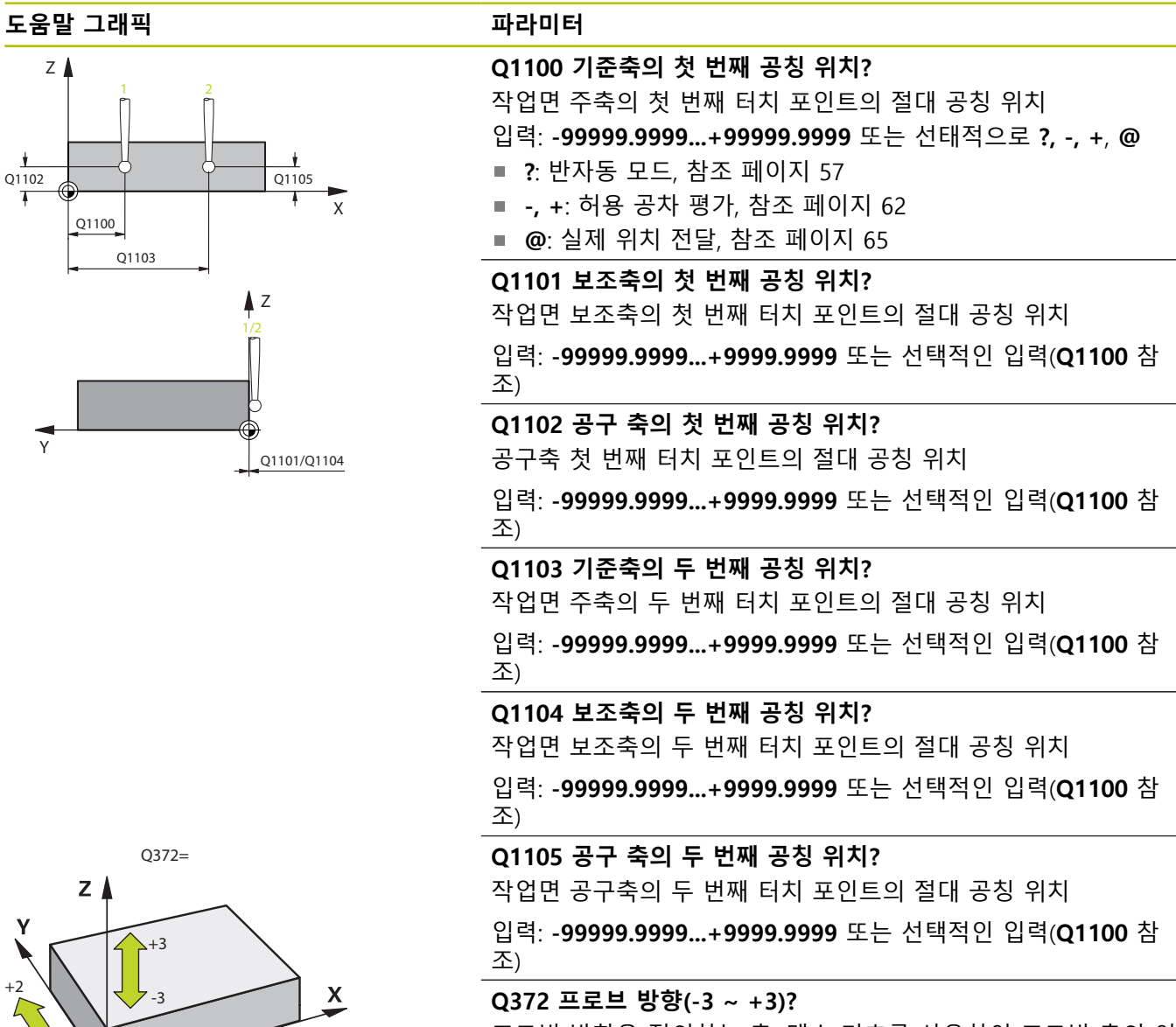

프로빙 방향을 정의하는 축. 대수 기호를 사용하여 프로빙 축의 이 송의 양의 방향 또는 음의 방향을 정의합니다. 입력: **-3**, **-2**, **-1**, **+1**, **+2**, **+3**

+1

 $-2$   $\sim$   $-1$ 

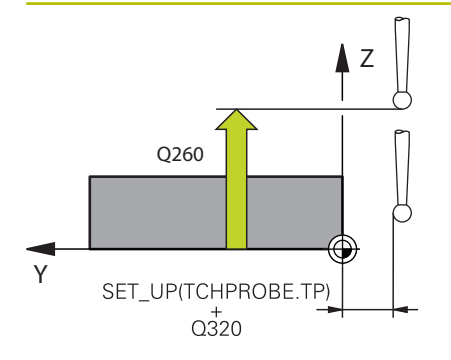

## **Q320 공구 안전 거리?**

터치점과 볼 팁 간의 추가 거리입니다. **Q320**은 터치 프로브 테이 블 내 **SET\_UP** 항에 추가됩니다. 이 값은 증분 효과가 있습니다. 입력: **0...99999.9999** 또는 **PREDEF**

#### **Q260 공구 안전 높이?**

터치 프로브와 공작물(픽스처) 간의 충돌이 발생하지 않는 공구축 의 좌표입니다. 이 값은 절대 효과가 있습니다.

입력: **-99999.9999...+99999.9999** 또는 **PREDEF**

#### **Q1125 안전 높이로 이동?**

터치 포인트 사이 위치 결정 행동:

**–1**: 안전 높이로 이동하지 않음.

**0**: 사이클 전후에 안전 높이로 이동. 사전 위치결정은 **FMAX\_PROBE**에서 발생합니다.

**1**: 각 사이클 전후에 안전 높이로 이동. 사전 위치결정은 **FMAX\_PROBE**에서 발생합니다.

**2**: 각 터치 포인트 전후에 안전 높이로 이동. 사전 위치결정은

**FMAX\_PROBE**에서 발생합니다.

입력: **-1**, **0**, **+1**, **+2**

**Q309 공차 에러에 반응?**

허용 공차를 벗어날 경우의 반응:

**0**: 허용 공차가 초과돼도 프로그램을 중단하지 않음 컨트롤러는 이러한 결과 때문에 창을 열지 않습니다.

**1**: 허용 공차가 초과돼면 프로그램 중단 컨트롤러는 이러한 결과 를 나타내기 위해 창을 엽니다.

**2**: 실제 위치가 스크랩 범위 안에 있을 경우 컨트롤러는 이러한 결 과를 나타내기 위해 창을 엽니다. 프로그램 실행이 중단됩니다. 재 작업이 필요한 경우 컨트롤러는 이러한 결과 때문에 창을 열지 않 습니다.

입력: **0**, **1**, **2**

# **Q1126 회전축 정렬?** 경사 가공을 위한 로터리 축의 위치를 결정합니다. **0**: 로터리 축의 현재 위치를 유지합니다. **1**: 틸팅축 위치를 자동으로 결정하고 공구 끝 방향을 정합니다

(**MOVE**). 공작물과 터치 프로브 사이의 상대적인 위치는 변경되지 않습니다. 컨트롤러는 선형축에서 보정 이동을 수행합니다. **2**: 공구 끝의 방향을 정하지 않고 틸팅축의 위치를 자동으로 결정 합니다(**TURN**).

입력: **0**, **1**, **2**

**Q1120 위치 전송?**

활성 프리셋 수정에 사용할 터치 포인트를 정의합니다.

- **0**: 수정 없음
- **1**: 첫 번째 터치 포인트에 기초한 수정
- **2**: 두 번째 터치 포인트에 기초한 수정
- **3**: 평균 터치 포인트 위치에 기초한 수정

입력: **0**, **1**, **2**, **3**

#### **Q1121 회전 확인?**

컨트롤러가 결정된 오정렬을 기본 회전으로 사용할 것인지 의 여 부 정의:

**0:** 기본 회전 없음

**1**: 기본 회전 설정: 컨트롤러는 오정렬을 기본 변형으로서 프리셋 테이블로 보냅니다.

**2**: 로터리 테이블 회전: 컨트롤러는 오정렬을 오프셋으로서 프리셋 테이블로 보냅니다.

입력: **0**, **1**, **2**

**예**

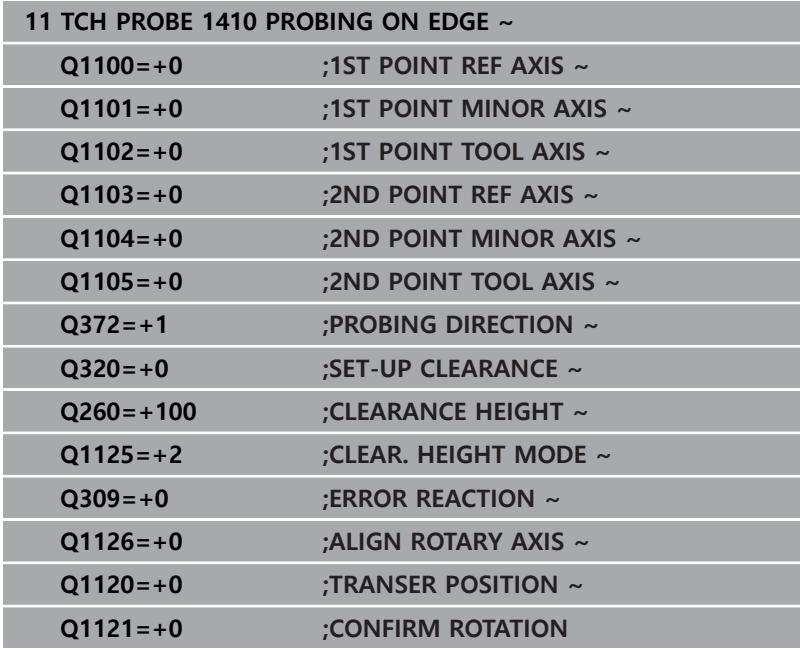

# **4.5 사이클 1411 PROBING TWO CIRCLES**

### **ISO 프로그래밍**

**G1411**

# **응용**

터치 프로브 사이클 **1411** 은 두 홀 또는 원통형 스터드의 중심점을 잡고 해당 이들 중심점을 연결하는 직선을 계산합니다. 이 사이클 은 측정된 각도와 공칭 각도 간의 차이를 기반으로 작업면의 회전 을 결정합니다.

이 사이클 전 사이클 **1493 EXTRUSION PROBING**을 프로그래밍할 경우 일정 거리에서 특정 방향으로 포인트 프로빙을 반복할 수 있 습니다.

**추가 정보:** ["사이클 1493 EXTRUSION PROBING ", 페이지 278](#page-277-0)

또한, 사이클 **1411**을 사용하여 다음 작업을 수행할 수 있습니다:

■ 현재 데이텀과 관련된 프로빙 위치를 모르는 경우, 반 자동 모드 에서 사이클을 실행할 수 있습니다 **추가 정보:** ["반 자동 모드", 페이지 57](#page-56-0)

선택적으로, 이 사이클은 허용 공차를 모니터링할 수 있습니다. 이 경우 사용자가 개체의 위치와 크기를 모니터링할 수 있습니 다.

**추가 정보:** ["허용 공차 평가", 페이지 62](#page-61-0)

■ 실제 위치를 미리 결정할 경우 그 위치를 실제 위치처럼 사이클 에 전달할 수 있습니다. **추가 정보:** ["실제 위치 전송", 페이지 65](#page-64-0)

## **사이클 순서**

- 1 컨트롤러는 위치결정 로직에 따라 터치 프로브를 이송 속도로 (**Q1125**에 따라) 프로그래밍된 중심점 **1**로 위치결정합니다. **추가 정보:** ["위치 결정 로직", 페이지 48](#page-47-0)
- 2 그 다음 컨트롤러는 터치 프로브를 급속 이송 **FMAX\_PROBE**로 설정 안전높이로 이동합니다. 모든 프로빙 방향으로 프로빙할 때 **Q320**, **SET\_UP** 및 볼 팁 반경의 합을 고려합니다.
- 3 이 경우 터치 프로브는 터치 프로브 테이블에서 프로빙 이송 속 도 **F**로 입력된 측정 높이로 이동한 후 첫 번째 홀이나 스터드 중 심점을 프로빙합니다(터치 지점의 수는 **Q423** 프로브 수에 따라 결정).
- 4 컨트롤러는 프로빙 방향의 반대 방향으로 안전 거리만큼 터치 프로브를 오프셋합니다.
- 5 터치 프로브가 안전 높이로 복귀한 다음 두 번째 홀 또는 두 번 째 스터드 **2**의 중심으로 입력한 위치로 돌아갑니다.
- 6 컨트롤러는 터치 프로브를 입력한 측정 높이로 이동한 후 두 번 째 홀이나 스터드 중심점을 프로빙합니다(프로빙할 터치점의 수 는 **Q423** 프로브 수에 따라 결정).
- 7 마지막으로, 컨트롤러는 터치 프로브를 안전 거리로 후진하고( **Q1125**에 따라) 측정된 값을 뒤따르는 Q 파라미터에 저장합니 다.

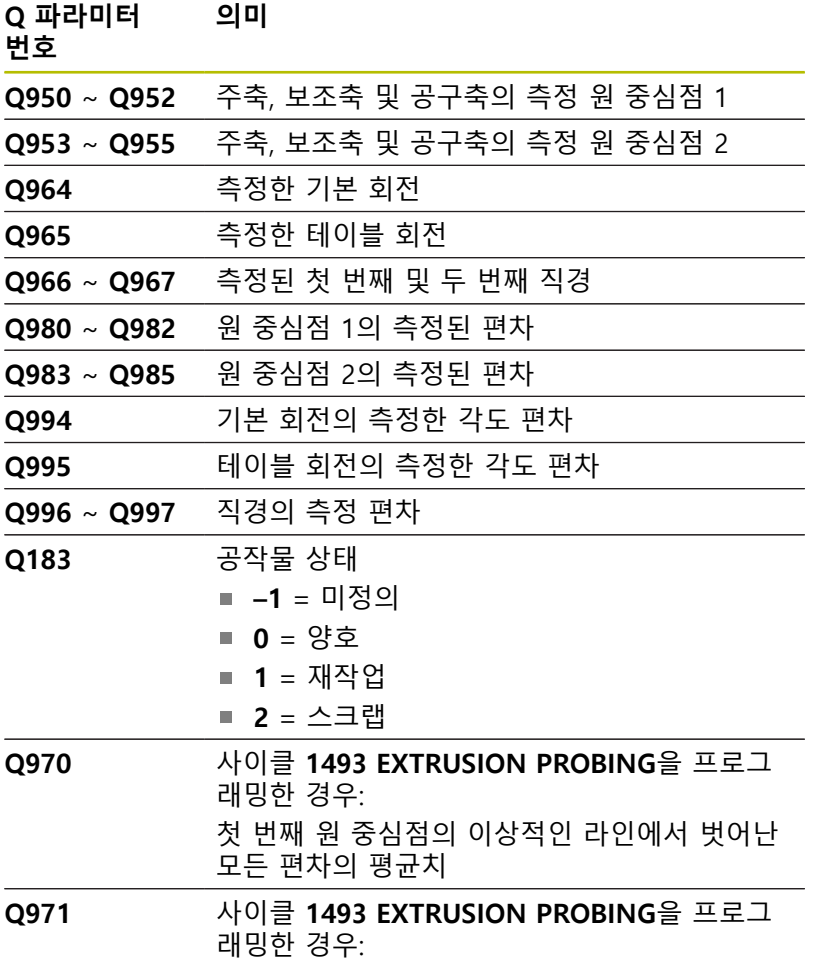

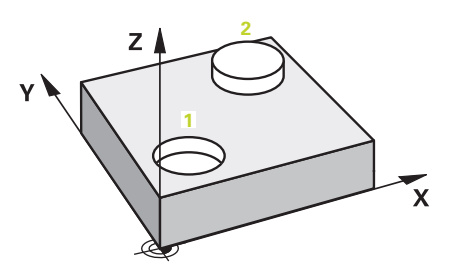

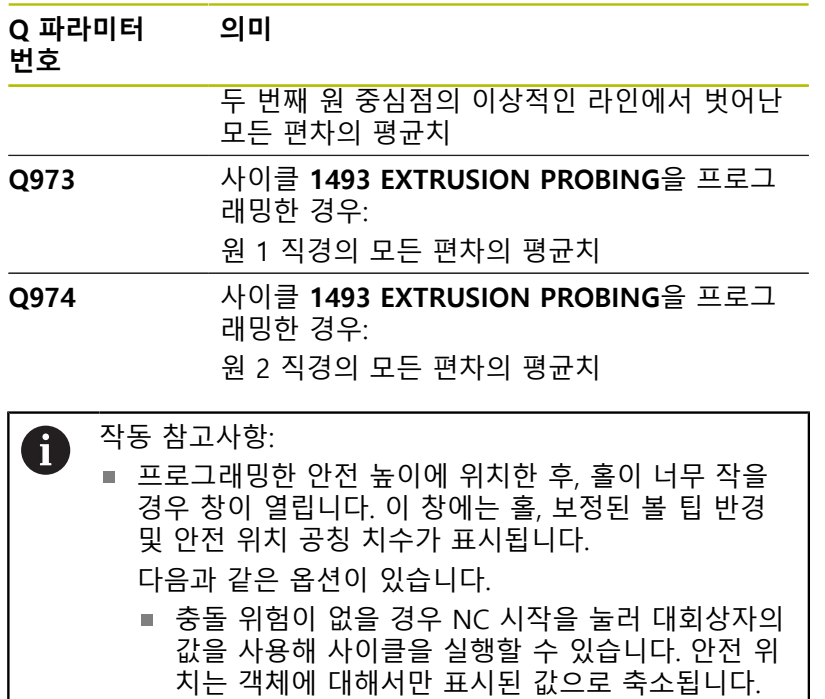

취소를 누르면 사이클을 취소할 수 있습니다.

# **유의 사항**

# **알림**

# **충돌 위험!**

터치 프로브를 두 개체 또는 프로빙점 사이의 안전 높이로 후퇴 하지 않으면 충돌의 위험이 있습니다.

▶ 항상 개체 또는 프로빙점 사이의 안전 높이로 이동하십시오.

# **알림**

# **충돌 위험!**

터치 프로브 사이클 **444**와 **14xx**를 실행할 때 좌표 변환은 활성이어야 합니다(예를 들어 사이클 **8 MIRROR IMAGE**, **11 SCALING**, **26 AXIS-SPEC. SCALING**, **TRANS MIRROR**).

- ▶ 사이클 호출 전 좌표 변환을 재설정합니다.
- 이 사이클은 **FUNCTION MODE MILL** 가공 모드에서만 실행할 수 있습니다.

# **로터리 축에 관한 유의사항:**

틸팅 작업면의 기본 회전을 판단할 때 다음의 조건에 유의해야 합니다.

- 로터리 축의 현재 좌표와 정의된 경사각(3-D ROT 메뉴)이 일 치하는 경우, 작업면의 일관성이 유지됩니다. 컨트롤러는 입 력 좌표계 **I-CS**에서 기본 회전을 계산합니다.
- 회전축의 현재 좌표와 정의된 경사각 (3-D ROT 메뉴)이 일치 하지 않는 경우, 작업면의 일관성이 유지되지 않습니다. 컨트 롤러는 공구축에 기초해 공작물 좌표계 **W-CS**의 기본 회전을 계산합니다.

옵션 공자기계 파라미터 **chkTiltingAxes** (no. 204601)에서 공작 기계 제조업체는 기울기 상황의 확인을 위한 점검을 정의합니 다. 점검이 구성되지 않은 경우 사이클에서는 항상 작업면에 일 관성이 있다고 간주됩니다. 이 경우 기본 회전은 **I-CS**에서 계산 됩니다.

## **로타리 테이블축 정렬:**

- 컨트롤러는 측정한 회전이 로터리 테이블 축을 사용해 보정할 수 있는 경우에만 로터리 테이블을 정렬할 수 있습니다. 이 축은 첫 번째 로터리 테이블축이어야 합니다(공작물에서 볼 때).
- 로터리 테이블축을 정렬하려면(Q1126이 0이 아님) 회전 (**Q1121**이 0이 아님)을 채택해야 합니다. 그렇지 않으면 컨트롤 러가 오류 메시지를 표시합니다.

# **사이클 파라미터**

## **도움말 그래픽 파라미터**

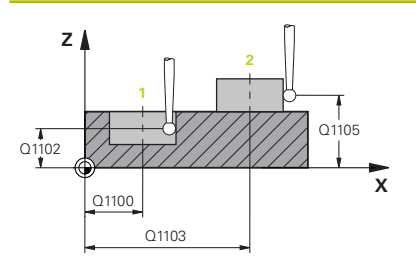

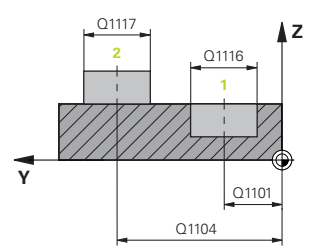

# **Q1100 기준축의 첫 번째 공칭 위치?** 작업면 주축의 첫 번째 터치 포인트의 절대 공칭 위치 입력: **-99999.9999...+99999.9999** 또는 선태적으로 **?, -, +**, **@ ?**: 반자동 모드, [참조 페이지 57](#page-56-0) **-, +**: 허용 공차 평가, [참조 페이지 62](#page-61-0) **@**: 실제 위치 전달, [참조 페이지 65](#page-64-0) **Q1101 보조축의 첫 번째 공칭 위치?** 작업면 보조축의 첫 번째 터치 포인트의 절대 공칭 위치 입력: **-99999.9999...+9999.9999** 또는 선택적인 입력(**Q1100** 참 조) **Q1102 공구 축의 첫 번째 공칭 위치?** 공구축 첫 번째 터치 포인트의 절대 공칭 위치 입력: **-99999.9999...+9999.9999** 또는 선택적인 입력(**Q1100** 참 조) **Q1116 첫 번째 위치의 직경?** 첫 번째 홀 또는 스터드 직경 입력: **0...9999.9999** 또는 옵션 입력: **"-, +"**: 허용 공차 평가, [참조 페이지 62](#page-61-0) **Q1103 기준축의 두 번째 공칭 위치?** 작업면 주축의 두 번째 터치 포인트의 절대 공칭 위치 입력: **-99999.9999...+9999.9999** 또는 선택적인 입력(**Q1100** 참 조) **Q1104 보조축의 두 번째 공칭 위치?** 작업면 보조축의 두 번째 터치 포인트의 절대 공칭 위치 입력: **-99999.9999...+9999.9999** 또는 선택적인 입력(**Q1100** 참 조) **Q1105 공구 축의 두 번째 공칭 위치?** 작업면 공구축의 두 번째 터치 포인트의 절대 공칭 위치

입력: **-99999.9999...+9999.9999** 또는 선택적인 입력(**Q1100** 참 조)

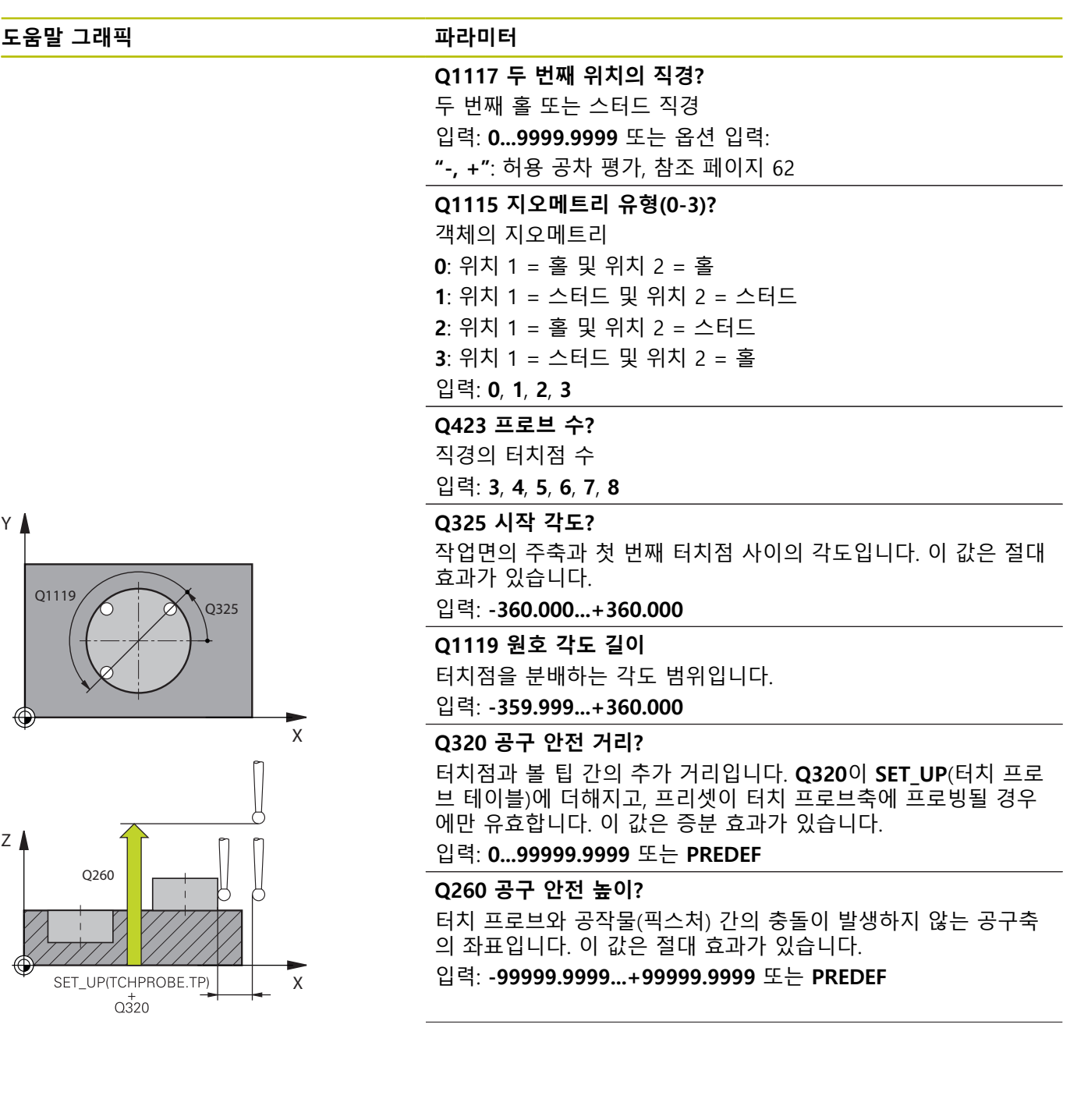

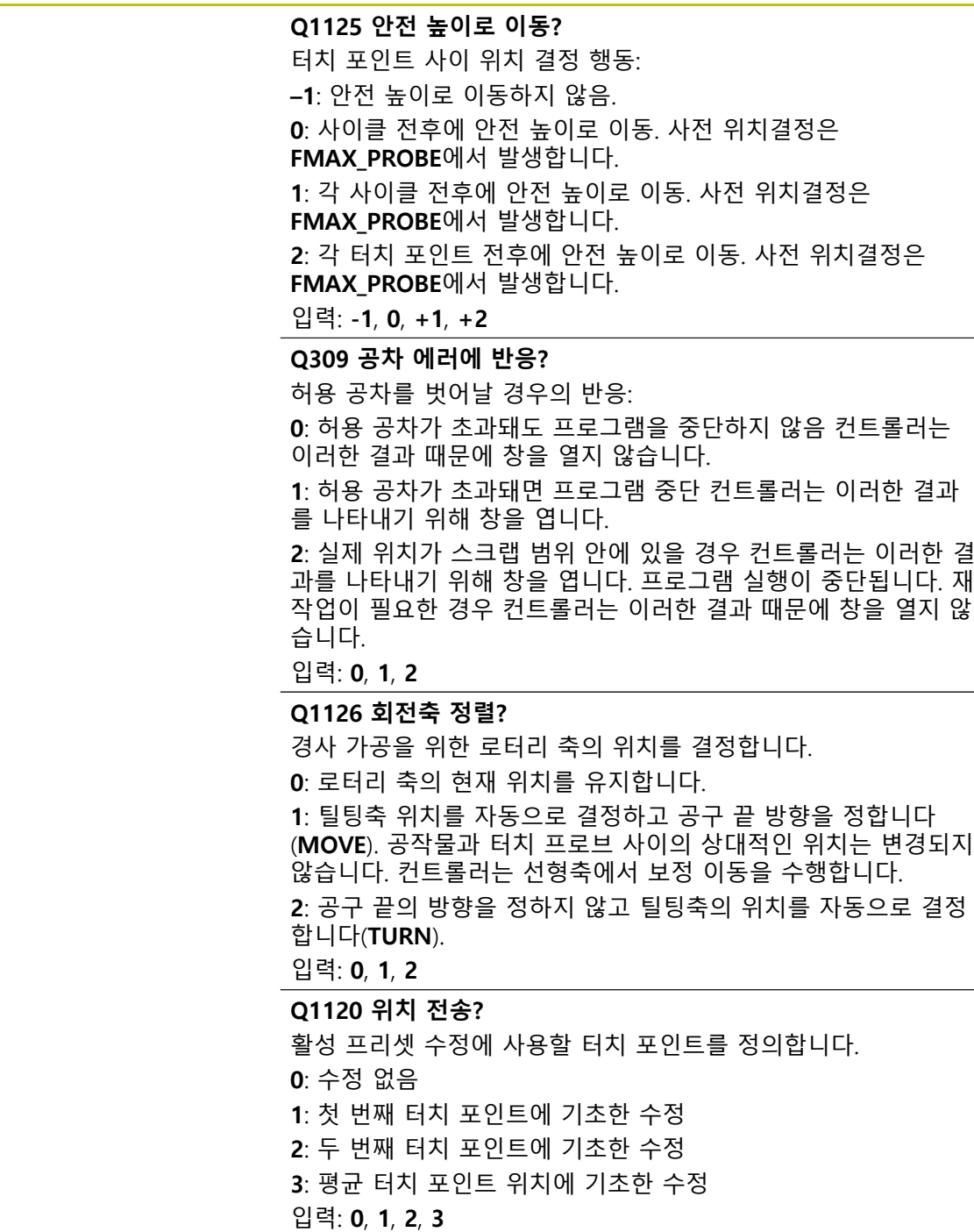

**Q1121 회전 확인?** 컨트롤러가 결정된 오정렬을 기본 회전으로 사용할 것인지 의 여 부 정의: **0:** 기본 회전 없음 **1**: 기본 회전 설정: 컨트롤러는 오정렬을 기본 변형으로서 프리셋 테이블로 보냅니다. **2**: 로터리 테이블 회전: 컨트롤러는 오정렬을 오프셋으로서 프리셋 테이블로 보냅니다. 입력: **0**, **1**, **2**

**예**

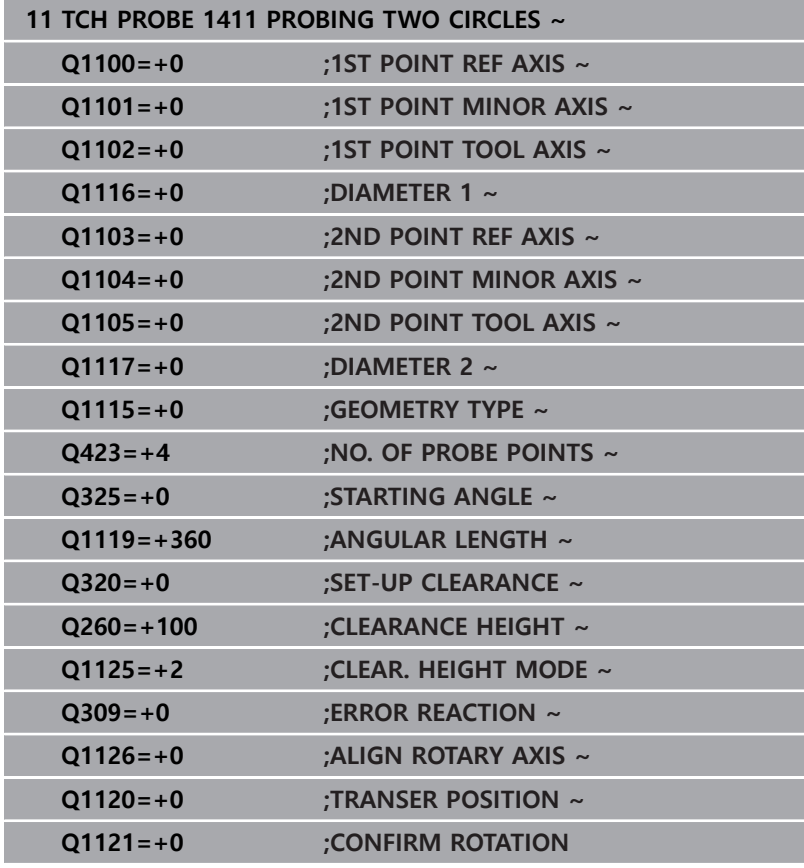

# **4.6 사이클 1412 INCLINED EDGE PROBING**

## **ISO 프로그래밍**

**G1412**

# **응용**

터치 프로브 사이클**1412**을 사용해 경사 가장자리의 두 지점을 프 로빙함으로써 공작물 오정렬을 판단합니다. 이 사이클은 측정된 각 도와 공칭 각도 간의 차이를 기반으로 회전을 결정합니다. 이 사이클 전 사이클 **1493 EXTRUSION PROBING**을 프로그래밍할 경우 일정 거리에서 특정 방향으로 포인트 프로빙을 반복할 수 있 습니다.

**추가 정보:** ["사이클 1493 EXTRUSION PROBING ", 페이지 278](#page-277-0)

사이클 **1412**는 다음과 같은 기능을 추가로 제공합니다.

- 현재 데이텀과 관련된 프로빙 위치를 모르는 경우, 반 자동 모드 에서 사이클을 실행할 수 있습니다 **추가 정보:** ["반 자동 모드", 페이지 57](#page-56-0)
- 실제 위치를 미리 결정할 경우 그 위치를 실제 위치처럼 사이클 에 전달할 수 있습니다. **추가 정보:** ["실제 위치 전송", 페이지 65](#page-64-0)

**사이클 순서**

- 1 컨트롤러는 위치결정 로직에 따라 터치 프로브를 급속 이송 **FMAX\_PROBE**로 터치 포인트 **1**로 위치결정합니다. **추가 정보:** ["위치 결정 로직", 페이지 48](#page-47-0)
- 2 그 다음 컨트롤러는 터치 프로브를 급속 이송 **FMAX\_PROBE**로 안전 위치 **Q320**으로 이동합니다. 모든 프로빙 방향으로 프로빙 할 때 **Q320**, **SET\_UP** 및 볼 팁 반경의 합을 고려합니다.
- 3 그 다음 터치 프로브를 입력된 측정높이로 이동한 후, 터치 프로 브 테이블의 프로빙 이송 속도 **F**로 첫 번째 터치점을 프로빙합 니다.
- 4 컨트롤러는 프로빙 방향의 반대 방향으로 안전 거리만큼 터치 프로브를 도피합니다.
- 5 안전 높이 **Q1125**로 후진을 프로그래밍할 경우 터치 프로브는 안전 높이로 되돌아 갑니다.
- 6 이 경우 터치 프로브는 다음 터치점 **2**로 이동하고 다시 프로빙 합니다.
- 7 마지막으로, 컨트롤러는 터치 프로브를 안전 거리로 후진하고( **Q1125**에 따라) 측정된 값을 뒤따르는 Q 파라미터에 저장합니 다.

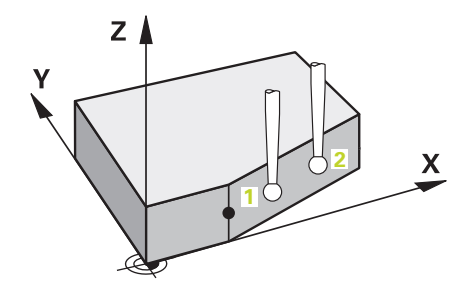

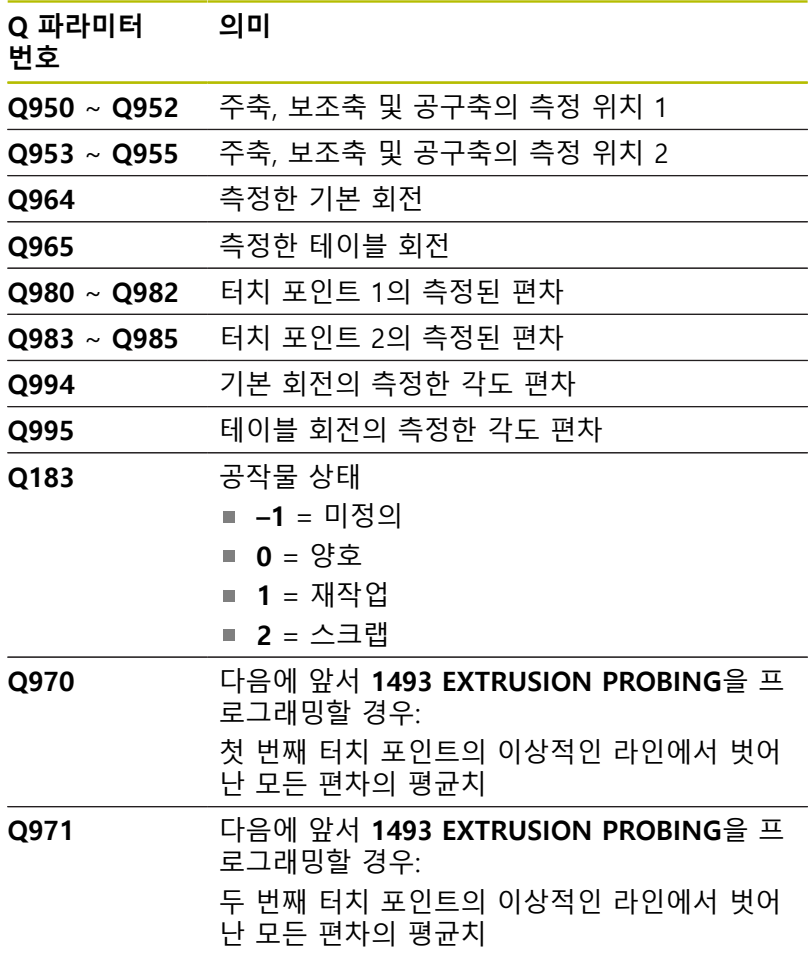

# **유의 사항**

# **알림**

# **충돌 위험!**

터치 프로브를 두 개체 또는 프로빙점 사이의 안전 높이로 후퇴 하지 않으면 충돌의 위험이 있습니다.

▶ 항상 개체 또는 프로빙점 사이의 안전 높이로 이동하십시오.

# **알림**

#### **충돌 위험!**

터치 프로브 사이클 **444**와 **14xx**를 실행할 때 좌표 변환은 활성이어야 합니다(예를 들어 사이클 **8 MIRROR IMAGE**, **11 SCALING**, **26 AXIS-SPEC. SCALING**, **TRANS MIRROR**).

- ▶ 사이클 호출 전 좌표 변환을 재설정합니다.
- 이 사이클은 **FUNCTION MODE MILL** 가공 모드에서만 실행할 수 있습니다.
- **Q1100**, **Q1101** 또는 **Q1102**에서 허용 공차를 프로그래밍한 경 우 이 허용 공차는 경사 가장자리에 따라 있는 터치점이 아닌, 프로그래밍한 공칭 위치에 적용됩니다. 파라미터 **TOLERANCE QS400**을 사용해 경사 가장자리를 수직인 표면에 대한 허용 공 차를 프로그래밍합니다.

#### **로터리 축에 관한 유의사항:**

틸팅 작업면의 기본 회전을 판단할 때 다음의 조건에 유의해야 합니다.

- 로터리 축의 현재 좌표와 정의된 경사각(3-D ROT 메뉴)이 일 치하는 경우, 작업면의 일관성이 유지됩니다. 컨트롤러는 입 력 좌표계 **I-CS**에서 기본 회전을 계산합니다.
- 회전축의 현재 좌표와 정의된 경사각 (3-D ROT 메뉴)이 일치 하지 않는 경우, 작업면의 일관성이 유지되지 않습니다. 컨트 롤러는 공구축에 기초해 공작물 좌표계 **W-CS**의 기본 회전을 계산합니다.

옵션 공자기계 파라미터 **chkTiltingAxes** (no. 204601)에서 공작 기계 제조업체는 기울기 상황의 확인을 위한 점검을 정의합니 다. 점검이 구성되지 않은 경우 사이클에서는 항상 작업면에 일 관성이 있다고 간주됩니다. 이 경우 기본 회전은 **I-CS**에서 계산 됩니다.

### **로타리 테이블축 정렬:**

- 컨트롤러는 측정한 회전이 로터리 테이블 축을 사용해 보정할 수 있는 경우에만 로터리 테이블을 정렬할 수 있습니다. 이 축은 첫 번째 로터리 테이블축이어야 합니다(공작물에서 볼 때).
- 로터리 테이블축을 정렬하려면(Q1126이 0이 아님) 회전 (**Q1121**이 0이 아님)을 채택해야 합니다. 그렇지 않으면 컨트롤 러가 오류 메시지를 표시합니다.

# **사이클 파라미터**

# **도움말 그래픽 파라미터**

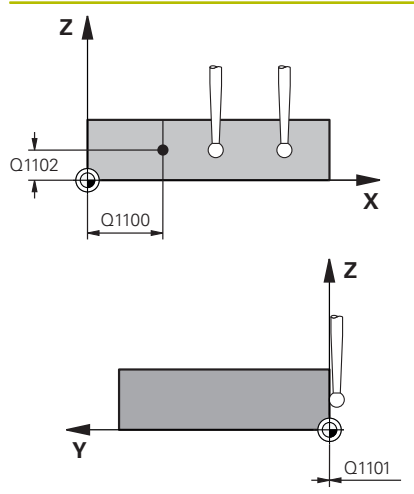

# **Q1100 기준축의 첫 번째 공칭 위치?**

경사 가장자리가 주축에서 시작하는 절대 공칭 위치.

입력: **-99999.9999...+99999.9999** 또는 선택적으로 **?**, **+**, **-**, **@**

- **?**: 반자동 모드, [참조 페이지 57](#page-56-0)
- **-, +**: 허용 공차 평가, [참조 페이지 62](#page-61-0)
- **@**: 실제 위치 전달, [참조 페이지 65](#page-64-0)

### **Q1101 보조축의 첫 번째 공칭 위치?**

경사 가장자리가 보조축에서 시작하는 절대 공칭 위치. 입력: **-99999.9999...+99999.9999** 또는 선택적인 입력(**Q1100** 참 조)

**Q1102 공구 축의 첫 번째 공칭 위치?** 공구축 첫 번째 터치 포인트의 절대 공칭 위치 입력: **-99999.9999...+9999.9999** 또는 선택적인 입력(**Q1100** 참 조)

#### **QS400 공차 값?**

사이클이 모니터링한 허용 공차 범위. 허용 공차는 경사 가장자리 를 따라 수직인 표면에 허용되는 편차를 정의합니다. 이 편차는 공 작물의 공칭 좌표와 실제 좌표 사이에 결정됩니다.

# 예:

- QS400 = "0.4-0.1": 상단 치수 = 공칭 좌표 +0.4; 하단 치수 = 공칭 좌표 –0.1. 아래의 허용 공차 대역은 사이클에 대한 결과 입니다: "공칭 좌표 +0.4" ~ "공칭 좌표 -0.1"입니다.
- **QS400 =" "**: 허용 공차 범위 없음.
- **QS400 ="0"**: 허용 공차 범위 없음.
- **QS400 ="0.1+0.1"**: 허용 공차 범위 없음.

입력: 최대 **255**문자

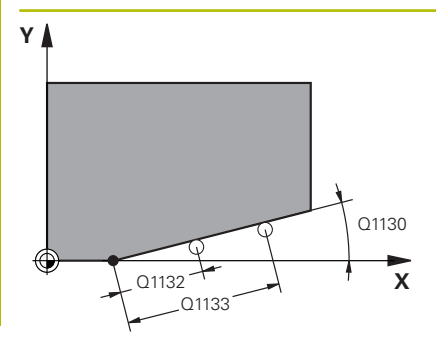

#### **Q1130 첫번째 라인의 공칭 각도는?**

첫 번째 직선의 공칭 각도 입력: **-180...+180**

#### **Q1131 첫번째 라인의 프로빙 방향은?**

첫 번째 직선에 대한 프로빙 방향:

**+1**: 컨트롤러는 공칭 각도 **Q1130**을 기준으로 +90°까지 프로빙 방향을 회전합니다.

**-1**: 컨트롤러는 공칭 각도 **Q1130**을 기준으로 -90°까지 프로빙 방 향을 회전합니다.

입력: **-1**, **+1**

### **Q1132 첫번째 라인의 첫 번째 거리는?**

경사 가장자리의 시작과 첫 번째 터치점 사이의 거리. 이 값은 증 분 효과가 있습니다.

입력: **-999.999...+999.999**

#### **Q1133 첫번째 라인의 두 번째 거리는?**

경사 가장자리의 시작과 두 번째 터치점 사이의 거리. 이 값은 증 분 효과가 있습니다.

입력: **-999.999...+999.999**

#### **Q1139 객체에 대한 면은(1-3)?**

컨트롤러가 공칭 각도 **Q1130** 및 프로방 방향 **Q1131**을 해석하는 면.

- **1**: 공칭 각도는 YZ 면에 있습니다.
- **2**: 공칭 각도는 ZX 면에 있습니다.
- **3**: 공칭 각도는 XY 면에 있습니다.

#### 입력: **1**, **2**, **3**

### **Q320 공구 안전 거리?**

터치점과 볼 팁 간의 추가 거리입니다. **Q320**은 터치 프로브 테이 블 내 **SET\_UP** 항에 추가됩니다. 이 값은 증분 효과가 있습니다.

# 입력: **0...99999.9999** 또는 **PREDEF**

**Q260 공구 안전 높이?**

터치 프로브와 공작물(픽스처) 간의 충돌이 발생하지 않는 공구축 의 좌표입니다. 이 값은 절대 효과가 있습니다. 입력: **-99999.9999...+99999.9999** 또는 **PREDEF**

#### **Q1125 안전 높이로 이동?**

터치 포인트 사이 위치 결정 행동: **–1**: 안전 높이로 이동하지 않음. **0**: 사이클 전후에 안전 높이로 이동. 사전 위치결정은 **FMAX\_PROBE**에서 발생합니다. **1**: 각 사이클 전후에 안전 높이로 이동. 사전 위치결정은 **FMAX\_PROBE**에서 발생합니다. **2**: 각 터치 포인트 전후에 안전 높이로 이동. 사전 위치결정은 **FMAX\_PROBE**에서 발생합니다. 입력: **-1**, **0**, **+1**, **+2**

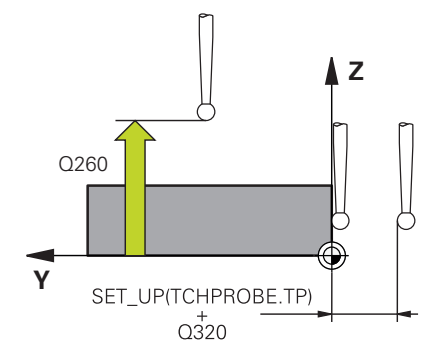

### **Q309 공차 에러에 반응?**

허용 공차를 벗어날 경우의 반응:

**0**: 허용 공차가 초과돼도 프로그램을 중단하지 않음 컨트롤러는 이러한 결과 때문에 창을 열지 않습니다.

**1**: 허용 공차가 초과돼면 프로그램 중단 컨트롤러는 이러한 결과 를 나타내기 위해 창을 엽니다.

**2**: 실제 위치가 스크랩 범위 안에 있을 경우 컨트롤러는 이러한 결 과를 나타내기 위해 창을 엽니다. 프로그램 실행이 중단됩니다. 재 작업이 필요한 경우 컨트롤러는 이러한 결과 때문에 창을 열지 않 습니다.

입력: **0**, **1**, **2**

#### **Q1126 회전축 정렬?**

경사 가공을 위한 로터리 축의 위치를 결정합니다.

**0**: 로터리 축의 현재 위치를 유지합니다.

**1**: 틸팅축 위치를 자동으로 결정하고 공구 끝 방향을 정합니다 (**MOVE**). 공작물과 터치 프로브 사이의 상대적인 위치는 변경되지 않습니다. 컨트롤러는 선형축에서 보정 이동을 수행합니다. **1**: 틸팅축 위치를 자동으로 결정하고 공구 끝 방향을 정합니다 (**MOVE**). 공작물과 터치 프로브 사이의 상대적인 위치는 변경되지 않습니다. 컨트롤러는 선형축에서 보정 이동을 수행합니다.

입력: **0**, **1**, **2**

#### **Q1120 위치 전송?**

활성 프리셋 수정에 사용할 터치 포인트를 정의합니다. **0**: 수정 없음 **1**: 첫 번째 터치 포인트에 기초한 수정 **2**: 두 번째 터치 포인트에 기초한 수정 **3**: 평균 터치 포인트 위치에 기초한 수정

입력: **0**, **1**, **2**, **3**

#### **Q1121 회전 확인?**

컨트롤러가 결정된 오정렬을 기본 회전으로 사용할 것인지 의 여 부 정의:

**0:** 기본 회전 없음

**1**: 기본 회전 설정: 컨트롤러는 오정렬을 기본 변형으로서 프리셋 테이블로 보냅니다.

**2**: 로터리 테이블 회전: 컨트롤러는 오정렬을 오프셋으로서 프리셋 테이블로 보냅니다.

입력: **0**, **1**, **2**

# **예**

I

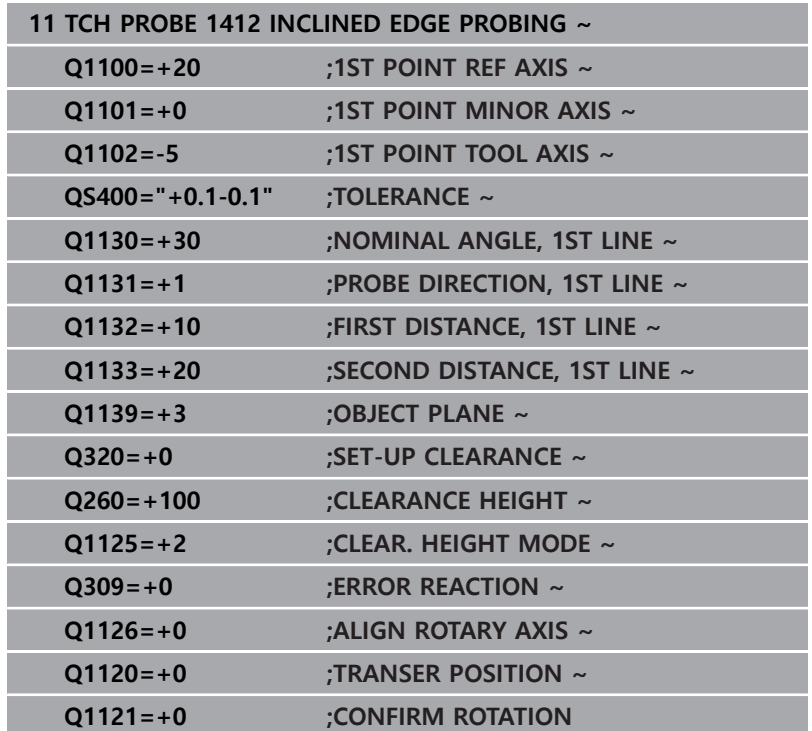

# **4.7 터치 프로브 사이클 4xx: 기본 사항**

# **공작물 오정렬을 측정하는 모든 터치 프로브 사이클에 공 통적인 특성**

사이클 **400**, **401**및 **402** 의 경우 파라미터 **Q307 회전각에 대한 프 리셋 값** 을 통해 알려진 각도 α를 사용해 측정 결과를 수정할 것인 지 여부를 정의할 수 있습니다(그림 참조). 이 파라미터를 사용하면 공작물의 임의 직선 **1** 에 대해 기본 회전을 측정하여 실제 0° 방향 **2**에 대한 참조를 설정할 수 있습니다.

이 사이클은 3D ROT에서는 작동하지 않습니다! 이러한 경  $\mathbf i$ 우, 사이클 **14xx**. **추가 정보:** ["터치 프로브 사이클 14xx: 기](#page-54-0) [본 사항", 페이지 55](#page-54-0)를 사용합니다.

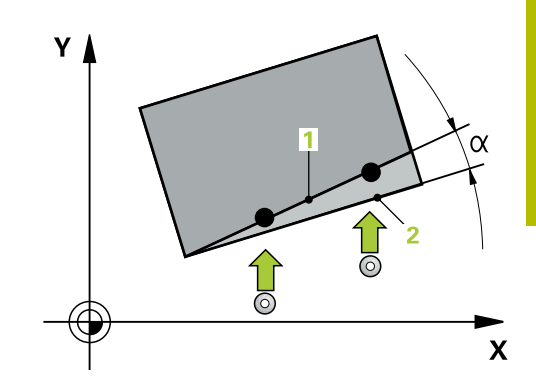

# **4.8 사이클 400 BASIC ROTATION**

# **ISO 프로그래밍**

**G400**

# **응용**

터치 프로브 사이클 **400** 은 직선 상에 있는 두 점을 측정하여 공작 물의 오정렬을 확인합니다. 컨트롤러는 기본 회전 기능을 사용하여 측정된 값을 보정합니다.

# **사이클 순서**

1 위치결정 로직에 따라 컨트롤러는 터치 프로브를 급속 이송 속 도( **FMAX** 열의 값)로 프로그래밍된 터치점 **1**으로 배치합니다. 컨트롤러는 정의된 이송 방향의 반대 방향으로 설정 안전 거리 를 사용해 터치 프로브를 오프셋합니다.

**추가 정보:** ["위치 결정 로직", 페이지 48](#page-47-0)

- 2 그런 다음, 터치 프로브를 입력된 측정높이로 이동하고 프로빙 이송 속도(**F** 열)로 첫 번째 터치점을 프로빙합니다.
- 3 그런 다음, 터치 프로브를 다음 터치점 **2**로 이동하고 다시 프로 빙합니다.
- 4 컨트롤러는 터치 프로브를 안전 높이로 복귀시키고 결정된 기본 회전을 수행합니다.

## **유의 사항**

# **알림**

#### **충돌 주의!**

터치 프로브 사이클 **400** ~ **499**을 실행할 때, 좌표 변환 사이클은 활성화되지 않습니다.

- ▶ 다음 사이클은 터치 프로브 사이클보다 먼저 활성화해서는 안 됩니다: 사이클 **7 DATUM SHIFT**, 사이클 **8 MIRROR IMAGE**, 사이클 **10 ROTATION**, 사이클 **11 SCALING** 및 사이클 **26 AXIS-SPEC. SCALING**.
- ▶ 사전에 좌표 변환을 재설정합니다.
- 이 사이클은 **FUNCTION MODE MILL** 가공 모드에서만 실행할 수 있습니다.
- 사이클이 시작될 때 컨트롤러가 활성된 기본 회전을 재설정합니 다.

#### **프로그래밍에 관한 유의 사항**

■ 이 사이클 정의에 앞서 터치 프로브축을 정의하는 공구 호출을 프로그래밍했어야 합니다.

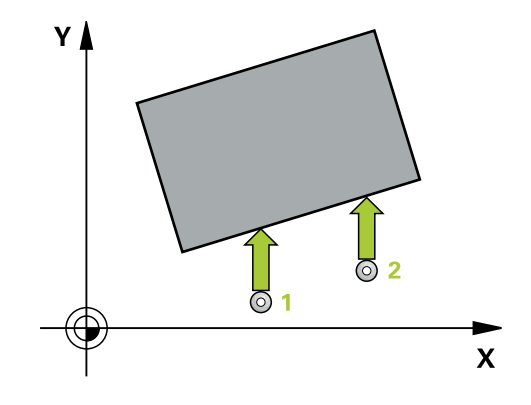

# **사이클 파라미터**

#### **도움말 그래픽 파라미터**

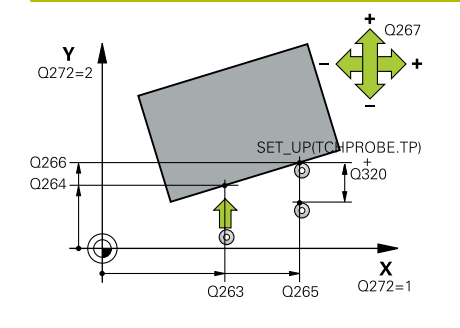

#### **Q263 1번째 축의 1번째 측정 지점값?**

작업면의 주축에서 첫 번째 터치점의 좌표. 이 값은 절대 효과가 있습니다.

입력: **-99999.9999...+99999.9999**

## **Q264 2번째 축의 1번째 측정 지점값?**

작업면의 보조축에서 두 번째 터치점의 좌표. 이 값은 절대 효과가 있습니다.

입력: **-99999.9999...+99999.9999**

#### **Q265 1번째 축의 2번째 측정 지점값?**

작업면의 주축에서 두 번째 터치점의 좌표. 이 값은 절대 효과가 있습니다.

입력: **-99999.9999...+99999.9999**

# **Q266 2번째 축의 2번째 측정 지점값?**

작업면의 보조축에서 두 번째 터치점의 좌표. 이 값은 절대 효과가 있습니다.

입력: **-99999.9999...+99999.9999**

# **Q272 측정 축 (1=1st / 2=2nd)?**

측정이 수행되는 작업면의 축:

**1**: 주축 = 측정 축

**2**: 보조축 = 측정 축

입력: **1**, **2**

# **Q267 이동 방향 1 (+1=+ / -1=-)?**

터치 프로브가 공작물에 접근하는 방향.

**–1**: 마이너스 이송 방향

**+1**: 플러스 이송 방향

입력: **-1**, **+1**

#### **Q261 프로브 축(Probe axis)의 측정 높이?**

측정을 수행할 터치 프로브축에서 볼 팁 중심의 좌표. 이 값은 절 대 효과가 있습니다.

입력: **-99999.9999...+99999.9999**

# **Q320 공구 안전 거리?**

터치점과 볼 팁 간의 추가 거리입니다. **Q320**은 터치 프로브 테이 블 내 **SET\_UP** 항에 추가됩니다. 이 값은 증분 효과가 있습니다. 입력: **0...99999.9999** 또는 **PREDEF**

**Q260 공구 안전 높이?**

터치 프로브와 공작물(픽스처) 간의 충돌이 발생하지 않는 공구축 의 좌표입니다. 이 값은 절대 효과가 있습니다.

입력: **-99999.9999...+99999.9999** 또는 **PREDEF**

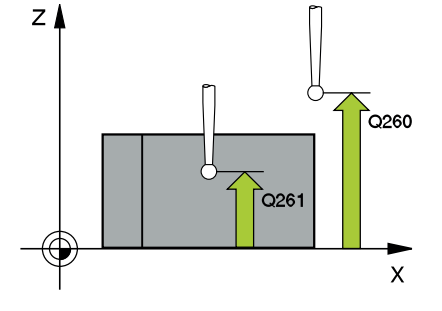

**Q301 안전위치로 이송하겠습니까 (0/1)?**

측정점 사이를 터치 프로브가 이동하는 방법을 지정합니다. 0: 측정점 사이의 높이에서 이동합니다. 1: 측정점 사이의 안전 거리에서 이동합니다.

입력: **0**, **1**

## **Q307 회전 각도의 프리셋 값**

주축 이외의 직선을 기준으로 오정렬을 측정할 경우 이 기준선의 각도를 입력합니다. 이 경우 컨트롤러는 기본 회전을 위해 측정된 값과 기준선 각도 간의 차이를 계산합니다. 이 값은 절대 효과가 있습니다.

입력: **-360.000...+360.000**

## **Q305 테이블에서 프리세트 번호?**

컨트롤러가 계산한 기본 회전을 저장할 프리셋 테이블의 행 번호 를 지정합니다. **Q305**=0을 입력하면 컨트롤러는 수동 작동 모드의 ROT 메뉴에 계산한 기본 회전을 자동으로 저장합니다.

입력: **0...99999**

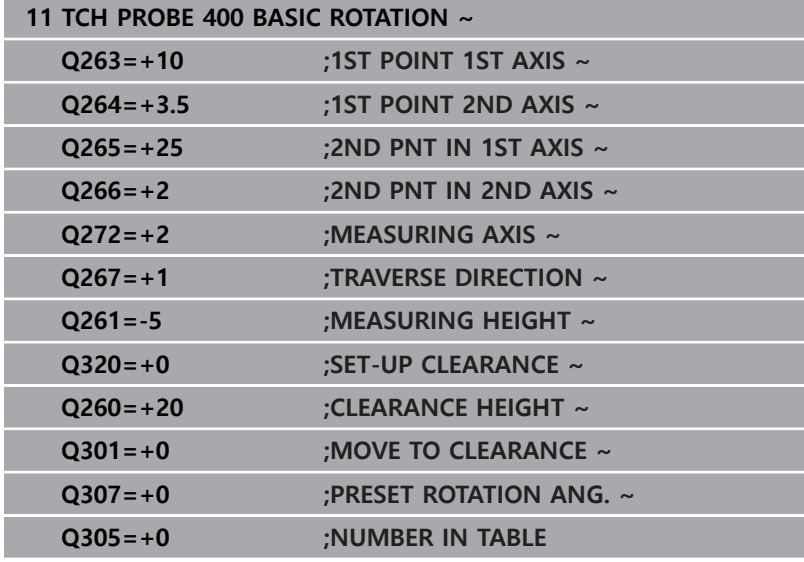

# **4.9 Cycle 401 ROT OF 2 HOLES**

## **ISO 프로그래밍**

**G401**

# **응용**

터치 프로브 사이클 **401** 은 두 홀의 중심점을 측정합니다. 이 경우 컨트롤러는 작업면 주축과 홀 중심점을 연결하는 선 사이의 각도를 계산합니다. 컨트롤러는 기본 회전 기능을 사용하여 계산된 값을 보정합니다. 다른 방법으로 로타리 테이블을 회전하여 확인된 오정 렬을 보정할 수도 있습니다.

## **사이클 순서**

1 컨트롤러는 위치결정 로직에 따라 급속 이송 속도(**FMAX** 열의 값)로 터치 프로브를 첫 번째 홀 **1**의 중심점으로 위치결정합니 다.

**추가 정보:** ["위치 결정 로직", 페이지 48](#page-47-0)

- 2 프로브가 입력된 측정 높이로 이동하고 네 점을 프로빙하여 첫 번째 홀 중심점을 결정하기 위해 4개의 점을 프로빙합니다.
- 3 터치 프로브가 안전 높이로 복귀한 다음 두 번째 홀 **2**의 중심으 로 입력된 위치로 돌아갑니다.
- 4 터치 프로브가 입력된 측정 높이로 이동하고 두 번째 홀 중심을 결정하기 위해 4개 점을 프로빙합니다.
- 5 그런 다음, 컨트롤러는 터치 프로브를 안전 높이로 복귀시키고 결정된 기본 회전을 수행합니다.

# **유의 사항**

# **알림**

#### **충돌 주의!**

터치 프로브 사이클 **400** ~ **499**을 실행할 때, 좌표 변환 사이클은 활성화되지 않습니다.

- ▶ 다음 사이클은 터치 프로브 사이클보다 먼저 활성화해서는 안 됩니다: 사이클 **7 DATUM SHIFT**, 사이클 **8 MIRROR IMAGE**, 사이클 **10 ROTATION**, 사이클 **11 SCALING** 및 사이클 **26 AXIS-SPEC. SCALING**.
- ▶ 사전에 좌표 변환을 재설정합니다.
- 이 사이클은 **FUNCTION MODE MILL** 가공 모드에서만 실행할 수 있습니다.
- 사이클이 시작될 때 컨트롤러가 활성된 기본 회전을 재설정합니 다.
- 로타리 테이블을 회전하여 오정렬을 보정하려는 경우, 컨트롤러 는 자동으로 다음 회전축을 사용합니다.
	- 공구축 Z의 경우 C
	- 공구축 Y의 경우 B
	- 공구축 X의 경우 A

#### **프로그래밍에 관한 유의 사항**

이 사이클 정의에 앞서 터치 프로브축을 정의하는 공구 호출을  $\mathbf{r}$ 프로그래밍했어야 합니다.

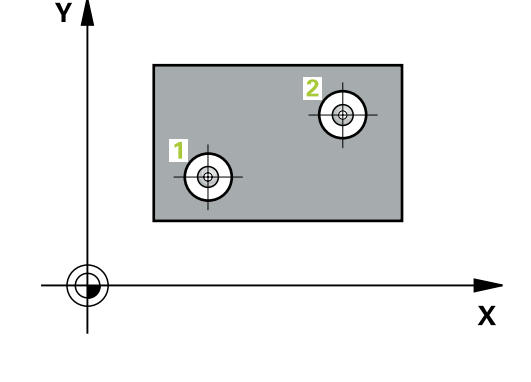

# **사이클 파라미터**

### **도움말 그래픽 파라미터**

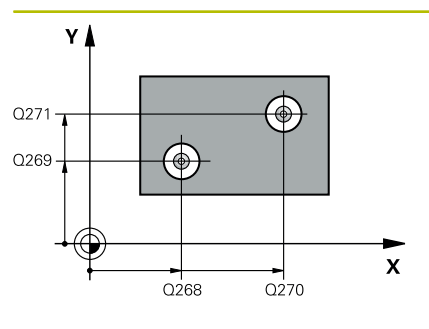

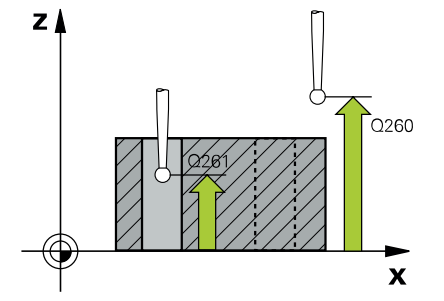

#### **Q268 1번째 홀: 1번째축의 중심값?**

작업면의 주축에서 첫 번째 홀의 중심입니다. 이 값은 절대 효과가 있습니다.

입력: **-99999.9999...+9999.9999**

# **Q269 1번째 홀: 2번째축의 중심값?**

작업면의 보조축에서 첫 번째 홀의 중심입니다. 이 값은 절대 효과 가 있습니다.

# 입력: **-99999.9999...+99999.9999**

#### **Q270 2번째 홀: 1번째축의 중심값?**

작업면의 주축에서 두 번째 홀의 중심입니다. 이 값은 절대 효과가 있습니다.

입력: **-99999.9999...+99999.9999**

# **Q271 2번째 홀: 2번째축의 중심값?**

작업면의 보조축에서 두 번째 홀의 중심입니다. 이 값은 절대 효과 가 있습니다.

입력: **-99999.9999...+99999.9999**

#### **Q261 프로브 축(Probe axis)의 측정 높이?**

측정을 수행할 터치 프로브축에서 볼 팁 중심의 좌표. 이 값은 절 대 효과가 있습니다.

입력: **-99999.9999...+99999.9999**

# **Q260 공구 안전 높이?**

터치 프로브와 공작물(픽스처) 간의 충돌이 발생하지 않는 공구축 의 좌표입니다. 이 값은 절대 효과가 있습니다.

입력: **-99999.9999...+99999.9999** 또는 **PREDEF**

### **Q307 회전 각도의 프리셋 값**

주축 이외의 직선을 기준으로 오정렬을 측정할 경우 이 기준선의 각도를 입력합니다. 이 경우 컨트롤러는 기본 회전을 위해 측정된 값과 기준선 각도 간의 차이를 계산합니다. 이 값은 절대 효과가 있습니다.

입력: **-360.000...+360.000**

#### **Q305 테이블내의 번호?**

프리셋 테이블의 행 번호를 입력합니다. 컨트롤러는 아래의 열에 다음과 같이 입력합니다.

**Q305** = 0:로터리 축은 프리셋 테이블의 행 0에서 영점이 됩니다. 컨트롤러가 **OFFSET** 열에 항목을 만듭니다. (예: 공구축 Z의 경우 **C\_OFFS**에 입력됨) 또한 현재 활성 프리셋의 모든 다른 값(X, Y, Z 등)은 프리셋 테이블의 행 0으로 전송됩니다. 그리고 컨트롤러는 행 0에서 프리셋을 활성화합니다.

**Q305** > 0: 회전축은 여기에 지정한 프리셋 테이블 행에 0으로 설 정됩니다. 컨트롤러가 프리셋 테이블의 해당 **OFFSET** 열에 입력합 니다. (예: 공구축 Z의 경우 **C\_OFFS**에 입력됨)

### **Q305 다음과 같은 파라미터에 따라:**

- **Q337** = 0이며, 동시에 **Q402** = 0입니다. **Q305**에 지정한 열 에 기본 회전을 설정합니다. (예: 공구축 Z의 경우 기본 회전은 **SPC** 행에 입력됩니다).
- **Q337** = 0이며, 동시에 **Q402** = 1입니다: 파라미터 **Q305**는 작 용하지 않습니다.
- **Q337** = 1입니다: 파라미터 **Q305**는 위에 설명처럼 작용합니 다.

### 입력: **0...99999**

#### **Q402 기본 회전/정렬(0/1)**

컨트롤러가 결정된 오정렬을 기본 회전으로 설정할지 또는 로터리 테이블의 회전에 의해 보상할지를 정의합니다.

**0**: 기본 회전을 설정합니다. 컨트롤러가 기본 회전을 저장합니다 (예: 공구축 Z의 경우 컨트롤러는 열 **SPC**를 사용).

**1**: 로터리 테이블을 회전합니다. 프리셋 테이블의 **오프셋** 열에 입 력되며(예: 공구축 Z의 경우, 컨트롤은 **C\_OFFS** 열을 사용), 또한 해 당 축이 회전됩니다.

입력: **0**, **1**

# **Q337 정렬후에 값을 0 으로 지정하겠습니까?**

컨트롤러가 정렬 후 해당 로터리 축의 위치 표시를 0으로 설정할 지 여부를 정의합니다.

입력: **0**, **1**

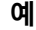

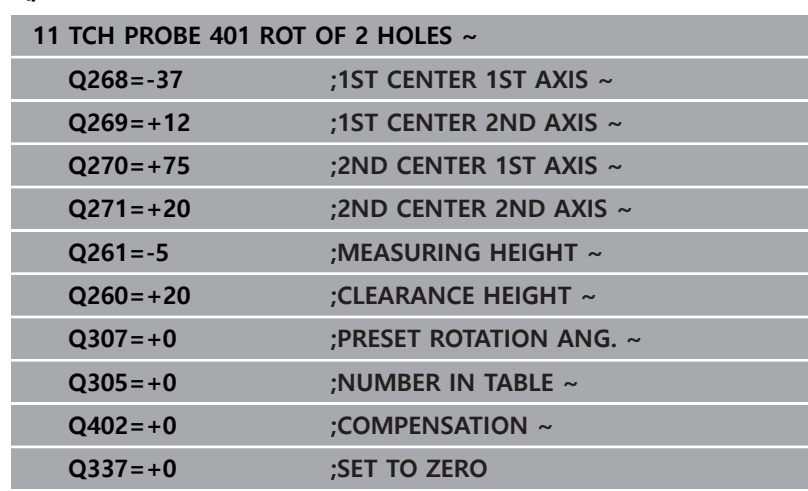

# **4.10 사이클 402 ROT OF 2 STUDS**

### **ISO 프로그래밍**

**G402**

# **응용**

터치 프로브 사이클 **402** 는 두 원통 스터드의 중심점을 측정합니 다. 이 경우 컨트롤러는 작업면 주축과 스터드 중심점을 연결하는 선 사이의 각도를 계산합니다. 컨트롤러는 기본 회전 기능을 사용 하여 계산된 값을 보정합니다. 다른 방법으로 로타리 테이블을 회 전하여 확인된 오정렬을 보정할 수도 있습니다.

### **사이클 순서**

- 1 컨트롤러는 위치결정 로직에 따라 터치 프로브를 급속 이송 속 도(FMAX열 값)로 첫 번째 스터드의 터치점 **1**로 배치합니다. **추가 정보:** ["위치 결정 로직", 페이지 48](#page-47-0)
- 2 그 다음 터치 프로브가 입력된 **측정 높이 1** 로 이동하고 첫 번째 스터드의 중심을 찾기 위해 4개의 점을 프로빙합니다. 터치 프로 브가 90°까지 오프셋된 터치점 사이의 원호를 따라 이동합니다.
- 3 터치 프로브가 안전 높이로 복귀한 다음 프로브를 두 번째 스터 드의 터치점 **5** 으로 배치합니다.
- 4 컨트롤러는 터치 프로브를 입력된 **측정 높이 2**로 이동하고 네 점을 프로빙해 두 번째 스터드의 중심을 판단합니다.
- 5 컨트롤러는 터치 프로브를 안전 높이로 복귀하고, 기본 회전이 수행됩니다.

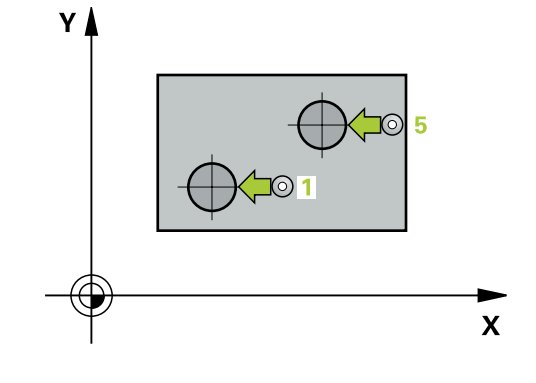

# **유의 사항**

**알림**

## **충돌 주의!**

터치 프로브 사이클 **400** ~ **499**을 실행할 때, 좌표 변환 사이클은 활성화되지 않습니다.

- ▶ 다음 사이클은 터치 프로브 사이클보다 먼저 활성화해서는 안 됩니다: 사이클 **7 DATUM SHIFT**, 사이클 **8 MIRROR IMAGE**, 사이클 **10 ROTATION**, 사이클 **11 SCALING** 및 사이클 **26 AXIS-SPEC. SCALING**.
- 사전에 좌표 변환을 재설정합니다.
- 이 사이클은 **FUNCTION MODE MILL** 가공 모드에서만 실행할 수 있습니다.
- 사이클이 시작될 때 컨트롤러가 활성된 기본 회전을 재설정합니 다.
- 로타리 테이블을 회전하여 오정렬을 보정하려는 경우 컨트롤러 가 자동으로 다음 회전축을 사용합니다.
	- 공구축 Z의 경우 C
	- 공구축 Y의 경우 B
	- 공구축 X의 경우 A

### **프로그래밍에 관한 유의 사항**

■ 이 사이클 정의에 앞서 터치 프로브축을 정의하는 공구 호출을 프로그래밍했어야 합니다.

# **사이클 파라미터**

#### **도움말 그래픽 파라미터**

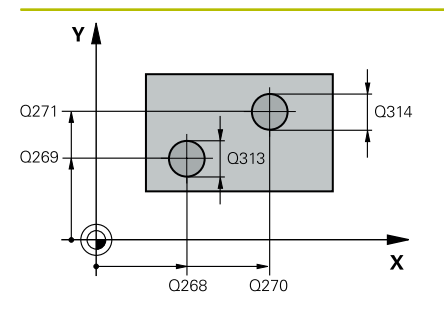

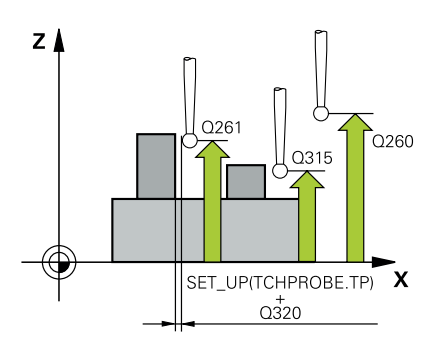

#### **Q268 1번째 코아(stud): 1번째축의 중심값?**

작업면의 주축에서 첫 번째 스터드의 중심입니다. 이 값은 절대 효 과가 있습니다.

입력: **-99999.9999...+99999.9999**

## **Q269 1번째 코아(stud): 2번째축의 중심값?**

작업면의 보조축에서 첫 번째 스터드의 중심입니다. 이 값은 절대 효과가 있습니다.

#### 입력: **-99999.9999...+99999.9999**

#### **Q313 코아(Stud)1의 직경?**

첫 번째 스터드의 근사값 직경입니다. 너무 작지 않도록 약간 큰 예상값을 입력하십시오.

입력: **0...99999.9999**

#### **Q261 TS축에서 코아(stud)2의 측정 높이?**

스터드 1을 측정할 터치 프로브 축의 볼 팁 중심(= 터치점)의 좌표 입니다. 이 값은 절대 효과가 있습니다.

# 입력: **-99999.9999...+99999.9999**

#### **Q270 2번째 코아(stud): 1번째축의 중심값?**

작업면의 주축에서 두 번째 스터드의 중심입니다. 이 값은 절대 효 과가 있습니다.

입력: **-99999.9999...+99999.9999**

### **Q271 2번째 코아(stud): 2번째축의 중심값?**

작업면의 보조축에서 두 번째 스터드의 중심입니다. 이 값은 절대 효과가 있습니다.

입력: **-99999.9999...+99999.9999**

#### **Q314 코아(Stud)1의 직경?**

두 번째 스터드의 근사값 직경입니다. 너무 작지 않도록 약간 큰 예상값을 입력하십시오.

입력: **0...99999.9999**

#### **Q315 TS축에서 코아(stud)2의 측정 높이?**

스터드 2을 측정할 터치 프로브 축의 볼 팁 중심(= 터치점)의 좌표 입니다. 이 값은 절대 효과가 있습니다.

입력: **-99999.9999...+99999.9999**

#### **Q320 공구 안전 거리?**

터치점과 볼 팁 간의 추가 거리입니다. **Q320**은 터치 프로브 테이 블 내 **SET\_UP** 항에 추가됩니다. 이 값은 증분 효과가 있습니다.

입력: **0...99999.9999** 또는 **PREDEF**

#### **Q260 공구 안전 높이?**

터치 프로브와 공작물(픽스처) 간의 충돌이 발생하지 않는 공구축 의 좌표입니다. 이 값은 절대 효과가 있습니다. 입력: **-99999.9999...+99999.9999** 또는 **PREDEF**

## **Q301 안전위치로 이송하겠습니까 (0/1)?**

측정점 사이를 터치 프로브가 이동하는 방법을 지정합니다. 0: 측정점 사이의 높이에서 이동합니다. 1: 측정점 사이의 안전 거리에서 이동합니다.

입력: **0**, **1**

#### **Q307 회전 각도의 프리셋 값**

주축 이외의 직선을 기준으로 오정렬을 측정할 경우 이 기준선의 각도를 입력합니다. 이 경우 컨트롤러는 기본 회전을 위해 측정된 값과 기준선 각도 간의 차이를 계산합니다. 이 값은 절대 효과가 있습니다.

입력: **-360.000...+360.000**

#### **Q305 테이블내의 번호?**

프리셋 테이블의 행 번호를 입력합니다. 컨트롤러는 아래의 열에 다음과 같이 입력합니다.

**Q305** = 0:로터리 축은 프리셋 테이블의 행 0에서 영점이 됩니다. 컨트롤러가 **OFFSET** 열에 항목을 만듭니다. (예: 공구축 Z의 경우 **C\_OFFS**에 입력됨) 또한 현재 활성 프리셋의 모든 다른 값(X, Y, Z 등)은 프리셋 테이블의 행 0으로 전송됩니다. 그리고 컨트롤러는 행 0에서 프리셋을 활성화합니다.

**Q305** > 0: 회전축은 여기에 지정한 프리셋 테이블 행에 0으로 설 정됩니다. 컨트롤러가 프리셋 테이블의 해당 **OFFSET** 열에 입력합 니다. (예: 공구축 Z의 경우 **C\_OFFS**에 입력됨)

#### **Q305 다음과 같은 파라미터에 따라:**

- **Q337** = 0이며, 동시에 **Q402** = 0입니다. **Q305**에 지정한 열 에 기본 회전을 설정합니다. (예: 공구축 Z의 경우 기본 회전은 **SPC** 행에 입력됩니다).
- **Q337** = 0이며, 동시에 **Q402** = 1입니다: 파라미터 **Q305**는 작 용하지 않습니다.
- Q337 = 1입니다: 파라미터 Q305는 위에 설명처럼 작용합니 다.

입력: **0...99999**

# **Q402 기본 회전/정렬(0/1)**

컨트롤러가 결정된 오정렬을 기본 회전으로 설정할지 또는 로터리 테이블의 회전에 의해 보상할지를 정의합니다. **0**: 기본 회전을 설정합니다. 컨트롤러가 기본 회전을 저장합니다 (예: 공구축 Z의 경우 컨트롤러는 열 **SPC**를 사용).

**1**: 로터리 테이블을 회전합니다. 프리셋 테이블의 **오프셋** 열에 입 력되며(예: 공구축 Z의 경우, 컨트롤은 **C\_OFFS** 열을 사용), 또한 해 당 축이 회전됩니다.

입력: **0**, **1**

### **Q337 정렬후에 값을 0 으로 지정하겠습니까?**

컨트롤러가 정렬 후 해당 로터리 축의 위치 표시를 0으로 설정할 지 여부를 정의합니다.

입력: **0**, **1**

**예**

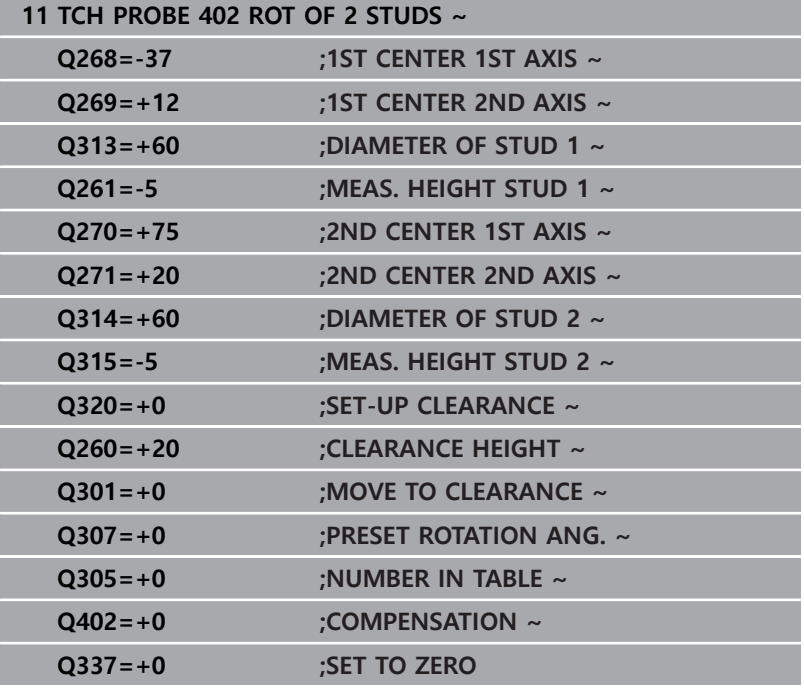

# **4.11 사이클 403 ROT IN ROTARY AXIS**

### **ISO 프로그래밍**

**G403**

# **응용**

터치 프로브 사이클 **403** 은 직선 상에 있는 두 점을 측정하여 공작 물의 오정렬을 확인합니다. 컨트롤러는 A, B 또는 C 축을 회전하여 확인된 오정렬을 보정합니다. 공작물은 로타리 테이블의 모든 위치 에 클램프로 고정할 수 있습니다.

## **사이클 순서**

1 위치결정 로직에 따라 컨트롤러는 터치 프로브를 급속 이송 속 도(**FMAX** 열의 값)로 프로그래밍된 터치점 **1**으로 배치합니다. 컨트롤러는 정의된 이송 방향의 반대 방향으로 안전 거리를 사 용해 터치 프로브를 오프셋합니다.

**추가 정보:** ["위치 결정 로직", 페이지 48](#page-47-0)

- 2 그런 다음, 터치 프로브를 입력된 측정높이로 이동하고 프로빙 이송 속도(**F** 열)로 첫 번째 터치점을 프로빙합니다.
- 3 그런 다음, 터치 프로브는 다음 터치점 **2** 로 이동하고 다시 프로 빙합니다.
- 4 컨트롤러는 터치 프로브를 안전 높이로 복귀시키고 사이클에 정 의되어 있는 로타리 축을 측정된 값으로 회전시킵니다. 선택적 으로, 컨트롤러가 프리셋 테이블 또는 데이텀 테이블에서 결정 된 회전 각도를 0으로 설정할지의 여부를 지정할 수 있습니다.

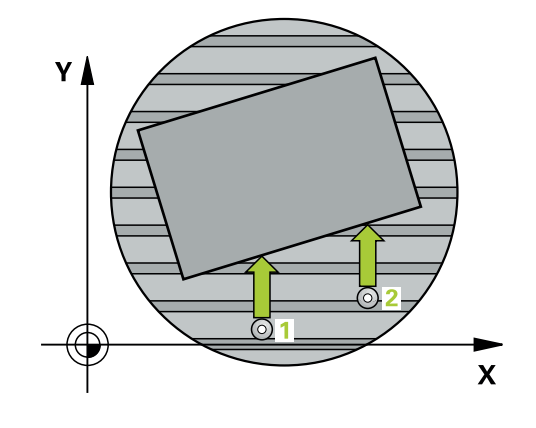
**알림**

## **충돌 위험!**

컨트롤러가 회전축을 자동으로 위치결정하면 충돌이 발생할 수 있습니다.

- ▶ 공구와 테이블에 배치한 요소 간의 충돌 가능성을 확인하십시 오.
- ▶ 충돌을 방지하기 위해 안전 저기를 선택하십시오.

## **알림**

## **충돌 위험!**

파라미터 **Q312** 보류 를 0으로 설정한 경우에는 사이클은 정렬할 회전축을 자동으로 결정합니다(권장 설정). 그렇게 하는 경우 터 치 점의 순서에 따라 달라지는 각도를 결정합니다. 측정된 각도 가 첫 번째에서 두 번째 터치 점으로 이동합니다. **Q312**파라미터 에서 보정 축으로서 A, B 또는 C를 선택하는 경우 사이클은 프로 빙 지점의 순서에 상관없이 각도를 결정합니다. 산출된 각도는 – 90° ~ +90° 범위 내에 있습니다.

▶ 정렬 후 로타리 축의 위치를 확인합니다.

## **알림**

### **충돌 주의!**

터치 프로브 사이클 **400** ~ **499**을 실행할 때, 좌표 변환 사이클은 활성화되지 않습니다.

- ▶ 다음 사이클은 터치 프로브 사이클보다 먼저 활성화해서는 안 됩니다: 사이클 **7 DATUM SHIFT**, 사이클 **8 MIRROR IMAGE**, 사이클 **10 ROTATION**, 사이클 **11 SCALING** 및 사이클 **26 AXIS-SPEC. SCALING**.
- 사전에 좌표 변환을 재설정합니다.
- 이 사이클은 **FUNCTION MODE MILL** 가공 모드에서만 실행할 수 있습니다.
- 사이클이 시작될 때 컨트롤러가 활성 기본 회전을 재설정합니 다.

## **사이클 파라미터**

## **도움말 그래픽 파라미터**

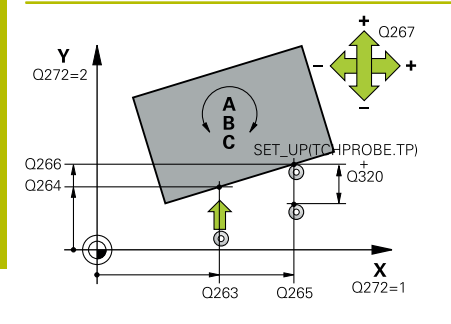

## **Q263 1번째 축의 1번째 측정 지점값?**

작업면의 주축에서 첫 번째 터치점의 좌표. 이 값은 절대 효과가 있습니다.

입력: **-99999.9999...+99999.9999**

## **Q264 2번째 축의 1번째 측정 지점값?**

작업면의 보조축에서 두 번째 터치점의 좌표. 이 값은 절대 효과가 있습니다.

입력: **-99999.9999...+99999.9999**

### **Q265 1번째 축의 2번째 측정 지점값?**

작업면의 주축에서 두 번째 터치점의 좌표. 이 값은 절대 효과가 있습니다.

입력: **-99999.9999...+99999.9999**

## **Q266 2번째 축의 2번째 측정 지점값?**

작업면의 보조축에서 두 번째 터치점의 좌표. 이 값은 절대 효과가 있습니다.

입력: **-99999.9999...+99999.9999**

#### **Q272 측정 축 (1/2/3, 1=기준 축)?**

측정이 이루어질 축입니다.

- **1**: 주축 = 측정 축
- **2**: 보조축 = 측정 축
- **3**: 터치 프로브축 = 측정 축

### 입력: **1**, **2**, **3**

**Q267 이동 방향 1 (+1=+ / -1=-)?**

터치 프로브가 공작물에 접근하는 방향.

**–1**: 마이너스 이송 방향

**+1**: 플러스 이송 방향

## 입력: **-1**, **+1**

**Q261 프로브 축(Probe axis)의 측정 높이?**

측정을 수행할 터치 프로브축에서 볼 팁 중심의 좌표. 이 값은 절 대 효과가 있습니다.

입력: **-99999.9999...+99999.9999**

**Q320 공구 안전 거리?**

터치점과 볼 팁 간의 추가 거리입니다. **Q320**은 터치 프로브 테이 블 내 **SET\_UP** 항에 추가됩니다. 이 값은 증분 효과가 있습니다. 입력: **0...99999.9999** 또는 **PREDEF**

## **Q260 공구 안전 높이?**

터치 프로브와 공작물(픽스처) 간의 충돌이 발생하지 않는 공구축 의 좌표입니다. 이 값은 절대 효과가 있습니다. 입력: **-99999.9999...+99999.9999** 또는 **PREDEF**

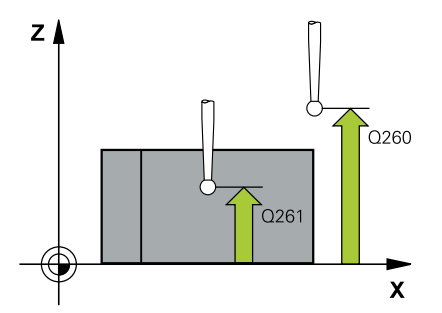

**Q301 안전위치로 이송하겠습니까 (0/1)?**

측정점 사이를 터치 프로브가 이동하는 방법을 지정합니다. 0: 측정점 사이의 높이에서 이동합니다. 1: 측정점 사이의 안전 거리에서 이동합니다.

## 입력: **0**, **1**

## **Q312 보류**

컨트롤러가 측정된 오정렬을 보정하는 로터리 축을 지정합니다. **0**: 컨트롤러는 활성 키네마틱을 사용해 정렬할 회전축을 결정합니 다. 자동 모드에서는 테이블의 첫 번째 회전축(공작물에서 보았을 때)이 보정축으로 사용됩니다. 이는 권장 설정입니다!

- **4**: 로터리축 A로 오정렬 보정
- **5**: 로터리축 B로 오정렬 보정

**6**: 로터리축 C로 오정렬 보정

## 입력: **0**, **4**, **5**, **6**

**Q337 정렬후에 값을 0 으로 지정하겠습니까?** 정렬 후 프리셋 테이블 또는 데이텀 테이블에서 컨트롤러가 정렬 된 로터리축의 각도를 0으로 설정해야 하는지 여부를 정의합니다.

**1**: 정렬 후 테이블에서 로터리축의 각도를 0으로 설정합니다.

#### 입력: **0**, **1**

### **Q305 테이블내의 번호?**

컨트롤러가 기본 회전을 입력할 프리셋 테이블의 행 번호를 지정 합니다.

**Q305** = 0:로터리 축은 프리셋 테이블의 행 0에서 영점이 됩니다. 컨트롤러가 **OFFSET** 열에 항목을 만듭니다. 또한 현재 활성 프리 셋의 모든 다른 값(X, Y, Z 등)은 프리셋 테이블의 행 0으로 전송됩 니다. 그리고 컨트롤러는 행 0에서 프리셋을 활성화합니다.

**Q305** > 0: 컨트롤러가 회전축을 0으로 설정할 프리셋 테이블의 행 번호를 지정합니다. 컨트롤러가 프리셋 테이블의 **OFFSET** 열에 항목을 만듭니다.

## **Q305 다음과 같은 파라미터에 따라:**

- **Q337 = 0**: 파라미터 **Q305**가 작용하지 않습니다.
- **Q337** = 1입니다: 파라미터 **Q305**는 위에 설명처럼 작용합니다
- Q337 = 0입니다: 파라미터 Q305는 위에 설명처럼 작용합니다
- **Q305 테이블내의 번호? Q312 > 0**: **Q305**의 입력이 무시됩니 다. 컨트롤러가 사이클을 호출할 때 활성 상태였던 프리셋 테이 블의 **OFFSET** 열, 행에 입력합니다.
- 입력: **0...99999**

## **Q303 측정값을 전송하겠습니까 (0,1)?**

계산한 프리셋을 데이텀 테이블에 저장할지 프리셋 테이블에 저장 할지 여부를 지정합니다

**0**: 계산한 프리셋을 활성 데이텀 테이블에 기록합니다. 기준계는 활성 공작물의 좌표계입니다.

**1**: 계산한 프리셋을 프리셋 테이블에 기록합니다.

입력: **0**, **1**

## **Q380 기준 각도? (0=기준 축)**

컨트롤러가 프로빙된 직선을 정렬하는 각도입니다. 회전축이 자동 모드에 있거나 C가 선택된 경우(**Q312**= 0 또는 6)에만 유효합니 다.

입력: **0...360**

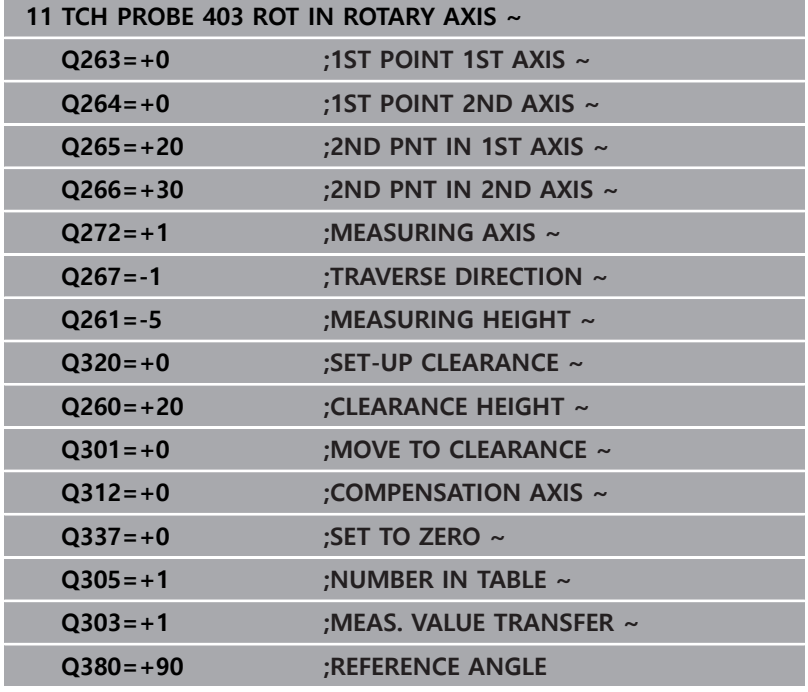

## **4.12 사이클 405 ROT IN C-AXIS**

**ISO 프로그래밍**

**G405**

## **응용**

터치 프로브 사이클 **405**를 사용하여 측정할 수 있습니다. ■ 활성 좌표계의 양의 Y축과 홀 중심선 간의 각도 오프셋 ■ 홀 중심점의 공칭 위치와 실제 위치 간의 각도 오프셋 컨트롤러는 C축을 회전하여 확인된 각도 오프셋을 보정합니다. 로 타리 테이블에서 어느 위치에나 공작물을 고정할 수 있지만 홀의 Y 좌표는 항상 양수여야 합니다. 터치 프로브 Y축(홀의 수평 위치)으 로 홀의 각도 오정렬을 측정하는 경우 측정 방법으로 인해 정밀도 에 약 1%의 오정렬이 발생하므로 사이클을 두 번 이상 실행해야 합 니다.

## **사이클 순서**

1 컨트롤러는 위치결정 로직에 따라 터치 프로브를 급속 이송 속 도(**FMAX** 열의 값)로 터치점 **1**로 배치합니다. 컨트롤러는 사 이클의 데이터에서 터치점을 계산하고 터치 프로브 테이블의 **SET\_UP** 열에서 안전 거리를 계산합니다.

**추가 정보:** ["위치 결정 로직", 페이지 48](#page-47-0)

- 2 다음, 터치 프로브는 입력된 측정높이로 이동하고 프로빙 이송 속도(**F** 열)로 첫 번째 터치점을 프로빙합니다. 컨트롤러는 프로 그래밍된 시작 각도에서 자동으로 프로빙 방향을 유도합니다.
- 3 그 다음, 터치 프로브는 측정 높이나 안전 높이에서 원호를 따라 다음 터치점 **2** 로 이동한 후 다시 프로빙합니다.
- 4 컨트롤러는 터치 프로브를 터치점 **3**으로 배치한 다음, 터치점 **4**로 배치하여 두 번 더 프로빙한 후 터치 프로브를 계산한 홀 중 심에 배치합니다.
- 5 마지막으로 컨트롤러가 터치 프로브를 안전 높이로 복귀시키 고 로터리 테이블을 회전하여 공작물을 정렬합니다. 컨트롤러는 보정 후에 홀 중심점이 양의 Y축 방향을 향하거나 가로 및 세로 터치 프로브축 모두에서 홀 중심의 공칭 위치에 있는 방법으로 로터리 테이블을 회전합니다. 측정된 각도 오프셋은 파라미터 **Q150**에서도 사용할 수 있습니다.

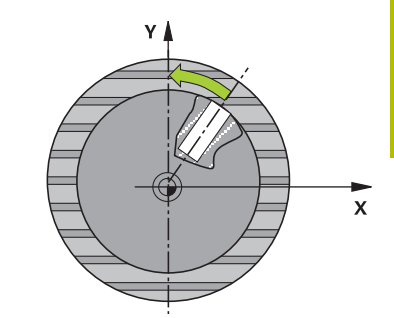

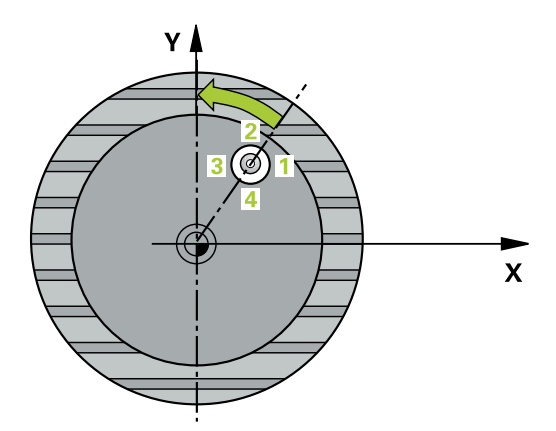

**알림**

## **충돌 위험!**

포켓 크기와 안전 거리로 인해 터치점 근처에 사전 위치결정할 수 없는 경우 컨트롤러는 항상 포켓 중심에서 프로빙을 시작합니 다. 이 경우 터치 프로브가 네 측정점 간의 안전 거리로 돌아가지 않습니다.

- ▶ 포켓/구멍에 소재가 없는지 확인해야 합니다.
- ▶ 터치 프로브와 공작물 간의 충돌을 방지하려면 포켓(홀)의 지 령 직경에 대한 **하한** 예상값을 입력합니다.

## **알림**

## **충돌 주의!**

터치 프로브 사이클 **400** ~ **499**을 실행할 때, 좌표 변환 사이클은 활성화되지 않습니다.

- ▶ 다음 사이클은 터치 프로브 사이클보다 먼저 활성화해서는 안 됩니다: 사이클 **7 DATUM SHIFT**, 사이클 **8 MIRROR IMAGE**, 사이클 **10 ROTATION**, 사이클 **11 SCALING** 및 사이클 **26 AXIS-SPEC. SCALING**.
- 사전에 좌표 변환을 재설정합니다.
- 이 사이클은 **FUNCTION MODE MILL** 가공 모드에서만 실행할 수 있습니다.
- 사이클이 시작될 때 컨트롤러가 활성 기본 회전을 재설정합니 다.

## **프로그래밍에 관한 유의 사항**

■ 스텝각이 작을수록 컨트롤러가 원 중심점을 덜 정확하게 계산할 수 있습니다. 최소 입력값은 5°입니다.

## **사이클 파라미터**

## **도움말 그래픽 파라미터**

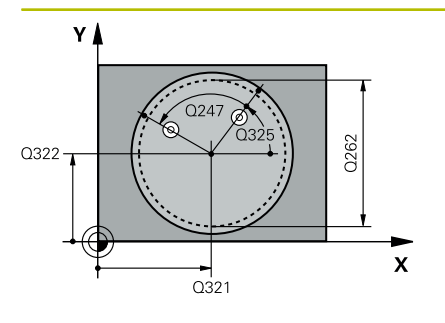

## **Q321 1차 축의 중심값?**

작업면의 주축에서 홀의 중심입니다. 이 값은 절대 효과가 있습니 다.

입력: **-99999.9999...+99999.9999**

## **Q322 2차축의 중심값?**

작업면의 보조축에서 홀의 중심입니다. **Q322** = 0으로 프로그래밍 하면 홀 중심점이 양의 Y축에 정렬됩니다. **Q322**를 0이 아닌 값으 로 프로그래밍하면 컨트롤러가 홀 중심점을 공칭 위치(홀 중심의 위치로 인해 생긴 각도)에 정렬합니다. 이 값은 절대 효과가 있습 니다.

입력: **-99999.9999...+99999.9999**

## **Q262 지령 직경?**

원형 포켓(또는 홀)의 근사 직경입니다. 너무 크거나 작지 않은 예 상값을 입력하십시오.

입력: **0...99999.9999**

### **Q325 시작 각도?**

작업면의 주축과 첫 번째 터치점 사이의 각도입니다. 이 값은 절대 효과가 있습니다.

입력: **-360.000...+360.000**

### **Q247 중간 스텝 각도?**

두 측정점 사이의 각도입니다. 스텝각의 대수 기호는 터치 프로브 가 다음 측정점으로 이동하는 회전 방향(음 = 시계 방향)을 결정 합니다. 완전한 원이 아닌 원호를 프로빙하려면 스텝각을 90°보다 작은 값으로 프로그래밍하십시오. 이 값은 증분 효과가 있습니다.

## 입력: **-120...+120**

## **Q261 프로브 축(Probe axis)의 측정 높이?**

측정을 수행할 터치 프로브축에서 볼 팁 중심의 좌표. 이 값은 절 대 효과가 있습니다.

입력: **-99999.9999...+99999.9999**

#### **Q320 공구 안전 거리?**

터치점과 볼 팁 간의 추가 거리입니다. **Q320**은 터치 프로브 테이 블 내 **SET\_UP** 항에 추가됩니다. 이 값은 증분 효과가 있습니다. 입력: **0...99999.9999** 또는 **PREDEF**

#### **Q260 공구 안전 높이?**

터치 프로브와 공작물(픽스처) 간의 충돌이 발생하지 않는 공구축 의 좌표입니다. 이 값은 절대 효과가 있습니다. 입력: **-99999.9999...+99999.9999** 또는 **PREDEF**

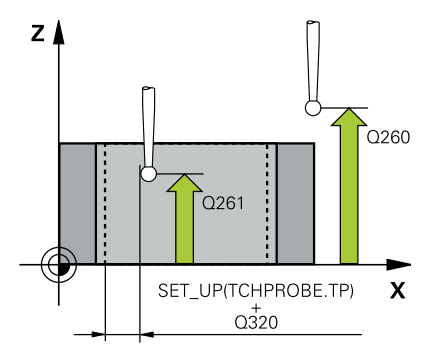

**Q301 안전위치로 이송하겠습니까 (0/1)?**

측정점 사이를 터치 프로브가 이동하는 방법을 지정합니다. 0: 측정점 사이의 높이에서 이동합니다.

1: 측정점 사이의 안전 거리에서 이동합니다.

입력: **0**, **1**

## **Q337 정렬후에 값을 0 으로 지정하겠습니까?**

**0**: C축의 디스플레이를 0으로 설정하고 값을 데이텀 테이블 활성 행의 **C\_Offset**에 기록합니다.

**> 0**: 측정된 각도 오프셋을 데이텀 테이블에 기록합니다. 행 번호 = **Q337**의 값입니다. C축 전환이 데이텀 테이블에 등록된 경우, 컨 트롤러는 측정된 각도 오프셋에 정확한 부호(양수 또는 음수)를 추 가합니다.

입력: **0...2999**

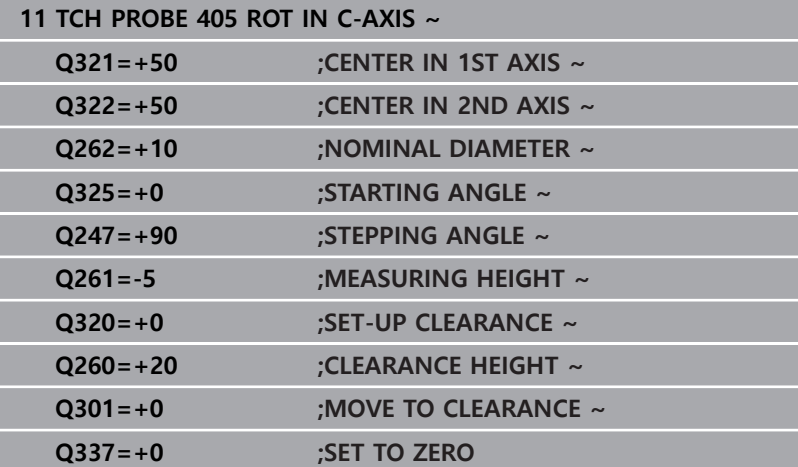

## **4.13 사이클 404 SET BASIC ROTATION**

## **ISO 프로그래밍**

**G404**

## **응용**

터치 프로브 사이클 **404**를 사용하여, 기본 회전을 프로그램 실행 중에 설정하거나 프리셋 테이블에 이를 저장할 수 있습니다. 활성 기본 회전을 제설정하려는 경우 사이클 **404** 를 사용할 수도 있습니 다.

## **유의 사항**

**알림**

## **충돌 주의!**

터치 프로브 사이클 **400** ~ **499**을 실행할 때, 좌표 변환 사이클은 활성화되지 않습니다.

- ▶ 다음 사이클은 터치 프로브 사이클보다 먼저 활성화해서는 안 됩니다: 사이클 **7 DATUM SHIFT**, 사이클 **8 MIRROR IMAGE**, 사이클 **10 ROTATION**, 사이클 **11 SCALING** 및 사이클 **26 AXIS-SPEC. SCALING**.
- ▶ 사전에 좌표 변환을 재설정합니다.
- 이 사이클은 **FUNCTION MODE MILL** 가공 모드에서만 실행할 수 있습니다.

## **사이클 파라미터**

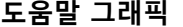

**도움말 그래픽 파라미터**

**Q307 회전 각도의 프리셋 값** 기본 회전을 설정할 각도 값입니다. 입력: **-360.000...+360.000**

## **Q305 테이블에서 프리세트 번호?**:

컨트롤러가 계산한 기본 회전을 저장할 프리셋 테이블의 행 번호 를 지정합니다. **Q305**=0 또는 **Q305**=-1을 입력하면 컨트롤러는 계산한 기본 회전을 **수동 작동** 모드의 기본 회전 메뉴(**프로빙 회 전**)에 추가로 저장합니다.

**–1**: 활성 프리셋을 덮어쓰고 활성화 **0**: 활성 프리셋을 프레셋 테이블의 열 0에 복사하고, 기본 회전을 프리셋 열 0에 기록한 후 프리셋 0을 활성화합니다. **> 1**: 기본 회전을 지정 프리셋에 저장합니다. 프리셋이 활성화되 지 않습니다. 입력: **-1...99999**

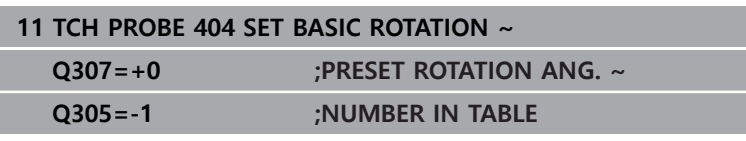

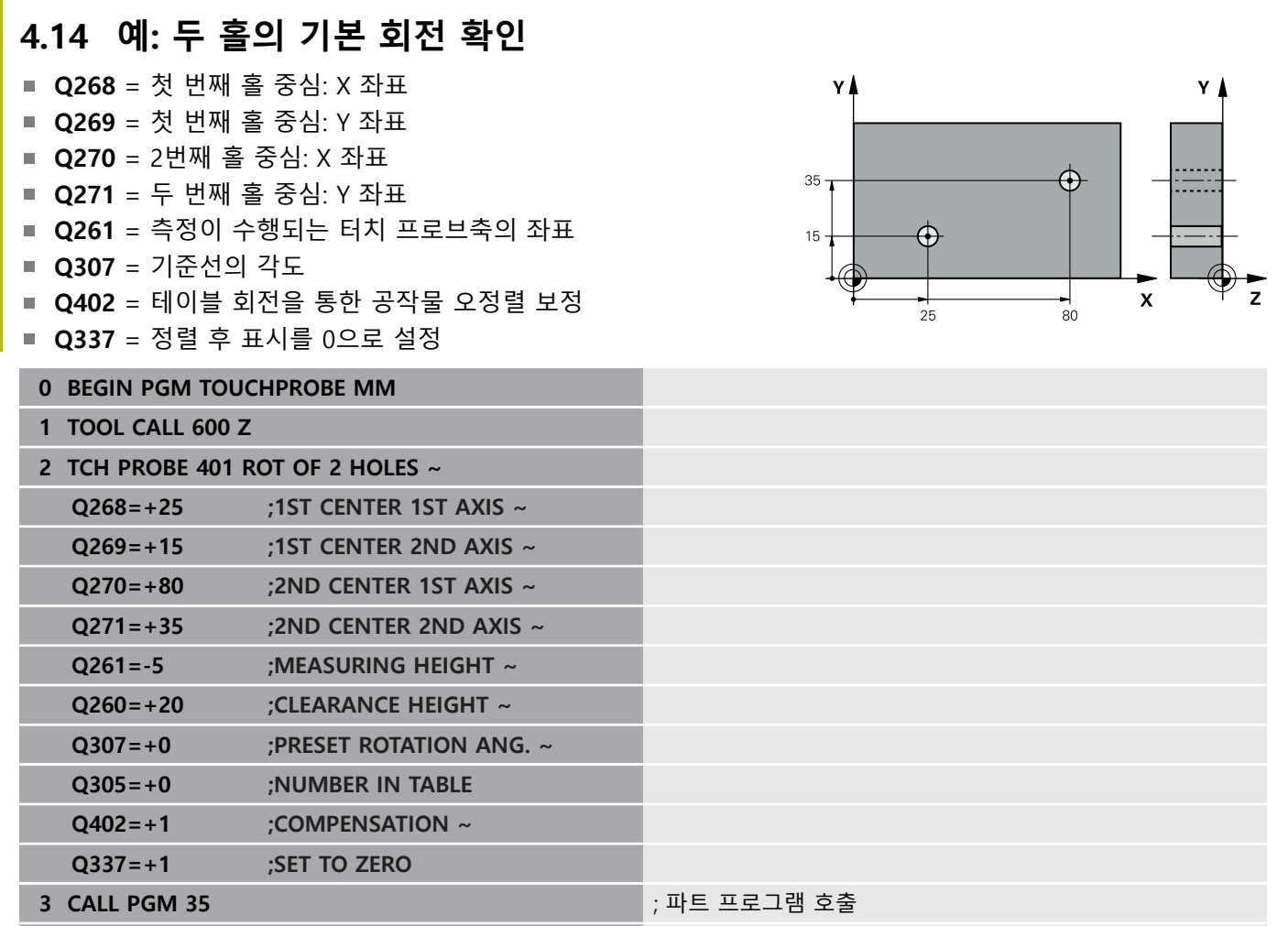

**4 END PGM TOUCHPROBE MM**

# **터치 프로브 사이클: 자동 데이텀 설정**

**5**

# **5.1 개요**

 $\odot$ 

컨트롤러는 자동 프리셋 설정을 위한 사이클을 제공합니다.

3D 터치 프로브를 사용하려면 공작기계 제작업체가 컨트 롤러에서 관련 준비 작업을 명시적으로 수행해야 합니다.

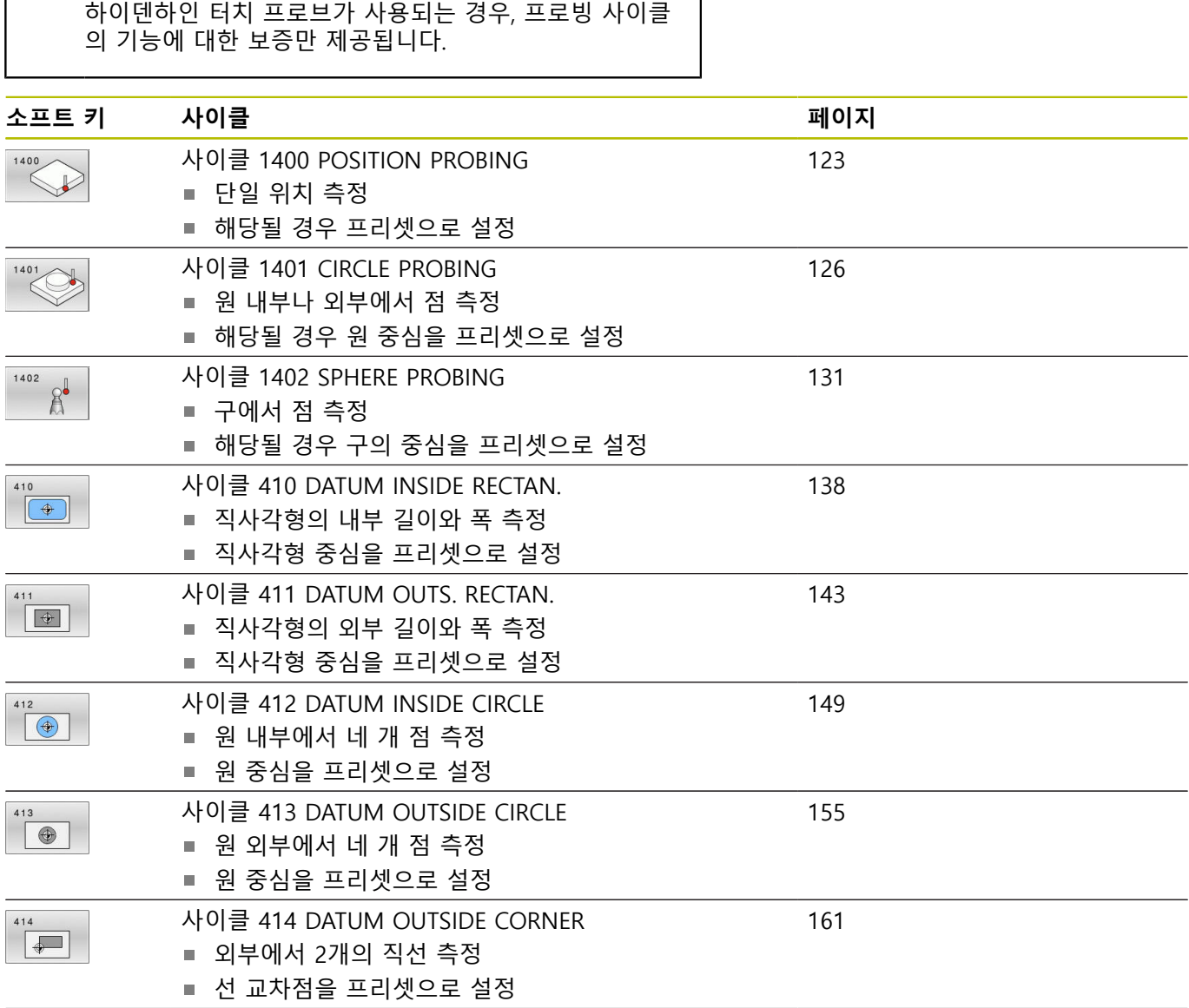

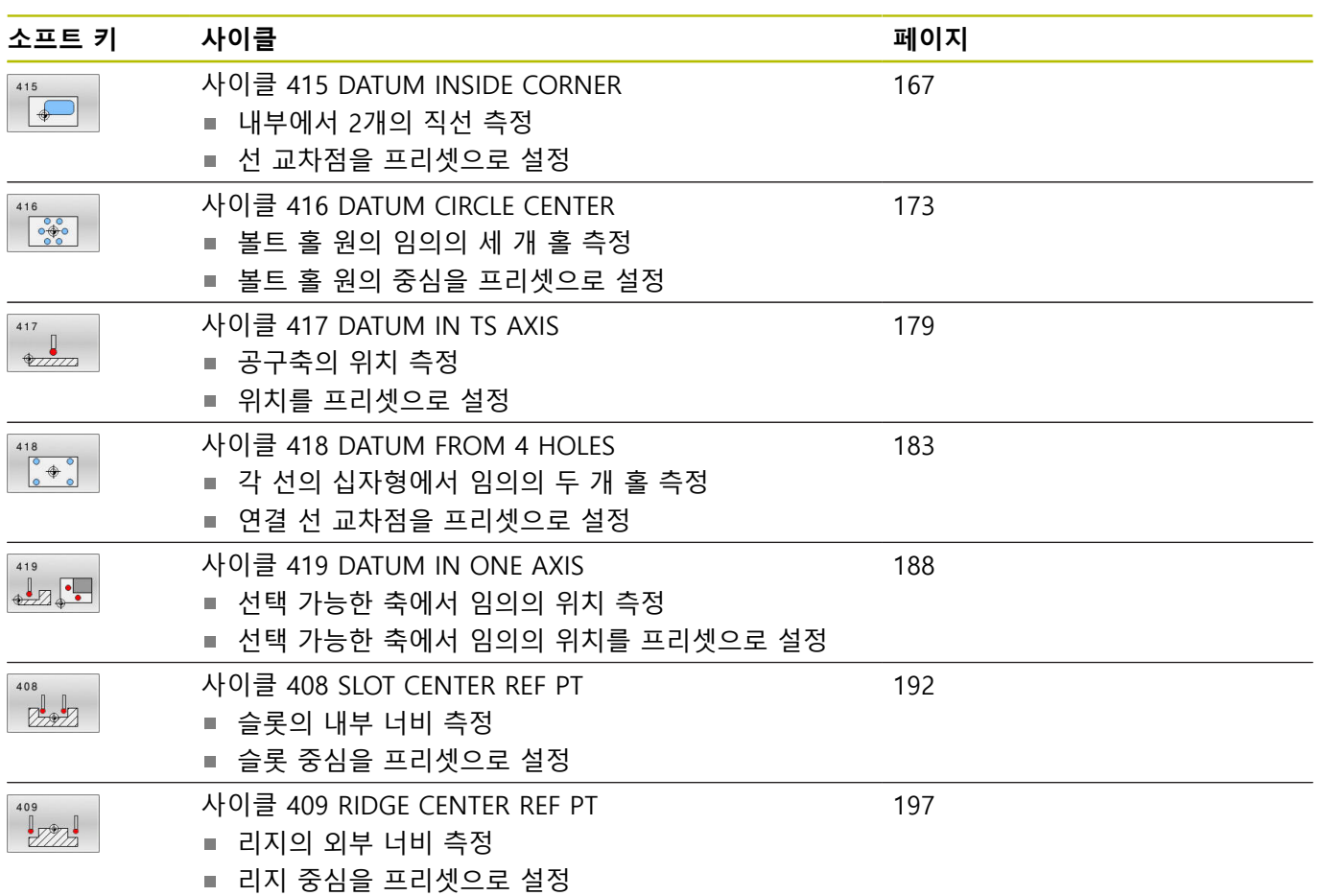

## <span id="page-121-0"></span>**5.2 프리셋 설정을 위한 터치 프로브 사이클 14xx의 기초**

## **프리셋 설정을 위한 모든 터치 프로브 사이클 14xx에 공 통인 특성**

## **프리셋 및 공구축**

측정 프로그램에 정의한 터치 프로브축을 기반으로 컨트롤러가 작 업면의 프리셋을 설정합니다.

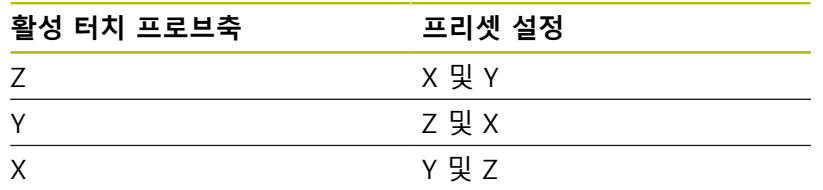

## **Q 파라미터의 측정 결과**

컨트롤러가 관련 프로빙 사이클의 측정 결과를 전역적으로 유효한 Q 파라미터 **Q9xx**에 저장합니다. NC 프로그램에서 이러한 파라미 터를 사용할 수 있습니다. 결과 파라미터의 테이블에는 모든 사이 클 설명이 나열되어 있습니다.

## <span id="page-122-0"></span>**5.3 사이클 1400 POSITION PROBING**

## **ISO 프로그래밍**

**G1400**

## **응용**

터치 프로브 사이클 **1400**은 선택 가능한 축에서 임의 위치를 측정 합니다. 결과를 프리셋 테이블의 활성 행에 적용할 수 있습니다. 이 사이클 전 사이클 **1493 EXTRUSION PROBING**을 프로그래밍할 경우 일정 거리에서 특정 방향으로 포인트 프로빙을 반복할 수 있 습니다.

**추가 정보:** ["사이클 1493 EXTRUSION PROBING ", 페이지 278](#page-277-0)

## **사이클 순서**

**Q 파라미터**

- 1 컨트롤러는 위치결정 로직에 따라 터치 프로브를 급속 이송 속 도(**FMAX** 열의 값)로 프로그래밍된 터치점 **1**로 배치합니다. 컨 트롤러는 사전 위치결정 중 설정 안전 거리 **Q320**을 고려합니다. **추가 정보:** ["위치 결정 로직", 페이지 48](#page-47-0)
- 2 그 다음 터치 프로브가 측정 높이로 이동하고 단일 프로빙 이동 을 통해 실제 위치가 측정됩니다.
- 3 컨트롤러는 터치 프로브를 안전 높이로 되돌립니다.

**의미**

4 컨트롤러는 측정된 위치를 다음 Q파라미터에 저장합니다. **Q1120 = 1**의 경우 컨트롤러는 프리셋 테이블의 활성 행에 측정 한 위치를 기록합니다. **추가 정보:** ["프리셋 설정을 위한 터치 프로브 사이클 14xx의 기](#page-121-0) [초", 페이지 122](#page-121-0)

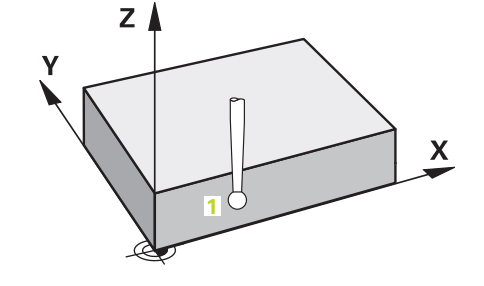

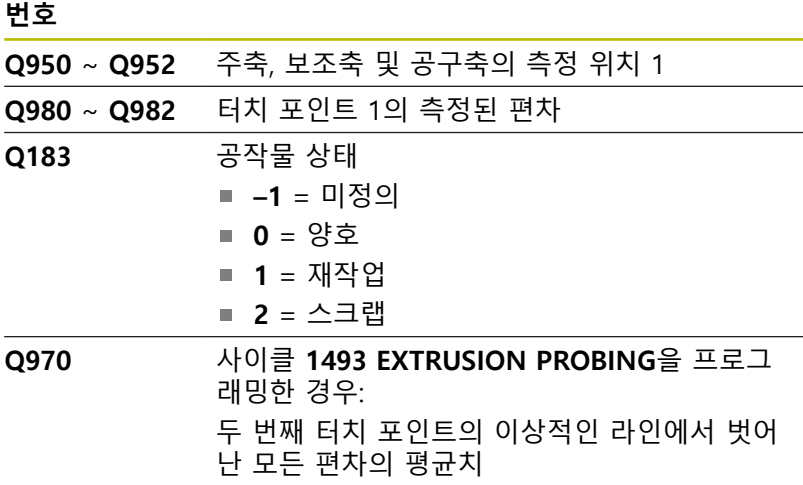

## **알림 충돌 위험!** 터치 프로브 사이클 **444**와 **14xx**를 실행할 때 좌표 변환은 활성이어야 합니다(예를 들어 사이클 **8 MIRROR IMAGE**, **11 SCALING**, **26 AXIS-SPEC. SCALING**, **TRANS MIRROR**). ▶ 사이클 호출 전 좌표 변환을 재설정합니다.

■ 이 사이클은 **FUNCTION MODE MILL** 가공 모드에서만 실행할 수 있습니다.

## **사이클 파라미터**

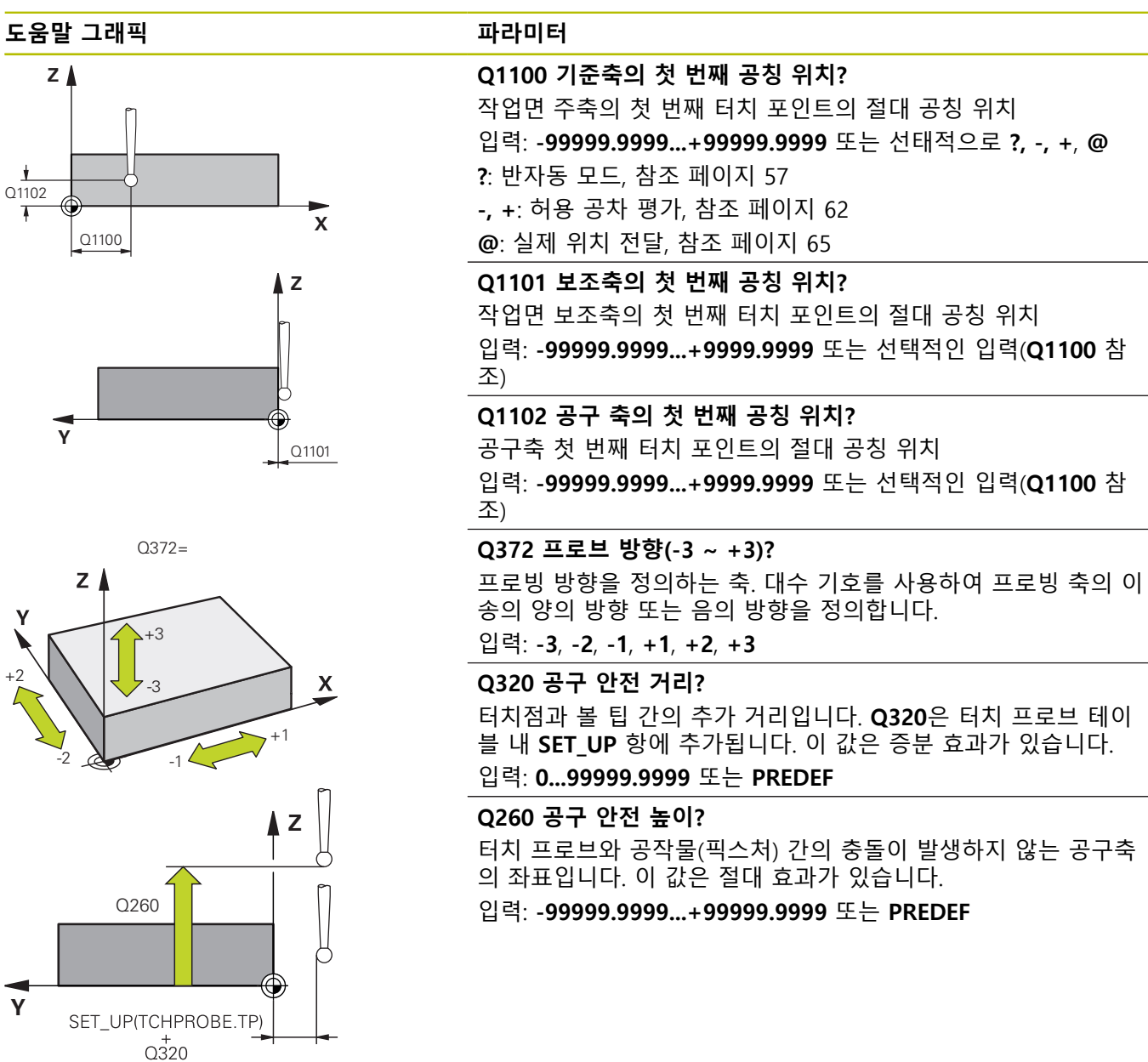

## **Q1125 안전 높이로 이동?**

터치 포인트 사이 위치 결정 행동:

**–1**: 안전 높이로 이동하지 않음.

**0, 1, 2**: 터치 포인트 전후에 안전 높이로 이동합니다. 사전 위치결 정은 **FMAX\_PROBE**에서 발생합니다.

입력: **-1**, **0**, **+1**, **+2**

## **Q309 공차 에러에 반응?**

허용 공차를 벗어날 경우의 반응:

**0**: 허용 공차가 초과돼도 프로그램을 중단하지 않음 컨트롤러는 이러한 결과 때문에 창을 열지 않습니다.

**1**: 허용 공차가 초과돼면 프로그램 중단 컨트롤러는 이러한 결과 를 나타내기 위해 창을 엽니다.

**2**: 실제 위치가 스크랩 범위 안에 있을 경우 컨트롤러는 이러한 결 과를 나타내기 위해 창을 엽니다. 프로그램 실행이 중단됩니다. 재 작업이 필요한 경우 컨트롤러는 이러한 결과 때문에 창을 열지 않 습니다.

입력: **0**, **1**, **2**

### **Q1120 위치 전송?**

활성 프리셋 수정에 사용할 터치 포인트를 정의합니다.

**0**: 수정 없음

**1**: 첫 번째 터치 포인트에 기초한 수정

입력: **0**, **1**

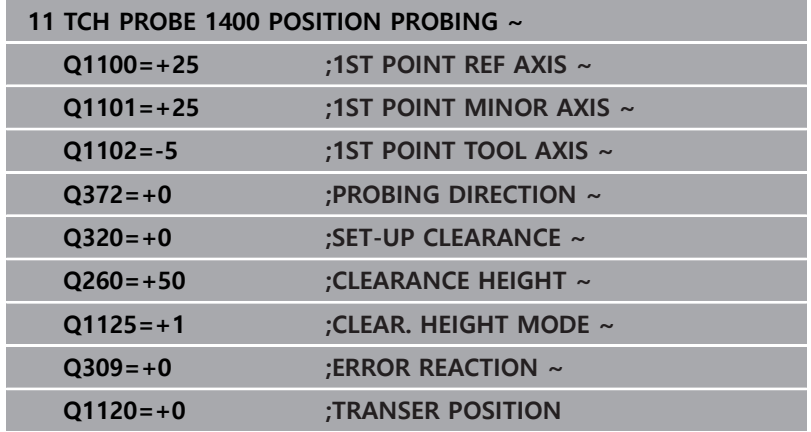

## <span id="page-125-0"></span>**5.4 사이클 1401 CIRCLE PROBING**

## **ISO 프로그래밍**

**G1401**

## **응용**

터치 프로브 사이클 **1401**은 원형 포켓이나 원형 스터드 중심점을 판단합니다. 결과를 프리셋 테이블의 활성 행으로 전달할 수 있습 니다.

이 사이클 전 사이클 **1493 EXTRUSION PROBING**을 프로그래밍할 경우 일정 거리에서 특정 방향으로 포인트 프로빙을 반복할 수 있 습니다.

**추가 정보:** ["사이클 1493 EXTRUSION PROBING ", 페이지 278](#page-277-0)

**사이클 순서**

- 1 컨트롤러는 위치결정 로직에 따라 터치 프로브를 급속 이송 속 도(**FMAX**열 값)으로 프로그래밍된 터치점으로 배치합니다. 컨트 롤러는 사전 위치결정 중 설정 안전 거리**Q320**을 고려합니다. **추가 정보:** ["위치 결정 로직", 페이지 48](#page-47-0)
- 2 이 경우 터치 프로브가 측정 높이 **Q1102**로 이동하고 최초 터치 점의 실제 위치가 측정됩니다.
- 3 컨트롤러는 **FMAX\_PROBE**에서 터치 프로브를 안전 높 이**Q260**로 되돌린 후 다음 터치점으로 이동합니다.
- 4 컨트롤러는 터치 프로브를 측정 높이 **Q1102**로 이동한 후 다음 터치점을 측정합니다.
- 5 **Q423 NO. OF PROBE POINTS**에 따라 컨트롤러는 단계 3과 4 를 반복합니다.
- 6 컨트롤러는 터치 프로브를 안전 높이 **Q260**로 되돌립니다.
- 7 컨트롤러는 측정된 위치를 다음 Q파라미터에 저장합니다. **Q1120 = 1**의 경우 컨트롤러는 프리셋 테이블의 활성 행에 측정 한 위치를 기록합니다. **추가 정보:** ["프리셋 설정을 위한 터치 프로브 사이클 14xx의 기](#page-121-0) [초", 페이지 122](#page-121-0)

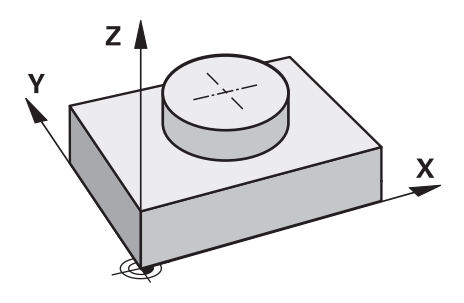

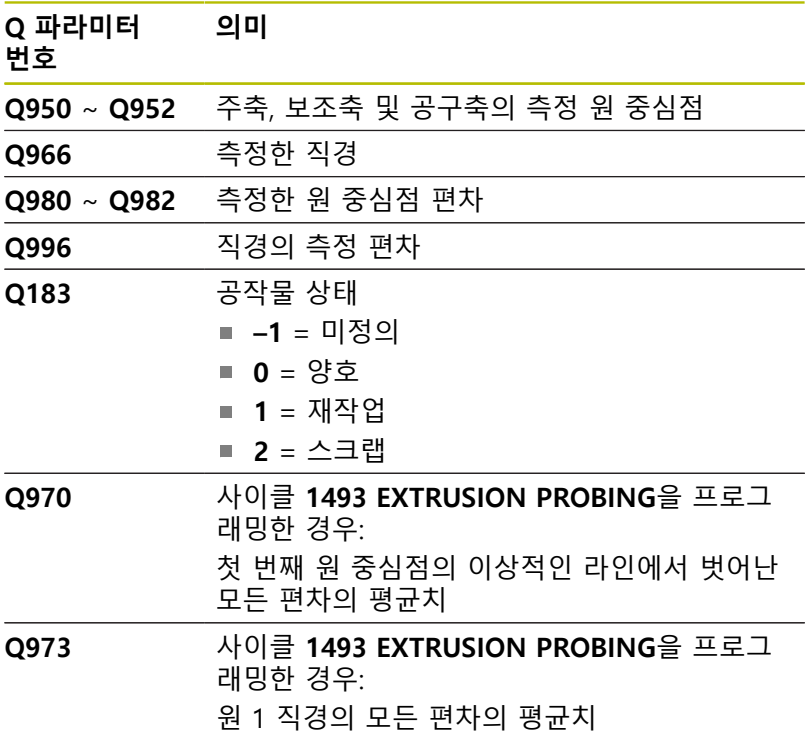

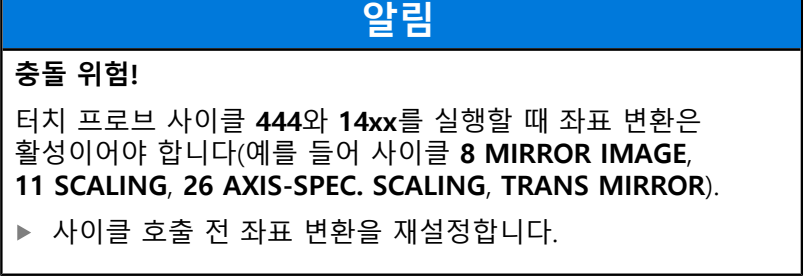

이 사이클은 **FUNCTION MODE MILL** 가공 모드에서만 실행할 수 있습니다.

## **사이클 파라미터**

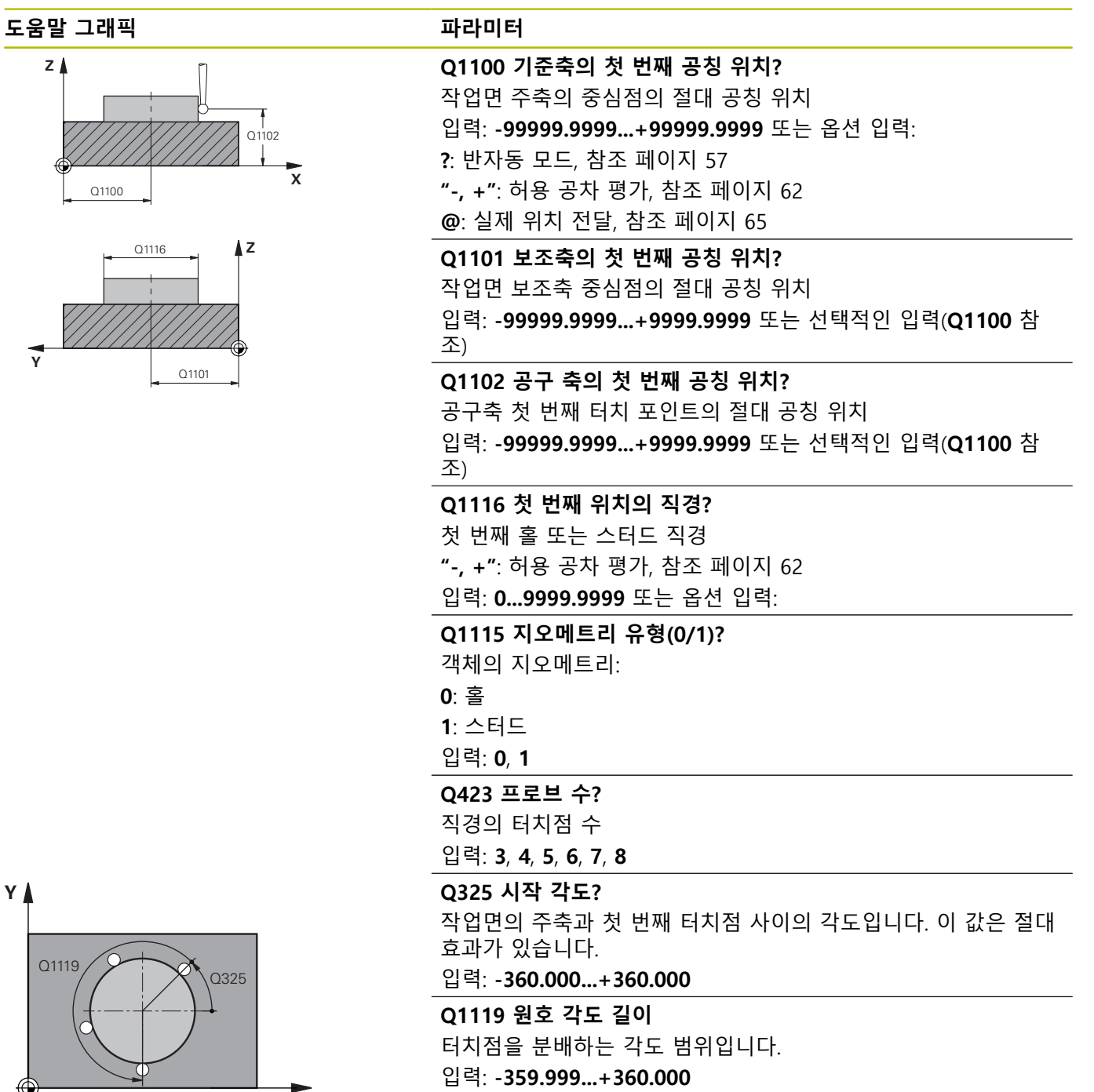

**X**

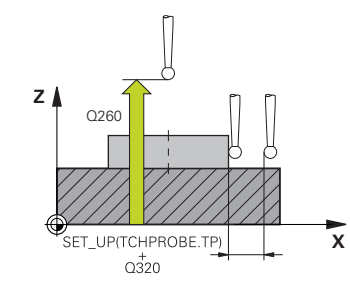

## **Q320 공구 안전 거리?**

터치점과 볼 팁 간의 추가 거리입니다. **Q320**은 터치 프로브 테이 블 내 **SET\_UP** 항에 추가됩니다. 이 값은 증분 효과가 있습니다. 입력: **0...99999.9999** 또는 **PREDEF**

#### **Q260 공구 안전 높이?**

터치 프로브와 공작물(픽스처) 간의 충돌이 발생하지 않는 공구축 의 좌표입니다. 이 값은 절대 효과가 있습니다.

입력: **-99999.9999...+99999.9999** 또는 **PREDEF**

#### **Q1125 안전 높이로 이동?**

터치점 사이 위치 결정 행동

**–1**: 안전 높이로 이동하지 않음.

**0**, **1**: 사이클 전후에 안전 높이로 이동. 사전 위치결정은 **FMAX\_PROBE**에서 발생합니다.

**2**: 각 터치 포인트 전후에 안전 높이로 이동. 사전 위치결정은 **FMAX\_PROBE**에서 발생합니다.

입력: **-1**, **0**, **+1**, **+2**

### **Q309 공차 에러에 반응?**

허용 공차를 벗어날 경우의 반응: **0**: 허용 공차가 초과돼도 프로그램을 중단하지 않음 컨트롤러는 이러한 결과 때문에 창을 열지 않습니다.

**1**: 허용 공차가 초과돼면 프로그램 중단 컨트롤러는 이러한 결과 를 나타내기 위해 창을 엽니다.

**2**: 실제 위치가 스크랩 범위 안에 있을 경우 컨트롤러는 이러한 결 과를 나타내기 위해 창을 엽니다. 프로그램 실행이 중단됩니다. 재 작업이 필요한 경우 컨트롤러는 이러한 결과 때문에 창을 열지 않 습니다.

입력: **0**, **1**, **2**

## **Q1120 위치 전송?**

활성 프리셋 수정에 사용할 터치 포인트를 정의합니다.

**0**: 수정 없음

**1**: 첫 번째 터치 포인트에 기초한 수정

입력: **0**, **1**

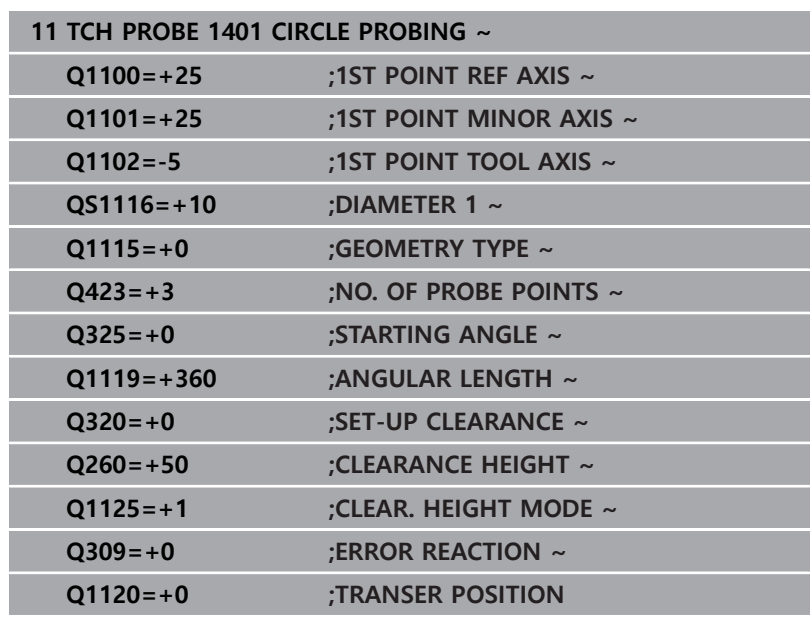

## <span id="page-130-0"></span>**5.5 사이클 1402 SPHERE PROBING**

**ISO 프로그래밍**

**G1402**

## **응용**

터치 프로브 사이클 **1402**는 구체의 중심점을 판단합니다. 결과를 프리셋 테이블의 활성 행에 적용할 수 있습니다.

## **사이클 순서**

- 1 컨트롤러는 위치결정 로직에 따라 터치 프로브를 급속 이송 속 도(**FMAX**열 값)으로 프로그래밍된 터치점으로 배치합니다. 컨트 롤러는 사전 위치결정 중 설정 안전 거리**Q320**을 고려합니다. **추가 정보:** ["위치 결정 로직", 페이지 48](#page-47-0)
- 2 이 경우 터치 프로브가 측정 높이 **Q1102**로 이동하고 단일 프로 빙 이동에 따라 첫 번째 터치점의 실제 위치가 측정됩니다.
- 3 컨트롤러는 **FMAX\_PROBE**에서 터치 프로브를 안전 높 이**Q260**로 되돌린 후 다음 터치점으로 이동합니다.
- 4 컨트롤러는 터치 프로브를 측정 높이 **Q1102**로 이동한 후 다음 터치점을 측정합니다.
- 5 **Q423** 프로브 수에 따라 컨트롤러는 단계 3과 4를 반복합니다.
- 6 컨트롤러는 구형 위 위치로 안전 거리만큼 공구축의 터치 프로 브를 이동합니다.
- 7 터치 프로브는 구형의 중심으로 이동해 다른 하나의 터치점을 프로빙합니다.
- 8 터치 프로브는 안전 높이 **Q260**로 되돌아옵니다.
- 9 컨트롤러는 측정된 위치를 다음 Q파라미터에 저장합니다. **Q1120 = 1**의 경우 컨트롤러는 프리셋 테이블의 활성 행에 측정 한 위치를 기록합니다. **추가 정보:** ["프리셋 설정을 위한 터치 프로브 사이클 14xx의 기](#page-121-0)

[초", 페이지 122](#page-121-0)

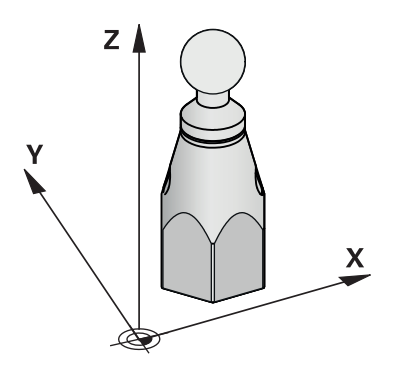

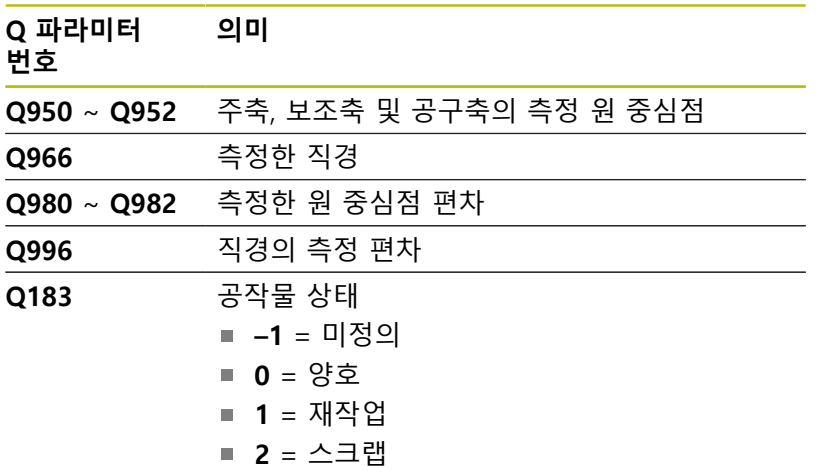

## **알림**

## **충돌 위험!**

터치 프로브 사이클 **444**와 **14xx**를 실행할 때 좌표 변환은 활성이어야 합니다(예를 들어 사이클 **8 MIRROR IMAGE**, **11 SCALING**, **26 AXIS-SPEC. SCALING**, **TRANS MIRROR**).

- 사이클 호출 전 좌표 변환을 재설정합니다.
- 이 사이클은 **FUNCTION MODE MILL** 가공 모드에서만 실행할 수 있습니다.
- 사이클 1493 **EXTRUSION PROBING**을 이전에 프로그래밍한 경 우 컨트롤러는 사이클 **1402 SPHERE PROBING** 중 그를 무시합 니다.

## **사이클 파라미터**

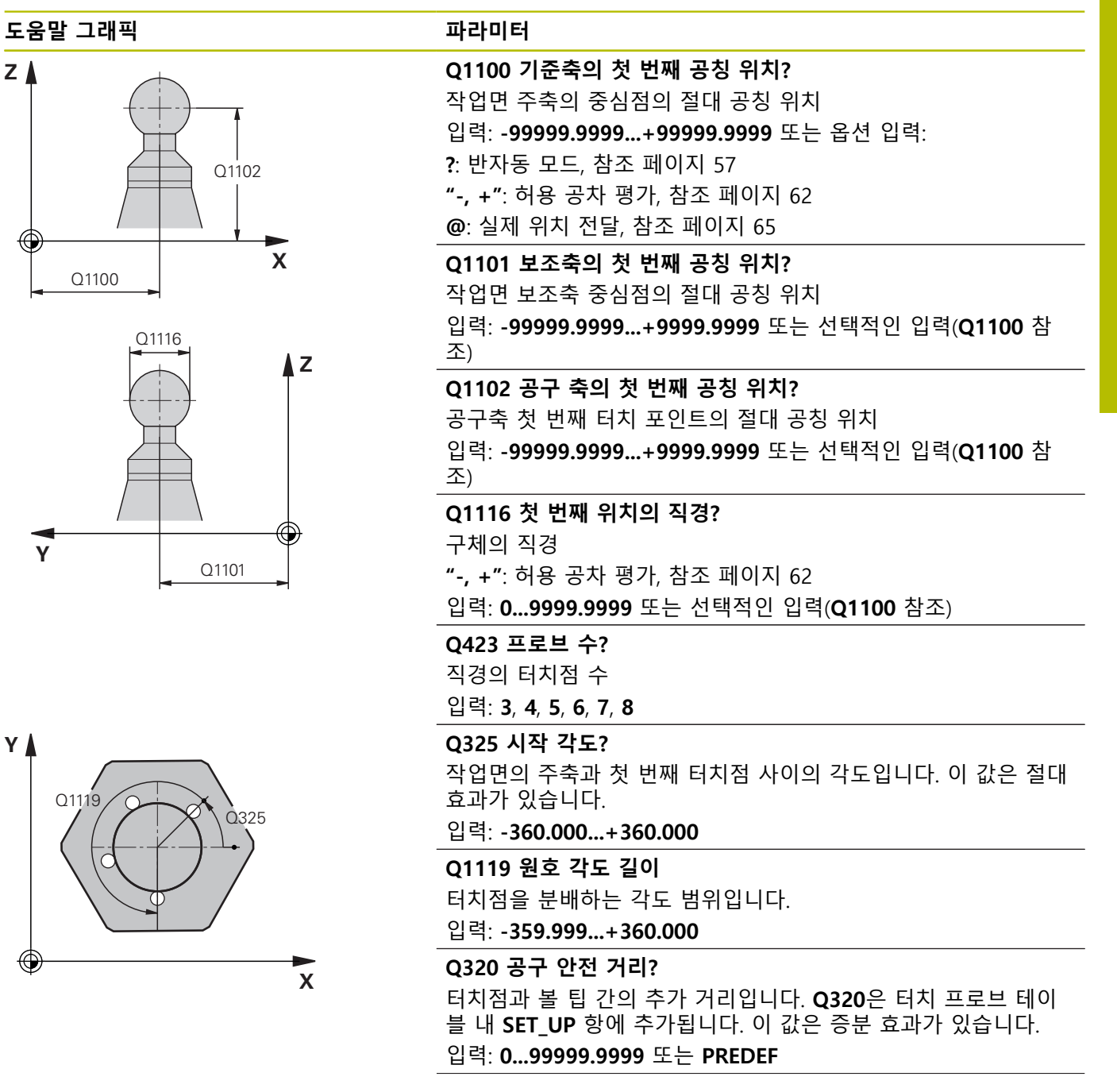

# **Q260 공구 안전 높이?**

터치 프로브와 공작물(픽스처) 간의 충돌이 발생하지 않는 공구축 의 좌표입니다. 이 값은 절대 효과가 있습니다. 입력: **-99999.9999...+99999.9999** 또는 **PREDEF**

## **Q1125 안전 높이로 이동?**

터치점 사이 위치 결정 행동 **–1**: 안전 높이로 이동하지 않음.

**0**, **1**: 사이클 전후에 안전 높이로 이동. 사전 위치결정은

**FMAX\_PROBE**에서 발생합니다.

**2**: 각 터치 포인트 전후에 안전 높이로 이동. 사전 위치결정은 **FMAX\_PROBE**에서 발생합니다.

입력: **-1**, **0**, **+1**, **+2**

**Q309 공차 에러에 반응?**

허용 공차를 벗어날 경우의 반응:

**0**: 허용 공차가 초과돼도 프로그램을 중단하지 않음 컨트롤러는 이러한 결과 때문에 창을 열지 않습니다.

**1**: 허용 공차가 초과돼면 프로그램 중단 컨트롤러는 이러한 결과 를 나타내기 위해 창을 엽니다.

**2**: 실제 위치가 스크랩 범위 안에 있을 경우 컨트롤러는 이러한 결 과를 나타내기 위해 창을 엽니다. 프로그램 실행이 중단됩니다. 재 작업이 필요한 경우 컨트롤러는 이러한 결과 때문에 창을 열지 않 습니다.

입력: **0**, **1**, **2**

**Q1120 위치 전송?**

활성 프리셋 수정에 사용할 터치 포인트를 정의합니다.

**0**: 수정 없음

**1**: 구체 중심에 기초한 수정

입력: **0**, **1**

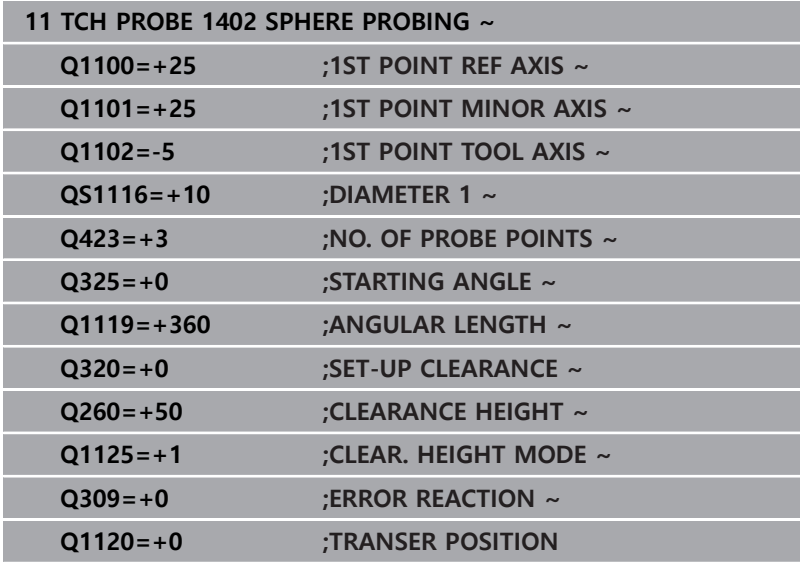

## **5.6 프리셋 설정을 위한 터치 프로브 사이클 14xx의 기초**

<span id="page-135-0"></span>**프리셋 설정을 위한 모든 터치 프로브 사이클 14xx에 공 통인 특성**

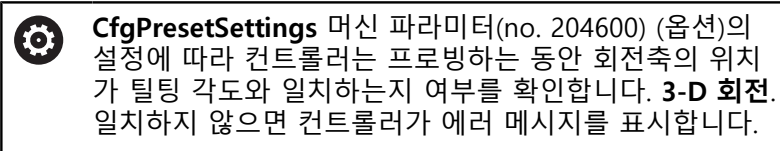

컨트롤러에는 프리셋을 자동으로 찾아 다음과 같이 처리하는 사이 클이 있습니다.

- 계산정한 값을 표시값으로 직접 설정
- 계산한 값을 프리셋 테이블에 쓰기
- 계산한 값을 데이텀 테이블에 쓰기

## **프리셋 및 터치 프로브축**

측정 프로그램에 정의한 터치 프로브축을 기반으로 컨트롤러가 작 업 평면의 프리셋을 결정합니다.

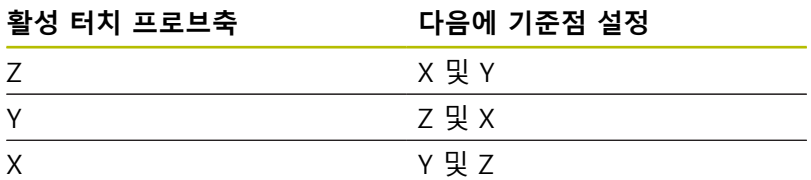

## <span id="page-136-0"></span>**계산된 데이텀 저장**

 $\mathbf i$ 

모든 프리셋 사이클에서 입력 파라미터 **Q303** 및 **Q305**를 사용하여 컨트롤러가 계산된 프리셋을 저장하는 방법을 정의할 수 있습니다.

- **Q305 = 0, Q303 = 1:** 컨트롤러가 활성 프리셋을 행 0에 복사하고 행 0을 활성화해 단순 변환을 삭제합니다.
- **Q305가 0과 같지 않음, Q303 = 0:** 결과가 데이텀 테이블 행 **Q305**에 기록됨, **NC 프로그램에서 TRANS DATUM을 사용해 데이텀을 활성화 추가 정보: 대화형 프로그래밍** 사용 설명서
- **Q305가 0이 아님, Q303 = 1:** 결과가 프리셋 테이블 행 **Q305**에 기록됨, **사이클 247을 사용 해 NC 프로그램에서 프리셋 활성화**
- **Q305 가 0이 아니고 Q303 = -1:**

이 조합은 다음 경우에만 발생할 수 있습니다.

- TNC 4xx로 작성된 사이클 **410**부터 **418**까지를 포함하 는 NC 프로그램에서 읽는 경우
- iTNC 530에서 이전 소프트웨어 버전으로 작성된 (사이 클 **410**부터 **418**까지를 포함) NC programs을 읽는 경 우
- 사이클 정의 시 파라미터 **Q303**으로 측정 값 전송을 명 확히 정의하지 않은 경우

이러한 경우 REF 참조 데이텀 테이블의 전체 처리가 변경 되기 때문에 오류 메시지가 출력됩니다. 파라미터 **Q303**을 사용하여 측정 값 전송을 직접 정의해야 합니다.

## **Q 파라미터의 측정 결과**

컨트롤러가 관련 프로빙 사이클의 측정 결과를 전역적으로 유효한 Q 파라미터 **Q150**~**Q160**에 저장합니다. NC 프로그램에서 이러한 파라미터를 사용할 수 있습니다. 결과 파라미터의 테이블에는 모든 사이클 설명이 나열되어 있습니다.

## <span id="page-137-0"></span>**5.7 사이클 410 DATUM INSIDE RECTAN.**

## **ISO 프로그래밍**

**G410**

## **응용**

터치 프로브 사이클 **410** 은 직사각형 포켓 중심을 찾고 이 위치를 프리셋으로 정의합니다. 원하는 경우, 컨트롤러가 데이텀 테이블이 나 프리셋 테이블에 중심점 좌표를 기록할 수도 있습니다.

## **사이클 순서**

- 1 컨트롤러는 위치결정 로직에 따라 터치 프로브를 급속 이송 속 도(**FMAX** 열의 값)로 터치점 **1**로 배치합니다. 컨트롤러는 사 이클의 데이터에서 터치점을 계산하고 터치 프로브 테이블의 **SET\_UP** 열에서 안전 거리를 계산합니다. **추가 정보:** ["위치 결정 로직", 페이지 48](#page-47-0)
- 2 그 다음에, 터치 프로브는 입력된 측정높이로 이동하고 프로빙 이송 속도(**F** 열)로 첫 번째 터치점을 프로빙합니다.
- 3 그런 다음, 터치 프로브가 측정 높이나 공구 안전 높이에서 어느 한쪽의 근축 방향으로 다음 터치점 **2** 로 이동하고 다시 프로빙 합니다.
- 4 컨트롤러가 터치 프로브를 터치점 **3** 에 배치한 다음, 터치점 **4** 로 위치결정하고 두 번 더 프로빙합니다.
- 5 컨트롤러는 터치 프로브를 안전 높이로 되돌립니다.
- 6 사이클 파라미터 **Q303** 및 **Q305**에 따라 컨트롤러는 계산한 프 리셋을 처리합니다, [참조 "프리셋 설정을 위한 모든 터치 프로브](#page-135-0) [사이클 14xx에 공통인 특성", 페이지 136](#page-135-0)
- 7 실제 값을 아래에 열거한 Q 파라미터에 저장합니다.
- 8 원하는 경우 컨트롤러가 별도의 프로빙 작업을 통해 터치 프로 브축에서 프리셋을 이어서 판단합니다.

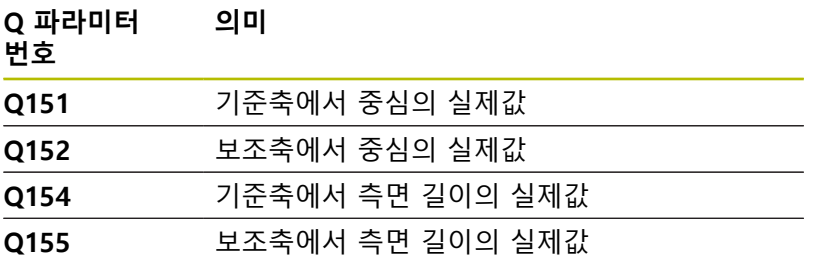

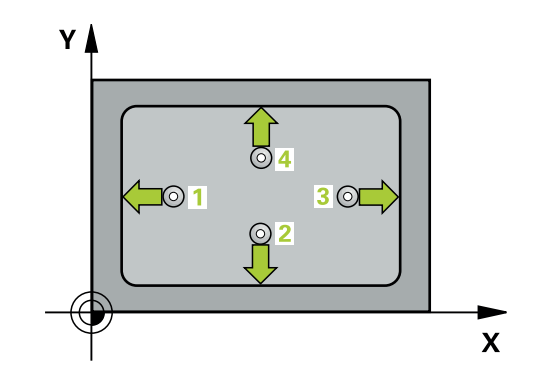

**알림**

## **충돌 주의!**

터치 프로브 사이클 **400** ~ **499**을 실행할 때, 좌표 변환 사이클은 활성화되지 않습니다.

- ▶ 다음 사이클은 터치 프로브 사이클보다 먼저 활성화해서는 안 됩니다: 사이클 **7 DATUM SHIFT**, 사이클 **8 MIRROR IMAGE**, 사이클 **10 ROTATION**, 사이클 **11 SCALING** 및 사이클 **26 AXIS-SPEC. SCALING**.
- 사전에 좌표 변환을 재설정합니다.

## **알림**

## **충돌 위험!**

터치 프로브와 공작물 간의 충돌을 방지하기 위해서 첫 번째 및 두 번째 측면의 길이에 대한 **하한** 예상값을 입력합니다. 포켓 치 수와 설정된 여유 간격을 포함한 터치점 근처에 사전 위치결정을 할 수 없는 경우 컨트롤러는 항상 포켓 중심에서 프로빙을 시작 합니다. 이 경우 터치 프로브가 네 측정점 간의 여유 간격으로 돌 아가지 않습니다.

- ▶ 사이클 정의에 앞서 터치 프로브축을 정의하는 공구 호출을 프로그래밍해야 합니다.
- 이 사이클은 **FUNCTION MODE MILL** 가공 모드에서만 실행할 수 있습니다.
- 사이클이 시작될 때 컨트롤러가 활성 기본 회전을 재설정합니 다.

## **사이클 파라미터**

## **도움말 그래픽 파라미터**

z≬

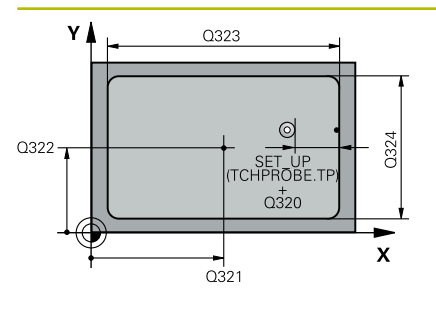

 $\overline{Q}$ 260

 $\boldsymbol{\mathsf{x}}$ 

 $\int$  Q<sub>261</sub>

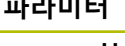

## **Q321 1차 축의 중심값?**

작업면의 주축에서 포켓의 중심입니다. 이 값은 절대 효과가 있습 니다.

입력: **-99999.9999...+99999.9999**

### **Q322 2차축의 중심값?**

작업면의 보조축에서 포켓의 중심입니다. 이 값은 절대 효과가 있 습니다.

## 입력: **-99999.9999...+99999.9999**

## **Q323 첫번째면의 가공 길이?**

작업면의 주축에 평행한 포켓 길이입니다. 이 값은 증분 효과가 있 습니다.

입력: **0...99999.9999**

## **Q324 두째면의 가공길이?**

작업면의 보조축에 평행한 포켓 길이입니다. 이 값은 증분 효과가 있습니다.

## 입력: **0...99999.9999**

## **Q261 프로브 축(Probe axis)의 측정 높이?**

측정을 수행할 터치 프로브축에서 볼 팁 중심의 좌표. 이 값은 절 대 효과가 있습니다.

입력: **-99999.9999...+99999.9999**

## **Q320 공구 안전 거리?**

터치점과 볼 팁 간의 추가 거리입니다. **Q320**은 터치 프로브 테이 블 내 **SET\_UP** 항에 추가됩니다. 이 값은 증분 효과가 있습니다.

## 입력: **0...99999.9999** 또는 **PREDEF**

## **Q260 공구 안전 높이?**

터치 프로브와 공작물(픽스처) 간의 충돌이 발생하지 않는 공구축 의 좌표입니다. 이 값은 절대 효과가 있습니다.

입력: **-99999.9999...+99999.9999** 또는 **PREDEF**

#### **Q301 안전위치로 이송하겠습니까 (0/1)?**

측정점 사이를 터치 프로브가 이동하는 방법을 지정합니다.

- 0: 측정점 사이의 높이에서 이동합니다.
- 1: 측정점 사이의 안전 거리에서 이동합니다.

입력: **0**, **1**

## **Q305 테이블내의 번호?**

컨트롤러가 중심점 좌표를 저장하는 프리셋 테이블 / 데이텀 테이 블의 행 번호를 나타냅니다. **Q303**에 따라 컨트롤러가 입력을 프 리셋 테이블 또는 데이텀 테이블에 기록합니다.

**Q303 = 1**이면 컨트롤러가 데이터를 프리셋 테이블에 기록합니 다. 활성 프리셋이 변경되면 이 변경 내용은 즉시 유효하게 됩니 다. 컨트롤러가 자동 활성화 없이 프리셋 테이블의 해당 행에 입력 을 기록할 수 있기 때문입니다.

**Q303 = 0**일 경우 컨트롤러가 데이터를 프리셋 테이블에 기록합 니다. 데이텀은 자동으로 활성화되지 않습니다.

**추가 정보:** ["계산된 데이텀 저장", 페이지 137](#page-136-0)

입력: **0...99999**

## **Q331 기준축의 새 기준점?**

컨트롤러가 계산된 포켓 중심을 설정하는 주축의 좌표입니다. 기 본 설정 = 0 이 값은 절대 효과가 있습니다.

입력: **-99999.9999...+99999.9999**

#### **Q332 보조축의 새 기준점?**

컨트롤러가 계산된 슬롯 중심을 설정하는 보조축의 좌표입니다. 기본 설정 = 0 이 값은 절대 효과가 있습니다.

입력: **-99999.9999...+99999.9999**

## **Q303 측정값을 전송하겠습니까 (0,1)?**

계산한 프리셋을 데이텀 테이블에 저장할지 프리셋 테이블에 저장 할지 여부를 지정합니다

**–1**: 사용하지 않습니다. 이전 NC 프로그램을 읽어들일 때 컨트롤 러가 입력합니다.[참조 "프리셋 설정을 위한 모든 터치 프로브 사이](#page-135-0) [클 14xx에 공통인 특성", 페이지 136](#page-135-0)

**0**: 계산한 프리셋을 활성 데이텀 테이블에 기록합니다. 기준계는 활성 공작물의 좌표계입니다.

**1**: 계산한 프리셋을 프리셋 테이블에 기록합니다.

입력: **-1**, **0**, **+1**

#### **Q381 TS축방향 측정? (0/1)**

컨트롤러가 터치 프로브축에서 프리셋도 설정할지 여부를 지정합 니다.

**0**: 터치 프로브축에 프리셋 설정 안 함

**1**: 터치 프로브축에 프리셋 설정

입력: **0**, **1**

## **Q382 측정을 위한 TS축: 1번째 축?**

작업면의 주축 내 터치점의 좌표; 프리셋은 터치 프로브축의 이 지 점에서 설정됩니다. **Q381** = 1인 경우에만 유효합니다. 이 값은 절 대 효과가 있습니다.

입력: **-99999.9999...+99999.9999**

## **Q383 측정을 위한 TS축: 2번째 축?**

작업면의 보조축 내 터치점의 좌표; 프리셋은 터치 프로브축의 이 지점에서 설정됩니다. **Q381** = 1인 경우에만 유효합니다. 이 값은 절대 효과가 있습니다.

입력: **-99999.9999...+99999.9999**

### **Q384 측정을 위한 TS축: 3번째 축?**

터치 프로브축 내 터치점의 좌표; 프리셋은 터치 프로브축의 이 지 점에서 설정됩니다. **Q381** = 1인 경우에만 유효합니다. 이 값은 절 대 효과가 있습니다.

입력: **-99999.9999...+99999.9999**

### **Q333 TS축의 새 기준점?**

컨트롤러가 프리셋을 설정하는 터치 프로브축 안의 좌표. 기본 설 정 = 0 이 값은 절대 효과가 있습니다.

입력: **-99999.9999...+99999.9999**

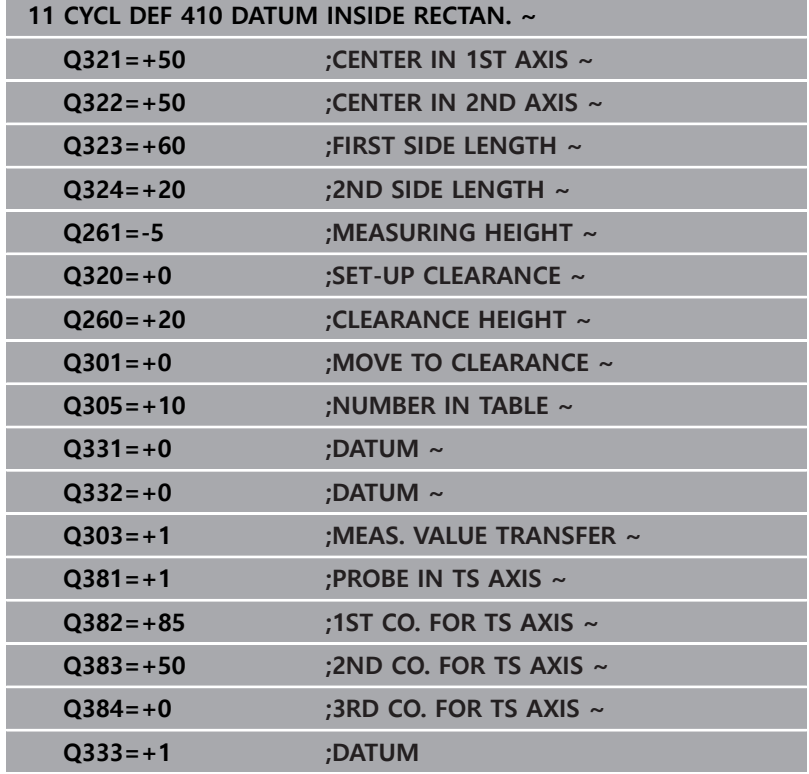

## <span id="page-142-0"></span>**5.8 사이클 411 DATUM OUTS. RECTAN.**

**ISO 프로그래밍**

**G411**

## **응용**

터치 프로브 사이클 **411** 은 직사각형 스터드 중심을 찾고 이 위치 를 데이텀으로 정의합니다. 필요한 경우 컨트롤러가 데이텀 테이블 이나 프리셋 테이블에 중심점 좌표를 기록할 수도 있습니다.

## **사이클 순서**

- 1 컨트롤러는 위치결정 로직에 따라 터치 프로브를 급속 이송 속 도(**FMAX** 열의 값)로 터치점 **1**로 배치합니다. 컨트롤러는 사 이클의 데이터에서 터치점을 계산하고 터치 프로브 테이블의 **SET\_UP** 열에서 안전 거리를 계산합니다. **추가 정보:** ["위치 결정 로직", 페이지 48](#page-47-0)
- 2 그런 다음, 터치 프로브를 입력된 측정높이로 이동하고 프로빙 이송 속도(**F** 열)로 첫 번째 터치점을 프로빙합니다.
- 3 그런 다음, 터치 프로브가 측정 높이나 여유 높이에서 다음 터치 점 **2** 로 이동하고 다시 프로빙합니다.
- 4 컨트롤러가 터치 프로브를 터치점 **3** 으로 배치한 다음, 두 번 더 프로빙하기 위해 터치점 **4** 로 배치합니다.
- 5 컨트롤러는 터치 프로브를 안전 높이로 되돌립니다.
- 6 사이클 파라미터 **Q303** 및 **Q305**에 따라 컨트롤러는 계산한 프 리셋을 처리합니다, [참조 "프리셋 설정을 위한 모든 터치 프로브](#page-135-0) [사이클 14xx에 공통인 특성", 페이지 136](#page-135-0)
- 7 실제 값을 아래에 열거한 Q 파라미터에 저장합니다.
- 8 원하는 경우 컨트롤러가 별도의 프로빙 작업을 통해 터치 프로 브축에서 프리셋을 이어서 판단합니다.

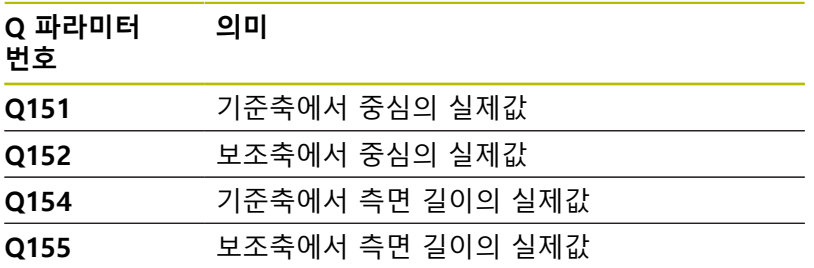

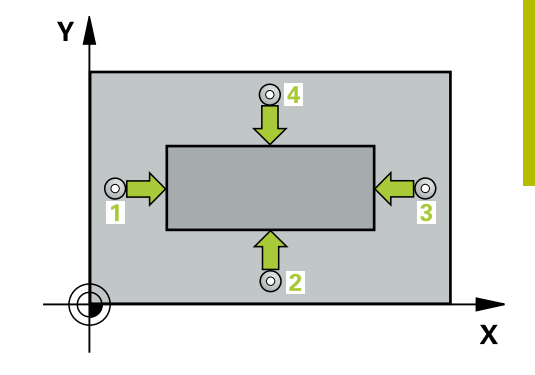

**알림**

## **충돌 주의!**

터치 프로브 사이클 **400** ~ **499**을 실행할 때, 좌표 변환 사이클은 활성화되지 않습니다.

- ▶ 다음 사이클은 터치 프로브 사이클보다 먼저 활성화해서는 안 됩니다: 사이클 **7 DATUM SHIFT**, 사이클 **8 MIRROR IMAGE**, 사이클 **10 ROTATION**, 사이클 **11 SCALING** 및 사이클 **26 AXIS-SPEC. SCALING**.
- 사전에 좌표 변환을 재설정합니다.

## **알림**

## **충돌 위험!**

터치 프로브와 공작물 간의 충돌을 방지하기 위해서 첫 번째 및 두 번째 측면의 길이에 대한 **상한** 예상값을 입력합니다.

- ▶ 사이클 정의에 앞서 터치 프로브축을 정의하는 공구 호출을 프로그래밍해야 합니다.
- 이 사이클은 **FUNCTION MODE MILL** 가공 모드에서만 실행할 수 있습니다.
- 사이클이 시작될 때 컨트롤러가 활성 기본 회전을 재설정합니 다.
## **사이클 파라미터**

## **도움말 그래픽 파라미터**

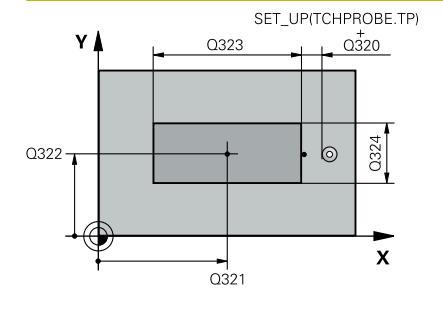

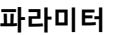

## **Q321 1차 축의 중심값?**

작업면의 주축에서 스터드의 중심입니다. 이 값은 절대 효과가 있 습니다.

입력: **-99999.9999...+9999.9999**

## **Q322 2차축의 중심값?**

작업면의 보조축에서 스터드의 중심입니다. 이 값은 절대 효과가 있습니다.

## 입력: **-99999.9999...+99999.9999**

## **Q323 첫번째면의 가공 길이?**

작업면의 주축에 평행한 스터드 길이 이 값은 증분 효과가 있습니 다.

입력: **0...99999.9999**

## **Q324 두째면의 가공길이?**

작업면의 보조축에 평행한 스터드 영역 길이. 이 값은 증분 효과가 있습니다.

## 입력: **0...99999.9999**

## **Q261 프로브 축(Probe axis)의 측정 높이?**

측정을 수행할 터치 프로브축에서 볼 팁 중심의 좌표. 이 값은 절 대 효과가 있습니다.

입력: **-99999.9999...+99999.9999**

## **Q320 공구 안전 거리?**

터치점과 볼 팁 간의 추가 거리입니다. **Q320**은 터치 프로브 테이 블 내 **SET\_UP** 항에 추가됩니다. 이 값은 증분 효과가 있습니다.

## 입력: **0...99999.9999** 또는 **PREDEF**

**Q260 공구 안전 높이?**

터치 프로브와 공작물(픽스처) 간의 충돌이 발생하지 않는 공구축 의 좌표입니다. 이 값은 절대 효과가 있습니다.

입력: **-99999.9999...+99999.9999** 또는 **PREDEF**

#### **Q301 안전위치로 이송하겠습니까 (0/1)?**

측정점 사이를 터치 프로브가 이동하는 방법을 지정합니다.

- 0: 측정점 사이의 높이에서 이동합니다.
- 1: 측정점 사이의 안전 거리에서 이동합니다.

입력: **0**, **1**

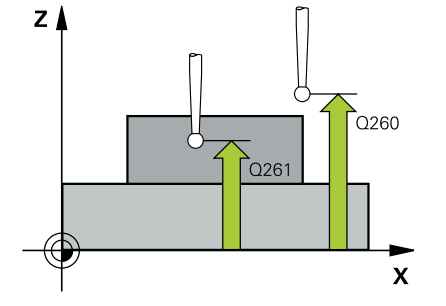

## **Q305 테이블내의 번호?**

컨트롤러가 중심점 좌표를 저장하는 프리셋 테이블 / 데이텀 테이 블의 행 번호를 나타냅니다. **Q303**에 따라 컨트롤러가 입력을 프 리셋 테이블 또는 데이텀 테이블에 기록합니다.

**Q303 = 1**이면 컨트롤러가 데이터를 프리셋 테이블에 기록합니 다. 활성 프리셋이 변경되면 이 변경 내용은 즉시 유효하게 됩니 다. 컨트롤러가 자동 활성화 없이 프리셋 테이블의 해당 행에 입력 을 기록할 수 있기 때문입니다.

**Q303 = 0**일 경우 컨트롤러가 데이터를 프리셋 테이블에 기록합 니다. 데이텀은 자동으로 활성화되지 않습니다.

**추가 정보:** ["계산된 데이텀 저장", 페이지 137](#page-136-0)

입력: **0...99999**

## **Q331 기준축의 새 기준점?**

컨트롤러가 계산된 포켓 중심을 설정하는 주축의 좌표. 기본 설정 = 0 이 값은 절대 효과가 있습니다.

입력: **-99999.9999...+99999.9999**

#### **Q332 보조축의 새 기준점?**

컨트롤러가 계산된 스터드 중심을 설정하는 보조축의 좌표. 기본 설정 = 0 이 값은 절대 효과가 있습니다.

입력: **-99999.9999...+99999.9999**

#### **Q303 측정값을 전송하겠습니까 (0,1)?**

계산한 프리셋을 데이텀 테이블에 저장할지 프리셋 테이블에 저장 할지 여부를 지정합니다

**–1**: 사용하지 않습니다. 이전 NC 프로그램을 읽어들일 때 컨트롤 러가 입력합니다.[참조 "프리셋 설정을 위한 모든 터치 프로브 사이](#page-135-0) [클 14xx에 공통인 특성", 페이지 136](#page-135-0)

**0**: 계산한 프리셋을 활성 데이텀 테이블에 기록합니다. 기준계는 활성 공작물의 좌표계입니다.

**1**: 계산한 프리셋을 프리셋 테이블에 기록합니다.

입력: **-1**, **0**, **+1**

## **Q381 TS축방향 측정? (0/1)**

컨트롤러가 터치 프로브축에서 프리셋도 설정할지 여부를 지정합 니다.

**0**: 터치 프로브축에 프리셋 설정 안 함

**1**: 터치 프로브축에 프리셋 설정

입력: **0**, **1**

### **Q382 측정을 위한 TS축: 1번째 축?**

작업면의 주축 내 터치점의 좌표; 프리셋은 터치 프로브축의 이 지 점에서 설정됩니다. **Q381** = 1인 경우에만 유효합니다. 이 값은 절 대 효과가 있습니다.

입력: **-99999.9999...+99999.9999**

## **Q383 측정을 위한 TS축: 2번째 축?**

작업면의 보조축 내 터치점의 좌표; 프리셋은 터치 프로브축의 이 지점에서 설정됩니다. **Q381** = 1인 경우에만 유효합니다. 이 값은 절대 효과가 있습니다.

입력: **-99999.9999...+99999.9999**

#### **Q384 측정을 위한 TS축: 3번째 축?**

터치 프로브축 내 터치점의 좌표; 프리셋은 터치 프로브축의 이 지 점에서 설정됩니다. **Q381** = 1인 경우에만 유효합니다. 이 값은 절 대 효과가 있습니다.

입력: **-99999.9999...+99999.9999**

**Q333 TS축의 새 기준점?**

컨트롤러가 프리셋을 설정하는 터치 프로브축 안의 좌표. 기본 설 정 = 0 이 값은 절대 효과가 있습니다.

입력: **-99999.9999...+99999.9999**

**예**

I I

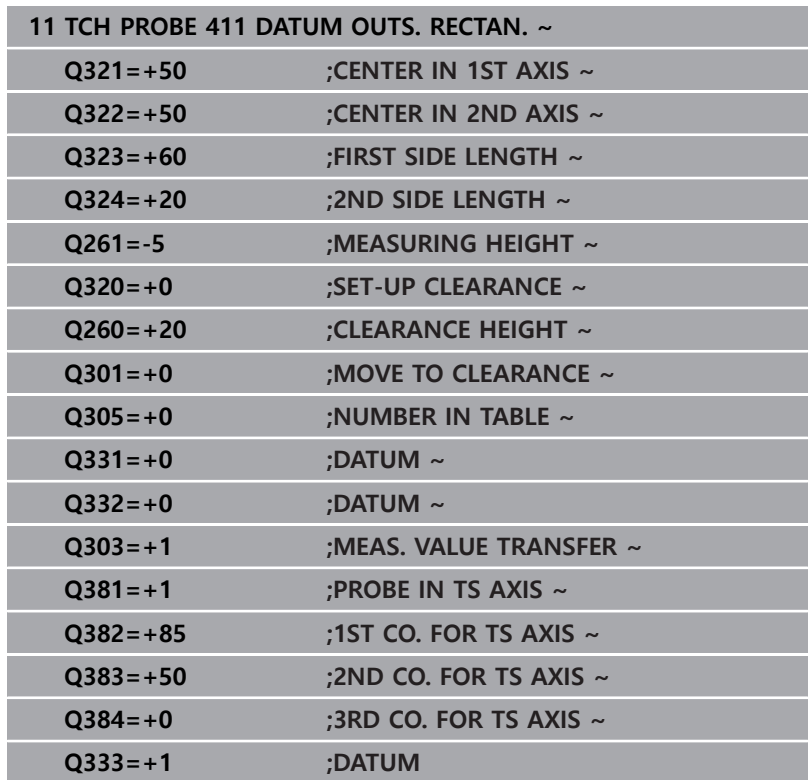

# **5.9 사이클 412 DATUM INSIDE CIRCLE**

**ISO 프로그래밍**

**G412**

## **응용**

터치 프로브 사이클 **412** 는 원형 포켓(홀) 중심을 찾고 이 위치를 프리셋으로 정의합니다. 원하는 경우 컨트롤러가 데이텀 테이블이 나 프리셋 테이블에 중심점 좌표를 기록할 수도 있습니다.

## **사이클 순서**

- 1 컨트롤러는 위치결정 로직에 따라 터치 프로브를 급속 이송 속 도(**FMAX** 열의 값)로 터치점 **1**로 배치합니다. 컨트롤러는 사 이클의 데이터에서 터치점을 계산하고 터치 프로브 테이블의 **SET\_UP** 열에서 안전 거리를 계산합니다. **추가 정보:** ["위치 결정 로직", 페이지 48](#page-47-0)
- 2 그런 다음, 터치 프로브를 입력된 측정높이로 이동하고 프로빙 이송 속도(**F** 열)로 첫 번째 터치점을 프로빙합니다. 컨트로러는 프로빙 방향을 프로그래밍된 시작각에서 자동으로 유도합니다.
- 3 이 경우 터치 프로브가 측정 높이에서 또는 안전 높이에서 선형 으로 원호를 따라 다음 터치점 **2** 로 이동하고 다시 프로빙합니 다.
- 4 컨트롤러가 터치 프로브를 터치점 **3** 으로 배치한 다음, 두 번 더 프로빙하기 위해 터치점 **4** 로 배치합니다.
- 5 컨트롤러는 터치 프로브를 안전 높이로 되돌립니다.
- 6 사이클 파라미터 **Q303** 및 **Q305**에 따라 컨트롤러는 계산한 프 리셋을 처리합니다, [참조 "프리셋 설정을 위한 모든 터치 프로브](#page-135-0) [사이클 14xx에 공통인 특성", 페이지 136](#page-135-0)
- 7 실제 값을 아래에 열거한 Q 파라미터에 저장합니다.
- 8 원하는 경우 컨트롤러가 별도의 프로빙 작업을 통해 터치 프로 브축에서 프리셋을 이어서 측정합니다.

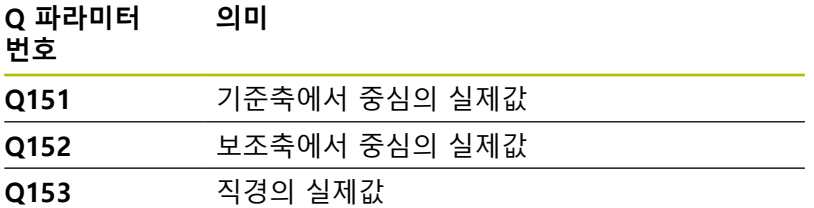

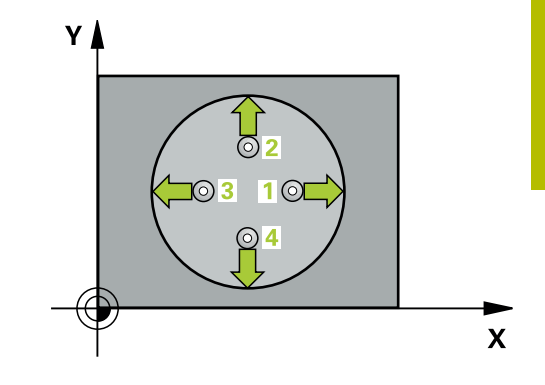

## **유의 사항**

**알림**

## **충돌 주의!**

터치 프로브 사이클 **400** ~ **499**을 실행할 때, 좌표 변환 사이클은 활성화되지 않습니다.

- ▶ 다음 사이클은 터치 프로브 사이클보다 먼저 활성화해서는 안 됩니다: 사이클 **7 DATUM SHIFT**, 사이클 **8 MIRROR IMAGE**, 사이클 **10 ROTATION**, 사이클 **11 SCALING** 및 사이클 **26 AXIS-SPEC. SCALING**.
- 사전에 좌표 변환을 재설정합니다.

# **알림**

## **충돌 위험!**

터치 프로브와 공작물 간의 충돌을 방지하려면 포켓(홀)의 지령 직경에 대한 **하한** 예상값을 입력합니다. 포켓 크기와 안전 거리 로 인해 터치점 근처에 사전 위치결정할 수 없는 경우 컨트롤러 는 항상 포켓 중심에서 프로빙을 시작합니다. 이 경우 터치 프로 브가 네 측정점 간의 안전 거리로 돌아가지 않습니다.

- ▶ 포켓 중심에 사전 위치결정
- ▶ 사이클 정의에 앞서 터치 프로브축을 정의하는 공구 호출을 프로그래밍해야 합니다.
- 이 사이클은 **FUNCTION MODE MILL** 가공 모드에서만 실행할 수 있습니다.
- 사이클이 시작될 때 컨트롤러가 활성 기본 회전을 재설정합니 다.

## **프로그래밍에 관한 유의 사항**

■ 스텝각 Q247이 작을수록 컨트롤러가 프리셋을 계산할 수 있는 정확도가 떨어집니다. 최소 입력 값은 5°입니다.

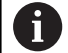

스텝각을 90° 미만으로 프로그래밍합니다.

## **사이클 파라미터**

### **도움말 그래픽 파라미터**

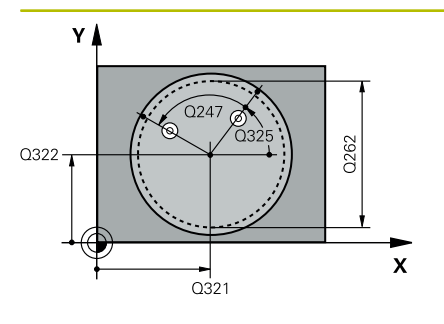

## **Q321 1차 축의 중심값?**

작업면의 주축에서 포켓의 중심입니다. 이 값은 절대 효과가 있습 니다.

입력: **-99999.9999...+99999.9999**

### **Q322 2차축의 중심값?**

작업면의 보조축에서 포켓의 중심입니다. **Q322** = 0으로 프로그래 밍하면, 컨트롤러가 홀 중심점을 Y축 양의 방향으로 정렬합니다. **Q322** 를 0과 같지 않은 값으로 프로그래밍하면 컨트롤러가 홀 중 심점을 공칭 위치로 정렬합니다. 이 값은 절대 효과가 있습니다.

입력: **-99999.9999...+99999.9999**

## **Q262 지령 직경?**

원형 포켓(또는 홀)의 근사 직경입니다. 너무 크거나 작지 않은 예 상값을 입력하십시오.

### 입력: **0...99999.9999**

#### **Q325 시작 각도?**

작업면의 주축과 첫 번째 터치점 사이의 각도입니다. 이 값은 절대 효과가 있습니다.

입력: **-360.000...+360.000**

## **Q247 중간 스텝 각도?**

두 측정점 사이의 각도입니다. 스텝각의 대수 기호는 터치 프로브 가 다음 측정점으로 이동하는 회전 방향(음 = 시계 방향)을 결정 합니다. 완전한 원이 아닌 원호를 프로빙하려면 스텝각을 90°보다 작은 값으로 프로그래밍하십시오. 이 값은 증분 효과가 있습니다.

입력: **-120...+120**

#### **Q261 프로브 축(Probe axis)의 측정 높이?**

측정을 수행할 터치 프로브축에서 볼 팁 중심의 좌표. 이 값은 절 대 효과가 있습니다.

입력: **-99999.9999...+99999.9999**

## **Q320 공구 안전 거리?**

터치점과 볼 팁 간의 추가 거리입니다. **Q320**은 터치 프로브 테이 블 내 **SET\_UP** 항에 추가됩니다. 이 값은 증분 효과가 있습니다.

입력: **0...99999.9999** 또는 **PREDEF**

## **Q260 공구 안전 높이?**

터치 프로브와 공작물(픽스처) 간의 충돌이 발생하지 않는 공구축 의 좌표입니다. 이 값은 절대 효과가 있습니다.

입력: **-99999.9999...+99999.9999** 또는 **PREDEF**

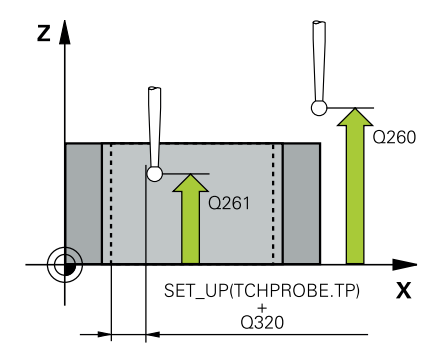

**Q301 안전위치로 이송하겠습니까 (0/1)?**

측정점 사이를 터치 프로브가 이동하는 방법을 지정합니다. 0: 측정점 사이의 높이에서 이동합니다. 1: 측정점 사이의 안전 거리에서 이동합니다.

입력: **0**, **1**

#### **Q305 테이블내의 번호?**

컨트롤러가 중심점 좌표를 저장하는 프리셋 테이블 / 데이텀 테이 블의 행 번호를 나타냅니다. **Q303**에 따라 컨트롤러가 입력을 프 리셋 테이블 또는 데이텀 테이블에 기록합니다.

**Q303 = 1**이면 컨트롤러가 데이터를 프리셋 테이블에 기록합니 다. 활성 프리셋이 변경되면 이 변경 내용은 즉시 유효하게 됩니 다. 컨트롤러가 자동 활성화 없이 프리셋 테이블의 해당 행에 입력 을 기록할 수 있기 때문입니다.

**Q303 = 0**일 경우 컨트롤러가 데이터를 프리셋 테이블에 기록합 니다. 데이텀은 자동으로 활성화되지 않습니다.

**추가 정보:** ["계산된 데이텀 저장", 페이지 137](#page-136-0)

입력: **0...99999**

#### **Q331 기준축의 새 기준점?**

컨트롤러가 계산된 포켓 중심을 설정하는 주축의 좌표입니다. 기 본 설정 = 0 이 값은 절대 효과가 있습니다.

입력: **-99999.9999...+99999.9999**

**Q332 보조축의 새 기준점?**

컨트롤러가 계산된 슬롯 중심을 설정하는 보조축의 좌표입니다. 기본 설정 = 0 이 값은 절대 효과가 있습니다.

입력: **-99999.9999...+99999.9999**

#### **Q303 측정값을 전송하겠습니까 (0,1)?**

계산한 프리셋을 데이텀 테이블에 저장할지 프리셋 테이블에 저장 할지 여부를 지정합니다

**–1**: 사용하지 않습니다. 이전 NC 프로그램을 읽어들일 때 컨트롤 러가 입력합니다.[참조 "프리셋 설정을 위한 모든 터치 프로브 사이](#page-135-0) [클 14xx에 공통인 특성", 페이지 136](#page-135-0)

**0**: 계산한 프리셋을 활성 데이텀 테이블에 기록합니다. 기준계는 활성 공작물의 좌표계입니다.

**1**: 계산한 프리셋을 프리셋 테이블에 기록합니다.

입력: **-1**, **0**, **+1**

## **Q381 TS축방향 측정? (0/1)**

컨트롤러가 터치 프로브축에서 프리셋도 설정할지 여부를 지정합 니다.

**0**: 터치 프로브축에 프리셋 설정 안 함

**1**: 터치 프로브축에 프리셋 설정

입력: **0**, **1**

#### **Q382 측정을 위한 TS축: 1번째 축?**

작업면의 주축 내 터치점의 좌표; 프리셋은 터치 프로브축의 이 지 점에서 설정됩니다. **Q381** = 1인 경우에만 유효합니다. 이 값은 절 대 효과가 있습니다.

입력: **-99999.9999...+99999.9999**

## **Q383 측정을 위한 TS축: 2번째 축?**

작업면의 보조축 내 터치점의 좌표; 프리셋은 터치 프로브축의 이 지점에서 설정됩니다. **Q381** = 1인 경우에만 유효합니다. 이 값은 절대 효과가 있습니다.

입력: **-99999.9999...+99999.9999**

#### **Q384 측정을 위한 TS축: 3번째 축?**

터치 프로브축 내 터치점의 좌표; 프리셋은 터치 프로브축의 이 지 점에서 설정됩니다. **Q381** = 1인 경우에만 유효합니다. 이 값은 절 대 효과가 있습니다.

입력: **-99999.9999...+99999.9999**

#### **Q333 TS축의 새 기준점?**

컨트롤러가 프리셋을 설정하는 터치 프로브축 안의 좌표. 기본 설 정 = 0 이 값은 절대 효과가 있습니다.

입력: **-99999.9999...+99999.9999**

#### **Q423 평면(4/3)의 프로브 지점 수?**

컨트롤러가 원 측정에 터치점을 3개 또는 4개 사용하는지 정의합 니다. **3**: 3개 측정점 사용

**4**: 4개 측정점 사용(기본설정)

입력: **3**, **4**

#### **Q365 이송 방법? 선=0/호=1**

"안전 높이로 이송"(**Q301** = 1)이 활성인 경우 측정점 사이 이동을 위해 공구가 사용하는 경로 기능을 지정합니다. **0**: 가공 작업 간 직선으로 이동 **1**: 가공 작업 간 피치 원 직경에서 원호를 따라 이동 입력: **0**, **1**

**예**

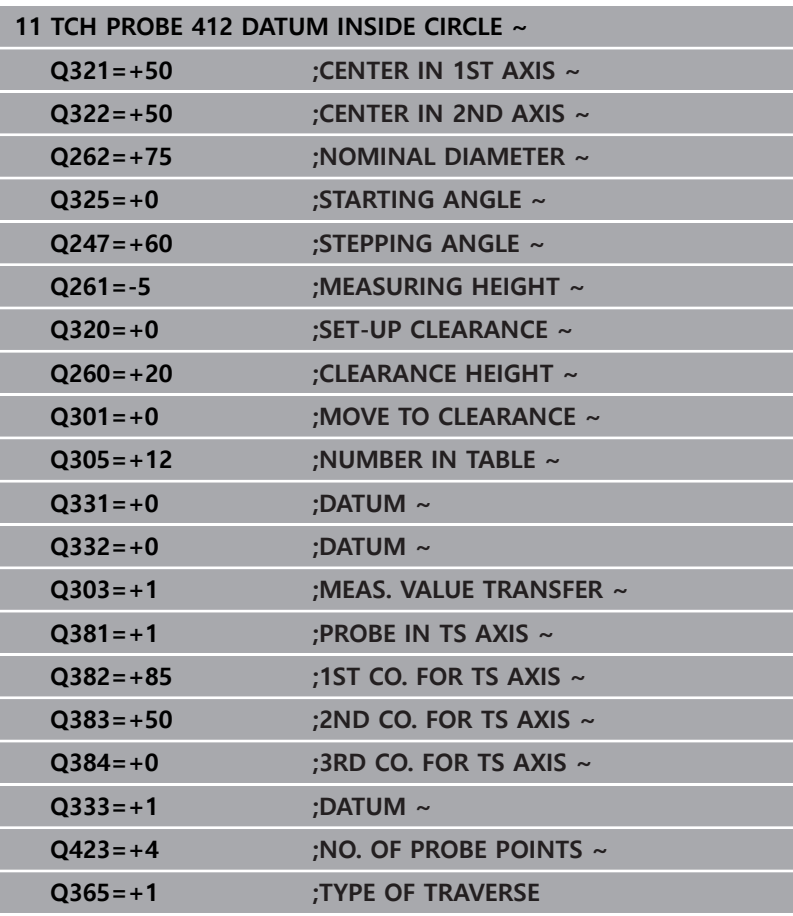

# **5.10 사이클 413 DATUM OUTSIDE CIRCLE**

**ISO 프로그래밍**

**G413**

## **응용**

터치 프로브 사이클 **413** 은 원형 스터드 중심을 찾고 이 위치를 프 리셋으로 정의합니다. 원하는 경우, 컨트롤러가 데이텀 테이블이나 프리셋 테이블에 중심점 좌표를 기록할 수도 있습니다.

## **사이클 순서**

- 1 컨트롤러는 위치결정 로직에 따라 터치 프로브를 급속 이송 속 도(**FMAX** 열의 값)로 터치점 **1**로 배치합니다. 컨트롤러는 사 이클의 데이터에서 터치점을 계산하고 터치 프로브 테이블의 **SET\_UP** 열에서 안전 거리를 계산합니다. **추가 정보:** ["위치 결정 로직", 페이지 48](#page-47-0)
- 2 그런 다음, 터치 프로브를 입력된 측정높이로 이동하고 프로빙 이송 속도(**F** 열)로 첫 번째 터치점을 프로빙합니다. 컨트롤러가 프로빙 방향을 프로그래밍된 시작각에서 자동으로 유도합니다.
- 3 그런 다음, 터치 프로브가 측정 높이나 안전 높이에서 원호를 따 라 다음 터치점 **2** 으로 이동하고 다시 프로빙합니다.
- 4 컨트롤러가 터치 프로브를 터치점 **3** 으로 배치한 다음, 두 번 더 프로빙하기 위해 터치점 **4** 로 배치합니다.
- 5 컨트롤러는 터치 프로브를 안전 높이로 되돌립니다.
- 6 사이클 파라미터 **Q303** 및 **Q305**에 따라 컨트롤러는 계산한 프 리셋을 처리합니다, [참조 "프리셋 설정을 위한 모든 터치 프로브](#page-135-0) [사이클 14xx에 공통인 특성", 페이지 136](#page-135-0)
- 7 실제 값을 아래에 열거한 Q 파라미터에 저장합니다.
- 8 원하는 경우 컨트롤러가 별도의 프로빙 작업을 통해 터치 프로 브축에서 프리셋을 측정합니다.

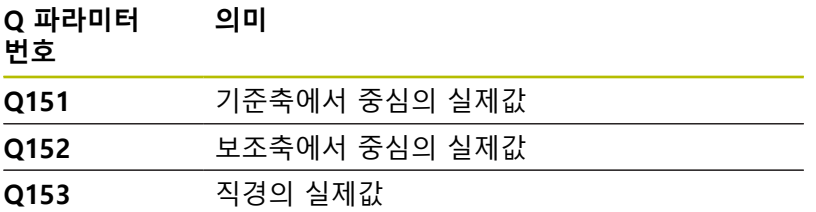

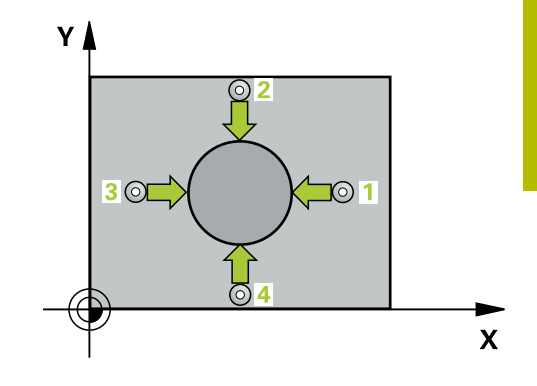

## **유의 사항**

**알림**

## **충돌 주의!**

터치 프로브 사이클 **400** ~ **499**을 실행할 때, 좌표 변환 사이클은 활성화되지 않습니다.

- ▶ 다음 사이클은 터치 프로브 사이클보다 먼저 활성화해서는 안 됩니다: 사이클 **7 DATUM SHIFT**, 사이클 **8 MIRROR IMAGE**, 사이클 **10 ROTATION**, 사이클 **11 SCALING** 및 사이클 **26 AXIS-SPEC. SCALING**.
- 사전에 좌표 변환을 재설정합니다.

# **알림**

## **충돌 위험!**

터치프로브와 공작물 간의 충돌을 방지하기 위해서 보스 지령 직 경의 **상한** 예상값을 입력합니다.

- ▶ 사이클 정의에 앞서 터치프로브축을 정의하는 공구 호출을 프 로그래밍해야 합니다.
- 사이클이 시작될 때 컨트롤러가 활성 기본 회전을 재설정합니 다.
- 이 사이클은 **FUNCTION MODE MILL** 가공 모드에서만 실행할 수 있습니다.
- 스텝각 Q247이 작을수록 컨트롤러가 프리셋을 계산할 수 있는 정확도가 떨어집니다. 최소 입력 값은 5°입니다.

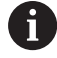

스텝각을 90° 미만으로 프로그래밍합니다.

## **사이클 파라미터**

### **도움말 그래픽 파라미터**

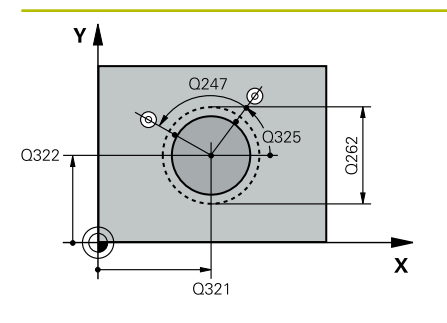

## **Q321 1차 축의 중심값?**

작업면의 주축에서 스터드의 중심입니다. 이 값은 절대 효과가 있 습니다.

입력: **-99999.9999...+9999.9999**

### **Q322 2차축의 중심값?**

작업면의 보조축에서 스터드의 중심입니다. **Q322** = 0으로 프로그 래밍하면, 컨트롤러가 홀 중심점을 Y축 양의 방향으로 정렬합니다. **Q322** 를 0과 같지 않은 값으로 프로그래밍하면 컨트롤러가 홀 중 심점을 공칭 위치로 정렬합니다. 이 값은 절대 효과가 있습니다.

입력: **-99999.9999...+99999.9999**

## **Q262 지령 직경?**

스터드의 근사값 직경입니다. 너무 작지 않도록 약간 큰 예상값을 입력하십시오.

## 입력: **0...99999.9999**

## **Q325 시작 각도?**

작업면의 주축과 첫 번째 터치점 사이의 각도입니다. 이 값은 절대 효과가 있습니다.

입력: **-360.000...+360.000**

## **Q247 중간 스텝 각도?**

두 측정점 사이의 각도입니다. 스텝각의 대수 기호는 터치 프로브 가 다음 측정점으로 이동하는 회전 방향(음 = 시계 방향)을 결정 합니다. 완전한 원이 아닌 원호를 프로빙하려면 스텝각을 90°보다 작은 값으로 프로그래밍하십시오. 이 값은 증분 효과가 있습니다.

#### 입력: **-120...+120**

#### **Q261 프로브 축(Probe axis)의 측정 높이?**

측정을 수행할 터치 프로브축에서 볼 팁 중심의 좌표. 이 값은 절 대 효과가 있습니다.

입력: **-99999.9999...+99999.9999**

### **Q320 공구 안전 거리?**

터치점과 볼 팁 간의 추가 거리입니다. **Q320**은 터치 프로브 테이 블 내 **SET\_UP** 항에 추가됩니다. 이 값은 증분 효과가 있습니다.

입력: **0...99999.9999** 또는 **PREDEF**

#### **Q260 공구 안전 높이?**

터치 프로브와 공작물(픽스처) 간의 충돌이 발생하지 않는 공구축 의 좌표입니다. 이 값은 절대 효과가 있습니다.

입력: **-99999.9999...+99999.9999** 또는 **PREDEF**

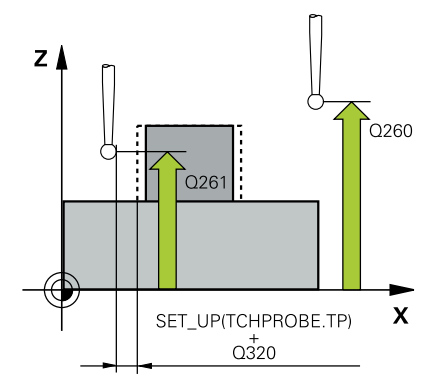

**도움말 그래픽 파라미터 Q301 안전위치로 이송하겠습니까 (0/1)?** 측정점 사이를 터치 프로브가 이동하는 방법을 지정합니다. 0: 측정점 사이의 높이에서 이동합니다. 1: 측정점 사이의 안전 거리에서 이동합니다. 입력: **0**, **1 Q305 테이블내의 번호?** 컨트롤러가 중심점 좌표를 저장하는 프리셋 테이블 / 데이텀 테이 블의 행 번호를 나타냅니다. **Q303**에 따라 컨트롤러가 입력을 프 리셋 테이블 또는 데이텀 테이블에 기록합니다. **Q303 = 1**이면 컨트롤러가 데이터를 프리셋 테이블에 기록합니 다. 활성 프리셋이 변경되면 이 변경 내용은 즉시 유효하게 됩니 다. 컨트롤러가 자동 활성화 없이 프리셋 테이블의 해당 행에 입력 을 기록할 수 있기 때문입니다. **Q303 = 0**일 경우 컨트롤러가 데이터를 프리셋 테이블에 기록합 니다. 데이텀은 자동으로 활성화되지 않습니다. **추가 정보:** ["계산된 데이텀 저장", 페이지 137](#page-136-0) 입력: **0...99999 Q331 기준축의 새 기준점?** 컨트롤러가 계산된 포켓 중심을 설정하는 주축의 좌표. 기본 설정 = 0 이 값은 절대 효과가 있습니다. 입력: **-99999.9999...+99999.9999 Q332 보조축의 새 기준점?** 컨트롤러가 계산된 스터드 중심을 설정하는 보조축의 좌표. 기본 설정 = 0 이 값은 절대 효과가 있습니다. 입력: **-99999.9999...+99999.9999 Q303 측정값을 전송하겠습니까 (0,1)?** 계산한 프리셋을 데이텀 테이블에 저장할지 프리셋 테이블에 저장 할지 여부를 지정합니다 **–1**: 사용하지 않습니다. 이전 NC 프로그램을 읽어들일 때 컨트롤 러가 입력합니다.[참조 "프리셋 설정을 위한 모든 터치 프로브 사이](#page-135-0) [클 14xx에 공통인 특성", 페이지 136](#page-135-0) **0**: 계산한 프리셋을 활성 데이텀 테이블에 기록합니다. 기준계는 활성 공작물의 좌표계입니다.

**1**: 계산한 프리셋을 프리셋 테이블에 기록합니다.

입력: **-1**, **0**, **+1**

## **Q381 TS축방향 측정? (0/1)**

컨트롤러가 터치 프로브축에서 프리셋도 설정할지 여부를 지정합 니다.

**0**: 터치 프로브축에 프리셋 설정 안 함

**1**: 터치 프로브축에 프리셋 설정

입력: **0**, **1**

#### **Q382 측정을 위한 TS축: 1번째 축?**

작업면의 주축 내 터치점의 좌표; 프리셋은 터치 프로브축의 이 지 점에서 설정됩니다. **Q381** = 1인 경우에만 유효합니다. 이 값은 절 대 효과가 있습니다.

입력: **-99999.9999...+99999.9999**

## **Q383 측정을 위한 TS축: 2번째 축?**

작업면의 보조축 내 터치점의 좌표; 프리셋은 터치 프로브축의 이 지점에서 설정됩니다. **Q381** = 1인 경우에만 유효합니다. 이 값은 절대 효과가 있습니다.

입력: **-99999.9999...+99999.9999**

#### **Q384 측정을 위한 TS축: 3번째 축?**

터치 프로브축 내 터치점의 좌표; 프리셋은 터치 프로브축의 이 지 점에서 설정됩니다. **Q381** = 1인 경우에만 유효합니다. 이 값은 절 대 효과가 있습니다.

입력: **-99999.9999...+99999.9999**

#### **Q333 TS축의 새 기준점?**

컨트롤러가 프리셋을 설정하는 터치 프로브축 안의 좌표. 기본 설 정 = 0 이 값은 절대 효과가 있습니다.

입력: **-99999.9999...+99999.9999**

#### **Q423 평면(4/3)의 프로브 지점 수?**

컨트롤러가 원 측정에 터치점을 3개 또는 4개 사용하는지 정의합 니다. **3**: 3개 측정점 사용

**4**: 4개 측정점 사용(기본설정)

입력: **3**, **4**

#### **Q365 이송 방법? 선=0/호=1**

"안전 높이로 이송"(**Q301** = 1)이 활성인 경우 측정점 사이 이동을 위해 공구가 사용하는 경로 기능을 지정합니다. **0**: 가공 작업 간 직선으로 이동 **1**: 가공 작업 간 피치 원 직경에서 원호를 따라 이동 입력: **0**, **1**

**예**

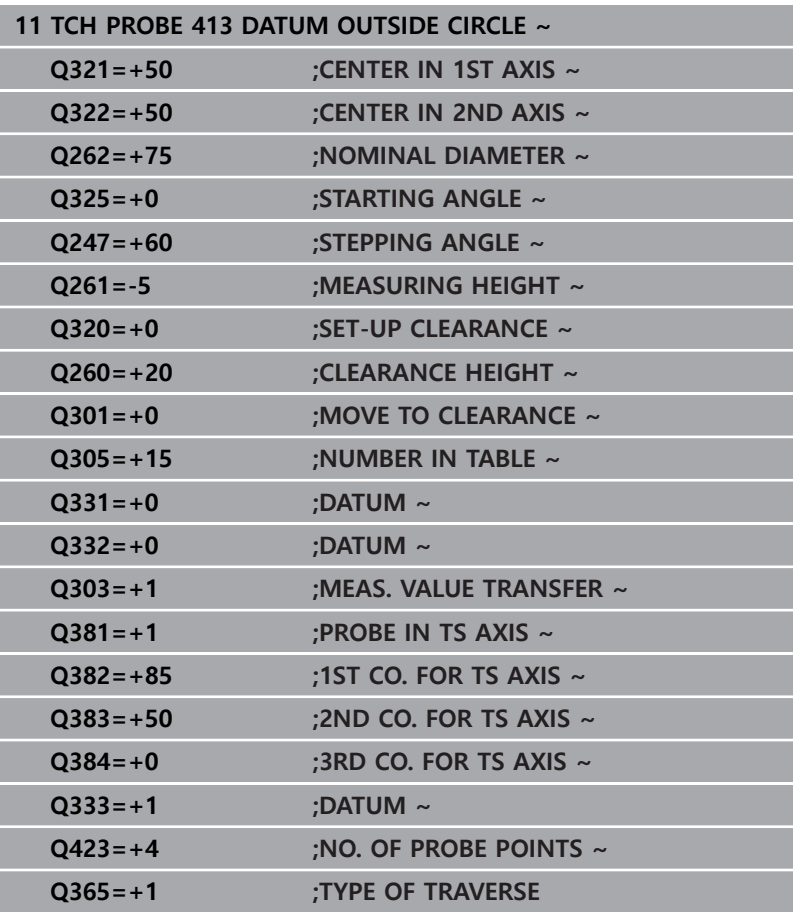

# **5.11 사이클 414 DATUM OUTSIDE CORNER**

## **ISO 프로그래밍**

**G414**

## **응용**

터치 프로브 사이클 **414** 는 두 선의 교점을 찾고 해당 교점을 프리 셋으로 정의합니다. 원하는 경우, 컨트롤러가 데이텀 테이블이나 프 리셋 테이블에 교차점 좌표를 기록할 수도 있습니다.

## **사이클 순서**

1 컨트롤러는 위치결정 로직에 따라 터치 프로브를 급속 이송 속 도(**FMAX** 열 값)로 터치점 **1**로 배치합니다(그림 참조). 컨트롤러 는 각각의 이송 방향의 반대 방향으로 설정 안전 거리만큼 터치 프로브를 오프셋합니다.

**추가 정보:** ["위치 결정 로직", 페이지 48](#page-47-0)

- 2 그런 다음, 터치 프로브를 입력된 측정높이로 이동하고 프로빙 이송 속도(**F** 열)로 첫 번째 터치점을 프로빙합니다. 컨트롤러가 프로빙 방향을 세 번째 측정점으로부터 자동으로 유도합니다.
- 3 그런 다음, 터치 프로브는 다음 터치점 **2** 로 이동하고 다시 프로 빙합니다.
- 4 컨트롤러가 터치 프로브를 터치점 **3** 으로 배치한 다음, 두 번 더 프로빙하기 위해 터치점 **4** 로 배치합니다.
- 5 컨트롤러는 터치 프로브를 안전 높이로 되돌립니다.
- 6 사이클 파라미터 **Q303** 및 **Q305**에 따라 컨트롤러는 계산한 프 리셋을 처리합니다, [참조 "프리셋 설정을 위한 모든 터치 프로브](#page-135-0) [사이클 14xx에 공통인 특성", 페이지 136](#page-135-0)
- 7 계산한 모서리의 좌표를 아래에 열거한 Q 파라미터에 저장합니 다.
- 8 원하는 경우 컨트롤러가 별도의 프로빙 작업을 통해 터치 프로 브축에서 프리셋을 측정합니다.

컨트롤러는 항상 작업 평면의 보조축 방향에서 첫 번째 선 i 을 측정합니다.

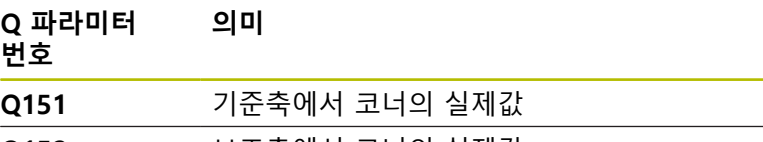

**Q152** 보조축에서 코너의 실제값

## **모서리 정의**

측정점 **1**과 **3**의 위치를 정의하여 컨트롤러가 프리셋을 설정하는 코 너를 결정할 수도 있습니다(아래 그림과 표 참조).

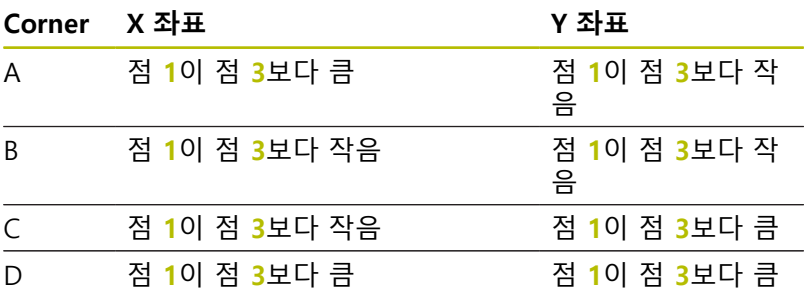

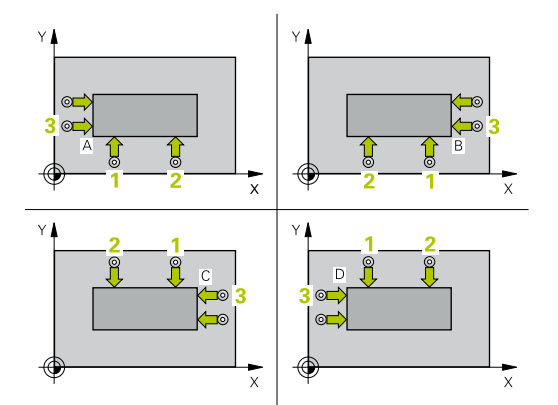

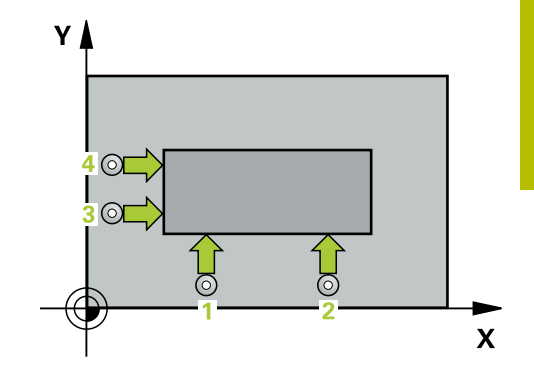

## **유의 사항**

**알림 충돌 주의!** 터치 프로브 사이클 **400** ~ **499**을 실행할 때, 좌표 변환 사이클은 활성화되지 않습니다. 다음 사이클은 터치 프로브 사이클보다 먼저 활성화해서는 안 됩니다: 사이클 **7 DATUM SHIFT**, 사이클 **8 MIRROR IMAGE**, 사이클 **10 ROTATION**, 사이클 **11 SCALING** 및 사이클 **26 AXIS-SPEC. SCALING**.

- 사전에 좌표 변환을 재설정합니다.
- 이 사이클은 **FUNCTION MODE MILL** 가공 모드에서만 실행할 수 있습니다.
- 사이클이 시작될 때 컨트롤러가 활성 기본 회전을 재설정합니 다.

## **프로그래밍에 관한 유의 사항**

■ 이 사이클 정의에 앞서 터치 프로브축을 정의하는 공구 호출을 프로그래밍했어야 합니다.

## **사이클 파라미터**

## **도움말 그래픽 파라미터**

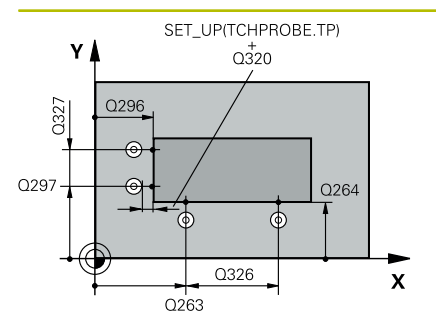

### **Q263 1번째 축의 1번째 측정 지점값?**

작업면의 주축에서 첫 번째 터치점의 좌표. 이 값은 절대 효과가 있습니다.

입력: **-99999.9999...+99999.9999**

## **Q264 2번째 축의 1번째 측정 지점값?**

작업면의 보조축에서 두 번째 터치점의 좌표. 이 값은 절대 효과가 있습니다.

입력: **-99999.9999...+99999.9999**

#### **Q326 1차축에서 간격?**

작업면의 주축에서 첫 번째 측정점과 두 번째 측정점 사이의 거리 입니다. 이 값은 증분 효과가 있습니다.

입력: **0...99999.9999**

## **Q296 1번째축의 3번째 측정 지점?**

작업면의 주축에서 두 번째 터치점의 좌표. 이 값은 절대 효과가 있습니다.

입력: **-99999.9999...+99999.9999**

#### **Q297 2번째축의 3번째 측정 지점?**

작업면의 보조축에서 두 번째 터치점의 좌표. 이 값은 절대 효과가 있습니다.

입력: **-99999.9999...+99999.9999**

## **Q327 2차축에서 간격?**

작업면의 보조축에서 세 번째 측정점과 네 번째 측정점 사이의 거 리. 이 값은 증분 효과가 있습니다.

입력: **0...99999.9999**

## **Q261 프로브 축(Probe axis)의 측정 높이?**

측정을 수행할 터치 프로브축에서 볼 팁 중심의 좌표. 이 값은 절 대 효과가 있습니다.

입력: **-99999.9999...+99999.9999**

#### **Q320 공구 안전 거리?**

터치점과 볼 팁 간의 추가 거리입니다. **Q320**은 터치 프로브 테이 블 내 **SET\_UP** 항에 추가됩니다. 이 값은 증분 효과가 있습니다. 입력: **0...99999.9999** 또는 **PREDEF**

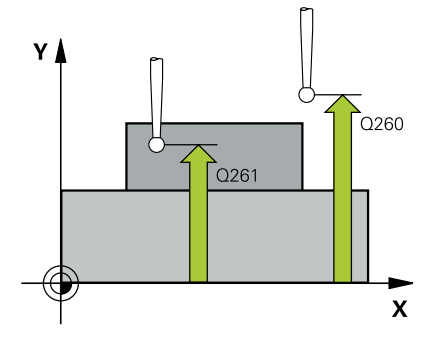

## **Q260 공구 안전 높이?** 터치 프로브와 공작물(픽스처) 간의 충돌이 발생하지 않는 공구축 의 좌표입니다. 이 값은 절대 효과가 있습니다. 입력: **-99999.9999...+99999.9999** 또는 **PREDEF Q301 안전위치로 이송하겠습니까 (0/1)?** 측정점 사이를 터치 프로브가 이동하는 방법을 지정합니다. 0: 측정점 사이의 높이에서 이동합니다. 1: 측정점 사이의 안전 거리에서 이동합니다. 입력: **0**, **1 Q304 기본적인 회전을 하려면 (0/1)?** 컨트롤러가 기본 회전으로 공작물의 오정렬을 보정해야 하는지 여 부를 정의합니다. **0:** 기본 회전 없음 **1**: 기본 회전 입력: **0**, **1 Q305 테이블내의 번호?** 컨트롤러가 모서리 좌표를 저장하는 프리셋 테이블 또는 데이텀 테이블의 행 번호를 나타냅니다. **Q303**에 따라 컨트롤러가 입력을 프리셋 테이블 또는 데이텀 테이블에 기록합니다. **Q303 = 1**이면 컨트롤러가 데이터를 프리셋 테이블에 기록합니 다. 활성 프리셋이 변경되면 이 변경 내용은 즉시 유효하게 됩니 다. 컨트롤러가 자동 활성화 없이 프리셋 테이블의 해당 행에 입력 을 기록할 수 있기 때문입니다. **Q303 = 0**일 경우 컨트롤러가 데이터를 프리셋 테이블에 기록합 니다. 데이텀은 자동으로 활성화되지 않습니다. **추가 정보:** ["계산된 데이텀 저장", 페이지 137](#page-136-0)

입력: **0...99999**

#### **Q331 기준축의 새 기준점?**

컨트롤러가 계산된 모서리를 설정하는 주축의 좌표. 기본 설정 = 0 이 값은 절대 효과가 있습니다.

입력: **-99999.9999...+99999.9999**

## **Q332 보조축의 새 기준점?**

컨트롤러가 계산된 모서리를 설정하는 보조축의 좌표. 기본 설정 = 0 이 값은 절대 효과가 있습니다.

입력: **-99999.9999...+99999.9999**

## **Q303 측정값을 전송하겠습니까 (0,1)?**

계산한 프리셋을 데이텀 테이블에 저장할지 프리셋 테이블에 저장 할지 여부를 지정합니다

**–1**: 사용하지 않습니다. 이전 NC 프로그램을 읽어들일 때 컨트롤 러가 입력합니다.[참조 "프리셋 설정을 위한 모든 터치 프로브 사이](#page-135-0) [클 14xx에 공통인 특성", 페이지 136](#page-135-0)

**0**: 계산한 프리셋을 활성 데이텀 테이블에 기록합니다. 기준계는 활성 공작물의 좌표계입니다.

**1**: 계산한 프리셋을 프리셋 테이블에 기록합니다.

입력: **-1**, **0**, **+1**

## **Q381 TS축방향 측정? (0/1)**

컨트롤러가 터치 프로브축에서 프리셋도 설정할지 여부를 지정합 니다.

**0**: 터치 프로브축에 프리셋 설정 안 함

**1**: 터치 프로브축에 프리셋 설정

입력: **0**, **1**

### **Q382 측정을 위한 TS축: 1번째 축?**

작업면의 주축 내 터치점의 좌표; 프리셋은 터치 프로브축의 이 지 점에서 설정됩니다. **Q381** = 1인 경우에만 유효합니다. 이 값은 절 대 효과가 있습니다.

입력: **-99999.9999...+99999.9999**

#### **Q383 측정을 위한 TS축: 2번째 축?**

작업면의 보조축 내 터치점의 좌표; 프리셋은 터치 프로브축의 이 지점에서 설정됩니다. **Q381** = 1인 경우에만 유효합니다. 이 값은 절대 효과가 있습니다.

입력: **-99999.9999...+99999.9999**

#### **Q384 측정을 위한 TS축: 3번째 축?**

터치 프로브축 내 터치점의 좌표; 프리셋은 터치 프로브축의 이 지 점에서 설정됩니다. **Q381** = 1인 경우에만 유효합니다. 이 값은 절 대 효과가 있습니다.

입력: **-99999.9999...+99999.9999**

#### **Q333 TS축의 새 기준점?**

컨트롤러가 프리셋을 설정하는 터치 프로브축 안의 좌표. 기본 설 정 = 0 이 값은 절대 효과가 있습니다.

입력: **-99999.9999...+99999.9999**

**예**

I

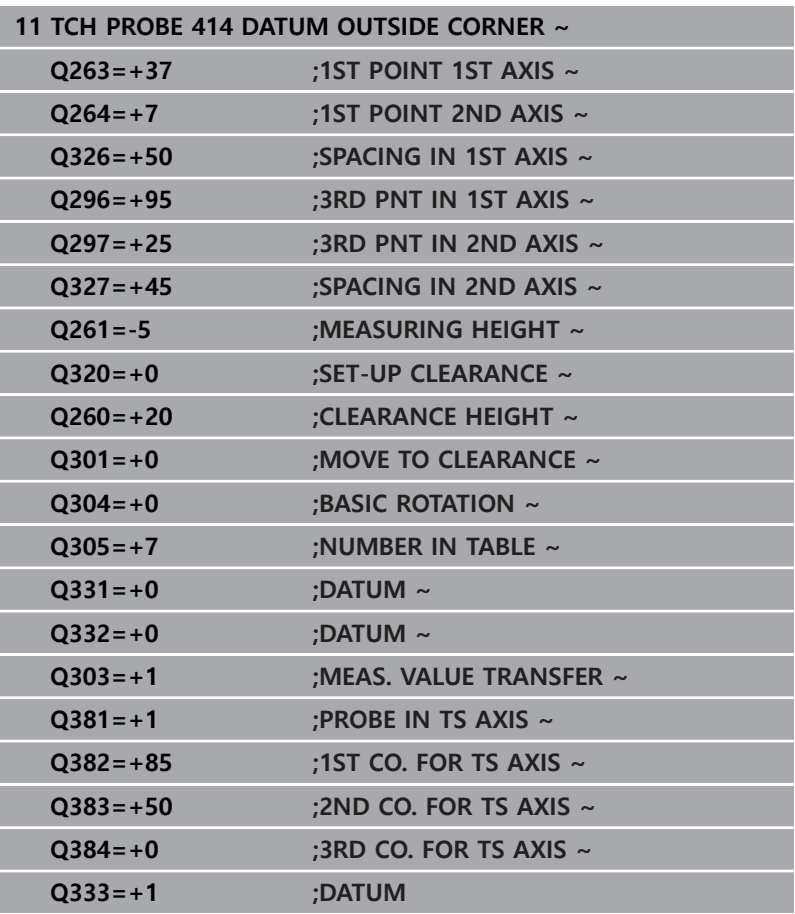

# **5.12 사이클 415 DATUM INSIDE CORNER**

**ISO 프로그래밍**

**G415**

## **응용**

터치 프로브 사이클 **415** 는 두 선의 교점을 찾고 해당 교점을 프리 셋으로 정의합니다. 필요한 경우 컨트롤러가 데이텀 테이블이나 프 리셋 테이블에 교차점 좌표를 기록할 수도 있습니다.

## **사이클 순서**

 $\mathbf i$ 

1 컨트롤러는 위치결정 로직에 따라 터치 프로브를 급속 이송 속 도(**FMAX** 열 값)로 터치점 **1**로 배치합니다(그림 참조). 컨트롤 러가 주축과 보조축에서 터치 프로브를 설정 안전거리 **Q320** + **SET\_UP** + 볼 팁 반경만큼 오프셋(각각의 이송 방향과 반대 방 향으로)

**추가 정보:** ["위치 결정 로직", 페이지 48](#page-47-0)

- 2 그런 다음, 터치 프로브를 입력된 측정높이로 이동하고 프로빙 이송 속도(**F** 열)로 첫 번째 터치점을 프로빙합니다. 프로빙 방향 은 코너를 식별하는 번호에서 유도됩니다.
- 3 터치 프로브가 다음 터치점 **2**로 이동. 컨트롤러가 보조축에서 터치 프로브를 **Q320** + **SET\_UP** + 볼 팁 반경만큼 오프셋한 다 음, 두 번째 프로빙 작업을 수행합니다.
- 4 컨트롤러가 터치점 **3** 에 터치 프로브를 배치하고 (첫 번째 터치 점의 경우와 같은 포지셔닝 논리) 거기서 프로빙 작업을 수행합 니다.
- 5 터치 프로브가 터치점 **4**로 이동. 컨트롤러가 주축에서 터치 프 로브를 **Q320** + **SET\_UP** + 볼 팁 반경만큼 오프셋한 다음, 네 번 째 프로빙 작업을 수행합니다.
- 6 컨트롤러는 터치 프로브를 안전 높이로 되돌립니다.
- 7 사이클 파라미터 **Q303** 및 **Q305**에 따라 컨트롤러는 계산한 프 리셋을 처리합니다, [참조 "프리셋 설정을 위한 모든 터치 프로브](#page-135-0) [사이클 14xx에 공통인 특성", 페이지 136](#page-135-0)
- 8 계산한 모서리의 좌표를 아래에 열거한 Q 파라미터에 저장합니 다.
- 9 원하는 경우, 컨트롤러가 별도의 프로빙 작업을 통해 터치 프로 브축에서 프리셋을 측정합니다.

컨트롤러는 항상 작업 평면의 보조축 방향에서 첫 번째 선 을 측정합니다.

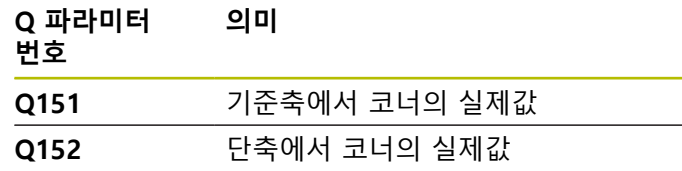

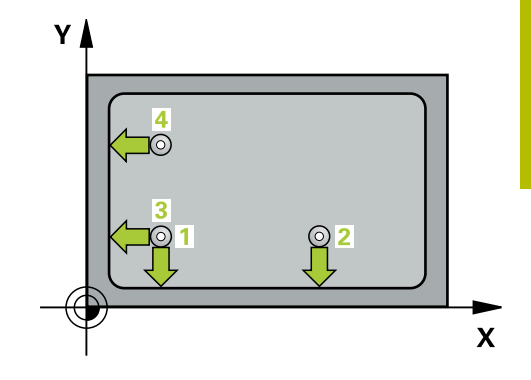

## **유의 사항**

**알림 충돌 주의!** 터치 프로브 사이클 **400** ~ **499**을 실행할 때, 좌표 변환 사이클은 활성화되지 않습니다. ▶ 다음 사이클은 터치 프로브 사이클보다 먼저 활성화해서는 안

- 됩니다: 사이클 **7 DATUM SHIFT**, 사이클 **8 MIRROR IMAGE**, 사이클 **10 ROTATION**, 사이클 **11 SCALING** 및 사이클 **26 AXIS-SPEC. SCALING**.
- 사전에 좌표 변환을 재설정합니다.
- 이 사이클은 **FUNCTION MODE MILL** 가공 모드에서만 실행할 수 있습니다.
- 사이클이 시작될 때 컨트롤러가 활성 기본 회전을 재설정합니 다.

## **프로그래밍에 관한 유의 사항**

■ 이 사이클 정의에 앞서 터치 프로브축을 정의하는 공구 호출을 프로그래밍했어야 합니다.

## **사이클 파라미터**

## **도움말 그래픽 파라미터**

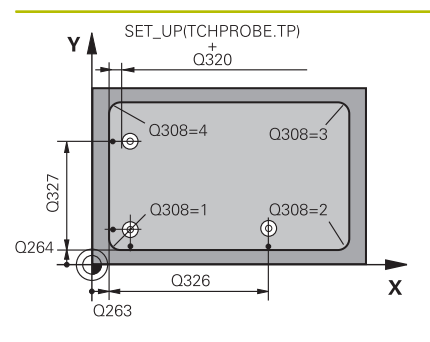

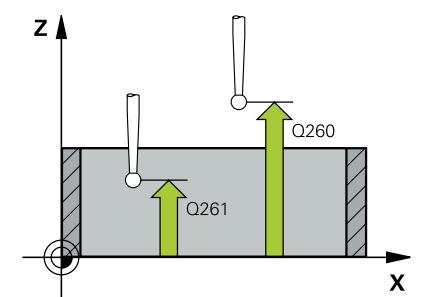

## **Q263 1번째 축의 1번째 측정 지점값?**

작업면의 주축에서 모서리의 좌표입니다. 이 값은 절대 효과가 있 습니다.

입력: **-99999.9999...+99999.9999**

## **Q264 2번째 축의 1번째 측정 지점값?**

작업면의 보조축에서 모서리의 좌표입니다. 이 값은 절대 효과가 있습니다.

입력: **-99999.9999...+99999.9999**

#### **Q326 1차축에서 간격?**

작업면의 주축에서 첫 번째 모서리과 두 번째 측정점 사이의 거리 입니다. 이 값은 증분 효과가 있습니다.

입력: **0...99999.9999**

## **Q327 2차축에서 간격?**

작업면의 보조축에서 모서리와 4 번째 측정점 사이의 거리입니다. 이 값은 증분 효과가 있습니다.

입력: **0...99999.9999**

#### **Q308 모서리의 수? (1/2/3/4)**

컨트롤러가 프리셋을 설정하는 모서리를 나타내는 숫자.

입력: **1**, **2**, **3**, **4**

## **Q261 프로브 축(Probe axis)의 측정 높이?**

측정을 수행할 터치 프로브축에서 볼 팁 중심의 좌표. 이 값은 절 대 효과가 있습니다.

입력: **-99999.9999...+99999.9999**

## **Q320 공구 안전 거리?**

터치점과 볼 팁 간의 추가 거리입니다. **Q320**은 터치 프로브 테이 블 내 **SET\_UP** 항에 추가됩니다. 이 값은 증분 효과가 있습니다. 입력: **0...99999.9999** 또는 **PREDEF**

#### **Q260 공구 안전 높이?**

터치 프로브와 공작물(픽스처) 간의 충돌이 발생하지 않는 공구축 의 좌표입니다. 이 값은 절대 효과가 있습니다.

입력: **-99999.9999...+99999.9999** 또는 **PREDEF**

## **Q301 안전위치로 이송하겠습니까 (0/1)?**

측정점 사이를 터치 프로브가 이동하는 방법을 지정합니다.

0: 측정점 사이의 높이에서 이동합니다.

1: 측정점 사이의 안전 거리에서 이동합니다.

입력: **0**, **1**

#### **Q304 기본적인 회전을 하려면 (0/1)?**

컨트롤러가 기본 회전으로 공작물의 오정렬을 보정해야 하는지 여 부를 정의합니다.

**0:** 기본 회전 없음

**1**: 기본 회전

입력: **0**, **1**

## **Q305 테이블내의 번호?**

컨트롤러가 모서리 좌표를 저장하는 프리셋 테이블 또는 데이텀 테이블의 행 번호를 나타냅니다. **Q303**에 따라 컨트롤러가 입력을 프리셋 테이블 또는 데이텀 테이블에 기록합니다.

**Q303 = 1**이면 컨트롤러가 데이터를 프리셋 테이블에 기록합니 다. 활성 프리셋이 변경되면 이 변경 내용은 즉시 유효하게 됩니 다. 컨트롤러가 자동 활성화 없이 프리셋 테이블의 해당 행에 입력 을 기록할 수 있기 때문입니다.

**Q303 = 0**일 경우 컨트롤러가 데이터를 프리셋 테이블에 기록합 니다. 데이텀은 자동으로 활성화되지 않습니다.

**추가 정보:** ["계산된 데이텀 저장", 페이지 137](#page-136-0)

입력: **0...99999**

#### **Q331 기준축의 새 기준점?**

컨트롤러가 계산된 모서리를 설정하는 주축의 좌표. 기본 설정 = 0 이 값은 절대 효과가 있습니다.

입력: **-99999.9999...+99999.9999**

## **Q332 보조축의 새 기준점?**

컨트롤러가 계산된 모서리를 설정하는 보조축의 좌표. 기본 설정 = 0 이 값은 절대 효과가 있습니다.

입력: **-99999.9999...+99999.9999**

## **Q303 측정값을 전송하겠습니까 (0,1)?**

계산한 프리셋을 데이텀 테이블에 저장할지 프리셋 테이블에 저장 할지 여부를 지정합니다

**–1**: 사용하지 않습니다. 이전 NC 프로그램을 읽어들일 때 컨트롤 러가 입력합니다.[참조 "프리셋 설정을 위한 모든 터치 프로브 사이](#page-135-0) [클 14xx에 공통인 특성", 페이지 136](#page-135-0)

**0**: 계산한 프리셋을 활성 데이텀 테이블에 기록합니다. 기준계는 활성 공작물의 좌표계입니다.

**1**: 계산한 프리셋을 프리셋 테이블에 기록합니다.

입력: **-1**, **0**, **+1**

### **Q381 TS축방향 측정? (0/1)**

컨트롤러가 터치 프로브축에서 프리셋도 설정할지 여부를 지정합 니다.

**0**: 터치 프로브축에 프리셋 설정 안 함

**1**: 터치 프로브축에 프리셋 설정

입력: **0**, **1**

#### **Q382 측정을 위한 TS축: 1번째 축?**

작업면의 주축 내 터치점의 좌표; 프리셋은 터치 프로브축의 이 지 점에서 설정됩니다. **Q381** = 1인 경우에만 유효합니다. 이 값은 절 대 효과가 있습니다.

입력: **-99999.9999...+99999.9999**

## **Q383 측정을 위한 TS축: 2번째 축?**

작업면의 보조축 내 터치점의 좌표; 프리셋은 터치 프로브축의 이 지점에서 설정됩니다. **Q381** = 1인 경우에만 유효합니다. 이 값은 절대 효과가 있습니다.

입력: **-99999.9999...+99999.9999**

#### **Q384 측정을 위한 TS축: 3번째 축?**

터치 프로브축 내 터치점의 좌표; 프리셋은 터치 프로브축의 이 지 점에서 설정됩니다. **Q381** = 1인 경우에만 유효합니다. 이 값은 절 대 효과가 있습니다.

입력: **-99999.9999...+99999.9999**

#### **Q333 TS축의 새 기준점?**

컨트롤러가 프리셋을 설정하는 터치 프로브축 안의 좌표. 기본 설 정 = 0 이 값은 절대 효과가 있습니다.

입력: **-99999.9999...+99999.9999**

**예**

I

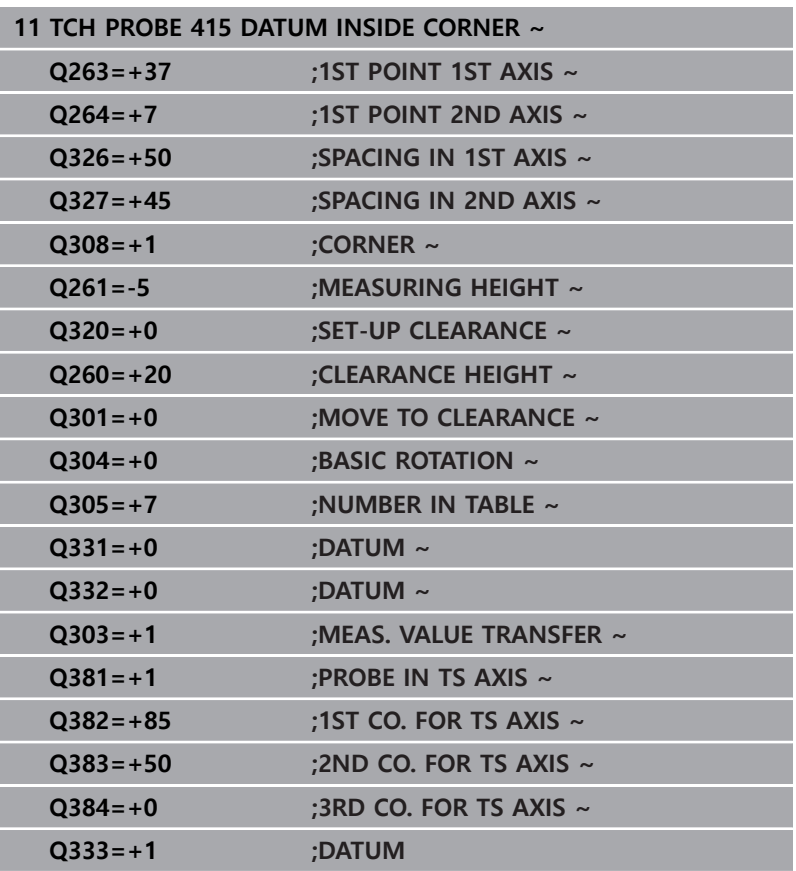

# **5.13 사이클 416 DATUM CIRCLE CENTER**

## **ISO 프로그래밍**

**G416**

## **응용**

터치 프로브 사이클 **416** 은 3개의 홀을 측정하여 볼트 홀 중심을 찾아 결정된 중심을 프리셋으로 정의합니다. 원하는 경우, 컨트롤러 가 데이텀 테이블이나 프리셋 테이블에 중심점 좌표를 기록할 수도 있습니다.

## **사이클 순서**

1 컨트롤러는 위치결정 로직에 따라 급속 이송 속도(**FMAX** 열의 값)로 터치 프로브를 첫 번째 홀 **1**의 중심점으로 위치결정합니 다.

**추가 정보:** ["위치 결정 로직", 페이지 48](#page-47-0)

- 2 프로브가 입력된 측정 높이로 이동하고 네 점을 프로빙하여 첫 번째 홀 중심점을 결정합니다.
- 3 터치 프로브가 안전 높이로 복귀한 다음 두 번째 홀 **2**의 중심으 로 입력한 위치로 복귀합니다.
- 4 터치 프로브가 입력된 측정 높이로 이동하고 네 점을 프로빙하 여 두 번째 홀 중심을 결정합니다.
- 5 터치 프로브가 안전 높이로 복귀한 다음 세 번째 홀 **3**의 중심으 로 입력한 위치로 이동합니다.
- 6 터치 프로브가 입력된 측정 높이로 이동하고 네 점을 프로빙하 여 세 번째 홀 중심을 결정합니다.
- 7 컨트롤러는 터치 프로브를 안전 높이로 되돌립니다.
- 8 사이클 파라미터 **Q303** 및 **Q305**에 따라 컨트롤러는 계산한 프 리셋을 처리합니다, [참조 "프리셋 설정을 위한 모든 터치 프로브](#page-135-0) [사이클 14xx에 공통인 특성", 페이지 136](#page-135-0)
- 9 실제 값을 아래에 열거한 Q 파라미터에 저장합니다.
- 10 원하는 경우, 컨트롤러가 별도의 프로빙 작업을 통해 터치 프로 브축에서 프리셋을 측정합니다.

## **Q 파라미터 번호 의미 Q151** 기준축에서 중심의 실제값 **Q152** 단축에서 중심의 실제값

**Q153** 볼트 홀 직경의 실제값

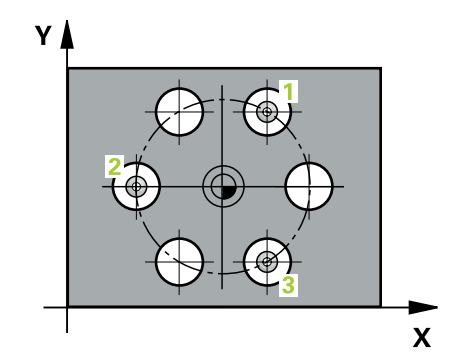

## **유의 사항**

**알림 충돌 주의!** 터치 프로브 사이클 **400** ~ **499**을 실행할 때, 좌표 변환 사이클은 활성화되지 않습니다. 다음 사이클은 터치 프로브 사이클보다 먼저 활성화해서는 안

- 됩니다: 사이클 **7 DATUM SHIFT**, 사이클 **8 MIRROR IMAGE**, 사이클 **10 ROTATION**, 사이클 **11 SCALING** 및 사이클 **26 AXIS-SPEC. SCALING**.
- 사전에 좌표 변환을 재설정합니다.
- 이 사이클은 **FUNCTION MODE MILL** 가공 모드에서만 실행할 수 있습니다.
- 사이클이 시작될 때 컨트롤러가 활성 기본 회전을 재설정합니 다.

## **프로그래밍에 관한 유의 사항**

■ 이 사이클 정의에 앞서 터치 프로브축을 정의하는 공구 호출을 프로그래밍했어야 합니다.

## **사이클 파라미터**

## **도움말 그래픽 파라미터**

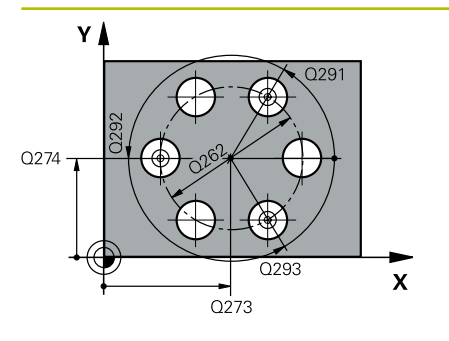

### **Q273 1번째축의 중심 (nom. value)?**

작업면의 주축에서 볼트 홀 원 중심(공칭값)입니다. 이 값은 절대 효과가 있습니다.

입력: **-99999.9999...+99999.9999**

## **Q274 2번째축의 중심 (nom. value)?**

작업면의 보조축에서 볼트 홀 원 중심(공칭 값)입니다. 이 값은 절 대 효과가 있습니다.

## 입력: **-99999.9999...+99999.9999**

#### **Q262 지령 직경?**

근사값 볼트 홀 원 직경을 입력합니다. 홀 직경이 작을수록 공칭 직경이 더욱 정확해야 합니다.

입력: **0...99999.9999**

## **Q291 1번째 홀의 극좌표 각도?**

작업면에서 첫 번째 홀 중심의 극좌표 각도입니다. 이 값은 절대 효과가 있습니다.

입력: **-360.000...+360.000**

#### **Q292 2번째 홀의 극좌표 각도?**

작업면에서 두 번째 홀 중심의 극좌표 각도입니다. 이 값은 절대 효과가 있습니다.

입력: **-360.000...+360.000**

## **Q293 3번째 홀의 극좌표 각도?**

작업면에서 세 번째 홀 중심의 극좌표 각도입니다. 이 값은 절대 효과가 있습니다.

입력: **-360.000...+360.000**

## **Q261 프로브 축(Probe axis)의 측정 높이?**

측정을 수행할 터치 프로브축에서 볼 팁 중심의 좌표. 이 값은 절 대 효과가 있습니다.

입력: **-99999.9999...+99999.9999**

#### **Q260 공구 안전 높이?**

터치 프로브와 공작물(픽스처) 간의 충돌이 발생하지 않는 공구축 의 좌표입니다. 이 값은 절대 효과가 있습니다.

입력: **-99999.9999...+99999.9999** 또는 **PREDEF**

## **Q305 테이블내의 번호?**

컨트롤러가 중심점 좌표를 저장하는 프리셋 테이블 / 데이텀 테이 블의 행 번호를 나타냅니다. **Q303**에 따라 컨트롤러가 입력을 프 리셋 테이블 또는 데이텀 테이블에 기록합니다.

**Q303 = 1**이면 컨트롤러가 데이터를 프리셋 테이블에 기록합니 다. 활성 프리셋이 변경되면 이 변경 내용은 즉시 유효하게 됩니 다. 컨트롤러가 자동 활성화 없이 프리셋 테이블의 해당 행에 입력 을 기록할 수 있기 때문입니다.

**Q303 = 0**일 경우 컨트롤러가 데이터를 프리셋 테이블에 기록합 니다. 데이텀은 자동으로 활성화되지 않습니다.

**추가 정보:** ["계산된 데이텀 저장", 페이지 137](#page-136-0)

입력: **0...99999**

## **Q331 기준축의 새 기준점?**

컨트롤러가 계산된 볼트 홀 중심을 설정하는 주축의 좌표. 기본 설 정 = 0 이 값은 절대 효과가 있습니다.

입력: **-99999.9999...+99999.9999**

#### **Q332 보조축의 새 기준점?**

컨트롤러가 볼트 홀 원 중심을 설정하는 보조축의 좌표. 기본 설정 = 0 이 값은 절대 효과가 있습니다.

입력: **-99999.9999...+99999.9999**

## **Q303 측정값을 전송하겠습니까 (0,1)?**

계산한 프리셋을 데이텀 테이블에 저장할지 프리셋 테이블에 저장 할지 여부를 지정합니다

**–1**: 사용하지 않습니다. 이전 NC 프로그램을 읽어들일 때 컨트롤 러가 입력합니다.[참조 "프리셋 설정을 위한 모든 터치 프로브 사이](#page-135-0) [클 14xx에 공통인 특성", 페이지 136](#page-135-0)

**0**: 계산한 프리셋을 활성 데이텀 테이블에 기록합니다. 기준계는 활성 공작물의 좌표계입니다.

**1**: 계산한 프리셋을 프리셋 테이블에 기록합니다.

입력: **-1**, **0**, **+1**

#### **Q381 TS축방향 측정? (0/1)**

컨트롤러가 터치 프로브축에서 프리셋도 설정할지 여부를 지정합 니다.

**0**: 터치 프로브축에 프리셋 설정 안 함

**1**: 터치 프로브축에 프리셋 설정

입력: **0**, **1**

### **Q382 측정을 위한 TS축: 1번째 축?**

작업면의 주축 내 터치점의 좌표; 프리셋은 터치 프로브축의 이 지 점에서 설정됩니다. **Q381** = 1인 경우에만 유효합니다. 이 값은 절 대 효과가 있습니다.

입력: **-99999.9999...+99999.9999**

### **Q383 측정을 위한 TS축: 2번째 축?**

작업면의 보조축 내 터치점의 좌표; 프리셋은 터치 프로브축의 이 지점에서 설정됩니다. **Q381** = 1인 경우에만 유효합니다. 이 값은 절대 효과가 있습니다.

입력: **-99999.9999...+99999.9999**

### **Q384 측정을 위한 TS축: 3번째 축?**

터치 프로브축 내 터치점의 좌표; 프리셋은 터치 프로브축의 이 지 점에서 설정됩니다. **Q381** = 1인 경우에만 유효합니다. 이 값은 절 대 효과가 있습니다.

입력: **-99999.9999...+99999.9999**

#### **Q333 TS축의 새 기준점?**

컨트롤러가 프리셋을 설정하는 터치 프로브축 안의 좌표. 기본 설 정 = 0 이 값은 절대 효과가 있습니다.

입력: **-99999.9999...+99999.9999**

## **Q320 공구 안전 거리?**

터치점과 볼 팁 간의 추가 거리입니다. **Q320**이 **SET\_UP**(터치 프로 브 테이블)에 더해지고, 프리셋이 터치 프로브축에 프로빙될 경우 에만 유효합니다. 이 값은 증분 효과가 있습니다.

입력: **0...99999.9999** 또는 **PREDEF**

**예**

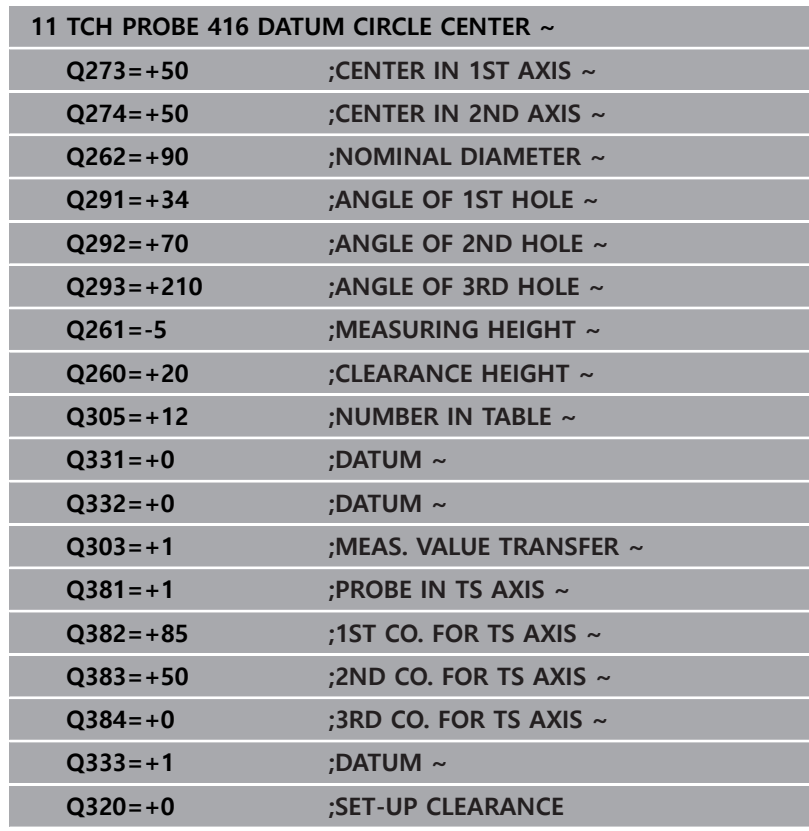

# **5.14 사이클 417 DATUM IN TS AXIS**

## **ISO 프로그래밍**

**G417**

## **응용**

터치 프로브 사이클 **417** 은 터치 프로브축에서 임의의 좌표를 측정 하여 해당 좌표를 프리셋으로 정의합니다. 원하는 경우, 컨트롤러가 데이텀 테이블이나 프리셋 테이블에 측정된 좌표를 기록할 수도 있 습니다.

## **사이클 순서**

1 위치결정 로직에 따라 컨트롤러는 터치 프로브를 급속 이송 속 도(**FMAX** 열의 값)로 프로그래밍된 터치점 **1**으로 배치합니다. 컨트롤러는 플러스 터치 프로브 축의 방향으로 안전 거리를 사 용해 터치 프로브를 오프셋합니다.

**추가 정보:** ["위치 결정 로직", 페이지 48](#page-47-0)

- 2 그런 다음 터치 프로브가 자체 축에서 터치점 **1** 로 입력된 좌표 로 이동하고 단순 프로빙 이동을 통해 실제 위치를 측정합니다.
- 3 컨트롤러는 터치 프로브를 안전 높이로 되돌립니다.
- 4 사이클 파라미터 **Q303** 및 **Q305**에 따라 컨트롤러는 계산한 프 리셋을 처리합니다, [참조 "프리셋 설정을 위한 모든 터치 프로브](#page-135-0) [사이클 14xx에 공통인 특성", 페이지 136](#page-135-0)
- 5 실제 값을 아래에 열거한 Q 파라미터에 저장합니다.

#### **Q 파라미터 의미**

**번호**

**Q160** 측정된 점의 실제 값입니다.

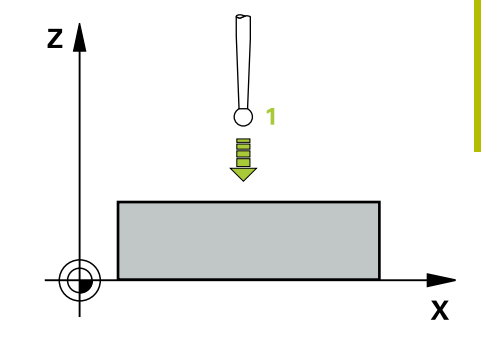

## **유의 사항**

**알림**

## **충돌 주의!**

터치 프로브 사이클 **400** ~ **499**을 실행할 때, 좌표 변환 사이클은 활성화되지 않습니다.

- ▶ 다음 사이클은 터치 프로브 사이클보다 먼저 활성화해서는 안 됩니다: 사이클 **7 DATUM SHIFT**, 사이클 **8 MIRROR IMAGE**, 사이클 **10 ROTATION**, 사이클 **11 SCALING** 및 사이클 **26 AXIS-SPEC. SCALING**.
- 사전에 좌표 변환을 재설정합니다.
- 이 사이클은 **FUNCTION MODE MILL** 가공 모드에서만 실행할 수 있습니다.
- 이 경우 컨트롤러는 이 축에서 프리셋을 설정합니다.
- 사이클이 시작될 때 컨트롤러가 활성 기본 회전을 재설정합니 다.

## **프로그래밍에 관한 유의 사항**

■ 이 사이클 정의에 앞서 터치 프로브축을 정의하는 공구 호출을 프로그래밍했어야 합니다.
# **도움말 그래픽 파라미터**

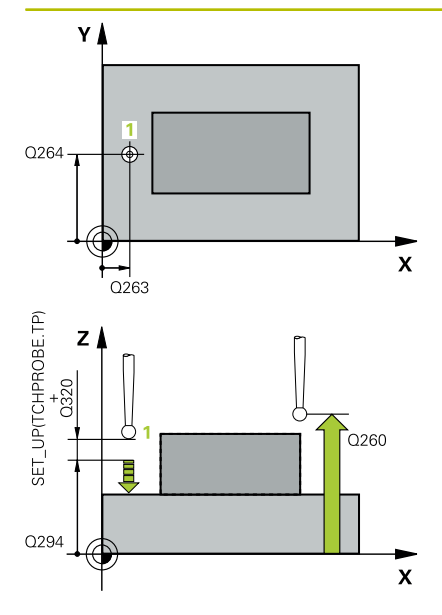

# **Q263 1번째 축의 1번째 측정 지점값?**

작업면의 주축에서 첫 번째 터치점의 좌표. 이 값은 절대 효과가 있습니다.

입력: **-99999.9999...+99999.9999**

# **Q264 2번째 축의 1번째 측정 지점값?**

작업면의 보조축에서 두 번째 터치점의 좌표. 이 값은 절대 효과가 있습니다.

# 입력: **-99999.9999...+99999.9999**

# **Q294 3번째축의 1번째 측정 지점?**

터치 프로브축에서 첫 번째 터치점의 좌표입니다. 이 값은 절대 효 과가 있습니다.

입력: **-99999.9999...+99999.9999**

# **Q320 공구 안전 거리?**

터치점과 볼 팁 간의 추가 거리입니다. **Q320**은 터치 프로브 테이 블 내 **SET\_UP** 항에 추가됩니다. 이 값은 증분 효과가 있습니다.

# 입력: **0...99999.9999** 또는 **PREDEF**

### **Q260 공구 안전 높이?**

터치 프로브와 공작물(픽스처) 간의 충돌이 발생하지 않는 공구축 의 좌표입니다. 이 값은 절대 효과가 있습니다.

# 입력: **-99999.9999...+99999.9999** 또는 **PREDEF**

# **Q305 테이블내의 번호?**

컨트롤러가 모서리 좌표를 저장하는 프리셋 테이블 또는 데이텀 테이블의 행 번호를 나타냅니다. **Q303**에 따라 컨트롤러가 입력을 프리셋 테이블 또는 데이텀 테이블에 기록합니다.

**Q303 = 1**이면 컨트롤러가 데이터를 프리셋 테이블에 기록합니 다. 활성 프리셋이 변경되면 이 변경 내용은 즉시 유효하게 됩니 다. 컨트롤러가 자동 활성화 없이 프리셋 테이블의 해당 행에 입력 을 기록할 수 있습니다.

**Q303 = 0**일 경우 컨트롤러가 데이터를 프리셋 테이블에 기록합 니다. 데이텀은 자동으로 활성화되지 않습니다. **추가 정보:** ["계산된 데이텀 저장", 페이지 137](#page-136-0)

**Q333 TS축의 새 기준점?**

컨트롤러가 프리셋을 설정하는 터치 프로브축 안의 좌표. 기본 설 정 = 0 이 값은 절대 효과가 있습니다.

입력: **-99999.9999...+99999.9999**

# **Q303 측정값을 전송하겠습니까 (0,1)?**

계산한 프리셋을 데이텀 테이블에 저장할지 프리셋 테이블에 저장 할지 여부를 지정합니다

- **–1**: 사용하지 않습니다. 이전 NC 프로그램을 읽어들일 때 컨트롤 러가 입력합니다.[참조 "프리셋 설정을 위한 모든 터치 프로브 사이](#page-135-0) [클 14xx에 공통인 특성", 페이지 136](#page-135-0)
- **0**: 계산한 프리셋을 활성 데이텀 테이블에 기록합니다. 기준계는 활성 공작물의 좌표계입니다.
- **1**: 계산한 프리셋을 프리셋 테이블에 기록합니다.

입력: **-1**, **0**, **+1**

# **예**

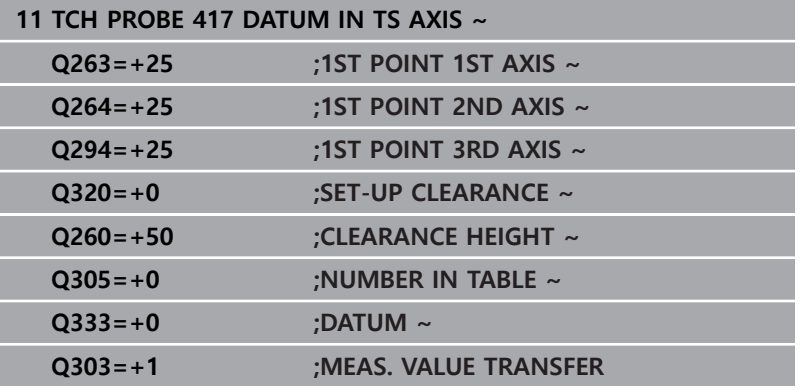

# **5.15 사이클 418 DATUM FROM 4 HOLES**

**ISO 프로그래밍**

**G418**

# **응용**

터치 프로브 사이클 **418** 은 두 개의 반대쪽 홀 중심점을 연결하는 선의 교점을 계산하고, 이 교점에 프리셋을 설정합니다. 원하는 경 우, 컨트롤러가 데이텀 테이블이나 프리셋 테이블에 교차점 좌표를 기록할 수도 있습니다.

# **사이클 순서**

1 컨트롤러는 위치결정 로직에 따라 급속 이송 속도(**FMAX** 열의 값)로 터치 프로브를 첫 번째 홀 **1**의 중심점으로 위치결정합니 다.

**추가 정보:** ["위치 결정 로직", 페이지 48](#page-47-0)

- 2 그런 다음 프로브가 입력된 측정 높이로 이동하고 4 점을 프로 빙하여 첫 번째 홀 중심점을 결정합니다.
- 3 터치 프로브가 안전 높이로 복귀한 다음 두 번째 홀 **2**의 중심으 로 입력한 위치로 이동합니다.
- 4 컨트롤러가 터치 프로브를 입력된 측정 높이로 이동시키고, 네 점을 프로빙하여 두 번째 홀 중심을 결정합니다.
- 5 홀 **3** 및 **4**에 대해 이 단계를 반복합니다.
- 6 컨트롤러는 터치 프로브를 안전 높이로 되돌립니다.
- 7 사이클 파라미터 **Q303** 및 **Q305**에 따라 컨트롤러는 계산한 프 리셋을 처리합니다, [참조 "프리셋 설정을 위한 모든 터치 프로브](#page-135-0) [사이클 14xx에 공통인 특성", 페이지 136](#page-135-0)
- 8 컨트롤러가 홀 **1**/**3** 및 **2**/**4** 의 중심을 연결하는 선의 교점으로 프리셋을 계산하고 실제 값을 아래에 나열된 Q 파라미터에 저장 합니다.
- 9 원하는 경우, 컨트롤러가 별도의 프로빙 작업을 통해 터치 프로 브축에서 프리셋을 측정합니다.

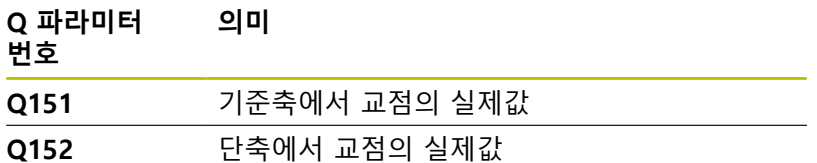

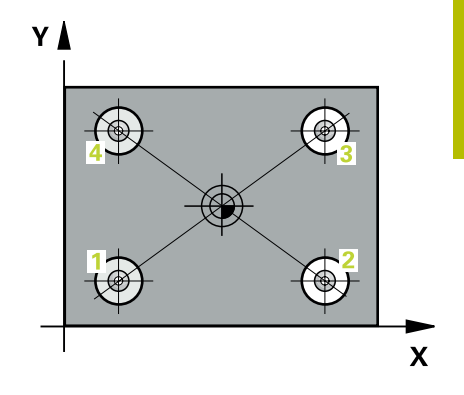

# **유의 사항**

**알림 충돌 주의!** 터치 프로브 사이클 **400** ~ **499**을 실행할 때, 좌표 변환 사이클은 활성화되지 않습니다. ▶ 다음 사이클은 터치 프로브 사이클보다 먼저 활성화해서는 안

- 됩니다: 사이클 **7 DATUM SHIFT**, 사이클 **8 MIRROR IMAGE**, 사이클 **10 ROTATION**, 사이클 **11 SCALING** 및 사이클 **26 AXIS-SPEC. SCALING**.
- 사전에 좌표 변환을 재설정합니다.
- 이 사이클은 **FUNCTION MODE MILL** 가공 모드에서만 실행할 수 있습니다.
- 사이클이 시작될 때 컨트롤러가 활성 기본 회전을 재설정합니 다.

# **프로그래밍에 관한 유의 사항**

■ 이 사이클 정의에 앞서 터치 프로브축을 정의하는 공구 호출을 프로그래밍했어야 합니다.

# **도움말 그래픽 파라미터**

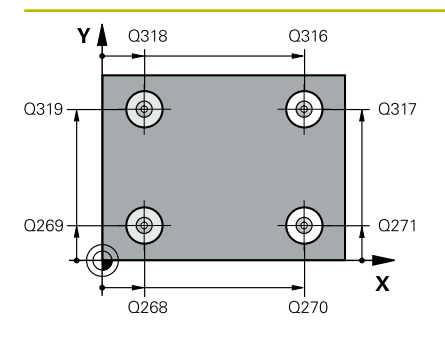

# **Q268 1번째 홀: 1번째축의 중심값?**

작업면의 주축에서 첫 번째 홀의 중심입니다. 이 값은 절대 효과가 있습니다.

입력: **-99999.9999...+9999.9999**

# **Q269 1번째 홀: 2번째축의 중심값?**

작업면의 보조축에서 첫 번째 홀의 중심입니다. 이 값은 절대 효과 가 있습니다.

입력: **-99999.9999...+99999.9999**

# **Q270 2번째 홀: 1번째축의 중심값?**

작업면의 주축에서 두 번째 홀의 중심입니다. 이 값은 절대 효과가 있습니다.

입력: **-99999.9999...+99999.9999**

# **Q271 2번째 홀: 2번째축의 중심값?**

작업면의 보조축에서 두 번째 홀의 중심입니다. 이 값은 절대 효과 가 있습니다.

입력: **-99999.9999...+99999.9999**

### **Q316 3번째 홀: 1번째축의 중심값?**

작업면의 주축의 세 번째 홀 중심. 이 값은 절대 효과가 있습니다. 입력: **-99999.9999...+99999.9999**

**Q317 3번째 홀: 2번째축의 중심값?**

작업면의 보조축에서 세 번째 홀의 중심입니다. 이 값은 절대 효과 가 있습니다.

입력: **-99999.9999...+99999.9999**

### **Q318 4번째 홀: 1번째축의 중심값?**

작업면의 주축의 네 번째 홀 중심. 이 값은 절대 효과가 있습니다. 입력: **-99999.9999...+99999.9999**

### **Q319 4번째 홀: 2번째축의 중심값?**

작업면의 보조축에서 네 번째 홀의 중심입니다. 이 값은 절대 효과 가 있습니다.

입력: **-99999.9999...+99999.9999**

# **Q261 프로브 축(Probe axis)의 측정 높이?** 측정을 수행할 터치 프로브축에서 볼 팁 중심의 좌표. 이 값은 절 대 효과가 있습니다.

입력: **-99999.9999...+99999.9999**

# **Q260 공구 안전 높이?**

터치 프로브와 공작물(픽스처) 간의 충돌이 발생하지 않는 공구축 의 좌표입니다. 이 값은 절대 효과가 있습니다. 입력: **-99999.9999...+99999.9999** 또는 **PREDEF**

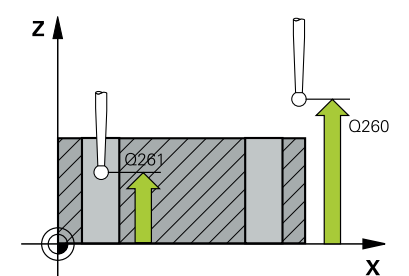

**5**

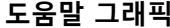

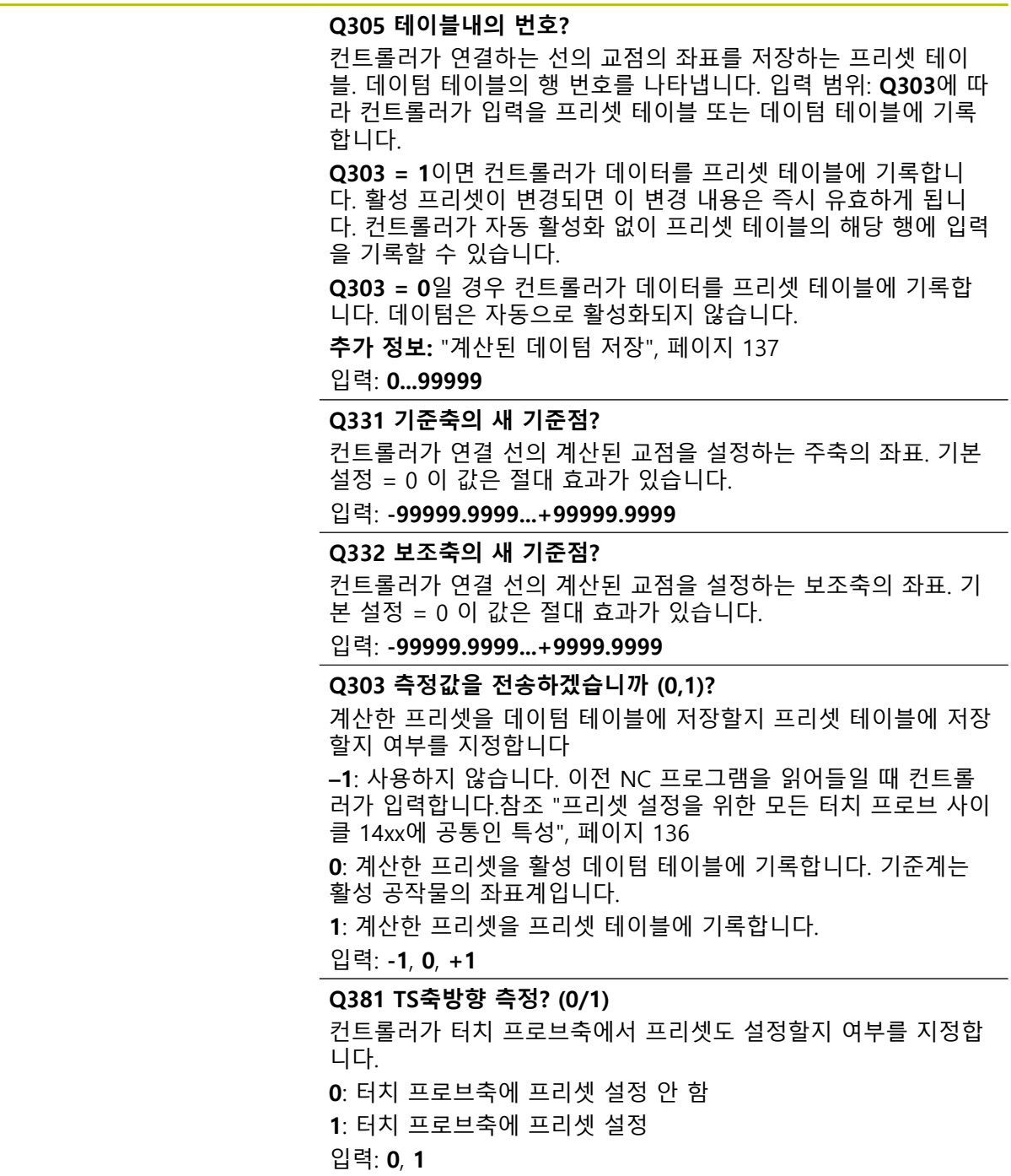

# **Q382 측정을 위한 TS축: 1번째 축?**

작업면의 주축 내 터치점의 좌표; 프리셋은 터치 프로브축의 이 지 점에서 설정됩니다. **Q381** = 1인 경우에만 유효합니다. 이 값은 절 대 효과가 있습니다.

입력: **-99999.9999...+99999.9999**

### **Q383 측정을 위한 TS축: 2번째 축?**

작업면의 보조축 내 터치점의 좌표; 프리셋은 터치 프로브축의 이 지점에서 설정됩니다. **Q381** = 1인 경우에만 유효합니다. 이 값은 절대 효과가 있습니다.

입력: **-99999.9999...+99999.9999**

# **Q384 측정을 위한 TS축: 3번째 축?**

터치 프로브축 내 터치점의 좌표; 프리셋은 터치 프로브축의 이 지 점에서 설정됩니다. **Q381** = 1인 경우에만 유효합니다. 이 값은 절 대 효과가 있습니다.

입력: **-99999.9999...+99999.9999**

# **Q333 TS축의 새 기준점?**

컨트롤러가 프리셋을 설정하는 터치 프로브축 안의 좌표. 기본 설 정 = 0 이 값은 절대 효과가 있습니다.

입력: **-99999.9999...+99999.9999**

**예**

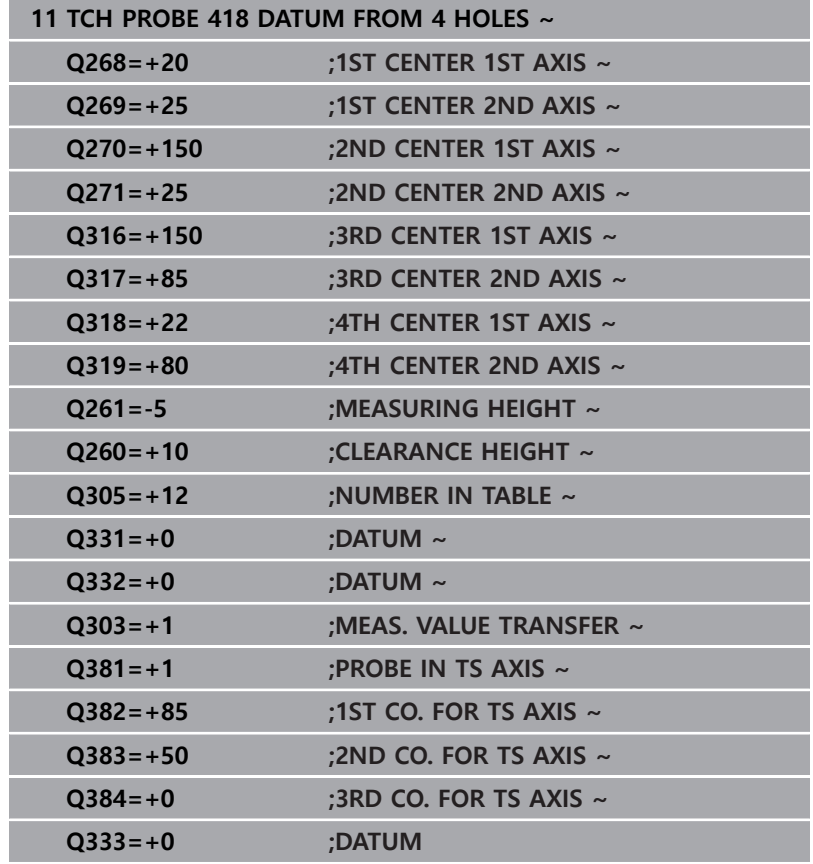

# **5.16 사이클 419 DATUM IN ONE AXIS**

# **ISO 프로그래밍**

**G419**

# **응용**

터치 프로브 사이클 **419** 는 선택 가능한 축에서 임의 좌표를 측정 하여 이 좌표를 프리셋으로 정의합니다. 원하는 경우, 컨트롤러가 데이텀 테이블이나 프리셋 테이블에 측정된 좌표를 기록할 수도 있 습니다.

# **사이클 순서**

1 위치결정 로직에 따라 컨트롤러는 터치 프로브를 급속 이송 속 도(**FMAX** 열의 값)로 프로그래밍된 터치점 **1**으로 배치합니다. 컨트롤러는 정의된 이송 방향의 반대 방향으로 설정 안전거리를 사용해 터치 프로브를 오프셋합니다.

**추가 정보:** ["위치 결정 로직", 페이지 48](#page-47-0)

- 2 그런 다음 터치 프로브가 프로그래밍된 측정 높이로 이동하고 단순 프로빙 이동을 통해 실제 위치가 측정됩니다.
- 3 컨트롤러는 터치 프로브를 안전 높이로 되돌립니다.
- 4 사이클 파라미터 **Q303** 및 **Q305**에 따라 컨트롤러는 계산한 프 리셋을 처리합니다, [참조 "프리셋 설정을 위한 모든 터치 프로브](#page-135-0) [사이클 14xx에 공통인 특성", 페이지 136](#page-135-0)

# **유의 사항**

**알림**

# **충돌 주의!**

터치 프로브 사이클 **400** ~ **499**을 실행할 때, 좌표 변환 사이클은 활성화되지 않습니다.

- ▶ 다음 사이클은 터치 프로브 사이클보다 먼저 활성화해서는 안 됩니다: 사이클 **7 DATUM SHIFT**, 사이클 **8 MIRROR IMAGE**, 사이클 **10 ROTATION**, 사이클 **11 SCALING** 및 사이클 **26 AXIS-SPEC. SCALING**.
- 사전에 좌표 변환을 재설정합니다.
- 이 사이클은 **FUNCTION MODE MILL** 가공 모드에서만 실행할 수 있습니다.
- 여러 축의 프리셋을 프리셋 테이블에 저장하려는 경우, 사이클 **419** 를 연속으로 여러 번 사용할 수 있습니다. 하지만, 사이클 **419**를 매번 실행한 후 프리셋 번호를 다시 활성화해야 합니다. 프리셋 0을 활성 프리셋으로 하여 작업하는 경우 이 프로세스는 필요하지 않습니다.
- 사이클이 시작될 때 컨트롤러가 활성 기본 회전을 재설정합니 다.

# **프로그래밍에 관한 유의 사항**

■ 이 사이클 정의에 앞서 터치 프로브축을 정의하는 공구 호출을 프로그래밍했어야 합니다.

# **도움말 그래픽 파라미터**

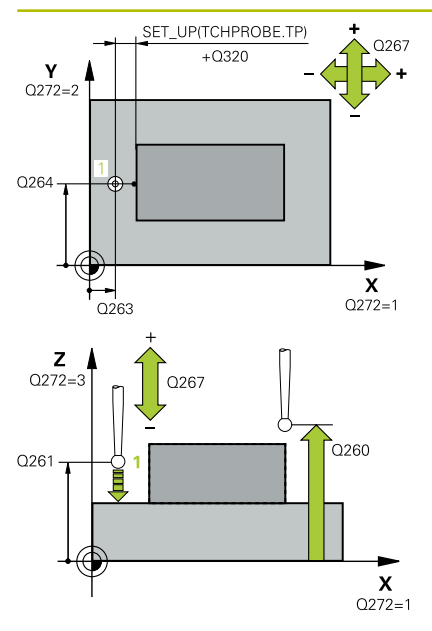

# **Q263 1번째 축의 1번째 측정 지점값?**

작업면의 주축에서 첫 번째 터치점의 좌표. 이 값은 절대 효과가 있습니다.

입력: **-99999.9999...+99999.9999**

# **Q264 2번째 축의 1번째 측정 지점값?**

작업면의 보조축에서 두 번째 터치점의 좌표. 이 값은 절대 효과가 있습니다.

입력: **-99999.9999...+99999.9999**

# **Q261 프로브 축(Probe axis)의 측정 높이?**

측정을 수행할 터치 프로브축에서 볼 팁 중심의 좌표. 이 값은 절 대 효과가 있습니다.

입력: **-99999.9999...+99999.9999**

# **Q320 공구 안전 거리?**

터치점과 볼 팁 간의 추가 거리입니다. **Q320**은 터치 프로브 테이 블 내 **SET\_UP** 항에 추가됩니다. 이 값은 증분 효과가 있습니다. 입력: **0...99999.9999** 또는 **PREDEF**

# **Q260 공구 안전 높이?**

터치 프로브와 공작물(픽스처) 간의 충돌이 발생하지 않는 공구축 의 좌표입니다. 이 값은 절대 효과가 있습니다.

# 입력: **-99999.9999...+99999.9999** 또는 **PREDEF**

**Q272 측정 축 (1/2/3, 1=기준 축)?** 측정이 이루어질 축입니다. **1**: 주축 = 측정 축 **2**: 보조축 = 측정 축 **3**: 터치 프로브축 = 측정 축

# **축 지정**

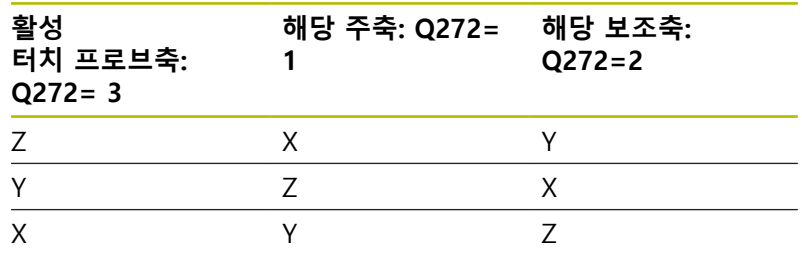

# 입력: **1**, **2**, **3**

**Q267 이동 방향 1 (+1=+ / -1=-)?**

터치 프로브가 공작물에 접근하는 방향.

**–1**: 마이너스 이송 방향

**+1**: 플러스 이송 방향

입력: **-1**, **+1**

# **Q305 테이블내의 번호?**

컨트롤러가 모서리 좌표를 저장하는 프리셋 테이블 또는 데이텀 테이블의 행 번호를 나타냅니다. **Q303**에 따라 컨트롤러가 입력을 프리셋 테이블 또는 데이텀 테이블에 기록합니다.

**Q303 = 1**이면 컨트롤러가 데이터를 프리셋 테이블에 기록합니 다. 활성 프리셋이 변경되면 이 변경 내용은 즉시 유효하게 됩니 다. 컨트롤러가 자동 활성화 없이 프리셋 테이블의 해당 행에 입력 을 기록할 수 있습니다.

**Q303 = 0**일 경우 컨트롤러가 데이터를 프리셋 테이블에 기록합 니다. 데이텀은 자동으로 활성화되지 않습니다. **추가 정보:** ["계산된 데이텀 저장", 페이지 137](#page-136-0)

### **Q333 새 기준점?**

컨트롤러가 프리셋을 설정하는 좌표. 기본 설정 = 0 이 값은 절대 효과가 있습니다.

입력: **-99999.9999...+99999.9999**

### **Q303 측정값을 전송하겠습니까 (0,1)?**

계산한 프리셋을 데이텀 테이블에 저장할지 프리셋 테이블에 저장 할지 여부를 지정합니다

**–1**: 사용하지 않습니다. 이전 NC 프로그램을 읽어들일 때 컨트롤 러가 입력합니다.[참조 "프리셋 설정을 위한 모든 터치 프로브 사이](#page-135-0) [클 14xx에 공통인 특성", 페이지 136](#page-135-0)

**0**: 계산한 프리셋을 활성 데이텀 테이블에 기록합니다. 기준계는 활성 공작물의 좌표계입니다.

**1**: 계산한 프리셋을 프리셋 테이블에 기록합니다.

입력: **-1**, **0**, **+1**

**예**

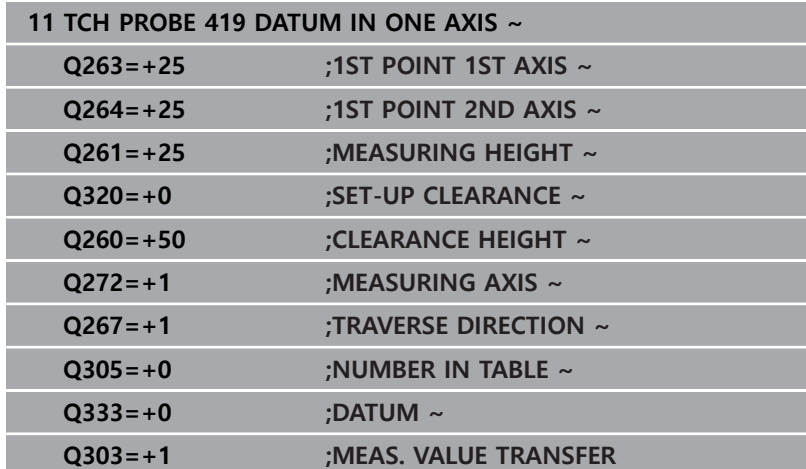

# **5.17 사이클 408 SLOT CENTER REF PT**

**ISO 프로그래밍**

**G408**

# **응용**

터치 프로브 사이클 **408** 은 슬롯의 중심을 찾고 이 위치를 프리셋 으로 정의합니다. 원하는 경우, 컨트롤러가 데이텀 테이블이나 프리 셋 테이블에 중심점 좌표를 기록할 수도 있습니다.

# **사이클 순서**

- 1 컨트롤러는 위치결정 로직에 따라 터치 프로브를 급속 이송 속 도(**FMAX** 열의 값)로 터치점 **1**로 배치합니다. 컨트롤러는 사 이클의 데이터에서 터치점을 계산하고 터치 프로브 테이블의 **SET\_UP** 열에서 안전 거리를 계산합니다. **추가 정보:** ["위치 결정 로직", 페이지 48](#page-47-0)
- 2 그런 다음, 터치 프로브를 입력된 측정높이로 이동하고 프로빙 이송 속도(**F** 열)로 첫 번째 터치점을 프로빙합니다.
- 3 그런 다음, 터치 프로브가 측정 높이나 안전 높이에서 다음 터치 점 **2** 로 이동하고 다시 프로빙합니다.
- 4 컨트롤러는 터치 프로브를 안전 높이로 되돌립니다.
- 5 사이클 파라미터 **Q303** 및 **Q305**에 따라 컨트롤러는 계산한 프 리셋을 처리합니다, [참조 "프리셋 설정을 위한 모든 터치 프로브](#page-135-0) [사이클 14xx에 공통인 특성", 페이지 136](#page-135-0)
- 6 실제 값을 아래에 열거한 Q 파라미터에 저장합니다.
- 7 원하는 경우, 컨트롤러가 별도의 프로빙 작업을 통해 터치 프로 브축에서 프리셋을 측정합니다.

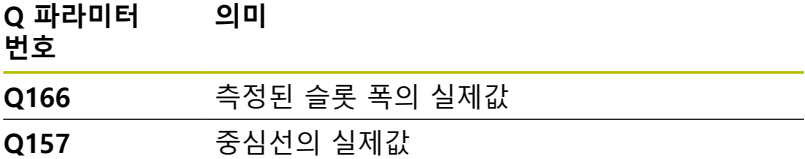

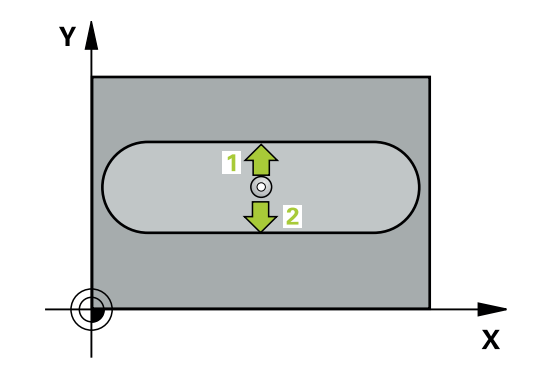

# **유의 사항**

**알림**

# **충돌 주의!**

터치 프로브 사이클 **400** ~ **499**을 실행할 때, 좌표 변환 사이클은 활성화되지 않습니다.

- ▶ 다음 사이클은 터치 프로브 사이클보다 먼저 활성화해서는 안 됩니다: 사이클 **7 DATUM SHIFT**, 사이클 **8 MIRROR IMAGE**, 사이클 **10 ROTATION**, 사이클 **11 SCALING** 및 사이클 **26 AXIS-SPEC. SCALING**.
- 사전에 좌표 변환을 재설정합니다.

# **알림**

# **충돌 위험!**

터치 프로브와 공작물 간의 충돌을 방지하기 위해서 슬롯 폭의 **하한** 예상값을 입력합니다. 슬롯 폭과 안전 거리로 인해 터치점 근처에 사전 위치결정할 수 없는 경우 컨트롤러가 항상 슬롯중심 에서 프로빙을 시작합니다. 이 경우 터치 프로브가 두 측정점 사 이의 안전 거리로 돌아갑니다.

- ▶ 사이클 정의에 앞서 터치 프로브축을 정의하는 공구 호출을 프로그래밍해야 합니다.
- 이 사이클은 **FUNCTION MODE MILL** 가공 모드에서만 실행할 수 있습니다.
- 사이클이 시작될 때 컨트롤러가 활성 기본 회전을 재설정합니 다.

# **도움말 그래픽 파라미터**

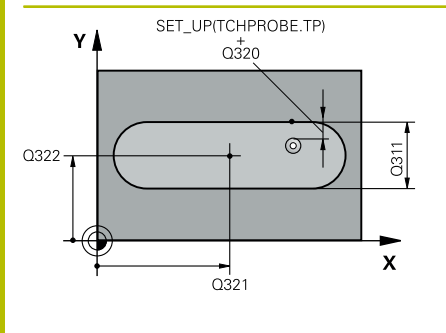

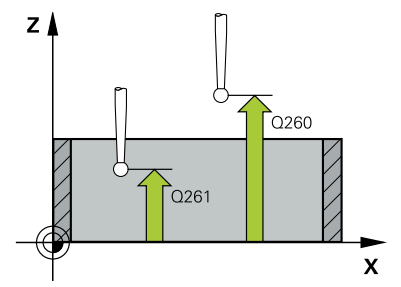

# **Q321 1차 축의 중심값?**

작업면의 주축에서 슬롯의 중심. 이 값은 절대 효과가 있습니다. 입력: **-99999.9999...+99999.9999**

# **Q322 2차축의 중심값?**

작업면의 보조축에서 슬롯의 중심입니다. 이 값은 절대 효과가 있 습니다.

입력: **-99999.9999...+99999.9999**

# **Q311 장공(slot)의 폭은?**

슬롯의 폭, 작업면에서의 위치에 관계없이. 이 값은 증분 효과가 있습니다.

# 입력: **0...99999.9999**

# **Q272 측정 축 (1=1st / 2=2nd)?**

측정이 수행되는 작업면의 축:

**1**: 주축 = 측정 축

**2**: 보조축 = 측정 축

입력: **1**, **2**

# **Q261 프로브 축(Probe axis)의 측정 높이?**

측정을 수행할 터치 프로브축에서 볼 팁 중심의 좌표. 이 값은 절 대 효과가 있습니다.

입력: **-99999.9999...+99999.9999**

# **Q320 공구 안전 거리?**

터치점과 볼 팁 간의 추가 거리입니다. **Q320**은 터치 프로브 테이 블 내 **SET\_UP** 항에 추가됩니다. 이 값은 증분 효과가 있습니다. 입력: **0...99999.9999** 또는 **PREDEF**

### **Q260 공구 안전 높이?**

터치 프로브와 공작물(픽스처) 간의 충돌이 발생하지 않는 공구축 의 좌표입니다. 이 값은 절대 효과가 있습니다.

입력: **-99999.9999...+99999.9999** 또는 **PREDEF**

# **Q301 안전위치로 이송하겠습니까 (0/1)?**

- 측정점 사이를 터치 프로브가 이동하는 방법을 지정합니다.
- 0: 측정점 사이의 높이에서 이동합니다.
- 1: 측정점 사이의 안전 거리에서 이동합니다.

입력: **0**, **1**

# **Q305 테이블내의 번호?**

컨트롤러가 중심점 좌표를 저장하는 프리셋 테이블 / 데이텀 테이 블의 행 번호를 나타냅니다. **Q303**에 따라 컨트롤러가 입력을 프 리셋 테이블 또는 데이텀 테이블에 기록합니다.

**Q303 = 1**이면 컨트롤러가 데이터를 프리셋 테이블에 기록합니 다. 활성 프리셋이 변경되면 이 변경 내용은 즉시 유효하게 됩니 다. 컨트롤러가 자동 활성화 없이 프리셋 테이블의 해당 행에 입력 을 기록할 수 있기 때문입니다.

**Q303 = 0**일 경우 컨트롤러가 데이터를 프리셋 테이블에 기록합 니다. 데이텀은 자동으로 활성화되지 않습니다.

**추가 정보:** ["계산된 데이텀 저장", 페이지 137](#page-136-0)

입력: **0...99999**

**Q405 새 기준점?**

컨트롤러가 계산된 슬롯 중심을 설정하는 측정축의 좌표. 기본 설 정 = 0 이 값은 절대 효과가 있습니다.

입력: **-99999.9999...+9999.9999**

# **Q303 측정값을 전송하겠습니까 (0,1)?**

계산한 프리셋을 데이텀 테이블에 저장할지 프리셋 테이블에 저장 할지 여부를 지정합니다 **0**: 계산한 프리셋을 활성 데이텀 테이블에 기록합니다. 기준계는 활성 공작물의 좌표계입니다.

**1**: 계산한 프리셋을 프리셋 테이블에 기록합니다.

입력: **0**, **1**

**Q381 TS축방향 측정? (0/1)**

컨트롤러가 터치 프로브축에서 프리셋도 설정할지 여부를 지정합 니다.

**0**: 터치 프로브축에 프리셋 설정 안 함

**1**: 터치 프로브축에 프리셋 설정

입력: **0**, **1**

# **Q382 측정을 위한 TS축: 1번째 축?**

작업면의 주축 내 터치점의 좌표; 프리셋은 터치 프로브축의 이 지 점에서 설정됩니다. **Q381** = 1인 경우에만 유효합니다. 이 값은 절 대 효과가 있습니다.

입력: **-99999.9999...+99999.9999**

# **Q383 측정을 위한 TS축: 2번째 축?**

작업면의 보조축 내 터치점의 좌표; 프리셋은 터치 프로브축의 이 지점에서 설정됩니다. **Q381** = 1인 경우에만 유효합니다. 이 값은 절대 효과가 있습니다.

입력: **-99999.9999...+99999.9999**

# **Q384 측정을 위한 TS축: 3번째 축?**

터치 프로브축 내 터치점의 좌표; 프리셋은 터치 프로브축의 이 지 점에서 설정됩니다. **Q381** = 1인 경우에만 유효합니다. 이 값은 절 대 효과가 있습니다.

입력: **-99999.9999...+99999.9999**

# **Q333 TS축의 새 기준점?**

컨트롤러가 프리셋을 설정하는 터치 프로브축 안의 좌표. 기본 설 정 = 0 이 값은 절대 효과가 있습니다.

입력: **-99999.9999...+99999.9999**

**예**

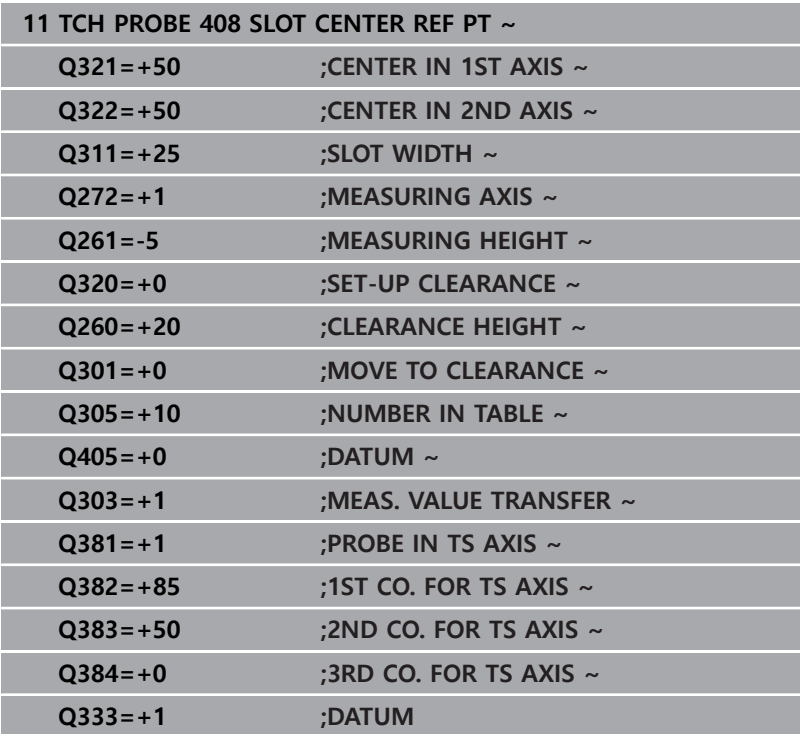

# **5.18 사이클 409 RIDGE CENTER REF PT**

**ISO 프로그래밍**

**G409**

# **응용**

터치 프로브 사이클 **409** 는 리지의 중심을 찾고 이 위치를 프리셋 으로 정의합니다. 원하는 경우, 컨트롤러가 데이텀 테이블이나 프리 셋 테이블에 중심점 좌표를 기록할 수도 있습니다.

# **사이클 순서**

- 1 컨트롤러는 위치결정 로직에 따라 터치 프로브를 급속 이송 속 도(**FMAX** 열의 값)로 터치점 **1**로 배치합니다. 컨트롤러는 사 이클의 데이터에서 터치점을 계산하고 터치 프로브 테이블의 **SET\_UP** 열에서 안전 거리를 계산합니다. **추가 정보:** ["위치 결정 로직", 페이지 48](#page-47-0)
- 2 그런 다음, 터치 프로브를 입력된 측정높이로 이동하고 프로빙 이송 속도(**F** 열)로 첫 번째 터치점을 프로빙합니다.
- 3 그런 다음, 터치 프로브가 안전 높이의 다음 터치점 **2** 로 이동하 고 프로빙합니다.
- 4 컨트롤러는 터치 프로브를 안전 높이로 되돌립니다.
- 5 사이클 파라미터 **Q303** 및 **Q305**에 따라 컨트롤러는 계산한 프 리셋을 처리합니다, [참조 "프리셋 설정을 위한 모든 터치 프로브](#page-135-0) [사이클 14xx에 공통인 특성", 페이지 136](#page-135-0)
- 6 실제 값을 아래에 열거한 Q 파라미터에 저장합니다.
- 7 원하는 경우, 컨트롤러가 별도의 프로빙 작업을 통해 터치 프로 브축에서 프리셋을 측정합니다.

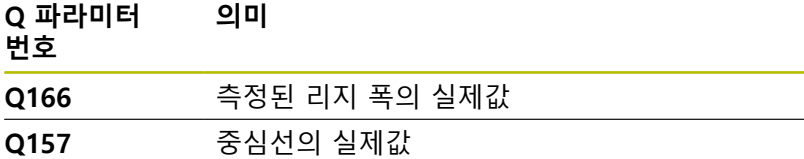

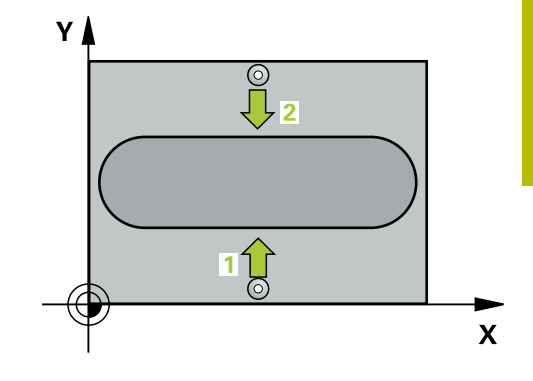

# **유의 사항**

**알림**

# **충돌 주의!**

터치 프로브 사이클 **400** ~ **499**을 실행할 때, 좌표 변환 사이클은 활성화되지 않습니다.

- ▶ 다음 사이클은 터치 프로브 사이클보다 먼저 활성화해서는 안 됩니다: 사이클 **7 DATUM SHIFT**, 사이클 **8 MIRROR IMAGE**, 사이클 **10 ROTATION**, 사이클 **11 SCALING** 및 사이클 **26 AXIS-SPEC. SCALING**.
- 사전에 좌표 변환을 재설정합니다.

# **알림**

# **충돌 위험!**

터치 프로브와 공작물 간의 충돌을 방지하기 위해서 리지 폭의 **상한** 예상값을 입력합니다.

- ▶ 사이클 정의에 앞서 터치 프로브축을 정의하는 공구 호출을 프로그래밍해야 합니다.
- 이 사이클은 **FUNCTION MODE MILL** 가공 모드에서만 실행할 수 있습니다.
- 사이클이 시작될 때 컨트롤러가 활성 기본 회전을 재설정합니 다.

# **도움말 그래픽 파라미터**

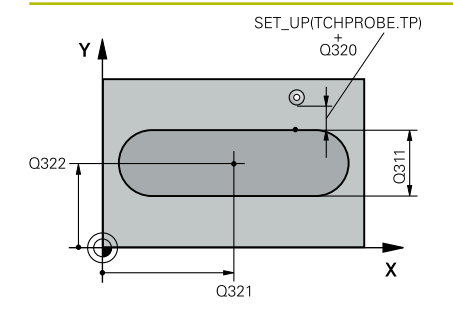

# **Q321 1차 축의 중심값?**

작업면의 주축에서 리지의 중심. 이 값은 절대 효과가 있습니다. 입력: **-99999.9999...+99999.9999**

# **Q322 2차축의 중심값?**

작업면의 보조축에서 리지 중심입니다. 이 값은 절대 효과가 있습 니다.

입력: **-99999.9999...+99999.9999**

### **Q311 리지 폭?**

리지의 폭, 작업면에서의 위치에 관계없이. 이 값은 증분 효과가 있습니다.

# 입력: **0...99999.9999**

# **Q272 측정 축 (1=1st / 2=2nd)?**

측정이 수행되는 작업면의 축:

**1**: 주축 = 측정 축

**2**: 보조축 = 측정 축

입력: **1**, **2**

# **Q261 프로브 축(Probe axis)의 측정 높이?**

측정을 수행할 터치 프로브축에서 볼 팁 중심의 좌표. 이 값은 절 대 효과가 있습니다.

입력: **-99999.9999...+99999.9999**

# **Q320 공구 안전 거리?**

터치점과 볼 팁 간의 추가 거리입니다. **Q320**은 터치 프로브 테이 블 내 **SET\_UP** 항에 추가됩니다. 이 값은 증분 효과가 있습니다. 입력: **0...99999.9999** 또는 **PREDEF**

# **Q260 공구 안전 높이?**

터치 프로브와 공작물(픽스처) 간의 충돌이 발생하지 않는 공구축 의 좌표입니다. 이 값은 절대 효과가 있습니다.

입력: **-99999.9999...+99999.9999** 또는 **PREDEF**

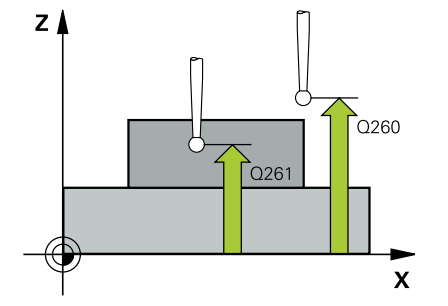

# **Q305 테이블내의 번호?**

컨트롤러가 중심점 좌표를 저장하는 프리셋 테이블 / 데이텀 테이 블의 행 번호를 나타냅니다. **Q303**에 따라 컨트롤러가 입력을 프 리셋 테이블 또는 데이텀 테이블에 기록합니다.

**Q303 = 1**이면 컨트롤러가 데이터를 프리셋 테이블에 기록합니 다. 활성 프리셋이 변경되면 이 변경 내용은 즉시 유효하게 됩니 다. 컨트롤러가 자동 활성화 없이 프리셋 테이블의 해당 행에 입력 을 기록할 수 있기 때문입니다.

**Q303 = 0**일 경우 컨트롤러가 데이터를 프리셋 테이블에 기록합 니다. 데이텀은 자동으로 활성화되지 않습니다.

**추가 정보:** ["계산된 데이텀 저장", 페이지 137](#page-136-0)

입력: **0...99999**

**Q405 새 기준점?**

컨트롤러가 계산된 리지 중심을 설정하는 측정축의 좌표. 기본 설 정 = 0 이 값은 절대 효과가 있습니다.

입력: **-99999.9999...+99999.9999**

### **Q303 측정값을 전송하겠습니까 (0,1)?**

계산한 프리셋을 데이텀 테이블에 저장할지 프리셋 테이블에 저장 할지 여부를 지정합니다 **0**: 계산한 프리셋을 활성 데이텀 테이블에 기록합니다. 기준계는 활성 공작물의 좌표계입니다. **1**: 계산한 프리셋을 프리셋 테이블에 기록합니다.

입력: **0**, **1**

**Q381 TS축방향 측정? (0/1)**

컨트롤러가 터치 프로브축에서 프리셋도 설정할지 여부를 지정합 니다.

**0**: 터치 프로브축에 프리셋 설정 안 함

**1**: 터치 프로브축에 프리셋 설정

입력: **0**, **1**

### **Q382 측정을 위한 TS축: 1번째 축?**

작업면의 주축 내 터치점의 좌표; 프리셋은 터치 프로브축의 이 지 점에서 설정됩니다. **Q381** = 1인 경우에만 유효합니다. 이 값은 절 대 효과가 있습니다.

입력: **-99999.9999...+99999.9999**

# **Q383 측정을 위한 TS축: 2번째 축?**

작업면의 보조축 내 터치점의 좌표; 프리셋은 터치 프로브축의 이 지점에서 설정됩니다. **Q381** = 1인 경우에만 유효합니다. 이 값은 절대 효과가 있습니다.

입력: **-99999.9999...+99999.9999**

# **Q384 측정을 위한 TS축: 3번째 축?**

터치 프로브축 내 터치점의 좌표; 프리셋은 터치 프로브축의 이 지 점에서 설정됩니다. **Q381** = 1인 경우에만 유효합니다. 이 값은 절 대 효과가 있습니다.

입력: **-99999.9999...+99999.9999**

# **Q333 TS축의 새 기준점?**

컨트롤러가 프리셋을 설정하는 터치 프로브축 안의 좌표. 기본 설 정 = 0 이 값은 절대 효과가 있습니다.

입력: **-99999.9999...+99999.9999**

**예**

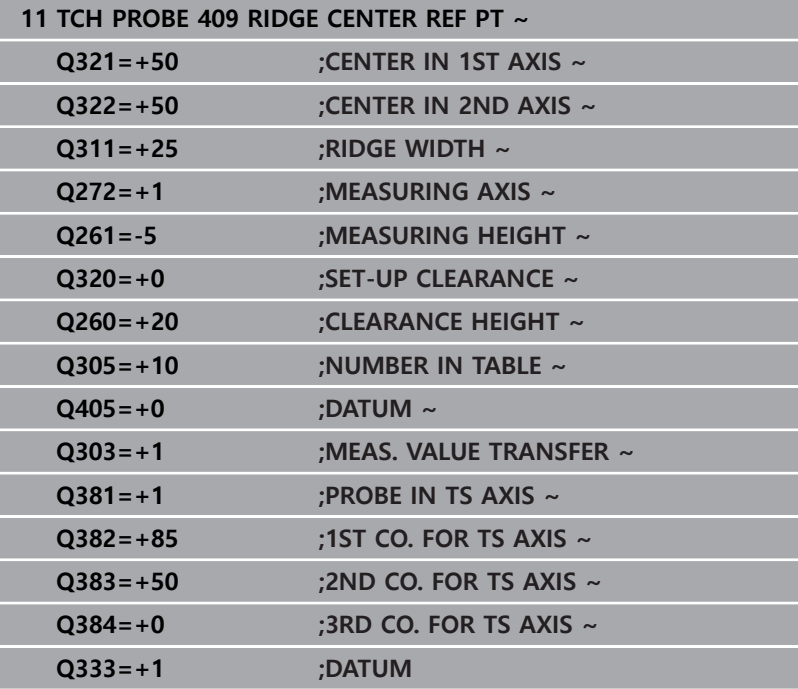

# **5.19 예: 원형 세그먼트의 중심 및 공작물의 상단 표면에서 프리셋**

- Q325 = 터치점 1에 대한 극좌표 각도
- Q247 = 터치점 2부터 4를 계산하는 증분각
- **Q305** = 프리셋 테이블의 5번 행에 기록
- Q303 = 계산한 프리셋을 프리셋 테이블에 기록
- **Q381** = 터치 프로브축에 프리셋 설정
- **Q365** = 측정점 사이의 원형 경로에서 이동

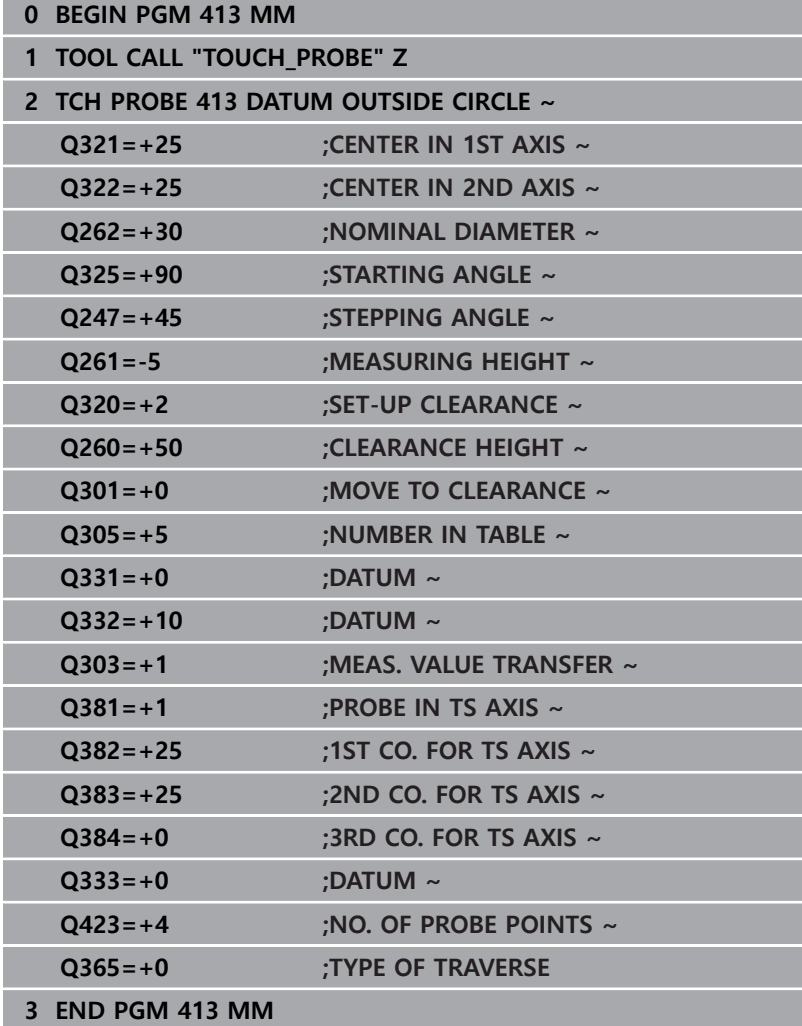

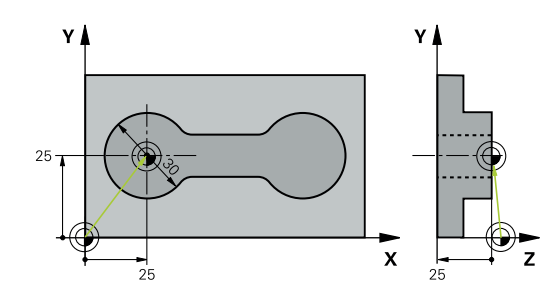

# **5.20 예: 공작물 상단 표면 및 볼트 홀 원 중심에 서 프리셋**

컨트롤러는 측정된 볼트 홀 원 중심을 나중에 사용할 수 있도록 프 리셋 테이블에 저장합니다.

- **Q291** = 첫 번째 중심에 대한 극 좌표 각도 **1**
- Q292 = 두 번째 홀 중심 2의 극 좌표 각도
- **Q293**= 세 번째 홀 중심 **3**의 극좌표 각도
- Q305 = 행 1에 볼트 홀 원의 중심(X 및 Y) 기록
- Q303 = 기계 좌표계(REF 좌표계)를 기준으로 계산된 프리셋을 프리셋 테이블 **PRESET.PR**에 저장

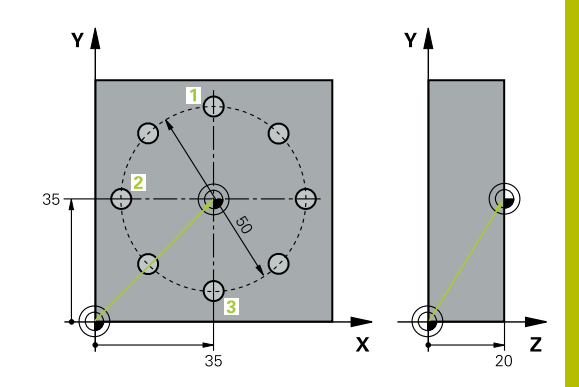

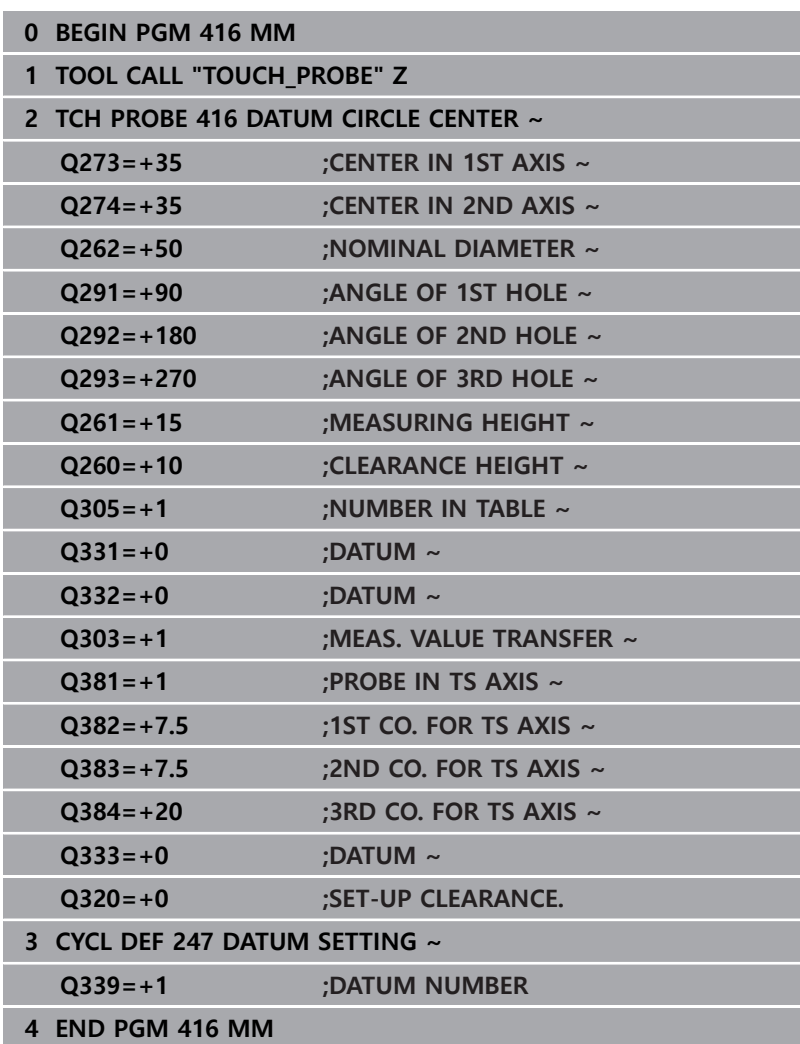

# **터치 프로브 사이클: 자동 공작물 검사**

**6**

# **6.1 기본 사항**

# **개요**

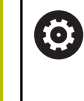

3D 터치 프로브를 사용하려면 공작기계 제작업체가 컨트 롤러에서 관련 준비 작업을 명시적으로 수행해야 합니다. 하이덴하인 터치 프로브가 사용되는 경우, 프로빙 사이클 의 기능에 대한 보증만 제공됩니다.

# **충돌 주의!**

터치 프로브 사이클 **400** ~ **499**을 실행할 때, 좌표 변환 사이클은 활성화되지 않습니다.

**알림**

- ▶ 다음 사이클은 터치 프로브 사이클보다 먼저 활성화해서는 안 됩니다: 사이클 **7 DATUM SHIFT**, 사이클 **8 MIRROR IMAGE**, 사이클 **10 ROTATION**, 사이클 **11 SCALING** 및 사이클 **26 AXIS-SPEC. SCALING**.
- ▶ 사전에 좌표 변환을 재설정합니다.

컨트롤에는 공작물을 자동으로 측정하는 12가지 사이클이 있습니 다.

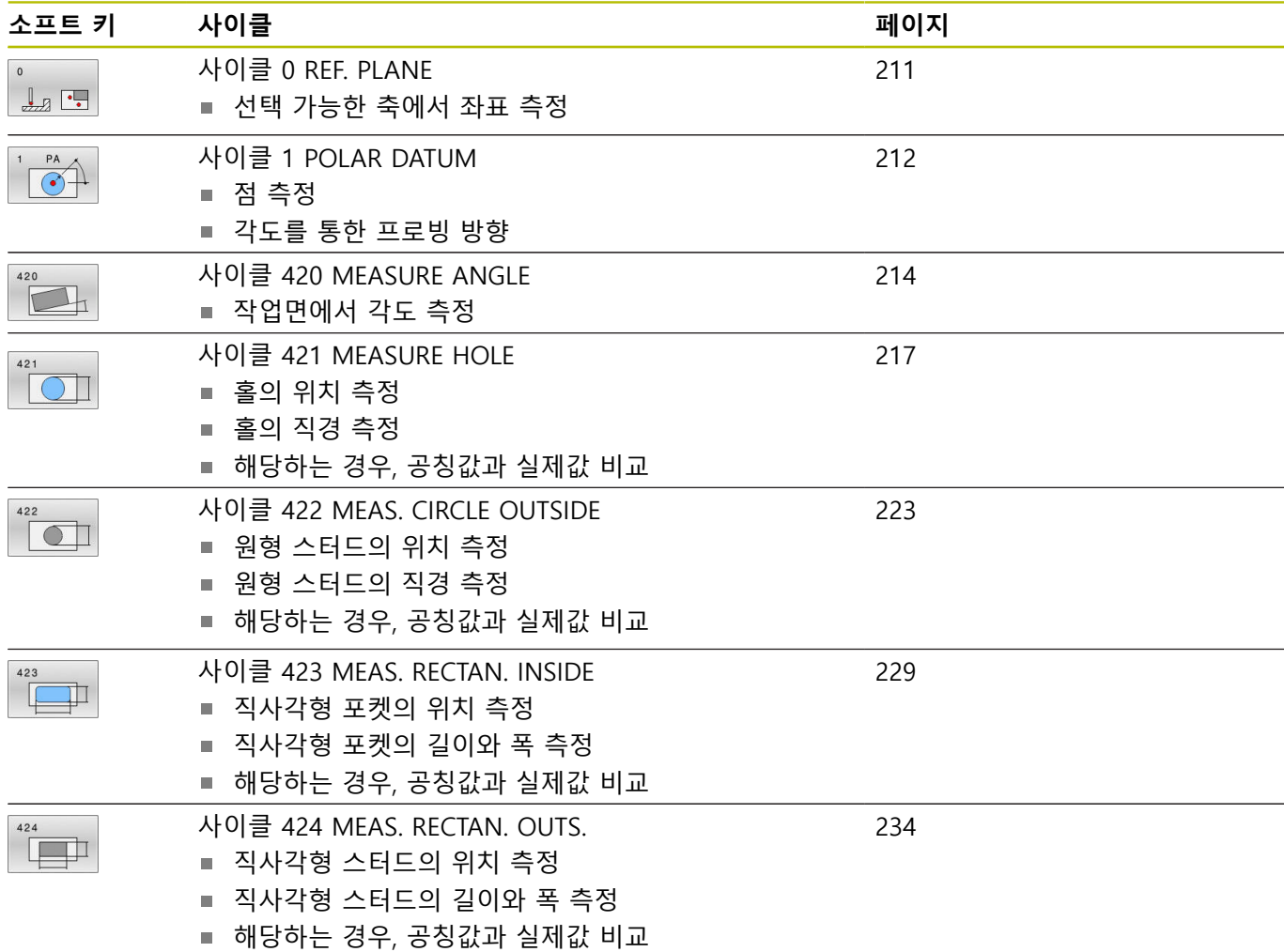

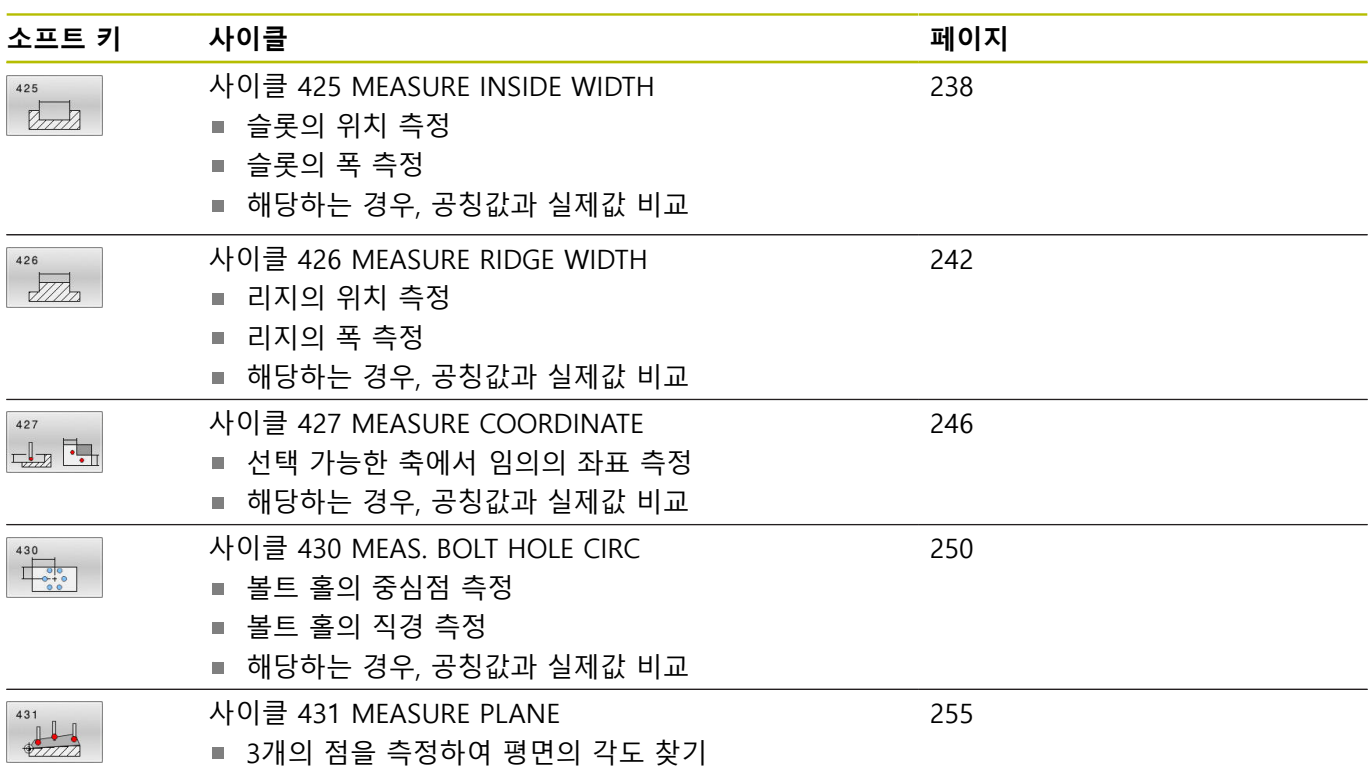

# **측정 결과 기록**

자동으로 공작물을 측정하는 모든 사이클(사이클 **0** 및 **1**제외)의 경 우, 컨트롤러가 측정 결과를 로그에 기록할 수 있습니다. 각각의 프 로빙 사이클에서 컨트롤러가 다음 작업을 수행하는 경우를 정의할 수 있습니다.

- 측정 로그를 파일로 저장합니다.
- 프로그램 실행을 중지하고 화면에 측정 로그를 표시합니다.
- 측정 로그를 만들지 않습니다.

측정 로그를 파일로 저장하려는 경우 컨트롤러는 기본적으로 해당 데이터를 ASCII 파일로 저장합니다. 컨트롤러는 관련 NC 프로그램 이 들어 있는 디렉터리에 파일을 저장합니다. 메인 프로그램의 측정 단위는 로그 파일의 헤더에서 볼 수 있습니 다.

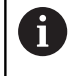

데이터 인터페이스를 통해 측정 로그를 출력하려는 경우 에는 하이덴하인의 데이터 전송 소프트웨어인 TNCremo 를 사용합니다.

예: 터치 프로브 사이클 **421**에 대한 측정 로그: **프로빙 사이클 421 홀 측정에 대한 측정 로그** 날짜: 2005-06-30 시간: 6:55:04 측정 프로그램: TNC:\GEH35712\CHECK1.H 치수 형식(0 = MM / 1 = INCH): 0 공칭 값: 기준축의 중심: 50.0000 보조축의 중심: 65.0000 직경: 12.0000 지정된 제한 값: 기준축 중심의 최대 제한: 50.1000 기준축 중심의 최소 제한: 49.9000 보조축 중심의 최대 제한: 65.1000 보조축 중심의 최소 제한: 64.9000 홀의 최대 크기: 12.0450 홀의 최소 크기: 12.0000 실제값: 기준축의 중심: 50.0810 보조축의 중심: 64.9530 직경: 12.0259 편차: 기준축의 중심: 0.0810 보조축의 중심: -0.0470 직경: 0.0259 추가 측정 결과: 측정 높이: -5.0000

# **측정 로그 끝**

# **Q 파라미터의 측정 결과**

컨트롤러가 관련 프로빙 사이클의 측정 결과를 전역적으로 유효한 Q 파라미터 **Q150**~**Q160**에 저장합니다. 공칭값에 대한 편차는 파 라미터 **Q161**~**Q166**에 저장됩니다. 결과 파라미터의 테이블에는 모든 사이클 설명이 나열되어 있습니다.

사이클 정의 중에 해당 사이클의 결과 파라미터가 도움말 그래픽에 표시될 수도 있습니다(오른쪽 그림 참조). 강조 표시된 결과 파라미 터는 해당 입력 파라미터에 속합니다.

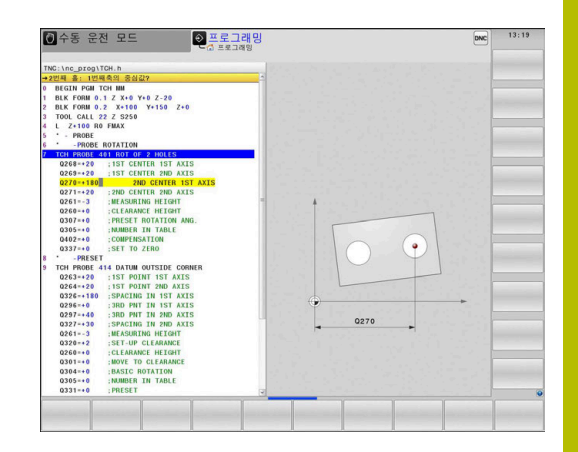

# **결과 분류**

일부 사이클의 경우 전역으로 적용되는 Q 파라미터 **Q180**부터 **Q182**를 통해 측정 결과 상태를 조회할 수 있습니다.

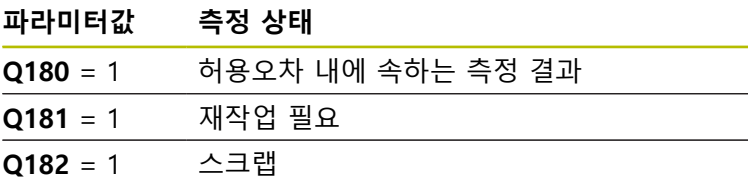

컨트롤러는 측정값이 허용 공차를 벗어나는 즉시 재작업 또는 스크 랩 표시를 설정합니다. 측정 결과가 허용 공차를 벗어나는지 확인 하려면 측정 로그를 검사하거나 관련 측정 결과(**Q150** ~ **Q160**)를 제한값과 비교합니다.

사이클 **427** 에서 컨트롤러는 기본적으로 외부 치수(스터드)를 측정 하는 것으로 가정합니다. 하지만 프로빙 방향과 함께 정확한 최대 및 최소 크기를 함께 입력하여 측정 상태를 교정할 수 있습니다.

허용 공차량이나 최대/최소 크기가 정의되어 있지 않은 경 우에도 컨트롤러가 상태 표시를 설정할 수 있습니다.

# **허용 공차 모니터링**

 $\mathbf i$ 

공작물을 검사하는 대부분의 사이클에서 허용 공차 모니터링을 수 행할 수 있습니다. 이를 위해서는 사이클을 정의하는 동안 필요한 제한 값을 정의해야 합니다. 허용 공차를 모니터링하지 않으려면 이 파라미터의 기본값 0을 변경하지 않고 그대로 둡니다.

# **공구 모니터링**

공작물을 검사하는 일부 사이클에서 공구 모니터링을 수행할 수 있 습니다. 이 경우 컨트롤러가 다음을 모니터링합니다.

- 공칭값(Q16x의 값)의 편차로 인해 공구 반경을 보정해야 하는지 여부
- 공칭 값(Q16x의 값)의 편차가 공구 파손 허용량보다 큰지 여부

# **공구 보정**

# **요구사항**

- 활성 공구 테이블
- 사이클에서 공구 모니터링을 켜야 합니다: **Q330** 을 0이 아닌 값 으로 설정하거나 공구 이름을 입력합니다. 공구 이름을 입력하 려면 관련 소프트 키를 누릅니다. 컨트롤러에 더 이상 오른쪽 작 은 따옴표가 표시되지 않습니다.
	- 하이덴하인은 보정할 공구가 윤곽 가공에 사용된 공구  $\mathbf i$ 일 뿐만 아니라 필요한 재작업도 이 공구로 수행될 경 우에만 이 기능을 사용할 것을 권장합니다. ■ 보정 측정 여러 번 수행하는 경우 해당 측정 편차가 공
		- 구 테이블에 저장된 값에 추가됩니다.

**밀링 공구:** 파라미터 **Q330**에서 밀링 커터를 참조하는 경우 해당 값은 다음과 같은 방법으로 보정됩니다. 컨트롤러는 기본적으로 측정된 편차가 지정된 허용 공차 이내이더라도 언제나 공구 테이 블의 DR 열의 공구 반경을 보정합니다. NC 프로그램에서 파라미 터 **Q181**을 통해 재작업이 필요한지 여부를 조회할 수 있습니다 (**Q181**=1: 재작업 필요).

**회전공구:** (사이클 **421**, **422**, **427**에만 적용) 파라미터 **Q330**에서 선 삭 공구를 참조하면 각각 행 DZL 및 DXL의 해당 값이 보정됩니다. 컨트롤러는 LBREAK 열에 정의되어 있는 파손 허용량도 모니터링합 니다. 프라미터 **Q181**을 사용해 NC 프로그램에서 재작업 필요 여부 를 조회할 수 있습니다(**Q181** = 1: 재작업 필요).

공구 이름으로 인덱싱된 공구에 대한 값을 조정하려면 다음을 프로 그래밍합니다.

- $\blacksquare$  **QS0** = "TOOL NAME"
- **FN18: SYSREAD Q0 = ID990 NR10 IDX0**, 파라미터 **IDX**에서 **QS** 파라미터의 번호를 지정
- **Q0**= **Q0** +0.2, 기본 공구 번호의 인덱스를 추가
- 사이클에서: Q330 = Q0, 인덱싱된 공구를 사용

# **공구 파손 모니터링**

# **요구사항**

- 활성 공구 테이블
- 사이클에서 공구 모니터링을 켜야 합니다( Q330 을 0이 아닌 값 으로 설정).
- RBREAK는 0보다 커야 합니다 (테이블에 입력된 공구 번호로 ) **추가 정보:NC 프로그램 설정, 테스트 및 실행** 사용 설명서

측정된 편차가 공구의 파손 허용량보다 큰 경우 컨트롤러는 오류 메시지를 출력하고 프로그램 실행을 중지합니다. 동시에 공구 테이 블에서 공구가 비활성화됩니다(열 TL = L).

# **측정 결과의 기준계**

컨트롤러는 활성 좌표계 또는 경우에 따라 전환 또는/회전 및/틸팅 된 좌표계를 참조하는 모든 측정 결과를 결과 파라미터와 로그 파 일로 전송합니다.

# <span id="page-210-0"></span>**6.2 사이클 0 REF. PLANE**

# **ISO 프로그래밍**

**G55**

# **응용**

터치 프로브 사이클은 선택 가능한 축 방향으로 공작물의 임의의 위치를 측정합니다.

# **사이클 순서**

- 1 3D 이동에서 터치 프로브는 급속 이송( **FMAX** 열의 값)으로 사 이클에 프로그래밍된 사전 위치 **1** 로 이동합니다.
- 2 그런 다음, 터치 프로브는 프로빙 이송 속도(**F** 열)로 프로빙을 수 행합니다. 프로빙 방향은 사이클에 정의되어야 합니다.
- 3 컨트롤러가 위치를 저장한 후 프로브가 시작점으로 도피하고 측 정된 좌표를 Q 파라미터에 저장합니다. 또한 컨트롤러는 파라미 터 **Q115**~**Q119**의 신호를 트리거할 때 터치 프로브의 위치 좌표 를 저장합니다. 이러한 파라미터 값의 경우, 컨트롤러는 스타일 러스 길이 및 반경을 고려하지 않습니다.

# **유의 사항**

# **충돌 주의!**

컨트롤러는 터치점을 사이클에서 프로그래밍한 사전 위치까지 급속 이송으로 3차원 이동합니다. 공구의 이전 위치에 따라 충돌 의 위험이 있습니다!

**알림**

- ▶ 프로그래밍된 사전 위치결정 점으로 접근할 때 충돌을 방지하 도록 사전 위치결정합니다.
- 이 사이클은 **FUNCTION MODE MILL** 가공 모드에서만 실행할 수 있습니다.

# **사이클 파라미터**

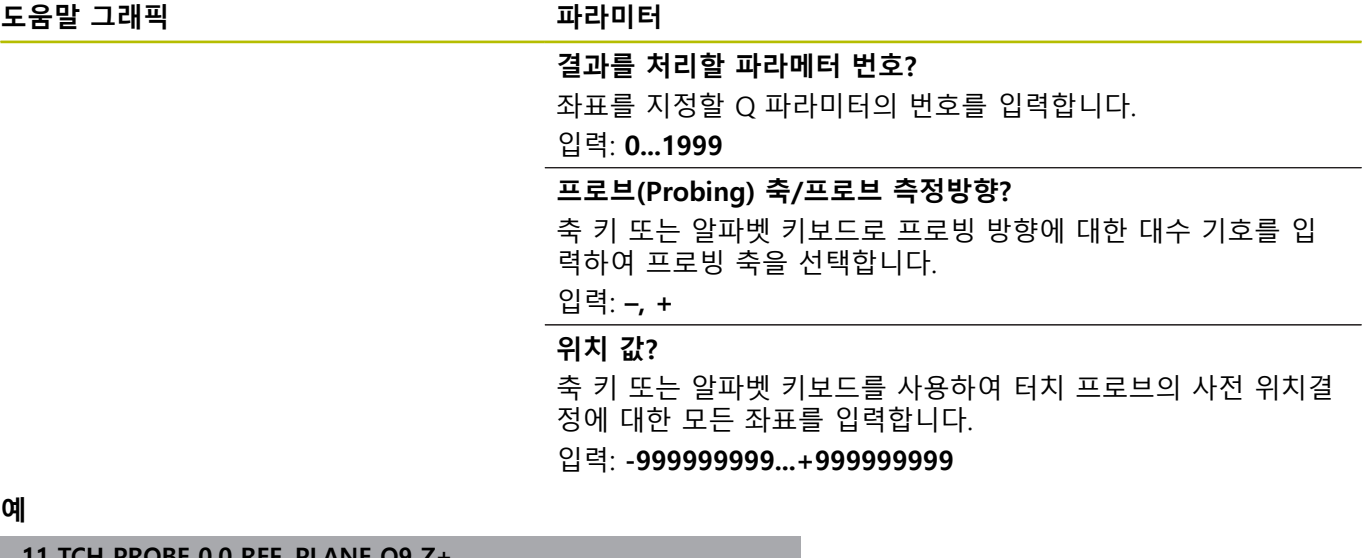

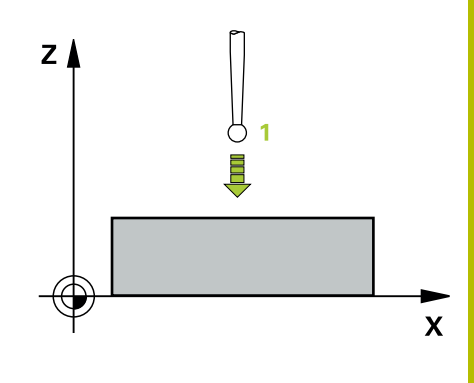

**11 TCH PROBE 0.0 REF. PLANE Q9 Z+**

**12 TCH PROBE 0.1 X+99 Y+22 Z+2**

# <span id="page-211-0"></span>**6.3 사이클 1 POLAR DATUM**

# **ISO 프로그래밍**

NC 신텍스는 Klartext 프로그래밍에서만 사용할 수 있습니다.

# **응용**

터치 프로브 사이클 **1** 은 모든 프로빙 방향에서 공작물의 임의의 위치를 측정합니다.

# **사이클 순서**

- 1 3D 이동에서 터치 프로브는 급속 이송( **FMAX** 열의 값)으로 사 이클에 프로그래밍된 사전 위치 **1** 로 이동합니다.
- 2 그런 다음, 터치 프로브는 프로빙 이송 속도(**F** 열)로 프로빙을 수 행합니다. 프로빙 중에 컨트롤러는 터치 프로브를 두 축에서 동 시에 이동시킵니다(프로빙 각도에 따라). 사이클에서 프로빙 방 향을 정의하려면 극 각도를 사용합니다.
- 3 컨트롤러가 위치를 저장한 후 터치 프로브가 시작점으로 돌아 갑니다. 컨트롤러는 파라미터 **Q115** ~ **Q119**의 신호를 트리거할 때 터치 프로브의 위치 좌표를 저장합니다.

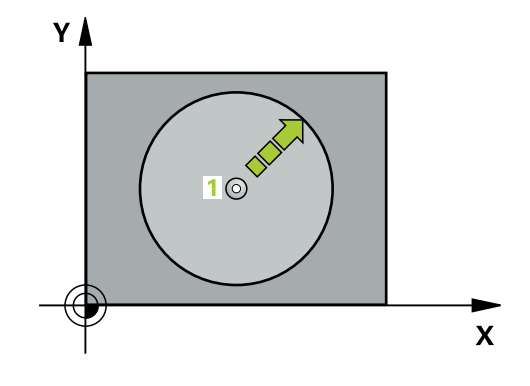

# **유의 사항**

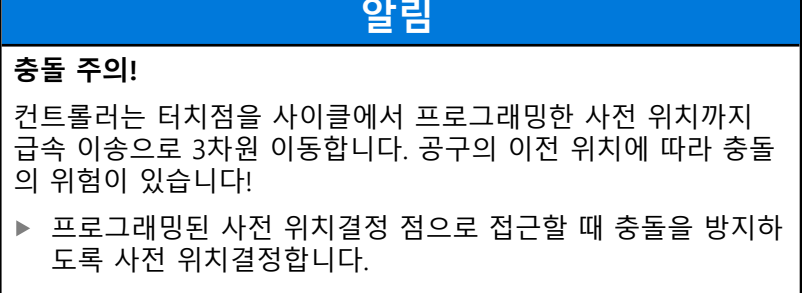

- 이 사이클은 **FUNCTION MODE MILL** 가공 모드에서만 실행할 수 있습니다.
- 사이클에 정의된 프로브축은 프로빙 평면을 지정합니다. 프로브축 X: X/Y면 프로브축Y: Y/Z면 프로브축Z: Z/X면

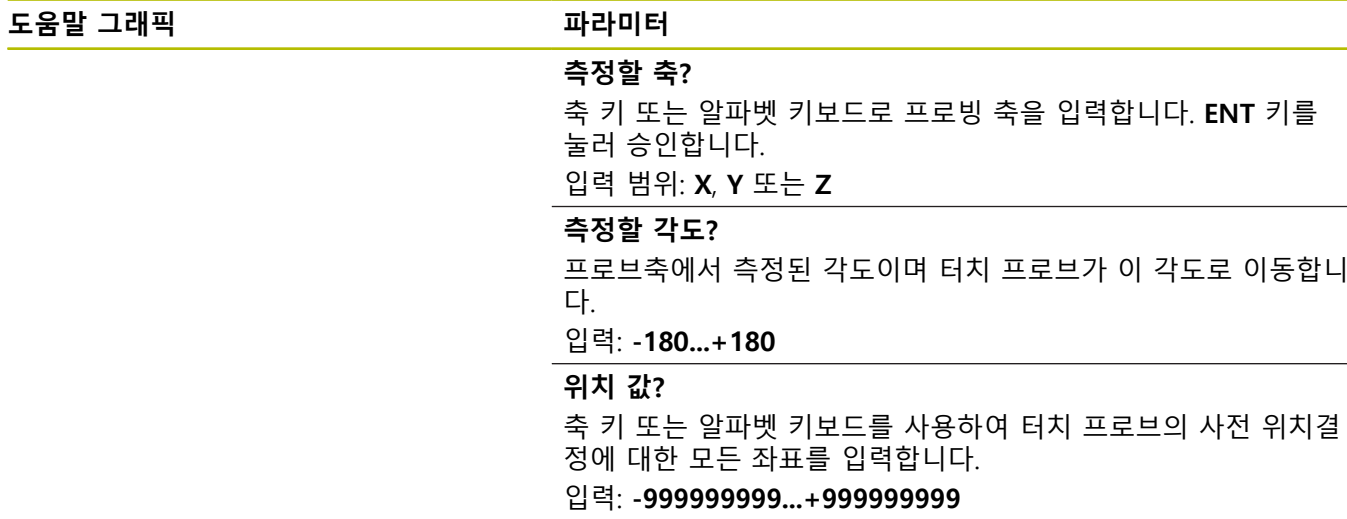

**예**

**11 TCH PROBE 1.0 POLAR DATUM**

**12 TCH PROBE 1.1 X WINKEL:+30**

**13 TCH PROBE 1.2 X+0 Y+10 Z+3**

# <span id="page-213-0"></span>**6.4 사이클 420 MEASURE ANGLE**

**ISO 프로그래밍**

**G420**

# **응용**

터치 프로브 사이클 **420** 은 공작물의 직선이 작업면의 주축과 형성 하는 각도를 측정합니다.

# **사이클 순서**

- 1 컨트롤러는 위치결정 로직에 따라 프로그래밍된 터치점 **1**에 서 터치 프로브를 급속 이송( **FMAX** 열의 값)으로 배치합니다. **Q320**, **SET\_UP** 과 볼 팁 반경의 합은 모든 프로빙 방향으로 프 로브 이동을 고려합니다. 프로브 이동이 시작될 때 볼 팁의 중심 은 프로빙 방향과 반대 방향으로 이 합계만큼 오프셋됩니다. **추가 정보:** ["위치 결정 로직", 페이지 48](#page-47-0)
- 2 다음에, 터치 프로브를 입력된 측정높이로 이동하고 프로빙 이 송 속도(**F** 열)로 첫 번째 터치점을 프로빙합니다.
- 3 그런 다음, 터치 프로브를 다음 터치점 **2**로 이동하고 다시 프로 빙합니다.
- 4 컨트롤러가 터치 프로브를 안전 높이로 복귀시키고 측정된 각도 를 다음 Q 파라미터에 저장합니다.

### **Q 파라미터 번호**

**의미**

Q150 축정된 각도가 작업면의 기준 축을 기준으로 결 정됩니다.

# **유의 사항**

- 이 사이클은 **FUNCTION MODE MILL** 가공 모드에서만 실행할 수 있습니다.
- 터치 프로브축 = 측정축인 경우, A축 또는 B축 방향으로 각도를 측정할 수 있습니다.
	- A축 방향으로 각도를 측정하려면 **Q263**을 **Q265**와 같게 설정 하고 **Q264**를 **Q266**과 같지 않게 설정합니다.
	- B축 방향으로 각도를 측정하려면 **Q263을 Q265**와 같지 않게 설정하고 **Q264**를 **Q266**과 같게 설정합니다.
- 사이클이 시작될 때 컨트롤러가 활성 기본 회전을 재설정합니 다.

# **프로그래밍에 관한 유의 사항**

■ 이 사이클 정의에 앞서 터치 프로브축을 정의하는 공구 호출을 프로그래밍했어야 합니다.

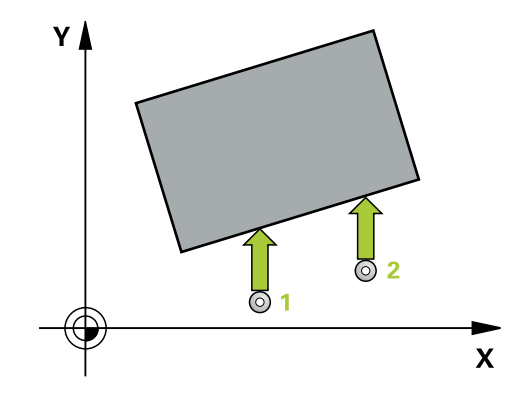

# **도움말 그래픽 파라미터**

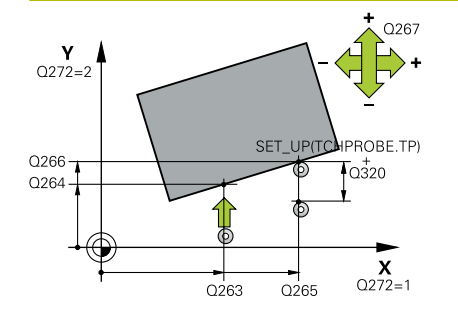

# **Q263 1번째 축의 1번째 측정 지점값?**

작업면의 주축에서 첫 번째 터치점의 좌표. 이 값은 절대 효과가 있습니다.

입력: **-99999.9999...+99999.9999**

# **Q264 2번째 축의 1번째 측정 지점값?**

작업면의 보조축에서 두 번째 터치점의 좌표. 이 값은 절대 효과가 있습니다.

입력: **-99999.9999...+99999.9999**

# **Q265 1번째 축의 2번째 측정 지점값?**

작업면의 주축에서 두 번째 터치점의 좌표. 이 값은 절대 효과가 있습니다.

입력: **-99999.9999...+99999.9999**

# **Q266 2번째 축의 2번째 측정 지점값?**

작업면의 보조축에서 두 번째 터치점의 좌표. 이 값은 절대 효과가 있습니다.

입력: **-99999.9999...+99999.9999**

# **Q272 측정 축 (1/2/3, 1=기준 축)?**

측정이 이루어질 축입니다.

- **1**: 주축 = 측정 축
- **2**: 보조축 = 측정 축

**3**: 터치 프로브축 = 측정 축

입력: **1**, **2**, **3**

# **Q267 이동 방향 1 (+1=+ / -1=-)?**

터치 프로브가 공작물에 접근하는 방향.

**–1**: 마이너스 이송 방향

**+1**: 플러스 이송 방향

# 입력: **-1**, **+1**

# **Q261 프로브 축(Probe axis)의 측정 높이?**

측정을 수행할 터치 프로브축에서 볼 팁 중심의 좌표. 이 값은 절 대 효과가 있습니다.

입력: **-99999.9999...+99999.9999**

**Q320 공구 안전 거리?**

측정점과 볼 팁 간의 추가 거리입니다. 터치 프로브 이동은 공구축 방향으로 프로빙할 때에도 **Q320**, **SET\_UP**및 볼 팁 반경의 합만큼 오프셋 상태에서 시작합니다. 이 값은 증분 효과가 있습니다.

입력: **0...99999.9999** 또는 **PREDEF**

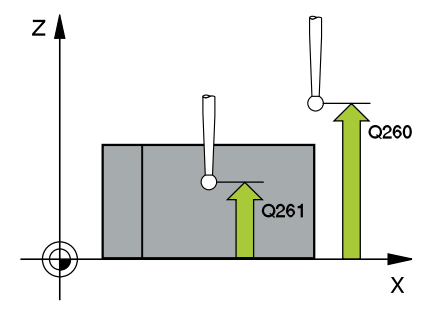

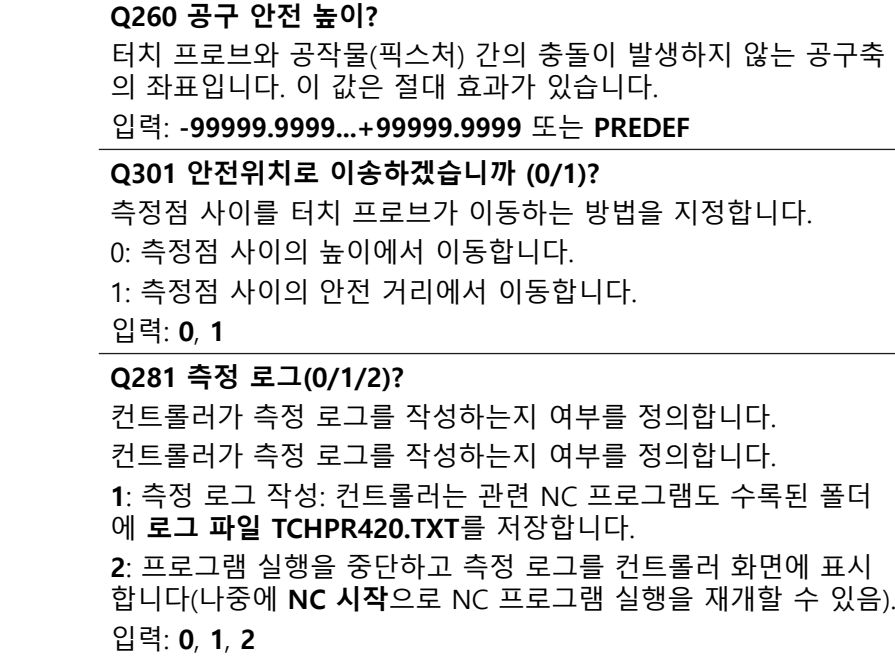

**예**

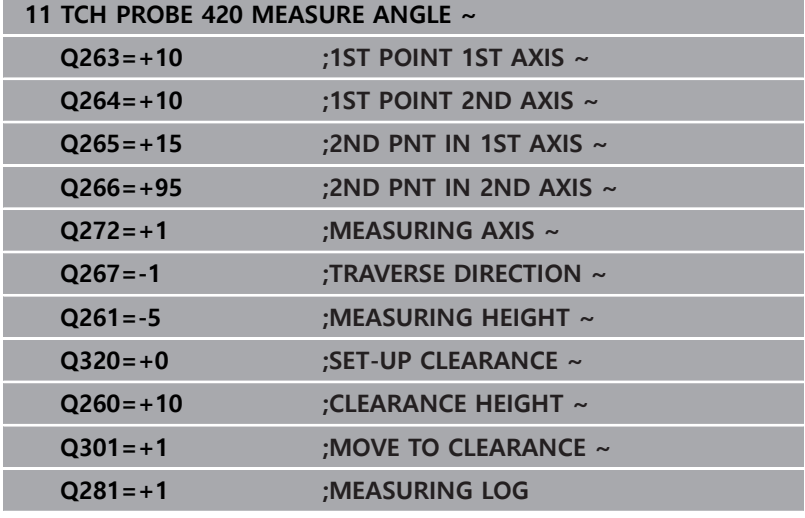
# **6.5 사이클 421 MEASURE HOLE**

# **ISO 프로그래밍**

**G421**

# **응용**

터치 프로브 사이클 **421** 은 홀(또는 원형 포켓)의 중심점과 직경을 측정합니다. 사이클에서 해당 허용 공차값을 정의한 경우 컨트롤러 가 공칭값과 실제값을 비교하여 편차값을 Q 파라미터에 저장합니 다.

# **사이클 순서**

1 컨트롤러는 위치결정 로직에 따라 터치 프로브를 급속 이송 속 도(**FMAX** 열의 값)로 터치점 **1**로 배치합니다. 컨트롤러는 사 이클의 데이터에서 터치점을 계산하고 터치 프로브 테이블의 SET\_UP 열에서 설정 안전거리를 계산합니다.

**추가 정보:** ["위치 결정 로직", 페이지 48](#page-47-0)

- 2 그런 다음, 터치 프로브를 입력된 측정높이로 이동하고 프로빙 이송 속도(**F** 열)로 첫 번째 터치점을 프로빙합니다. 프로빙 방향 은 프로그래밍된 시작각에서 자동으로 파생됩니다.
- 3 그런 다음, 터치 프로브가 측정 높이나 안전 높이에서 원호를 따 라 다음 터치점 **2** 로 이동하고 다시 프로빙합니다.
- 4 컨트롤러가 터치 프로브를 터치점 **3** 으로 배치한 다음, 터치점 **4** 로 배치하고 두 번 더 프로빙합니다.
- 5 마지막으로 컨트롤러가 터치 프로브를 여유 간격 높이로 복귀시 키고 다음 Q 파라미터에 실제 값과 편차를 저장합니다.

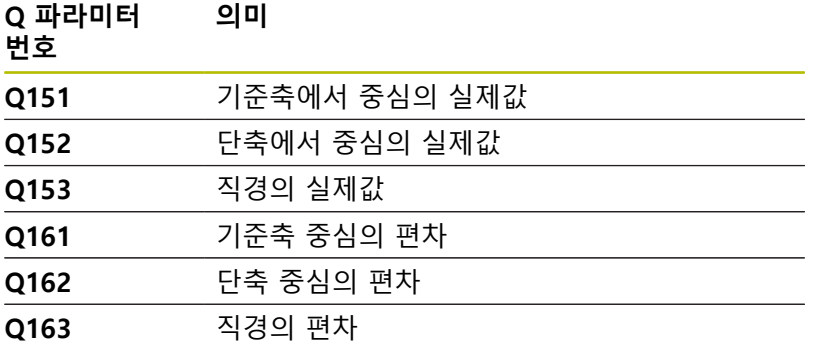

# **유의 사항**

- 이 사이클은 **FUNCTION MODE MILL** 가공 모드에서만 실행할 수 있습니다.
- 스텝각이 작을수록 홀 크기를 계산하는 정밀도가 떨어집니다. 최소 입력값은 5°입니다.
- 사이클이 시작될 때 컨트롤러가 활성 기본 회전을 재설정합니 다.

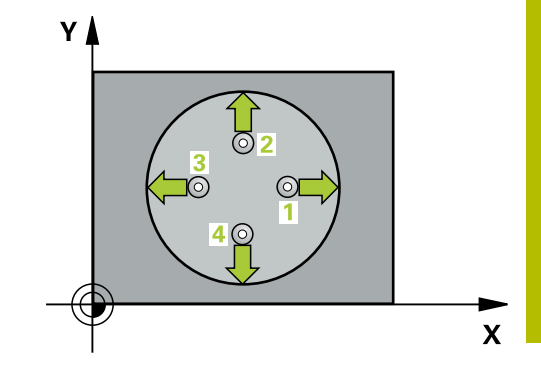

### **프로그래밍에 관한 유의 사항**

- 이 사이클 정의에 앞서 터치 프로브축을 정의하는 공구 호출을 프로그래밍했어야 합니다.
- 파라미터 **Q330**이 밀링 공구를 참조하는 경우 파라미터 **Q498** 및 **Q531**의 정보는 효력이 없습니다.
- 파라미터 Q330이 선삭 공구를 참조하는 경우 다음이 적용됩니 다.
	- 파라미터 Q498 및 Q531을 정의해야 합니다.
	- 예를 들어 사이클 **800**의 파라미터 **Q498**, **Q531**의 정보는 이 정보와 일치해야 합니다.
	- 컨트롤러가 선삭 공구의 위치를 보정하는 경우, 각각 행 DZL 및 **DXL**의 해당 값이 보정됩니다.
	- 컨트롤러는 **LBREAK** 열에 정의되어 있는 파손 허용량도 모니 터링합니다.

### **도움말 그래픽 파라미터**

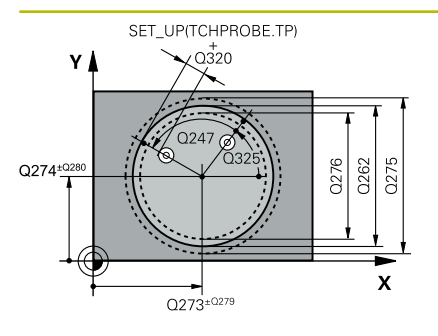

# $Z$  $Q260$  $Q261$  $\overline{\mathsf{x}}$

#### **Q273 1번째축의 중심 (nom. value)?**

작업면의 주축에서 홀의 중심입니다. 이 값은 절대 효과가 있습니 다.

입력: **-99999.9999...+99999.9999**

### **Q274 2번째축의 중심 (nom. value)?**

작업면의 보조축에서 홀의 중심입니다. 이 값은 절대 효과가 있습 니다.

# 입력: **-99999.9999...+99999.9999**

#### **Q262 지령 직경?**

홀의 직경을 입력합니다.

#### 입력: **0...99999.9999**

### **Q325 시작 각도?**

작업면의 주축과 첫 번째 터치점 사이의 각도입니다. 이 값은 절대 효과가 있습니다.

# 입력: **-360.000...+360.000**

# **Q247 중간 스텝 각도?**

두 측정점 사이의 각도입니다. 스텝각의 대수 기호는 터치 프로브 가 다음 측정점으로 이동하는 회전 방향(음 = 시계 방향)을 결정 합니다. 완전한 원이 아닌 원호를 프로빙하려면 스텝각을 90°보다 작은 값으로 프로그래밍하십시오. 이 값은 증분 효과가 있습니다.

# 입력: **-120...+120**

# **Q261 프로브 축(Probe axis)의 측정 높이?**

측정을 수행할 터치 프로브축에서 볼 팁 중심의 좌표. 이 값은 절 대 효과가 있습니다.

### 입력: **-99999.9999...+99999.9999**

# **Q320 공구 안전 거리?**

터치점과 볼 팁 간의 추가 거리입니다. **Q320**은 터치 프로브 테이 블 내 **SET\_UP** 항에 추가됩니다. 이 값은 증분 효과가 있습니다.

# 입력: **0...99999.9999** 또는 **PREDEF**

#### **Q260 공구 안전 높이?**

터치 프로브와 공작물(픽스처) 간의 충돌이 발생하지 않는 공구축 의 좌표입니다. 이 값은 절대 효과가 있습니다.

입력: **-99999.9999...+99999.9999** 또는 **PREDEF**

#### **Q301 안전위치로 이송하겠습니까 (0/1)?**

측정점 사이를 터치 프로브가 이동하는 방법을 지정합니다. 0: 측정점 사이의 높이에서 이동합니다. 1: 측정점 사이의 안전 거리에서 이동합니다.

입력: **0**, **1**

# **Q275 홀의 최대 크기?** 홀(원형 포켓)의 최대 허용 직경

입력: **0...99999.9999**

**Q276 최소한의 크기?** 홀(원형 포켓)의 최소 허용 직경 입력: **0...99999.9999**

**Q279 1번째 축 중심의 허용오차?**

작업면의 주축에 허용되는 위치 편차.

입력: **0...99999.9999**

**Q280 2번째 축 중심의 허용오차?**

작업면의 보조축에 허용되는 위치 편차.

입력: **0...99999.9999**

**Q281 측정 로그(0/1/2)?**

컨트롤러가 측정 로그를 작성하는지 여부를 정의합니다.

**0**: 측정 로그를 작성하지 않음

**1**: 측정 로그 작성: 컨트롤러는 기본적으로 관련 NC 프로그램도 수록된 디렉터리에 **로그 파일 TCHPR421.TXT**를 저장합니다. **2**: 프로그램 실행을 중지하고 컨트롤러 화면에 측정 로그를 표시 합니다. **NC 시작**으로 NC 프로그램 실행을 재개합니다. 입력: **0**, **1**, **2**

#### **Q309 허용오차를 초과하면 프로그램을 정지합니까?**

허용 공차 제한을 위반한 경우 컨트롤러는 프로그램 실행을 중단 하고 오류 메시지를 출력합니다.

**0**: 프로그램 실행을 중단하지 않고 오류 메시지도 출력하지 않습 니다.

**1**: 프로그램 실행을 중단하고 오류 메시지를 출력합니다.

입력: **0**, **1**

#### **Q330 점검을 위한 공구번호 ?**

컨트롤러가 공구를 모니터링하는지 여부를 정의합니다 [\(참조 "공](#page-208-0) [구 모니터링", 페이지 209](#page-208-0)):

**0**: 모니터링 비활성화 **> 0**: 가공에 사용하는 공구 번호나 이름. 소프트 키를 통해 공구 테이블에서 직접 공구를 적용할 수 있습니다. 입력: **0...99999.9** 또는 입력: 최대 **255**문자

**Q423 평면(4/3)의 프로브 지점 수?**

컨트롤러가 원 측정에 터치점을 3개 또는 4개 사용하는지 정의합 니다.

**3**: 3개 측정점 사용

**4**: 4개 측정점 사용(기본설정)

입력: **3**, **4**

# **Q365 이송 방법? 선=0/호=1**

"안전 높이로 이송"(**Q301** = 1)이 활성인 경우 측정점 사이 이동을 위해 공구가 사용하는 경로 기능을 지정합니다. **0**: 가공 작업 간 직선으로 이동 **1**: 가공 작업 간 피치 원 직경에서 원호를 따라 이동 입력: **0**, **1**

# **Q498 공구 반전(0=아니요/1=예)?**

이전에 파라미터 **Q330**에 선삭 공구를 입력한 경우에만 해당합니 다. 선삭 공구를 적절하게 모니터링하려면 컨트롤러에는 정확한 가공 상황이 필요합니다. 따라서, 다음과 같이 입력합니다. **1**: 선삭공구는 예를 들어 사이클 **800** 및 파라미터 **공구 반전 Q498** = 1에 의해 미러링됩니다(180° 회전).

**0**: 선삭 공구는 선삭 공구 테이블(toolturn.trn)의 설명에 해당하며, 예를 들어 사이클 **800** 및 파라미터에 **공구 반전 Q498** = 0에 의해 수정되지 않습니다.

입력: **0**, **1**

# **Q531 입사각?**

이전에 파라미터 **Q330**에 선삭 공구를 입력한 경우에만 해당합니 다. 가공 중 (예를 들어 사이클 **800**, **입사각? Q531**)에서 선삭 공구 와 공작물 사이의 입사각(기울기 각도)을 입력합니다.

입력: **-180...+180**

**예**

I

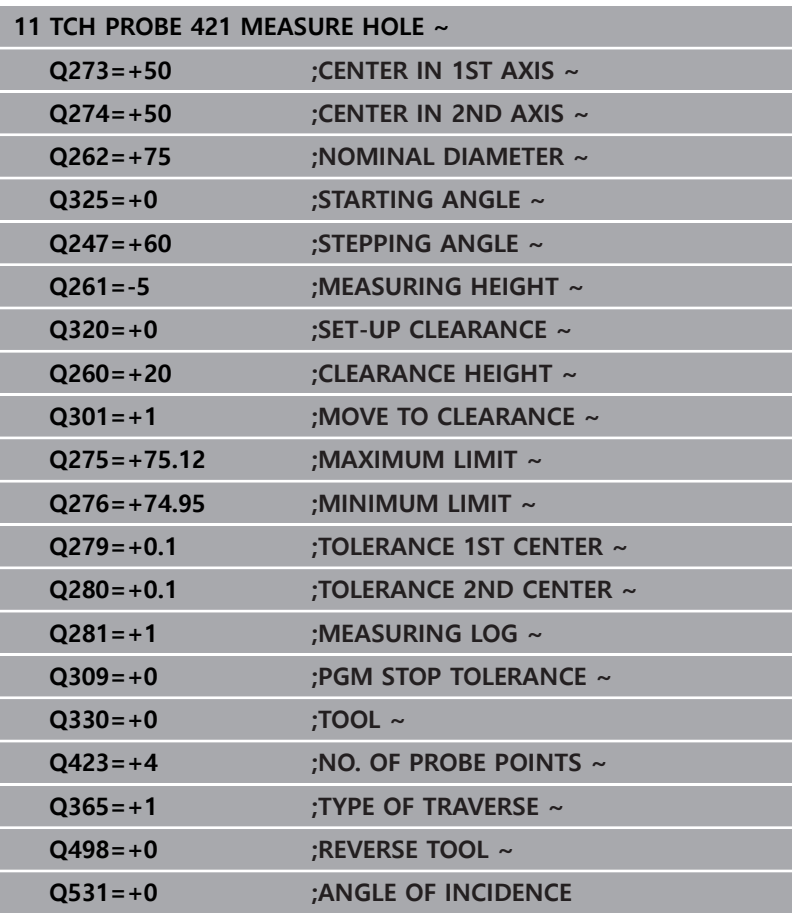

# **6.6 사이클 422 MEAS. CIRCLE OUTSIDE**

**ISO 프로그래밍**

**G422**

# **응용**

터치 프로브 사이클 **422** 는 원형 스터드의 중심점과 직경을 측정합 니다. 사이클에서 해당 허용 공차값을 정의한 경우 컨트롤러가 공 칭값과 실제값을 비교하여 편차값을 Q 파라미터에 저장합니다.

# **사이클 순서**

- 1 컨트롤러는 위치결정 로직에 따라 터치 프로브를 급속 이송 속 도(**FMAX** 열의 값)로 터치점 **1**로 배치합니다. 컨트롤러는 사 이클의 데이터에서 터치점을 계산하고 터치 프로브 테이블의 **SET\_UP** 열에서 안전 거리를 계산합니다. **추가 정보:** ["위치 결정 로직", 페이지 48](#page-47-0)
- 2 그런 다음, 터치 프로브는 입력된 측정높이로 이동하고 프로빙 이송 속도(**F** 열)로 첫 번째 터치점을 프로빙합니다. 컨트롤러는 프로빙 방향은 프로그래밍된 시작각에서 자동으로 파생됩니다.
- 3 그런 다음, 터치 프로브가 측정 높이나 공구 안전 높이에서 원호 를 따라 다음 터치점 **2**로 이동하고 다시 프로빙합니다.
- 4 컨트롤러가 터치 프로브를 터치점 **3**으로 위치결정한 다음, 터치 점 **4**로 위치결정하고 두 번 더 프로빙합니다.
- 5 마지막으로 컨트롤러가 터치 프로브를 안전 높이로 복귀시키고 다음 Q 파라미터에 실제 값과 편차를 저장합니다.

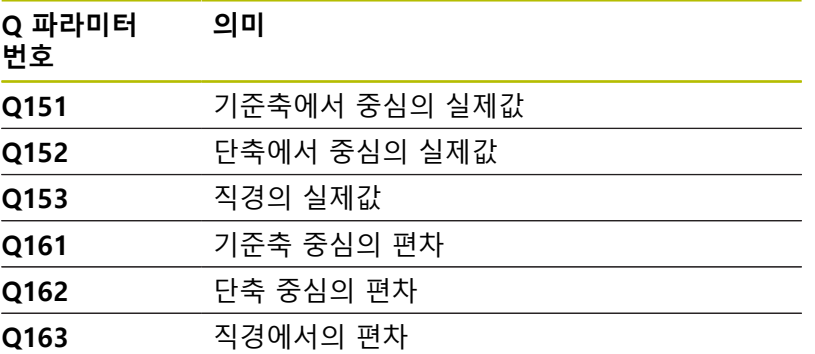

# **유의 사항**

- 이 사이클은 **FUNCTION MODE MILL** 가공 모드에서만 실행할 수 있습니다.
- 스텝각이 작을수록 홀 크기를 계산하는 정밀도가 떨어집니다. 최소 입력값은 5°입니다.
- 사이클이 시작될 때 컨트롤러가 활성 기본 회전을 재설정합니 다.

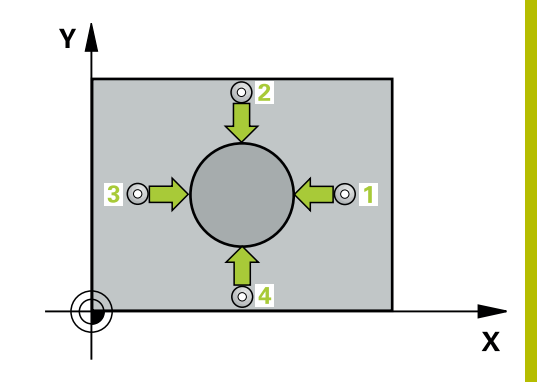

### **프로그래밍에 관한 유의 사항**

- 이 사이클 정의에 앞서 터치 프로브축을 정의하는 공구 호출을 프로그래밍했어야 합니다.
- 파라미터 **Q330**이 밀링 공구를 참조하는 경우 파라미터 **Q498** 및 **Q531**의 정보는 효력이 없습니다.
- 파라미터 Q330이 선삭 공구를 참조하는 경우 다음이 적용됩니 다.
	- 파라미터 Q498 및 Q531을 정의해야 합니다.
	- 예를 들어 사이클 **800**의 파라미터 **Q498**, **Q531**의 정보는 이 정보와 일치해야 합니다.
	- 컨트롤러가 선삭 공구의 위치를 보정하는 경우, 각각 행 DZL 및 **DXL**의 해당 값이 보정됩니다.
	- 컨트롤러는 **LBREAK** 열에 정의되어 있는 파손 허용량도 모니 터링합니다.

## **도움말 그래픽 파라미터**

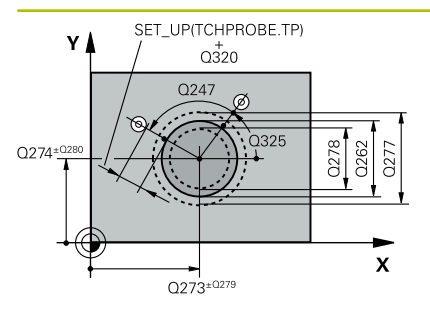

### **Q273 1번째축의 중심 (nom. value)?**

작업면의 주축에서 스터드의 중심입니다. 이 값은 절대 효과가 있 습니다.

입력: **-99999.9999...+99999.9999**

### **Q274 2번째축의 중심 (nom. value)?**

작업면의 보조축에서 스터드의 중심입니다. 이 값은 절대 효과가 있습니다.

# 입력: **-99999.9999...+99999.9999**

#### **Q262 지령 직경?**

스터드 직경을 입력합니다.

#### 입력: **0...99999.9999**

### **Q325 시작 각도?**

작업면의 주축과 첫 번째 터치점 사이의 각도입니다. 이 값은 절대 효과가 있습니다.

## 입력: **-360.000...+360.000**

# **Q247 중간 스텝 각도?**

두 측정점 사이의 각도입니다. 스텝각의 대수 기호는 가공 방향(음 수 = 시계 방향)을 결정합니다. 완전한 원이 아닌 원호를 프로빙하 려면 스텝각을 90°보다 작은 값으로 프로그래밍하십시오. 이 값은 증분 효과가 있습니다.

# 입력: **-120...+120**

# **Q261 프로브 축(Probe axis)의 측정 높이?**

측정을 수행할 터치 프로브축에서 볼 팁 중심의 좌표. 이 값은 절 대 효과가 있습니다.

### 입력: **-99999.9999...+99999.9999**

# **Q320 공구 안전 거리?**

터치점과 볼 팁 간의 추가 거리입니다. **Q320**은 터치 프로브 테이 블 내 **SET\_UP** 항에 추가됩니다. 이 값은 증분 효과가 있습니다.

# 입력: **0...99999.9999** 또는 **PREDEF**

**Q260 공구 안전 높이?**

터치 프로브와 공작물(픽스처) 간의 충돌이 발생하지 않는 공구축 의 좌표입니다. 이 값은 절대 효과가 있습니다.

입력: **-99999.9999...+99999.9999** 또는 **PREDEF**

#### **Q301 안전위치로 이송하겠습니까 (0/1)?**

측정점 사이를 터치 프로브가 이동하는 방법을 지정합니다. 0: 측정점 사이의 높이에서 이동합니다. 1: 측정점 사이의 안전 거리에서 이동합니다. 입력: **0**, **1**

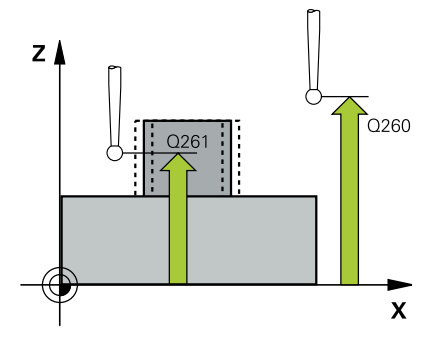

**Q277 코아의 최대크기?** 스터드의 최대 허용 직경입니다.

입력: **0...99999.9999**

**Q278 코아의 최소크기?** 스터드의 최소 허용 직경입니다.

입력: **0...99999.9999**

### **Q279 1번째 축 중심의 허용오차?**

작업면의 주축에 허용되는 위치 편차.

입력: **0...99999.9999**

# **Q280 2번째 축 중심의 허용오차?**

작업면의 보조축에 허용되는 위치 편차.

입력: **0...99999.9999**

#### **Q281 측정 로그(0/1/2)?**

컨트롤러가 측정 로그를 작성하는지 여부를 정의합니다.

**0**: 측정 로그를 작성하지 않음

**1**: 측정 로그 작성: 컨트롤러는 관련 NC 프로그램도 수록된 폴더 에 **로그 파일 TCHPR422.TXT**를 저장합니다.

**2**: 프로그램 실행을 중지하고 컨트롤러 화면에 측정 로그를 표시 합니다. **NC 시작**으로 NC 프로그램 실행을 재개합니다.

입력: **0**, **1**, **2**

#### **Q309 허용오차를 초과하면 프로그램을 정지합니까?**

허용 공차 제한을 위반한 경우 컨트롤러는 프로그램 실행을 중단 하고 오류 메시지를 출력합니다.

**0**: 프로그램 실행을 중단하지 않고 오류 메시지도 출력하지 않습 니다.

**1**: 프로그램 실행을 중단하고 오류 메시지를 출력합니다.

입력: **0**, **1**

### **Q330 점검을 위한 공구번호 ?**

컨트롤러가 공구를 모니터링하는지 여부를 정의합니다 [\(참조 "공](#page-208-0) [구 모니터링", 페이지 209](#page-208-0)):

**0**: 모니터링 비활성화

**> 0**: 공구 테이블 TOOL.T의 공구 번호

입력: **0...99999.9** 또는 입력: 최대 **255**문자

#### **Q423 평면(4/3)의 프로브 지점 수?**

컨트롤러가 원 측정에 터치점을 3개 또는 4개 사용하는지 정의합 니다.

**3**: 3개 측정점 사용

**4**: 4개 측정점 사용(기본설정)

입력: **3**, **4**

#### **Q365 이송 방법? 선=0/호=1**

"안전 높이로 이송"(**Q301** = 1)이 활성인 경우 측정점 사이 이동을 위해 공구가 사용하는 경로 기능을 지정합니다. **0**: 가공 작업 간 직선으로 이동 **1**: 가공 작업 간 피치 원 직경에서 원호를 따라 이동 입력: **0**, **1**

# **Q498 공구 반전(0=아니요/1=예)?**

이전에 파라미터 **Q330**에 선삭 공구를 입력한 경우에만 해당합니 다. 선삭 공구를 적절하게 모니터링하려면 컨트롤러에는 정확한 가공 상황이 필요합니다. 따라서, 다음과 같이 입력합니다. **1**: 선삭공구는 예를 들어 사이클 **800** 및 파라미터 **공구 반전 Q498** = 1에 의해 미러링됩니다(180° 회전).

**0**: 선삭 공구는 선삭 공구 테이블(toolturn.trn)의 설명에 해당하며, 예를 들어 사이클 **800** 및 파라미터에 **공구 반전 Q498** = 0에 의해 수정되지 않습니다.

입력: **0**, **1**

# **Q531 입사각?**

이전에 파라미터 **Q330**에 선삭 공구를 입력한 경우에만 해당합니 다. 가공 중 (예를 들어 사이클 **800**, **입사각? Q531**)에서 선삭 공구 와 공작물 사이의 입사각(기울기 각도)을 입력합니다.

입력: **-180...+180**

**예**

I

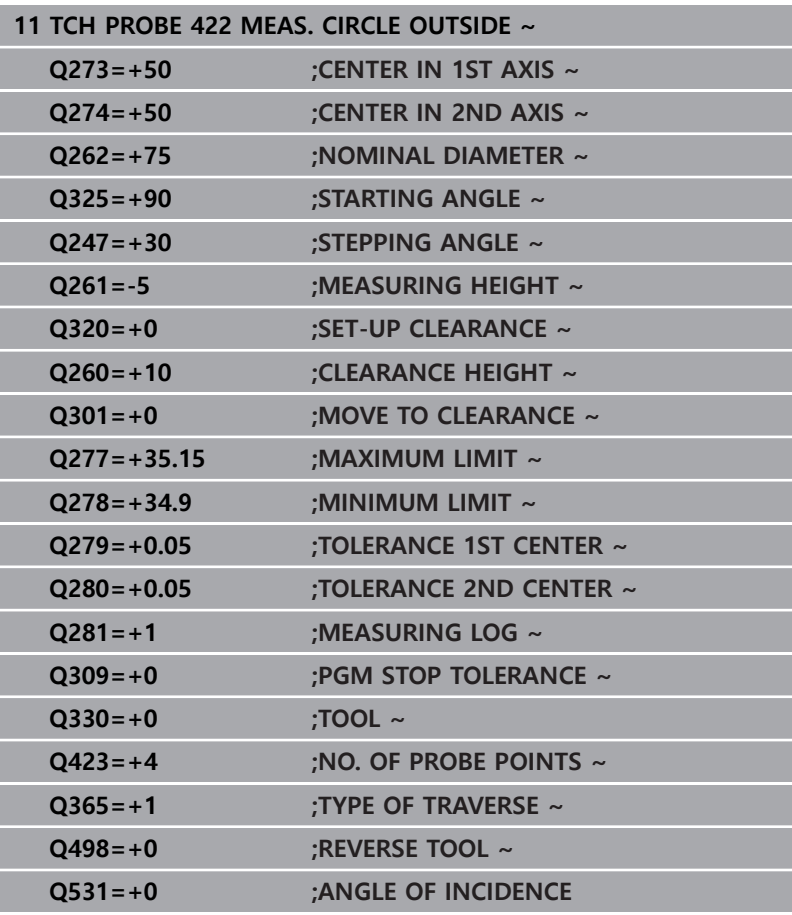

# **6.7 사이클 423 MEAS. RECTAN. INSIDE**

**ISO 프로그래밍**

**G423**

# **응용**

터치 프로브 사이클 **423** 은 직사각형 포켓의 중심, 길이 및 폭을 찾 습니다. 사이클에서 해당 허용 공차값을 정의한 경우 컨트롤러가 공칭값과 실제값을 비교하여 편차값을 Q 파라미터에 저장합니다.

# **사이클 순서**

- 1 컨트롤러는 위치결정 로직에 따라 터치 프로브를 급속 이송 속 도(**FMAX** 열의 값)로 터치점 **1**로 배치합니다. 컨트롤러는 사 이클의 데이터에서 터치점을 계산하고 터치 프로브 테이블의 **SET\_UP** 열에서 안전 거리를 계산합니다. **추가 정보:** ["위치 결정 로직", 페이지 48](#page-47-0)
- 2 그런 다음, 터치 프로브를 입력된 측정 높이로 이동하고 프로빙 이송 속도(**F** 열)로 첫 번째 터치점을 프로빙합니다.
- 3 그런 다음, 터치 프로브가 측정 높이나 공구 안전 높이에서 다음 터치점 **2**로 이동하고 다시 프로빙합니다.
- 4 컨트롤러가 터치 프로브를 터치점 **3** 에 배치한 다음, 터치점 **4** 로 배치하고 두 번 더 프로빙합니다.
- 5 마지막으로 컨트롤러가 터치 프로브를 안전 높이로 복귀시키고 다음 Q 파라미터에 실제 값과 편차를 저장합니다.

#### **Q 파라미터 의미**

# **번호**

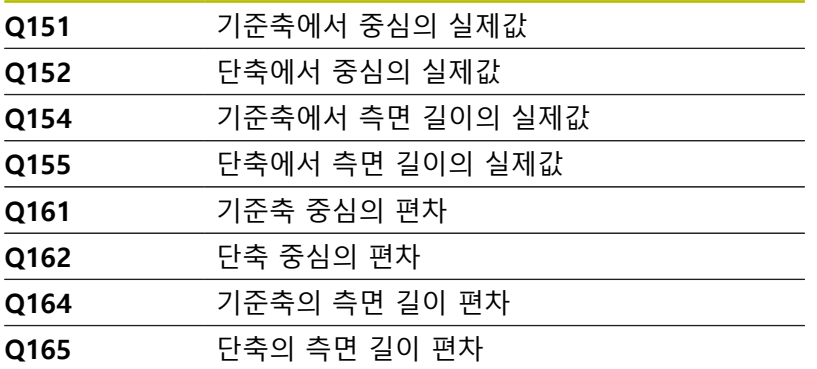

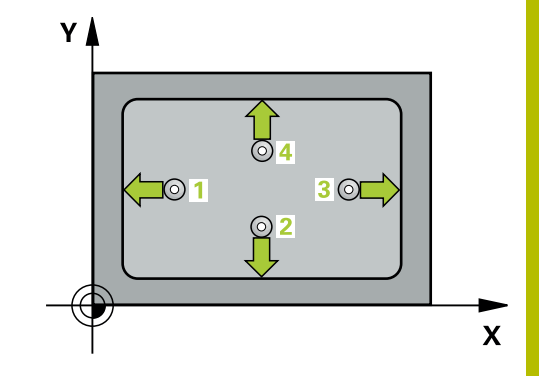

# **유의 사항**

- 이 사이클은 **FUNCTION MODE MILL** 가공 모드에서만 실행할 수 있습니다.
- 포켓 치수와 설정된 여유 간격을 포함한 터치점 근처에 사전 위 치결정을 할 수 없는 경우 컨트롤러는 항상 포켓 중심에서 프로 빙을 시작합니다. 이 경우 터치 프로브가 네 측정점 간의 여유 간격으로 돌아가지 않습니다.
- 공구 모니터링은 첫 번째 측면 길이에 따라 달라집니다.
- 사이클이 시작될 때 컨트롤러가 활성 기본 회전을 재설정합니 다.

# **프로그래밍에 관한 유의 사항**

■ 이 사이클 정의에 앞서 터치 프로브축을 정의하는 공구 호출을 프로그래밍했어야 합니다.

# **도움말 그래픽 파라미터**

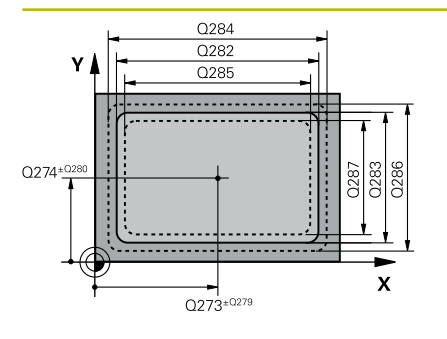

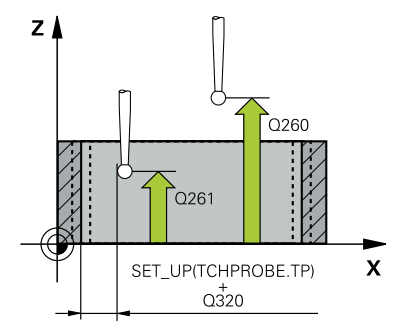

# **Q273 1번째축의 중심 (nom. value)?**

작업면의 주축에서 포켓의 중심입니다. 이 값은 절대 효과가 있습 니다.

입력: **-99999.9999...+99999.9999**

### **Q274 2번째축의 중심 (nom. value)?**

작업면의 보조축에서 포켓의 중심입니다. 이 값은 절대 효과가 있 습니다.

입력: **-99999.9999...+99999.9999**

**Q282 1번째 면의 길이 (지령 값)?** 작업면의 주축에 평행한 포켓 길이

입력: **0...99999.9999**

## **Q283 2번째 면의 길이(지령 값)?**

작업면의 보조축에 평행한 포켓 길이

입력: **0...99999.9999**

### **Q261 프로브 축(Probe axis)의 측정 높이?**

측정을 수행할 터치 프로브축에서 볼 팁 중심의 좌표. 이 값은 절 대 효과가 있습니다.

입력: **-99999.9999...+99999.9999**

**Q320 공구 안전 거리?**

터치점과 볼 팁 간의 추가 거리입니다. **Q320**은 터치 프로브 테이 블 내 **SET\_UP** 항에 추가됩니다. 이 값은 증분 효과가 있습니다. 입력: **0...99999.9999** 또는 **PREDEF**

**Q260 공구 안전 높이?** 터치 프로브와 공작물(픽스처) 간의 충돌이 발생하지 않는 공구축 의 좌표입니다. 이 값은 절대 효과가 있습니다.

입력: **-99999.9999...+99999.9999** 또는 **PREDEF**

**Q301 안전위치로 이송하겠습니까 (0/1)?** 측정점 사이를 터치 프로브가 이동하는 방법을 지정합니다. 0: 측정점 사이의 높이에서 이동합니다. 1: 측정점 사이의 안전 거리에서 이동합니다.

# 입력: **0**, **1**

**Q284 1번째 면의 최대 길이?** 포켓의 최대 허용 길이

입력: **0...99999.9999**

#### **Q285 1번째 면의 최소 길이?**

포켓의 최소 허용 길이

입력: **0...99999.9999**

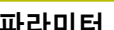

# **Q286 2번째 면의 최대 길이?** 포켓의 최대 허용 너비

입력: **0...99999.9999**

**Q287 2번째 면의 최소 길이?** 포켓의 최소 허용 너비

입력: **0...99999.9999**

#### **Q279 1번째 축 중심의 허용오차?**

작업면의 주축에 허용되는 위치 편차.

입력: **0...99999.9999**

### **Q280 2번째 축 중심의 허용오차?**

작업면의 보조축에 허용되는 위치 편차.

입력: **0...99999.9999**

## **Q281 측정 로그(0/1/2)?**

컨트롤러가 측정 로그를 작성하는지 여부를 정의합니다.

**0**: 측정 로그를 작성하지 않음

**1**: 측정 로그 작성: 컨트롤러는 관련 NC 프로그램도 수록된 폴더 에 **로그 파일 TCHPR423.TXT**를 저장합니다.

**2**: 프로그램 실행을 중단하고 측정 로그를 컨트롤러 화면에 표시 합니다.**NC 시작**으로 NC 프로그램 실행을 재개합니다.

입력: **0**, **1**, **2**

#### **Q309 허용오차를 초과하면 프로그램을 정지합니까?**

허용 공차 제한을 위반한 경우 컨트롤러는 프로그램 실행을 중단 하고 오류 메시지를 출력합니다.

**0**: 프로그램 실행을 중단하지 않고 오류 메시지도 출력하지 않습 니다.

**1**: 프로그램 실행을 중단하고 오류 메시지를 출력합니다.

입력: **0**, **1**

# **Q330 점검을 위한 공구번호 ?**

컨트롤러가 공구를 모니터링하는지 여부를 정의합니다 [\(참조 "공](#page-208-0) [구 모니터링", 페이지 209](#page-208-0)):

**0**: 모니터링 비활성화

**> 0**: 공구 테이블 TOOL.T의 공구 번호

입력: **0...99999.9** 또는 입력: 최대 **255**문자

**예**

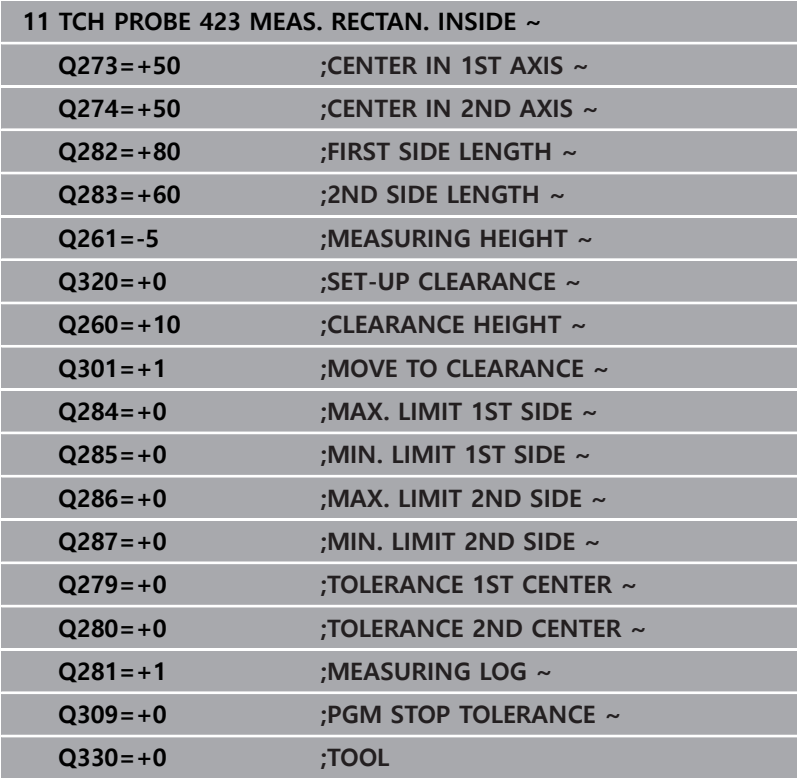

# **6.8 사이클 424 MEAS. RECTAN. OUTS.**

# **ISO 프로그래밍**

**G424**

# **응용**

터치 프로브 사이클 **424** 는 직사각형 스터드의 중심, 길이 및 폭을 찾습니다. 사이클에서 해당 허용 공차값을 정의한 경우 컨트롤러가 공칭값과 실제값을 비교하여 편차값을 Q 파라미터에 저장합니다.

# **사이클 순서**

- 1 컨트롤러는 위치결정 로직에 따라 터치 프로브를 급속 이송 속 도(**FMAX** 열의 값)로 터치점 **1**로 배치합니다. 컨트롤러는 사 이클의 데이터에서 터치점을 계산하고 터치 프로브 테이블의 **SET\_UP** 열에서 안전 거리를 계산합니다. **추가 정보:** ["위치 결정 로직", 페이지 48](#page-47-0)
- 2 그런 다음, 터치 프로브를 입력된 측정높이로 이동하고 프로빙 이송 속도(**F** 열)로 첫 번째 터치점을 프로빙합니다.
- 3 그런 다음, 터치 프로브가 측정 높이나 공구 안전 높이에서 다음 터치점 **2**로 이동하고 다시 프로빙합니다.
- 4 컨트롤러가 터치 프로브를 터치점 **3**으로 위치 결정한 다음, 터 치점 **4**로 위치결정하고 두 번 더 프로빙합니다.
- 5 마지막으로 컨트롤러가 터치 프로브를 안전 높이로 복귀시키고 다음 Q 파라미터에 실제 값과 편차를 저장합니다.

#### **Q 파라미터 의미**

# **번호**

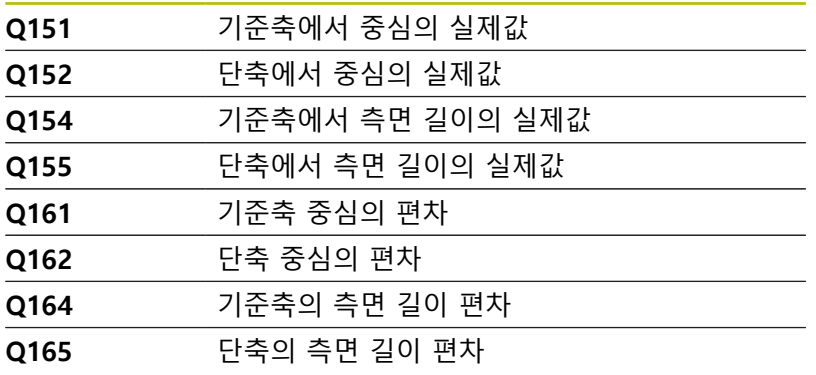

# **유의 사항**

- 이 사이클은 **FUNCTION MODE MILL** 가공 모드에서만 실행할 수 있습니다.
- 공구 모니터링은 첫 번째 측면 길이에 따라 달라집니다.
- 사이클이 시작될 때 컨트롤러가 활성 기본 회전을 재설정합니 다.

### **프로그래밍에 관한 유의 사항**

■ 이 사이클 정의에 앞서 터치 프로브축을 정의하는 공구 호출을 프로그래밍했어야 합니다.

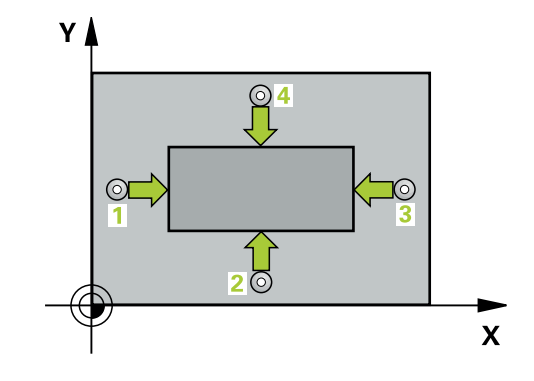

# **도움말 그래픽 파라미터**

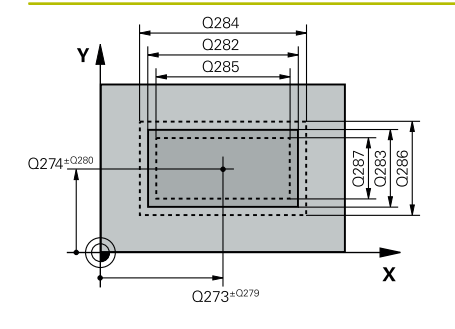

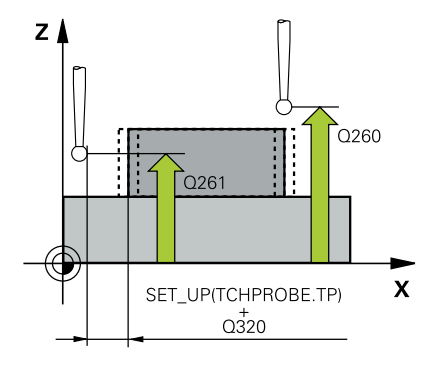

#### **Q273 1번째축의 중심 (nom. value)?**

작업면의 주축에서 스터드의 중심입니다. 이 값은 절대 효과가 있 습니다.

입력: **-99999.9999...+99999.9999**

### **Q274 2번째축의 중심 (nom. value)?**

작업면의 보조축에서 스터드의 중심입니다. 이 값은 절대 효과가 있습니다.

입력: **-99999.9999...+99999.9999**

**Q282 1번째 면의 길이 (지령 값)?** 작업면의 주축에 평행한 스터드 길이

입력: **0...99999.9999**

#### **Q283 2번째 면의 길이(지령 값)?**

작업면의 보조축에 평행한 스터드 길이

입력: **0...99999.9999**

# **Q261 프로브 축(Probe axis)의 측정 높이?**

측정을 수행할 터치 프로브축에서 볼 팁 중심의 좌표. 이 값은 절 대 효과가 있습니다.

입력: **-99999.9999...+99999.9999**

**Q320 공구 안전 거리?**

터치점과 볼 팁 간의 추가 거리입니다. **Q320**은 터치 프로브 테이 블 내 **SET\_UP** 항에 추가됩니다. 이 값은 증분 효과가 있습니다. 입력: **0...99999.9999** 또는 **PREDEF**

**Q260 공구 안전 높이?** 터치 프로브와 공작물(픽스처) 간의 충돌이 발생하지 않는 공구축 의 좌표입니다. 이 값은 절대 효과가 있습니다.

입력: **-99999.9999...+99999.9999** 또는 **PREDEF**

**Q301 안전위치로 이송하겠습니까 (0/1)?** 측정점 사이를 터치 프로브가 이동하는 방법을 지정합니다. 0: 측정점 사이의 높이에서 이동합니다. 1: 측정점 사이의 안전 거리에서 이동합니다.

# 입력: **0**, **1**

**Q284 1번째 면의 최대 길이?** 스터드의 최대 허용 길이

입력: **0...99999.9999**

#### **Q285 1번째 면의 최소 길이?**

스터드의 최소 허용 길이

입력: **0...99999.9999**

# **Q286 2번째 면의 최대 길이?**

스터드의 최대 허용 너비 입력: **0...99999.9999**

**Q287 2번째 면의 최소 길이?** 스터드의 최소 허용 너비

입력: **0...99999.9999**

#### **Q279 1번째 축 중심의 허용오차?**

작업면의 주축에 허용되는 위치 편차.

입력: **0...99999.9999**

### **Q280 2번째 축 중심의 허용오차?**

작업면의 보조축에 허용되는 위치 편차.

입력: **0...99999.9999**

#### **Q281 측정 로그(0/1/2)?**

컨트롤러가 측정 로그를 작성하는지 여부를 정의합니다.

**0**: 측정 로그를 작성하지 않음

**1**: 측정 로그 작성: 컨트롤러는 관련 .h 파일도 수록된 폴더에 **로그 파일 TCHPR424.TXT**를 저장합니다.

**2**: 프로그램 실행을 중지하고 컨트롤러 화면에 측정 로그를 표시 합니다. **NC 시작**으로 NC 프로그램 실행을 재개합니다.

입력: **0**, **1**, **2**

#### **Q309 허용오차를 초과하면 프로그램을 정지합니까?**

허용 공차 제한을 위반한 경우 컨트롤러는 프로그램 실행을 중단 하고 오류 메시지를 출력합니다.

**0**: 프로그램 실행을 중단하지 않고 오류 메시지도 출력하지 않습 니다.

**1**: 프로그램 실행을 중단하고 오류 메시지를 출력합니다.

입력: **0**, **1**

### **Q330 점검을 위한 공구번호 ?**

컨트롤러가 공구를 모니터링하는지 여부를 정의합니다 [\(참조 "공](#page-208-0) [구 모니터링", 페이지 209](#page-208-0)):

**0**: 모니터링 비활성화

**> 0**: 가공에 사용하는 공구 번호나 이름. 소프트 키를 통해 공구 테이블에서 직접 공구를 적용할 수 있습니다.

입력: **0...99999.9** 또는 입력: 최대 **255**문자

**예**

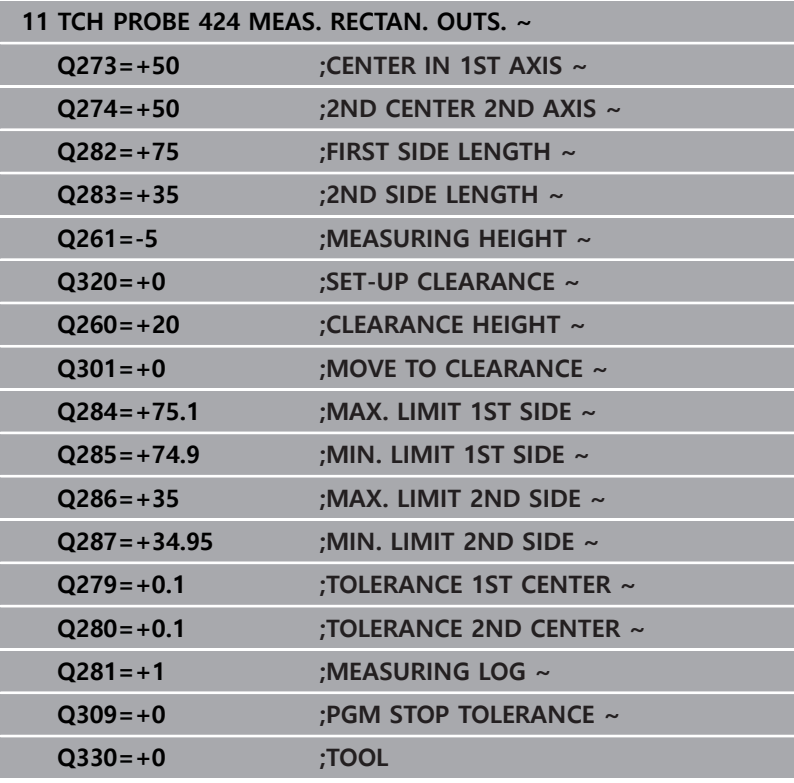

# **6.9 사이클 425 MEASURE INSIDE WIDTH**

# **ISO 프로그래밍**

**G425**

# **응용**

터치 프로브 사이클 **425** 는 슬롯(또는 포켓)의 위치와 폭을 측정합 니다. 사이클에서 해당 허용 공차값을 정의한 경우 컨트롤러가 공 칭값과 실제값을 비교하여 편차값을 Q 파라미터에 저장합니다.

# **사이클 순서**

- 1 컨트롤러는 위치결정 로직에 따라 터치 프로브를 급속 이송 속 도(**FMAX** 열의 값)로 터치점 **1**로 배치합니다. 컨트롤러는 사 이클의 데이터에서 터치점을 계산하고 터치 프로브 테이블의 **SET\_UP** 열에서 안전 거리를 계산합니다. **추가 정보:** ["위치 결정 로직", 페이지 48](#page-47-0)
- 2 그런 다음, 터치 프로브를 입력된 측정높이로 이동하고 프로빙 이송 속도(**F** 열)로 첫 번째 터치점을 프로빙합니다. 첫 번째 프로 빙은 항상 프로그래밍된 축의 양의 방향입니다.
- 3 두 번째 측정의 오프셋을 입력하면 터치 프로브가 (필요한 경우 안전 높이에서) 다음 터치점 **2**로 이동하고 해당 점을 프로빙합 니다. 공칭 길이가 길 경우, 컨트롤러가 급속 이송으로 터치 프 로브를 두 번째 터치점까지 이동시킵니다. 오프셋을 입력하지 않으면 컨트롤러가 정확한 반대 방향으로 폭을 측정합니다.
- 4 마지막으로 컨트롤러가 터치 프로브를 안전 높이로 복귀시키고 다음 Q 파라미터에 실제 값과 편차를 저장합니다.

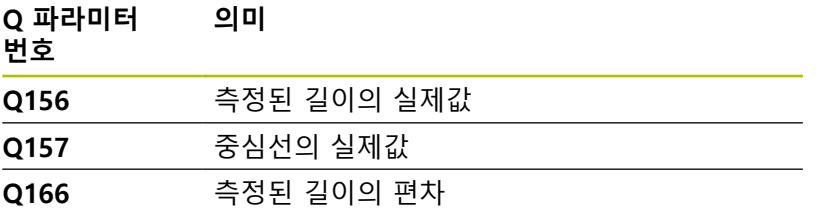

# **유의 사항**

- 이 사이클은 **FUNCTION MODE MILL** 가공 모드에서만 실행할 수 있습니다.
- 사이클이 시작될 때 컨트롤러가 활성 기본 회전을 재설정합니 다.

# **프로그래밍에 관한 유의 사항**

■ 이 사이클 정의에 앞서 터치 프로브축을 정의하는 공구 호출을 프로그래밍했어야 합니다.

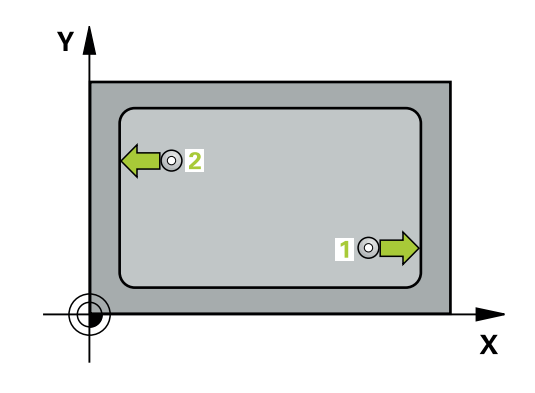

### **도움말 그래픽 파라미터**

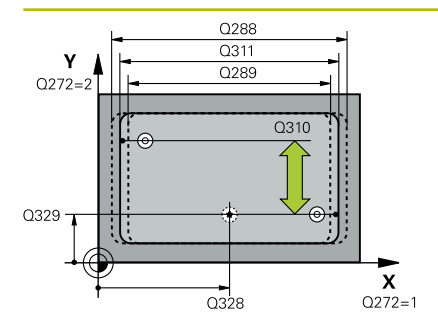

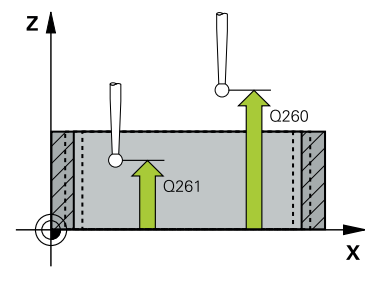

# **Q328 1차축 시작점의 좌표?**

작업면 주축의 프로빙의 시작점입니다. 이 값은 절대 효과가 있습 니다.

입력: **-99999.9999...+99999.9999**

#### **Q329 2차축 시작점의 좌표?**

작업면의 보조축에서 프로빙의 시작점입니다. 이 값은 절대 효과 가 있습니다.

입력: **-99999.9999...+99999.9999**

### **Q310 2번째 측정을 위한 오프셋(offset) (+/-)?**

두 번째 측정 전 터치 프로브를 오프셋하는 거리입니다. 0을 입력 하면 컨트롤러가 터치 프로브를 오프셋하지 않습니다. 이 값은 증 분 효과가 있습니다.

입력: **-99999.9999...+99999.9999**

**Q272 측정 축 (1=1st / 2=2nd)?** 측정이 수행되는 작업면의 축: **1**: 주축 = 측정 축 **2**: 보조축 = 측정 축 입력: **1**, **2**

### **Q261 프로브 축(Probe axis)의 측정 높이?**

측정을 수행할 터치 프로브축에서 볼 팁 중심의 좌표. 이 값은 절 대 효과가 있습니다.

입력: **-99999.9999...+99999.9999**

#### **Q260 공구 안전 높이?**

터치 프로브와 공작물(픽스처) 간의 충돌이 발생하지 않는 공구축 의 좌표입니다. 이 값은 절대 효과가 있습니다.

입력: **-99999.9999...+99999.9999** 또는 **PREDEF**

# **Q311 지령 길이?**

측정할 길이의 공칭값

입력: **0...99999.9999**

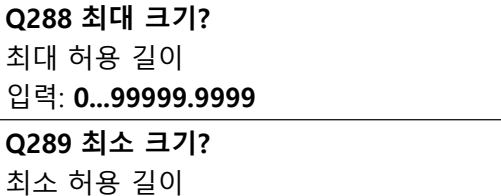

입력: **0...99999.9999**

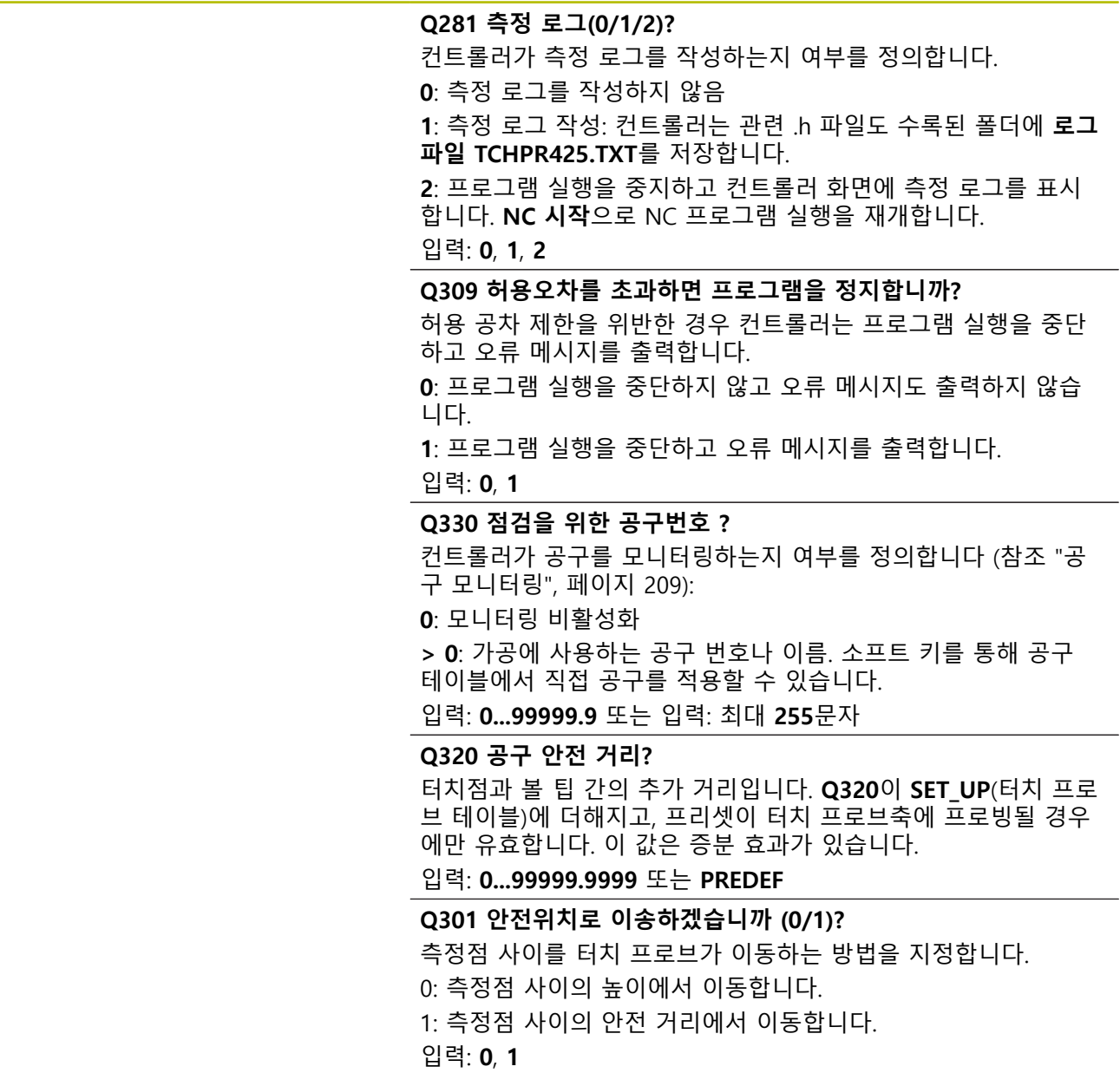

**예**

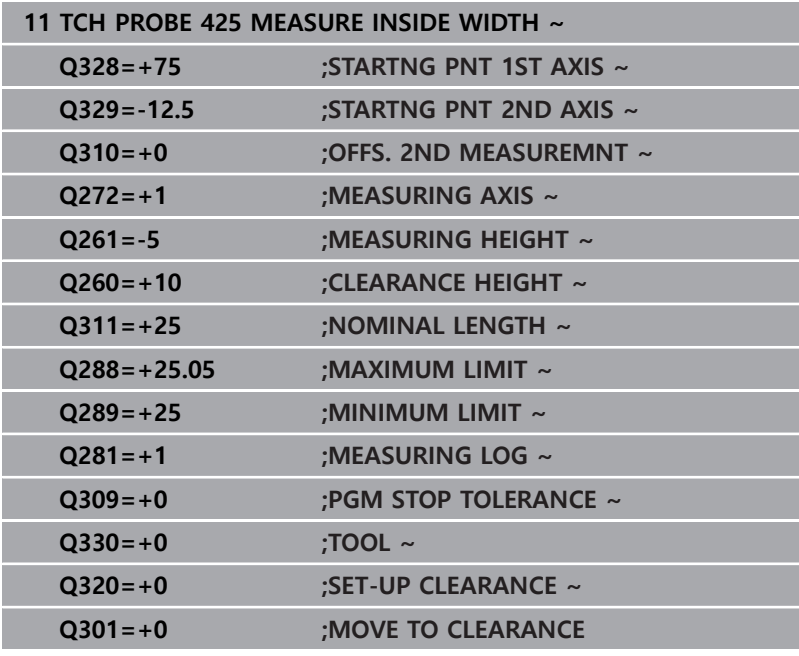

# **6.10 사이클 426 MEASURE RIDGE WIDTH**

# **ISO 프로그래밍**

**G426**

# **응용**

터치 프로브 사이클 **426** 은 리지의 위치와 폭을 측정합니다. 사이 클에서 해당 허용 공차값을 정의한 경우 컨트롤러가 공칭값과 실제 값을 비교하여 편차값을 Q 파라미터에 저장합니다.

# **사이클 순서**

- 1 컨트롤러는 위치결정 로직에 따라 터치 프로브를 급속 이송 속 도(**FMAX** 열의 값)로 터치점 **1**로 배치합니다. 컨트롤러는 사 이클의 데이터에서 터치점을 계산하고 터치 프로브 테이블의 **SET\_UP** 열에서 안전 거리를 계산합니다. **추가 정보:** ["위치 결정 로직", 페이지 48](#page-47-0)
- 2 그런 다음, 터치 프로브를 입력된 측정높이로 이동하고 프로빙 이송 속도(**F** 열)로 첫 번째 터치점을 프로빙합니다. 첫 번째 프로 빙은 항상 프로그래밍된 축의 음의 방향입니다.
- 3 그런 다음, 터치 프로브가 안전 높이의 다음 터치점으로 이동하 고 프로빙합니다.
- 4 마지막으로 컨트롤러가 터치 프로브를 안전 높이로 복귀시키고 다음 Q 파라미터에 실제 값과 편차를 저장합니다.

#### **Q 파라미터 번호 의미**

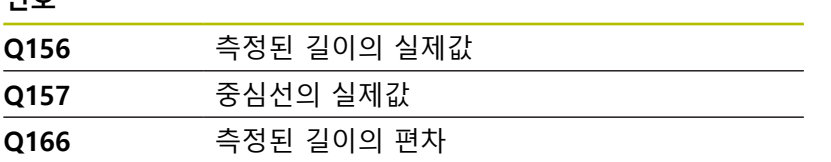

# **유의 사항**

- 이 사이클은 **FUNCTION MODE MILL** 가공 모드에서만 실행할 수 있습니다.
- 사이클이 시작될 때 컨트롤러가 활성 기본 회전을 재설정합니 다.

# **프로그래밍에 관한 유의 사항**

■ 이 사이클 정의에 앞서 터치 프로브축을 정의하는 공구 호출을 프로그래밍했어야 합니다.

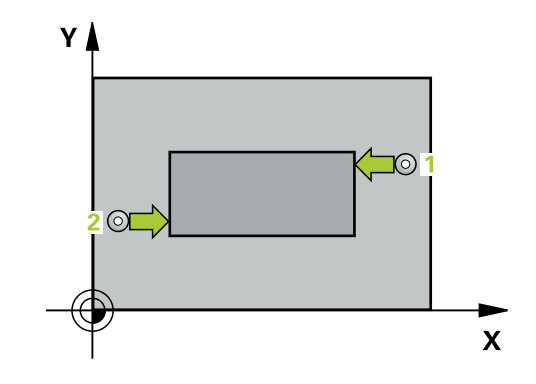

### **도움말 그래픽 파라미터**

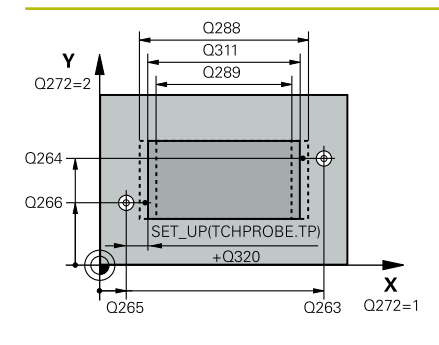

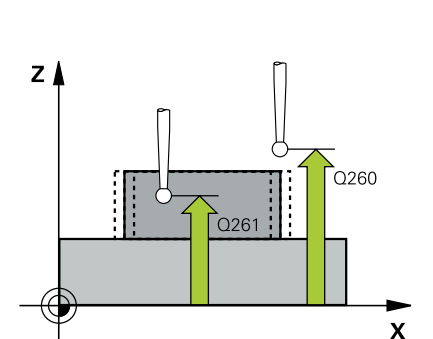

#### **Q263 1번째 축의 1번째 측정 지점값?**

작업면의 주축에서 첫 번째 터치점의 좌표. 이 값은 절대 효과가 있습니다.

### 입력: **-99999.9999...+99999.9999**

# **Q264 2번째 축의 1번째 측정 지점값?**

작업면의 보조축에서 두 번째 터치점의 좌표. 이 값은 절대 효과가 있습니다.

입력: **-99999.9999...+99999.9999**

#### **Q265 1번째 축의 2번째 측정 지점값?**

작업면의 주축에서 두 번째 터치점의 좌표. 이 값은 절대 효과가 있습니다.

입력: **-99999.9999...+99999.9999**

# **Q266 2번째 축의 2번째 측정 지점값?**

작업면의 보조축에서 두 번째 터치점의 좌표. 이 값은 절대 효과가 있습니다.

입력: **-99999.9999...+99999.9999**

#### **Q272 측정 축 (1=1st / 2=2nd)?**

측정이 수행되는 작업면의 축:

**1**: 주축 = 측정 축

**2**: 보조축 = 측정 축

입력: **1**, **2**

# **Q261 프로브 축(Probe axis)의 측정 높이?**

측정을 수행할 터치 프로브축에서 볼 팁 중심의 좌표. 이 값은 절 대 효과가 있습니다.

입력: **-99999.9999...+99999.9999**

# **Q320 공구 안전 거리?**

터치점과 볼 팁 간의 추가 거리입니다. **Q320**은 터치 프로브 테이 블 내 **SET\_UP** 항에 추가됩니다. 이 값은 증분 효과가 있습니다.

# 입력: **0...99999.9999** 또는 **PREDEF**

# **Q260 공구 안전 높이?**

터치 프로브와 공작물(픽스처) 간의 충돌이 발생하지 않는 공구축 의 좌표입니다. 이 값은 절대 효과가 있습니다.

입력: **-99999.9999...+99999.9999** 또는 **PREDEF**

#### **Q311 지령 길이?**

측정할 길이의 공칭값

입력: **0...99999.9999**

**Q288 최대 크기?**

최대 허용 길이

입력: **0...99999.9999**

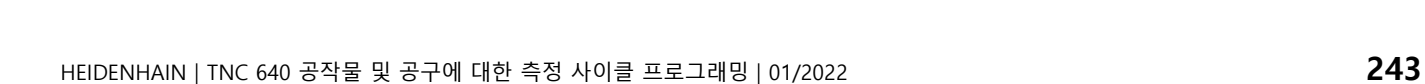

# **Q289 최소 크기?** 최소 허용 길이

# 입력: **0...99999.9999**

# **Q281 측정 로그(0/1/2)?**

컨트롤러가 측정 로그를 작성하는지 여부를 정의합니다.

**0**: 측정 로그를 작성하지 않음

**1**: 측정 로그 작성: 컨트롤러는 관련 NC 프로그램도 수록된 폴더 에 **로그 파일 TCHPR426.TXT**를 저장합니다.

**2**: 프로그램 실행을 중지하고 컨트롤러 화면에 측정 로그를 표시 합니다. **NC 시작**으로 NC 프로그램 실행을 재개합니다. 입력: **0**, **1**, **2**

### **Q309 허용오차를 초과하면 프로그램을 정지합니까?**

허용 공차 제한을 위반한 경우 컨트롤러는 프로그램 실행을 중단 하고 오류 메시지를 출력합니다.

**0**: 프로그램 실행을 중단하지 않고 오류 메시지도 출력하지 않습 니다.

**1**: 프로그램 실행을 중단하고 오류 메시지를 출력합니다.

입력: **0**, **1**

## **Q330 점검을 위한 공구번호 ?**

컨트롤러가 공구를 모니터링하는지 여부를 정의합니다 [\(참조 "공](#page-208-0) [구 모니터링", 페이지 209](#page-208-0)):

**0**: 모니터링 비활성화

**> 0**: 가공에 사용하는 공구 번호나 이름. 소프트 키를 통해 공구 테이블에서 직접 공구를 적용할 수 있습니다. 입력: **0...99999.9** 또는 입력: 최대 **255**문자

**예**

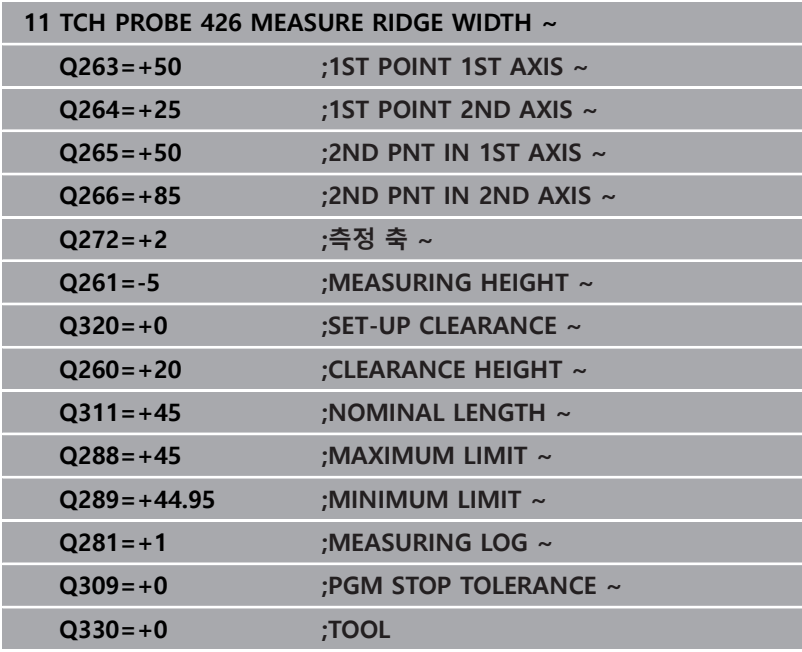

# **6.11 사이클 427 MEASURE COORDINATE**

# **ISO 프로그래밍**

**G427**

# **응용**

터치 프로브 사이클 **427** 은 선택 가능한 축에서 좌표를 측정하고 Q 파라미터에 값을 저장합니다. 사이클에서 해당 허용 공차값을 정 의한 경우 컨트롤러가 공칭값과 실제값을 비교하여 편차값을 Q 파 라미터에 저장합니다.

# **사이클 순서**

1 위치결정 로직에 따라 컨트롤러는 터치 프로브를 급속 이송 속 도(**FMAX** 열의 값)로 프로그래밍된 터치점 **1**으로 배치합니다. 컨트롤러는 정의된 이송 방향의 반대 방향으로 설정 안전거리를 사용해 터치 프로브를 오프셋합니다.

**추가 정보:** ["위치 결정 로직", 페이지 48](#page-47-0)

- 2 그런 다음 컨트롤러는 작업면에서 터치 프로브를 지정된 터치점 **1** 에 배치하고 선택된 축에서 실제 값을 측정합니다.
- 3 마지막으로 컨트롤러는 터치 프로브를 안전 높이로 복귀시키고 측정된 좌표를 다음 Q 파라미터에 저장합니다.

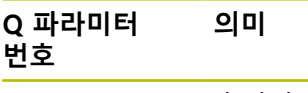

**Q160** 측정된 좌표

**유의 사항**

- 이 사이클은 **FUNCTION MODE MILL** 가공 모드에서만 실행할 수 있습니다.
- 활성 작업평면의 축이 측정축으로 정의된 경우(**Q272** = 1 또는 2), 컨트롤러는 공구 반경 보정을 수행합니다. 컨트롤러는 정의 된 이송 방향(**Q267**)에서 보정 방향을 결정합니다.
- 터치 프로브축이 측정축으로 정의된 경우(**Q272** = 3), 컨트롤러 는 공구 길이 보정을 수행합니다.
- 사이클이 시작될 때 컨트롤러가 활성 기본 회전을 재설정합니 다.

### **프로그래밍에 관한 유의 사항**

- 이 사이클 정의에 앞서 터치 프로브축을 정의하는 공구 호출을 프로그래밍했어야 합니다.
- 파라미터 **Q330**이 밀링 공구를 참조하는 경우 파라미터 **Q498** 및 **Q531**의 정보는 효력이 없습니다.
- 파라미터 Q330이 선삭 공구를 참조하는 경우 다음이 적용됩니 다.
	- 파라미터 **Q498** 및 **Q531**을 정의해야 합니다.
	- 예를 들어 사이클 **800**의 파라미터 **Q498**, **Q531**의 정보는 이 정보와 일치해야 합니다.
	- 컨트롤러가 선삭 공구의 위치를 보정하는 경우, 각각 행 DZL 및 **DXL**의 해당 값이 보정됩니다.
	- 컨트롤러는 LBREAK 열에 정의되어 있는 파손 허용량도 모니 터링합니다.

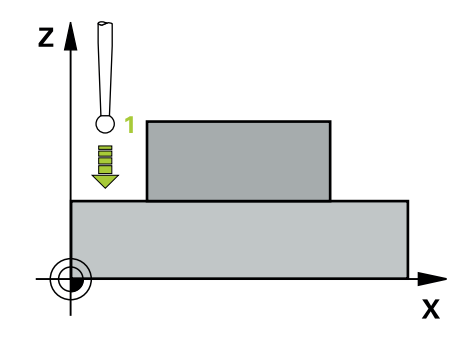

## **도움말 그래픽 파라미터**

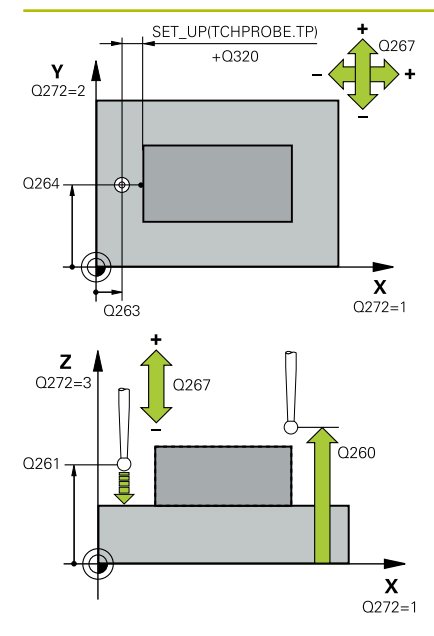

# **Q263 1번째 축의 1번째 측정 지점값?**

작업면의 주축에서 첫 번째 터치점의 좌표. 이 값은 절대 효과가 있습니다.

입력: **-99999.9999...+99999.9999**

# **Q264 2번째 축의 1번째 측정 지점값?**

작업면의 보조축에서 두 번째 터치점의 좌표. 이 값은 절대 효과가 있습니다.

입력: **-99999.9999...+99999.9999**

# **Q261 프로브 축(Probe axis)의 측정 높이?**

측정을 수행할 터치 프로브축에서 볼 팁 중심의 좌표. 이 값은 절 대 효과가 있습니다.

입력: **-99999.9999...+99999.9999**

# **Q320 공구 안전 거리?**

터치점과 볼 팁 간의 추가 거리입니다. **Q320**은 터치 프로브 테이 블 내 **SET\_UP** 항에 추가됩니다. 이 값은 증분 효과가 있습니다. 입력: **0...99999.9999** 또는 **PREDEF**

# **Q272 측정 축 (1/2/3, 1=기준 축)?**

측정이 이루어질 축입니다.

- **1**: 주축 = 측정 축
- **2**: 보조축 = 측정 축

**3**: 터치 프로브축 = 측정 축

입력: **1**, **2**, **3**

#### **Q267 이동 방향 1 (+1=+ / -1=-)?**

터치 프로브가 공작물에 접근하는 방향.

**–1**: 마이너스 이송 방향

**+1**: 플러스 이송 방향

입력: **-1**, **+1**

**Q260 공구 안전 높이?**

터치 프로브와 공작물(픽스처) 간의 충돌이 발생하지 않는 공구축 의 좌표입니다. 이 값은 절대 효과가 있습니다.

입력: **-99999.9999...+99999.9999** 또는 **PREDEF**

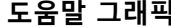

# **Q281 측정 로그(0/1/2)?**

컨트롤러가 측정 로그를 작성하는지 여부를 정의합니다.

**0**: 측정 로그를 작성하지 않음

**1**: 측정 로그 작성: 컨트롤러는 관련 NC 프로그램도 수록된 폴더 에 **로그 파일 TCHPR427.TXT**를 저장합니다.

**2:** 프로그램 실행을 중단하고 측정 로그를 컨트롤러 화면에 표시 합니다.**NC 시작**으로 NC 프로그램 실행을 재개합니다.

입력: **0**, **1**, **2**

# **Q288 최대 크기?**

최대 허용치

입력: **-99999.9999...+99999.9999**

**Q289 최소 크기?**

최소 허용치

입력: **-99999.9999...+99999.9999**

# **Q309 허용오차를 초과하면 프로그램을 정지합니까?**

허용 공차 제한을 위반한 경우 컨트롤러는 프로그램 실행을 중단 하고 오류 메시지를 출력합니다.

**0**: 프로그램 실행을 중단하지 않고 오류 메시지도 출력하지 않습 니다.

**1**: 프로그램 실행을 중단하고 오류 메시지를 출력합니다.

입력: **0**, **1**

**Q330 점검을 위한 공구번호 ?**

컨트롤러가 공구를 모니터링하는지 여부를 정의합니다 [\(참조 "공](#page-208-0) [구 모니터링", 페이지 209](#page-208-0)):

**0**: 모니터링 비활성화

**> 0**: 가공에 사용하는 공구 번호나 이름. 소프트 키를 통해 공구 테이블에서 직접 공구를 적용할 수 있습니다. 입력: **0...99999.9** 또는 입력: 최대 **255**문자

# **Q498 공구 반전(0=아니요/1=예)?**

이전에 파라미터 **Q330**에 선삭 공구를 입력한 경우에만 해당합니 다. 선삭 공구를 적절하게 모니터링하려면 컨트롤러에는 정확한 가공 상황이 필요합니다. 따라서, 다음과 같이 입력합니다. **1**: 선삭공구는 예를 들어 사이클 **800** 및 파라미터 **공구 반전 Q498** = 1에 의해 미러링됩니다(180° 회전). **0**: 선삭 공구는 선삭 공구 테이블(toolturn.trn)의 설명에 해당하며,

예를 들어 사이클 **800** 및 파라미터에 **공구 반전 Q498** = 0에 의해 수정되지 않습니다.

입력: **0**, **1**

# **Q531 입사각?**

이전에 파라미터 **Q330**에 선삭 공구를 입력한 경우에만 해당합니 다. 가공 중 (예를 들어 사이클 **800**, **입사각? Q531**)에서 선삭 공구 와 공작물 사이의 입사각(기울기 각도)을 입력합니다.

입력: **-180...+180**

**예**

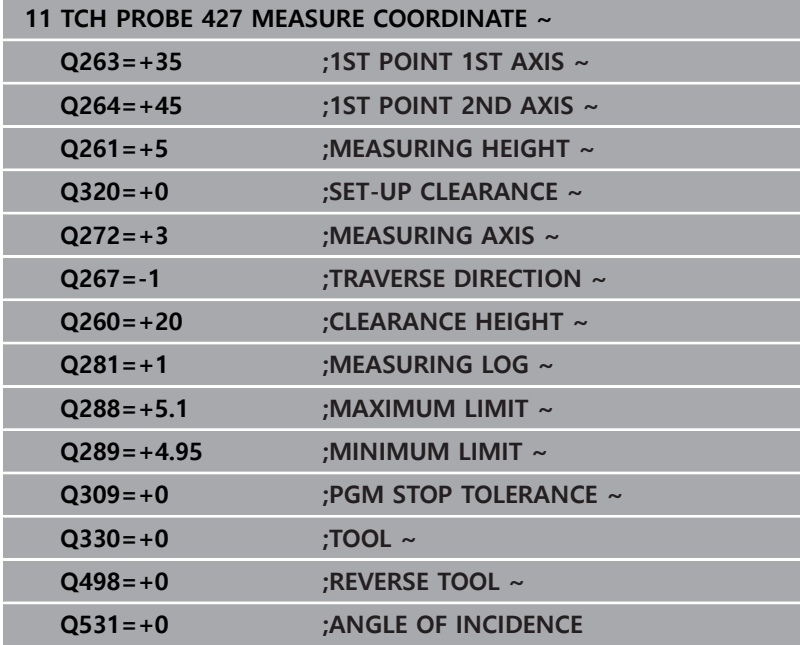

**6**

# **6.12 사이클 430 MEAS. BOLT HOLE CIRC**

# **ISO 프로그래밍**

**G430**

# **응용**

터치 프로브 사이클 **430** 은 세 개의 홀을 프로빙하여 볼트 홀의 중 심과 직경을 찾습니다. 사이클에서 해당 허용 공차값을 정의한 경 우 컨트롤러가 공칭값과 실제값을 비교하여 편차값을 Q 파라미터 에 저장합니다.

# **사이클 순서**

1 컨트롤러는 위치결정 로직에 따라 급속 이송 속도(**FMAX** 열의 값)로 터치 프로브를 첫 번째 홀 **1**의 중심점으로 위치결정합니 다.

**추가 정보:** ["위치 결정 로직", 페이지 48](#page-47-0)

- 2 프로브가 입력된 측정 높이로 이동하고 네 점을 프로빙하여 첫 번째 홀 중심점을 결정합니다.
- 3 터치 프로브가 안전 높이로 복귀한 다음 두 번째 홀 **2**의 중심으 로 입력한 위치로 이동합니다.
- 4 컨트롤러가 터치 프로브를 입력된 측정 높이로 이동시키고 네 점을 프로빙하여 두 번째 홀 중심을 결정합니다.
- 5 터치 프로브가 안전 높이로 복귀한 다음 세 번째 홀 **3**의 중심으 로 입력한 위치로 이동합니다.
- 6 컨트롤러가 터치 프로브를 입력된 측정 높이로 이동시키고 네 점을 프로빙하여 세 번째 홀 중심을 결정합니다.
- 7 마지막으로 컨트롤러가 터치 프로브를 안전 높이로 복귀시키고 다음 Q 파라미터에 실제 값과 편차를 저장합니다.

#### **Q 파라미터 번호 의미**

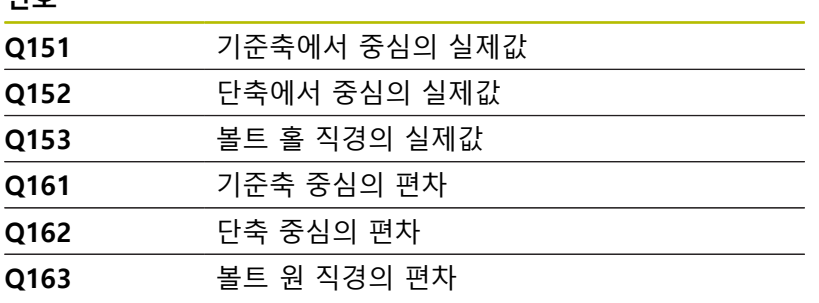

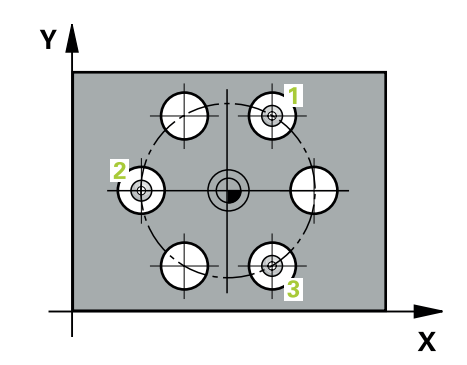

# **유의 사항**

- 이 사이클은 **FUNCTION MODE MILL** 가공 모드에서만 실행할 수 있습니다.
- 사이클 430 은 공구 파손만 모니터링하고 자동 공구 보정은 수 행하지 않습니다.
- 사이클이 시작될 때 컨트롤러가 활성 기본 회전을 재설정합니 다.

# **프로그래밍에 관한 유의 사항**

■ 이 사이클 정의에 앞서 터치 프로브축을 정의하는 공구 호출을 프로그래밍했어야 합니다.

# **도움말 그래픽 파라미터**

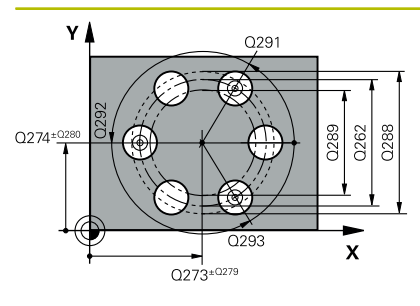

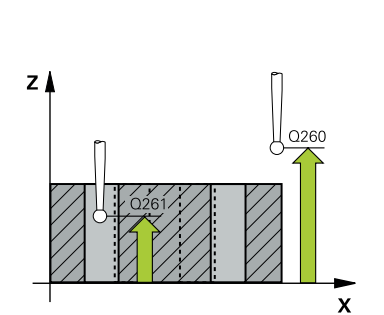

### **Q273 1번째축의 중심 (nom. value)?**

작업면의 주축에서 볼트 홀 원 중심(공칭값)입니다. 이 값은 절대 효과가 있습니다.

입력: **-99999.9999...+99999.9999**

# **Q274 2번째축의 중심 (nom. value)?**

작업면의 보조축에서 볼트 홀 원 중심(공칭 값)입니다. 이 값은 절 대 효과가 있습니다.

# 입력: **-99999.9999...+99999.9999**

#### **Q262 지령 직경?**

홀의 직경을 입력합니다.

#### 입력: **0...99999.9999**

#### **Q291 1번째 홀의 극좌표 각도?**

작업면에서 첫 번째 홀 중심의 극좌표 각도입니다. 이 값은 절대 효과가 있습니다.

## 입력: **-360.000...+360.000**

#### **Q292 2번째 홀의 극좌표 각도?**

작업면에서 두 번째 홀 중심의 극좌표 각도입니다. 이 값은 절대 효과가 있습니다.

입력: **-360.000...+360.000**

# **Q293 3번째 홀의 극좌표 각도?**

작업면에서 세 번째 홀 중심의 극좌표 각도입니다. 이 값은 절대 효과가 있습니다.

입력: **-360.000...+360.000**

# **Q261 프로브 축(Probe axis)의 측정 높이?**

측정을 수행할 터치 프로브축에서 볼 팁 중심의 좌표. 이 값은 절 대 효과가 있습니다.

입력: **-99999.9999...+99999.9999**

### **Q260 공구 안전 높이?**

터치 프로브와 공작물(픽스처) 간의 충돌이 발생하지 않는 공구축 의 좌표입니다. 이 값은 절대 효과가 있습니다.

입력: **-99999.9999...+99999.9999** 또는 **PREDEF**

# **Q288 최대 크기?**

볼트 홀 원의 최대 허용 직경

입력: **0...99999.9999**

# **Q289 최소 크기?**

볼트 홀 원의 최소 허용 직경

# 입력: **0...99999.9999**

### **Q279 1번째 축 중심의 허용오차?**

작업면의 주축에 허용되는 위치 편차.

입력: **0...99999.9999**
**도움말 그래픽 파라미터**

#### **Q280 2번째 축 중심의 허용오차?**

작업면의 보조축에 허용되는 위치 편차.

## 입력: **0...99999.9999 Q281 측정 로그(0/1/2)?**

컨트롤러가 측정 로그를 작성하는지 여부를 정의합니다.

**0**: 측정 로그를 작성하지 않음

**1**: 측정 로그 작성: 컨트롤러는 관련 NC 프로그램도 수록된 폴더 에 **로그 파일 TCHPR430.TXT**를 저장합니다.

**2**: 프로그램 실행을 중지하고 컨트롤러 화면에 측정 로그를 표시 합니다. **NC 시작**으로 NC 프로그램 실행을 재개합니다.

#### 입력: **0**, **1**, **2**

#### **Q309 허용오차를 초과하면 프로그램을 정지합니까?**

허용 공차 제한을 위반한 경우 컨트롤러는 프로그램 실행을 중단 하고 오류 메시지를 출력합니다.

**0**: 프로그램 실행을 중단하지 않고 오류 메시지도 출력하지 않습 니다.

**1**: 프로그램 실행을 중단하고 오류 메시지를 출력합니다.

입력: **0**, **1**

#### **Q330 점검을 위한 공구번호 ?**

컨트롤러가 공구를 모니터링하는지 여부를 정의합니다 [\(참조 "공](#page-208-0) [구 모니터링", 페이지 209](#page-208-0)):

**0**: 모니터링 비활성화

**> 0**: 가공에 사용하는 공구 번호나 이름. 소프트 키를 통해 공구 테이블에서 직접 공구를 적용할 수 있습니다. 입력: **0...99999.9** 또는 입력: 최대 **255**문자

**예**

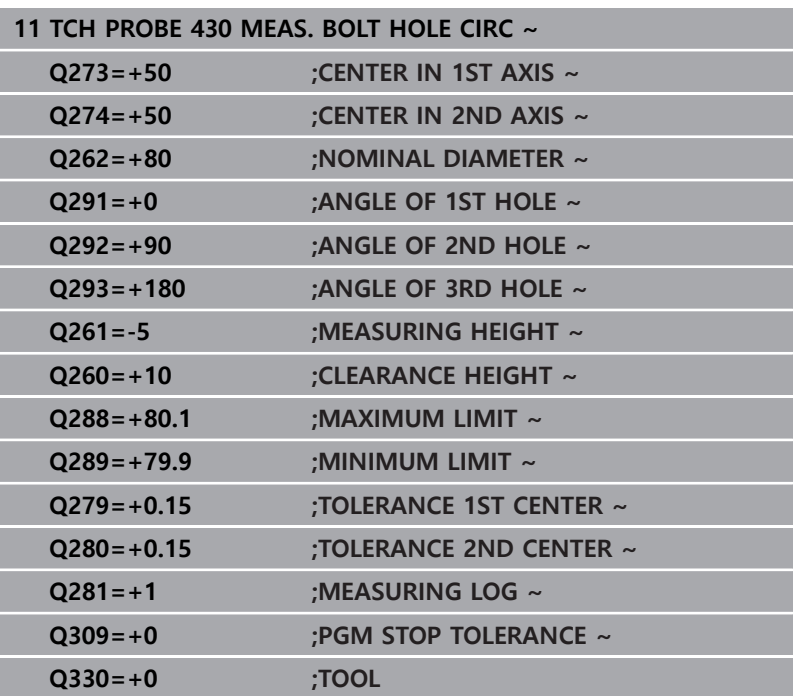

## **6.13 사이클 431 MEASURE PLANE**

**ISO 프로그래밍**

**G431**

### **응용**

터치 프로브 사이클 **431** 은 세 개의 점을 측정하여 평면 각도를 찾 습니다. 그런 다음 측정된 값을 Q 파라미터에 저장합니다.

#### **사이클 순서**

1 컨트롤러는 위치결정 로직에 따라 터치 프로브를 급속 이송 속 도(**FMAX**열 값)로 프로그래밍된 시작점 **1**로 배치시킨 후 면의 첫 번째 점을 측정합니다. 컨트롤은 터치 프로브를 프로빙 방향 과 반대 방향으로 안전 거리만큼 보정합니다. **추가 정보:** ["위치 결정 로직", 페이지 48](#page-47-0)

2 터치 프로브가 안전 높이로 복귀한 다음, 작업면에서 터치점

- **2**로 이동하고 평면의 두 번째 터치점 실제값을 측정합니다. 3 터치 프로브가 안전 높이로 복귀한 다음, 작업면에서 터치점 **3**
- 으로 이동하고 평면의 터치점 실제값을 측정합니다.
- 4 마지막으로 컨트롤러가 터치 프로브를 안전 높이로 복귀시키고 측정된 각도 값을 다음 Q 파라미터에 저장합니다.

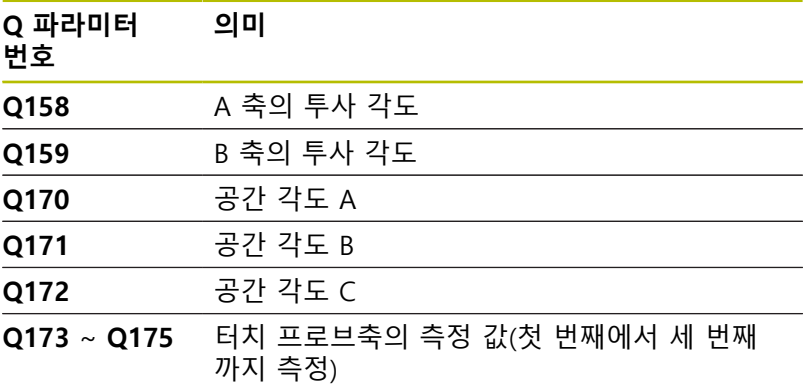

#### **유의 사항**

# **충돌 위험!**

- **SYM**(**SEQ**) + 또는 **SYM**(**SEQ**) -를 프로그래밍해야 합니다.
- 이 사이클은 **FUNCTION MODE MILL** 가공 모드에서만 실행할 수 있습니다.

**알림**

- 컨트롤러는 세 개의 터치 포인트가 직선상에 배치되지 않은 경 우에만 각도 값을 계산할 수 있습니다.
- 사이클이 시작될 때 컨트롤러가 활성 기본 회전을 재설정합니 다.

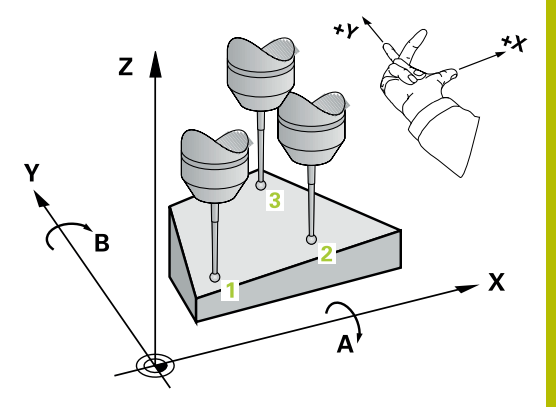

#### **프로그래밍에 관한 유의 사항**

- 이 사이클 정의에 앞서 터치 프로브축을 정의하는 공구 호출을 프로그래밍했어야 합니다.
- 경사진 작업평면 기능에 필요한 공간 각도는 파라미터 Q170 ~ **Q172**에 저장됩니다. 작업 평면을 기울일 때 처음 두 측정점으로 주축의 방향을 지정할 수도 있습니다.
- 세 번째 측정 점은 공구 축 방향을 결정합니다. Y축 양의 방향에 서 세 번째 측정점을 정의하여 시계 방향 좌표계에서 공구축 위 치가 올바른지 확인합니다.

#### **도움말 그래픽 파라미터**

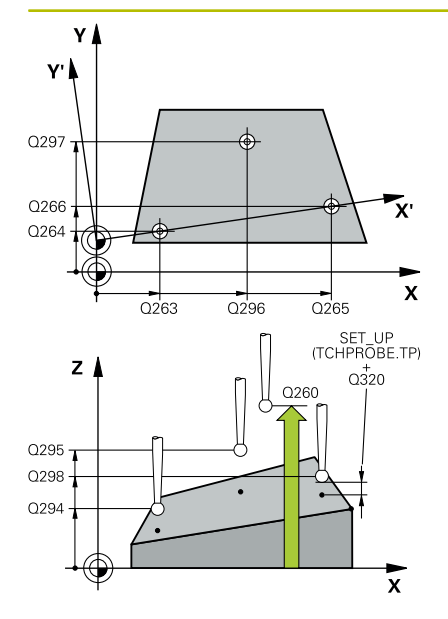

#### **Q263 1번째 축의 1번째 측정 지점값?**

작업면의 주축에서 첫 번째 터치점의 좌표. 이 값은 절대 효과가 있습니다.

입력: **-99999.9999...+99999.9999**

#### **Q264 2번째 축의 1번째 측정 지점값?**

작업면의 보조축에서 두 번째 터치점의 좌표. 이 값은 절대 효과가 있습니다.

#### 입력: **-99999.9999...+99999.9999**

#### **Q294 3번째축의 1번째 측정 지점?**

터치 프로브축에서 첫 번째 터치점의 좌표입니다. 이 값은 절대 효 과가 있습니다.

입력: **-99999.9999...+99999.9999**

#### **Q265 1번째 축의 2번째 측정 지점값?**

작업면의 주축에서 두 번째 터치점의 좌표. 이 값은 절대 효과가 있습니다.

입력: **-99999.9999...+99999.9999**

#### **Q266 2번째 축의 2번째 측정 지점값?**

작업면의 보조축에서 두 번째 터치점의 좌표. 이 값은 절대 효과가 있습니다.

입력: **-99999.9999...+99999.9999**

#### **Q295 3번째축의 2번째 측정 지점?**

터치 프로브축에서 두 번째 터치점의 좌표입니다. 이 값은 절대 효 과가 있습니다.

입력: **-99999.9999...+99999.9999**

#### **Q296 1번째축의 3번째 측정 지점?**

작업면의 주축에서 두 번째 터치점의 좌표. 이 값은 절대 효과가 있습니다.

입력: **-99999.9999...+99999.9999**

#### **Q297 2번째축의 3번째 측정 지점?**

작업면의 보조축에서 두 번째 터치점의 좌표. 이 값은 절대 효과가 있습니다.

입력: **-99999.9999...+99999.9999**

#### **Q298 3번째축의 3번째 측정 지점?**

터치 프로브축에서 세 번째 터치점의 좌표입니다. 이 값은 절대 효 과가 있습니다.

입력: **-99999.9999...+99999.9999**

#### **Q320 공구 안전 거리?**

터치점과 볼 팁 간의 추가 거리입니다. **Q320**은 터치 프로브 테이 블 내 **SET\_UP** 항에 추가됩니다. 이 값은 증분 효과가 있습니다. 입력: **0...99999.9999** 또는 **PREDEF**

**도움말 그래픽 파라미터**

#### **Q260 공구 안전 높이?**

터치 프로브와 공작물(픽스처) 간의 충돌이 발생하지 않는 공구축 의 좌표입니다. 이 값은 절대 효과가 있습니다. 입력: **-99999.9999...+99999.9999** 또는 **PREDEF**

**Q281 측정 로그(0/1/2)?** 컨트롤러가 측정 로그를 작성하는지 여부를 정의합니다. **0**: 측정 로그를 작성하지 않음 **1**: 측정 로그 작성: 컨트롤러는 관련 NC 프로그램도 수록된 폴더 에 **로그 파일 TCHPR431.TXT**를 저장합니다. **2**: 프로그램 실행을 중지하고 컨트롤러 화면에 측정 로그를 표시 합니다. **NC 시작**으로 NC 프로그램 실행을 재개합니다. 입력: **0**, **1**, **2**

**예**

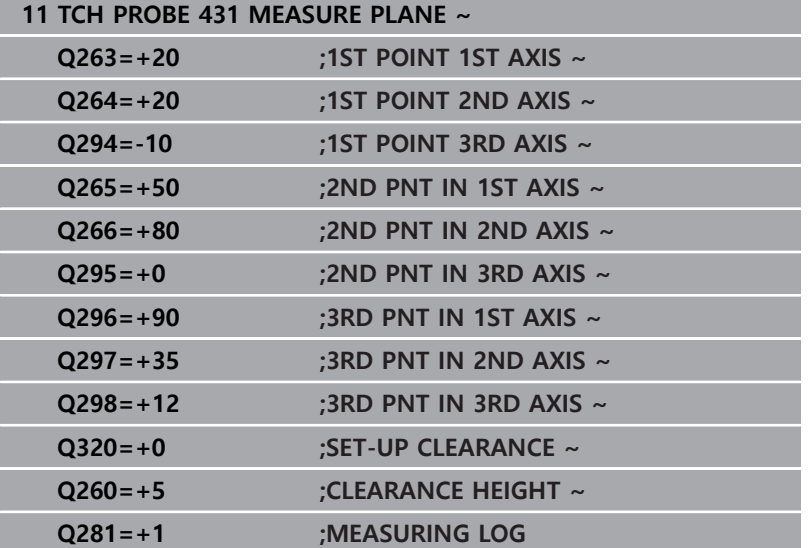

## **6.14 프로그래밍 예**

## **예: 직사각형 보스 측정 및 재작업**

**프로그램 순서**

- 직사각형 스터드를 0.5 mm 정삭 허용량으로 황삭합니다.
- 직사각형 스터드 측정
- 측정된 값을 고려하여 직사각형 스터드를 정삭합니다.

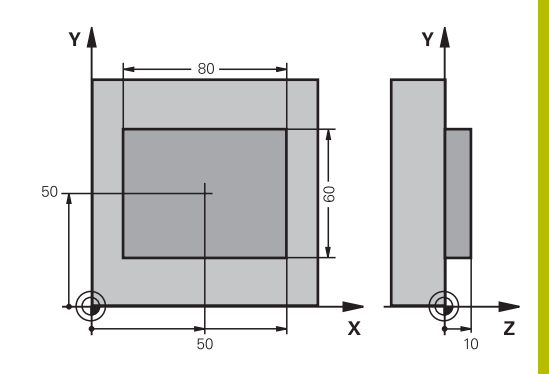

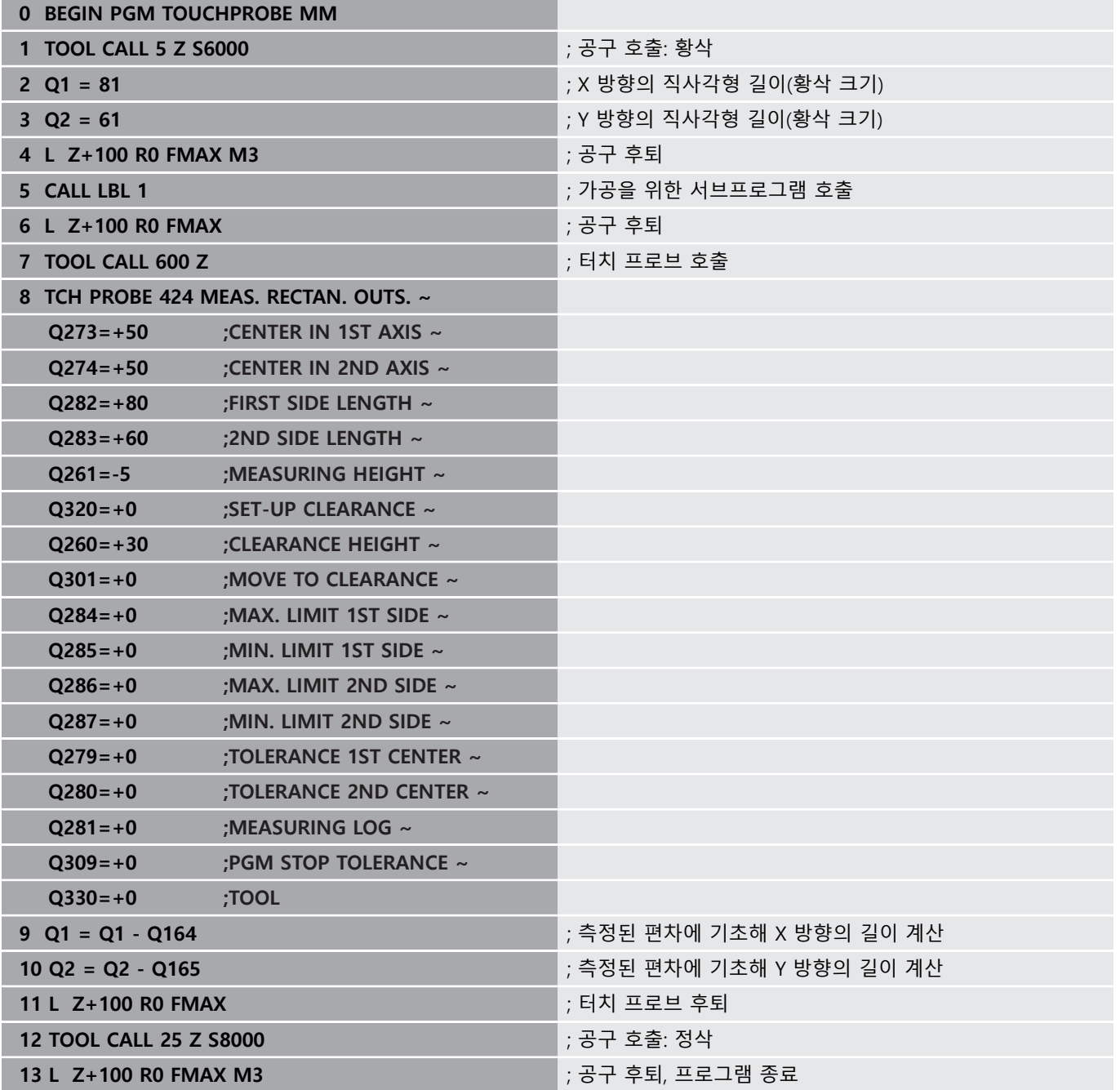

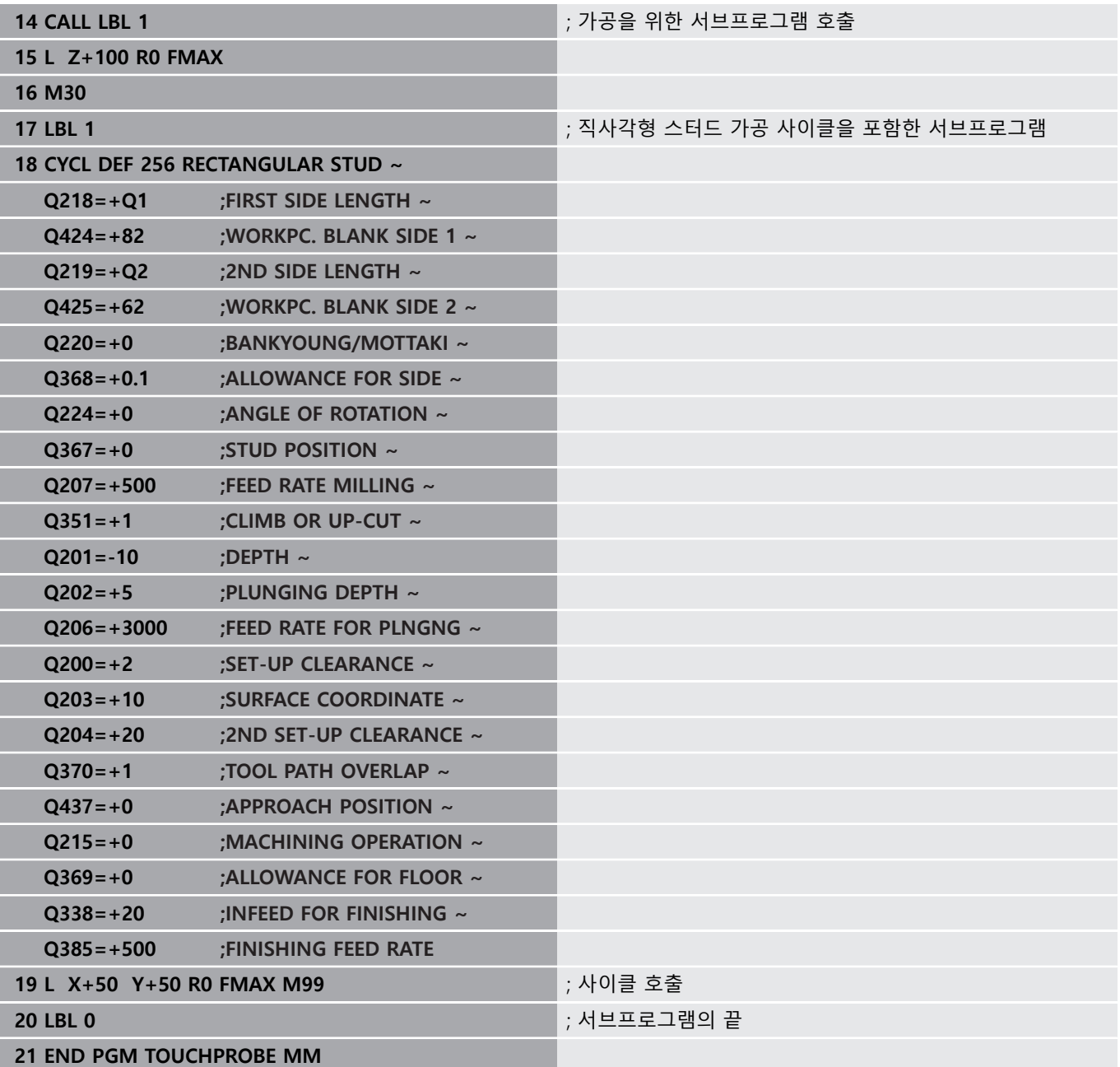

# **예: 직사각형 포켓 측정 및 결과 기록**

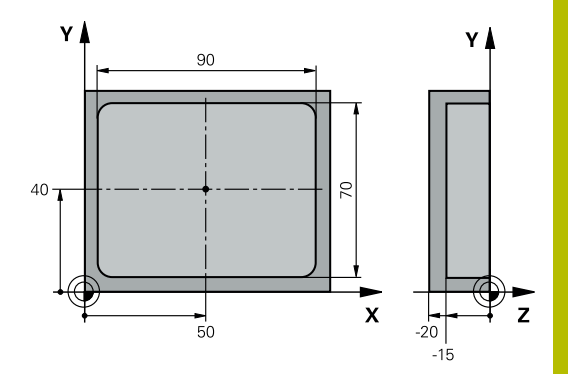

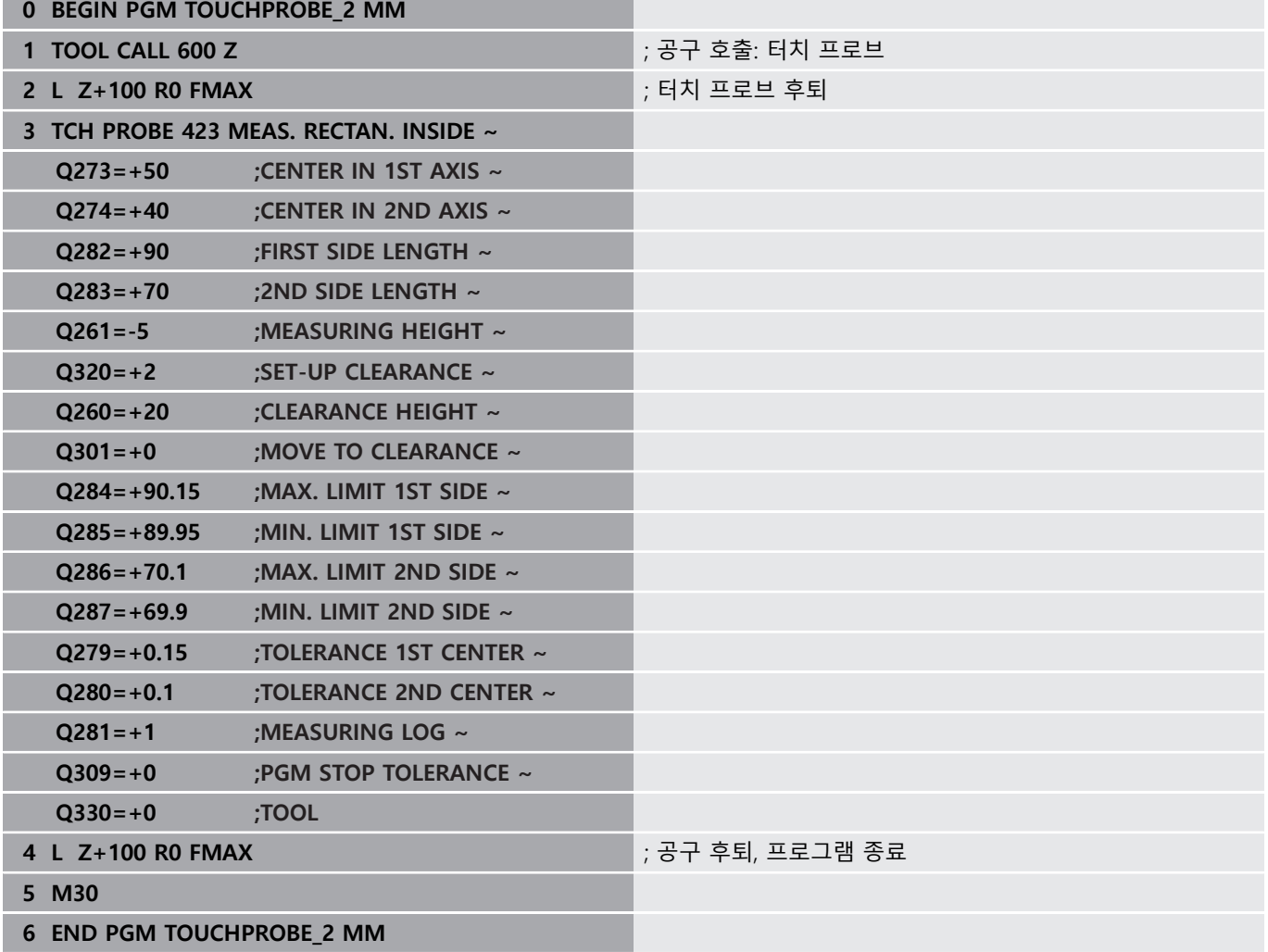

# **7 터치 프로브 사이클 특수 기능**

## **7.1 기본 사항**

## **개요**

3차원 터치 프로브를 사용하려면 공작기계 제작업체가 컨 0 트롤러에서 관련 준비 작업을 수행해야 합니다. 하이덴하인 터치프로브가 사용되는 경우, 프로빙 사이클의 기능만 보증합니다.

# **알림**

#### **충돌 주의!**

터치 프로브 사이클 **400** ~ **499**을 실행할 때, 좌표 변환 사이클은 활성화되지 않습니다.

- ▶ 다음 사이클은 터치 프로브 사이클보다 먼저 활성화해서는 안 됩니다: 사이클 **7 DATUM SHIFT**, 사이클 **8 MIRROR IMAGE**, 사이클 **10 ROTATION**, 사이클 **11 SCALING** 및 사이클 **26 AXIS-SPEC. SCALING**.
- 사전에 좌표 변환을 재설정합니다.

컨트롤러에서는 다음과 같은 특수한 용도로 사용되는 사이클이 제 공됩니다.

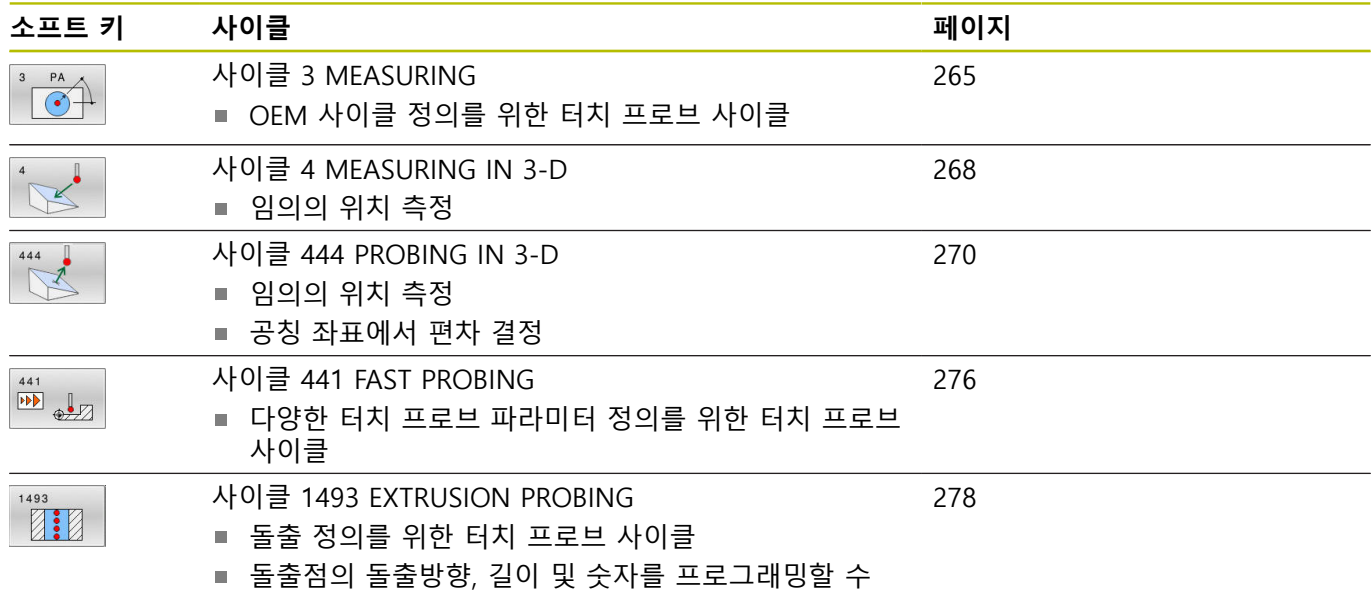

있습니다

## <span id="page-264-0"></span>**7.2 사이클 3 MEASURING**

#### **ISO 프로그래밍**

NC 신텍스는 Klartext 프로그래밍에서만 사용할 수 있습니다.

#### **응용**

터치 프로브 사이클 **3** 은 선택 가능한 프로빙 방향에서 공작물의 임의의 위치를 측정합니다. 다른 터치 프로브 사이클과 달리 사이 클 **3** 은 측정 범위 **SET UP** 및 이송 속도 **F** 를 직접 입력할 수 있습 니다. 또한, 터치 프로브는 측정된 값을 결정한 후 정의 가능한 값 **MB** 만큼 도피합니다.

#### **사이클 순서**

- 1 터치 프로브가 현재 위치에서 정의된 프로빙 방향을 따라 지정 된 이송 속도로 이동합니다. 극좌표를 사용하여 사이클에 프로 빙 방향을 정의합니다.
- 2 컨트롤러가 위치를 저장한 후 터치 프로브가 정지됩니다. 컨트 롤러는 프로브 팁 중심의 X, Y 및 Z 좌표를 세 개의 연속적인 Q 파라미터에 저장합니다. 컨트롤러는 길이 또는 반경 보정을 수 행하지 않습니다. 사이클에서 첫 번째 결과 파라미터의 수를 정 의합니다.
- 3 마지막으로, 컨트롤러는 터치 프로브를 프로빙 방향과 반대 방 향으로 파라미터 **MB** 에서 정의한 값만큼 도피시킵니다.

#### **유의 사항**

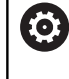

터치 프로브 사이클 **3** 의 정확한 동작은 특정 터치 프로브 사이클 내에서 이 동작을 사용하는 공작기계 제작업체나 소프트웨어 제조업체에서 정의합니다.

- 이 사이클은 **FUNCTION MODE MILL** 및 **FUNCTION MODE TURN** 가공 모드에서만 실행할 수 있습니다.
- 다른 터치 프로브 사이클에서 유효한 **DIST** (터치점까지의 최대 이송)와 **F** (프로빙 이송 속도) 터치 프로브 데이터는 터치 프로 브 사이클 **3**에 적용되지 않습니다.
- 컨트롤러는 항상 4개의 연속적인 Q 파라미터에 기록한다는 것 을 기억하십시오.
- 컨트롤러가 유효한 터치점을 결정할 수 없는 경우에는 NC 프로그램 이 오류 메시지 없이 실행됩니다. 이 경우에는 오 류를 사용자 자신이 처리할 수 있도로고 컨트롤러가 네 번째 결 과 파라미터에 -1 값을 할당합니다.
- 컨트롤러는 터치 프로브를 최대 도피 거리 MB만큼 도피시키지 만 측정 시작점을 넘지 않습니다. 단, 도피 중 충돌은 예외입니 다.

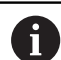

**FN17: SYSWRITE ID 990 NR 6** 기능을 사용해 사이클 순 서를 프로브 입력 X12 또는 X13에서 설정할 수 있습니다.

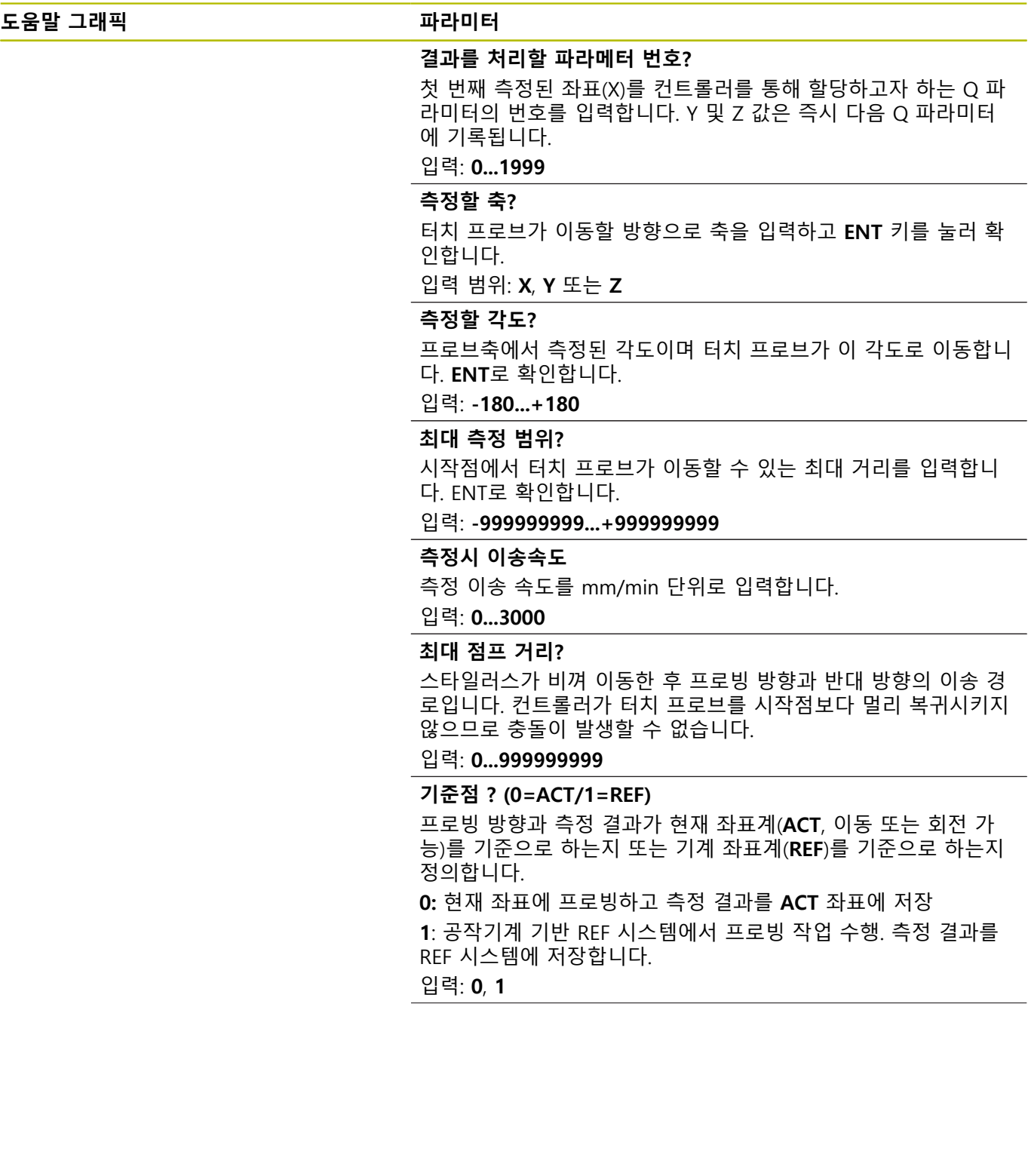

## **도움말 그래픽 파라미터**

**오류 모드? (0=OFF/1=ON)** 스타일러스가 사이클이 시작될 때 편향할 경우 컨트롤러가 오류 메시지 표시 여부를 정의합니다. 모드 **1**을 선택하면 컨트롤러는 네 번째 결과 파라미터에 **-1**이라는 값을 저장하고 사이클이 계속 진행됩니다. **0:** 오류 메시지 표시 **1:** 오류 메시지 표시 안 함 입력: **0**, **1**

**예**

**11 TCH PROBE 3.0 MEASURING**

**12 TCH PROBE 3.1 Q1**

**13 TCH PROBE 3.2 X ANGLE:+15**

**14 TCH PROBE 3.3 ABST+10 F100 MB1 REFERENCE SYSTEM:0**

**15 TCH PROBE 3.4 ERRORMODE1**

## <span id="page-267-0"></span>**7.3 사이클 4 MEASURING IN 3-D**

#### **ISO 프로그래밍**

NC 신텍스는 Klartext 프로그래밍에서만 사용할 수 있습니다.

#### **응용**

터치 프로브 사이클 **4** 는 벡터로 정의된 프로빙 방향에서 공작물의 임의 위치를 측정합니다. 다른 터치 프로브 사이클과 달리 사이클 **4** 는 프로빙 거리와 프로빙 이송 속도를 직접 입력할 수 있습니다. 프 로빙 값을 획득한 후 터치 프로브가 후퇴하는 거리를 정의할 수도 있습니다.

사이클 **4** 는 모든 터치 프로브(TS 또는 TT)로 프로빙하는데 사용할 수 있는 보조 사이클입니다. 컨트롤러는 TS 터치 프로브를 모든 프 로빙 방향에서든 교정할 수 있는 사이클을 제공하지 않습니다.

#### **사이클 순서**

- 1 컨트롤럳가 터치 프로브를 현재 위치에서 정의된 프로빙 방향을 따라 입력된 이송 속도로 이동합니다. 벡터(X, Y 및 Z의 델타 값) 를 사용하여 사이클의 프로빙 방향을 정의합니다.
- 2 컨트롤러가 위치를 저장한 후 컨트롤러는 프로브 이동을 중지합 니다. 컨트롤러는 프로빙 위치의 X, Y 및 Z 좌표를 세 개의 연속 적인 Q 파라미터에 저장합니다. 사이클에서 첫 번째 파라미터의 수를 정의합니다. TS 터치 프로브를 사용하는 경우, 프로브 결과 는 보정된 중앙 오프셋에 의해 수정됩니다.
- 3 마지막으로, 컨트롤러는 0터치 프로브를 프로빙 방향과 반대 방 향으로 도피시킵니다. 이송 거리를 **MB**파라미터에 정의하면 터 치 프로브는 시작점보다 멀지 않은 지점으로 이동합니다.

j.

사전 위치결정 중에 컨트롤러가 보정 없이 프로브 팁 중심 을 정의된 위치로 이동시키는지 확인합니다.

#### **유의 사항**

# **알림 충돌 위험!** 컨트롤러가 유효한 터치점을 결정할 수 없는 경우 네 번째 결과 파라미터 값이 –1이 됩니다. 컨트롤러는 프로그램 실행을 중단하 지 **않습니다**! ▶ 모든 터치점에 도달할 수 있는지 확인합니다.

- 이 사이클은 **FUNCTION MODE MILL** 및 **FUNCTION MODE TURN** 가공 모드에서만 실행할 수 있습니다.
- 컨트롤러는 터치 프로브를 최대 도피 거리 **MB**만큼 도피하지만 측정 시작점을 넘지 않습니다. 이것은 도피 중 어떤 충돌도 배제 합니다.
- 컨트롤러는 항상 4개의 연속적인 Q 파라미터에 기록한다는 것 을 기억하십시오.

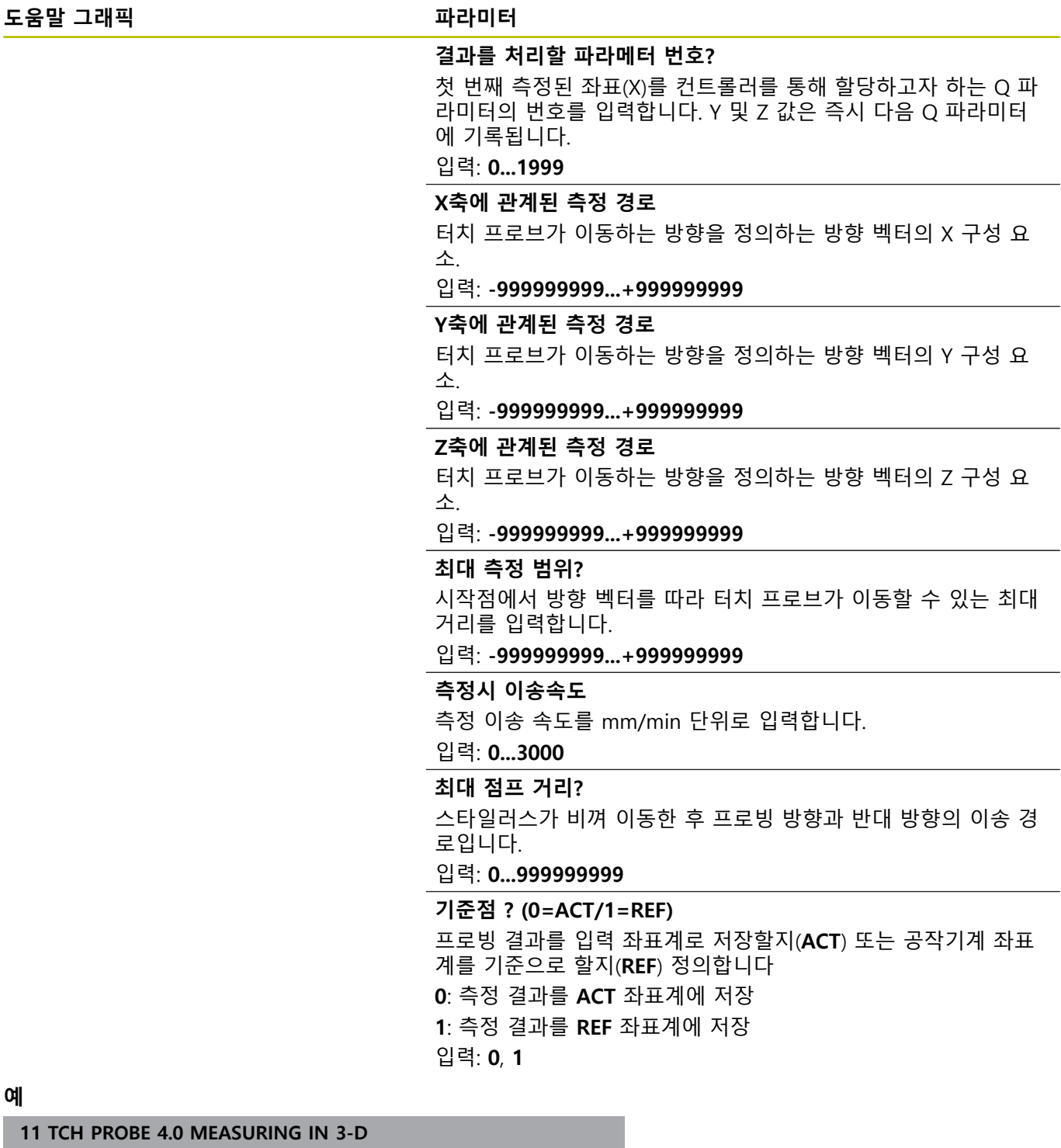

**12 TCH PROBE 4.1 Q1**

**13 TCH PROBE 4.2 IX-0.5 IY-1 IZ-1**

**14 TCH PROBE 4.3 ABST+45 F100 MB50 REFERENCE SYSTEM:0**

 $\overline{\phantom{0}}$ 

 $\overline{\phantom{0}}$ 

## <span id="page-269-0"></span>**7.4 사이클 444 PROBING IN 3-D**

#### **ISO 프로그래밍**

<span id="page-269-1"></span>**G444**

#### **응용**

 $\bullet$ 

기계 설명서를 참조하십시오. 이 기능은 공작 공작기계 제작업체에서 활성화 및 조정해 야 합니다.

사이클 **444** 는 구성품의 표면에서 특정 점 한 개를 확인합니다. 이 사이클은 예를 들어, 금형 부품의 자유 형식 표면을 측정하는 데 사 용됩니다. 구성품 표면의 점이 공칭 좌표에 비해 언더사이즈 범위 에 있는지 또는 오버사이즈 범위에 있는지를 결정할 수 있습니다. 작업자가 나중에 재작업 같은 추가 가공 단계를 수행할 수 있습니 다.

사이클 **444**는 3차원의 임의의 점을 프로빙하며 공칭 좌표에 대한 편차를 결정합니다. 이 목적으로 파라미터 **Q581 Q582** 및 **Q583**에 정의된 법선 벡터를 사용합니다. 법선 벡터는 공칭 좌표가 위치한 가상 표면에 수직입니다. 법선 벡터는 표면에서 멀어지는 방향을 가리키며 프로빙 경로를 결정하지 않습니다. CAD 또는 CAM 시스 템의 도움으로 법선 벡터를 결정하는 것이 좋습니다. 허용 공차 범 위 **QS400** 은 실제 좌표와 법선 벡터를 따라가는 공칭 좌표 간에 허 용되는 편차를 정의합니다. 이 방법은 예를 들어, 언더사이즈가 감 지된 경우 프로그램이 중단되어야 한다는 것을 정의합니다. 또한 컨트롤러는 로그를 출력하며 편차는 아래에 열거한 Q 파라미터에 저장됩니다.

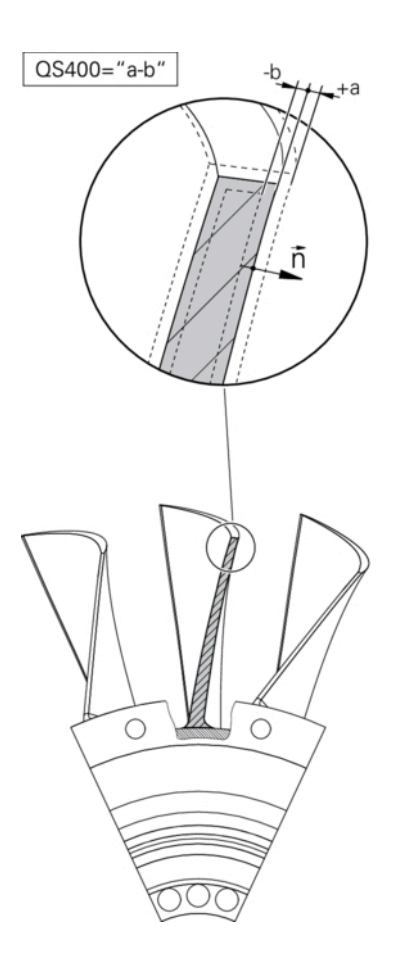

#### **사이클 순서**

- 1 터치 프로브는 현재 위치에서 시작해 공칭 좌표에서 다음 거리 에 있는 법선 벡터의 한 지점으로 이송합니다: 거리 = 볼팁 반경 + tchprobe.tp 테이블의 SET\_UP 값 (TNC:\table\tchprobe.tp) + **Q320**. 사전 위치결정에 안전 높이가 고려됩니다.**[추가 정보:](#page-47-1)** ["터치 프로브 사이클 실행", 페이지 48](#page-47-1)
- 2 그런 다음 터치프로브가 공칭 좌표에 접근합니다. 프로빙 거리 는 법선 벡터에 의한 것이 아니고, DIST에 의해 정의됩니다! 법 선 벡터는 좌표의 정확한 계산을 위해서만 사용됩니다.
- 3 컨트롤러가 위치를 저장한 후, 터치 프로브가 도피하고 정지됩 니다. 컨트롤러가 접촉점의 측정된 좌표를 Q 파라미터에 저장합 니다.
- 4 마지막으로, 터치 프로브가 프로빙 방향과 반대 방향으로 파라 미터 **MB** 에 정의한 값만큼 도피합니다.

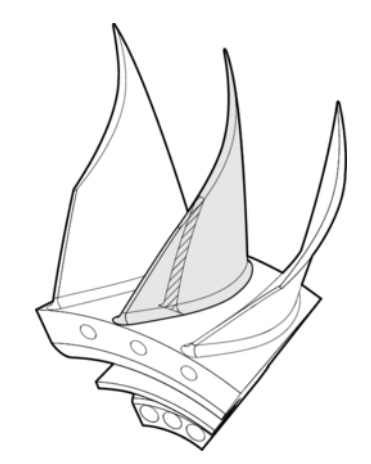

## **결과 파라미터**

컨트롤러가 프로빙 결과를 다음 파라미터에 저장합니다.

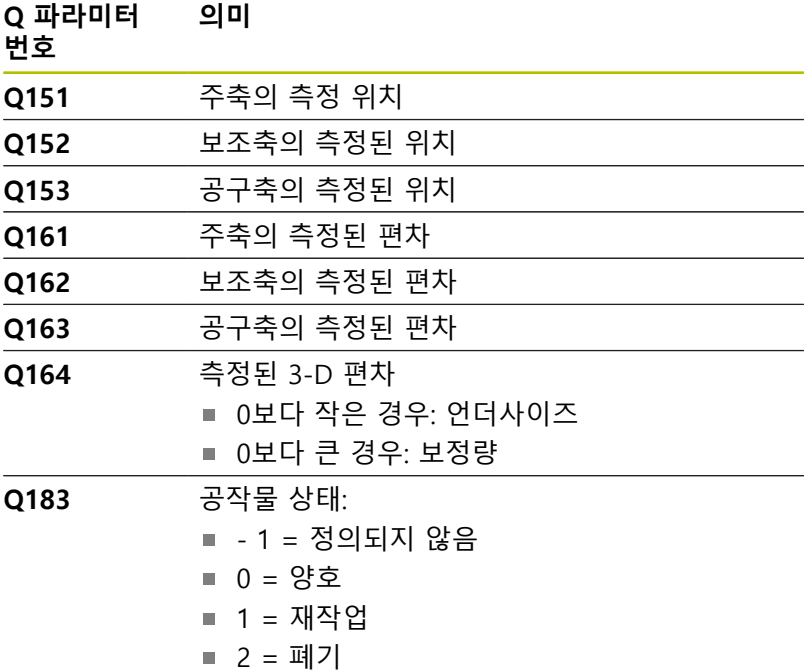

#### **로그 기능**

프로빙이 완료된 후 컨트롤러는 HTML 형식의 로그를 생성합니다. 해당 로그는 주축, 보조축 및 공구축의 결과뿐만 아니라 3D 편차도 포함합니다. 컨트롤러는 로그를 \*.h 파일이 위치한 폴더와 같은 폴 더에 저장합니다(FN16에 대한 경로가 구성되어 있지 않다면). 해당 로그는 주축, 보조축 및 공구축에 대한 다음 데이터를 포함합 니다.

- 실제 프로빙 방향(입력 시스템의 벡터로) 벡터의, 값은 구성된 프로빙 경로에 해당함
- 정의된 공칭 좌표
- 허용 공차 QS400이 정의된 경우 상위 및 하위 치수와 공칭 벡 터를 따라 결정된 편차가 출력됩니다.
- 확인된 실제 좌표
- 값의 색상 표시("양호"는 녹색, "재작업"은 오렌지색, "폐기"는 적 색)

### **유의 사항**

- 이 사이클은 **FUNCTION MODE MILL** 가공 모드에서만 실행할 수 있습니다.
- 사용 중인 터치 프로브에서 정확한 결과를 얻기 위하여 사이클 **444**를 실행하기 전에 3D 교정을 수행해야 합니다. 소프트웨어 옵션 92, **3D#ToolComp**은 3#D 보정에 필요합니다.
- 사이클 444 는 HTML 형식의 측정 로그를 생성합니다.
- 오류 메시지는 사이클 **8 MIRROR IMAGE**, 사이클 **11 SCALING**, 또는 사이클 **26 AXIS-SPEC.**인 경우에 출력됩니다.**AXIS-SPEC. SCALING** 은 사이클 **444** 를 실행하기 전에 활성화 됩니다.
- 프로빙의 경우 활성 TCPM을 고려합니다. TCPM이 활성 상태인 동안 위치 프로빙은 **경사진 작업평면** 기능으로 인해 위치가 로 터리 축의 현재 위치와 일관성이 없더라도 가능합니다.
- 기계에 제어되는 스핀들이 장착되어 있는 경우에는 터치 프로브 테이블의 각도 추적 기능(**TRACK 열**)을 활성화해야 합니다. 그러 면 대체적으로 3D 터치 프로브를 이용한 측정 정밀도가 높아집 니다.
- 사이클 444 는 모든 좌표를 입력 시스템을 기준으로 합니다.
- 컨트롤러는 측정된 값을 반환 파라미터에 씁니[다참조 "응용",](#page-269-1) [페이지 270.](#page-269-1)
- 공작물 상태 양호/재작업/스크랩은 파라미터 Q309와 독립적으 로 Q 파라미터 **Q183**을 통해 결정됩니다().

#### **공작기계 파라미터 관련 유의사항**

**chkTiltingAxes** 공작기계 옵션 파라미터(no. 204600)의 설정에 따라 컨트롤러는 프로빙 중 회전축의 위치가 틸팅 각도와 일치 하는지 여부를 확인합니다(3D-ROT). 일치하지 않으면 컨트롤러 가 오류 메시지를 표시합니다.

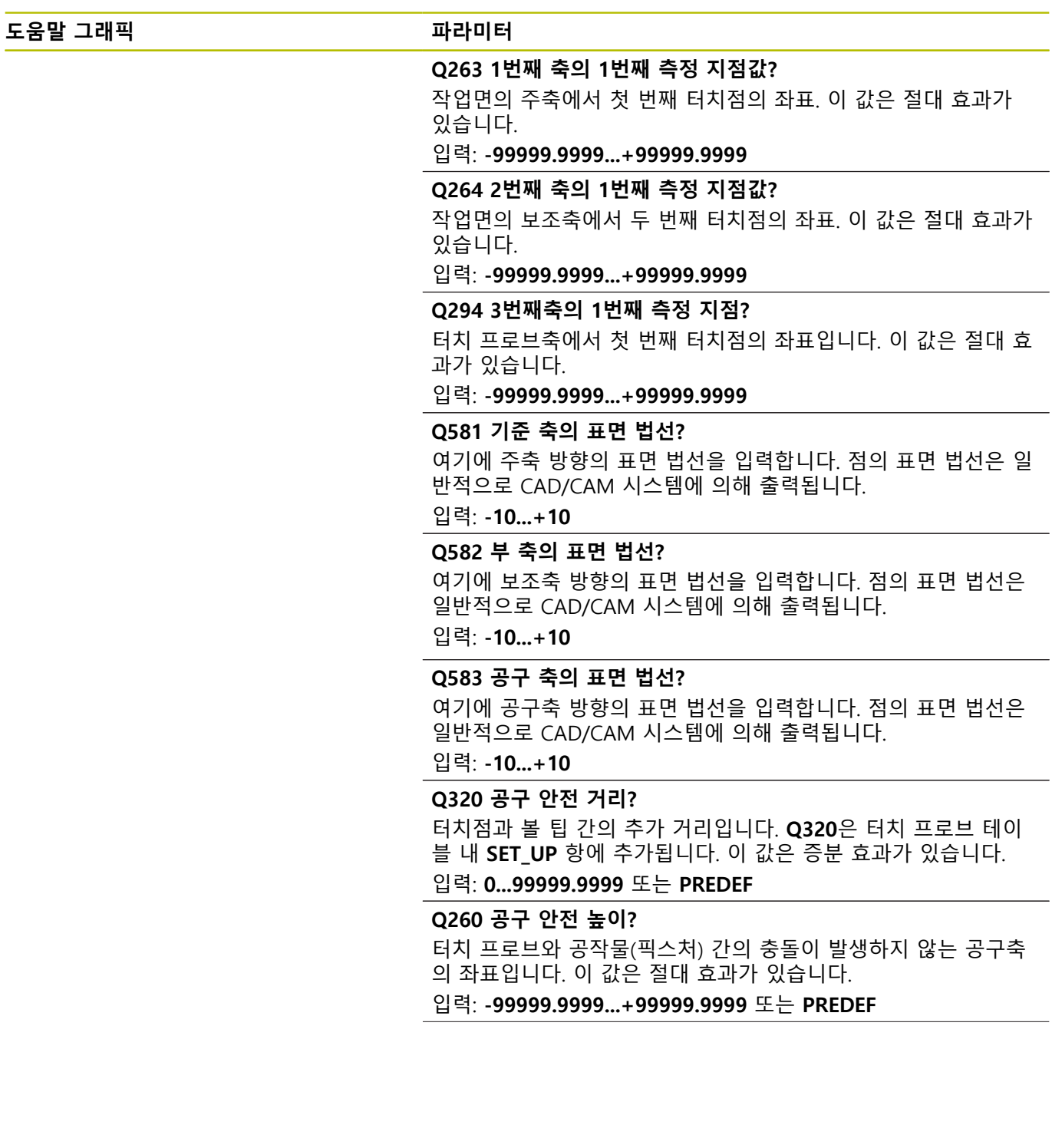

**도움말 그래픽 파라미터**

#### **QS400 공차 값?**

사이클에 의해 모니터링할 허용 공차 대역을 지정합니다. 허용 공 차는 표면 법선을 따라 허용되는 편차를 정의합니다. 이 편차는 공작물의 공칭 좌표와 실제 좌표 사이에 결정됩니다. (표면 법선 은 **Q581** ~ **Q583**에 의해 정의되며 공칭 좌표는 **Q263**, **Q264** 및 **Q294**에 의해 정의됩니다.) 허용 공차 값은 법선 벡터에 따라 축에 걸쳐 분배됩니다(예제 참조).

#### **예**

- QS400 = "0.4-0.1" 의미: 상단 치수 = 공칭 좌표 +0.4; 하단 치 수 = 공칭 좌표 –0.1. 아래의 허용 공차 대역은 사이클에 대한 결과입니다: "공칭 좌표 +0.4" ~ "공칭 좌표 -0.1"입니다.
- **QS400 ="0.4"** 의미: 상단 치수 = 공칭 좌표 +0.4; 하단 치수 = 공칭 좌표. 아래의 허용 공차 대역은 사이클에 대한 결과입니 다: "공칭 좌표 +0.4" ~ "공칭 좌표 -0.1".
- **QS400 ="-0.1"** 의미: 상단 치수 = 공칭 좌표; 하단 치수 = 공 칭 좌표 –0.1. 아래의 허용 공차 대역은 사이클에 대한 결과입 니다: "공칭 좌표" ~ "공칭 좌표 -0.1".
- **QS400 =" "** 의미: 허용 공차 대역 없음.
- **QS400 ="0"** 의미: 허용 공차 대역 없음.
- **QS400 ="0.1+0.1"** 의미: 허용 공차 대역 없음.

입력: 최대 **255**문자

#### **Q309 공차 에러에 반응?**

허용 공차 제한을 위반한 경우 컨트롤러는 프로그램 실행을 중단 하고 오류 메시지를 출력합니다.

**0**: 허용 공차를 초과하면 프로그램 실행이 중단됩니다. 오류 메시 지는 출력되지 않습니다.

**1**: 프로그램 실행이 중단되고 오류 메시지를 출력합니다.

**2:** 표면 법선 벡터를 따라 결정된 실제 좌표의 값이 공칭 좌표보다 작으면 컨트롤은 메시지를 표시하고 NC 프로그램 실행을 중단합 니다. 단, 측정한 실제 좌표의 값이 공칭 좌표보다 클 경우 오류 메 시지가 표시되지 않습니다.

입력: **0**, **1**, **2**

**예**

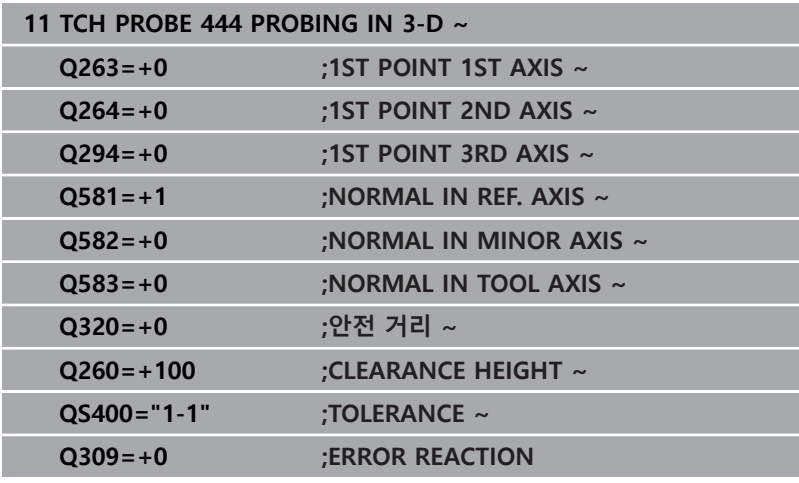

## <span id="page-275-0"></span>**7.5 사이클 441 FAST PROBING**

#### **ISO 프로그래밍**

**G441**

## **응용**

터치프로브 사이클 **441** 을 사용하여 이후에 사용하는 모든 터치프 로브 사이클에 대해 다양한 터치프로브 파라미터(예: 위치결정 이송 속도)를 전역적으로 지정할 수 있습니다.

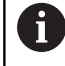

사이클 **441** 의 목적은 프로빙 사이클에 대한 파라미터를 설정하는 것입니다. 이 사이클에서 기계적 이동은 수행되 지 않습니다.

## **유의 사항**

- 이 사이클은 **FUNCTION MODE MILL** 가공 모드에서만 실행할 수 있습니다.
- **END PGM**, **M2**, **M30** 은 사이클 **441**의 전역 설정을 재설정합니 다.
- 사이클 파라미터 Q399는 기계 구성에 따라 달라집니다. 공작기 계 제작업체는 터치 프로브가 NC 프로그램을 통해 지향하게 될 수 있을 지 여부의 설정에 대한 책임이 있습니다.
- 기계에 급속 이송 및 이송 속도를 위한 별도의 분압기가 있더라 도 이송 속도 분압기(예: **Q397**=1)만 사용하여 이송 속도를 제어 할 수 있습니다.

#### **공작기계 파라미터 관련 유의사항**

공작기계 제조업체는 공작기계 파라미터 **maxTouchFeed**(no. 122602)를 사용해 이송 속도를 제한할 수 있습니다. 이 공작기 계 파라미터의 최대 절대 이송 속도를 정의합니다.

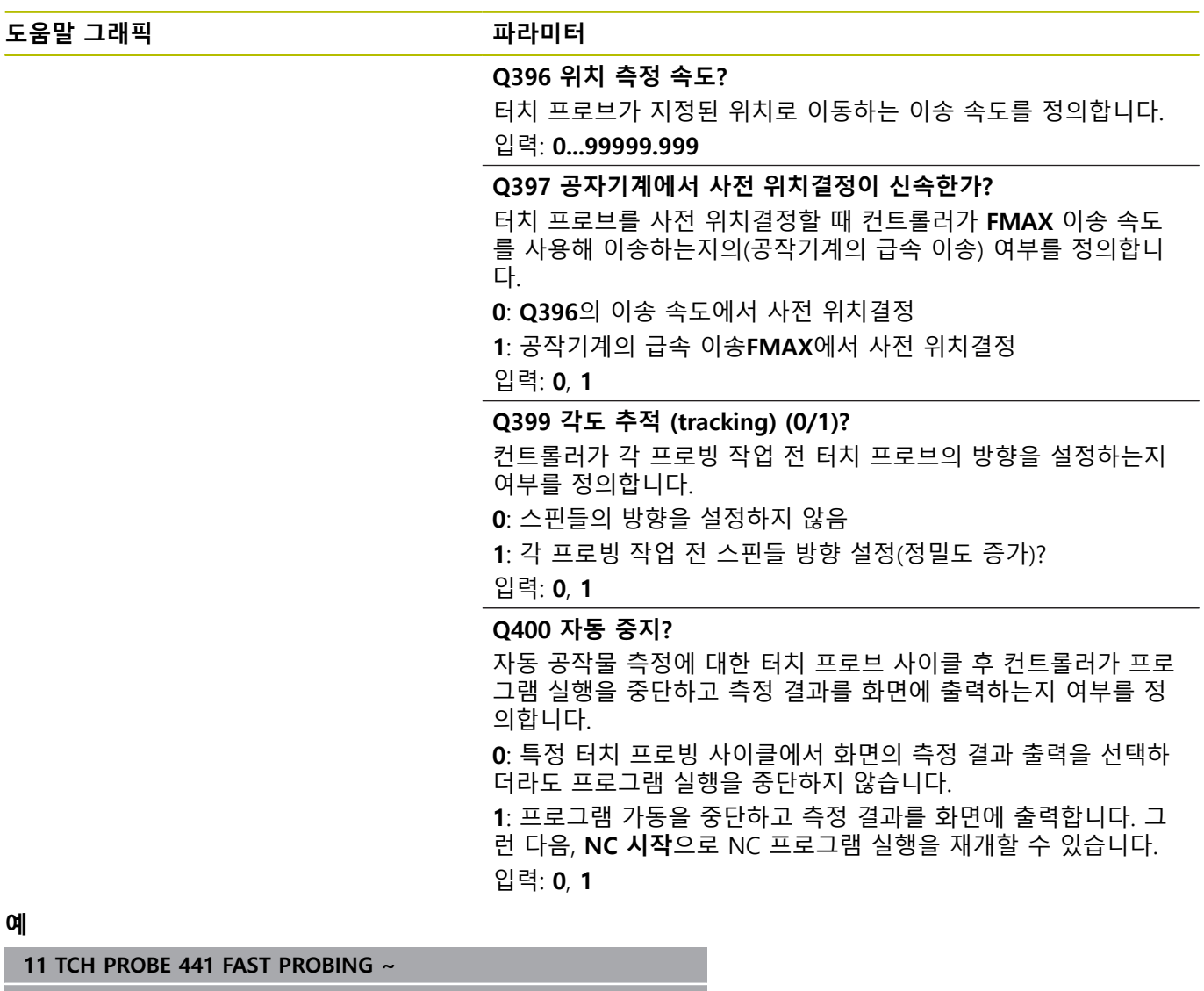

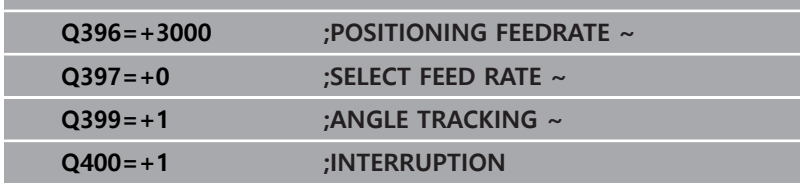

## <span id="page-277-0"></span>**7.6 사이클 1493 EXTRUSION PROBING**

#### **ISO 프로그래밍**

**G1493**

### **응용**

사이클 **1493**을 사용하면 직선을 따라 특정 터치 프로브 사이클의 터치점을 반복할 수 있습니다. 예를 들어 이러한 반복을 통해 돌출 방향과 길이 및 돌출점 숫자를 정의할 수 있습니다.

예를 들어 이러한 반복을 통해 다양한 높이에서 복수의 측정을 수 행하고, 공구의 편향에 기초해 편차를 판단할 수 있습니다. 또한 돌 출을 사용해 프로빙 중 정밀도를 높일 수 있습니다. 복수 측정점을 사용하면 공작물이나 황삭 표면의 오염을 쉽게 확인할 수 있습니 다.

특정 터치점을 반복하려면 프로빙 사이클 전 사이클 **1493**을 정의 해야 합니다. 이 정의에 따라 이 사이클은 다음 사이클에 대해서만, 또는 전체 NC 프로그램에 대해 활성으로 유지됩니다. 컨트롤러는 입력 좌표계 **I-CS**에서 돌출을 해석합니다..

아래의 사이클에서 돌출을 수행할 수 있습니다.

- **PROBING IN PLANE** (사이클 **1420**, ISO: **G1420**, 옵션 17), [참조](#page-65-0) [페이지 66](#page-65-0)
- **PROBING ON EDGE** (사이클 **1410**, ISO: **G1410**), [참조](#page-72-0) [페이지 73](#page-72-0)
- $\blacksquare$ **PROBING TWO CIRCLES** (사이클 **1411**, ISO: **G1411**), [참조](#page-79-0) [페이지 80](#page-79-0)
- **INCLINED EDGE PROBING** (사이클 **1412**, ISO: **G1412**), [참조](#page-87-0)  $\overline{\phantom{a}}$ [페이지 88](#page-87-0)
- **POSITION PROBING** (사이클 **1400**, ISO: **G1400**), [참조](#page-122-0) [페이지 123](#page-122-0)
- **CIRCLE PROBING** (사이클 **1401**, ISO: **G1401**), [참조 페이지 126](#page-125-0)

#### **결과 파라미터**

컨트롤러는 프로빙 사이클의 결과를 다음 Q 파라미터에 저장합니 다.

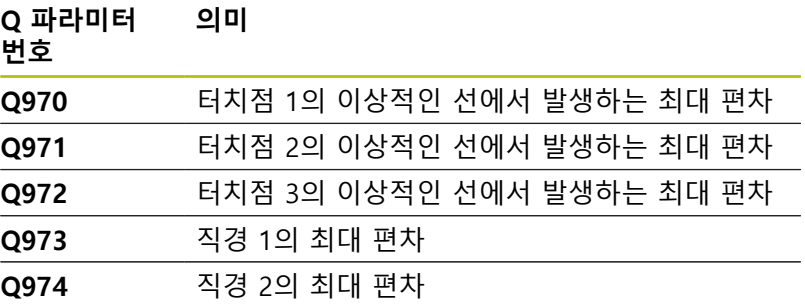

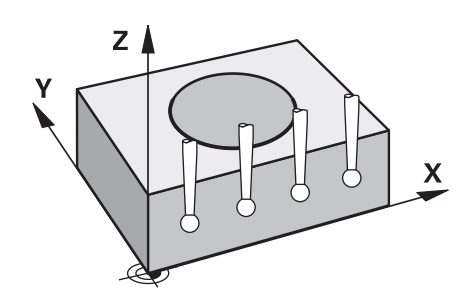

#### **QS 파라미터**

프로빙 사이클의 결과를 리턴 파라미터 **Q97x**에 저장하는 이외에도 컨트롤러는 개별 결과를 QS 파라미터 **QS97x**에 저장합니다. 컨트 롤러는 해당 QS 파라미터 내 **한개** 돌출의 모든 측정점 결과를 저장 합니다. 각 결과는 10문자 길이이며, 결과는 블랭크 공간으로 서로 분리됩니다. 이 경우 컨트롤러는 문자열 처리를 통해 NC 프로그램 에서 개별 값을 변환하고, 그러한 값을 특수 자동화 평가에 사용할 수 있습니다.

QS 파라미터의 결과는 다음과 같습니다.

**QS970** = "0.12345678 -1.1234567 -2.1234567 -3.12345678"

#### **추가 정보:Klartext 프로그래밍** 또는 **ISO 프로그래밍에 대한 사용 자 설명서**

#### **로그 기능**

프로빙이 완료된 후 컨트롤러는 HTML 형식의 로그 파일을 생성합 니다. 로그 파일에는 3차원 편차의 결과가 그래픽 및 표 양식으로 수록됩니다. 컨트롤러는 NC 프로그램이 위치한 폴더에 로그 파일 을 저장합니다.

로그 파일에는 선택한 사이클에 따라(예를 들어 원 중심점 및 직경) 주축, 보조축 및 공구축에 관한 다음과 같은 데이터가 수록됩니다.

- 실제 프로빙 방향(입력 시스템의 벡터로) 벡터의, 값은 구성된 프로빙 경로에 해당함
- 정의된 공칭 좌표
- 상위와 하위 직경 및 법선 벡터를 따라 결정된 편차
- 측정된 실제 좌표
- 값의 컬러 코드:
	- 녹색: 양호
	- 오렌지색: 재작업
	- 적색: 스크랩
- 돌출점

#### **돌출점:**

수평축은 돌출의 방향을 나타냅니다. 청색점은 개별 측정점입니다. 적색선은 치수의 하한 및 상한을 나타냅니다. 값이 지정 허용 공차 를 벗어날 경우 컨트롤러는 이 영역을 그래픽에 적색으로 표시합니 다.

## **유의 사항**

- 이 사이클은 **FUNCTION MODE MILL** 가공 모드에서만 실행할 수 있습니다.
- **Q1145 > 0**이고 **Q1146 = 0**인 경우 컨트롤러는 돌출점의 숫자 를 동일한 위치에서 수행합니다.
- 돌출 수행을 위한 사이클 **1401 CIRCLE PROBING**이나 **1411 PROBING TWO CIRCLES**의 경우 돌출 방향은 **Q1140 = +3**이 어야 합니다. 그 외의 경우 컨트롤러에서 오류 메시지가 발생합 니다.

**Q1146=+0 ;EXTRUSION LENGTH ~ Q1149=+0 ;EXTRUSION MODAL**

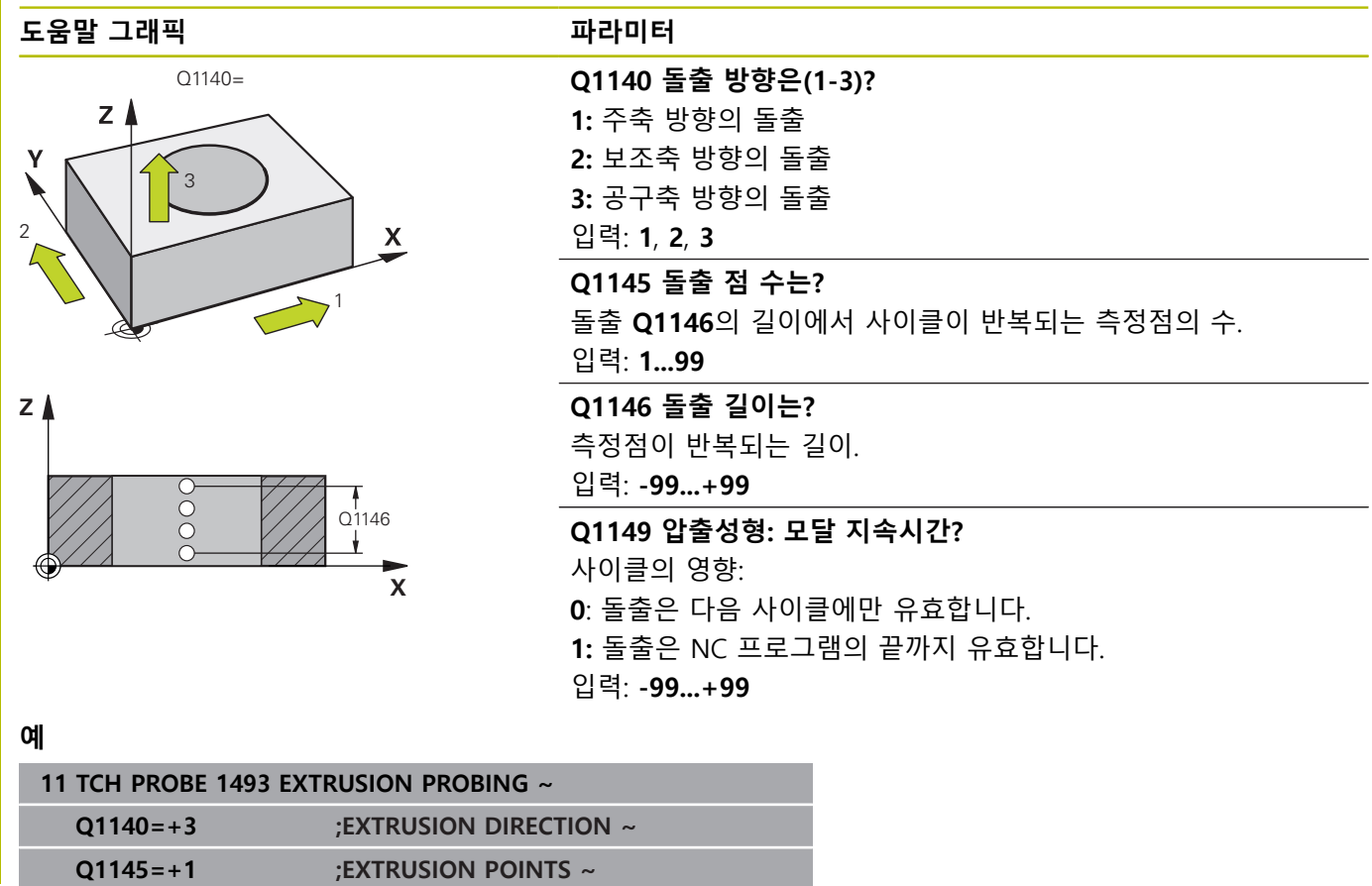

## **7.7 터치 트리거 프로브 교정**

3D 터치 프로브의 실제 트리거 점을 정밀하게 지정하려면 터치 프 로브를 교정해야 합니다. 그렇지 않으면 정확한 측정 결과가 제공 되지 않습니다.

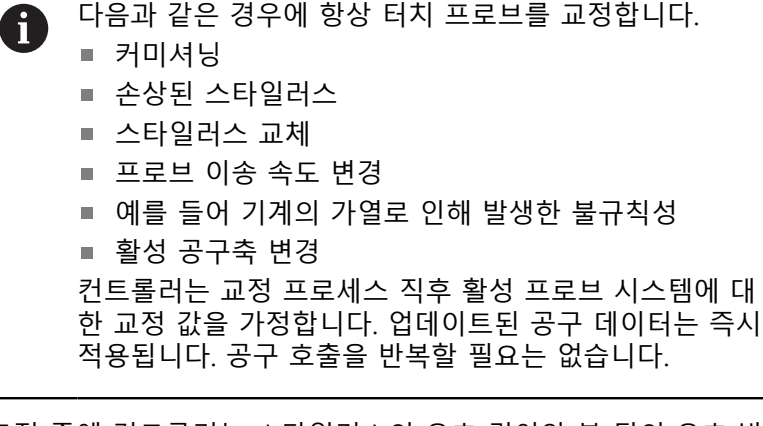

교정 중에 컨트롤러는 스타일러스의 유효 길이와 볼 팁의 유효 반 경을 찾습니다. 3D 터치 프로브를 교정하려면 높이 및 반경을 알고 있는 보스 또는 링 게이지를 기계 테이블에 고정합니다. 컨트롤러는 길이 및 반경을 교정하는 교정 사이클을 제공합니다.

다음을 실행하십시오.

**TOUCH PROBE** 키를 누릅니다.

**TS** 교정

TOUCH<br>PROBE

**TS 교정** 소프트 키를 누릅니다.

교정 사이클을 선택합니다.

컨트롤러에서 제공하는 교정 사이클

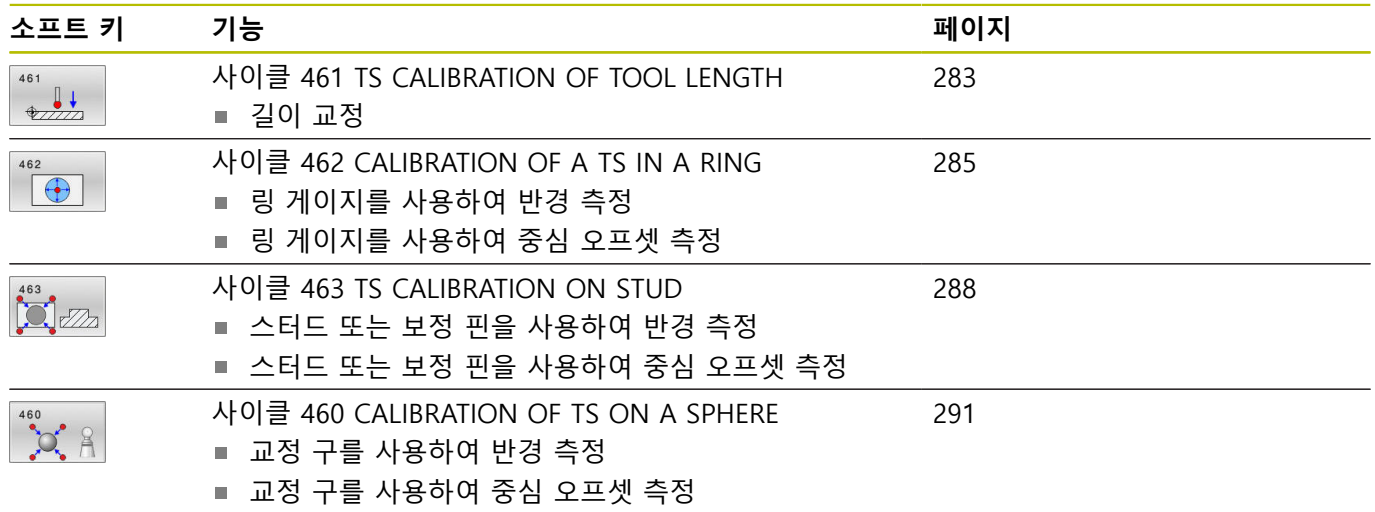

## **7.8 교정값 표시**

컨트롤러는 공구 테이블에 터치 프로브의 유효 길이와 유효 반경 을 저장합니다. 터치 프로브 중심 교정은 터치 프로브 테이블의 **CAL\_OF1**(주축) 및 **CAL\_OF2**(보조축) 열에 저장됩니다. TOUCH PROBE TABLE 소프트 키를 눌러 화면에 이러한 값을 표시할 수 있 습니다.

측정 로그는 교정 시 자동으로 생성됩니다. 로그 파일의 이름은 **TCHPRAUTO.html**입니다. 이 파일은 원래 파일과 같은 위치에 저 장됩니다. 측정 로그는 컨트롤의 브라우저에 표시될 수 있습니다. NC 프로그램에서 하나 이상의 사이클을 사용해서 터치 프로브를 교정하는 경우 **TCHPRAUTO.html**에는 모든 측정 로그가 포함됩니 다. 터치 프로브 사이클을 수동 작동 모드에서 실행하는 경우 컨트 롤러는 측정 로그를 TCHPRMAN.html이라는 이름으로 저장합니다. 이 파일은 TNC: $W^*$  폴더에 저장됩니다.

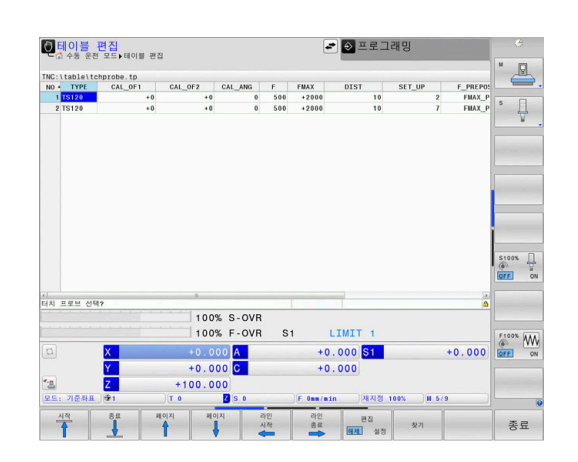

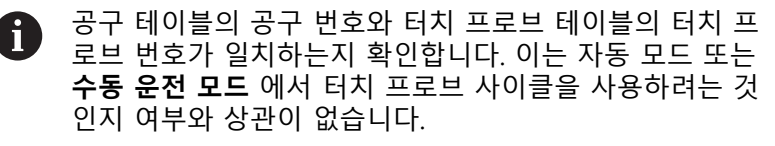

 $\blacksquare$ 

**추가 정보:NC 프로그램 설정, 테스트 및 실행** 사용 설명서

## <span id="page-282-0"></span>**7.9 사이클 461 TS CALIBRATION OF TOOL LENGTH**

#### **ISO 프로그래밍**

**G461**

#### **응용**

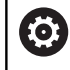

기계 설명서를 참조하십시오.

교정 사이클을 시작하기 전에 먼저 기계 테이블에서 Z=0이 되도록 스핀들축에서 프리셋을 설정하고, 교정 링에서 터치 프로브를 사전 위치결정해야 합니다.

측정 로그는 교정 시 자동으로 생성됩니다. 로그 파일의 이름은 **TCHPRAUTO.html**입니다. 이 파일은 원래 파일과 같은 위치에 저 장됩니다. 측정 로그는 컨트롤의 브라우저에 표시될 수 있습니다. NC 프로그램에서 하나 이상의 사이클을 사용해서 터치 프로브를 교정하는 경우 **TCHPRAUTO.html**에는 모든 측정 로그가 포함됩니 다.

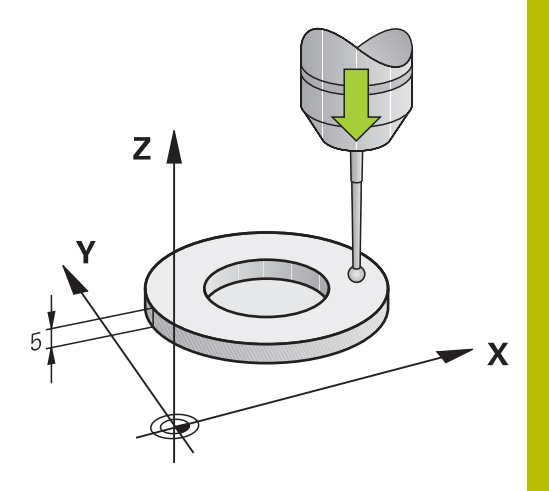

#### **사이클 순서**

- 1 컨트롤러는 터치 프로브 방향을 터치 프로브 테이블에 지정된 **CAL\_ANG** 각도로 지향하게 합니다(터치 프로브가 방향을 잡을 수 있는 경우에만 ).
- 2 컨트롤러는 프로빙 이송 속도(터치 프로브 테이블의**F** 열)로 음 의 스픤들 축 방향의 현재 위치에서 프로빙합니다.
- 3 그런 다음, 컨트롤러는 급속 이송(터치 프로브 테이블의 열 **FMAX** )으로 터치 프로브를 시작 위치로 도피시킵니다.

#### **유의 사항**

 $\boldsymbol{\Phi}$ 

하이덴하인 터치 프로브가 사용되는 경우, 프로빙 사이클 의 기능에 대한 보증만 제공됩니다.

# **알림**

#### **충돌 주의!**

터치 프로브 사이클 **400** ~ **499**을 실행할 때, 좌표 변환 사이클은 활성화되지 않습니다.

- ▶ 다음 사이클은 터치 프로브 사이클보다 먼저 활성화해서는 안 됩니다: 사이클 **7 DATUM SHIFT**, 사이클 **8 MIRROR IMAGE**, 사이클 **10 ROTATION**, 사이클 **11 SCALING** 및 사이클 **26 AXIS-SPEC. SCALING**.
- 사전에 좌표 변환을 재설정합니다.
- 이 사이클은 **FUNCTION MODE MILL** 및 **FUNCTION MODE TURN** 가공 모드에서만 실행할 수 있습니다.
- 터치 프로브의 유효 길이는 항상 공구 기준점을 기준으로 합니 다. 공구 기준점은 흔히 스핀들 노즈(및 스핀들의 면)에 있습니 다. 기계 제작 업체가 공구 기준점을 다른 지점에 둘 수도 있습 니다.
- 측정 로그는 교정 시 자동으로 생성됩니다. 로그 파일의 이름은 TCHPRAUTO.html입니다.

**프로그래밍에 관한 유의 사항**

■ 이 사이클 정의에 앞서 터치 프로브축을 정의하는 공구 호출을 프로그래밍해야 합니다.

#### **사이클 파라미터**

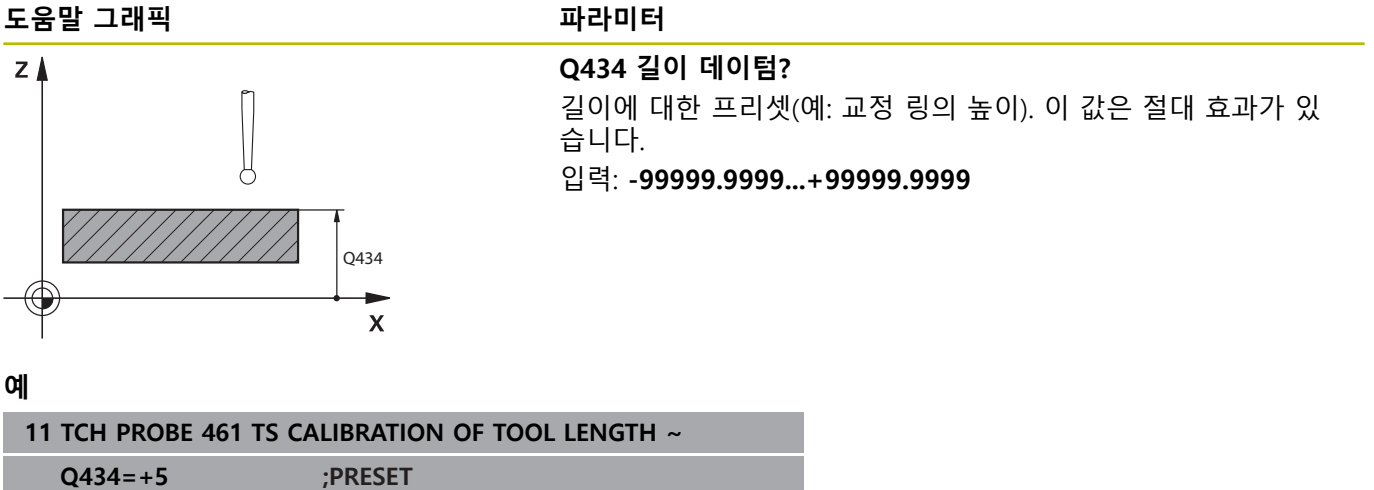

## <span id="page-284-0"></span>**7.10 사이클 462 CALIBRATION OF A TS IN A RING**

**ISO 프로그래밍**

**G462**

**응용**

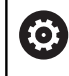

기계 설명서를 참조하십시오.

교정 사이클을 시작하기 전에 먼저 필수 측정 높이에서 터치 프로 브를 교정 링 중심에 사전 위치결정 해야 합니다.

볼 팁 반경을 교정하는 경우 자동 프로빙 루틴이 실행됩니다. 첫 번 째 실행에서 컨트롤러가 교정 링 또는 핀의 중간점을 찾고(대략적 인 측정) 중심점에서 터치 프로브를 위치결정합니다. 그런 다음, 실 제 교정 프로세스(정밀 측정)에서 볼 팁의 반경을 결정합니다. 터치 프로브에서 반대 방향의 프로빙을 허용하면 다른 실행 중에 중심 보정량이 결정됩니다.

측정 로그는 교정 시 자동으로 생성됩니다. 로그 파일의 이름은 **TCHPRAUTO.html**입니다. 이 파일은 원래 파일과 같은 위치에 저 장됩니다. 측정 로그는 컨트롤의 브라우저에 표시될 수 있습니다. NC 프로그램에서 하나 이상의 사이클을 사용해서 터치 프로브를 교정하는 경우 **TCHPRAUTO.html**에는 모든 측정 로그가 포함됩니 다.

터치 프로브의 방향에 따라 교정 루틴이 결정됩니다.

- 방향 조정이 불가능하거나 한 방향에서만 가능: 컨트롤러는 대 략적인 측정과 상세한 측정을 한 번씩 실행하여 유효한 볼 팁 반 경(tool.t의 R 열)을 확인합니다.
- 두 방향에서 방향 조정 가능(예: 하이덴하인 터치 프로브(케이블 연결)): 컨트롤러가 대략적인 측정과 상세한 측정을 한 번씩 실 행하고 터치 프로브를 180° 회전한 후 프로빙 루틴을 네 번 더 실행합니다. 반경 외에도 반대 방향에서 프로빙하여 중심 오프 셋(tchprobe.tp의 CAL\_OF)을 결정합니다.
- 모든 방향 조정 가능(예: 하이덴하인 적외선 터치 프로브): 프로 빙 작동: "두 방향에서 방향 조정 가능"을 참조하십시오.

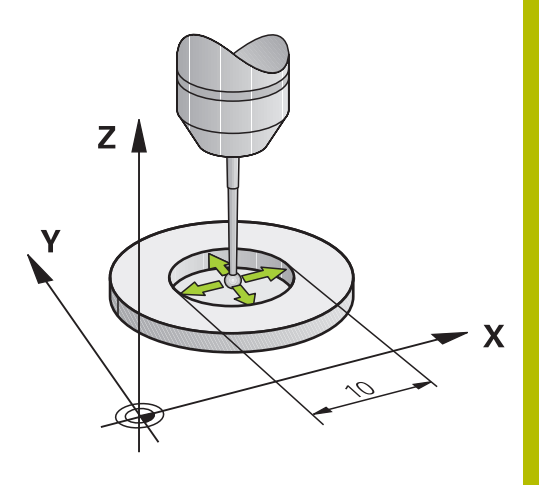

#### **유의 사항**

볼 팁 중심의 오프셋을 결정할 수 있기 위하여 컨트롤러는 0 공작기계 제조업체가 특별히 준비해야 합니다. 터치 프로브의 방향 조정 여부 또는 방법의 속성은 하이 덴하인 터치 프로브에 사전 정의되어 있습니다. 다른 터치 프로브는 기계 제작 업체에서 구성합니다. 하이덴하인 터치 프로브가 사용되는 경우, 프로빙 사이클 의 기능에 대한 보증만 제공됩니다.

## **알림**

#### **충돌 주의!**

터치 프로브 사이클 **400** ~ **499**을 실행할 때, 좌표 변환 사이클은 활성화되지 않습니다.

- ▶ 다음 사이클은 터치 프로브 사이클보다 먼저 활성화해서는 안 됩니다: 사이클 **7 DATUM SHIFT**, 사이클 **8 MIRROR IMAGE**, 사이클 **10 ROTATION**, 사이클 **11 SCALING** 및 사이클 **26 AXIS-SPEC. SCALING**.
- 사전에 좌표 변환을 재설정합니다.
- 이 사이클은 **FUNCTION MODE MILL** 및 **FUNCTION MODE TURN** 가공 모드에서만 실행할 수 있습니다.
- 중앙 보정량은 적합한 터치 프로브에서만 결정됩니다.
- 측정 로그는 교정 시 자동으로 생성됩니다. 로그 파일의 이름은 TCHPRAUTO.html입니다.

#### **프로그래밍에 관한 유의 사항**

■ 이 사이클 정의에 앞서 터치 프로브축을 정의하는 공구 호출을 프로그래밍해야 합니다.

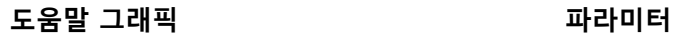

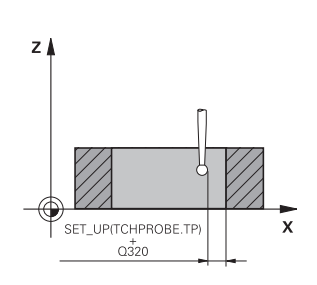

**Q407 정확한 교정 링 반경입니까?** 링 게이지의 반경을 입력합니다. 입력: **0.0001...99.9999**

## **Q320 공구 안전 거리?**

터치점과 볼 팁 간의 추가 거리입니다. **Q320**은 터치 프로브 테이 블 내 **SET\_UP** 항에 추가됩니다. 이 값은 증분 효과가 있습니다. 입력: **0...99999.9999** 또는 **PREDEF**

#### **Q423 프로브 수?**

직경의 측정점 수입니다. 이 값은 절대 효과가 있습니다.

## 입력: **3...8**

#### **Q380 기준 각도? (0=기준 축)**

작업면의 주축과 첫 번째 터치점 사이의 각도입니다. 이 값은 절대 효과가 있습니다. 입력: **0...360**

**예**

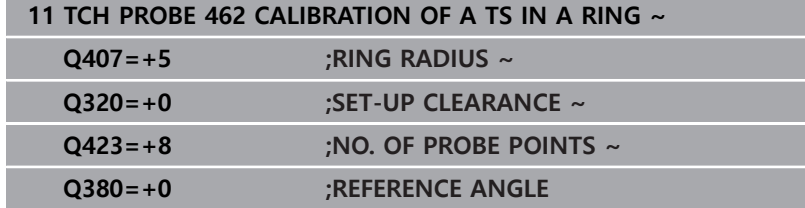

## <span id="page-287-0"></span>**7.11 사이클 463 TS CALIBRATION ON STUD**

#### **ISO 프로그래밍**

**G463**

#### **응용**

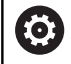

기계 설명서를 참조하십시오.

교정 사이클을 시작하기 전에 터치 프로브를 교정 핀의 중심 위에 사전 위치결정해야 합니다. 교정 핀 위에서 대략적으로 안전 거리 (터치 프로브 테이블의 값 + 사이클의 값)만큼 터치 프로브를 터치 프로브축에서 위치결정합니다.

볼 팁 반경을 교정하는 경우 자동 프로빙 루틴이 실행됩니다. 첫 번 째 실행에서 컨트롤러가 교정 링 또는 핀의 중간점을 찾고(대략적 인 측정) 중심에서 터치 프로브를 위치결정합니다. 그런 다음 실제 교정 프로세스(정밀 측정)에서 볼 팁의 반경을 확인합니다. 터치 프 로브에서 반대 방향의 프로빙을 허용하면 다른 실행 중에 중심 오 프셋이 결정됩니다.

측정 로그는 교정 시 자동으로 생성됩니다. 로그 파일의 이름은 **TCHPRAUTO.html**입니다. 이 파일은 원래 파일과 같은 위치에 저 장됩니다. 측정 로그는 컨트롤의 브라우저에 표시될 수 있습니다. NC 프로그램에서 하나 이상의 사이클을 사용해서 터치 프로브를 교정하는 경우 **TCHPRAUTO.html**에는 모든 측정 로그가 포함됩니 다.

터치 프로브의 방향에 따라 교정 루틴이 결정됩니다.

- 방향 조정이 불가능하거나 한 방향에서만 가능: 대략적인 측정  $\mathbb{R}^d$ 과 상세한 측정을 한 번씩 실행하여 유효한 볼 팁 반경(tool.t의 R 열)을 확인합니다.
- 두 방향에서 방향 조정 가능(예: 하이덴하인 터치 프로브(케이블 연결)): 컨트롤러가 대략적인 측정과 상세한 측정을 한 번씩 실 행하고 터치 프로브를 180° 회전한 후 프로빙 루틴을 네 번 더 실행합니다. 반경 외에도 반대 방향에서 프로빙하여 중심 오프 셋(tchprobe.tp의 CAL\_OF)을 결정합니다.
- 모든 방향 조정 가능(예: 하이덴하인 적외선 터치 프로브): 프로 빙 작업의 경우 "두 방향에서 방향 조정 가능"을 참조하십시오.
#### **유의 사항**

볼 팁 중심의 오프셋을 결정할 수 있기 위하여 , 컨트롤러 6 는 공작기계 제작업체가 특별히 준비해야 합니다. 터치 프로브의 방향 조정 여부 또는 방법의 속성은 하이 덴하인 터치 프로브에 사전 정의되어 있습니다. 다른 터치 프로브는 기계 제작 업체에서 구성합니다. 하이덴하인 터치 프로브가 사용되는 경우, 프로빙 사이클 의 기능에 대한 보증만 제공됩니다.

# **알림**

## **충돌 주의!**

터치 프로브 사이클 **400** ~ **499**을 실행할 때, 좌표 변환 사이클은 활성화되지 않습니다.

- ▶ 다음 사이클은 터치 프로브 사이클보다 먼저 활성화해서는 안 됩니다: 사이클 **7 DATUM SHIFT**, 사이클 **8 MIRROR IMAGE**, 사이클 **10 ROTATION**, 사이클 **11 SCALING** 및 사이클 **26 AXIS-SPEC. SCALING**.
- 사전에 좌표 변환을 재설정합니다.
- 이 사이클은 **FUNCTION MODE MILL** 및 **FUNCTION MODE TURN** 가공 모드에서만 실행할 수 있습니다.
- 중심 오프셋은 적합한 터치 프로브로만 결정될 수 있습니다.
- 측정 로그는 교정 시 자동으로 생성됩니다. 로그 파일의 이름은 TCHPRAUTO.html입니다.

## **프로그래밍에 관한 유의 사항**

■ 이 사이클 정의에 앞서 터치 프로브축을 정의하는 공구 호출을 프로그래밍해야 합니다.

# **사이클 파라미터**

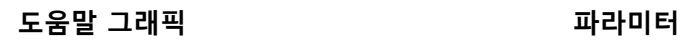

SET\_UP(TCHPROBE.TP)  $Q_{320}^{+}$ z A  $\overline{\mathsf{x}}$ 

## **Q407 정확한 스터드 반경의 교정입니까?** 링 게이지의 직경

입력: **0.0001...99.9999**

# **Q320 공구 안전 거리?**

터치점과 볼 팁 간의 추가 거리입니다. **Q320**은 터치 프로브 테이 블 내 **SET\_UP** 항에 추가됩니다. 이 값은 증분 효과가 있습니다. 입력: **0...99999.9999** 또는 **PREDEF**

# **Q301 안전위치로 이송하겠습니까 (0/1)?**

측정점 사이를 터치 프로브가 이동하는 방법을 지정합니다.

- 0: 측정점 사이의 높이에서 이동합니다.
- 1: 측정점 사이의 안전 거리에서 이동합니다.

# 입력: **0**, **1**

## **Q423 프로브 수?**

직경의 측정점 수입니다. 이 값은 절대 효과가 있습니다.

입력: **3...8**

# **Q380 기준 각도? (0=기준 축)**

작업면의 주축과 첫 번째 터치점 사이의 각도입니다. 이 값은 절대 효과가 있습니다.

입력: **0...360**

**예**

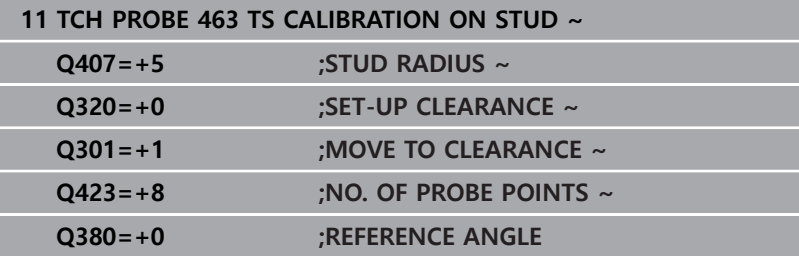

# **7.12 사이클 460 CALIBRATION OF TS ON A SPHERE**

**ISO 프로그래밍**

**G460**

**응용**

기계 설명서를 참조하십시오. 6

교정 사이클을 시작하기 전에 터치 프로브를 교정 구체의 중심 위 에 사전 위치결정해야 합니다. 교정 구체 위에서 대략적으로 안전 거리(터치 프로브 테이블의 값 + 사이클의 값)만큼 터치 프로브를 터치 프로브축에서 위치결정합니다.

사이클 **460** 을 사용하여 정확한 교정 구를 사용하여 트리거링 3D 터치 프로브를 자동으로 보정할 수 있습니다.

3# D 보정 데이터를 캡처할 수도 있습니다. 이 목적을 위해 옵션 92 3D-ToolComp가 필요합니다. 3-D 보정 데이터는 프로빙 방향 에서 터치 프로브의 편향 동작을 설명합니다. 3D 보정 데이터는 TNC:\system\3D-ToolComp\\* 아래에 저장됩니다. 공구 테이블 의 DR2TABLE 열은 3DTC 테이블을 참조합니다. 프로빙 시 3-D 보 정 데이터를 고려합니다. 사이클 **444** 3-D 프로빙([참조 "사이클 444](#page-269-0) [PROBING IN 3-D ", 페이지 270](#page-269-0))을 사용하여 아주 높은 정확도를 달성하려면 이 3-D 보정이 필요합니다.

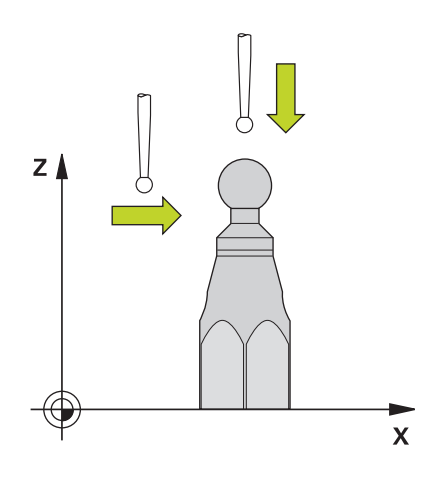

## **사이클 순서**

파라미터 **Q433** 의 설정은 반경 및 길이 보정을 수행할 수 있는지 또는 단순히 반경 보정을 수행할 수 있는지 여부를 지정합니다.

# **반경 보정 Q433=0**

- 1 교정 구체를 클램핑합니다. 충돌 방지 확인
- 2 터치 프로브 축에서 교정 구체 위에 터치 프로브를 배치하고, 작 업면에서는 거의 구체 중심 위에 배치합니다.
- 3 첫 번째 이동은 먼저 기준 각도에 따라 평면에서 이루어집니다 (**Q380**).
- 4 그런 다음, 컨트롤러는 터치 프로브를 터치 프로브축에 배치합 니다.
- 5 프로빙 프로세스가 시작되고 컨트롤러는 교정 구의 적도를 검색 하여 시작합니다.
- 6 일잔 적도가 결정되면, 반경 보정이 시작됩니다.
- 7 마지막으로 컨트롤러는 터치 프로브축에서 터치 프로브를 사전 에 배치한 높이로 도피시킵니다.

## **반경 및 길이 보정 Q433=1**

- 1 교정 구체를 클램핑합니다. 충돌 방지 확인
- 2 터치 프로브 축에서는 터치 프로브를 교정 구체 위에 배치하고, 작업면에서는 거의 구체 중심 위에 배치합니다.
- 3 첫 번째 이동은 먼저 기준 각도에 따라 평면에서 이루어집니다 (**Q380**).
- 4 그런 다음, 컨트롤러는 터치 프로브를 터치 프로브축에 배치합 니다.
- 5 프로빙 프로세스가 시작되고 컨트롤러는 먼저 교정 구의 적도를 검색하여 시작됩니다.
- 6 적도가 결정된 후 반경 보정이 시작됩니다.
- 7 그런 다음, 컨트롤러는 터치 프로브축에서 터치 프로브를 사전 배치한 높이로 도피시킵니다.
- 8 컨트롤러는 교정 구체의 북극에서 터치 프로브의 길이를 결정합 니다.
- 9 사이클의 끝에서 컨트롤러는 프로브축에서 터치 프로브를 사전 배치한 높이로 도피시킵니다.

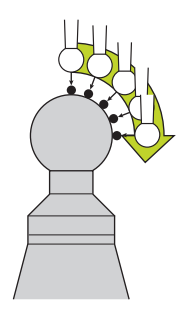

파라미터 **Q455** 의 설정은 추가 3-D 보정을 수행할 수 있는지 여부 를 지정합니다.

#### **3-D 보정 Q455= 1...30**

- 1 교정 구체를 클램핑합니다. 충돌 방지 확인
- 2 반경 및 길이를 보정한 후 컨트롤러는 터치 프로브축에서 터치 프로브를 도피시킵니다. 그런 다음, 컨트롤러는 북극 위에 터치 프로브를 배치합니다.
- 3 프로빙 프로세스는 여러 단계에 걸쳐 북극에서 적도로 이동합 니다. 공칭 값에서의 편차 및 따라서 특정 편향 동작을 결정합니 다.
- 4 북극과 적도 사이의 프로빙 점 수를 지정할 수 있습니다. 이 수 는 입력 파라미터 **Q455**에 따라 달라집니다. 1~30 사이의 값을 프로그래밍할 수 있습니다. **Q455**=0을 프로그래밍하면 3-D 보 정이 수행되지 않습니다.
- 5 보정 중에 결정된 편차는 3DTC 테이블에 저장됩니다.
- 6 사이클의 끝에서 컨트롤러는 터치 프로브축에서 터치 프로브를 사전 배치된 높이로 도피시킵니다.

길이를 보정하기 위하여, 활성 데이텀에 관련된 교정 구의 A 중심점 (**Q434**) 의 위치는 알려져야 합니다. 만약 그렇지 않은 경우, 하이덴하인은 사이클 **460** 을 사용하여 길이를 보정하지 않도록 권장합니다! 사이클 **460** 을 사용하여 길이를 보정하기 위한 하나의 애 플리케이션 예는 두 터치 프로브를 비교하는 것이다.

## **유의 사항**

IQ.

하이덴하인 터치 프로브가 사용되는 경우, 프로빙 사이클 의 기능에 대한 보증만 제공됩니다.

# **알림**

#### **충돌 주의!**

터치 프로브 사이클 **400** ~ **499**을 실행할 때, 좌표 변환 사이클은 활성화되지 않습니다.

- ▶ 다음 사이클은 터치 프로브 사이클보다 먼저 활성화해서는 안 됩니다: 사이클 **7 DATUM SHIFT**, 사이클 **8 MIRROR IMAGE**, 사이클 **10 ROTATION**, 사이클 **11 SCALING** 및 사이클 **26 AXIS-SPEC. SCALING**.
- ▶ 사전에 좌표 변환을 재설정합니다.
- 이 사이클은 **FUNCTION MODE MILL** 및 **FUNCTION MODE TURN** 가공 모드에서만 실행할 수 있습니다.
- 측정 로그는 교정 시 자동으로 생성됩니다. 로그 파일의 이름은 **TCHPRAUTO.html**입니다. 이 파일은 원래 파일과 같은 위치에 저장됩니다. 측정 로그는 컨트롤의 브라우저에 표시될 수 있습 니다. NC 프로그램에서 하나 이상의 사이클을 사용해서 터치 프 로브를 교정하는 경우 **TCHPRAUTO.html**에는 모든 측정 로그가 포함됩니다.
- 터치 프로브의 유효 길이는 항상 공구 기준점을 기준으로 합니 다. 공구 기준점은 흔히 스핀들 노즈(및 스핀들의 면)에 있습니 다. 기계 제작 업체가 공구 기준점을 다른 지점에 둘 수도 있습 니다.
- 터치 프로브가 거의 교정 구의 중심 위에 위치하도록 터치 프로 브를 사전 배치합니다.
- 사전 배치의 정확도에 따라, 교정 구의 적도를 찾는 것은 서로 다른 수의 터치 포인트가 필요하게 됩니다.
- **Q455**=0을 프로그래밍하면 컨트롤러는 3-D 교정을 실행하지 않 습니다.
- Q455=1 ~ 30을 프로그래밍하는 경우, 컨트롤러는 터치 프로브 의 3-D 보정을 수행합니다. 따라서 편향 동작의 편차는 여러 각 도에서 결정됩니다. 사이클 **444**를 사용하는 경우 먼저 3#D 보 정을 수행해야 합니다.
- Q455=1 ~ 30을 프로그래밍하는 경우, 테이블이 TNC:\system  $\texttt{W3D-ToolComp}\$  아래에 저장됩니다.
- 보정 테이블에 대한 기준(DR2TABLE의 항목)이 이미 있는 경우 이 테이블을 덮어씁니다.
- 보정 테이블에 대한 기준(DR2TABLE의 항목)이 없는 경우 공구 번호에 따라 기준 및 연결된 테이블이 생성됩니다.

### **프로그래밍에 관한 유의 사항**

■ 사이클 정의에 앆서 터치 프로브축을 정의하는 공구 호출을 프 로그래밍해야 합니다.

#### **사이클 파라미터**

#### **도움말 그래픽 파라미터**

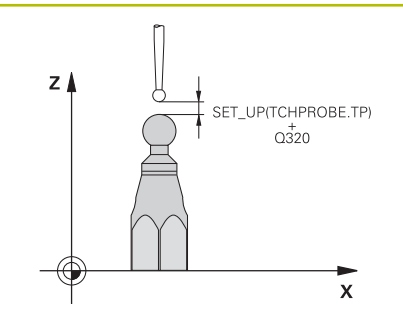

#### **Q407 정확한 구경 측정 구체 반경?**

사용 중인 교정 구체의 정확한 반경을 입력합니다.

# 입력: **0.0001...99.9999**

**Q320 공구 안전 거리?**

터치점과 볼 팁 간의 추가 거리입니다. **Q320**이 **SET\_UP**(터치 프로 브 테이블)에 더해지고, 프리셋이 터치 프로브축에 프로빙될 경우 에만 유효합니다. 이 값은 증분 효과가 있습니다.

#### 입력: **0...99999.9999** 또는 **PREDEF**

#### **Q301 안전위치로 이송하겠습니까 (0/1)?**

측정점 사이를 터치 프로브가 이동하는 방법을 지정합니다. 0: 측정점 사이의 높이에서 이동합니다.

1: 측정점 사이의 안전 거리에서 이동합니다.

입력: **0**, **1**

#### **Q423 프로브 수?**

직경의 측정점 수입니다. 이 값은 절대 효과가 있습니다.

입력: **3...8**

#### **Q380 기준 각도? (0=기준 축)**

활성 공작물 좌표계에서 측정점을 측정하기 위한 기준각(기본 회 전)을 입력합니다. 기준각을 정의하면 축의 측정 범위를 크게 확대 할 수 있습니다. 이 값은 절대 효과가 있습니다.

입력: **0...360**

#### **Q433 길이를 교정하시겠습니까(0/1)?**

컨트롤러가 반경 교정 후 터치 프로브 길이를 교정할지 여부를 규 정합니다.

**0:** 터치 프로브 길이를 교정하지 않음

**1:** 터치 프로브 길이 교정

입력: **0**, **1**

#### **Q434 길이 데이텀?**

교정 구체 중심의 좌표입니다. 이 값은 길이 교정을 수행하는 경우 에만 정의해야 합니다. 이 값은 절대 효과가 있습니다.

입력: **-99999.9999...+99999.9999**

#### **Q455 3-D 교정을 위한 점 수?**

3-D 교정에 대한 터치점의 수를 입력합니다. 터치점 약 15개의 값 이 유용합니다. 0을 입력하면 컨트롤러는 3-D 교정을 수행하지 않 습니다. 3-D 교정 중에 터치 프로브의 편향 동작은 여러 각도에 서 결정되며 값이 테이블에 저장됩니다. 3-D 교정을 하려면 3D-ToolComp가 필요합니다.

입력: **0...30**

# **예**

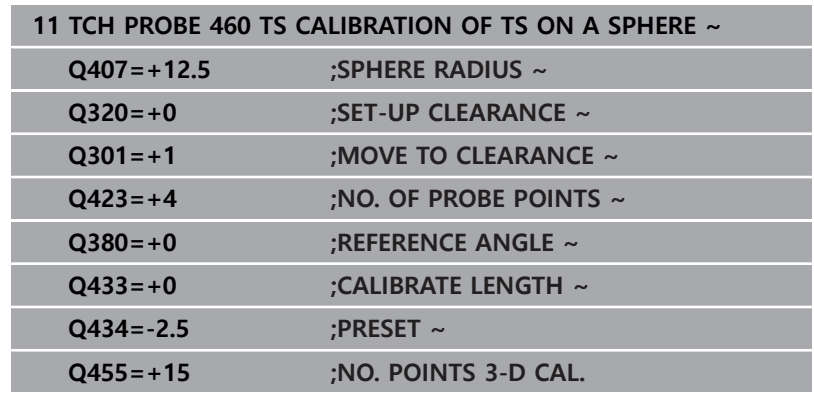

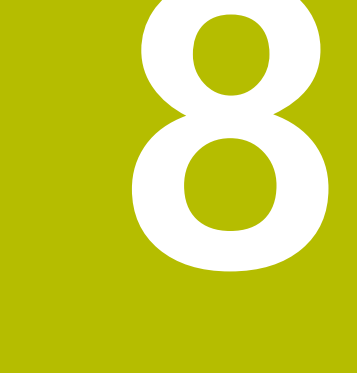

# **터치 프로브 사이클: 자동 역학 측정**

# **8.1 TS 터치 프로브를 포함하는 키네마틱 측 정(옵션 48)**

# **기본 사항**

정밀도에 대한 요구조건이 점점 엄격해지고 있으며, 특히 5축 가공 영역에서 더욱 그렇습니다. 연장된 기간 동안을 포함하여 정밀도와 재현 가능한 정확도를 모두 갖춘 복합 부품을 제작해야 합니다. 멀티 축 가공에서 정밀도가 떨어지는 이유로는 컨트롤러에 저장된 키네마틱 모델 사이의 편차(그림 **1** 참조)와 기계에 실제로 존재하는 키네마틱 조건(그림 **2** 참조)이 있습니다. 회전축이 위치결정될 때 이런 편차는 공작물의 정밀도를 떨어뜨리는 원인이 됩니다(그림 **3** 참조). 따라서 모델을 최대한 실제와 가깝게 접근시킬 필요가 있습 니다.

컨트롤의 **KinematicsOpt** 기능은 이런 복잡한 요구조건을 실제로 충족시켜 주는 주요 구성품입니다. 회전축이 테이블의 형태로 되어 있든 스핀들 헤드의 형태로 되어 있든 상관없이, 3D 터치 프로브 사 이클이 기계의 회전축을 완전 자동으로 측정합니다. 이 목적을 위 해 교정 구체가 기계 테이블의 어느 지점에서나 부착되고 사용자가 정의하는 해상도로 측정됩니다. 사이클 정의 중에 각 회전축에 대 해 측정할 영역만 정의하면 됩니다.

컨트롤러는 측정된 값에서 정적 틸팅 정밀도를 계산합니다. 이 소 프트웨어는 틸팅 이동으로 인해 발생하는 포지셔닝 오차를 최소화 하고, 측정 프로세스가 끝나면 운동 테이블의 각 기계 상수에 기계 윤곽을 자동으로 저장합니다.

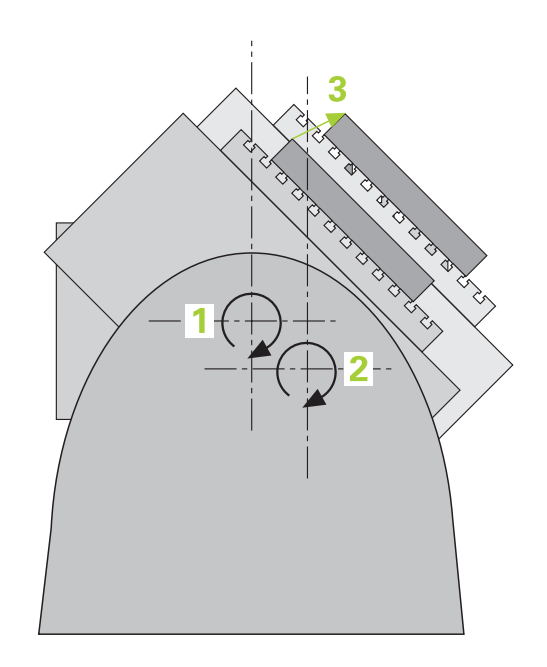

# **개요**

컨트롤러는 기계 운동을 자동으로 저장, 복원, 확인 및 최적화를 가 능케 하는 다음과 같은 사이클을 제공합니다.

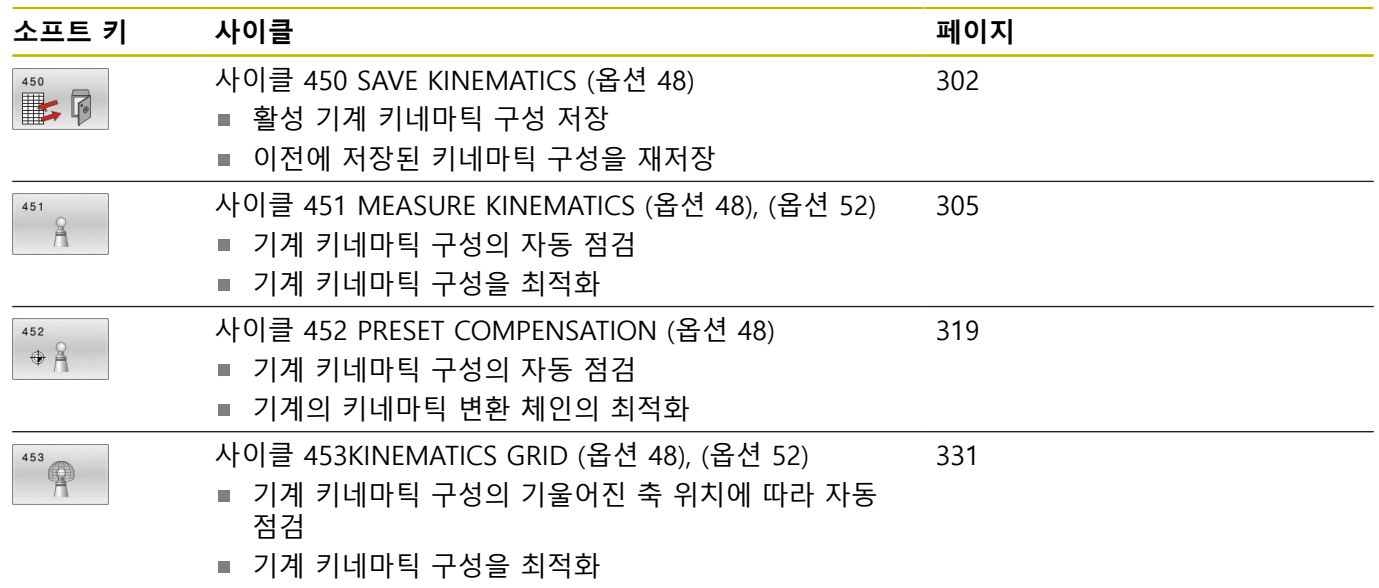

# **8.2 요구조건**

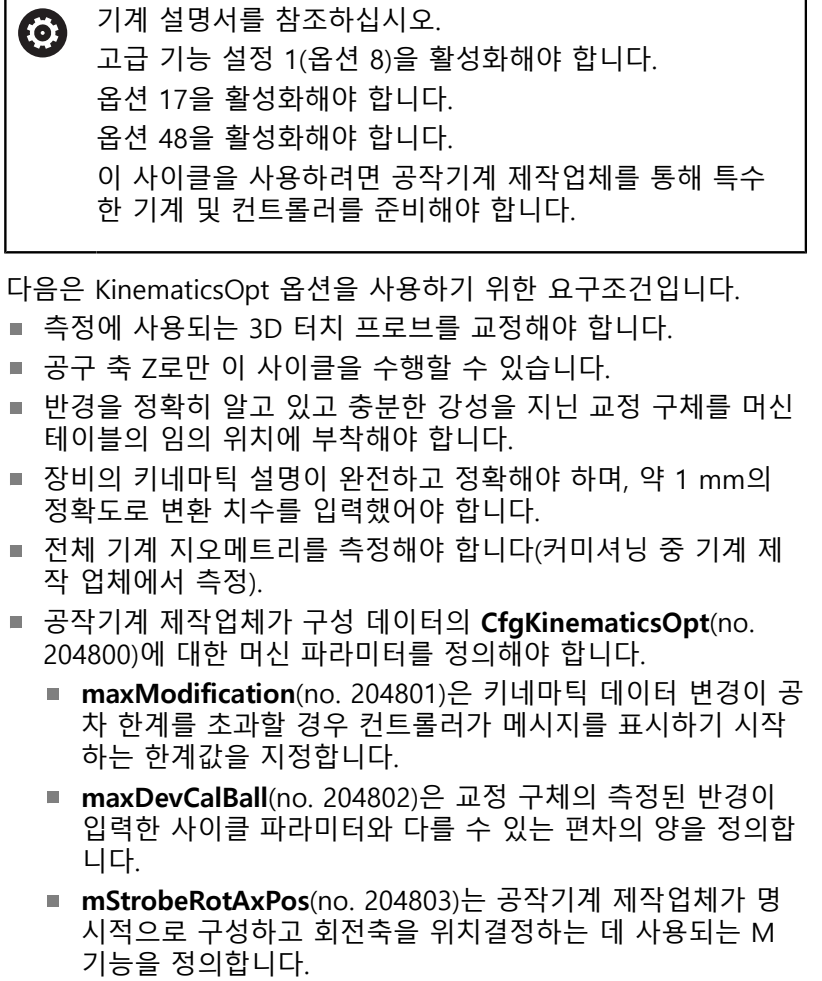

높은 강성을 가지고 있고 기계 교정에 맞게 특수 제작된  $\mathbf 0$ 하이덴하인 교정 구체 **KKH 250**(ID 번호 655475-01) 또는 **KKH 80(ID 번호 655475-03)**을 사용하는 것이 좋습니다. 관련 문의 사항은 하이덴하인에 문의하십시오.

# **유의 사항**

**O** 

하이덴하인 터치 프로브가 사용되는 경우, 프로빙 사이클 의 기능에 대한 보증만 제공됩니다.

# **알림**

## **충돌 주의!**

터치 프로브 사이클 **400** ~ **499**을 실행할 때, 좌표 변환 사이클은 활성화되지 않습니다.

- ▶ 다음 사이클은 터치 프로브 사이클보다 먼저 활성화해서는 안 됩니다: 사이클 **7 DATUM SHIFT**, 사이클 **8 MIRROR IMAGE**, 사이클 **10 ROTATION**, 사이클 **11 SCALING** 및 사이클 **26 AXIS-SPEC. SCALING**.
- ▶ 사전에 좌표 변환을 재설정합니다.

# **알림**

### **충돌 주의!**

키네마틱이 변경되면 항상 프리셋도 변경됩니다. 기본 회전은 자 동으로 0으로 재설정됩니다. 충돌 위험이 있습니다!

▶ 최적화 후 프리셋을 재설정하십시오

#### **공작기계 파라미터 관련 유의사항**

- 공작기계 파라미터 **mStrobeOrient**(no. 204803)에서 공작기계 제조업체는 로터리 축의 위치를 정의합니다. M 기능이 공작기 계 파라미터에 정의된 경우, 로터리축을 0°(실제 좌표계)에 위 치지정한 후 KinematicsOpt 사이클 중 하나를 시작해야 합니다 (**450** 제외).
- KinematicsOpt 사이클 중 공작기계 파라미터가 변경된 경우, 컨 트롤러를 다시 시작해야 합니다. 특정 상황에 따라 변경 사항이 손실될 수 있기 때문입니다.

# <span id="page-301-0"></span>**8.3 사이클 450 SAVE KINEMATICS (옵션 48)**

## **ISO 프로그래밍**

**G450**

## **응용**

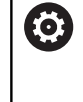

기계 설명서를 참조하십시오. 이 기능은 공작 공작기계 제작업체에서 활성화 및 조정해 야 합니다.

터치 프로브 사이클 **450** 을 사용하여 활성 기계 키네마틱 구성을 저장하거나 이전에 저장된 구성을 복원할 수 있습니다. 저장된 데 이터를 표시 및 삭제할 수 있습니다. 총 16개의 메모리 공간을 사용 할 수 있습니다.

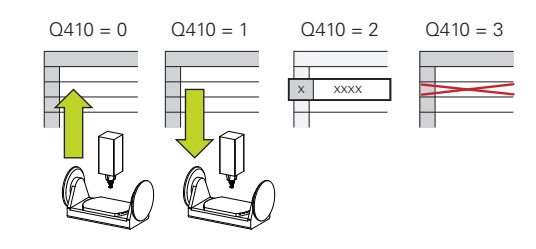

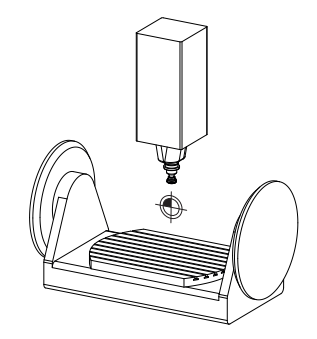

# **유의 사항**

- 변환을 포함하는 활성화된 공구 캐리어 키네마틱 구성이 (ö) 없는 동안에만 사이클 **450** 으로 데이터를 저장 및 복원하 십시오.
- 이 사이클은 **FUNCTION MODE MILL** 및 **FUNCTION MODE TURN** 가공 모드에서만 실행할 수 있습니다.
- 키네마틱 최적화 실행 전 활성 키네마틱 모델을 항상 저장해야  $\blacksquare$ 합니다.

이점:

- 결과에 만족하지 않거나 최적화 중에 에러(예: 전원 공급 실 패)가 발생하면 이전 데이터를 복원할 수 있습니다.
- **복원** 모드에서 다음 사항에 유의하십시오.
	- 컨트롤러는 저장된 데이터를 일치하는 키네마틱 구성으로만 복원할 수 있습니다.
	- 키네마틱이 변경되면 항상 프리셋도 변경됩니다. 따라서 필 요한 경우 프리셋을 재정의하십시오.
- 이 사이클은 동일한 값을 저장하지 않습니다. 현재 값과 다른 값 만을 복원합니다. 보정은 이전에 저장한 경우에만 복원할 수 있 습니다.

# **사이클 파라미터**

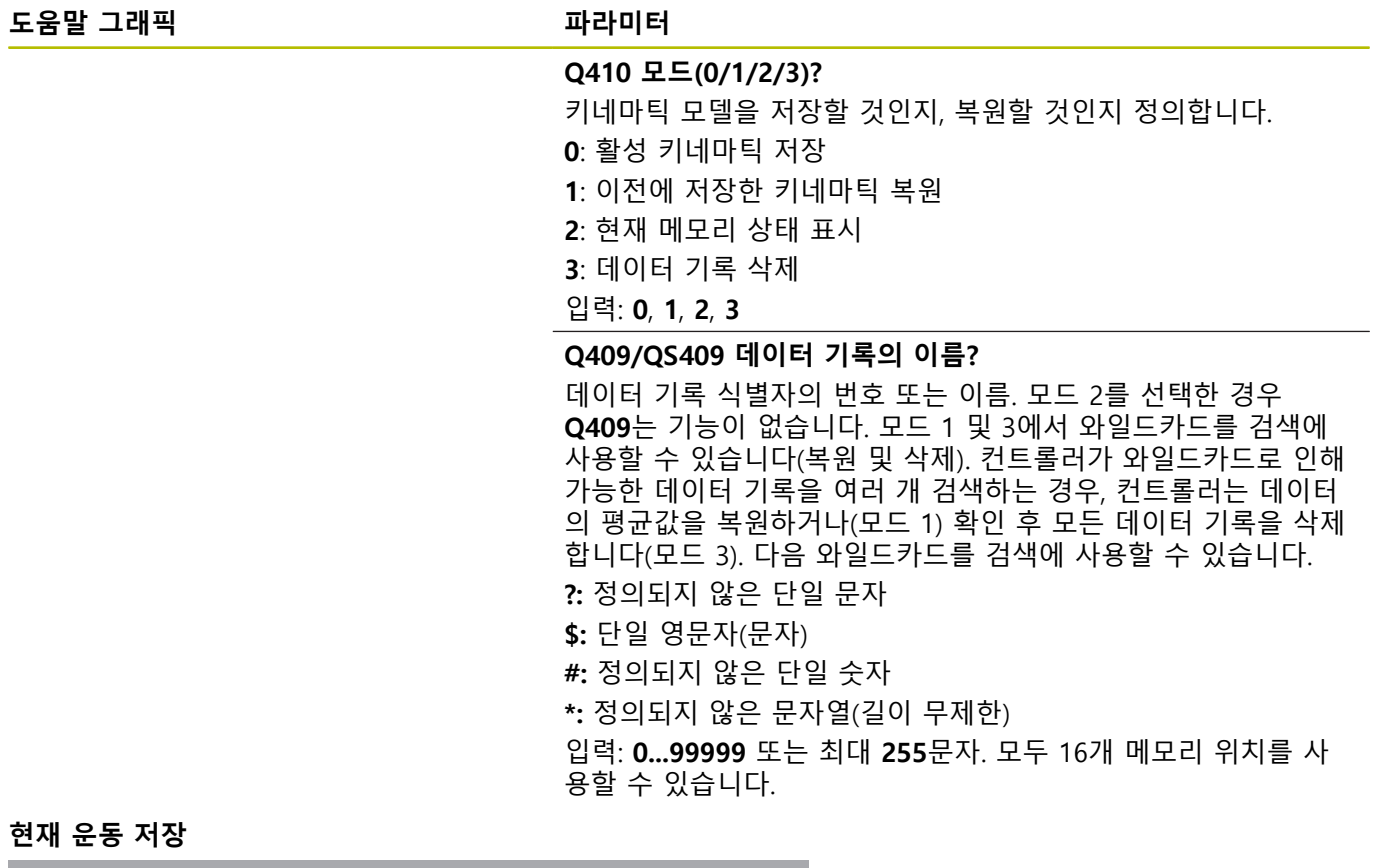

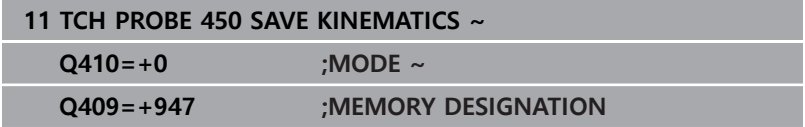

# **데이터 기록 복원**

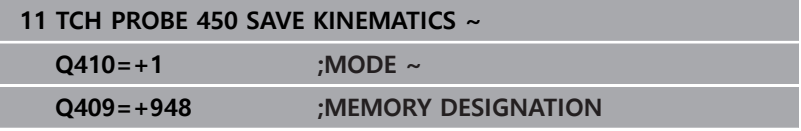

# **저장된 모든 데이터 기록 표시**

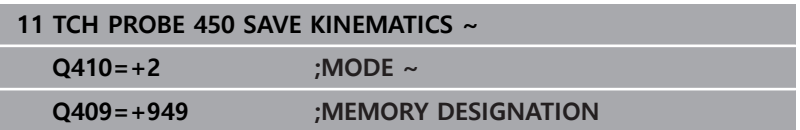

# **데이터 기록 삭제**

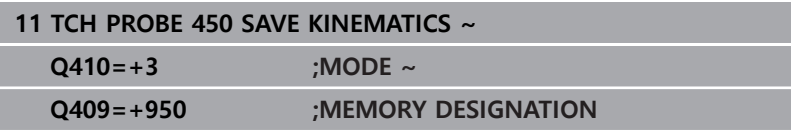

# **로그 기능**

사이클 **450**을 실행한 후, 컨트로러는 다음 정보를 포함하는 로그 (**tchpr450.txt**)를 작성합니다.

- 로그 작성 날짜 및 시간
- 사이클이 실행된 NC 프로그램의 이름
- 현재 역학의 지정자
- 활성 공구
- 로그의 기타 데이터는 선택한 모드에 따라 다릅니다.
- 모드 0: 커트롤러에서 저장한 역학적 연쇄의 모든 축 항목 및 변 환 항목을 로깅합니다.
- 모드 1: 역학 구성 복원 전후의 모든 변환 항목을 로깅합니다.
- 모드 2: 저장된 데이터 레코드 목록.
- 모드 3: 삭제된 데이터 레코드 목록.  $\blacksquare$

# **데이터 관리에 대한 참고**

저장된 데이터는 **TNC:\table\DATA450.KD** 파일에 저장됩니다. 이 파일은 **TNCremo** 등을 사용하여 외부 PC에 백업할 수 있습니 다. 이 파일을 삭제하면 저장된 데이터도 제거됩니다. 파일의 데이 터를 수동으로 변경하는 경우, 데이터 레코드가 사용할 수 없도록 훼손될 수 있습니다.

### 작동 참고사항:

A

- TNC:\table\DATA.KD 파일이 존재하지 않는 경우, 이 파일은 사이클 **450** 을 실행하면 자동으로 생성됩니다.
- 사이클 450을 시작하기 전에 TNC:\table **\DATA450.KD** 이름의 빈 파일을 삭제했는지 확인하십 시오. 그 안에 어떤 행도 없는 빈 메모리 테이블 (**TNC: \table\DATA450.KD**) 이 있는 경우, 사이클 **450**을 실 행할 때 오류 메시지가 발행됩니다 이 경우에는 빈 메 모리 테이블을 삭제하고 사이클을 다시 호출합니다.
- 저장된 데이터를 수동으로 변경하지 마십시오.
- 필요한 경우 파일을 복원할 수 있도록 **TNC:\table \DATA450.KD** 파일의 백업을 작성하십시오(예: 데이 터 매체가 손상된 경우).

# <span id="page-304-0"></span>**8.4 사이클 451 MEASURE KINEMATICS (옵 션 48), (옵션 52)**

# **ISO 프로그래밍**

**G451**

## **응용**

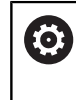

기계 설명서를 참조하십시오. 이 기능은 공작 공작기계 제작업체에서 활성화 및 조정해 야 합니다.

터치 프로브 사이클 **451** 은 사용자 기계의 키네마틱을 확인하고, 필요한 경우에는 이를 최적화할 수도 있습니다. 3D TS 터치 프로브 를 사용하여 기계 테이블에 부착한 하이덴하인 교정 구체를 측정합 니다.

정적 틸팅 정밀도는 컨트롤러에서 결정됩니다. 이 소프트웨어는 틸 팅 이동으로부터 발생하는 공간 오차를 최소화하고, 측정 프로세스 가 끝나면 운동학 설명의 각 기계 상수에 기계 지오메트리를 자동 으로 저장합니다. **A+**

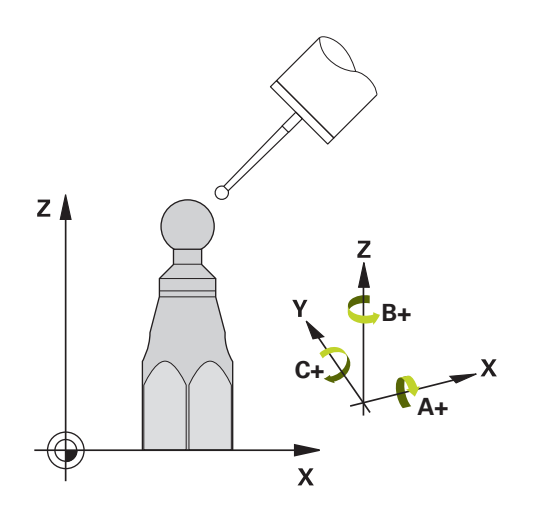

### **사이클 순서**

- 1 교정 구체를 클램핑하고 충돌 가능성을 확인합니다.
- 2 수동 운전 모드에서 프리셋을 구체의 중심으로 설정하거나 **Q431**=1 또는 **Q431**=3을 정의한 경우: 터치 프로브를 터치 프로 브축의 교정 구체 위 및 작업면의 구체 중심에 수동으로 배치합 니다.
- 3 프로그램 실행 작동 모드를 선택하고 보정 프로그램을 시작합니 다.
- 4 컨트롤러는 사용자가 정의한 해상도로 모든 회전축을 연속으로 자동 측정합니다.

프로그래밍 및 작동 참고사항:  $\mathbf i$ 

- 최적화 모드에서 결정된 키네마틱 데이터가 허용 한도 (**maxModification**) (no. 204801)를 초과하면 컨트롤러 에서 경고를 표시합니다. 그러면 **NC 시작**을 눌러 결정 된 값의 수용을 확인해야 합니다.
- 프리셋하는 동안에는 두 번째 측정에 대해서만 프로그 래밍된 교정 구체 반경을 모니터링합니다. 그 이유는 교정 구체를 기준으로 하는 사전 위치결정이 부정확한 데 프리셋을 시작하면 교정 구체가 두 번 프로빙되기 때문입니다.

#### **컨트롤러는 측정된 값을 다음 Q파라미터에 저장합니다.**

**의미**

#### **Q 파라미터 번호**

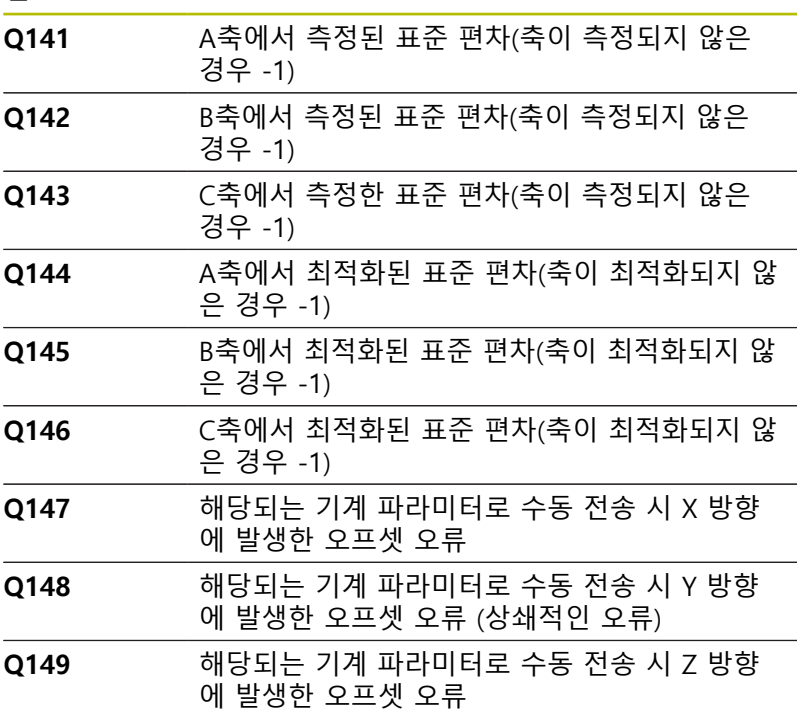

# **위치결정 방향**

측정할 로타리축의 위치결정 방향은 사용자가 사이클에서 정의하 는 시작각과 끝각으로부터 결정됩니다. 기준 측정은 자동으로 0°에 서 수행됩니다.

같은 위치가 두 번 측정되지 않는 방법으로 시작각과 끝각을 지정 합니다. 중복된 점 측정(예: 측정 위치 +90°에서 -270° 사이)은 오류 메시지가 생성되지 않으므로 피하는 것이 좋습니다.

- 예: 시작각 = +90°, 끝각 = -90°
	- 시작각 = +90°
	- 끝각 = -90°
	- 측정점 수 = 4
	- 계산으로 인한 스텝각 = (-90°~+90°) / (4 1) = -60°
	- 측정점 1 = +90°
	- 측정점 2 = +30°
	- 측정점 3 = -30°
	- 측정점 4 = -90°
- 예: 시작각 = +90°, 끝각 = +270°
	- 시작각 = +90°
	- 끝각 = +270°
	- 측정점 수 = 4
	- 계산으로 인한 스텝각 = (270° 90°) / (4 1) = +60°
	- 측정점 1 = +90°
	- 측정점 2 = +150°
	- 측정점 3 = +210°
	- 측정점 4 = +270°

# **허스 커플링이 적용된 축의 기계**

**알림**

# **충돌 위험!**

위치결정을 위해 축이 허스 그리드 밖으로 이동해야 합니다. 필 요한 경우 컨트롤러에서 계산된 측정점을 시작각, 끝각 및 측정 점 수에 따라 허스 그리드에 맞도록 라운딩합니다.

- ▶ 따라서 터치프로브와 교정 구체 사이의 충돌 위험을 피하려면 충분한 안전 거리를 두어야 합니다.
- ▶ 또한 안전 거리에 도달할 만큼 충분한 공간이 있는지 확인하 십시오(소프트웨어 리미트 스위치).

# **알림**

## **충돌 위험!**

기계 구성에 따라 회전축의 위치를 자동으로 결정할 수 없습 니다. 이러한 경우 컨트롤러가 로터리축을 이동하려면 공작 기계 제조업체의 특수 M 기능이 필요합니다. 공작기계 제조 업체는 이러한 용도로 사용할 수 있도록 공작기계 파라미터 **mStrobeRotAxPos**(no. 204803)에 일정 수의 M 기능을 반드시 입력해야 합니다.

▶ 기계 제작 업체의 설명서 참조

옵션 2를 사용할 수 없는 경우 0보다 큰 도피 높이를 정의합니다.

■ 측정된 위치는 각 축에 대한 시작각, 끝각 및 측정 횟수 및 히르트 그리드로부터 계산됩니다.

# **A축에 대한 측정 위치의 계산 예:**

시작각 **Q411** = -30 끝각 **Q412** = +90 측정점 수 **Q414** = 4 히르트 그리드 = 3° 계산된 스텝각 = (**Q412** – **Q411**) / (**Q414** – 1) 계산된 스텝각 = = (90° – (–30°)) / ( 4 – 1 ) = 120° / 3 = 40° 측정 위치 1 = **Q411** + 0 \* 스텝각 = –30° --> –30° 측정 위치 2 = **Q411** + 1 \* 스텝각 = +10° --> 9° 측정 위치 3 = **Q411** + 2 \* 스텝각 = +50° --> 51° 측정 위치 4 = **Q411** + 3 \* 스텝각 = +90° --> 90°

# **측정점 수 선택**

예를 들어 장비를 시운전할 때 시간을 절약하기 위해 소수의 측정 점(1 또는 2개)으로 대략적인 최적화를 할 수 있습니다.

그런 다음 측정점 수를 약간 늘려(권장값 = 약 4개) 정교한 최적화 를 수행합니다. 대체적으로, 측정 점 수를 이보다 늘린다고 해서 결 과가 크게 향상되지는 않습니다. 축의 틸팅 범위에 걸쳐 측정 점을 고르게 분포시키는 것이 이상적입니다.

이것이 바로 90°, 180°, 270°의 세 측정점에서 0°~360°의 틸팅 범위 를 가진 축을 측정해야 하는 이유입니다. 따라서 시작각은 90°, 끝 각은 270°로 정의하십시오.

이에 따라 정밀도를 확인하려면 **점검** 모드에서 측정점 수를 더 높 은 값으로 입력할 수도 있습니다.

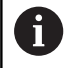

측정점을 0°로 정의한 경우, 기준 측정은 항상 0°에서 수행 되기 때문에 무시됩니다.

## **기계 테이블 상의 교정 구체 위치 선택**

원칙적으로는 교정 구체를 기계 테이블의 접근 가능한 위치 및 픽 스처(공작물) 위에 고정할 수 있습니다. 다음 요소가 측정 결과에 긍 정적인 영향을 미칠 수 있습니다.

- 로터리 테이블/틸팅 테이블이 있는 공작기계: 교정 구는 회전 중 심에서 가능한 한 멀리 클램핑합니다.
- 이송 경로가 매우 큰 기계에서: 후속 가공을 실시할 위치에 최대 한 가까운 곳에 교정 구체를 클램핑합니다.

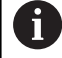

측정 프로세스 중에 충돌이 발생하지 않도록 교정 구체를 기계 테이블에 배치합니다.

## **정밀도에 대한 유의 사항**

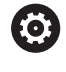

필요한 경우, 보정 지속 시간 동안 로타리 축의 잠금을 비 활성화합니다. 그렇지 않으면 측정 결과가 왜곡될 수 있습 니다. 자세한 내용은 기계 설명서를 참조하십시오.

기계의 기하학 및 위치결정 오차가 측정된 값에 영향을 미치므로 로타리축의 최적화에도 영향을 미칩니다. 이런 이유로 항상 약간의 오차가 발생합니다.

기하학 및 위치결정 오차가 없다면 특정 시점에서 기계의 어느 지 점에서든 해당 사이클에 의해 측정된 값이라도 정확히 재현할 수 있게 됩니다. 기하학 및 위치결정 오차가 클수록 서로 다른 지점을 측정한 결과의 오차도 커집니다.

측정 로그에서 컨트롤에 의해 기록된 결과의 오차량 정도는 기계의 정적 틸팅 정밀도의 측정 결과입니다. 하지만 정밀도 평가에는 측 정 원 반경과 측정점 수 및 위치가 포함되어야 합니다. 하나의 측정 점만으로는 분산 정도를 계산하는 데 충분치 않습니다. 오직 한 점 에 대해, 계산 결과는 그 측정점의 공간 오차입니다.

여러 개의 로타리축이 동시에 움직이는 경우, 이들 축의 오차값이 조합됩니다. 최악의 경우에는 오차값들이 모두 더해집니다.

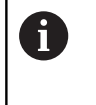

기계에 제어되는 스핀들이 장착되어 있는 경우에는 터치 프로브 테이블의 각도 추적 기능(**TRACK 열**)을 활성화해야 합니다. 그러면 대체적으로 3D 터치 프로브를 이용한 측정 정밀도가 높아집니다.

# **다양한 교정 방법에 대한 참고**

- **비슷한 크기를 입력한 후 커미셔닝 중 대강 최적화합니다.**
	- 측정 점 수는 1-2개입니다.
	- 회전축의 각도 스텝: 약 90°
- **전체 이송 범위에 걸쳐 정교한 최적화를 실행합니다.**
	- 측정점 수는 3-6개입니다.
	- 시작 각도와 끝각이 로타리축이 이송할 수 있는 최대 범위를 포함해야 합니다.
	- 로타리 테이블축에 큰 측정 원이 있거나 스위블 헤드축의 대 표 위치(예: 이송 범위의 중심)에서 측정할 수 있는 방법으로 기계 테이블에 교정 구체를 배치합니다.
- **특정 로타리축 위치의 최적화**
	- 측정 점 수는 2-3개입니다.
	- 측정은 공작물이 나중에 가공될 회전축 각도를 중심으로 축 (**Q413**/**Q417**/**Q421**) 의 경사각을 사용하여 이루어집니다.
	- 이어서 가공할 위치에서 교정을 위한 기계 테이블에 교정 구 체를 배치합니다.
- 기계 정밀도 검사
	- 측정점 수는 4~8개입니다.
	- 시작 각도와 끝각이 로타리축이 이송할 수 있는 최대 범위를 포함해야 합니다.
- 로타리축 백래시 확인
	- 측정 점 수는 8-12개입니다.
	- 시작 각도와 끝각이 로타리축이 이송할 수 있는 최대 범위를 포함해야 합니다.

# **백래시**

백래시는 회전 또는 각도 엔코더와 테이블 사이에서 이송 방향이 반전될 때 발생하는 소량의 유격입니다. 회전축에 제어 루프를 벗 어나는 백래시가 있는 경우(예: 모터 엔코더로 각도 측정)에는 이로 인해 틸팅 중에 상당한 오차가 발생할 수 있습니다. 입력 파라미터 **Q432**를 이용해 백래시 측정을 활성화할 수 있습니 다. 이송 각도로 사용하는 각도를 입력합니다. 그러면 사이클은 회 전축마다 측정을 두 번 수행합니다. 각도 값을 0으로 입력한 경우 백래시는 측정하지 않습니다.

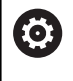

A

회전축 위치결정을 위한 M 기능이 머신 파라미터 옵션 **mStrobeRotAxPos**(no. 204803)에 설정되어 있거나 축이 히르트축인 경우, 백래시 측정이 불가능합니다.

프로그래밍 및 작동 참고사항:

- 컨트롤러는 자동으로 백래시 보정을 수행하지 않습니  $\blacksquare$ 다.
- 측정 원 반경이 < 1mm일 경우 경우 컨트럴러는 백래 시를 계산하지 않습니다. 측정 원 반경이 클수록 컨트 롤러가 회전축 백래시를 더 정확하게 확인할 수 있습니 다 [\(참조 "로그 기능", 페이지 318\)](#page-317-0).

# **유의 사항**

각도 보정은 옵션 52 KinematicsComp를 사용하는 경우에 lÖ. 만 가능합니다.

# **알림**

### **충돌 위험!**

이 사이클을 실행할 경우 기본 선삭 또는 3차원 기본 회전은 활 성화 하면 안 됩니다. 컨트롤러는 필요한 경우 프리셋 테이블의 **SPA**, **SPB** 및 **SPC** 열의 값을 삭제합니다. 사이클 완료 후 기본 회 전이나 3차원 기본 회전을 다시 설정해야 합니다. 충돌 위험이 있기 때문입니다.

- ▶ 사이클 실행 전 기본 회전을 비활성화합니다.
- ▶ 최적화 후 프리셋 및 기본 회전을 다시 설정합니다.
- 이 사이클은 **FUNCTION MODE MILL** 가공 모드에서만 실행할 수 있습니다.
- 사이클을 시작하기 전에 **M128** 또는 **기능 TCPM**을 꺼야 합니다.
- 사이클 451 및 452와 마찬가지로 사이클 453 도 회전축 위치가 일치하는 자동 모드에서 활성 3D# 회전으로 끝납니다.
- 사이클을 정의하기 전에 프리셋을 교정 구체의 중심에 설정하고 활성화하거나 입력 파라미터 **Q431** 을 각각 1 또는 3으로 설정 해야 합니다.
- 컨트롤러는 터치 프로브축의 프로빙 높이로 이동할 때 위치결정 이송 속도를 위해 사이클 파라미터 **Q253** 의 값 또는 터치 프로 브 테이블의 **FMAX** 값 중 더 작은 값을 사용합니다. 항상 프로브 모니터링이 비활성인 상태에서 위치결정 이송 속도 **Q253**으로 회전축을 이동합니다.
- 컨트롤러는 비활성축에 적용되는 사이클 정의 데이터를 무시합 니다.
- 장비 데이텀(Q406=3)의 수정은 스핀들 헤드측 또는 테이블측의 겹쳐진 회전축을 측정할 경우에만 가능합니다.
- 보정 전에 "프리셋"을 활성화한 경우(**Q431** = 1/3), 사이클 시작 전에 터치 프로브를 교정 구체 중심의 거의 위쪽에 있는 위치로 설정 여유 간격 (**Q320** + SET\_UP)으로 이동합니다.
- 인치(inch) 단위로 프로그래밍: 컨트롤러는 로그 데이터와 측정 결과를 항상 밀리미터 (mm)단위로 기록합니다.

#### **공작기계 파라미터 관련 유의사항**

- 옵션 공작기계 파라미터 **mStrobeRotAxPos**(No. 204803)가 -1 이 아닌 경우(M 기능은 회전축을 위치결정), 모든 로터리 축이 0°에 있을 경우에만 측정을 시작하십시오.
- 모든 프로빙 프로세스에서 컨트롤러는 먼저 교정 구체의 반경을 측정합니다. 측정된 구체 반경과 입력된 구체 반경의 차이가 옵 션 공작기계 파라미터 **maxDevCalBall**(no. 204802)에서 정의한 값보다 크면 오류 메시지가 표시되면서 측정이 종료됩니다.
- 각도 최적화를 위해 장비 제조업체는 그에 따라 구성을 개조해 야 합니다.

**8**

**사이클 파라미터**

| 도움말 그래픽 | 파라미터                                                                                                    |
|---------|----------------------------------------------------------------------------------------------------|
|         | 모드(0/1/2/3)?<br>컨트롤러가 활성 키네마틱을 점검하는지 또는 최적화하는지 여부                                                                                                    |
|         | 를 정의합니다.<br>0: 활성 공작기계 키네마틱을 확인합니다. 컨트롤러는 사용자가<br>정의한 회전축의 키네마틱을 측정하지만, 이 활성 키네마틱에 대<br>한 변경 작업은 하지 않습니다. 컨트롤러는 측정 로그에 측정 결과<br>를 나타냅니다.                                                                                                    |
|         | 1: 활성 공작기계 키네마틱을 최적화합니다. 컨트롤러는 정의한 로<br>터리 축의 키네마틱을 측정합니다. 그 다음 활성 키네마틱의 <b>로터</b><br>리 축 위치를 최적화합니다.                                                                                                    |
|         | 2: 활성 공작기계 키네마틱을 최적화합니다. 콘트롤러는 정의한 로<br>터리 축의 키네마틱을 측정합니다. 그런 다음 각도 및 위치 오류를<br>최적화합니다. 소프트웨어 옵션 52(KinematicsComp)가 각도 오류<br>교정에 필요합니다.                                                                                                    |
|         | 3: 활성 공작기계 키네마틱을 최적화합니다. 컨트롤러는 정의한 로<br>터리 축의 키네마틱을 측정합니다. 그런 다음 기계 데이텀을 자동<br>으로 교정합니다. 그런 다음 각도 및 위치 오류를 최적화합니다.<br>소프트웨어 옵션 52, KinematicsComp가 필요합니다.                                                                                                    |
|         | 입력: 0, 1, 2, 3                                                                                                    |
|         | Q407 정확한 구경 측정 구체 반경?<br>사용 중인 교정 구체의 정확한 반경을 입력합니다.<br>입력: 0.000199.9999                                                                                                    |
|         | Q320 공구 안전 거리?<br>터치점과 볼 팁 간의 추가 거리입니다. Q320은 터치 프로브 테이<br>블 내 SET UP 항에 추가됩니다. 이 값은 증분 효과가 있습니다.<br>입력: 099999.9999 또는 PREDEF                                                                                                    |
|         | Q408 후퇴 높이?<br>0: 어떤 후퇴 높이로도 이동하면 안 됩니다. 컨트롤러는 측정할 축<br>의 다음 측정 위치로 이동합니다. 히르트 축에는 허용되지 않습니<br>다! 컨트롤러가 A, B, C의 순서로 첫 번째 측정 위치로 이동합니다.<br>> 0: 컨트롤가 회전축 위치결정하기 전 스핀들축을 위치결정하는<br>기울어지지 않는 공작물 좌표계의 후퇴 높이입니다. 또한 컨트롤<br>러는 작업평면의 터치 프로브를 데이텀으로 이동합니다. 이 모드<br>에서는 터치 프로브 모니터링이 활성화되지 않습니다. 파라미터<br>Q253에서 포지셔닝 이송 속도를 정의합니다. 이 값은 절대 효과<br>가 있습니다.<br>입력: 099999.9999 |
|         |                                                                                                    |

#### **Q253 예비 가공 속도?**

사전 위치결정 중 공구의 이송 속도(mm/min)를 정의합니다. 입력: **0...99999.9999** 또는 **FMAX**, **FAUTO**, **PREDEF**

#### **Q380 기준 각도? (0=기준 축)**

활성 공작물 좌표계에서 측정점을 측정하기 위한 기준각(기본 회 전)을 입력합니다. 기준각을 정의하면 축의 측정 범위를 크게 확대 할 수 있습니다. 이 값은 절대 효과가 있습니다.

입력: **0...360**

#### **Q411 A 축의 시작각?**

첫 번째 측정이 수행되는 A축의 시작각입니다. 이 값은 절대 효과 가 있습니다.

입력: **-359.9999...+359.9999**

#### **Q412 A 축의 종료각?**

마지막 측정이 수행되는 A축의 끝나는 각도입니다. 이 값은 절대 효과가 있습니다.

입력: **-359.9999...+359.9999**

#### **Q413 A 축의 입사각?**

다른 로터리 축을 측정할 A축의 입사각입니다.

입력: **-359.9999...+359.9999**

#### **Q414 A의 측정 점 수(0...12)?**

A축 측정을 위해 컨트롤러가 사용할 측정점의 수. 입력값이 0일 경우 컨트롤러에서 개별 축을 측정하지 않습니다. 입력: **0...12**

#### **Q415 B 축의 시작각?**

첫 번째 측정이 수행되는 B축의 시작각입니다. 이 값은 절대 효과 가 있습니다.

입력: **-359.9999...+359.9999**

#### **Q416 B 축의 종료각?**

마지막 측정이 수행되는 B축의 끝각입니다. 이 값은 절대 효과가 있습니다.

입력: **-359.9999...+359.9999**

#### **Q417 B 축의 입사각?**

다른 로터리 축을 측정할 B축의 입사각입니다.

입력: **-359.999...+360.000**

#### **Q418 B의 측정 점 수(0...12)?**

B축 측정을 위해 컨트롤러가 사용할 측정점의 수. 입력값이 0일 경우 컨트롤러에서 개별 축을 측정하지 않습니다.

# 입력: **0...12**

#### **Q419 C 축의 시작각?**

첫 번째 측정이 수행되는 C축의 시작각입니다. 이 값은 절대 효과 가 있습니다.

입력: **-359.9999...+359.9999**

#### **Q420 C 축의 종료각?**

마지막 측정이 수행되는 C축의 끝각입니다. 이 값은 절대 효과가 있습니다.

입력: **-359.9999...+359.9999**

#### **Q421 C 축의 입사각?**

다른 로터리 축을 측정할 C축의 입사각입니다.

입력: **-359.9999...+359.9999**

#### **Q422 C의 측정 점 수(0...12)?**

C축 측정을 위해 컨트롤러가 사용할 측정점의 수. 입력값이 0일 경우 컨트롤러에서 개별 축을 측정하지 않습니다.

입력: **0...12**

## **Q423 프로브 수?**

컨트롤러가 면의 교정 구체 측정에 사용할 측정점의 수를 정의합 니다. 측정점 수가 적으면 속도가 빨라지며 측정점 수가 많으면 측 정 정밀도가 높아집니다.

입력: **3...8**

#### **Q431 프리셋(0/1/2/3)?**

컨트롤러가 활성 프리셋을 구체 중심에 자동으로 설정할지 여부를 정의합니다.

**0:** 프리셋을 구체 중심에 자동으로 설정하지 않음. 사이클 시작 전 프리셋을 수동으로 설정

**1:** 측정 전 프리셋을 구체 중심에 자동으로 설정(활성 프리셋을 덮 어씀): 사이클 시작 전 터치 프로브를 교정 구체 위에 수동으로 사 전 위치결정

**2:** 측정 후 프리셋을 구체 중심에 자동으로 설정(활성 프리셋을 덮 어씀): 사이클 시작 전에 프리셋을 수동으로 설정

**3:** 측정 전과 후에 프리셋을 구체 중심에 설정(활성 프리셋을 덮어 씀): 사이클 시작 전에 터치 프로브를 교정 구체 위에 수동으로 사 전 위치결정

입력: **0**, **1**, **2**, **3**

## **Q432 백래시 보정의 각도 범위?**

로터리 축 백래시 측정을 위한 컨트롤러가 사용할 이송 각도를 정 의합니다. 이송 각도는 로타리축의 실제 백래시보다 훨씬 더 큰 값 이어야 합니다. 입력값이 0일 경우 컨트롤러에서 백래시를 측정하 지 않습니다.

입력: **-3...+3**

#### **역학 저장 및 확인**

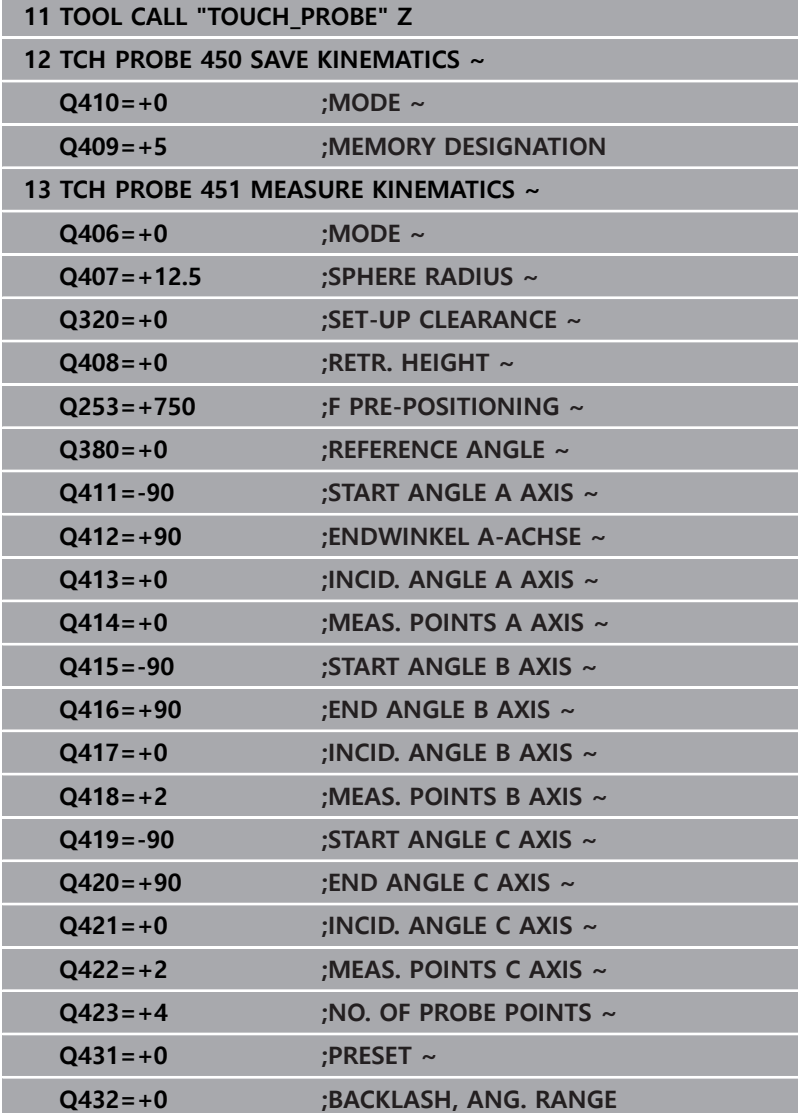

## **다양한 모드 (Q406)**

#### **테스트 모드 Q406 = 0**

- 컨트롤러는 정의된 위치에서 로터리축을 측정하고 틸팅 변환의 정적 정밀도를 계산합니다.
- 컨트롤러는 가능한 위치 최적화 결과는 기록하지만 조정을 하지 는 않습니다.
- **"로타리축의 위치 최적화" 모드 Q406 = 1**
- 컨트롤러는 정의된 위치에서 로터리축을 측정하고 틸팅 변환의 정적 정밀도를 계산합니다.
- 이를 수행하는 중에 컨트롤러는 정밀도를 높이기 위해 역학 모 델에서 로터리축 위치 변경을 시도합니다.
- 장비 데이터는 자동으로 조정됩니다.

#### **위치 및 각도 최적화 모드 Q406 = 2**

- 컨트롤러는 정의된 위치에서 회전축을 측정하고 틸팅 변환의 정 적 정밀도를 계산합니다.
- 우선 컨트롤러는 보정을 통해 회전축의 각도 방향 최적화를 시 도합니다(옵션 52, KinematicsComp).
- 각도 최적화 후 컨트롤러는 위치 최적화를 수행합니다. 이 작업 을 위해 추가 측정이 필요하지 않으며, 컨트롤러가 자동으로 위 치 최적화를 계산합니다.

각도를 정확하게 결정하기 위한 기계 키네마틱에 따라 하 i. 이덴하인은 0°의 경사각으로 한 번 측정할 것을 권장합니 다.

#### **"기계 데이텀, 위치 및 각도 최적화" 모드 (Q406 = 3)**

- 컨트롤러는 정의된 위치에서 회전축을 측정하고 틸팅 변환의 정 적 정확도를 계산합니다.
- 컨트롤러는 자동으로 데이텀 최적화를 시도합니다 (옵션 52, KinematicsComp). 기계 데이텀을 사용하여 회전축의 각도 위치 를 보정하려면 보정할 회전축이 측정된 회전축보다 기계 베이스 에 더 가까이 있어야 합니다.
- 그런 다음 컨트롤러는 보정에 의해 회전축의 각도 방향 최적화 를 시도합니다(옵션 52, KinematicsComp).
- 각도 최적화 후 컨트롤러는 위치 최적화를 수행합니다. 이 작업 을 위해 추가 측정이 필요하지 않으며, 컨트롤러는 자동으로 위 치 최적화를 계산합니다.

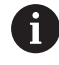

각도의 정확한 결정을 위해 하이덴하인은 0°의 경사각으 로 한 번 측정할 것을 권장합니다.

# **회전축 백래시의 선행 자동 프리셋 및 측정을 통해 회전축의 최적 화 위치를 지정합니다.**

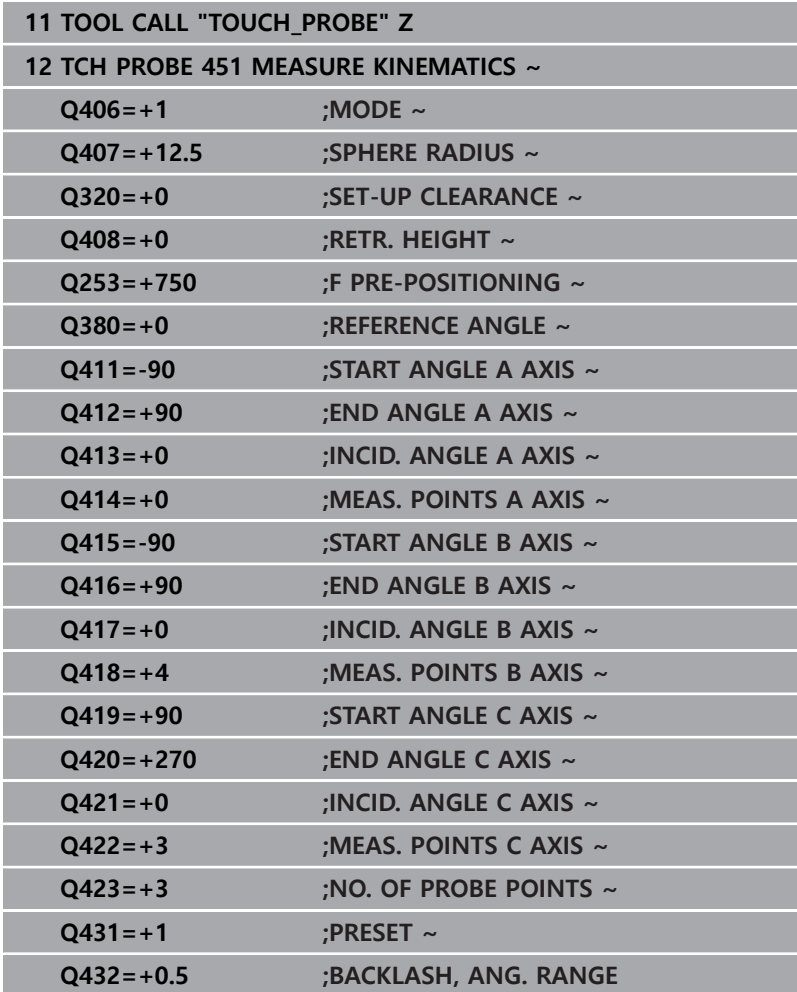

# <span id="page-317-0"></span>**로그 기능**

사이클 451 실행 후 컨트롤러는 로그**(TCHPR451.html**)를 작성하고 관련 NC 프로그램도 포함하는 폴더에 저장합니다. 이 로그는 다음 내용을 포함합니다.

- 로그 작성 날짜 및 시간
- 사이클이 실행된 NC 프로그램의 경로
- 사용되는 모드 (0=점검/1=위치 최적화/2=포즈 최적화)
- 활성 역학 번호
- 입력한 교정 구체 반경
- 측정되는 각 로타리축:
	- 시작각
	- 끝각
	- 입사각
	- 측정점 수
	- 오차량(표준 편차)
	- 최대 오류
	- 각도 오류
	- 평균 백래시
	- 평균 위치결정 오차
	- 측정 원 반경
	- 모든 축에서의 보정값(프리셋 전환)
	- 로타리축의 최적화가 확인되기 전에 위치결정(역학 변환 체 인의 시작, 대개 스핀들 노즈를 기준으로)
	- 로타리축의 최적화가 확인된 후에 위치결정(역학 변환 체인 의 시작, 대개 스핀들 노즈를 기준으로)

# <span id="page-318-0"></span>**8.5 사이클 452 PRESET COMPENSATION (옵 션 48)**

# **ISO 프로그래밍**

**G452**

# **응용**

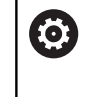

기계 설명서를 참조하십시오. 이 기능은 공작 공작기계 제작업체에서 활성화 및 조정해 야 합니다.

터치 프로브 사이클 **452**는 공작기계의 카네마틱 변환 체인을 최적 화합니다([참조 "사이클 451 MEASURE KINEMATICS \(옵션 48\), \(옵](#page-304-0) [션 52\)", 페이지 305\)](#page-304-0). 그 다음 현재 프리셋이 최적화 후 교정 구체 의 중심에 위치하도록 키네마틱 모델에서 공작물 좌표계를 수정합 니다.

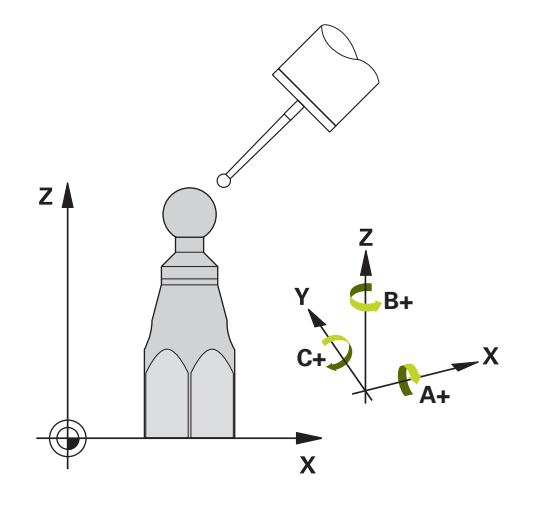

#### **사이클 순서**

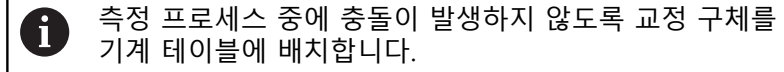

이 사이클은 예를 들어, 공작물 프리셋이 모든 헤드에 적용되도록 다른 교체 가능한 헤드를 조정할 수 있습니다.

- 1 교정 구체를 클램핑합니다.
- 2 사이클 **451**을 사용하여 전체 기준 헤드를 측정하고, 사이클 **451** 을 사용하여 마지막으로 프리셋을 구체 중심에 설정합니다.
- 3 두 번째 헤드를 삽입합니다.
- 4 사이클 **452** 를 사용하여 헤드가 변경된 지점까지 교체 가능한 헤드를 측정합니다.
- 5 사이클 **452** 를 사용하여 다른 교체 가능한 헤드를 기준 헤드에 맞춰 조정합니다.

가공 중 교정 구체가 기계 테이블에 클램핑되어 있는 경우, 예를 들 어, 기계 드리프트를 보정할 수 있습니다. 또한 이 절차는 회전축 없 이도 기계에서 작업이 가능합니다.

- 1 교정 구체를 클램핑하고 충돌 가능성을 확인합니다.
- 2 프리셋을 교정 구체에 설정합니다.
- 3 공작물에 프리셋을 설정하고 공작물의 가공을 시작합니다.
- 4 사이클 **452** 를 사용하여 일정한 간격으로 프리셋을 보정합니다. 컨트롤러는 관련된 축의 드리프트를 측정하고 이를 키네마틱 설 명에서 보정합니다.

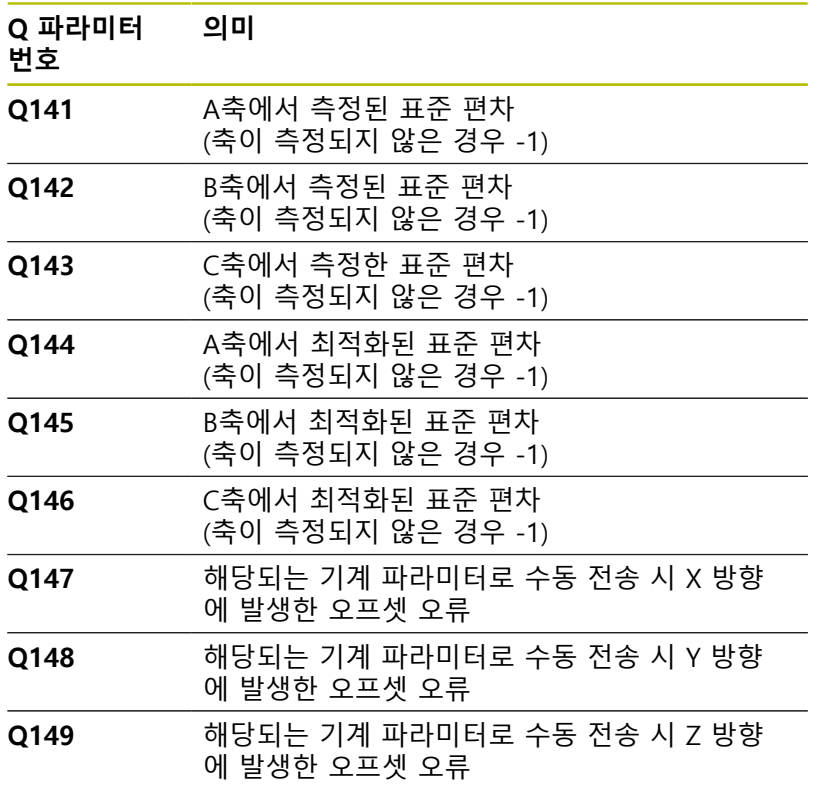

## **유의 사항**

6

프리셋 보정을 수행할 수 있으려면 키네마틱이 특별히 준 비되어야 합니다. 자세한 내용은 기계 설명서를 참조하십 시오.

# **알림**

# **충돌 위험!**

이 사이클을 실행할 경우 기본 선삭 또는 3차원 기본 회전은 활 성화 하면 안 됩니다. 컨트롤러는 필요한 경우 프리셋 테이블의 **SPA**, **SPB** 및 **SPC** 열의 값을 삭제합니다. 사이클 완료 후 기본 회 전이나 3차원 기본 회전을 다시 설정해야 합니다. 충돌 위험이 있기 때문입니다.

- ▶ 사이클 실행 전 기본 회전을 비활성화합니다.
- ▶ 최적화 후 프리셋 및 기본 회전을 다시 설정합니다.
- 이 사이클은 **FUNCTION MODE MILL** 가공 모드에서만 실행할 수 있습니다.
- 사이클을 시작하기 전에 **M128** 또는 **기능 TCPM**을 꺼야 합니다.
- 사이클 **451** 및 **452**와 마찬가지로 사이클 **453** 도 회전축 위치가 × 일치하는 자동 모드에서 활성 3D# 회전으로 끝납니다.
- 작업면 틸팅을 위한 모든 기능이 재설정되는지 확인합니다.
- 사이클을 정의하기 전 교정 구체의 중심에 프리셋을 설정하고  $\blacksquare$ 이를 활성화해야 합니다.
- 별도의 위치 엔코더가 없는 회전축의 경우, 리미트 스위치에서 1° 의 각도를 이송하는 방식으로 측정점을 선택해야 합니다. 컨 트롤러는 내부 백래시 보정을 위해 이 이송이 필요합니다.
- 컨트롤러는 터치 프로브축의 프로빙 높이로 이동할 때 위치결정 이송 속도를 위해 사이클 파라미터 **Q253** 의 값 또는 터치 프로 브 테이블의 **FMAX** 값 중 더 작은 값을 사용합니다. 컨트롤러는 항상 터치 프로브 모니터링이 비활성인 동안에 위치결정 이송 속도 **Q253**으로 로터리 축을 이동합니다.
- 인치(inch) 단위로 프로그래밍: 컨트롤러는 로그 데이터와 측정 결과를 항상 밀리미터 (mm)단위로 기록합니다.

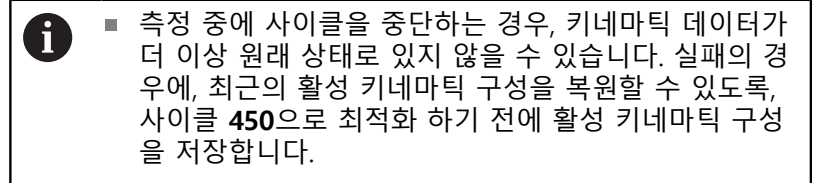

#### **공작기계 파라미터 관련 유의사항**

- 공작기계 제조업체는 공작기계 파라미터 **maxModification**(no. 204801)에서 변형의 개조에 허용되는 한계치를 정의합니다. 결 정된 키네마틱 데이터가 허용 한도치를 초과하면 컨트롤러에 경 고가 표시됩니다. 이 경우 **NC 시작**을 눌러 결정된 값의 수용을 확인해야 합니다.
- 공작기계 파라미터 **maxDevCalBall**(no. 204802)에서 공작기계 제조업체는 교정 구 반경의 최대 편차를 정의합니다. 모든 프로 빙 프로세스에서 컨트롤러는 먼저 교정 구체의 반경을 측정합니 다. 측정된 구체 반경과 입력된 구체 반경의 차이가 공작기계 파 라미터 **maxDevCalBall**(no. 204802)에서 정의한 값보다 클 경우 콘트롤러가 오류 메시지가 표시하고, 측정을 종료합니다.

# **사이클 파라미터**

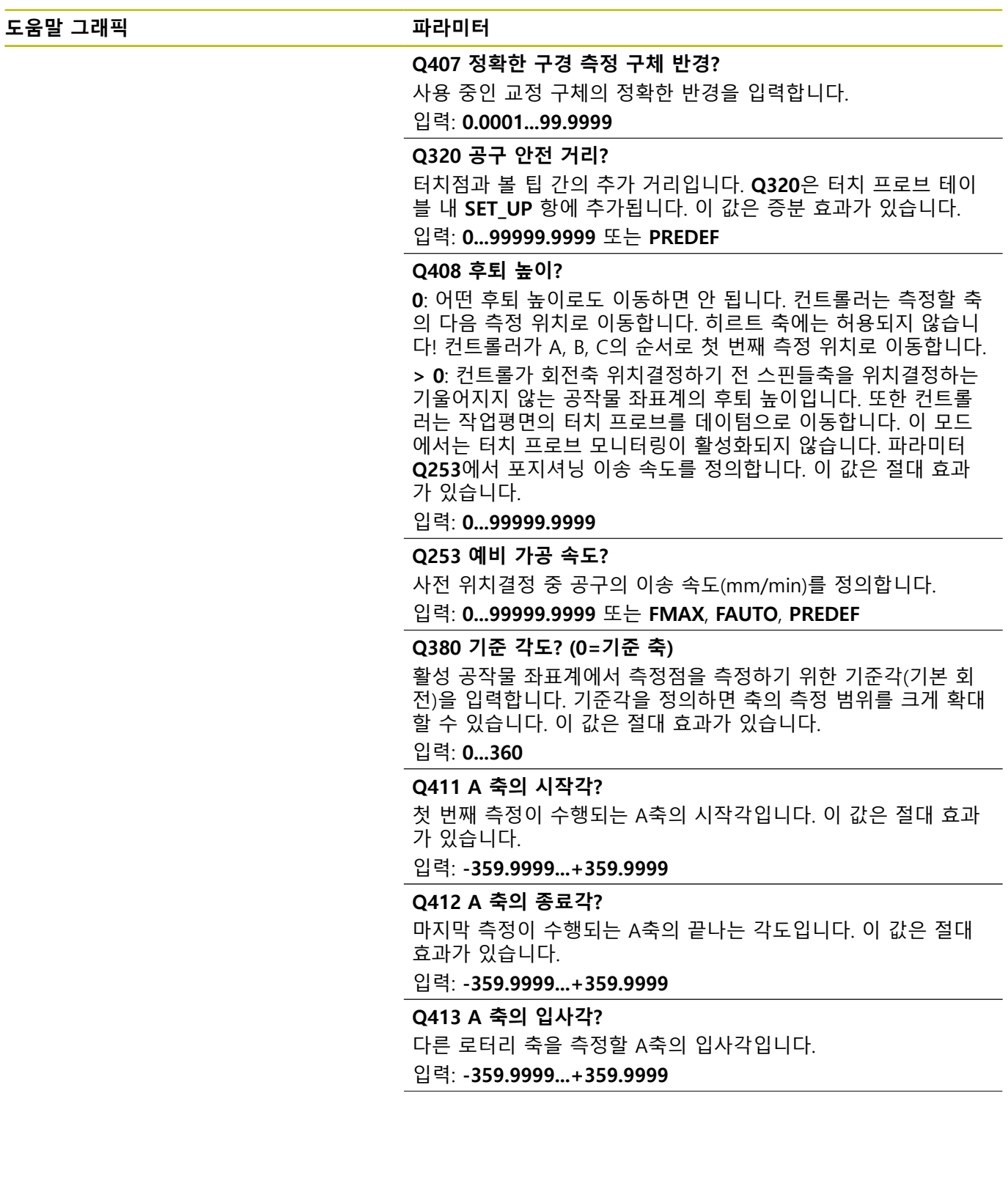

#### **Q414 A의 측정 점 수(0...12)?**

A축 측정을 위해 컨트롤러가 사용할 측정점의 수. 입력값이 0일 경우 컨트롤러에서 개별 축을 측정하지 않습니다. 입력: **0...12**

#### **Q415 B 축의 시작각?**

첫 번째 측정이 수행되는 B축의 시작각입니다. 이 값은 절대 효과 가 있습니다.

입력: **-359.9999...+359.9999**

#### **Q416 B 축의 종료각?**

마지막 측정이 수행되는 B축의 끝각입니다. 이 값은 절대 효과가 있습니다.

입력: **-359.9999...+359.9999**

#### **Q417 B 축의 입사각?**

다른 로터리 축을 측정할 B축의 입사각입니다.

입력: **-359.999...+360.000**

## **Q418 B의 측정 점 수(0...12)?**

B축 측정을 위해 컨트롤러가 사용할 측정점의 수. 입력값이 0일 경우 컨트롤러에서 개별 축을 측정하지 않습니다.

입력: **0...12**

#### **Q419 C 축의 시작각?**

첫 번째 측정이 수행되는 C축의 시작각입니다. 이 값은 절대 효과 가 있습니다.

입력: **-359.9999...+359.9999**

#### **Q420 C 축의 종료각?**

마지막 측정이 수행되는 C축의 끝각입니다. 이 값은 절대 효과가 있습니다.

입력: **-359.9999...+359.9999**

#### **Q421 C 축의 입사각?**

다른 로터리 축을 측정할 C축의 입사각입니다.

입력: **-359.9999...+359.9999**

#### **Q422 C의 측정 점 수(0...12)?**

C축 측정을 위해 컨트롤러가 사용할 측정점의 수. 입력값이 0일 경우 컨트롤러에서 개별 축을 측정하지 않습니다.

# 입력: **0...12**

#### **Q423 프로브 수?**

컨트롤러가 면의 교정 구체 측정에 사용할 측정점의 수를 정의합 니다. 측정점 수가 적으면 속도가 빨라지며 측정점 수가 많으면 측 정 정밀도가 높아집니다.

입력: **3...8**
# **도움말 그래픽 파라미터**

# **Q432 백래시 보정의 각도 범위?**

로터리 축 백래시 측정을 위한 컨트롤러가 사용할 이송 각도를 정 의합니다. 이송 각도는 로타리축의 실제 백래시보다 훨씬 더 큰 값 이어야 합니다. 입력값이 0일 경우 컨트롤러에서 백래시를 측정하 지 않습니다. 입력: **-3...+3**

### **교정 프로그램**

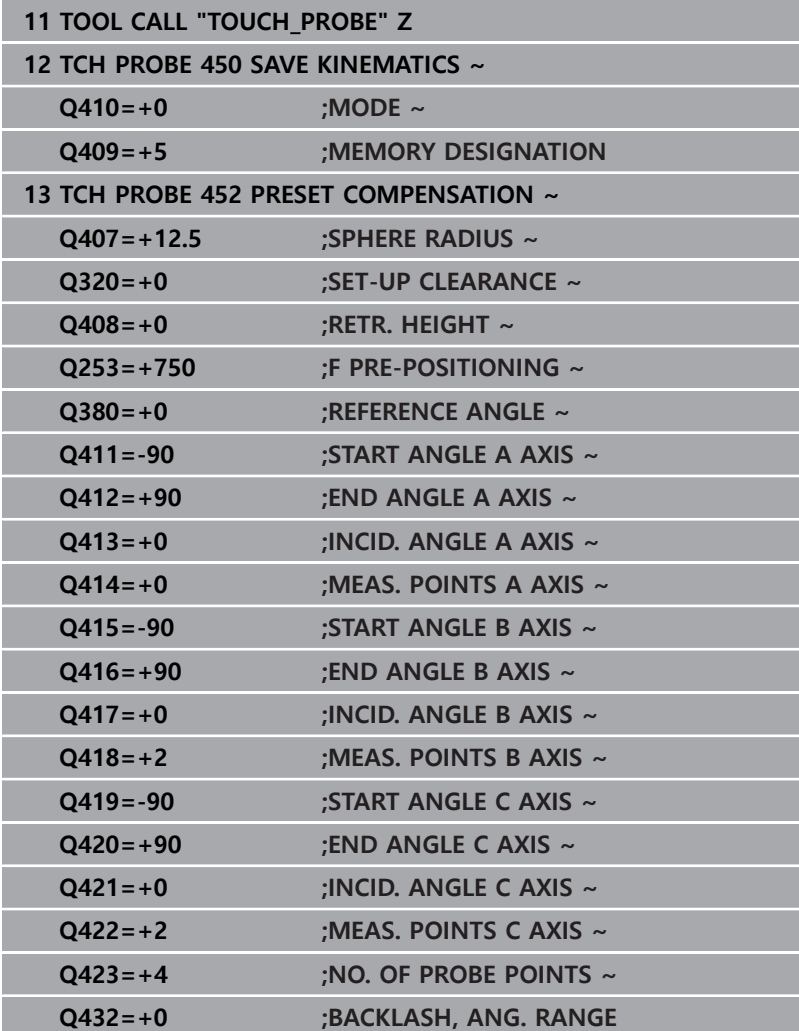

# **교체형 헤드의 조정**

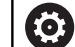

헤드 변경 기능은 개별 기계 공구에 따라 달라질 수 있습 니다. 기계 설명서를 참조하십시오.

- 두 번째 교체형 헤드를 장착합니다.
- ▶ 터치 프로브를 삽입합니다.
- ▶ 사이클 452를 사용하여 교체 가능한 헤드를 측정합니다.
- ▶ 실제로 변경된 축만 측정합니다(예: Q422로 C축이 숨겨진 경우 A축만 해당).
- ▶ 교정 구체의 프리셋과 위치는 전체 프로세스 중 변경되어서는 안 됩니다.
- ▶ 기타 모든 교체형 헤드는 동일한 방식으로 조정될 수 있습니다.

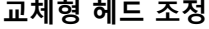

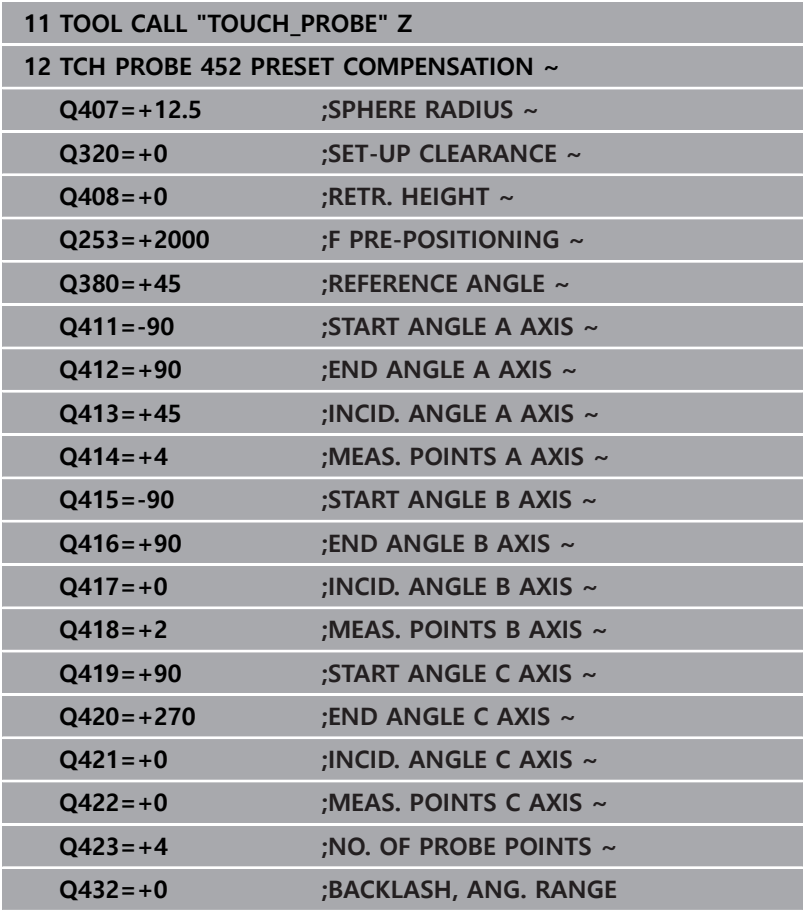

- 이 절차의 목표는 로터리축을 변경한(헤드 교환) 후 공작물 프리셋 이 변경되지 않고 유지되도록 하는 것입니다. 다음 예에서는 A축 및 C축으로 포크 헤드 조정을 설명합니다. A축
- 이 변경되어도 C축은 계속해서 기본 구성의 일부로 유지됩니다.
- ▶ 기준 헤드로 사용할 교체형 헤드를 삽입합니다.
- 교정 구체를 클램핑합니다.
- ▶ 터치 프로브를 삽입합니다.
- ▶ 사이클 451 을 사용하여 기준 헤드를 포함한 전체 키네마틱을 측정합니다.
- 기준 헤드 측정 후 프리셋을 정의합니다(사이클 **451**에서 **Q431** = 2 또는 3 사용).

**기준 헤드의 측정**

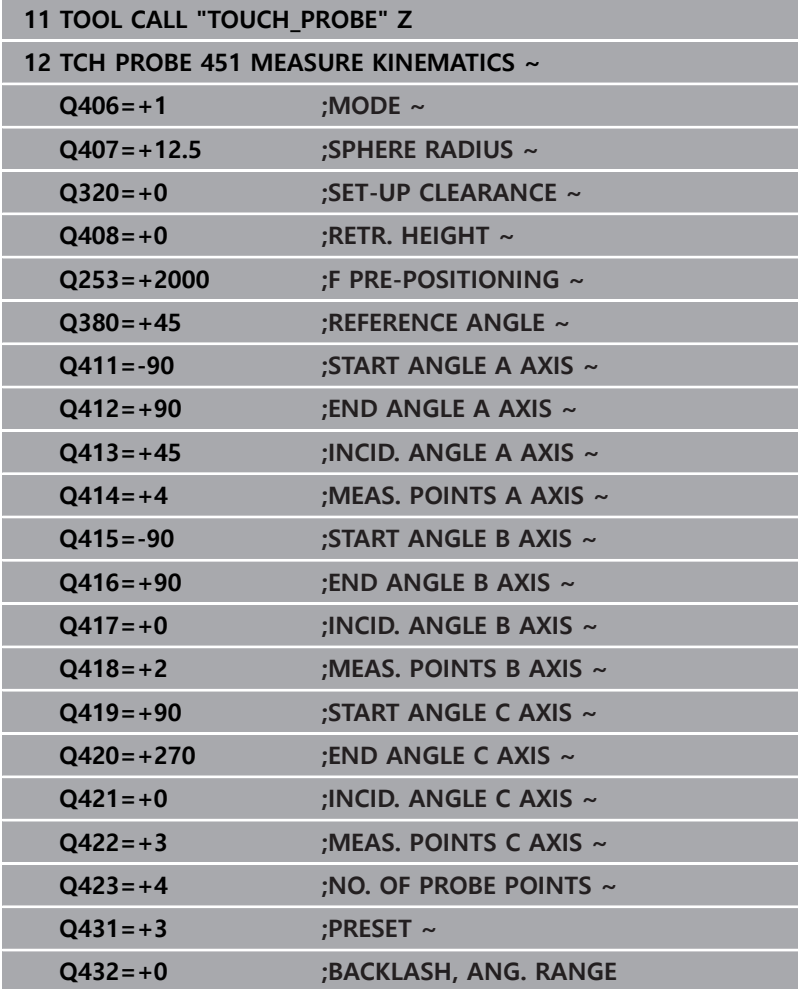

### **드리프트 보정**

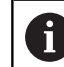

이 절차는 회전축 없이 기계에서 수행할 수도 있습니다.

가공 중에 다양한 기계 구성품이 변화하는 주변 조건으로 인해 드 리프트될 수 있습니다. 드리프트가 이송 범위에 걸쳐 충분히 지속 되고 가공 중에 보정 구체가 기계 테이블에 남아 있을 경우, 사이클 **452**를 사용하여 드리프트를 측정하고 보정할 수 있습니다.

- 교정 구체를 클램핑합니다.
- 터치 프로브를 삽입합니다.
- ▶ 가공 프로세스를 시작하기 전에 사이클 451 로 전체 키네마틱을 측정합니다.
- 키네마틱 측정 후 프리셋을 정의합니다(사이클 **451**에서 **Q432** = 2 또는 3 사용).
- 그런 다음 공작물에 프리셋을 설정하고 가공 프로세스를 시작합  $\blacktriangleright$ 니다.

# **드리프트 보정을 위한 기준 측정**

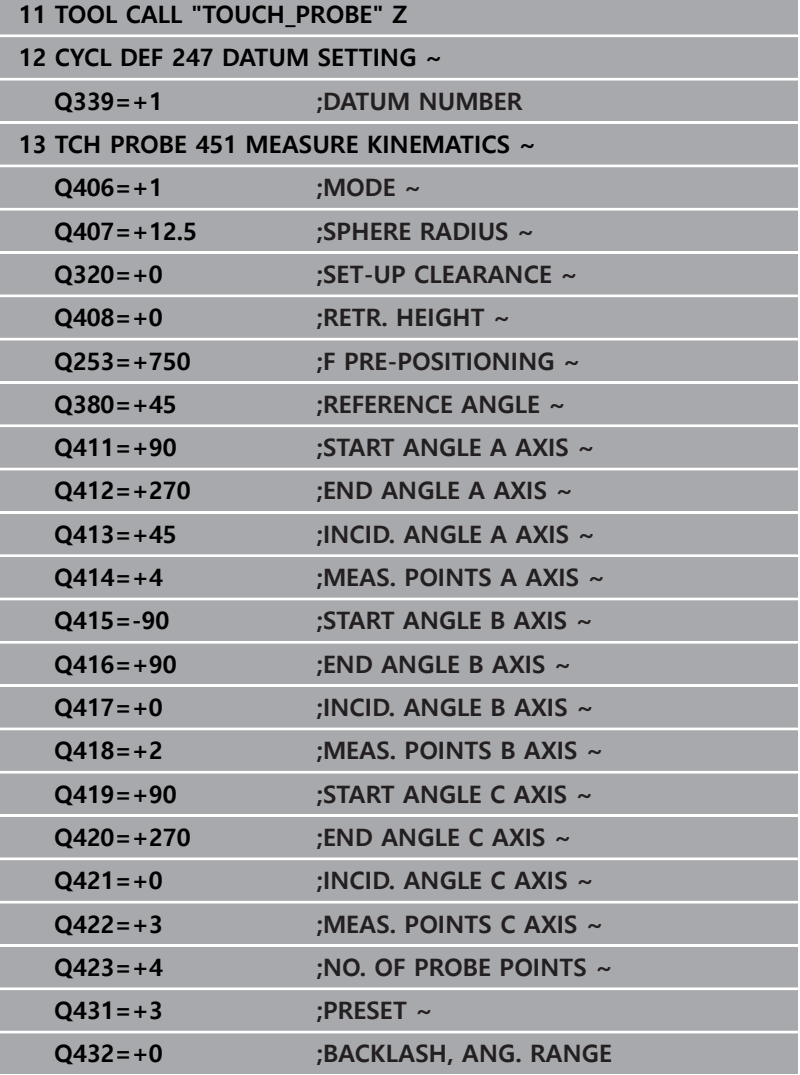

- 일정한 간격으로 축의 드리프트를 측정합니다.
- 터치 프로브를 삽입합니다.
- 교정 구체에 프리셋을 활성화합니다.
- ▶ 사이클 452 를 사용하여 키네마틱을 측정합니다.
- ▶ 교정 구체의 프리셋과 위치는 전체 프로세스 중 변경되어서는 안 됩니다.

### **드리프트 보정**

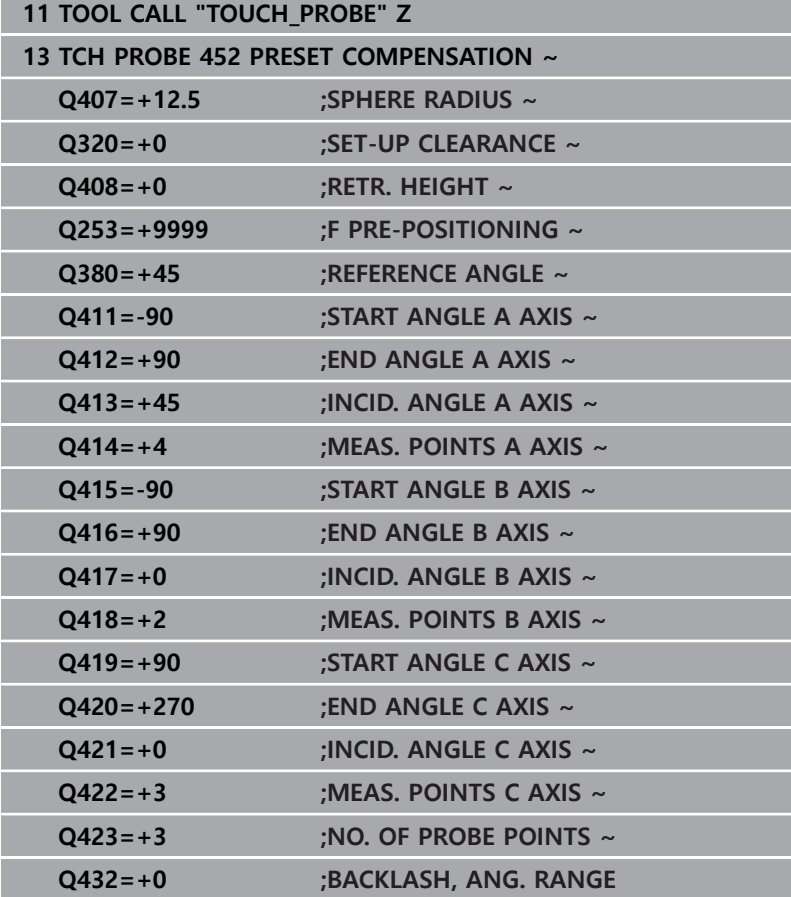

# **로그 기능**

사이클 **452**를 실행한 후, 다음 정보를 포함하는 로그 (**TCHPR452.txt**)가 작성됩니다.

- 로그 작성 날짜 및 시간
- 사이클이 실행된 NC 프로그램의 경로
- 활성 역학 번호
- 입력한 교정 구체 반경
- 측정되는 각 로타리축:
	- 시작각
	- 끝각
	- 입사각
	- 측정점 수
	- 오차량(표준 편차)
	- 최대 오류
	- 각도 오류
	- 평균 백래시
	- 평균 위치결정 오차
	- 측정 원 반경
	- 모든 축에서의 보정값(프리셋 전환)
	- 로타리축의 측정 불확실성
	- 회전축의 프리셋 보정이 확인되기 전에 위치결정(역학 변환 체인의 시작, 대개 스핀들 노즈를 기준으로)
	- 회전축의 프리셋 보정이 확인된 후 위치결정(역학 변환 체인 의 시작, 대개 스핀들 노즈를 기준으로)

### **로그 데이터에 대한 유의 사항**

([참조 "로그 기능", 페이지 318](#page-317-0))

# **8.6 사이클 453KINEMATICS GRID (옵션 48), (옵션 52)**

**ISO 프로그래밍**

**G453**

# **응용**

6

기계 설명서를 참조하십시오. KinematicsOpt(소프트웨어 옵션 48)가 필요합니다. KinematicsComp(소프트웨어 옵션 52)가 필요합니다. 이 기능은 공작 공작기계 제작업체에서 활성화 및 조정해 야 합니다. 이 사이클을 사용하려면 공작기계 제작업체가 먼저 보정 테이블(\*. kco)을 만들고 구성한 후 일부 더 많은 설정을 입 력해야 합니다.

장비가 위치결정 오류에 관하여 이미 최적화되었더라도(예: 사이클 **451**을 통해), 회전축 틸팅 중에 공구 중심점(**TCP**)에 잔류 오류가 남 아 있을 수 있습니다. 이러한 오류는 특히 스위블 헤드 장비에서 발 생합니다. 이러한 오류는 예를 들어, 헤드 회전축에서 구성품 오류 (예: 베어링 오류)로 인해 발생할 수 있습니다.

사이클 **453 KINEMATICS GRID** 는 이러한 오류를 감지하고 틸팅 축 위치에 따라 보정할 수 있습니다. 옵션 48(**KinematicsOpt**) 및 52(**KinematicsComp**)가 필요합니다. 이 사이클 및 3D TS 터치 프 로브를 사용하는 상태에서 기계 테이블에 부착한 하이덴하인 교정 구체를 측정합니다. 그런 다음, 이 사이클은 터치 프로브를 자동으 로 교정 구체 주위에 격자선 배열의 위치로 이동합니다. 장비 제작 업체가 이러한 틸팅축 위치를 정의합니다. 위치를 3차원까지 배열 할 수 있습니다. (각 차원은 회전축) 구체에 대한 프로빙 프로세스를 수행한 후 다차원 테이블을 사용하여 오류 보정을 수행할 수 있습 니다. 장비 제작 업체가 이 보정 테이블(\*.kco)을 정의하고 해당 저 장 위치를 지정합니다.

사이클 **453**을 사용할 때 작업 공간의 다른 위치에서 실행합니다. 이를 통해 사이클 **453** 을 사용한 보정이 장비의 정확도에 원하는 긍적적 효과가 있는지 여부를 즉시 확인할 수 있습니다. 원하는 개 선이 여러 위치에서 같은 보정값을 사용하여 달성된 경우에만 각 기계에 적합한 보정의 유형입니다. 그렇지 않은 경우애는 회전축 외부에서 오류를 찾아야 합니다.

회전축 위치결정 오류에 관한 최적화된 조건에서 사이클 **453** 을 사 용하여 측정을 수행합니다. 이 목적을 위해 예를 들어 사이클 **451** 을 미리 사용합니다.

i

높은 강성을 가지고 있고 기계 교정에 맞게 특수 제작된 하이덴하인 교정 구체 **KKH 250**(ID 번호 655475-01) 또는 **KKH 100(ID 번호 655475-02)**을 사용하는 것이 좋습니다. 관련 의문 사항은 하이덴하인에 문의하십시오.

그런 다음 컨트롤러에서 장비의 정확도를 최적화합니다. 이 목적을 위해 측정 결과에서 나온 보정값을 보정 테이블(\*.kco)에 저장합니 다. (이는 모드 **Q406**=1에 적용됩니다.)

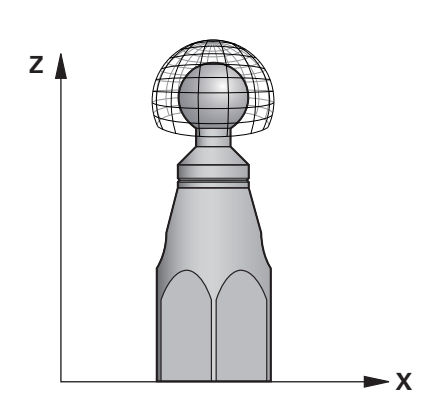

# **사이클 순서**

- 1 교정 구체를 클램핑하고 충돌 가능성을 확인합니다.
- 2 수동 작동 모드에서 프리셋을 구체의 중심으로 설정하거나 **Q431** =1 또는 **Q431**=3을 정의한 경우: 터치 프로브를 터치 프 로브축의 교정 구체 위 및 작업평면의 구체 중심에 수동으로 배 치합니다.
- 3 프로그램 실행 작동 모드 중 하나를 선택하고 NC 프로그램을 시 작합니다.
- 4 사이클은 **Q406**(–1=삭제 모드 / 0=시험 모드 / 1=보정 모드)의 설정에 따라 실행됩니다.

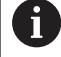

프리셋하는 동안에는 두 번째 측정에 대해서만 프로그래 밍된 교정 구체 반경을 모니터링합니다. 그 이유는 교정 구체를 기준으로 하는 사전 위치결정이 부정확한데 프리 셋을 시작하면 교정 구체가 두 번 프로빙되기 때문입니다.

# **다양한 모드(Q406)**

### **삭제 모드 Q406 = -1**

- 축은 이동하지 않습니다.
- 컨트롤러가 모든 값을 보정 테이블(\*.kco)에 기록하고 "0"으로 설 정합니다. 그 결과 현재 선택된 키네마틱에 효과적인 추가 보정 이 없습니다.

### **테스트 모드 Q406 = 0**

- 컨트롤러에서 교정 구체를 프로빙합니다.
- 그 결과는 현재 NC 프로그램으로서 디렉터리에 저장된 로그에 html 형식으로 저장됩니다.

### **보정 모드 Q406 = 1**

- 컨트롤러에서 교정 구체를 프로빙합니다.
- 컨트롤러는 편차를 보정 테이블(\*.kco)에 기록합니다. 테이블이 업데이트되고 보정 설정이 즉시 적용됩니다.
- 그 결과는 현재 NC 프로그램으로서 디렉터리에 저장된 로그에 html 형식으로 저장됩니다.

# **기계 테이블 상의 교정 구체 위치 선택**

원칙적으로는 교정 구체를 기계 테이블의 접근 가능한 위치 및 픽 스처 또는 공작물 위에 고정할 수 있습니다. 후속 가공을 실시할 위 치에 최대한 가까운 곳에 교정 구체를 클램핑하는 것이 좋습니다.

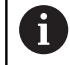

측정 프로세스 중에 기계 테이블에서 충돌이 발생하지 않 도록 교정 구체를 기계 테이블에 배치합니다.

# **유의 사항**

KinematicsOpt(소프트웨어 옵션 48)가 필요합니다. 6 KinematicsComp(소프트웨어 옵션 52)가 필요합니다. 이 기능은 공작 공작기계 제작업체에서 활성화 및 조정해 야 합니다. 공작기계 제작 업체가 보정 테이블(\*.kco)의 저장 위치를 정의합니다.

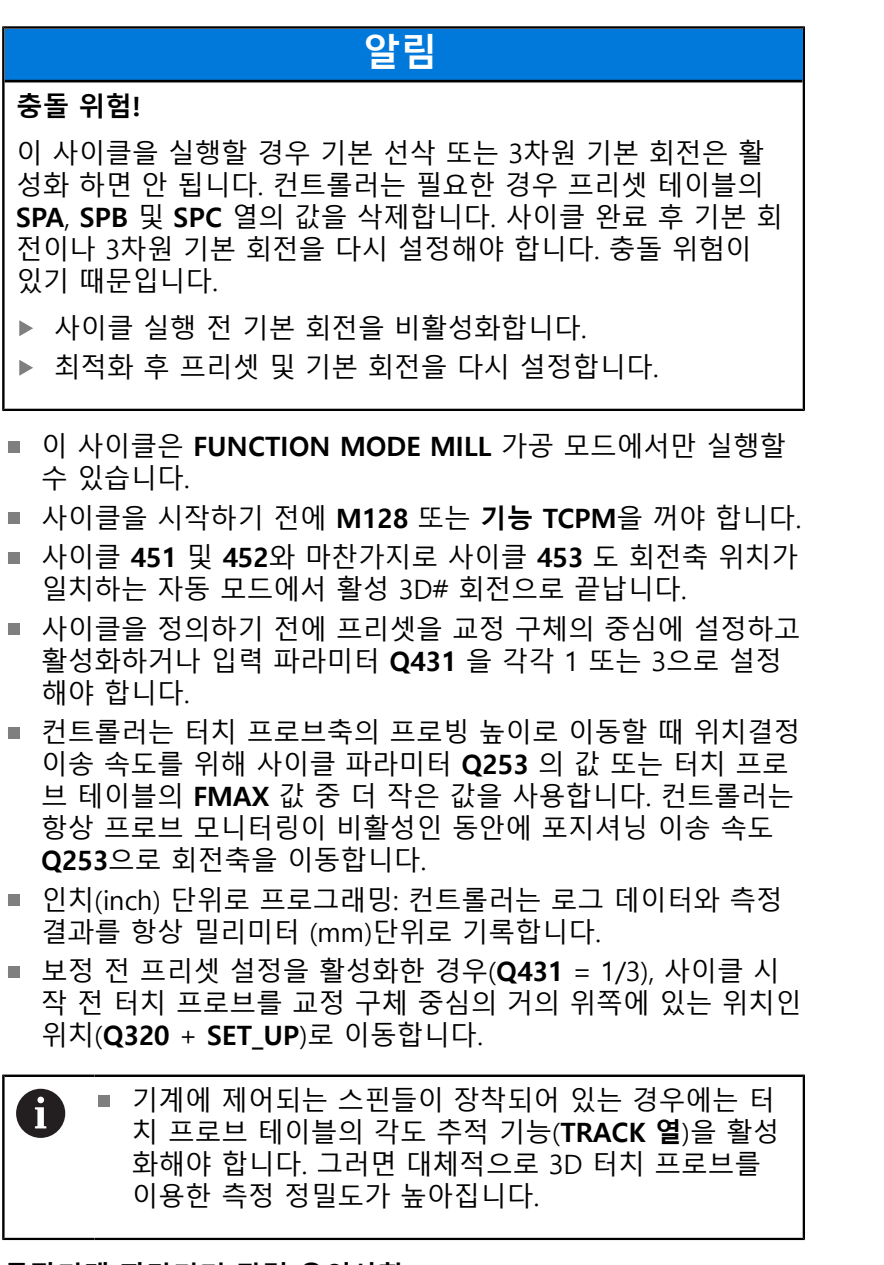

#### **공작기계 파라미터 관련 유의사항**

- 공작기계 제조업체는 공작기계 파라미터 **mStrobeRotAxPos**(no. 204803)에서 변형의 개조에 허용되는 최대치를 정의합니다. 값이 -1이 아닌 경우(M 기능은 러터리 축 위치결정), 모든 로터리 축이 0°에 있을 경우에만 측정을 시작하 십시오.
- 공작기계 파라미터 **maxDevCalBall**(no. 204802)에서 공작기계 제조업체는 교정 구 반경의 최대 편차를 정의합니다. 모든 프로 빙 프로세스에서 컨트롤러는 먼저 교정 구체의 반경을 측정합니 다. 측정된 구체 반경과 입력된 구체 반경의 차이가 공작기계 파 라미터 **maxDevCalBall**(no. 204802)에서 정의한 값보다 클 경우 콘트롤러가 오류 메시지가 표시하고, 측정을 종료합니다.

**8**

# **사이클 파라미터**

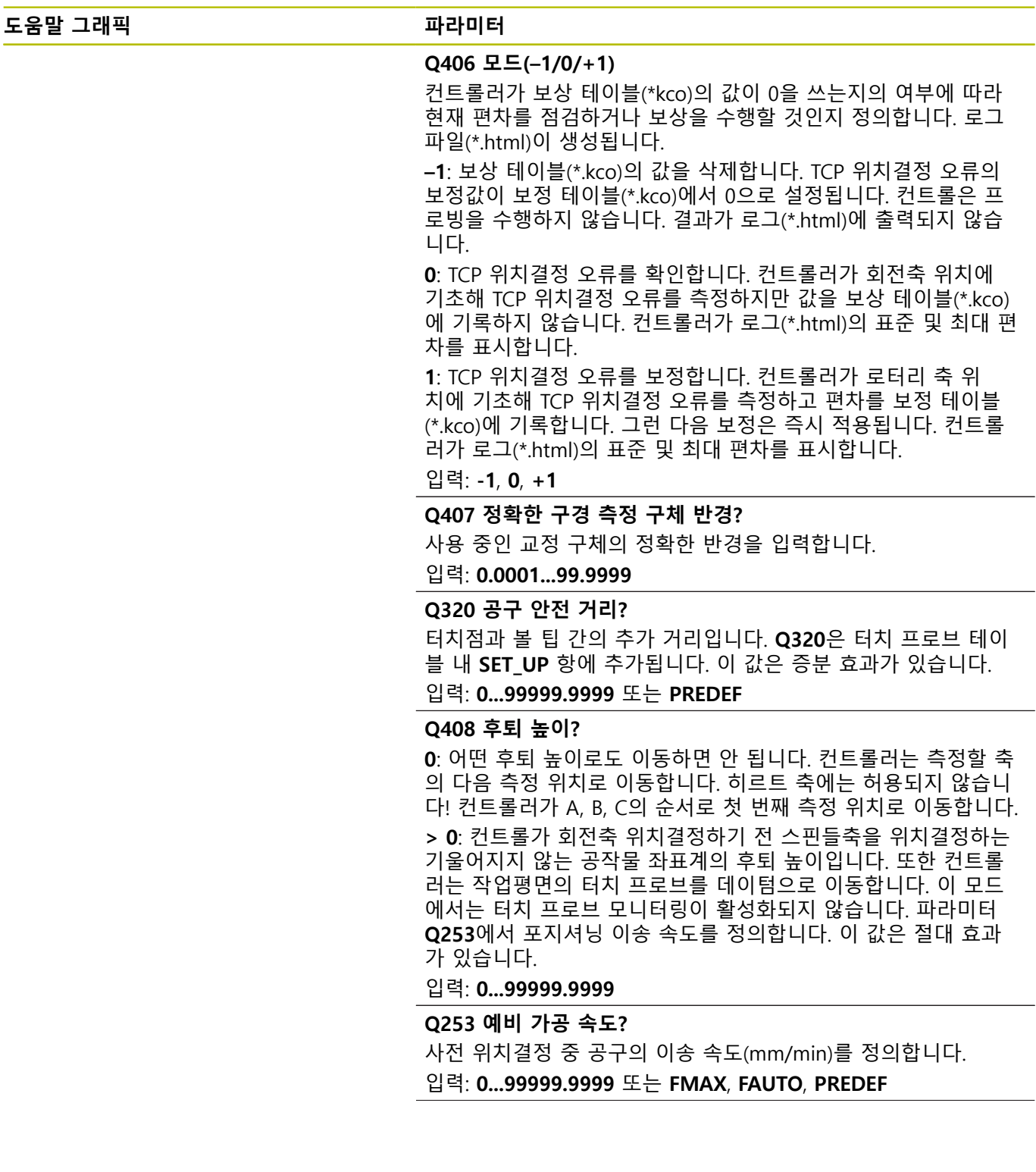

**도움말 그래픽 파라미터**

### **Q380 기준 각도? (0=기준 축)**

활성 공작물 좌표계에서 측정점을 측정하기 위한 기준각(기본 회 전)을 입력합니다. 기준각을 정의하면 축의 측정 범위를 크게 확대 할 수 있습니다. 이 값은 절대 효과가 있습니다.

입력: **0...360**

#### **Q423 프로브 수?**

컨트롤러가 면의 교정 구체 측정에 사용할 측정점의 수를 정의합 니다. 측정점 수가 적으면 속도가 빨라지며 측정점 수가 많으면 측 정 정밀도가 높아집니다.

### 입력: **3...8**

### **Q431 프리셋(0/1/2/3)?**

컨트롤러가 활성 프리셋을 구체 중심에 자동으로 설정할지 여부를 정의합니다.

**0:** 프리셋을 구체 중심에 자동으로 설정하지 않음. 사이클 시작 전 프리셋을 수동으로 설정

**1:** 측정 전 프리셋을 구체 중심에 자동으로 설정(활성 프리셋을 덮 어씀): 사이클 시작 전 터치 프로브를 교정 구체 위에 수동으로 사 전 위치결정

**2:** 측정 후 프리셋을 구체 중심에 자동으로 설정(활성 프리셋을 덮 어씀): 사이클 시작 전에 프리셋을 수동으로 설정

**3:** 측정 전과 후에 프리셋을 구체 중심에 설정(활성 프리셋을 덮어 씀): 사이클 시작 전에 터치 프로브를 교정 구체 위에 수동으로 사 전 위치결정

입력: **0**, **1**, **2**, **3**

**사이클 453을 사용한 프로빙**

| 11 TCH PROBE 453 KINEMATICS GRID $\sim$ |                             |
|-----------------------------------------|-----------------------------|
| $Q406 = +0$                             | :MODE $\sim$                |
| $Q407 = +12.5$                          | :SPHERE RADIUS $\sim$       |
| $Q320=+0$                               | :SET-UP CLEARANCE ~         |
| $Q408 = +0$                             | :RETR. HEIGHT $\sim$        |
| $Q253 = +750$                           | :F PRE-POSITIONING $\sim$   |
| $Q380=+0$                               | :REFERENCE ANGLE ~          |
| $Q423 = +4$                             | :NO. OF PROBE POINTS $\sim$ |
| $Q431 = +0$                             | <b>:PRESET</b>              |

### **로그 기능**

사이클 **453**을 실행한 후 컨트롤러는 로그 **(TCHPR453.html**)를 작 성하고 현재 NC 프로그램 이 상주하는 폴더에 저장합니다. 다음과 같은 데이터를 포함하고 있습니다.

■ 프로토콜 생성 날짜 및 시간

- 사이클이 실행된 NC 프로그램의 경로
- 현재 활성화된 공구의 번호 및 이름
- 모드
- 측정된 데이터: 표준 편차 및 최대 편차
- 최대 편차가 발생한 도(°) 단위 위치 정보
- 측정 위치 수

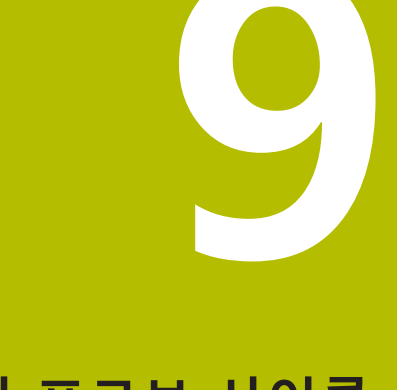

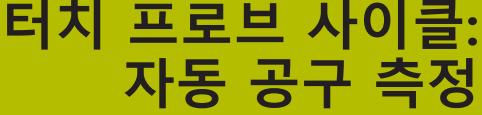

# **9.1 기본 사항**

# **개요**

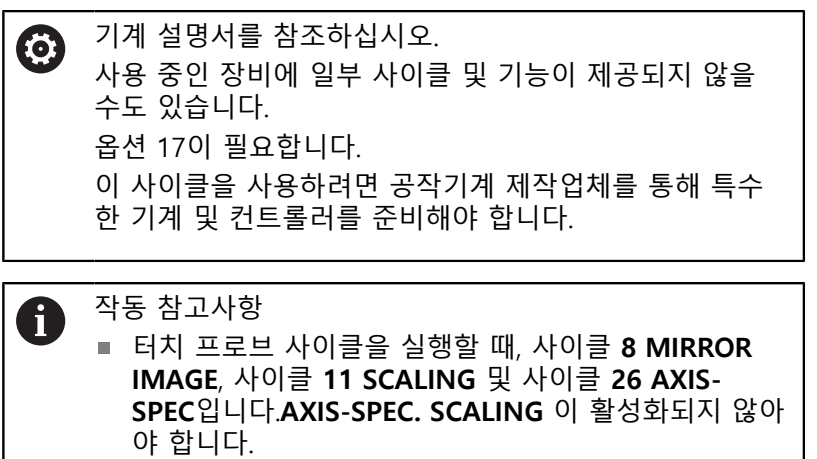

■ 하이덴하인 터치 프로브가 사용되는 경우, 프로빙 사이 클의 올바른 작동만 보증합니다.

컨트롤러의 공구 측정 사이클과 함께 공구 터치 프로브는 공구를 자동으로 측정할 수 있습니다: 공구 길이 및 반경에 대한 보정값은 공구 테이블에 저장되고 터치 프로브 사이클의 종료 시에 계산됩니 다. 다음 유형의 공구 측정이 제공됩니다.

- 고정 공구 측정
- 회전 공구 측정
- 개별 잇날 측정

### **프로그래밍** 작동 모드에서 **TOUCH PROBE** 키를 사용해 공구 측정 사이클을 프로그래밍할 수 있습니다. 다음과 같은 사이클을 사용할 수 있습니다.

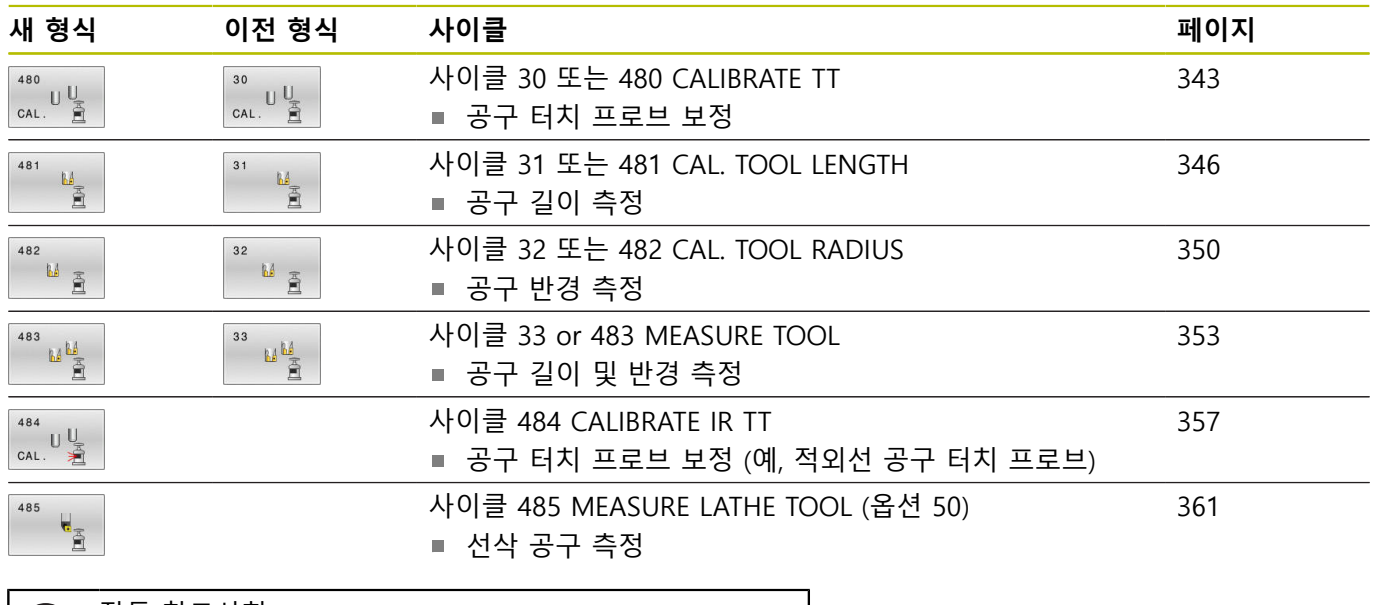

작동 참고사항:

A

- 터치 프로브 사이클은 공구 파일 TOOL.T가 활성화된 경우에만 사용할 수 있습니다.
- 터치 프로브 사이클로 작업하기 전에 먼저 중앙 공구 파일에 필요한 모든 데이터를 입력하고 **TOOL CALL**로 측정할 공구를 호출해야 합니다.

# <span id="page-338-0"></span>**사이클 30 ~ 33과 사이클 480 ~ 483 간의 차이점**

기능과 작동 순서는 완전히 동일합니다. 사이클 **30** ~ **33** 과 사이클 **480** ~ **483**간에는 다음과 같은 차이점만 있습니다.

- 사이클 **480** ~ **483** 은 ISO 프로그래밍을 위해 **G480** ~ **G483** 으 로도 사용될 수 있습니다.
- 측정 상태에 선택할 수 있는 파라미터 대신 사이클 **481** to **483**은 고정 파라미터 **Q199**를 사용합니다.

**기계 파라미터 설정**

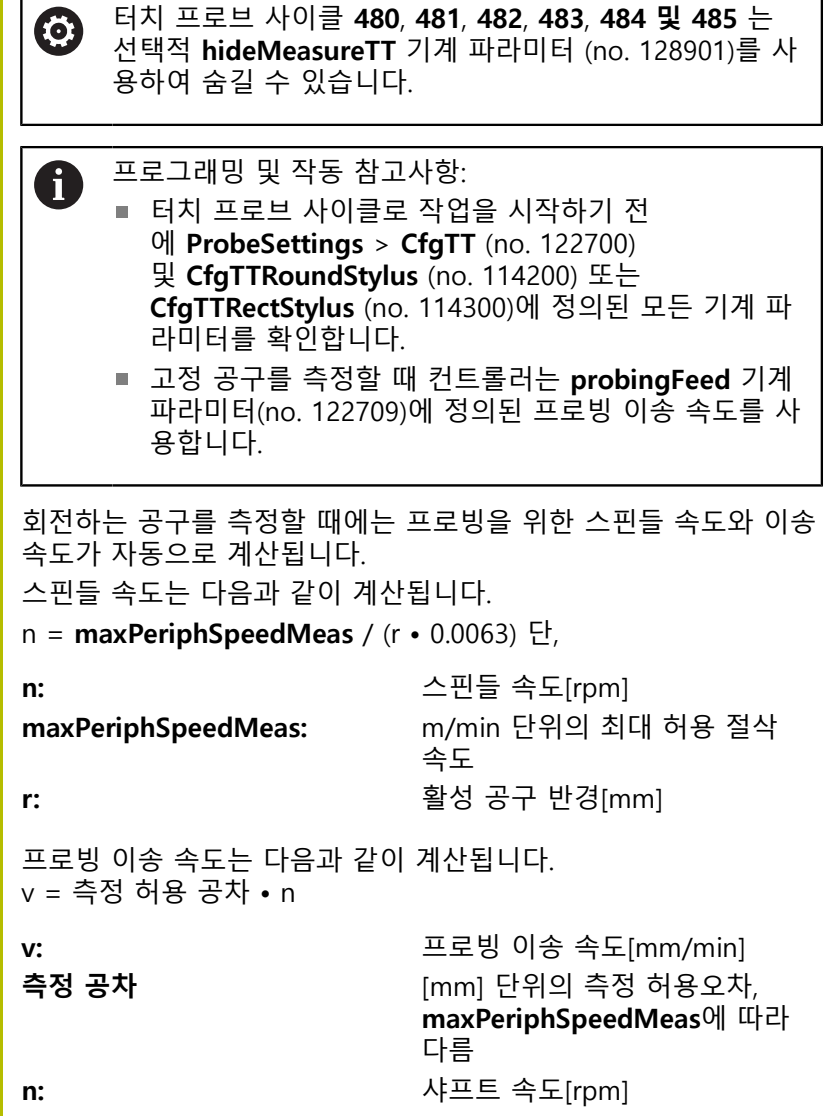

**probingFeedCalc**(no. 122710)는 프로빙 이송 속도의 계산을 결정 합니다.

#### **probingFeedCalc**(no. 122710) = **ConstantTolerance**:

공구 반경에 관계 없이 측정 허용 공차가 일정하게 유지됩니다. 하 지만 아주 큰 공구의 경우 프로빙을 위한 이송 속도가 0까지 감소 됩니다. 최대 허용 회전 속도 **maxPeriphSpeedMeas**(no. 122712) 와 허용 공차 **measureTolerance1**(no. 122715)에 설정한 값이 작을 수록 이 효과가 빨리 나타납니다.

## **probingFeedCalc**(no. 122710) = **VariableTolerance**:

측정 공차가 공구 반경의 크기에 비례하여 조정됩니다. 이 경우 큰 공구 반경에서도 프로빙에 충분한 이송 속도가 보장됩니다. 컨트롤 러는 다음 표에 따라 측정 공차를 조정합니다.

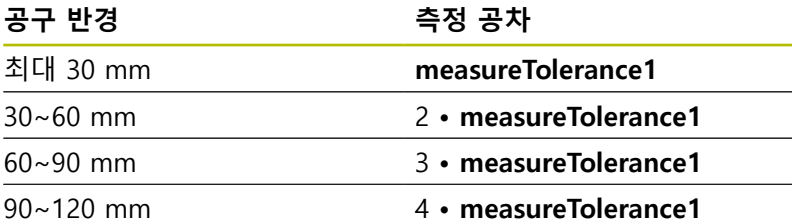

#### **probingFeedCalc**(No. 122710) = **ConstantFeed**:

측정 이송 속도는 일정하게 유지됩니다. 단, 측정 오차는 공구 반경 이 증가함에 따라 정비례하여 상승합니다.

측정 허용 공차 = (r • **measureTolerance1** / 5 mm) 단,

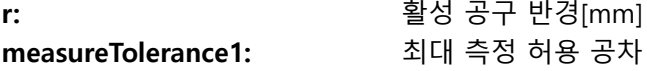

# **밀링 및 선삭 공구용 공구 테이블의 항목**

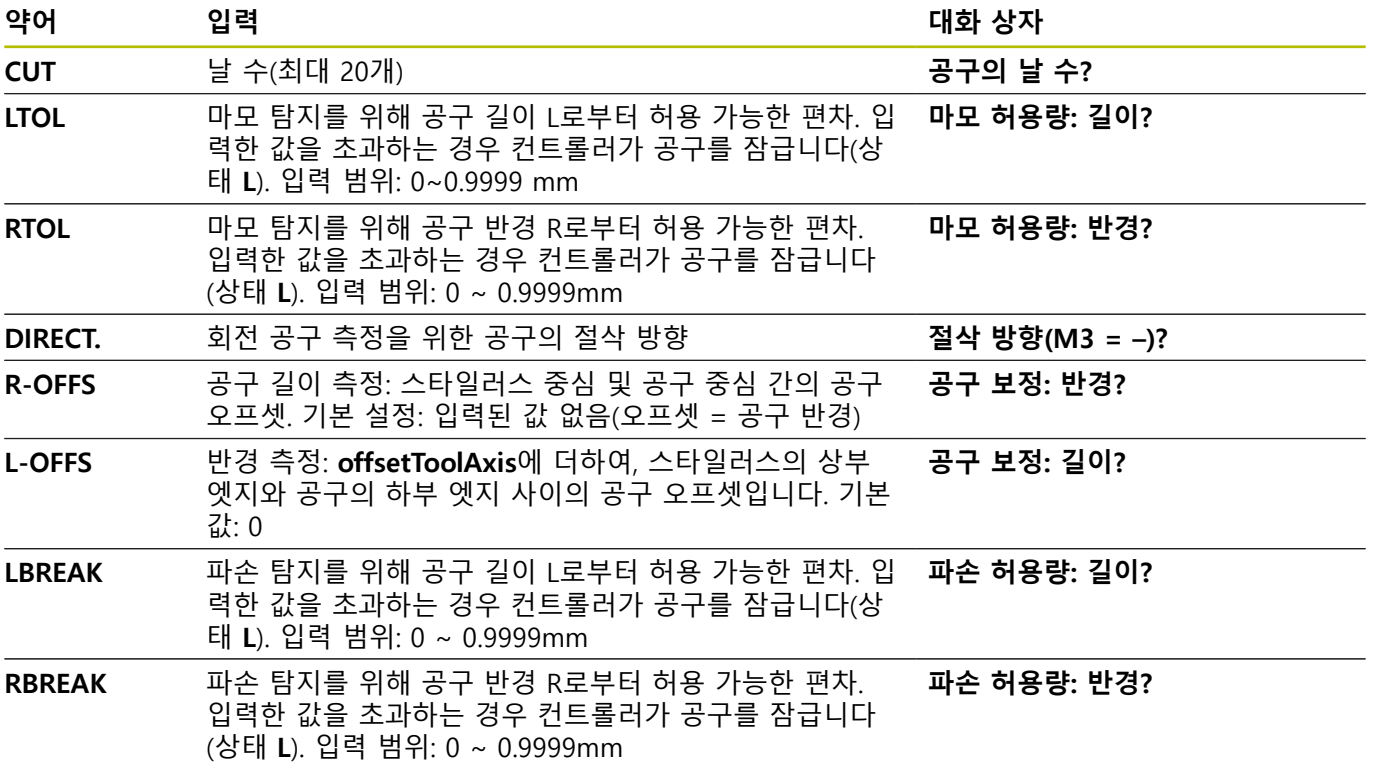

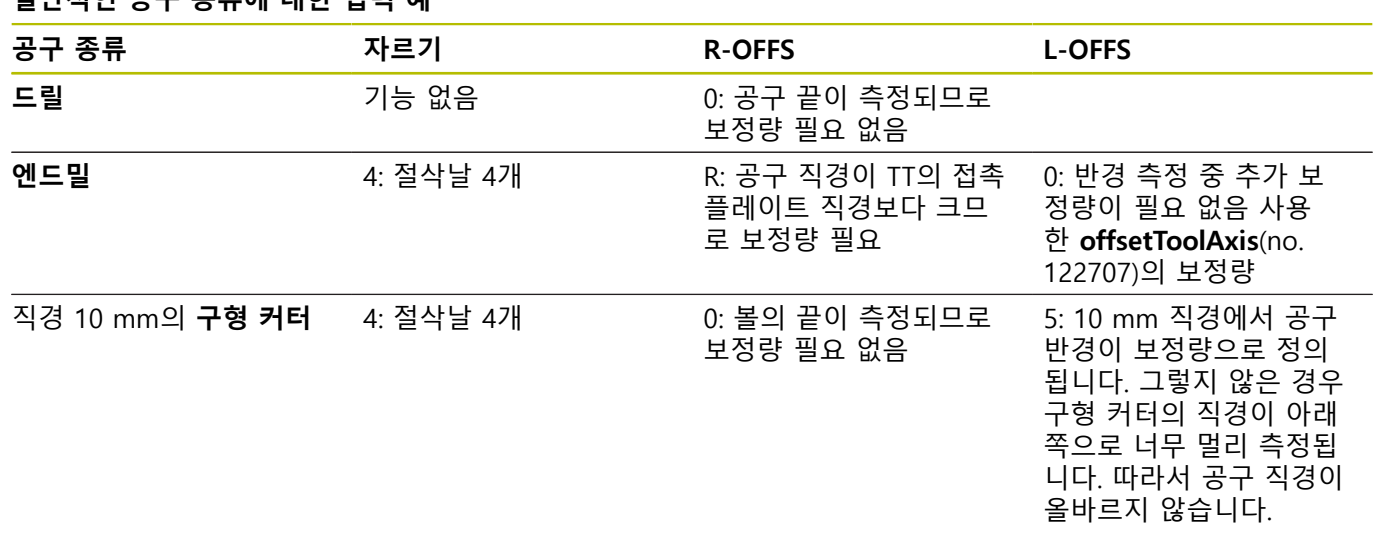

**일반적인 공구 종류에 대한 입력 예**

# <span id="page-342-0"></span>**9.2 사이클 30 또는 480 CALIBRATE TT**

**ISO 프로그래밍**

**G480**

# **응용**

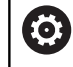

장비 설명서를 참조하십시오.

터치 프로브 사이클 **30** 또는 **480**으로 TT를 교정합니다([참조 "사이](#page-338-0) [클 30 ~ 33과 사이클 480 ~ 483 간의 차이점", 페이지 339\)](#page-338-0). 교정 프로세스가 자동으로 실행됩니다. 또한 컨트롤러는 보정 사이클의 처음 전반부 진행 후에 스핀들을 180도 회전하여 교정 공구의 중심 오정렬을 자동으로 측정합니다.

#### **터치 프로브**

터치 프로브의 경우 구형 또는 직육면체 프로브 접점을 사용합니 다.

### **직육면체 프로브 접점**

직육면체 프로브 접점의 경우, 기계 제조업체는 오정렬 각도 와 기울기 각도가 결정되는지 여부를 선택적인 기계 파라미터 **detectStylusRot** (no. 114315) 및 **tippingTolerance** (no. 114319) 에 저장할 수 있습니다. 오정렬 각도를 결정하면 공구를 측정할 때 이에 대한 교정을 할 수 있습니다. 컨트롤러는 경사각이 초과되는 경우 경고를 표시합니다. 결정된 값은 **TT의**의 상태 디스플레이에서 볼 수 있습니다.

**추가 정보:** NC 프로그램 설정, 테스트 및 실행 사용 설명서

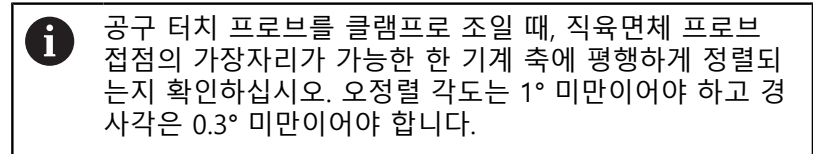

#### **교정 공구**

교정 공구는 정밀한 원통형 부품(예:원통형 핀)이어야 합니다. 결과 보정값은 컨트롤 메모리에 저장되고 후속 공구 측정 중에 고려됩니 다.

### **사이클 순서**

- 1 교정 공구를 클램핑합니다. 교정 공구는 정밀한 원통형 부품(예: 원통형 핀)이어야 합니다.
- 2 TT의 중심 위의 작업면에 교정 공구를 수동으로 배치합니다.
- 3 교정공구를 TT 위로 설정 여유 간격을 더한 약 15 mm 간격의 공구 축에 배치합니다.
- 4 공구의 첫 번째 이동은 공구축을 따라갑니다. 공구는 먼저 안전 높이(즉, 여유 간격 + 15 mm)로 이동합니다.
- 5 공구축을 따라 보정 프로세스가 시작됩니다.
- 6 이 프로세스는 작업면에서 보정으로 이어집니다.
- 7 컨트롤러는 교정 공구를 TT 반경 + 여유 간격 + 11 mm의 위치 에 있는 작업면에 배치합니다.
- 8 그런 다음 컨트롤러는 공구축을 따라 아래쪽으로 공구를 이동시 키고 보정 프로세스가 시작됩니다.
- 9 프로빙하는 동안 컨트롤러는 정사각형 패턴으로 움직입니다.
- 10 컨트롤러는 보정값을 저장하고 이후 공구 측정 중에 이 값을 고 려합니다.
- 11 그런 다음, 컨트롤러는 공구축을 따라 스타일러스를 여유 간격 으로 후퇴시키고 TT의 중심으로 이를 이동시킵니다.

# **유의 사항**

- 이 사이클은 **FUNCTION MODE MILL** 가공 모드에서만 실행할 수 있습니다.
- 터치 프로브를 보정하기 전에 교정 공구의 정확한 길이와 반경 을 TOOL.T 공구 테이블에 입력해야 합니다.

### **공작기계 파라미터 관련 유의사항**

- 공작기계 파라미터 **CfgTTRoundStylus** (no. 114200)나 **CfgTTRectStylus** (no. 114300)를 사용해 보정 사이클의 기능을 정의합니다. 기계 설명서를 참조하십시오.
	- 공작기계 파라미터 **centerPos**를 사용해 공작기계 작업 공간 내 TT의 위치를 정의합니다.
- 테이블의 TT 위치 또는 **centerPos** 공작기계 파라미터를 변경할 경우 TT를 다시 교정해야 합니다.
- 공작기계 파라미터 probingCapability(no. 122723)에서 공작기 계 제조업체는 사이클의 기능성을 정의합니다. 파라미터를 사용 해 고정 스핀들을 사용한 공구 길이를 측정할 수 있으며, 동시에 공구 반경 및 개별 절삭 날을 측정을 금지할 수 있습니다.

# **사이클 파라미터**

**도움말 그래픽 파라미터**

### **Q260 공구 안전 높이?**

공작물이나 픽스처와 충돌할 위험이 없는 스핀들축의 위치를 입 력합니다. 안전 높이가 활성 공작물 프리셋의 기준이 됩니다. 공구 팁이 프로브 접점의 상단 아래에 놓여지게 되는 낮은 여유공간 높 이를 입력할 경우, 컨트롤러가 자동으로 공구를 프로브 접점 레벨 상단의 위에 배치합니다( **safetyDistToolAx** (no. 114203)의 안전 구역).

입력: **-99999.9999...+99999.9999**

### **새 형식의 예**

**11 TOOL CALL 12 Z**

**12 TCH PROBE 480 CALIBRATE TT ~**

**Q260=+100 ;CLEARANCE HEIGHT**

**이전 형식의 예**

**11 TOOL CALL 12 Z**

**12 TCH PROBE 30.0 CALIBRATE TT**

**13 TCH PROBE 30.1 HEIGHT:+90**

# <span id="page-345-0"></span>**9.3 사이클 31 또는 481 CAL. TOOL LENGTH**

### **ISO 프로그래밍**

**G481**

### **응용**

장비 설명서를 참조하십시오. (6)

공구 반경을 측정할 경우, 터치 프로브 사이클**31** 또는 **482** [\(참조](#page-338-0) ["사이클 30 ~ 33과 사이클 480 ~ 483 간의 차이점", 페이지 339\)](#page-338-0)를 프로그래밍합니다. 입력 파라미터를 사용해 공구 길이 측정을 위한 다음 세 가지 방법 중 하나를 선택할 수 있습니다.

- 공구 직경이 TT의 측정 표면 직경보다 큰 경우 회전 상태인 공 구를 측정할 수 있습니다.
- 공구 직경이 TT의 측정 표면 직경보다 작거나 드릴 또는 원형 커터의 길이를 측정하는 경우 고정 상태인 공구를 측정할 수 있 습니다.
- 공구 직경이 TT의 측정 표면 직경보다 큰 경우 고정 상태인 공 구의 개별 날을 측정할 수 있습니다.

### **회전 상태인 공구를 측정하는 사이클**

컨트롤은 측정할 공구를 터치 프로브의 중심에서 특정 보정량으로 위치결정하고 표면에 접촉할 때까지 TT의 측정 표면으로 공구를 이 동하여 회전 공구의 가장 긴 날을 확인합니다. 오프셋은 공구 오프 셋의 공구 테이블에서 프로그래밍합니다: 반경( **R-OFFS**).

### **고정 상태인 공구(예: 드릴)를 측정하는 사이클**

컨트롤러는 측정할 공구를 측정 표면의 중심 위로 위치결정합니다. 그런 다음 정지 상태인 공구가 닿을 때까지 TT의 측정 표면 쪽으로 공구를 움직입니다. 이 측정의 경우 공구 테이블의 공구 오프셋:반 경(**R-OFFS**) 아래에 0을 입력합니다.

### **개별 날을 측정하는 사이클**

컨트롤러는 측정할 공구를 터치 프로브 헤드의 측면에 있는 위치로 사전 배치합니다. 공구 팁에서 터치 프로브 헤드의 상부 가장자리 까지의 거리는 **offsetToolAxis** (no. 122707)에서 정의됩니다. 공구 오프셋에 추가 오프셋을 입력할 수 있습니다: 공구 테이블에서 길 이 ( **L-OFFS** ). 컨트롤러는 회전 중에 공구를 반경 방향으로 프로빙 하여 개별 절살날를 측정하기 위한 시작 각도를 결정합니다. 그런 다음 스핀들 방향을 해당 각도만큼 변경하여 각 날의 길이를 측정 합니다. 파라미터 **PROBING THE TEETH** = 사이클 **31**의 1을 설정 해 이 기능을 활성화합니다.

# **유의 사항**

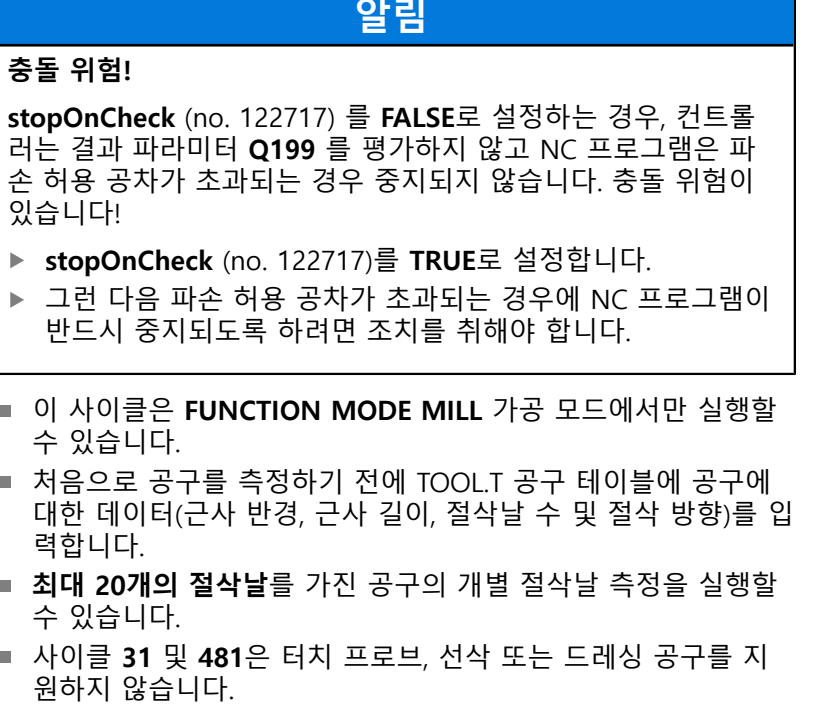

### <span id="page-346-0"></span>**연삭 공구 측정**

이 사이클에는 **TOOLGRIND.GRD** 테이블의 보정 데이터는 물론 **TOOL.T** 테이블의 마모 및 보정 데이터(**LBREAK** 및 **LTOL**)도 고 려됩니다.

# **Q340**: **0** 및 **1**

■ 이 사이클은 초기 드레싱 작업(INIT\_D) 수행 여부에 따라 보정 또는 기본 데이터를 수정합니다. 이 사이클은 자동으로 값을 **TOOLGRIND.GRD** 테이블의 올바른 위치에 삽입합니다.

연삭 공구를 위한 다음과 같은 순서에 유의해야 합니다. **추가 정보:** NC 프로그램 설정, 테스트 및 실행 사용 설명서

**사이클 파라미터**

| 도움말 그래픽 | 파라미터                                                                                                    |
|---------|----------------------------------------------------------------------------------------------------|
|         | Q340 공구 측정 모드(0-2)?                                                                                                    |
|         | 측정한 데이터를 공구 테이블에 입력할지 여부와 방법을 정의합니<br>다.                                                                                                    |
|         | 0: 측정된 공구 길이는 공구 테이블 TOOL.T의 L열에 기록되며, 공<br>구 보정은 DL=0으로 설정됩니다. TOOL.T의 값이 이미 있는 경우<br>덮어씁니다.                                                                                                    |
|         | 1: 측정한 공구 길이가 TOOL.T의 공구 길이 L과 비교됩니다. 그런<br>다음, 저장된 값과의 편차를 계산하여 TOOL.T에 델타값 DL로서<br>입력합니다. 편차는 Q 파라미터 Q115에서도 사용할 수 있습니다.<br>보정값이 마모 또는 파손 탐지를 위한 허용 공구 길이 허용 공차<br>보다 큰 경우 컨트롤러가 공구를 잠급니다(TOOL.T의 상태 L).<br>2: 측정한 공구 길이가 TOOL.T의 공구 길이 L과 비교됩니다. 컨<br>트롤러가 저장된 값에서 편차를 계산하고 결과를 Q 파라미터<br>Q115에 기록합니다. 공구 테이블의 L 또는 DL에는 아무 것도 입<br>력되지 않습니다.<br>입력: 0, 1, 2 |
|         | 연삭 공구의 동작에 유의하십시오. 참조 "연삭 공구 측<br>$\mathbf{d}$<br>정", 페이지 347                                                                                                    |
|         | Q260 공구 안전 높이?<br>공작물이나 픽스처와 충돌할 위험이 없는 스핀들축의 위치를 입<br>력합니다. 안전 높이가 활성 공작물 프리셋의 기준이 됩니다. 공구<br>팁이 프로브 접점 상단보다 낮아질 수 있는 낮은 안전 높이를 입<br>력하는 경우 컨트롤러가 자동으로 공구를 프로브 접점 상단 위에<br>배치합니다(safetyDistStylus의 안전 영역).<br>입력: -99999.9999+99999.9999                                                                                                    |
|         | Q341 공구 날을 조사하려면 = 1 / 아니면 = 0<br>컨트롤러가 개별 절삭 날을 측정하는지 여부를 정의합니다(절삭<br>날 최대 20개)<br>입력: 0, 1                                                                                                    |
| 새 형식의 예 |                                                                                                    |

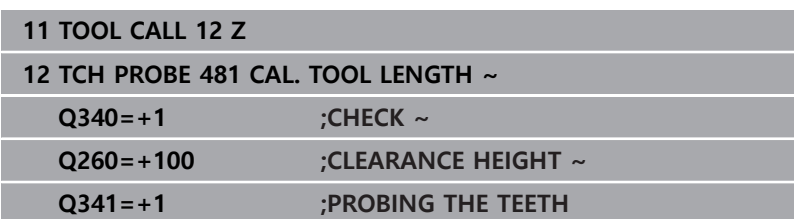

사이클 **31** 은 추가 파라미터를 포함합니다.

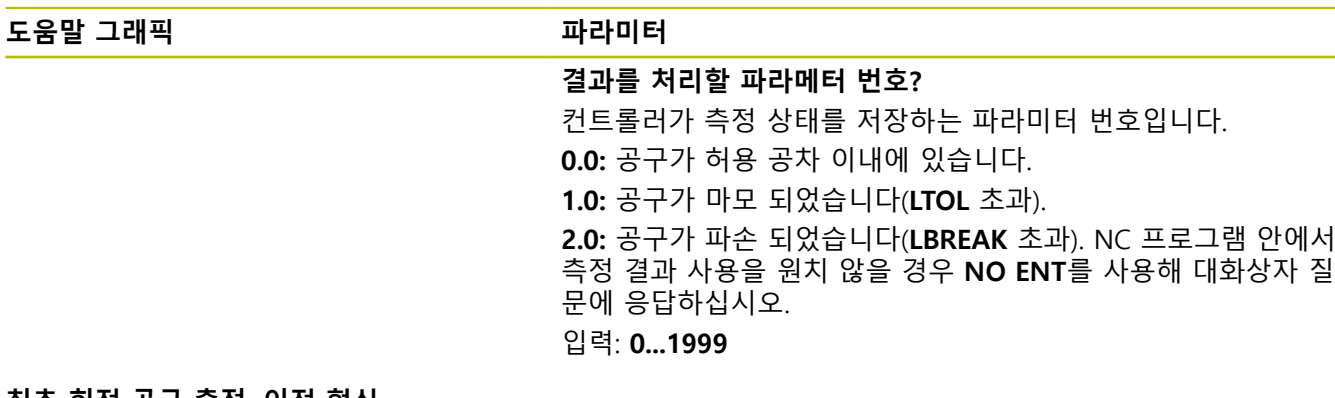

**최초 회전 공구 측정, 이전 형식**

**11 TOOL CALL 12 Z**

**12 TCH PROBE 31.0 CAL. TOOL LENGTH**

**13 TCH PROBE 31.1 CHECK:0**

**14 TCH PROBE 31.2 HEIGHT::+120**

**15 TCH PROBE 31.3 PROBING THE TEETH:0**

**공구 검사 및 개별 날 측정 후 Q5에 상태 저장, 이전 형식**

**11 TOOL CALL 12 Z**

**12 TCH PROBE 31.0 CAL. TOOL LENGTH**

**13 TCH PROBE 31.1 CHECK:1 Q5**

**14 TCH PROBE 31.2 HEIGHT:+120**

**15 TCH PROBE 31.3 PROBING THE TEETH:1**

# <span id="page-349-0"></span>**9.4 사이클 32 또는 482 CAL. TOOL RADIUS**

# **ISO 프로그래밍**

**G482**

# **응용**

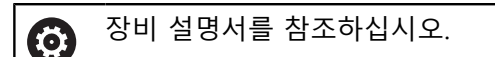

공구 반경을 측정하려면 터치 프로브 사이클 **32** 또는 **482** ([참조](#page-338-0) ["사이클 30 ~ 33과 사이클 480 ~ 483 간의 차이점", 페이지 339\)](#page-338-0)를 프로그래밍합니다. 입력 파라미터를 사용해 공구 반경 측정을 위한 다음 두 가지 방법 중 하나를 선택할 수 있습니다.

- 회전 중인 공구 측정
- 회전 중인 공구를 측정한 후 개별 날 측정

컨트롤러는 측정할 공구를 터치 프로브 헤드의 측면에 있는 위치로 사전 위치결정합니다. 밀링 공구의 면에서 터치 프로브 헤드의 상 면 엣지까지의 거리는 **offsetToolAxis**(no. 122707)에 정의되어 있 습니다. 컨트롤러는 회전하는 공구를 방사상으로 프로빙합니다. 개 별 날의 후속 측정을 프로그래밍한 경우 컨트롤러는 방향이 지정된 스핀들 정지를 실행하여 각 날의 반경을 측정합니다.

# **유의 사항**

### **알림**

### **충돌 위험!**

**stopOnCheck** (no. 122717) 를 **FALSE**로 설정하는 경우, 컨트롤 러는 결과 파라미터 **Q199** 를 평가하지 않고 NC 프로그램은 파 손 허용 공차가 초과되는 경우 중지되지 않습니다. 충돌 위험이 있습니다!

- ▶ stopOnCheck (no. 122717)를 TRUE로 설정합니다.
- ▶ 그런 다음 파손 허용 공차가 초과되는 경우에 NC 프로그램이 반드시 중지되도록 하려면 조치를 취해야 합니다.
- 이 사이클은 **FUNCTION MODE MILL** 가공 모드에서만 실행할 수 있습니다.
- 처음으로 공구를 측정하기 전에 TOOLT 공구 테이블에 공구에 대한 다음 데이터를 입력합니다: 근사 반경, 근사 길이, 절삭날의 수 및 절삭 방향.
- 사이클 32 및 482은 터치 프로브, 선삭 또는 드레싱 공구를 지 원하지 않습니다.

# **연삭 공구 측정**

■ 이 사이클에는 **TOOLGRIND.GRD** 테이블의 보정 데이터는 물론 **TOOL.T** 테이블의 마모 및 보정 데이터(**RBREAK** 및 **LTOL**)도 고 려됩니다.

### **Q340**: **0** 및 **1**

■ 이 사이클은 초기 드레싱 작업(INIT\_D) 수행 여부에 따라 보정 또는 기본 데이터를 수정합니다. 이 사이클은 자동으로 값을 **TOOLGRIND.GRD** 테이블의 올바른 위치에 삽입합니다.

연삭 공구를 위한 다음과 같은 순서에 유의해야 합니다. **추가 정보:** NC 프로그램 설정, 테스트 및 실행 사용 설명서

#### **공작기계 파라미터 관련 유의사항**

- 공작기계 파라미터 **probingCapability**(no. 122723)에서 공작기 계 제조업체는 사이클의 기능성을 정의합니다. 파라미터를 사용 해 고정 스핀들을 사용한 공구 길이를 측정할 수 있으며, 동시에 공구 반경 및 개별 절삭 날을 측정을 금지할 수 있습니다.
- 마름모꼴면을 가진 원통형 공구는 스핀들이 고정되어 있는 동안 측정할 수 있습니다. 공구 테이블에서 절삭 날 수 **CUT**를 0으로 정의하고 공작기계 파라미터 **CfgTT**를 조정하면 됩니다. 기계 설 명서를 참조하십시오.

# **사이클 파라미터**

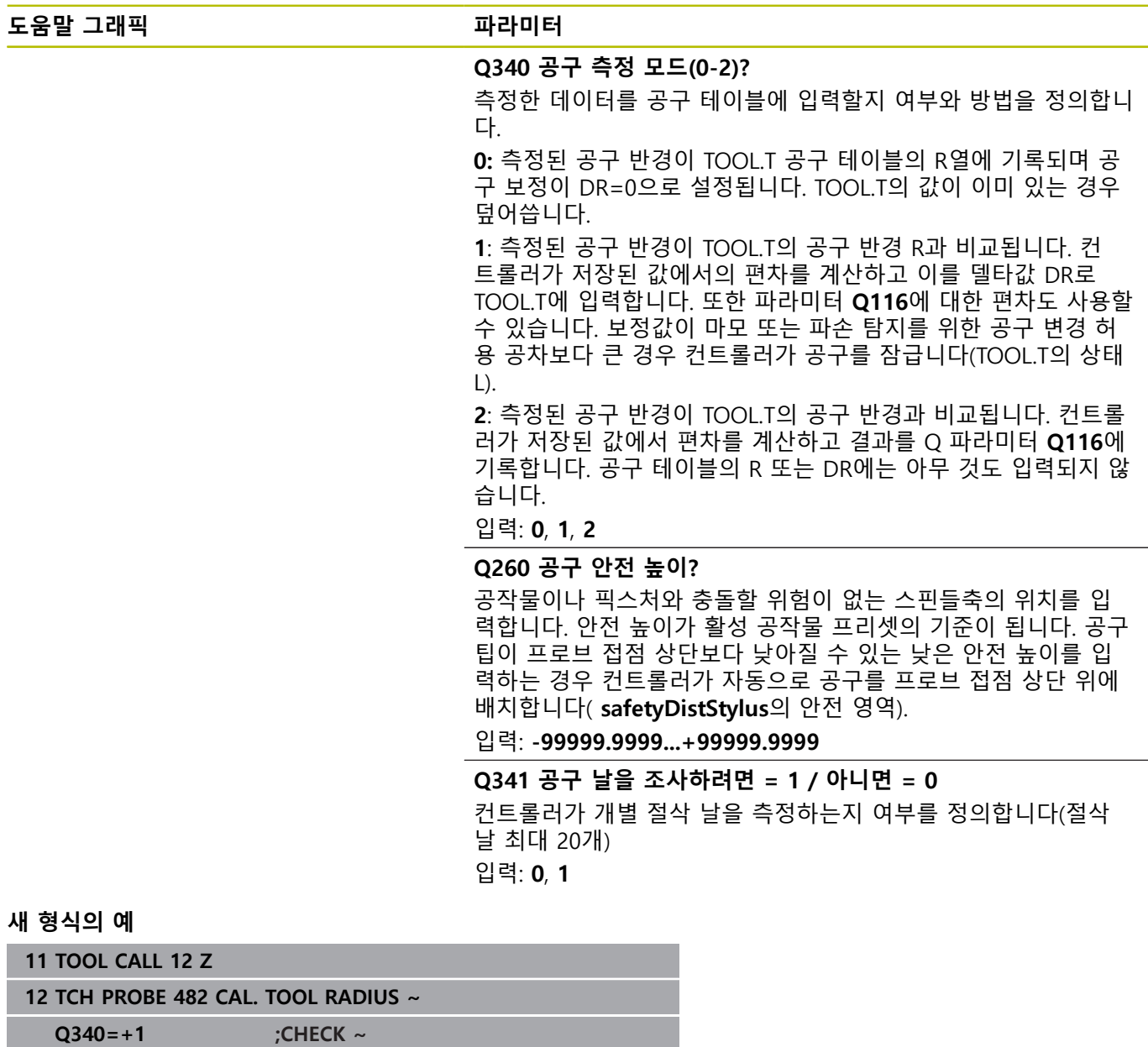

**Q260=+100 ;CLEARANCE HEIGHT ~ Q341=+1 ;PROBING THE TEETH**

사이클 **32** 는 추가 파라미터를 포함합니다.

### **도움말 그래픽 파라미터**

**결과를 처리할 파라메터 번호?** 컨트롤러가 측정 상태를 저장하는 파라미터 번호입니다. **0.0:** 공구가 허용 공차 이내에 있습니다. **1.0:** 공구가 마모 되었습니다(**RTOL** 초과). **2.0:** 공구가 파손 되었습니다(**RBREAK** 초과). NC 프로그램 안에서 측정 결과 사용을 원치 않을 경우 **NO ENT**를 사용해 대화상자 질 문에 응답하십시오. 입력: **0...1999**

**최초 회전 공구 측정, 이전 형식**

**11 TOOL CALL 12 Z**

**12 TCH PROBE 32.0 CAL. TOOL RADIUS**

**13 TCH PROBE 32.1 CHECK:0**

**14 TCH PROBE 32.2 HEIGHT:+120**

**15 TCH PROBE 32.3 PROBING THE TEETH:0**

**공구 검사 및 개별 날 측정 후 Q5에 상태 저장, 이전 형식**

**11 TOOL CALL 12 Z**

**12 TCH PROBE 32.0 CAL. TOOL RADIUS**

**13 TCH PROBE 32.1 CHECK:1 Q5**

**14 TCH PROBE 32.2 HEIGHT:+120**

**15 TCH PROBE 32.3 PROBING THE TEETH:1**

# <span id="page-352-0"></span>**9.5 사이클 33 or 483 MEASURE TOOL**

**ISO 프로그래밍**

**G483**

# **응용**

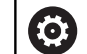

장비 설명서를 참조하십시오.

공구의 길이와 반경 모두 측정하려면 터치 프로브 사이클 **33** 또 는 **483** [\(참조 "사이클 30 ~ 33과 사이클 480 ~ 483 간의 차이점",](#page-338-0) [페이지 339\)](#page-338-0)을 프로그래밍합니다. 이 사이클은 길이 및 반경의 개별 측정과 비교하여 훨씬 짧은 시간에 완료되므로 공구의 첫 번째 측 정에 적합합니다. 입력 파라미터를 사용해 공구 측정을 위한 다음 두 가지 방법 중 하나를 선택할 수 있습니다.

■ 회전 중인 공구 측정

회전 중인 공구를 측정한 후 개별 날 측정

### **회전하는 동안 공구 측정:**

컨트롤러는 프로그래밍된 고정 시퀀스로 공구를 측정합니다. 먼저 가능하면, 공구 길이를 측정한 다음에 공구 반경을 측정합니다.

### **개별 절삭날 측정:**

컨트롤러는 프로그래밍된 고정 시퀀스로 공구를 측정합니다. 먼저 공구 반경을 측정한 다음 공구 길이를 측정합니다. 측정 순서는 터 치 프로브 사이클 **31** 및 **32** 는 물론 **481** 및 **482**와 동일합니다.

# **유의 사항**

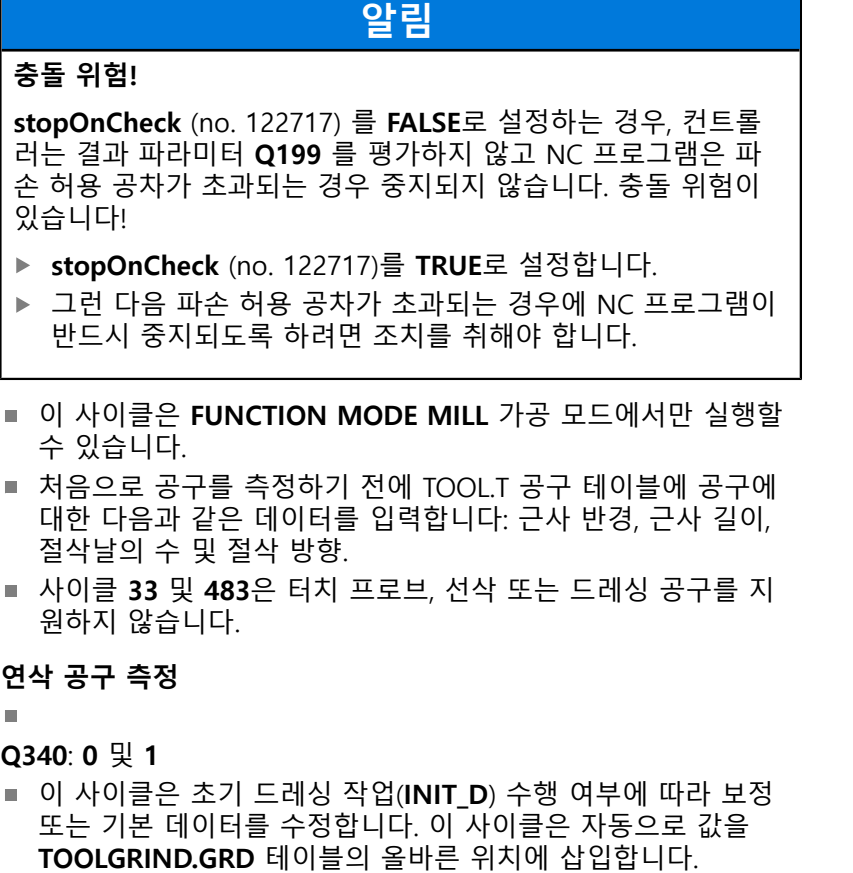

연삭 공구를 위한 다음과 같은 순서에 유의해야 합니다. **추가 정보:** NC 프로그램 설정, 테스트 및 실행 사용 설명서

# **공작기계 파라미터 관련 유의사항**

- 공작기계 파라미터 **probingCapability**(no. 122723)에서 공작기 계 제조업체는 사이클의 기능성을 정의합니다. 파라미터를 사용 해 고정 스핀들을 사용한 공구 길이를 측정할 수 있으며, 동시에 공구 반경 및 개별 절삭 날을 측정을 금지할 수 있습니다.
- 마름모꼴면을 가진 원통형 공구는 스핀들이 고정되어 있는 동안 측정할 수 있습니다. 공구 테이블에서 절삭 날 수 **CUT**를 0으로 정의하고 공작기계 파라미터 **CfgTT**를 조정하면 됩니다. 기계 설 명서를 참조하십시오.

# **사이클 파라미터**

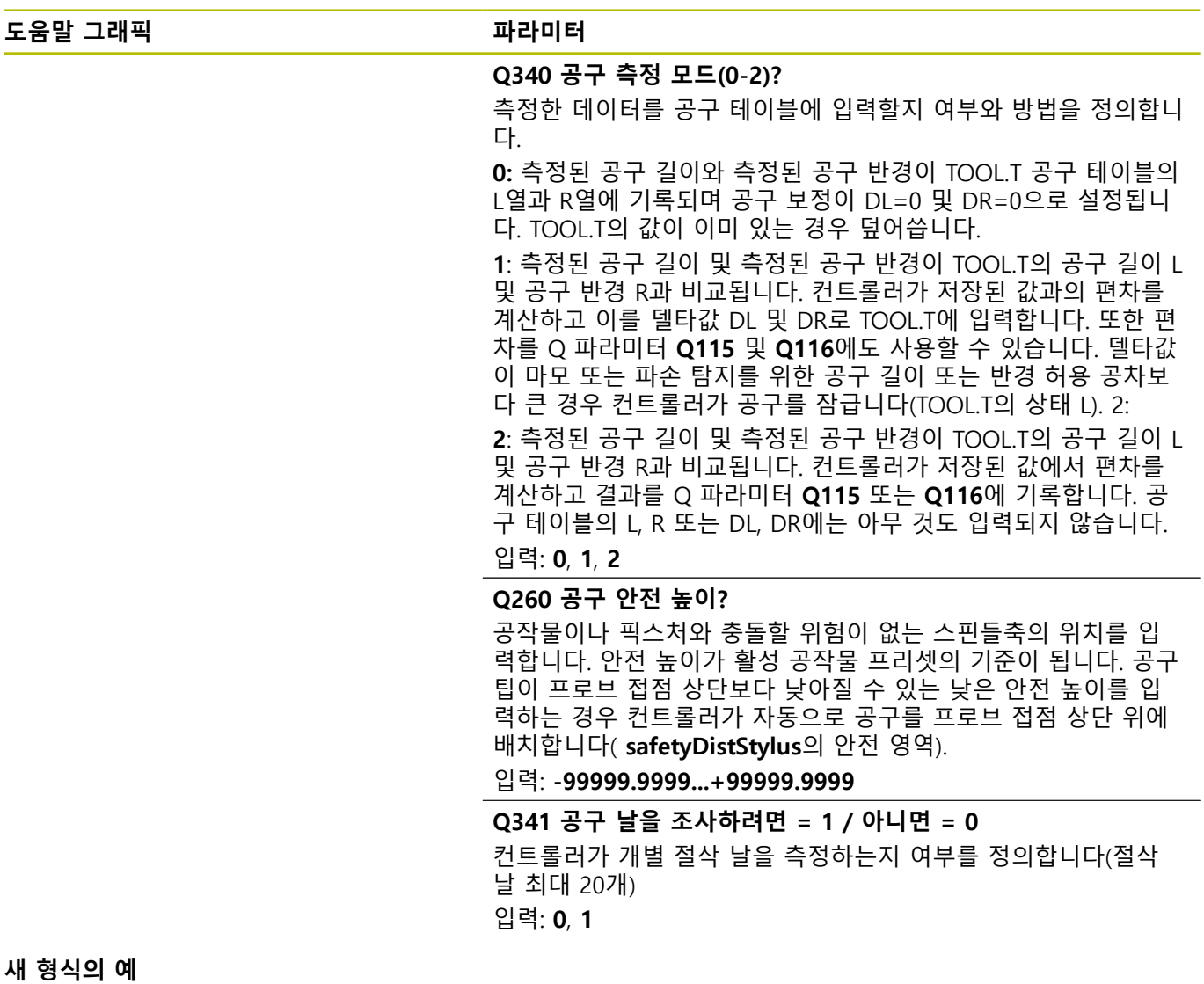

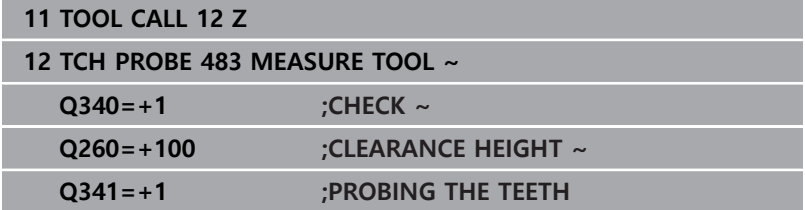

사이클 **33** 는 추가 파라미터를 포함합니다.

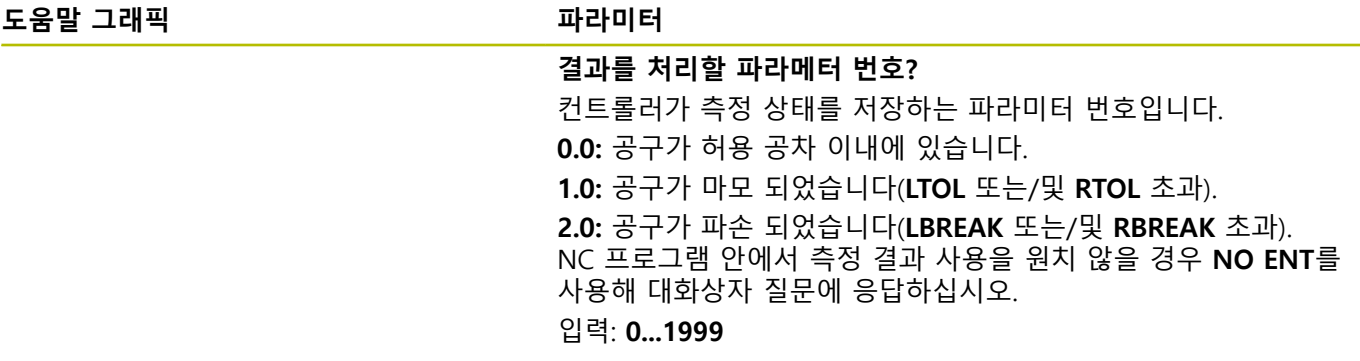

**최초 선삭 공구 측정, 이전 방식**

**11 TOOL CALL 12 Z**

**12 TCH PROBE 33.0 MEASURE TOOL**

**13 TCH PROBE 33.1 CHECK:0**

**14 TCH PROBE 33.2 HEIGHT:+120**

**15 TCH PROBE 33.3 PROBING THE TEETH:0**

**공구 검사 및 개별 날 측정 후 Q5에 상태 저장, 이전 방식**

**11 TOOL CALL 12 Z**

**12 TCH PROBE 33.0 MEASURE TOOL**

**13 TCH PROBE 33.1 CHECK:1 Q5**

**14 TCH PROBE 33.2 HEIGHT:+120**

**15 TCH PROBE 33.3 PROBING THE TEETH:1**

# <span id="page-356-0"></span>**9.6 사이클 484 CALIBRATE IR TT**

**ISO 프로그래밍**

**G484**

# **응용**

사이클 **484**를 사용해 공구 터치 프로브(예: 무선 적외선 TT 460 공 구 터치 프로브)를 교정할 수 있습니다. 수동 간섭 여부에 관계 없 이 교정 프로세스을 수행할 수 있습니다.

- **수동 간섭의 경우: Q536** = 0으로 설정할 경우 컨트롤러는 교정 프로세스 전 정지합니다. 이 경우 보정 공구를 수동으로 공구 터 치 프로브 중심 위로 위치를 결정해야 합니다.
- **수동 간섭이 없는 경우: Q536** = 1으로 설정할 경우 컨트롤러 는 자동으로 사이클을 실행합니다. 사전 위치결정 이동을 미 리 프로그래밍해야 할 경우도 있습니다. 이는 파라미터 **Q523 POSITION TT**의 값에 따라 결정됩니다.

# **사이클 순서**

6

기계 설명서를 참조하십시오.

공작기계 제조업체는 사이클의 기능성을 정의합니다.

공구 터치 프로브를 교정하려면, 터치 프로브 사이클 **484**를 프로그 래밍합니다. 입력 파라미터 **Q536**에서 수동 간섭 여부에 관계 없이 사이클을 실행할지 여부를 지정할 수 있습니다.

### **터치 프로브**

터치 프로브의 경우 구체 또는 직육면체 프로브 접점을 사용합니 다.

### **직육면체 프로브 접점:**

직육면체 프로브 접점의 경우, 기계 제조업체는 오정렬 각도 와 기울기 각도가 결정되는지 여부를 선택적인 기계 파라미터 **detectStylusRot** (no. 114315) 및 **tippingTolerance** (no. 114319) 에 저장할 수 있습니다. 오정렬 각도를 결정하면 공구를 측정할 때 이에 대한 교정을 할 수 있습니다. 컨트롤러는 경사각이 초과되는 경우 경고를 표시합니다. 결정된 값은 **TT의**의 상태 디스플레이에서 볼 수 있습니다.

**추가 정보:NC 프로그램 설정, 테스트 및 실행** 사용 설명서

공구 터치 프로브를 클램프로 조일 때, 직육면체 프로브  $\mathbf i$ 접점의 가장자리가 가능한 한 기계 축에 평행하게 정렬되 는지 확인하십시오. 오정렬 각도는 1° 미만이어야 하고 경 사각은 0.3° 미만이어야 합니다.

### **교정 공구**

교정 공구는 정밀한 원통형 부품(예:원통형 핀)이어야 합니다. 교정 공구의 정확한 길이 및 반경을 TOOL.T 공구 테이블에 입력합니다. 보정 후 컨트롤러는 보정값을 저장하고 후속 공구 측정을 하는 동 안 계산에 넣습니다. 교정 공구의 직경은 15 mm 이상이어야 하고 척 (chuck)에서 대략 50 mm 정도 돌출되어야 합니다.

### **Q536 = 0: 교정 전 수동 간섭 사용**

다음과 같이 진행합니다.

- ▶ 교정 공구 삽입
- ▶ 교정 사이클 시작
- 컨트롤러가 교정 사이클을 중단하고 새 창에 대화상자를 표시 합니다.
- ▶ 교정 공구를 수동으로 공구 터치 프로브 중심 위로 위치를 결정 합니다.

 $\mathbf i$ 

교정 공구가 프로브 접점의 측정 표면 위에 있는지 확 인합니다.

- ▶ NC start을 눌러 사이클 순서를 재개합니다.
- **Q523** = **2으로 프로그래밍한 경우 컨트롤러는 교정 위치를** 공 작기계 파라미터 **centerPos**(no. 114200)에 씁니다.

### **Q536 = 1: 교정 전 수동 간섭이 없는 경우**

다음과 같이 진행합니다.

▶ 교정 공구 삽입

A

▶ 사이클 시작 전 공구 터치 프로브 중심 위로 보정 공구 위치를 결정합니다.

> ■ 교정 공구가 프로브 접점의 측정 표면 위에 있는지 확인합니다.

■ 수동 간섭을 사용하지 않은 보정 프로세스의 경우 교정 공구를 공구 터치 프로브 중심 위에 둘 필요는 없습니다. 사이클은 공작기계 파라미터에서 위치를 채택해 자동으로 공구를 그 위치로 이동합니다.

### ▶ 교정 사이클 시작

- 보정 사이클이 정지 없이 실행됩니다.
- **Q523** = **2으로 프로그래밍한 경우 컨트롤러는 교정 위치를** 공 작기계 파라미터 **centerPos**(no. 114200)에 씁니다.

### **유의 사항**

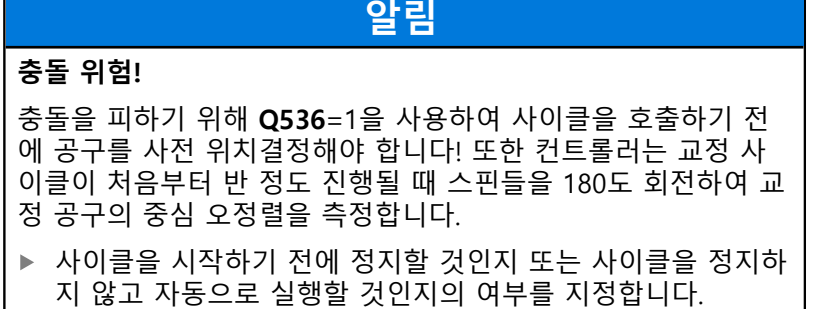

- 이 사이클은 **FUNCTION MODE MILL** 가공 모드에서만 실행할 수 있습니다.
- 교정 공구의 직경은 15 mm 이상이어야 하고 척 (chuck)에서 대 략 50 mm 정도 돌출되어야 합니다. 이러한 치수의 원통형 핀을 사용하는 경우, 결과 변형은 프로빙 힘의 1N 당 0.1μm에 불과합 니다. 교정 공구의 직경이 너무 작거나 척에서 너무 멀리 돌출하 는 경우 중대한 부정확성이 발생할 수 있습니다.
- 터치 프로브를 보정하기 전에 교정 공구의 정확한 길이와 반경 을 TOOL.T 공구 테이블에 입력해야 합니다.
- TT는 테이블에서 그 위치를 변경하는 경우 다시 보정되어야 합 니다.

# **공작기계 파라미터 관련 유의사항**

공작기계 파라미터 **probingCapability**(no. 122723)에서 공작기  $\mathbb{R}^n$ 계 제조업체는 사이클의 기능성을 정의합니다. 파라미터를 사용 해 고정 스핀들을 사용한 공구 길이를 측정할 수 있으며, 동시에 공구 반경 및 개별 절삭 날을 측정을 금지할 수 있습니다.

# **사이클 파라미터**

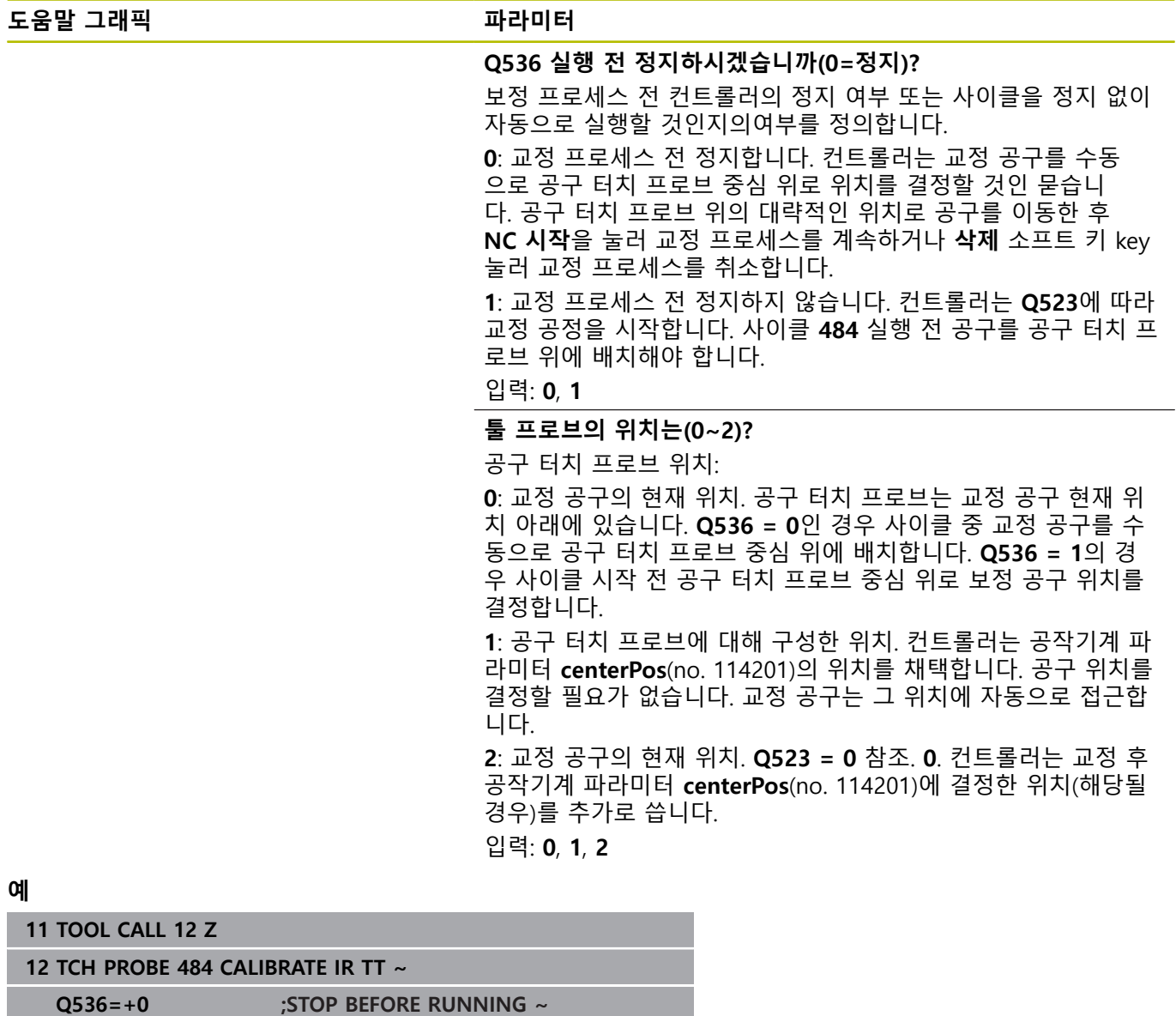

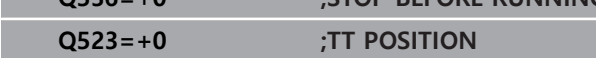
## <span id="page-360-1"></span><span id="page-360-0"></span>**9.7 사이클 485 MEASURE LATHE TOOL (옵션 50)**

**ISO 프로그래밍**

**G485**

#### **응용**

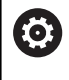

기계 설명서를 참조하십시오.

이 사이클을 사용하려면 공작기계 제작업체를 통해 특수 한 기계 및 컨트롤러를 준비해야 합니다.

사이클 **485 MEASURE LATHE TOOL** 은 하이덴하인의 공구 터치 프로브를 사용하여 선반 공구 측정에 사용할 수 있습니다. 컨트롤 러는 프로그래밍된 고정 시퀀스로 공구를 측정합니다.

#### **사이클 순서**

- 1 컨트롤러는 선반 공구를 여유 간격 높이에 배치합니다.
- 2 선반 공구는 **TO** 및 **ORI**의 항목에 근거하여 방향을 정합니다.
- 3 컨트롤러는 주축의 측정 위치로 공구를 이동시킵니다. 트래버스 이동은 주축과 보조축에서 보간됩니다.
- 4 그런 다음 선반 공구는 공구 축의 측정 위치로 이동합니다.
- 5 공구가 측정됩니다. **Q340**의 정의에 따라 공구 치수가 변경되거 나 공구가 잠깁니다.
- 6 측정 결과는 결과 파라미터 **Q199**로 전송됩니다.
- 7 측정을 수행한 후, 컨트롤러는 공구 축의 공구를 여유 간격 높이 로 배치합니다.

#### **결과 파라미터 Q199:**

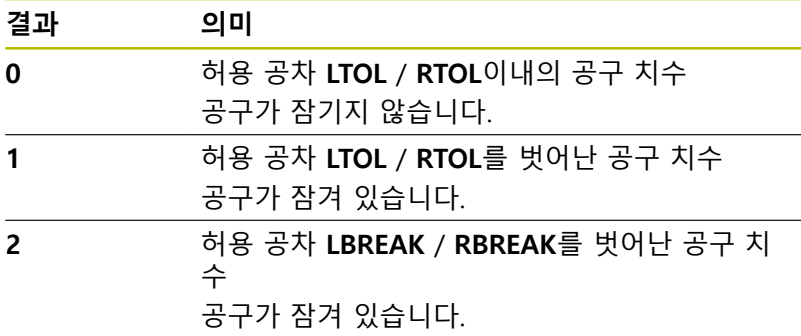

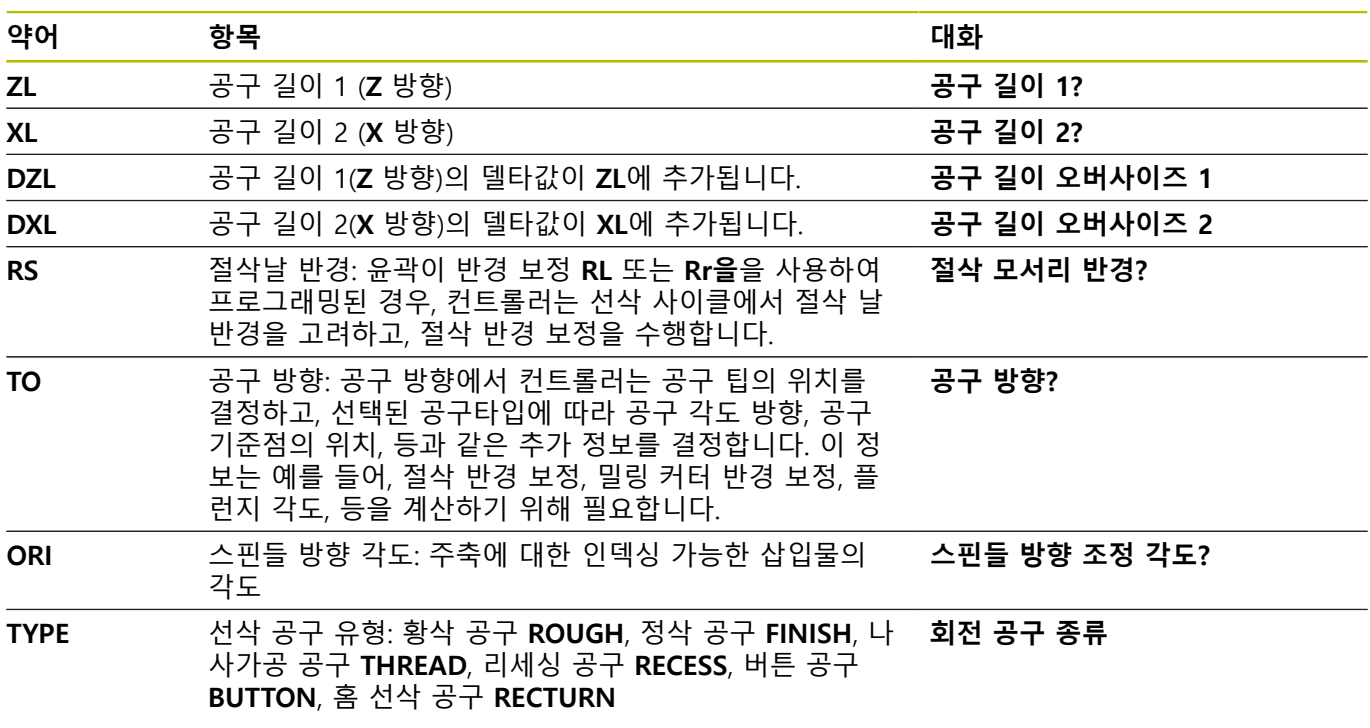

#### **이 사이클은 toolturn.trn의 다음 항목을 사용합니다.**

**추가 정보:** ["다음 유형의 선삭 공구 \(TYPE\)에 지원되는 공구 방향](#page-362-0) [\(TO\)", 페이지 363](#page-362-0)

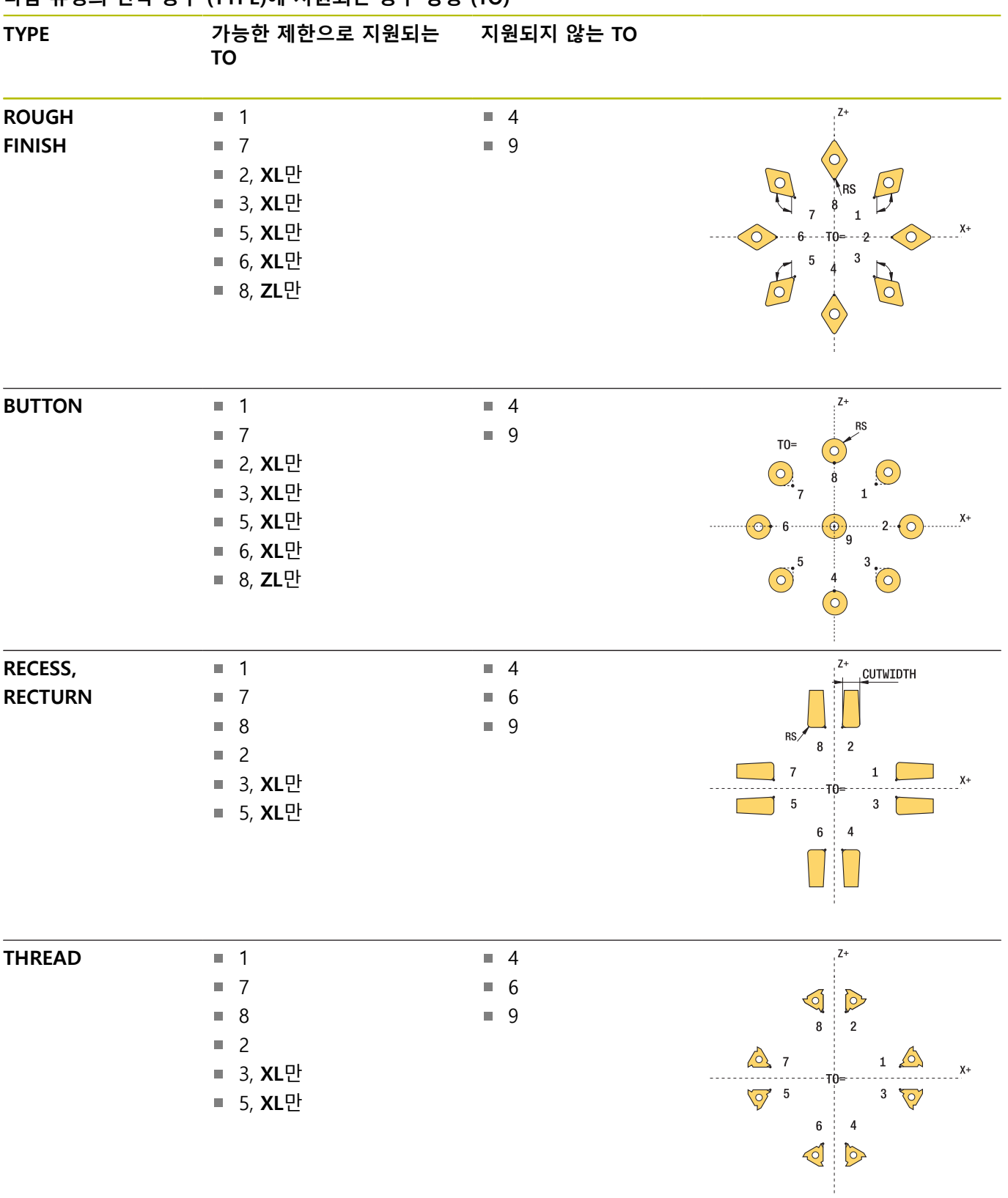

### <span id="page-362-0"></span>**다음 유형의 선삭 공구 (TYPE)에 지원되는 공구 방향 (TO)**

#### **유의 사항**

# **알림**

#### **충돌 위험!**

**stopOnCheck** (no. 122717) 를 **FALSE**로 설정하는 경우, 컨트롤 러는 결과 파라미터 **Q199** 를 평가하지 않고 NC 프로그램은 파 손 허용 공차가 초과되는 경우 중지되지 않습니다. 충돌 위험이 있습니다!

- ▶ stopOnCheck (no. 122717)를 **TRUE**로 설정합니다.
- 그런 다음 파손 허용 공차가 초과되는 경우에 NC 프로그램이  $\mathbf{r}$ 반드시 중지되도록 하려면 조치를 취해야 합니다.

## **알림**

#### **충돌 주의!**

공구 데이터 **ZL** / **DZL** 및 **XL** / **DXL** 이 실제 공구 데이터로부터 ±2 mm 이상 벗어나는 경우에는 충돌 위험이 있습니다.

- ▶ ±2 mm 보다 더 가까운 대략적인 공구 데이터를 입력합니다.
- ▶ 사이클을 조심스럽게 실행하십시오.
- 이 사이클은 **FUNCTION MODE MILL** 가공 모드에서만 실행할 수 있습니다.
- 사이클을 시작하기 전에, 공구 축 Z 을 사용하여 TOOL CALL 을 실행해야 합니다.
- YL 및 DYL 을 ±5 mm를 벗어난 값으로 정의하는 경우, 공구는 공구 터치 프로브에 도달하지 못합니다.
- 이 사이클은 **SPB-INSERT** (각도 오프셋)를 지원하지 않습니다. **SPB-INSERT**에 값 0을 입력해야 합니다. 그렇지 않으면, 컨트롤 러가 오류 메시지를 발생합니다.

#### **공작기계 파라미터 관련 유의사항**

이 사이클은 선택적인 기계 파라미터 **CfgTTRectStylus** (no. 114300)에 따라 달라집니다. 기계 설명서를 참조하십시오.

# **사이클 파라미터**

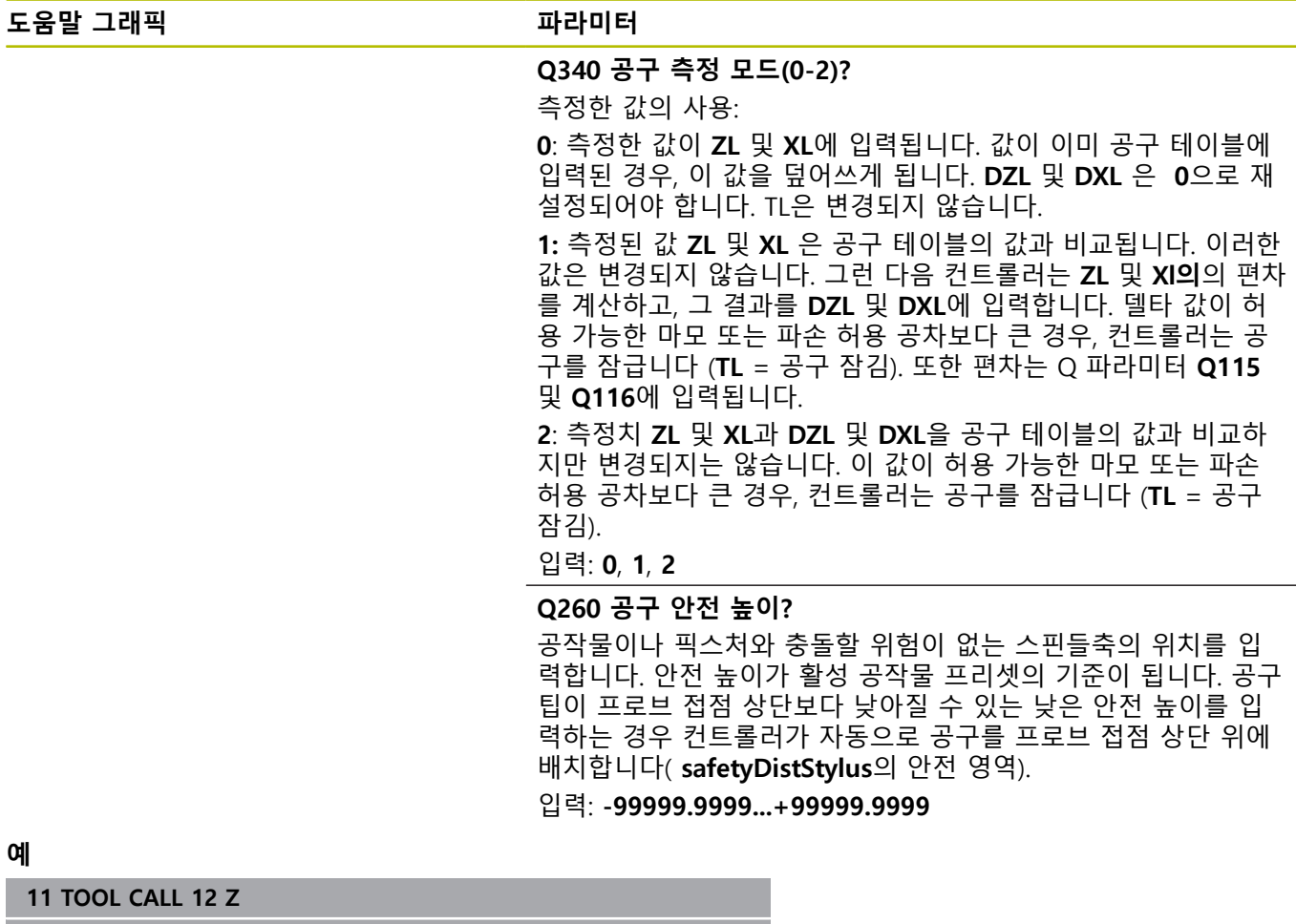

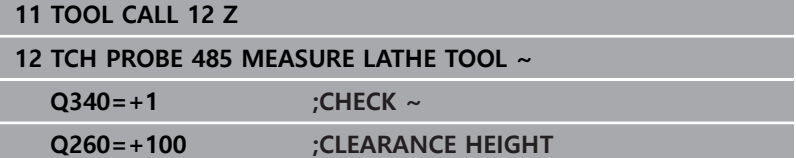

**10**

# **VSC: 카메라 기반 설 정 제어(옵션 136)**

## <span id="page-367-1"></span>**10.1 카메라 기반 시각적 설정 제어(옵션 136)**

#### <span id="page-367-0"></span>**기본 사항**

시각적 설정 컨트롤러를 사용하려면 다음과 같은 구성 요소가 필요 합니다.

■ 소프트웨어: 옵션 136 시각적 설정 컨트롤(VSC)

■ 하드웨어: 하이덴하인의 카메라 시스템

#### **응용 분야**

Ö

기계 설명서를 참조하십시오. 이 기능은 공작 공작기계 제작업체에서 활성화 및 조정해 야 합니다.

카메라 기반 설정 컨트롤러(옵션 136 시각적 설정 컨트롤러)을 사 용하면 가공 전 및 가공 중에 현재 설정 상황을 모니터링하고 안전 한 원하는 상태와 비교할 수 있습니다. 설정 후에 자동 모니터링을 위한 간단한 사이클을 사용할 수 있습니다.

카메라 시스템이 현재 작업 공간의 참조 사진을 촬영합니다. 사이클 **G600 GLOBAL WORKING SPACE** 또는 **G601 LOCAL WORKING SPACE**를 사용하여, 컨트롤러는 작업 공간의 이미지를 생성하고 이 이미지를 이전에 생성한 참조 이미지와 비교합니다. 이러한 사이클은 작업 공간의 불규칙성을 강조 표시할 수 있습니 다. 작업자는 오류가 발생한 경우 NC 프로그램을 중단할지 또는 계 속 실행할지를 결정합니다.

VSC를 사용하면 다음과 같은 장점을 제공합니다.

- 프로그램이 시작된 후 작업 공간에 있는 요소를 컨트롤(예: 공구, 픽스처 등)이 인식할 수 있습니다.
- 공작물을 항상 같은 위치(예: 상단 우측의 홀)에 클램핑하려는 경우 컨트롤러가 설정 상황을 확인할 수 있습니다.
- 문서화 목적으로 현재 작업 영역의 이미지를 생성할 수 있습니 다(예: 자주 사용하지 않는 클램핑 상황).

**추가 정보:** NC 프로그램 설정, 테스트 및 실행 사용 설명서

## <span id="page-368-0"></span>**용어**

VSC와 관련하여 다음과 같은 용어가 사용됩니다.

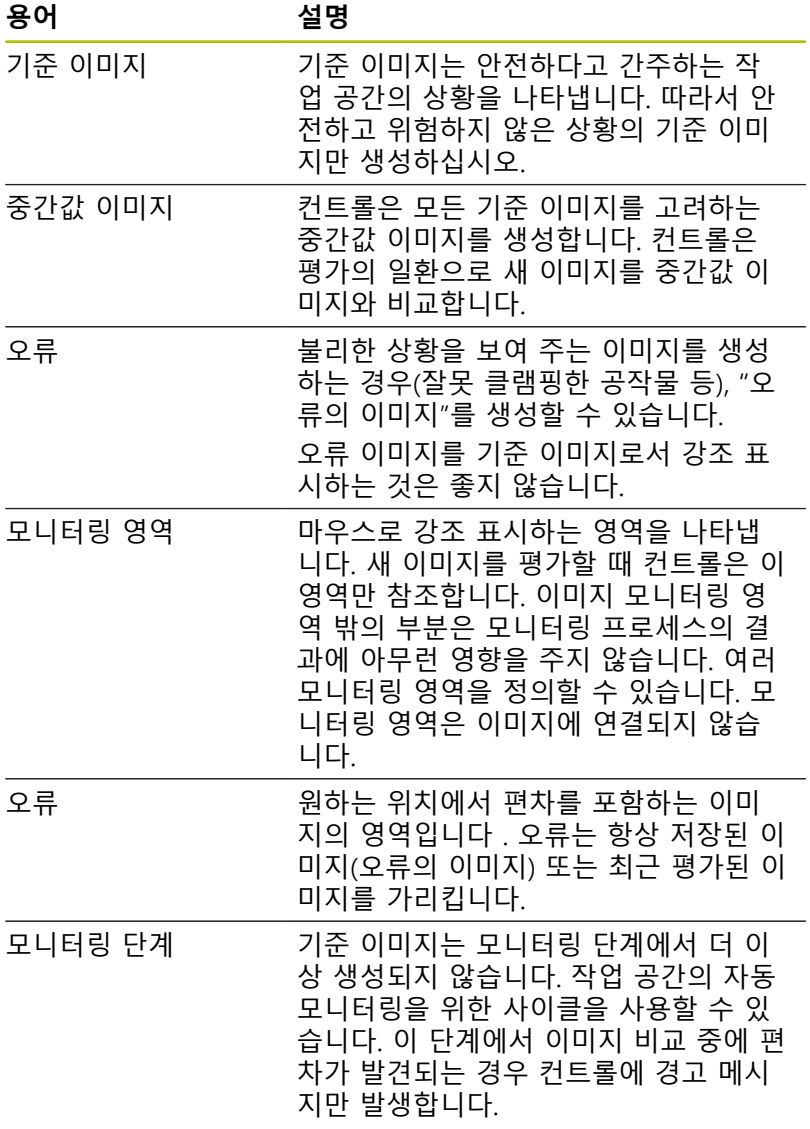

#### **모니터링 데이터 관리**

**수동 운전 모드** 에서 사이클 **600** 및 **601**의 이미지를 관리할 수 있 습니다.

모니터링된 데이터를 관리하려면 다음과 같이 진행합니다. ▶ 카메라 소프트 키를 누릅니다.

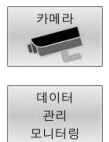

열기

▶ **데이터 모니터링** 소프트 키를 누릅니다.

- > 컨트롤에 모니터링되는 NC 프로그램의 목록이 표시됩니다.
- ▶ 열기 소프트 키를 누릅니다.
- > 컨트롤에 모니터링 항목의 목록이 표시됩니다.
- ▶ 원하는 데이터 편집

#### **데이터 선택**

마우스를 사용하여 버튼을 선택할 수 있습니다. 이러한 인터페이스 는 보다 쉽게 검색하고 관리 가능한 방식으로 결과를 표시할 수 있 습니다.

- **모든 이미지**: 이 모니터링 파일의 모든 이미지를 표시합니다.
- **기준 이미지**: 참조 이미지만 표시합니다.
- **오류 있는 이미지**: 오류를 강조 표시한 모든 이미지를 표시합니 다.

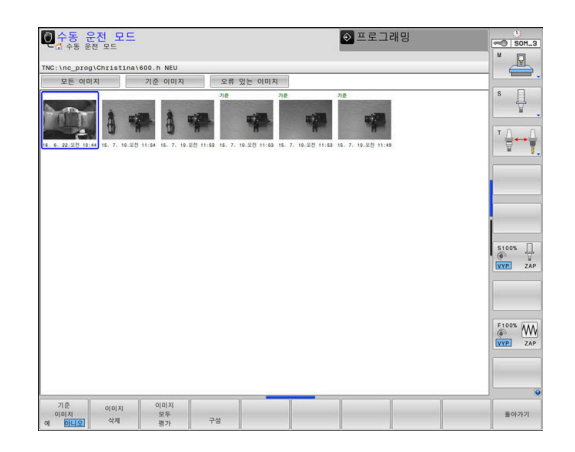

#### **데이터 관리 모니터링의 기능**

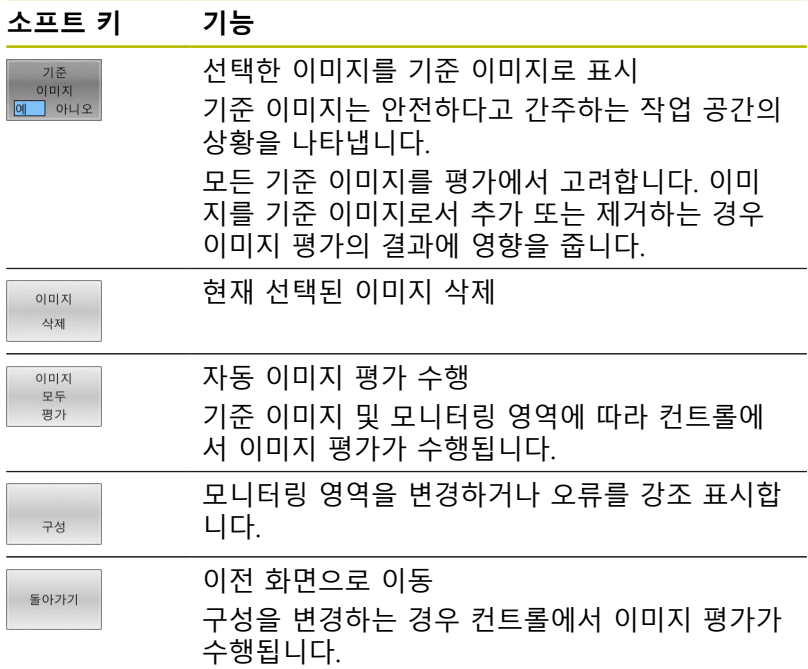

# **개요**

컨트롤러는 **프로그래밍** 작동 모드에서 시각적 설정을 정의하는 데 사용할 수 있는 2개의 사이클을 제공합니다.

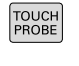

카메라 로<br>감시

▶ 소프트 키 행에는 사용 가능한 모든 터치 프로브 기능이 그룹별로 표시됩니다.

▶ 카메라 감시 소프트 키를 누릅니다.

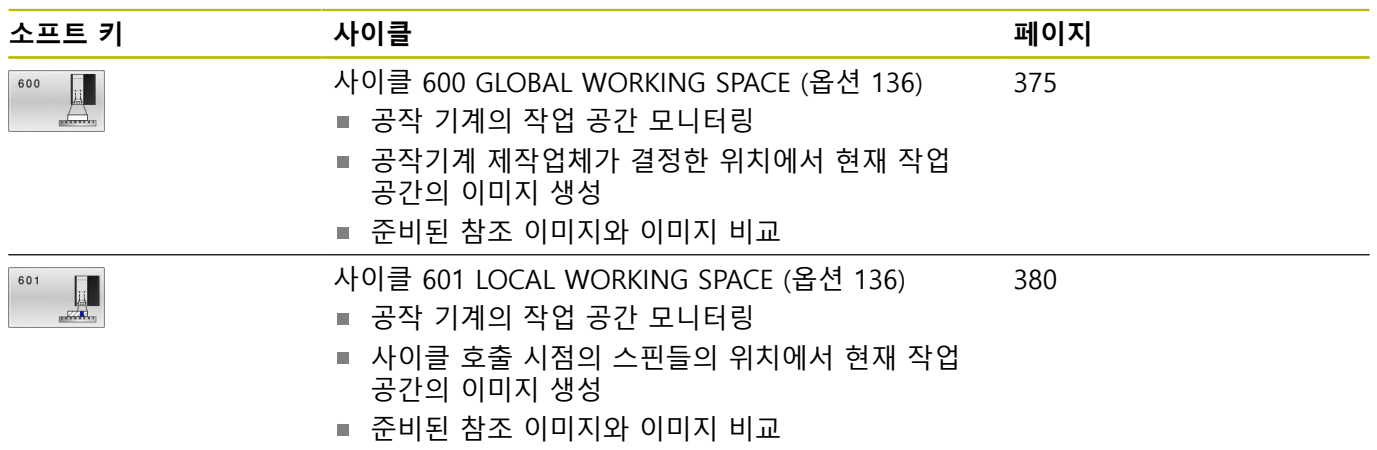

**10**

### <span id="page-371-0"></span>**구성**

모니터링 영역 및 오류와 관련된 설정을 언제든지 변경할 수 있습 니다. **구성** 소프트 키를 누르면 소프트 키 표시가 변경되고 설정을 변경할 수 있습니다.

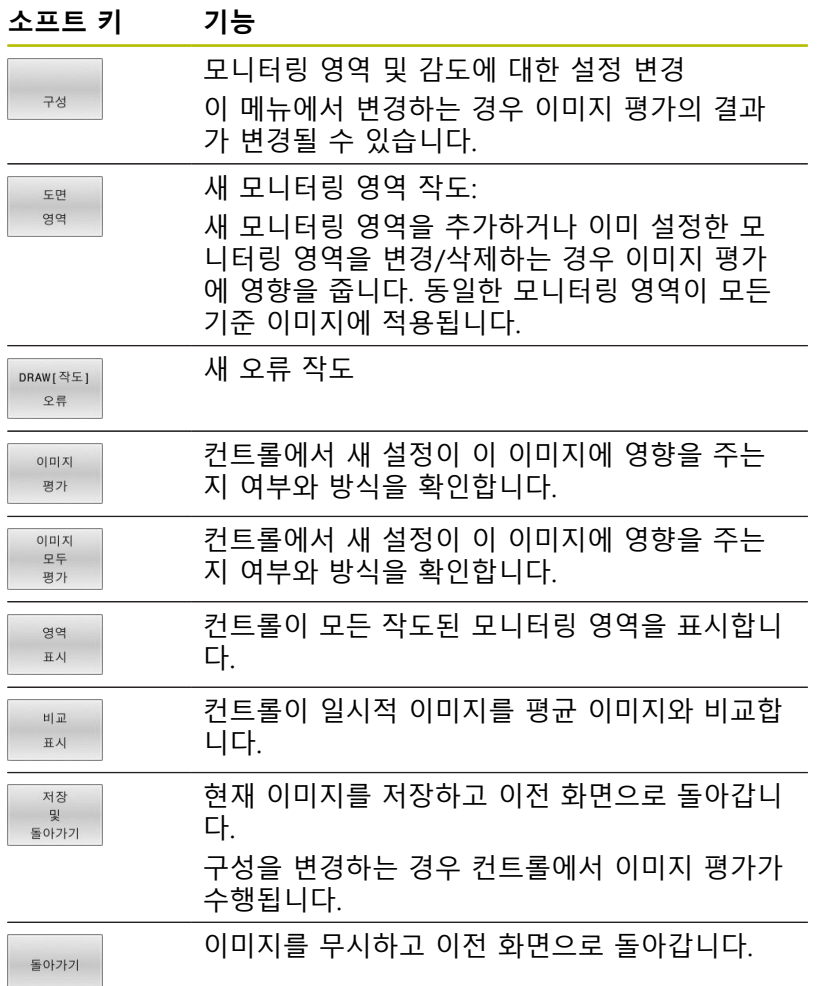

#### <span id="page-372-0"></span>**모니터링 영역 정의**

모니터링 영역은 **프로그램 실행, 전체 순서/단일 블록** 작동 모드에 서 정의해야 합니다. 컨트롤러는 모니터링 영역을 정의하도록 하는 메시지를 표시합니다. 컨트롤러는 **프로그램 실행, 전체 순서/단일 블록** 작동 모드에서 사이클을 처음 시작한 후 이 프롬프트를 화면 에 표시합니다.

모니터링 영역은 1개 이상의 창으로 구성됩니다. 여러 개의 창을 정 의한 경우 겹칠 수 있습니다. 컨트롤러는 이 이미지 영역만 고려합 니다. 모니터링 영역 밖의 오류는 감지되지 않습니다. 모니터링 영 역은 이미지에 연결되지 않고 **QS600**에 지정된 모니터링 파일에만 연결됩니다. 모니터링 영역은 모니터링 파일의 모든 이미지에 항상 적용됩니다. 모니터링 영역에 대한 변경 사항은 모든 이미지에 영 향을 줍니다.

#### **모니터링 영역 또는 오류 이미지를 작도하려면:**

다음을 실행하십시오.

- $F<sub>H</sub>$ 영역
- **도면 영역** 또는 **DRAW[작도] 오류** 소프트 키를 누릅니다.
- ▶ 모니터링할 영역 주위에 사각형을 작도합니다.
- 컨트롤러가 선택된 영역을 프레임으로 나타냅니 다.
- ▶ 사용 가능한 버튼을 사용하여 이미지를 원하는 크기로 조절합니다. 또는
- **도면 영역** or **DRAW[작도] 오류** 소프트 키를 누 른 후 원하는 위치에서 단계를 반복해 더 많은 창 을 정의합니다.
- ▶ 두 번 클릭하여 원하는 영역을 제자리에 잠급니 다.
- 이 영역은 우발적인 이동으로부터 보호됩니다.

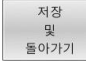

- ▶ **저장 돌아가기** 소프트 키를 누릅니다.
- > 컨트롤러는 현재 이미지를 저장하고 이전 화면으 로 돌아갑니다.

#### **작도한 영역 삭제**

다음을 실행하십시오.

- ▶ 삭제할 영역을 선택합니다.
- > 컨트롤러가 선택된 영역을 프레임으로 나타냅니 다.
- ▶ **삭제** 버튼을 누릅니다.

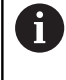

이미지 오른쪽 상태 표시에는 기준 이미지의 최소 개수, 기준 이미지의 현재 개수, 오류 이미지의 현재 개수에 관 한 정보가 표시됩니다.

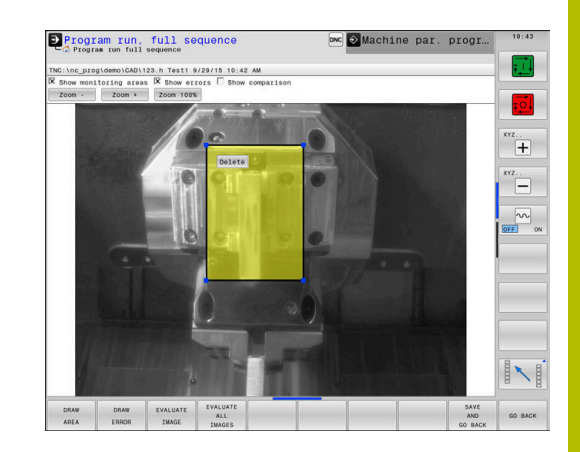

#### <span id="page-373-0"></span>**이미지 평가의 결과**

이미지 평가의 결과는 모니터링 영역 및 기준 이미지에 따라 달라 집니다. 모든 이미지를 평가할 때 각 이미지는 현재 구성에 따라 평 가되며, 결과는 마지막으로 저장된 데이터와 비교됩니다. 모니터링 영역을 변경하거나 기준 이미지를 추가/삭제하는 경우 이 미지에 다음과 같은 기호를 태깅할 수 있습니다.

- $\mathbb{R}^n$ **삼각형:** 모니터링 영역 또는 감도를 변경했습니다. 이는 모든 기 준 이미지 및 평균 이미지에 각각 영향을 줍니다. 구성을 변경한 결과로 컨트롤러는 더 이상 이 이미지에 대해 저장된 오류를 감 지할 수 없습니다! 시스템의 감도가 떨어졌습니다. 계속 진행하 려면 시스템의 떨어진 감도를 확인하십시오. 새 설정이 적용됩 니다.
- **입체 원:** 모니터링 영역 또는 감도를 변경했습니다. 이는 모든  $\blacksquare$ 기준 이미지 및 평균 이미지에 각각 영향을 줍니다. 구성을 변경 한 결과로 컨트롤러는 이제 전에 감지할 수 없었던 오류를 감지 할 수 있습니다. 시스템의 감도가 향상되었습니다. 계속 진행하 려면 시스템의 향상된 감도를 확인하십시오. 새 설정이 적용됩 니다.
- **빈 원:** 오류 메시지 없음: 이미지에 저장된 모든 편차가 감지되 었습니다. 그러므로 시스템은 기본적으로 이전의 감도를 유지했 습니다.

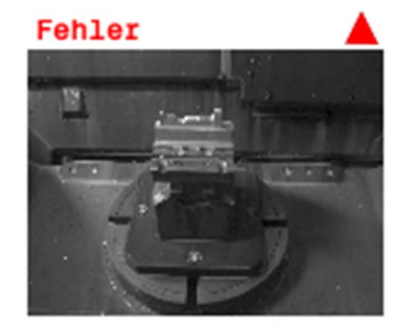

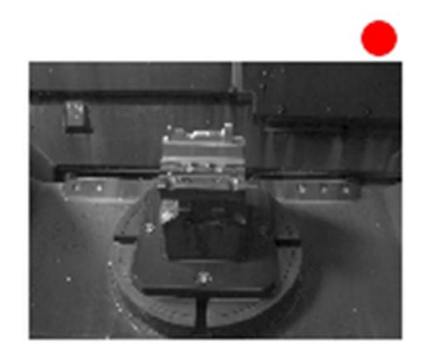

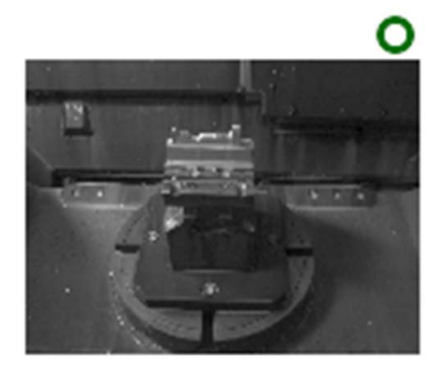

# <span id="page-374-1"></span><span id="page-374-0"></span>**10.2 사이클 600 GLOBAL WORKING SPACE (옵션 136)**

**ISO 프로그래밍**

**G600**

**응용**

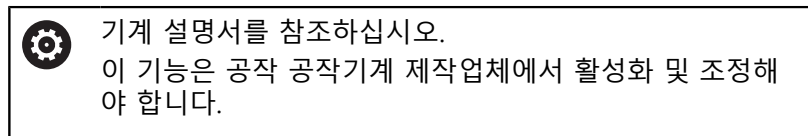

사이클 **600** GLOBAL WORKING SPACE 를 사용하여 공작기계의 작 업 공간을 모니터링할 수 있습니다. 컨트롤러는 공작기계 제작업체 가 정한 위치에서 현재 작업 공간의 이미지를 생성합니다. 그런 다 음, 컨트롤러는 해당 이미지를 이전에 생성된 기준 이미지와 대조 해 보고, 필요한 경우 프로그램 정지를 시행합니다. 이 사이클을 특 정 애플리케이션에 맞게 프로그래밍하고 하나 이상의 모니터링 영 역을 지정할 수 있습니다. 사이클 **600** 은 정의되자마자 유효하게 되며 호출하지 않아도 됩니다. 카메라 모니터링을 사용하기 전에, 먼저 참조 이미지를 생성하고 모니터링 영역을 정의합니다. **추가 정보:** ["기준 이미지 생성", 페이지 376](#page-375-0) **추가 정보:** ["모니터링 단계", 페이지 377](#page-376-0)

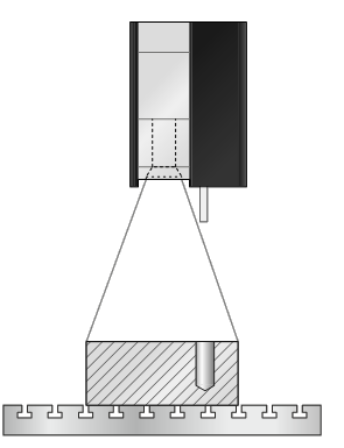

#### <span id="page-375-0"></span>**기준 이미지 생성**

#### **사이클 순서**

- 1 공작기계 제작업체는 카메라를 기본 스핀들에 장착합니다. 기본 스핀들은 기계 제작업체에서 정의한 위치로 이동합니다.
- 2 이 위치에 도달한 후 컨트롤러는 자동으로 카메라 덮개를 엽니 다.
- 3 **프로그램 실행, 전체 순서/단일 블록**에서 이 사이클을 처음 실행 한 후 컨트롤러는 현재 NC 프로그램을 중단하고 카메라로 찍은 이미지를 표시합니다.
- 4 평가할 기준 이미지가 없음을 나타내는 메시지가 표시됩니다.
- 5 **REFERENCE IMAGE YES** 소프트 키를 누릅니다.
- 6 이 경우 다음과 같은 메시지가 화면 하단에 표시됩니다. **모니터 링 점이 구성되지 않음: 영역을 작도하십시오!**
- 7 **구성** 소프트 키를 누르고 모니터링 영역을 정의합니다. **추가 정보:** ["모니터링 영역 정의", 페이지 373](#page-372-0)
- 8 이 단계를 컨트롤러가 충분한 수의 기준 이미지를 저장할 때까 지 반복합니다. 기준 이미지 수는 사이클에서 파라미터 **Q617**을 사용하여 지정할 수 있습니다.
- 9 **돌아가기** 소프트 키를 눌러 절차를 완료합니다. 컨트롤러는 프 로그램 실행 화면으로 되돌아갑니다.
- 10 마지막으로 카메라 덮개가 닫힙니다.

또는

11 **NC 시작**을 누르고 평시처럼 NC 프로그램을 실행합니다.

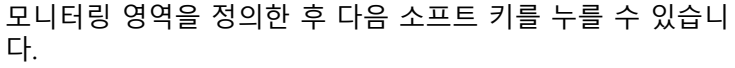

- **▶ 돌아가기** 소프트 키를 누릅니다.
	- > 컨트롤러는 현재 이미지를 저장하고 프로그램 실 행 화면으로 돌아갑니다. 구성을 변경하는 경우 컨트롤러에서 이미지 평가가 실행됩니다. **추가 정보:** ["이미지 평가의 결과", 페이지 374](#page-373-0) 또는
	- ▶ **반복** 소프트 키를 누릅니다.
	- 컨트롤러는 현재 이미지를 저장하고 프로그램 실 행 화면으로 돌아갑니다. 구성을 변경하는 경우 컨트롤러에서 이미지 평가가 실행됩니다. **추가 정보:** ["이미지 평가의 결과", 페이지 374](#page-373-0) 또는
	- **REFERENCE IMAGE** 소프트 키를 누릅니다.
	- 오른쪽 상단의 상태 표시에 **기준** 단어가 표시됩 니다. 현재 이미지를 기준 이미지로 표시했습니 다. 기준 이미지는 동시에 오류 이미지일 수 없기 때문에 **IMAGE OF ERROR** 소프트 키는 희색으 로 표시됩니다.

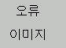

돌아가기

반복

기준<br>이미지<br><mark>예 </mark> 아니오

- **IMAGE OF ERROR** 소프트 키를 누릅니다.
- 오른쪽 상단의 상태 표시에 "오류" 단어가 표시 됩니다. 현재 이미지를 오류 이미지로 표시했습 니다. 오류 이미지는 동시에 참조 이미지가 될 수 없으므로 **REFERENCE IMAGES** 소프트 키가 회 색으로 변합니다.

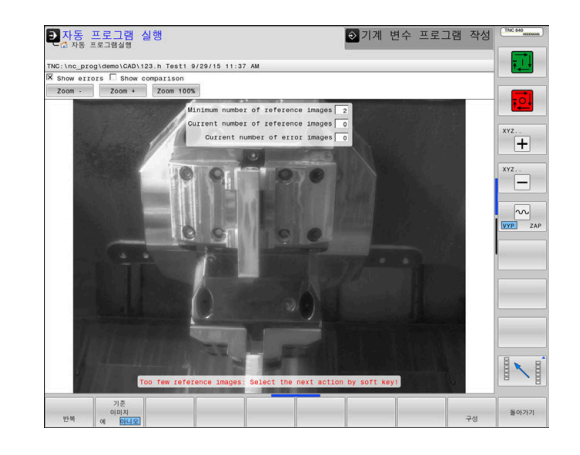

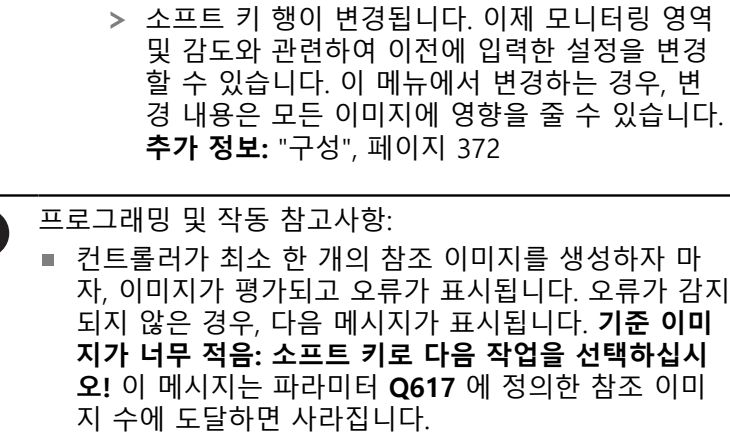

▶ **구성** 소프트 키를 누릅니다.

■ 컨트롤러는 모든 기준 이미지를 고려하여 평균값 이미 지를 생성합니다. 평가 중에 분산을 고려하여 새 이미 지가 평균값 이미지와 비교됩니다. 지정된 수의 기준 이미지에 도달한 후 사이클이 중단 없이 계속됩니다.

#### <span id="page-376-0"></span>**모니터링 단계**

#### **사이클 실행: 모니터링 단계**

또는

구성

A

- 1 공작기계 제작업체는 카메라를 기본 스핀들에 장착합니다. 기본 스핀들은 기계 제작업체에서 정의한 위치로 이동합니다.
- 2 이 위치에 도달한 후 컨트롤러는 자동으로 카메라 덮개를 엽니 다.
- 3 컨트롤러는 현재 상태의 이미지를 생성합니다.
- 4 그런 다음, 평균 이미지와 분산 이미지를 사용하여 이미지를 비 교합니다.
	- **추가 정보:** ["기본 사항", 페이지 368](#page-367-0)
- 5 컨트롤러가 "오류"(편차)를 감지하는지 여부에 따라 컨트롤러 는 이제 프로그램 취소를 강제로 실행할 수 있습니다. 파라미터 **Q309**=1이 설정되어 있는 경우 컨트롤러는 오류를 감지하면 해 당 이미지를 화면에 표시합니다. 파라미터 **Q309**=0이 설정되어 있는 경우 이미지는 화면에 표시되지 않으며 프로그램은 정지되 지 않습니다.
- 6 마지막으로 카메라 덮개가 닫힙니다.

#### **유의 사항**

6

기계를 카메라 기반 모니터링을 위해 준비해야 합니다!

# **알림**

#### **충돌 위험!**

카메라 캡이 열리면 카메라가 오염될 위험이 있습니다(파라미터 **Q613**을 사용하여 설정). 이것은 흐린 이미지를 초래하거나 카메 라를 손상시킬 수 있습니다.

▶ 카메라 덮개를 닫고 가공 프로세스를 진행하십시오!

## **알림**

#### **충돌 위험!**

카메라가 자동으로 배치되는 경우, 충돌 위험이 있습니다. 카메라 및 기계가 손상될 수 있습니다.

- ▶ 카메라가 컨트롤러에 의해 사전 배치된 점에 관하여 알아보려 면 기계 설명서를 참조하십시오. 공작기계 제작 업체는 사이 클 **600** 이 위치결정하는 좌표를 지정합니다.
- 이 사이클은 **FUNCTION MODE MILL** 및 **FUNCTION MODE TURN** 가공 모드에서만 실행할 수 있습니다.

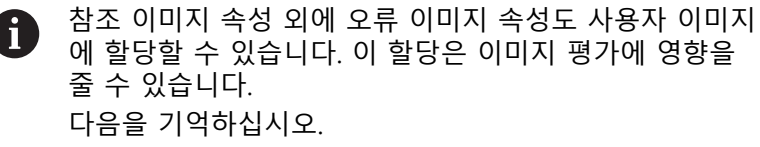

- ▶ 동시에 기준 이미지를 오류 이미지로 표시하지 않습니 다.
- f)

 $\mathbf{i}$ 

- 모니터링 영역을 변경하는 경우 모든 이미지에 영향을 줄 수 있습니다. ▶ 이상적으로, 모니터링 영역을 한 번만 정의합니다. 즉 처음에 정의한 다음에 변경하지 않거나 거의 변경하지
	- 않는 것이 좋습니다.
	- 기준 이미지의 수는 이미지 평가의 정확성에 영향을 줍니 다. 기준 이미지의 수가 많으면 평가의 질이 향상됩니다. ▶ 파라미터 Q617에 합리적인 수의 기준 이미지를 지정
		- 합니다. (대략적인 값: 이미지 10개)
	- 또한 **Q617**에 지정한 것보다 더 많은 기준 이미지를 만 들 수 있습니다.

# **사이클 파라미터**

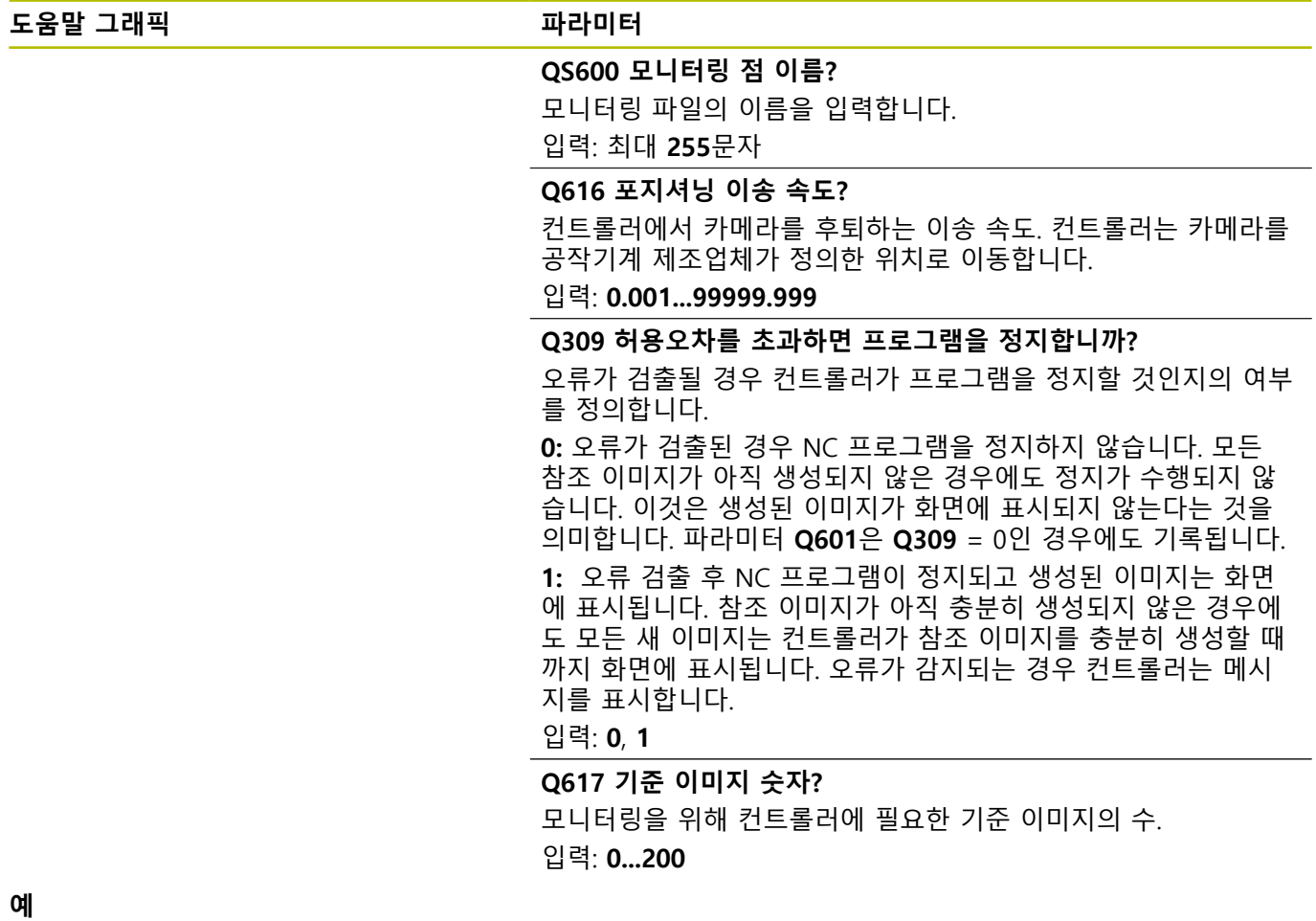

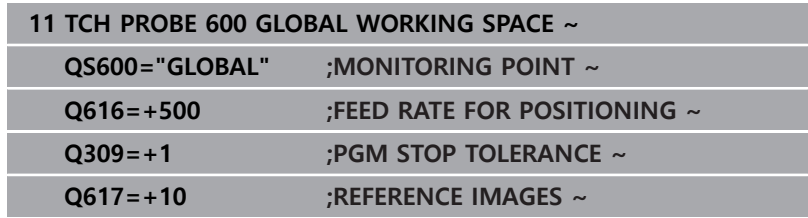

## <span id="page-379-0"></span>**10.3 사이클 601 LOCAL WORKING SPACE (옵 션 136)**

#### **ISO 프로그래밍**

**G601**

#### **응용**

**(o)** 

기계 설명서를 참조하십시오. 이 기능은 공작 공작기계 제작업체에서 활성화 및 조정해 야 합니다.

사이클 **601** LOCAL WORKING SPACE를 사용하여 공작기계의 작업 공간을 모니터링합니다. 컨트롤러는 사이클이 호출되는 순간에 스 핀들의 위치에서 현재 작업 공간의 이미지를 생성합니다. 그런 다 음, 컨트롤러는 이 이미지를 이전에 생성된 참조 이미지와 대조해 보고, 필요한 경우 프로그램 정지를 시행합니다. 이 사이클을 특정 애플리케이션에 맞게 프로그래밍하고 하나 또는 여러 개의 모니터 링 영역을 지정할 수 있습니다. 사이클 **601** 은 정의되자마자 유효 하게 되며 호출하지 않아도 됩니다. 먼저 참조 이미지를 생성하고 모니터링 영역을 정의해야만 카메라 모니터링을 사용할 수 있습니 다.

**추가 정보:** ["기준 이미지 생성", 페이지 380](#page-379-1) **추가 정보:** ["모니터링 단계", 페이지 382](#page-381-0)

<span id="page-379-2"></span>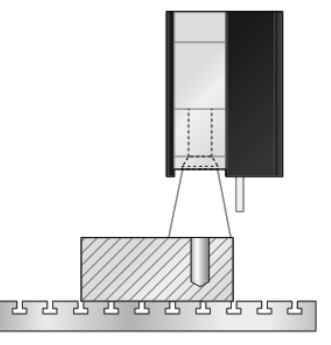

# <span id="page-379-1"></span>**기준 이미지 생성**

#### **사이클 순서**

- 1 공작기계 제작업체는 카메라를 기본 스핀들에 장착합니다. 기본 스핀들이 이전에 프로그래밍된 위치로 이동합니다.
- 2 컨트롤러가 카메라 덮개를 자동으로 엽니다.
- 3 **프로그램 실행, 전체 순서/단일 블록**에서 이 사이클을 처음 실행 한 후 컨트롤러는 현재 NC 프로그램을 중단하고 카메라로 찍은 이미지를 표시합니다.
- 4 평가할 기준 이미지가 없음을 나타내는 메시지가 표시됩니다.
- 5 **REFERENCE IMAGE YES** 소프트 키를 누릅니다.
- 6 그 후 다음 메시지가 화면 하단에 표시됩니다. **모니터링 점이 구 성되지 않음: 영역을 작도하십시오!**
- 7 **구성** 소프트 키를 누르고 모니터링 영역을 정의합니다. **추가 정보:** ["모니터링 영역 정의", 페이지 373](#page-372-0)
- 8 이 단계를 컨트롤러가 충분한 수의 기준 이미지를 저장할 때까 지 반복합니다. 기준 이미지 수는 사이클에서 파라미터 **Q617**을 사용하여 지정할 수 있습니다.
- 9 **돌아가기** 소프트 키를 눌러 절차를 완료합니다. 컨트롤러가 프 로그램 실행을 재개합니다.
- 10 마지막으로 카메라 덮개가 닫힙니다.
- 11 **NC 시작**을 누르고 평시처럼 NC 프로그램을 실행합니다.

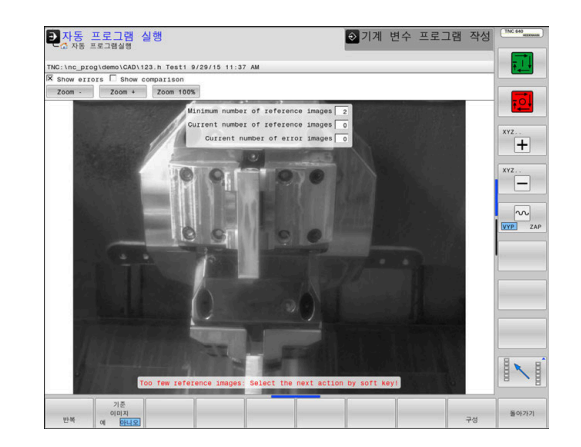

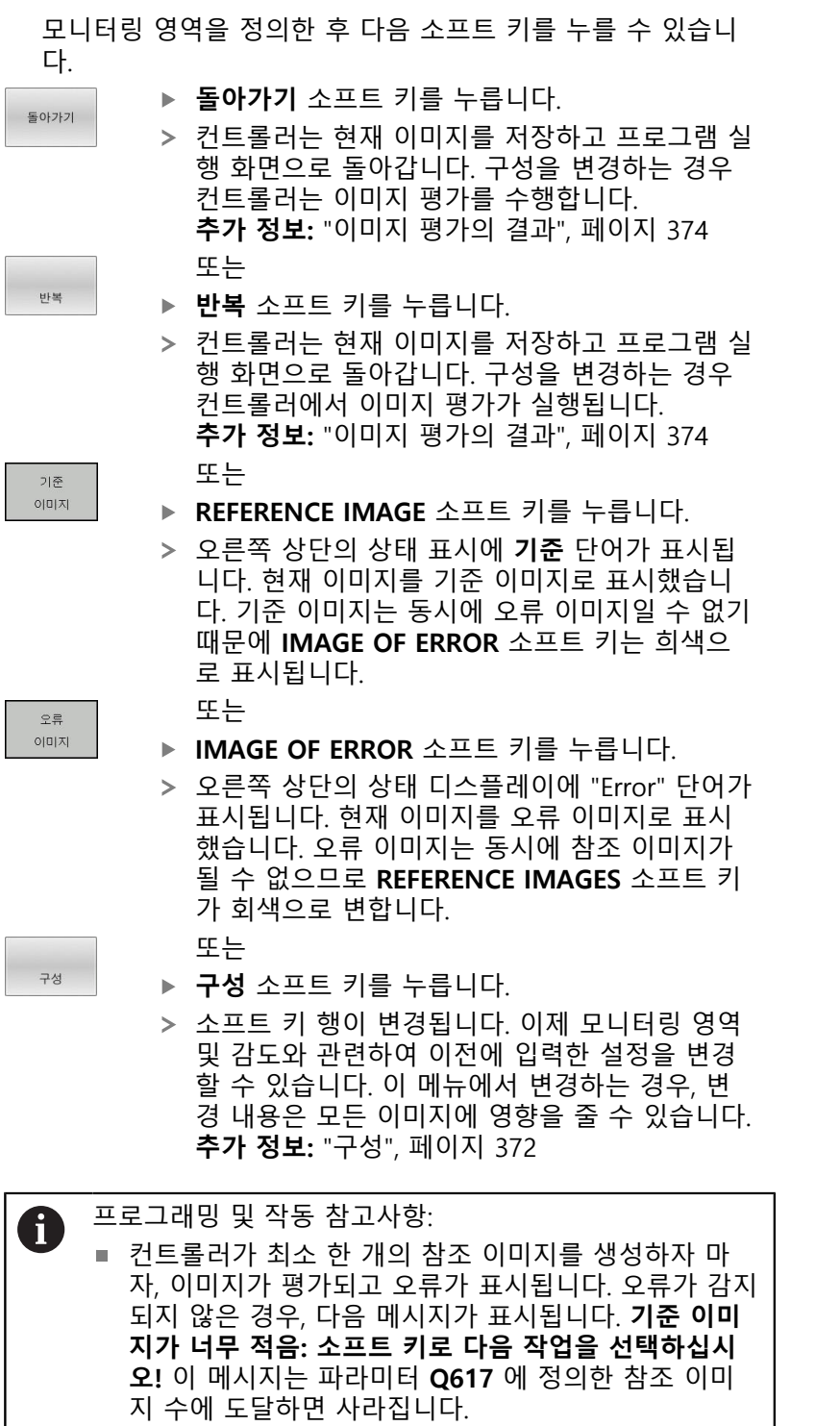

■ 컨트롤러는 모든 기준 이미지를 고려하여 평균값 이미 지를 생성합니다. 평가 중에 분산을 고려하여 새 이미 지가 평균값 이미지와 비교됩니다. 지정된 수의 기준 이미지에 도달한 후 사이클이 중단 없이 계속됩니다.

#### <span id="page-381-0"></span>**모니터링 단계**

모니터링 단계는 컨트롤러에서 충분한 기준 이미지를 생성한 즉시 시작됩니다.

#### **사이클 실행: 모니터링 단계**

- 1 공작기계 제작업체는 카메라를 기본 스핀들에 장착합니다.
- 2 컨트롤러가 카메라 덮개를 자동으로 엽니다.
- 3 컨트롤러는 현재 상태의 이미지를 생성합니다.
- 4 그런 다음, 평균 이미지와 분산 이미지를 사용하여 이미지를 비 교합니다.
- 5 컨트롤러가 "오류"(편차)를 감지하는지 여부에 따라 컨트롤러 는 이제 프로그램 취소를 강제로 실행할 수 있습니다. 파라미터 **Q309**=1이 설정되어 있는 경우 컨트롤러는 오류를 감지하면 해 당 이미지를 화면에 표시합니다. 파라미터 **Q309**=0이 설정되어 있는 경우 이미지는 화면에 표시되지 않으며 프로그램은 정지되 지 않습니다.
- 6 파라미터 **Q613**의 설정에 따라 컨트롤러는 카메라 덮개를 열어 두거나 닫습니다.

#### **유의 사항**

6

기계를 카메라 기반 모니터링을 위해 준비해야 합니다!

# **알림**

#### **충돌 위험!**

카메라 덮개가 열리면(파라미터 **Q613**을 사용하여 설정) 카메라 가 오염될 위험이 있습니다. 이것은 흐린 이미지를 초래하거나 카메라를 손상시킬 수 있습니다.

▶ 카메라 덮개를 닫고 가공 프로세스를 진행하십시오!

이 사이클은 **FUNCTION MODE MILL** 및 **FUNCTION MODE TURN** 가공 모드에서만 실행할 수 있습니다.

기준 이미지 속성 외에 오류 이미지 속성도 이미지에 할당  $\mathbf{f}$ 할 수 있습니다. 이 할당은 이미지 평가에 영향을 줄 수 있 습니다. 다음을 기억하십시오. ▶ 동시에 기준 이미지를 오류 이미지로 표시하지 않습니 다.

- 모니터링 영역을 변경하는 경우 모든 이미지에 영향을 줄 A 수 있습니다.
	- ▶ 처음에 모니터링 영역을 한 번만 정의한 후 전혀 변경 하지 않거나 아주 조금만 변경하는 것이 이상적입니다.
- 기준 이미지의 수는 이미지 평가의 정확성에 영향을 줍니 A 다. 기준 이미지의 수가 많으면 평가의 질이 향상됩니다.
	- ▶ 파라미터 Q617에 합리적인 수의 기준 이미지를 지정 합니다. (대략적인 값: 이미지 10개)
	- 또한 **Q617**에 지정한 것보다 더 많은 기준 이미지를 만 들 수 있습니다.

# **사이클 파라미터**

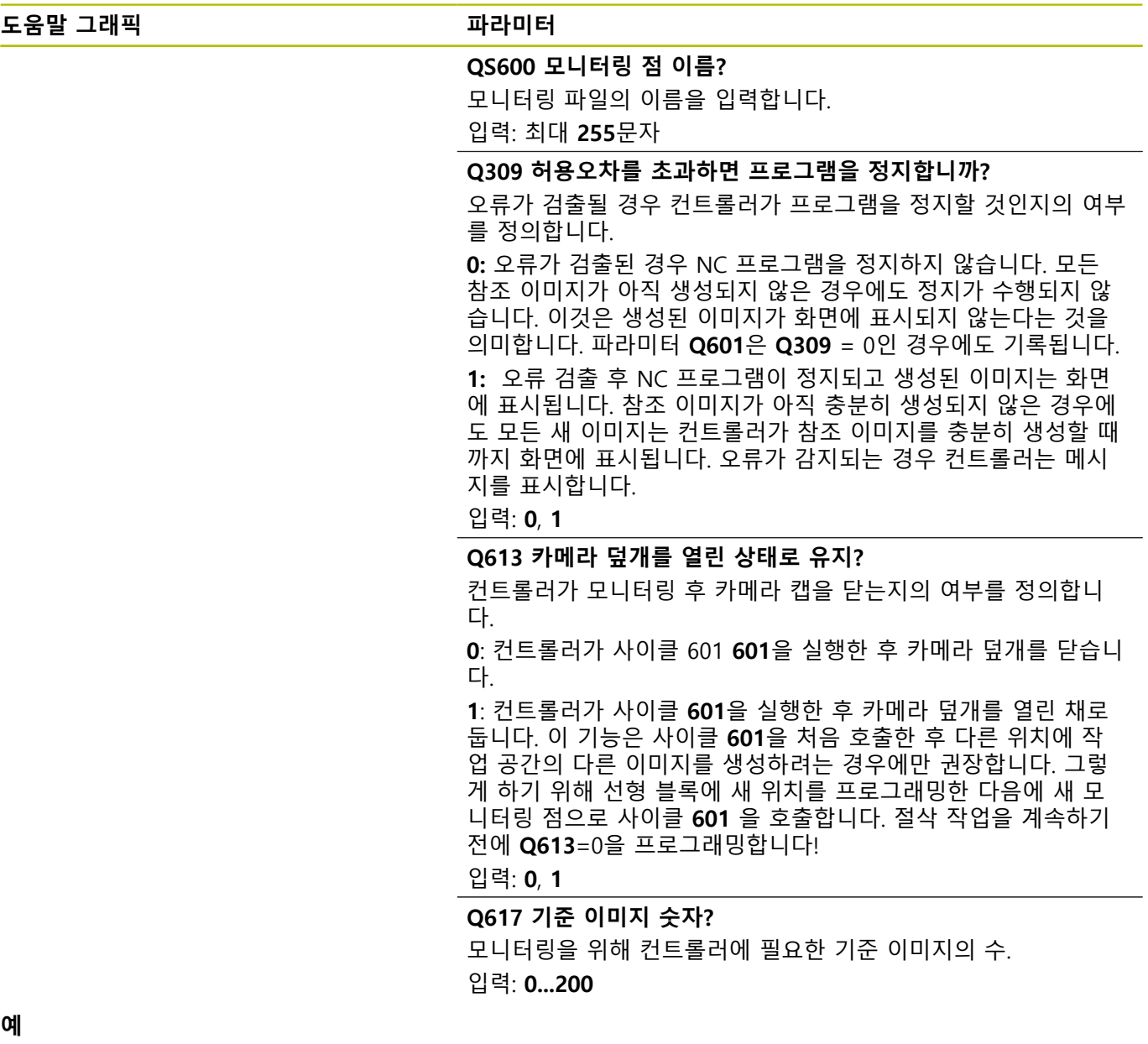

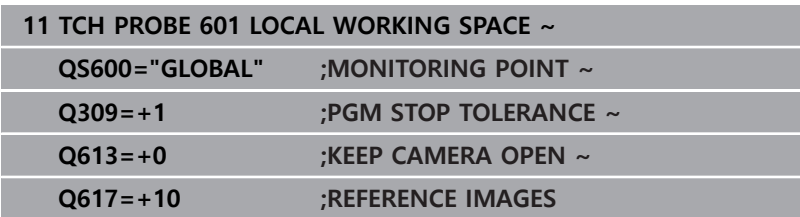

# **10.4 가능한 쿼리**

VSC 사이클은 파라미터 **Q601**에 값을 입력합니다. 가능한 값은 다음과 같습니다.

- **Q601** = 1: 오류 없음
- **Q601** = 2: 오류
- Q601 = 3: 아직 모니터링 영역을 정의하지 않았거나 충분한 참 조 이미지를 저장하지 않았습니다.

■ Q601 = 10: 내부 오류(무신호, 카메라 오류 등) 파라미터 **Q601** 을 내부 쿼리에 사용할 수 있습니다. **추가 정보: Klartext 프로그래밍**에 대한 사용자 설명서 다음은 쿼리에 대한 프로그래밍 예입니다.

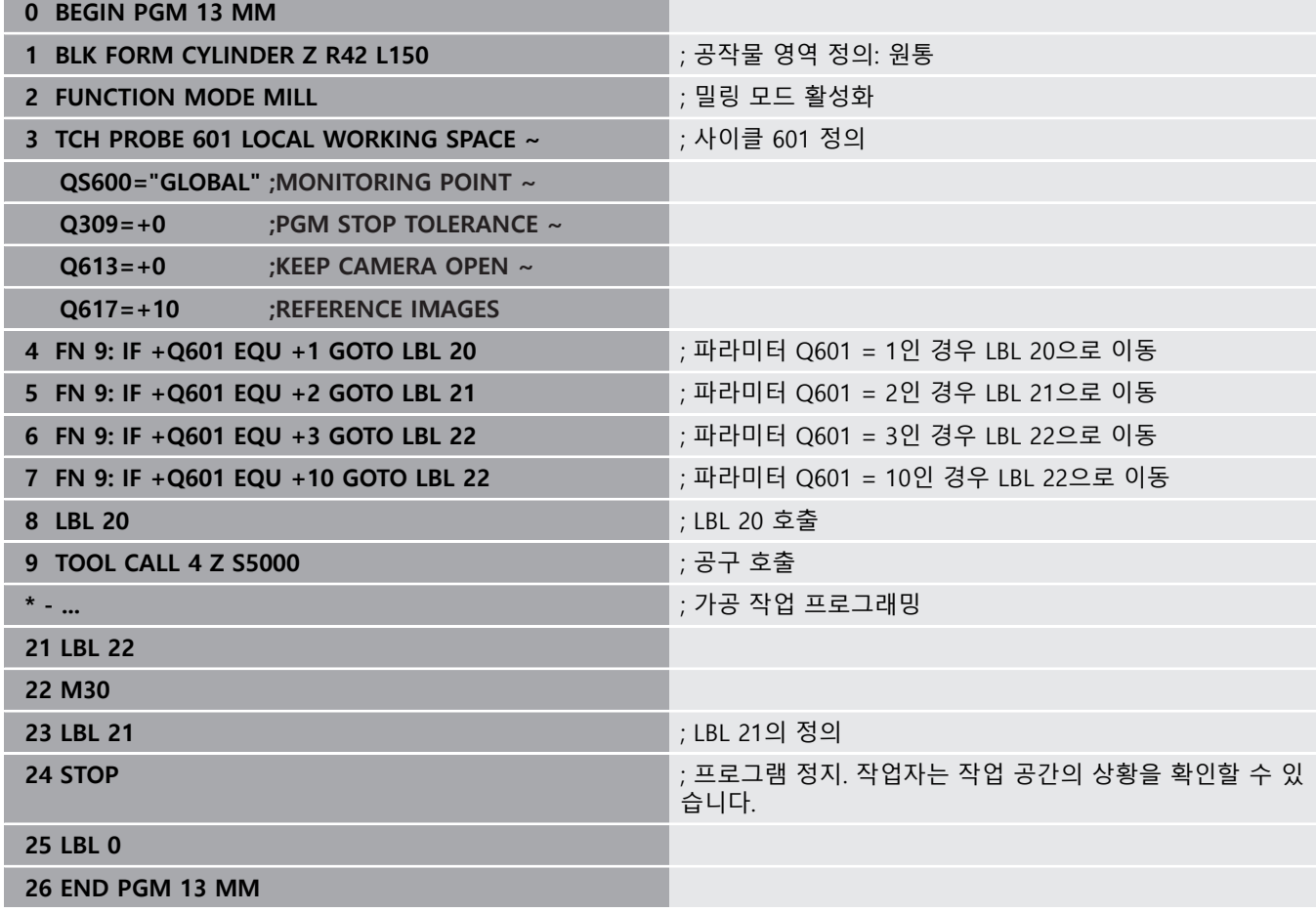

**11**

# **사이클: 특수 기능**

# **11.1 기본 사항**

## **개요**

컨트롤러에서는 다음과 같은 특수한 용도로 사용되는 사이클이 제 공됩니다.

 $\begin{array}{|c|} \hline \text{CYCL} \\ \hline \text{DEF} \end{array}$ 

▶ **CYCL DEF** 키를 누릅니다.

 $\equiv$ 

싸이클

▶ 특별 싸이클 소프트 키를 누릅니다.

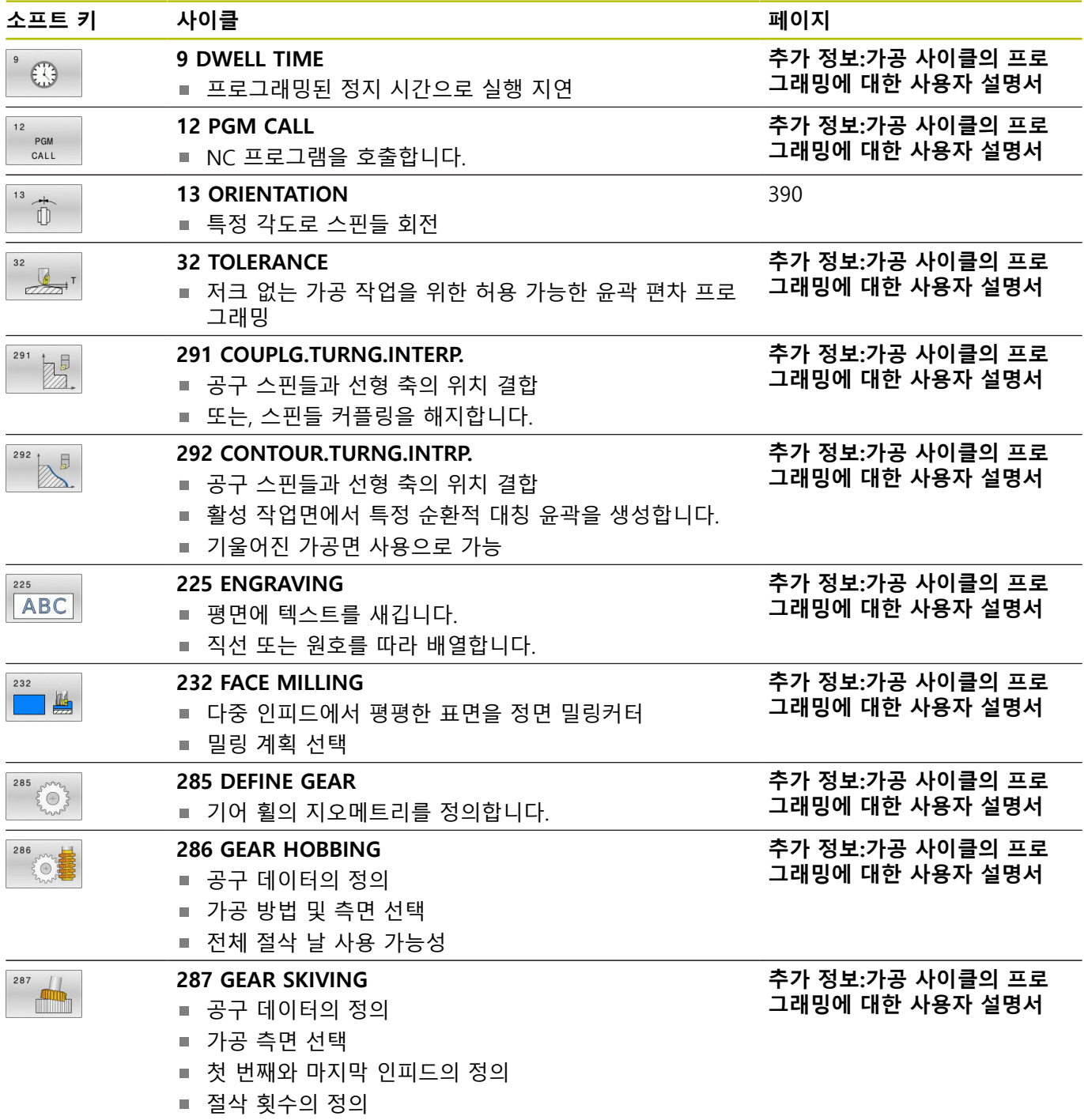

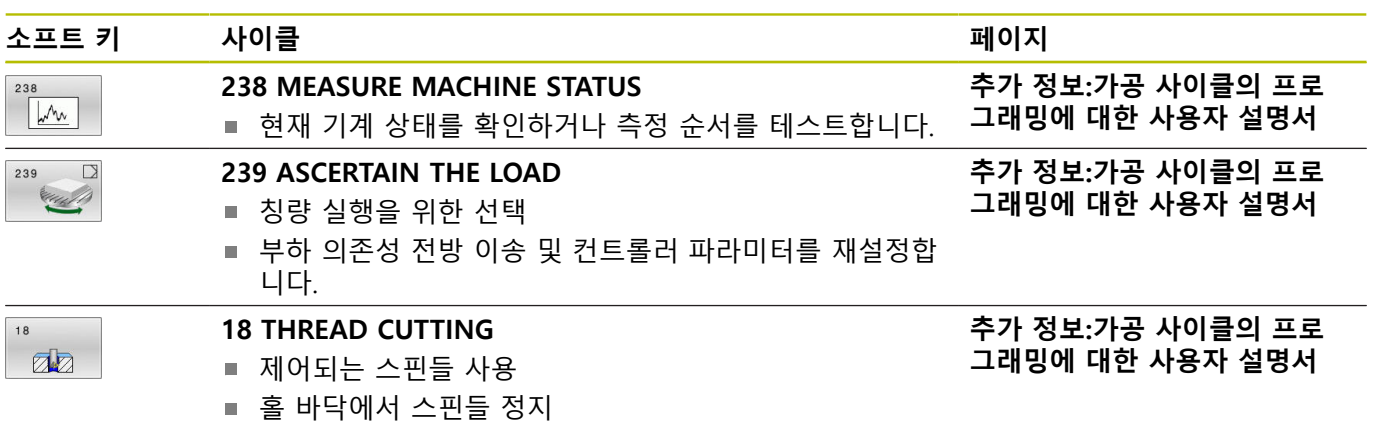

# <span id="page-389-0"></span>**11.2 사이클 13 ORIENTATION**

#### **ISO 프로그래밍**

**G36**

#### **응용**

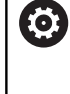

기계 설명서를 참조하십시오. 이 사이클을 사용하려면 공작기계 제작업체를 통해 특수 한 기계 및 컨트롤러를 준비해야 합니다.

컨트롤러에서는 주 기계 공구 스핀들을 제어할 수 있으며 스핀들을 특정 각도 위치로 회전할 수 있습니다.

다음과 같은 목적을 위해 오리엔티드 스핀들 정지가 필요합니다.

- 정의된 공구 변경 위치를 포함하는 공구 변경 시스템
- 적외선 전송 기능이 포함된 하이덴하인 3D 터치 프로브의 전송 기/수신기 창 방향

**M19** 또는 **M20**을 사용하여, 컨트롤러는 스핀들을 사이클에 정의된 방향(기계에 따라)의 각도로 배치합니다.

사이클 **13**을 미리 정의하지 않고 **M19** 또는 **M20**을 프로그래밍하 는 경우, 컨트롤러는 주 스핀들을 공작기계 제작업체에서 설정한 각도에 배치합니다.

## **유의 사항**

이 사이클은 **FUNCTION MODE MILL**, **FUNCTION MODE TURN**및 **FUNCTION DRESS** 가공 모드에서 실행될 수 있습니 다.

#### **사이클 파라미터**

**도움말 그래픽 파라미터**

**방향 각도** 작업면의 각도 기준축을 참조해 각도를 입력합니다. 입력: **0...360**

**예**

**11 CYCL DEF 13.0 ORIENTATION 12 CYCL DEF 13.1 ANGLE180**

<span id="page-389-1"></span>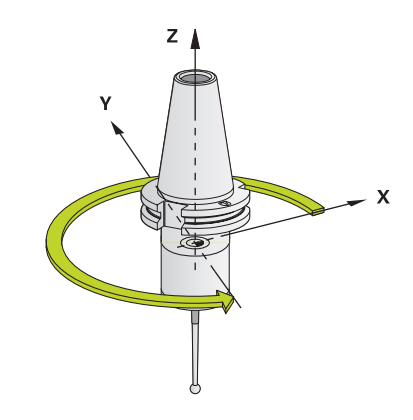

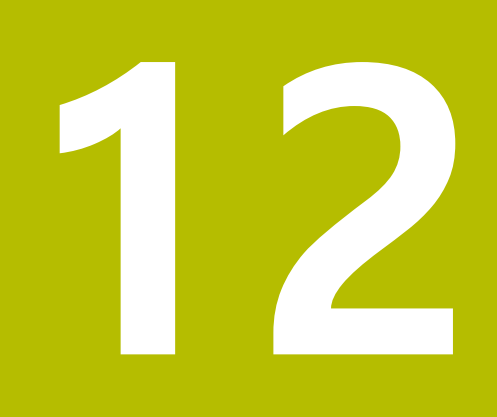

# **사이클 테이블**

# <span id="page-391-0"></span>**12.1 사이클의 테이블**

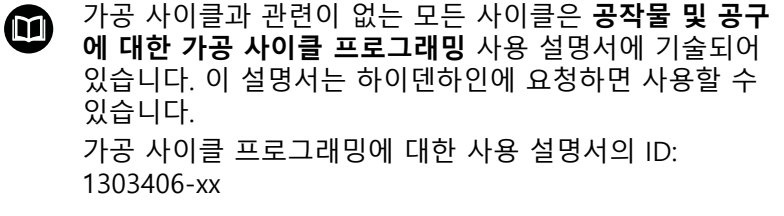

# <span id="page-391-1"></span>**터치 프로브 사이클**

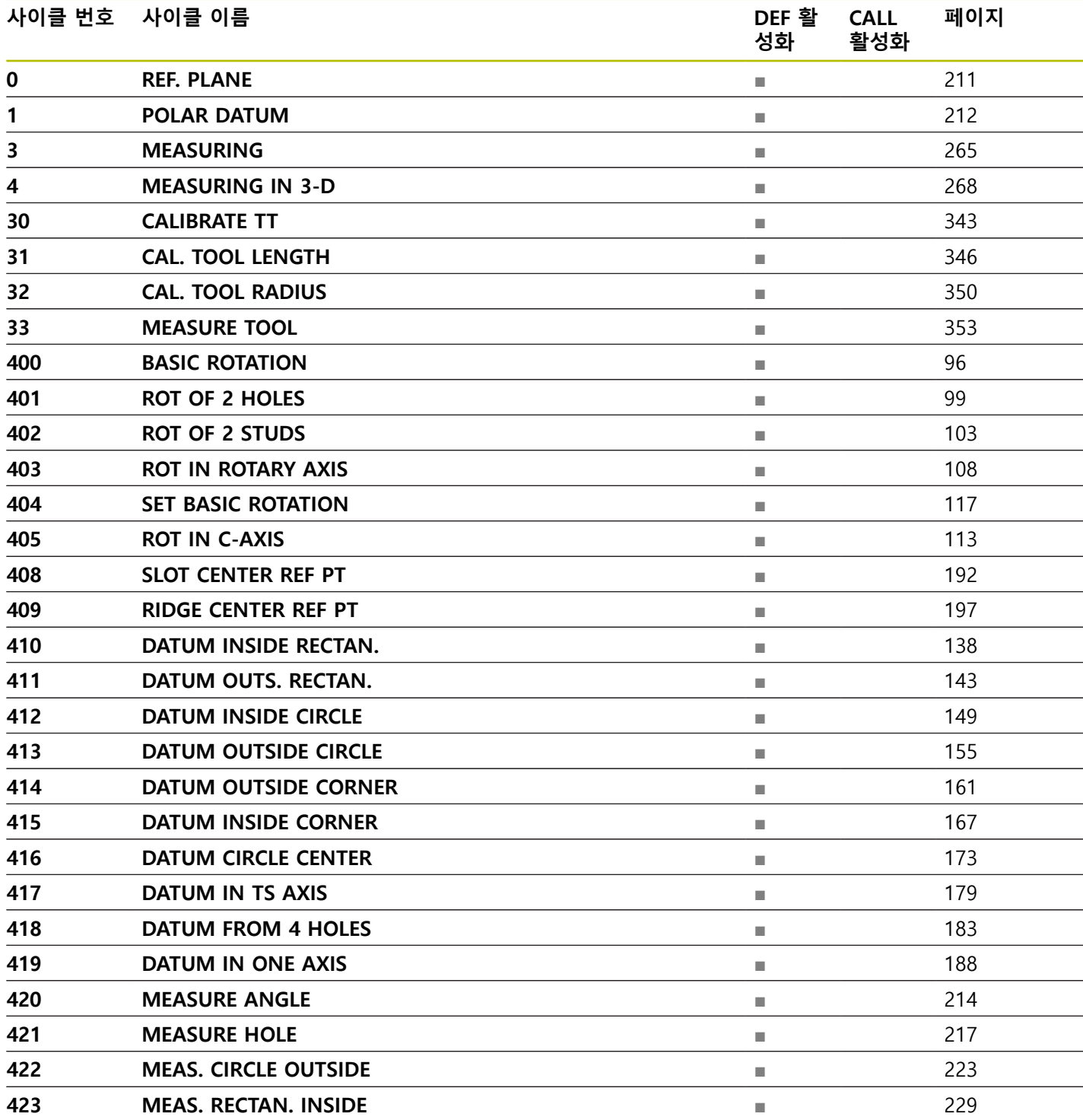

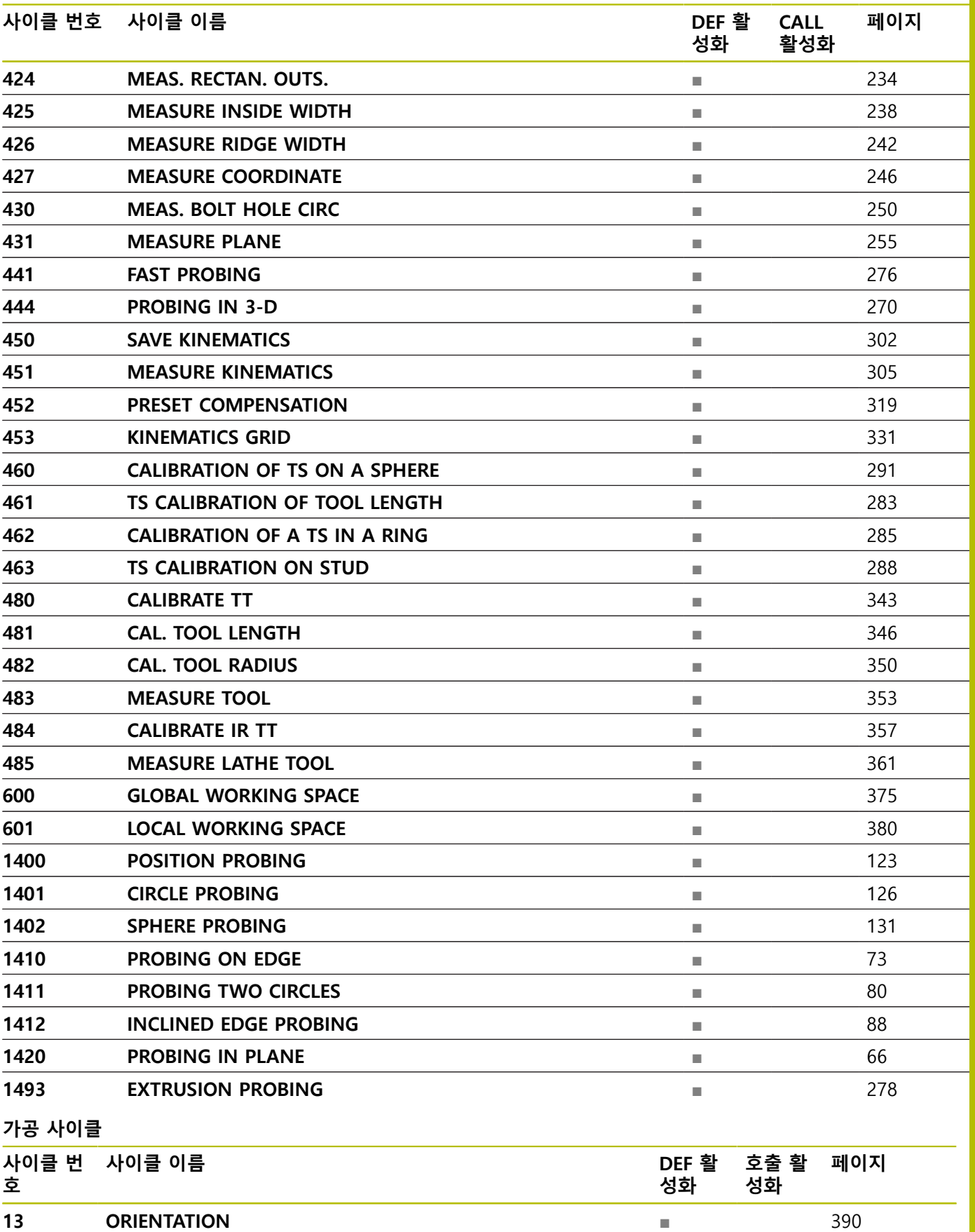

# 목록

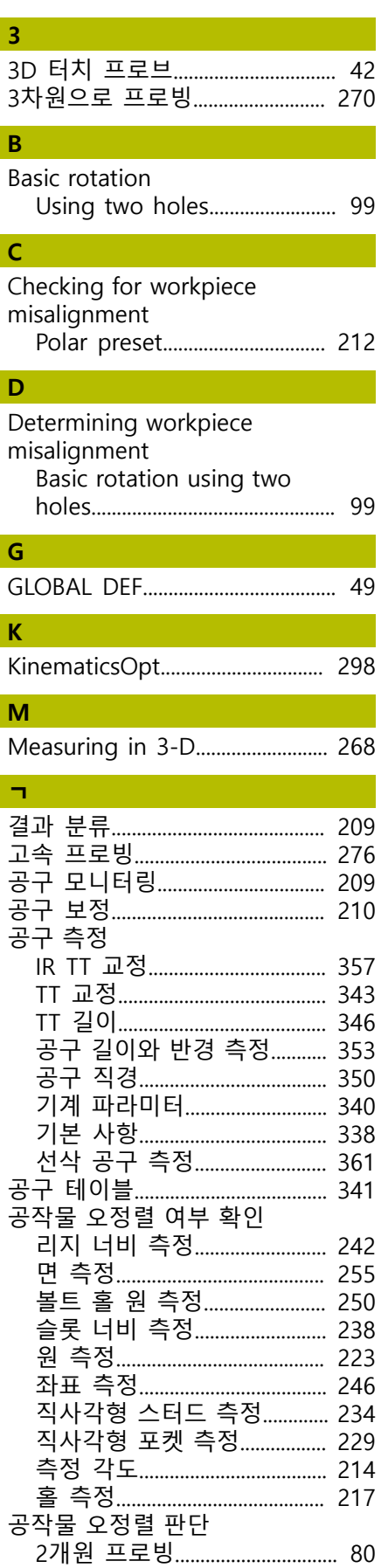

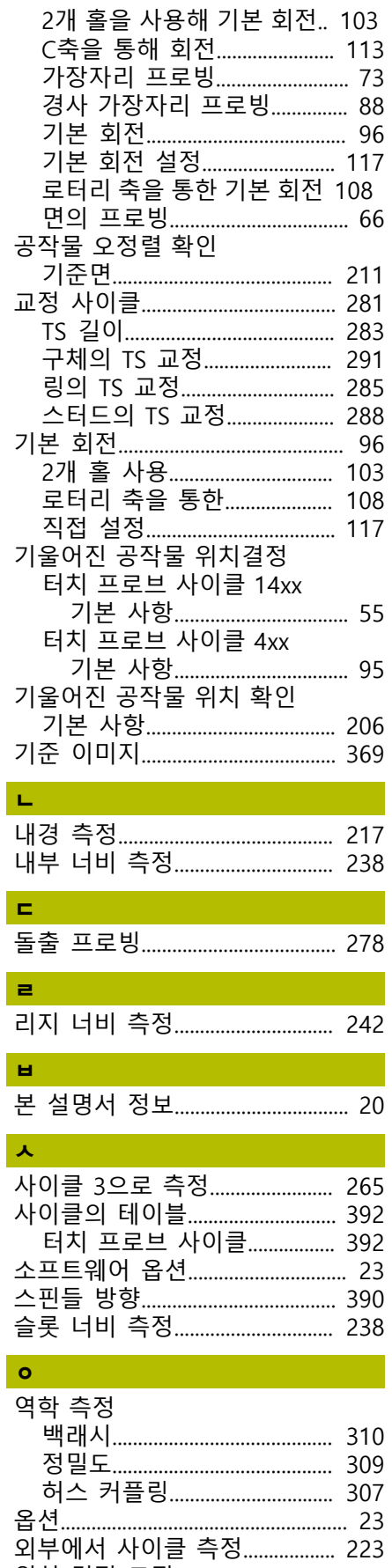

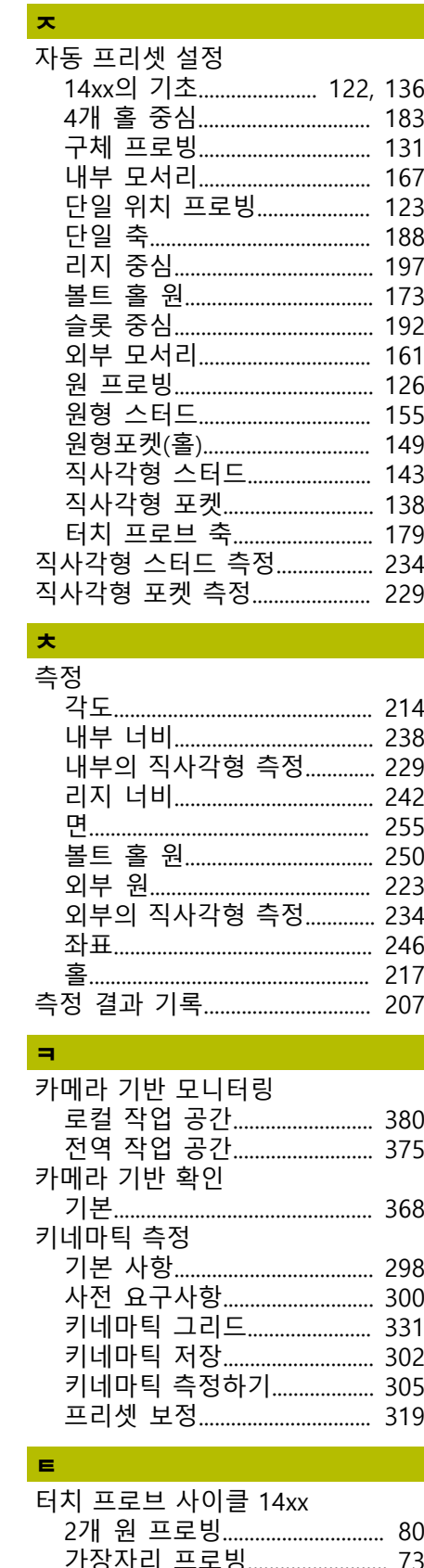

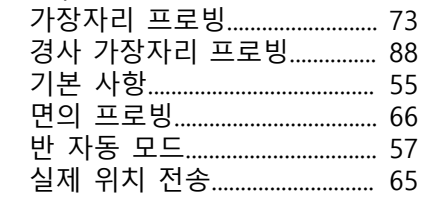

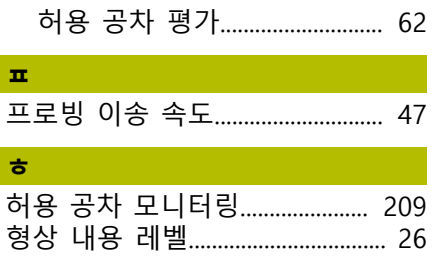

# **HEIDENHAIN**

**DR. JOHANNES HEIDENHAIN GmbH** Dr.-Johannes-Heidenhain-Straße 5 **83301 Traunreut, Germany** +49 8669 31-0  $FAX$  +49 8669 32-5061 info@heidenhain.de

**Technical support EAXI** +49 8669 32-1000 **Measuring systems**  $\overline{ }$  +49 8669 31-3104 service.ms-support@heidenhain.de<br>**NC support** <sup>2</sup> +49 8669 3 **NC support** +49 8669 31-3101 service.nc-support@heidenhain.de **NC programming** <sup>**e** +49 8669 31-3103</sup> service.nc-pgm@heidenhain.de **PLC programming**  $\circled{2}$  +49 8669 31-3102 service.plc@heidenhain.de **APP programming**  $\textcircled{2}$  +49 8669 31-3106 service.app@heidenhain.de

**www.heidenhain.com**

# **하이덴하인 터치 프로브**

비생산적인 시간을 절감하고 정삭된 공작물의 치수 정밀도 를 향상시킵니다.

## **공작물 터치 프로브**

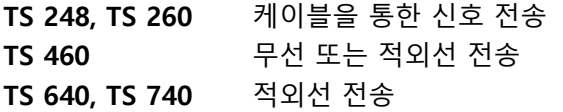

- 공작물 정렬
- 프리셋 설정  $\overline{\phantom{a}}$
- 공작물 측정

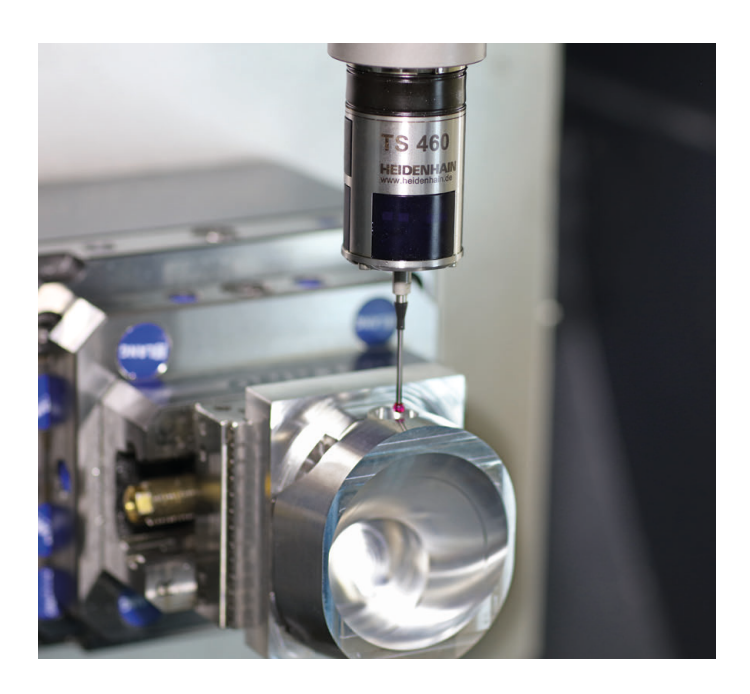

#### **공구 터치 프로브 TT 160** 케이블을 통한 신호 전송 TT 460 적외선 전송

- 공구 측정
- 마모 모니터링
- 공구 파손 탐지

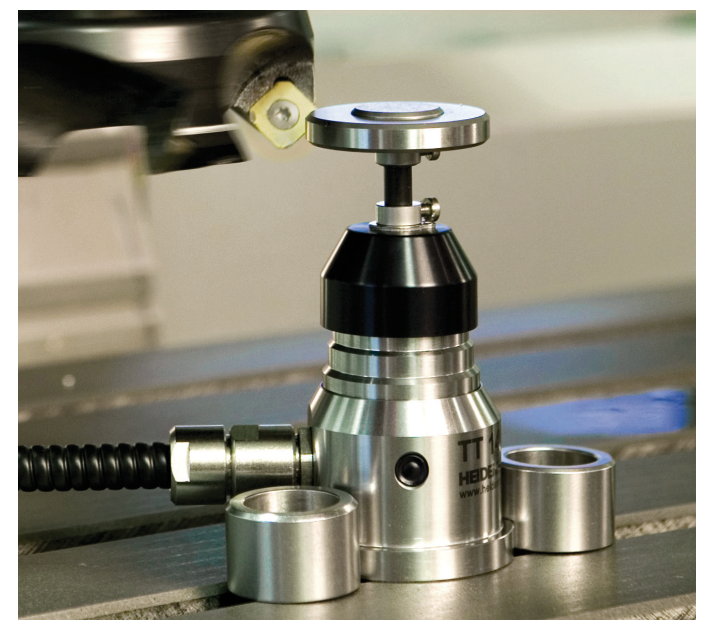

# 1303409-K1 · VERDE IN FILM · IN A · PRINTED IN GERMANY \*IN GERMANY \*IN A · PRINT